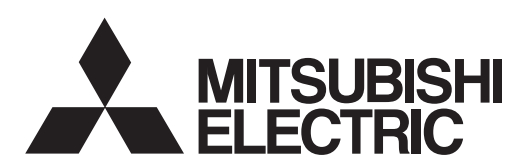

# Сервосистемы переменного тока общего назначения

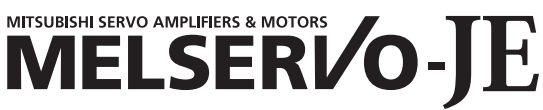

Интерфейс сервосистем переменного тока общего назначения

# **модель MR-JE-\_A**

СЕРВОУСИЛИТЕЛЬ РУКОВОДСТВО ПО ЭКСПЛУАТАЦИИ

# • Требования безопасности<br>Внимательно изучите инструкции до начала работы с оборудованием.

Для обеспечения правильной эксплуатации оборудования не пытайтесь устанавливать, эксплуатировать, обслуживать или обследовать оборудование до тщательного ознакомления с настоящим Руководством, Руководством по установке и дополнительными документами. Не используйте данное оборудование до тех пор, пока вы не будете обладать полным представлением о нем, всей информацией и инструкциями по вопросам безопасности. В настоящем Руководстве уровни инструкций по безопасности обозначаются индикаторами ПРЕДУПРЕЖДЕНИЕ и ОСТОРОЖНО.

**ПРЕДУПРЕЖДЕНИЕ** 

Указывает на то, что неправильные действия могут создать опасные условия, способные привести к смертельному исходу или тяжелым травмам.

↑ ОСТОРОЖНО

Указывает на то, то неправильные действия могут создать опасные условия, способные привести к травмам средней и незначительной тяжести или вызвать физические повреждения.

Отметим, что уровень ОСТОРОЖНО может привести к серьезным последствиям, соответствующим создавшимся условиям.

Следуйте инструкциям обоих уровней, поскольку они важны для обеспечения безопасности персонапа

Необходимые и запрещенные действия указываются следующими символами.

Указывает на запрещенное действие. Например, запрет открытого пламени отмечается значком

Указывает на необходимое действие. Например, заземление отмечается значком

В настоящем Руководстве инструкции, имеющие более низкий уровень, чем перечисленные выше, а также инструкции по другим функциям и пр. выделяются индикатором ВНИМАНИЕ. После изучения данного Руководства его следует хранить в месте, доступном для оператора.

# 1. Для предотвращения поражения током обратите внимание на следующее

# <u>∕∖</u>∖ ПРЕДУПРЕЖДЕНИЕ

- Перед монтажом проводов и проведением проверок, отключите питание и подождите не менее 15 минут, пока не погаснет индикатор заряда. В противном случае возможно поражение электрическим током. Обязательно проверьте, погас ли индикатор заряда, расположенный на лицевой панели сервоусилителя.
- Надежно заземлите сервоусилитель и серводвигатель.
- Любой участник монтажа и проверки должен быть полностью компетентен для выполнения данной работы.
- Не пытайтесь подключать сервоусилитель и серводвигатель до того, как они будут установлены. Это может вызвать поражение электрическим током.
- Не работайте с выключателями влажными руками. Это может вызвать поражение электрическим током.
- Электрические кабели не должны быть повреждены, натянуты, подвергнуты нагрузке или проколоты. Это может вызвать поражение электрическим током.
- Для предотвращения поражения электрическим током всегда соединяйте клемму защитного заземления (PE) сервоусилителя (помечена  $\bigoplus$ ) с защитным заземлением (PE) шкафа.
- При использовании выключателя утечки тока в землю (RCD) выбирайте тип B.
- Изолируйте соединения клемм источника питания, чтобы избежать поражения электрическим током.

# 2. Для предотвращения возгорания обратите внимание на следующее

# ОСТОРОЖНО

- Устанавливайте сервоусилитель, серводвигатель и тормозной резистор на невоспламеняющемся материале. Установка их непосредственно на воспламеняющемся материале или вблизи него может привести к возгоранию.
- Всегда подключайте контакторавтоматический выключатель между внешним источником питания и контактами сервоусилителя (L1, L2 и L3). Это позволит получить схему, способную отключить питание на стороне источника питания сервоусилителя. Если контакторавтоматический выключатель не подключен, то увеличение силы тока может вызвать возгорание и отказ сервоусилителя.
- При появлении сигнала тревоги в процессе использования тормозного резистора отключайте питание. В противном случае при отказе тормозного резистора возможен его перегрев или возгорание.
- При использовании регенеративного диапазона с MR-JE-40A до MR-JE-100A удалите встроенный тормозной резистор и его подключение к сервоусилителю.
- Обеспечьте соответствующую защиту для предотвращения попадания в сервоусилитель и серводвигатель винтов и других проводящих материалов, а также масла и других воспламеняющихся материалов.
- Для источника питания сервоусилителя используйте только выключатель в литом корпусе.

# 3. Для предотвращения травм обратите внимание на следующее

# ОСТОРОЖНО

- К каждой клемме должно подаваться только напряжение, указанное в Руководстве. В противном случае возможны взрывы, повреждения и т. п.
- Подключайте кабели к требуемым клеммам. В противном случае возможны взрывы, повреждения и т. п.
- Убедитесь, что полярность (+/-) установлена правильно. В противном случае возможны взрывы, повреждения и т. п.
- Радиатор сервоусилителя, тормозной резистор, серводвигатель и другое оборудование при включенном питании могут быть горячими и оставаться такими некоторое время после отключения питания. Принимайте меры безопасности, например, используйте защитные рукавицы, чтобы избежать случайного касания элементов оборудования (кабелей и т. п.) голыми руками.

# 4. Дополнительные инструкции

Необходимо тщательно изучить следующие инструкции. Неправильное обращение с оборудованием может вызвать его неправильную работу, травмы и поражение персонала электрическим током и т. п.

#### (1) Транспортировка и установка

# ОСТОРОЖНО

- Транспортируйте изделия в соответствии с их массой.
- Не допускается штабелирование, превышающее указанное количество изделий.
- Не удерживайте подводящий кабель тормозного резистора при транспортировке сервоусилителя.
- Устанавливайте сервоусилитель и серводвигатель по отношению к несущим элементам зданий в соответствии с Руководством.
- Не размещайте на оборудовании тяжелые грузы.
- Оборудование должно быть установлено согласно указанным направлениям.
- Оставляйте указанные зазоры между сервоусилителем и стенками шкафа или другим оборудованием.
- Не устанавливайте и не используйте сервоусилитель и серводвигатель, которые имеют повреждения или у которых отсутствуют какие-либо части.
- Не блокируйте области воздухозабора и выхлопа сервоусилителя. Это может вызвать неправильную работу оборудования.
- Не бросайте и не ударяйте сервоусилитель и серводвигатель. Изолируйте их от всех ударных нагрузок.
- При хранении или эксплуатации оборудования выполняйте следующие условия.

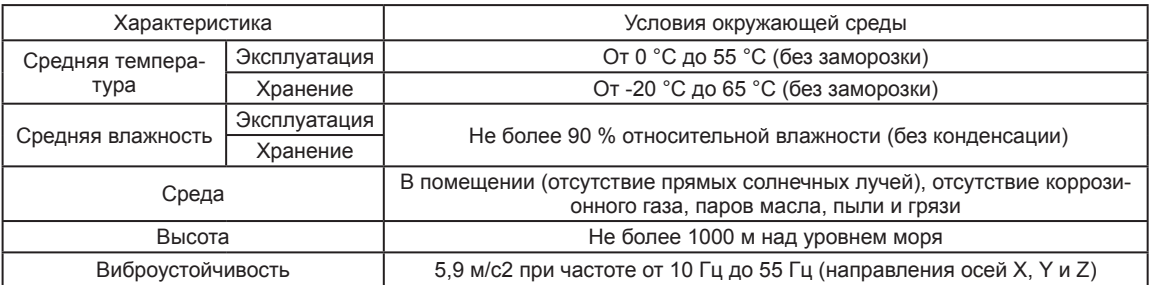

- Если изделие было на хранении в течение длительного времени, обратитесь к местному торговому представителю.
- При обращении с сервоусилителем будьте осторожны с его углами и другими острыми частями.
- Сервоусилитель должен быть установлен в металлическом шкафу.
- При проведении фумигации для обеззараживания и защиты от насекомых деревянных частей упаковки с применением фумигантов, содержащих такие галогенные материалы, как фтор, хлор, бром и йод, при их попадании в оборудование возможна его неправильная работа. Примите все необходимые меры предосторожности, чтобы оставшиеся после обработки материалы не попали внутрь оборудования. Возможна также обработка упаковки методом, отличающимся от фумигации (например, тепловым методом). Кроме того, необходимо обеззараживать и защищать дерево от насекомых перед упаковкой продукции.

# (2) Проводка

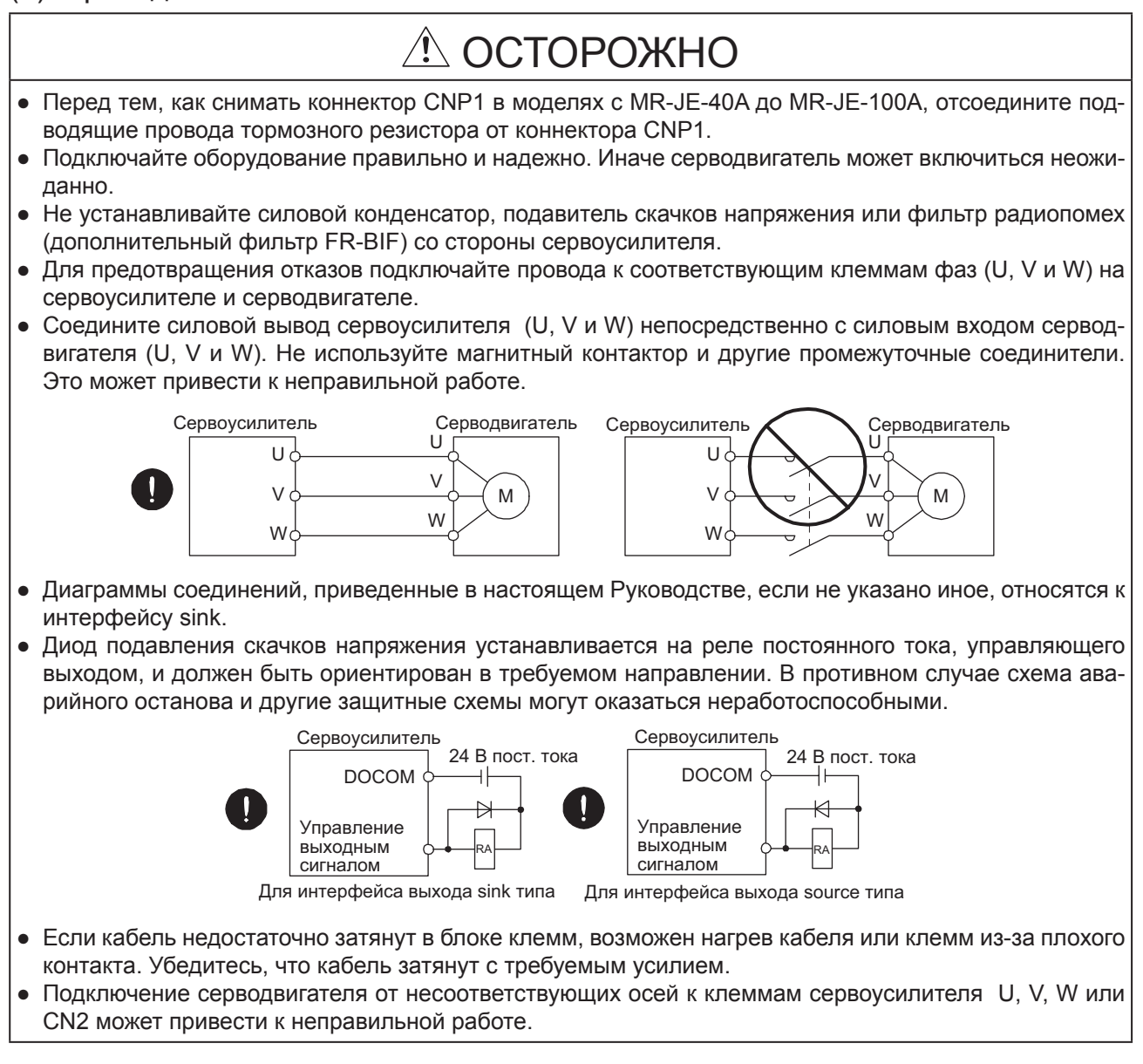

### (3) Тестовый прогон и настройка

# ОСТОРОЖНО

- Перед началом эксплуатации проверьте установки параметров. Ошибочные установки могут вызвать неожиданную работу некоторых машин.
- Никогда не делайте значительных изменений настроек или значений параметров, поскольку это приведет к нестабильной работе.
- Не приближайтесь к двигающимся частям оборудования в момент включения состояния "сервосистема включена".

### (4) Эксплуатация

# ∆ ОСТОРОЖНО

- Используйте серводвигатель с внешним тормозом для предотвращения потенциально опасных условий вследствие сбоя питания или неверного функционирования изделия.
- $\bullet$  Не разбирайте, не ремонтируйте и не модифицируйте оборудование.
- Перед сбросом сигнала тревоги убедитесь, что сигнал работающего сервоусилителя отключен. Это предотвратит неожиданный запуск двигателя. Иначе возможны несчастные случаи.
- Используйте шумопоглощающий фильтр и другое оборудование для минимизации влияния электромагнитных помех. Такие помехи могут влиять на работу электронного оборудования, расположенного поблизости от сервоусилителя.
- Возгорание или разрушение сервоусилителя может вызвать выделение токсичного газа. Не сжигайте и не разрушайте его.
- Используйте сервоусилитель лишь с разрешенными серводвигателями.
- Электромагнитный тормоз на серводвигателе предназначен для удержания вала двигателя и не должен применяться для обычного торможения.
- Электромагнитный тормоз может не удержать вал двигателя по таким причинам, как длительная эксплуатация и механические особенности конструкции (например, когда шариковый винт и серводвигатель соединены посредством зубчатого ремня). Для обеспечения безопасности установите стопор на стороне машины.

#### (5) Корректирующие действия

# $\Lambda$  ОСТОРОЖНО

- Для предотвращения потенциально опасных условий вследствие сбоя питания или неправильного функционирования изделия используйте серводвигатель с внешним или электромагнитным тормозом.
- Сконфигурируйте схему электромагнитного тормоза таким образом, чтобы она также активировалась и внешним выключателем останова- EMG.

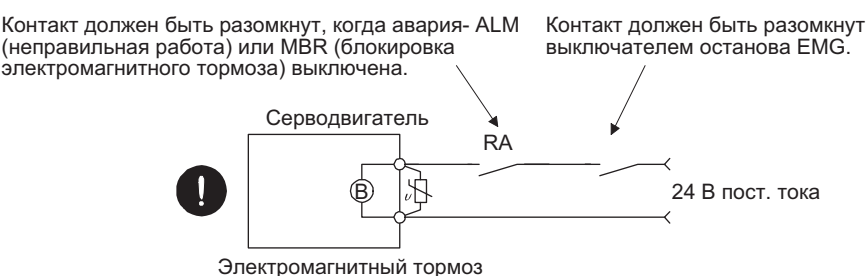

● При возникновении сигнала тревоги устраните его причину, обеспечьте безопасность и отключите сигнал тревоги перед возобновлением эксплуатации.

● Обеспечьте соответствующую защиту, чтобы не допустить неожиданного запуска после кратковременного отключения питания.

#### (6) Обслуживание, обследование и замена деталей

# $\triangle$  ОСТОРОЖНО

● Со временем электролитический конденсатор сервоусилителя будет работать хуже. Чтобы предотвратить вторичные аварии из-за неправильного функционирования, рекомендуется менять электролитический конденсатор каждые 10 лет, если работа идет в нормальных условиях. Для его замены обратитесь к местному торговому представителю.

### (7) Общие инструкции

• В целях отображения деталей, оборудование на схемах настоящего Руководства может быть изображено без кожухов и защитных средств. Во время работы оборудования, кожухи и защитные средства должны быть установлены согласно описанию. Эксплуатацию оборудования следует осуществлять в соответствии с настоящим Руководством.

# • Утилизация отходов •

Утилизируйте сервоусилитель и другое оборудование в соответствии с местными законами и требованиями.

# Raбота EEP-ROM

Количество записей в электронном журнале EEP-ROM, в котором хранятся установки параметров и прочая информация, ограничено числом 100 000. Если общее количество последующих операций превысит 100 000, сервоусилитель может функционировать неправильно в связи с исчерпанием ресурса EEP-ROM.

- Запись в ЕЕР-ROM осуществляется при изменении настроек параметров.
- Запись в ЕЕР-ROM осуществляется при замене устройства.

#### Соответствие мировым стандартам

Для получения информации о соответствии мировым стандартам обратитесь к Приложению 2.

«О руководстве»

Вы должены иметь в наличии настоящее Руководство и последующие руководства при использования данной сервосистемы. Обеспечьте их получение для безопасного использования сервосистемы.

Соответствующие руководства

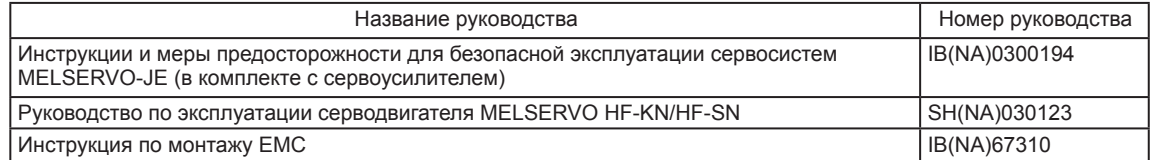

«Кабели, используемые для проводки»

Выбор кабелей, указанных в настоящем Руководстве, осуществлялся на основе средней температуры 40 °С.

#### СОДЕРЖАНИЕ

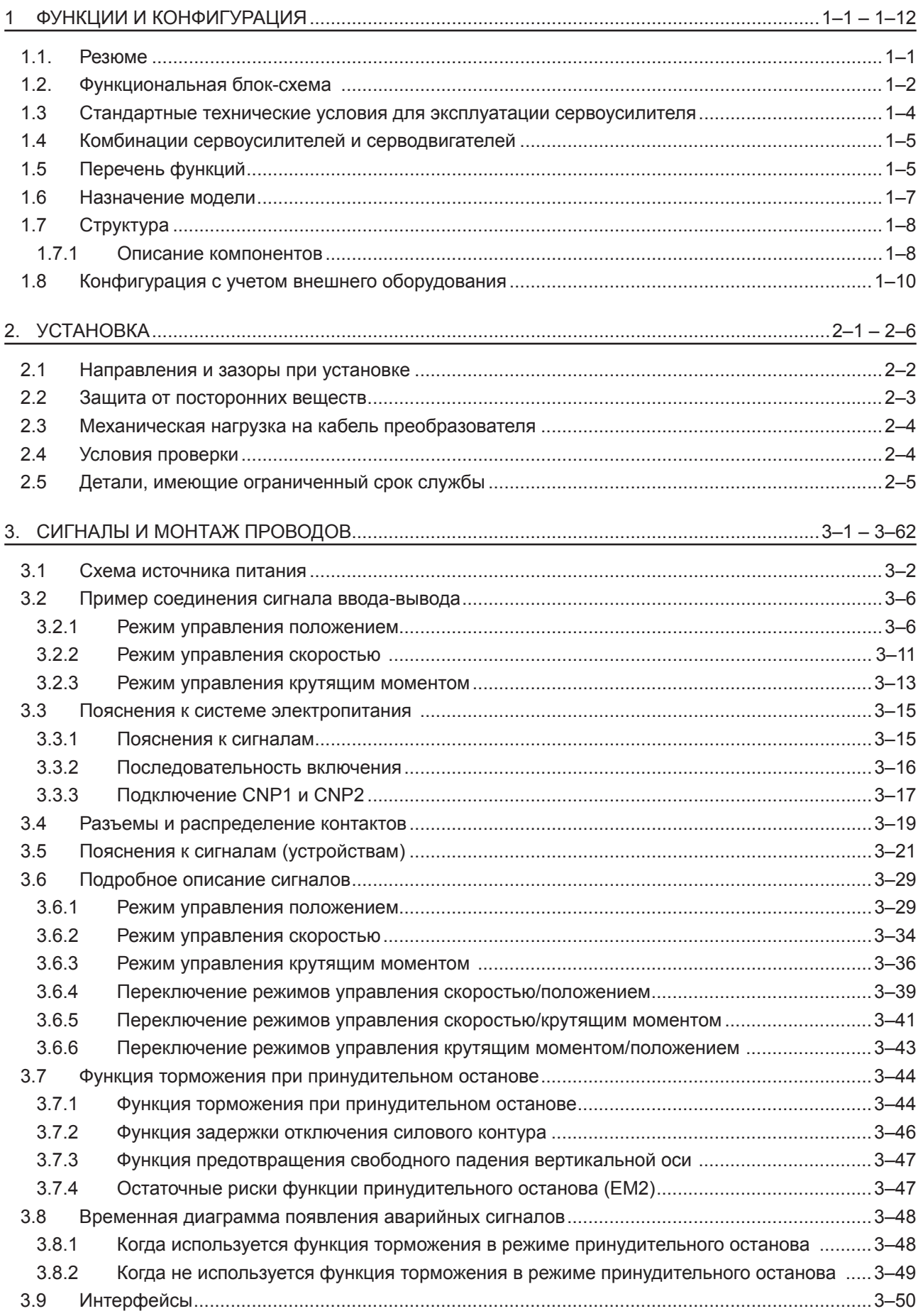

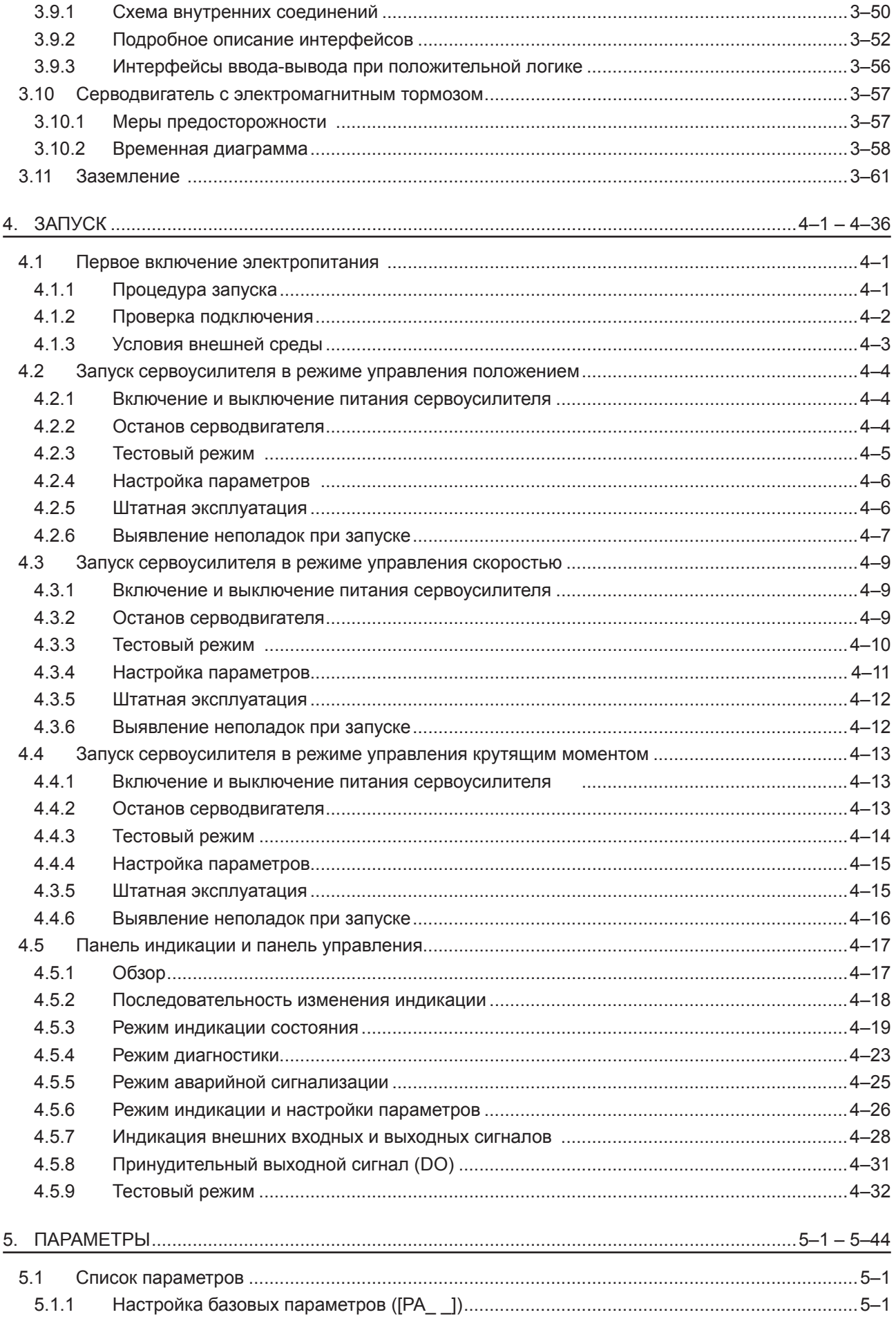

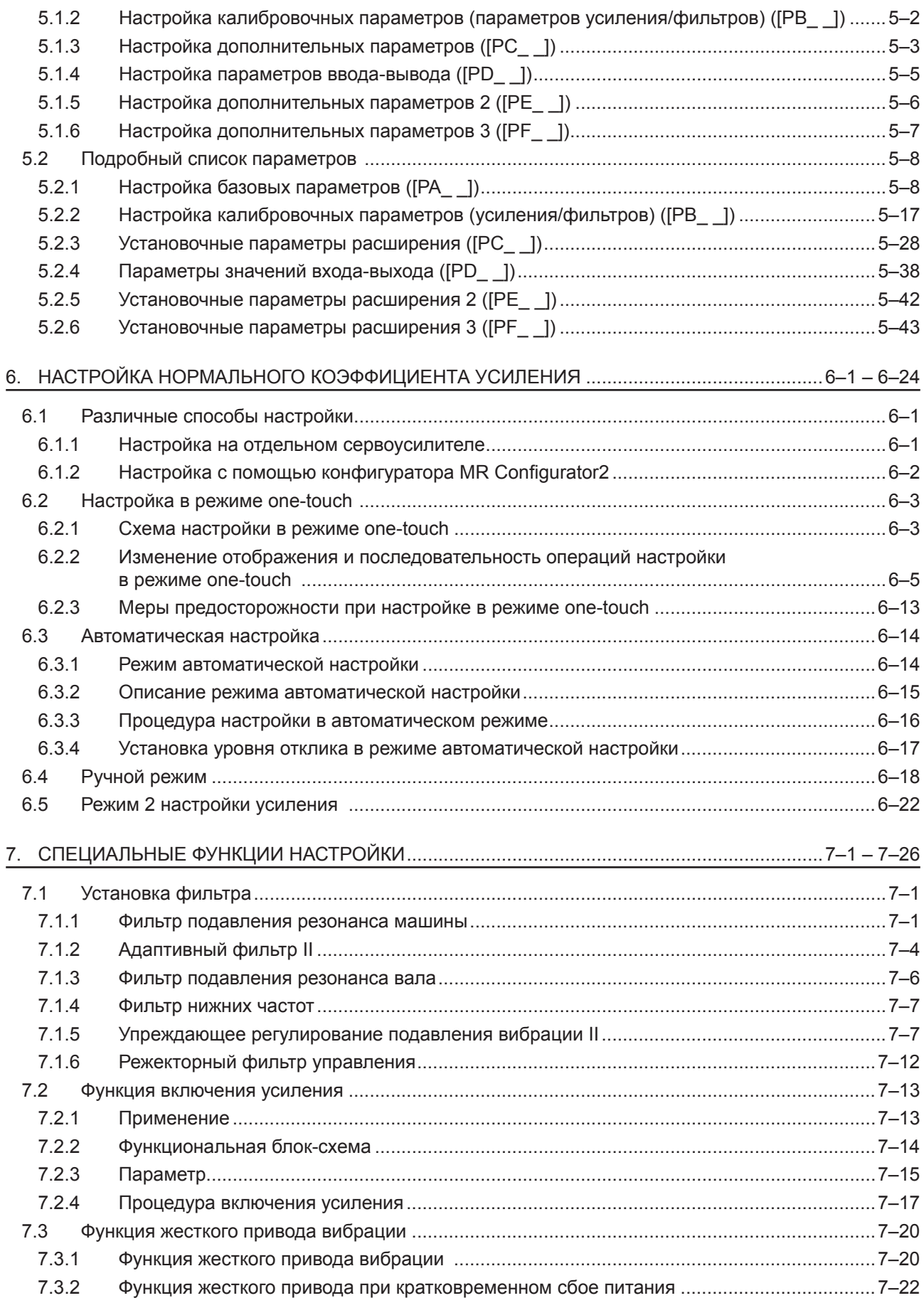

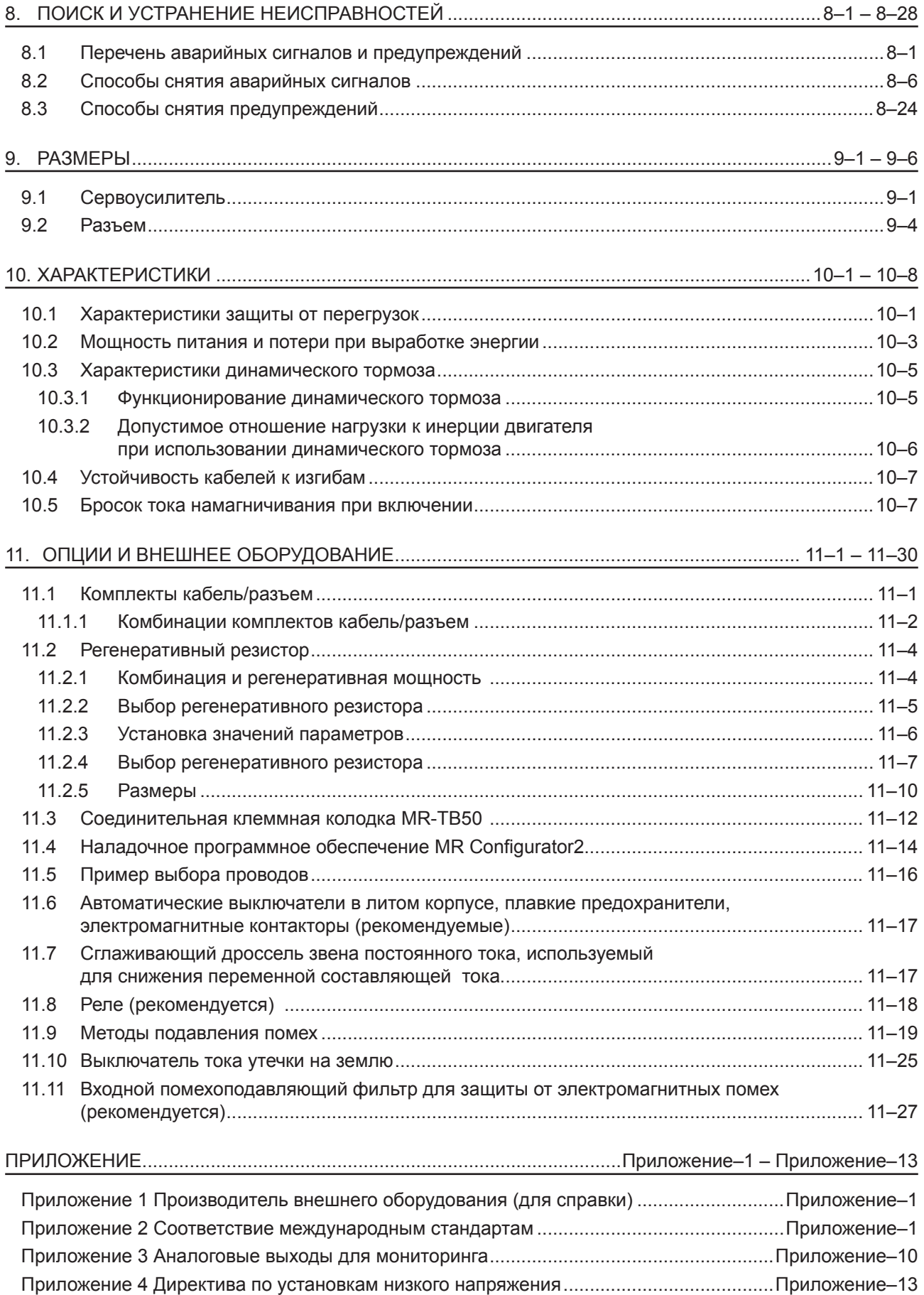

### 1. ФУНКЦИИ И КОНФИГУРАЦИЯ

#### 1. ФУНКЦИИ И КОНФИГУРАЦИЯ

#### 1.1 Резюме

Сервосистема переменного тока общего назначения серии MELSERVO-JE производства Mitsubishi обладает ограниченной функциональностью, сохраняя при этом высокую производительность, основанную на серии MELSERVO-J4.

Сервоусилитель работает в режимах контроля положения, скорости и крутящего момента. В режиме контроля положения поддерживается максимальная последовательность импульсов, равная 4 миллионам импульсов в секунду. Более того, сервоусилитель может выполнять операции с несколькими включенными режимами управления, например, управление положением/скоростью, управление скоростью/моментом врашения и управление моментом врашения/положением. Это дает возможность применения сервоусилителя в разнообразных областях, где требуется не только точный контроль положения и плавный контроль скорости управляемых станков и общего промышленного оборудования. но и линейная система управления и управление напряжениями.

При наличии возможности настройки в одно касание, а также автоматической настройки в реальном времени, вы можете автоматически настраивать возможности сервосистемы в соответствии с конкретной машиной.

Функция жесткого управления. Функция записи настроек управления и функция поддержки профилактического обслуживания значительно упрошают обслуживание машины.

Сервоусилитель снабжен коммуникационным USB-интерфейсом. Таким образом, вы можете подсоединить сервоусилитель к персональному компьютеру, установив программу MR Configurator2, и выполнять установку параметров, тестировать операции, получать настройки и многое другое.

Серводвигатели серии MELSERVO-JE снабжены инкрементальным энкодером, который, имея разрешение 131072 импульса на один оборот, обеспечивает позиционирование с высокой точностью.

#### 1.2. Функциональная блок-схема

Ниже приводится функциональная блок-схема данной сервосистемы.

#### (1) MR-JE-100A и модели меньшей мощности

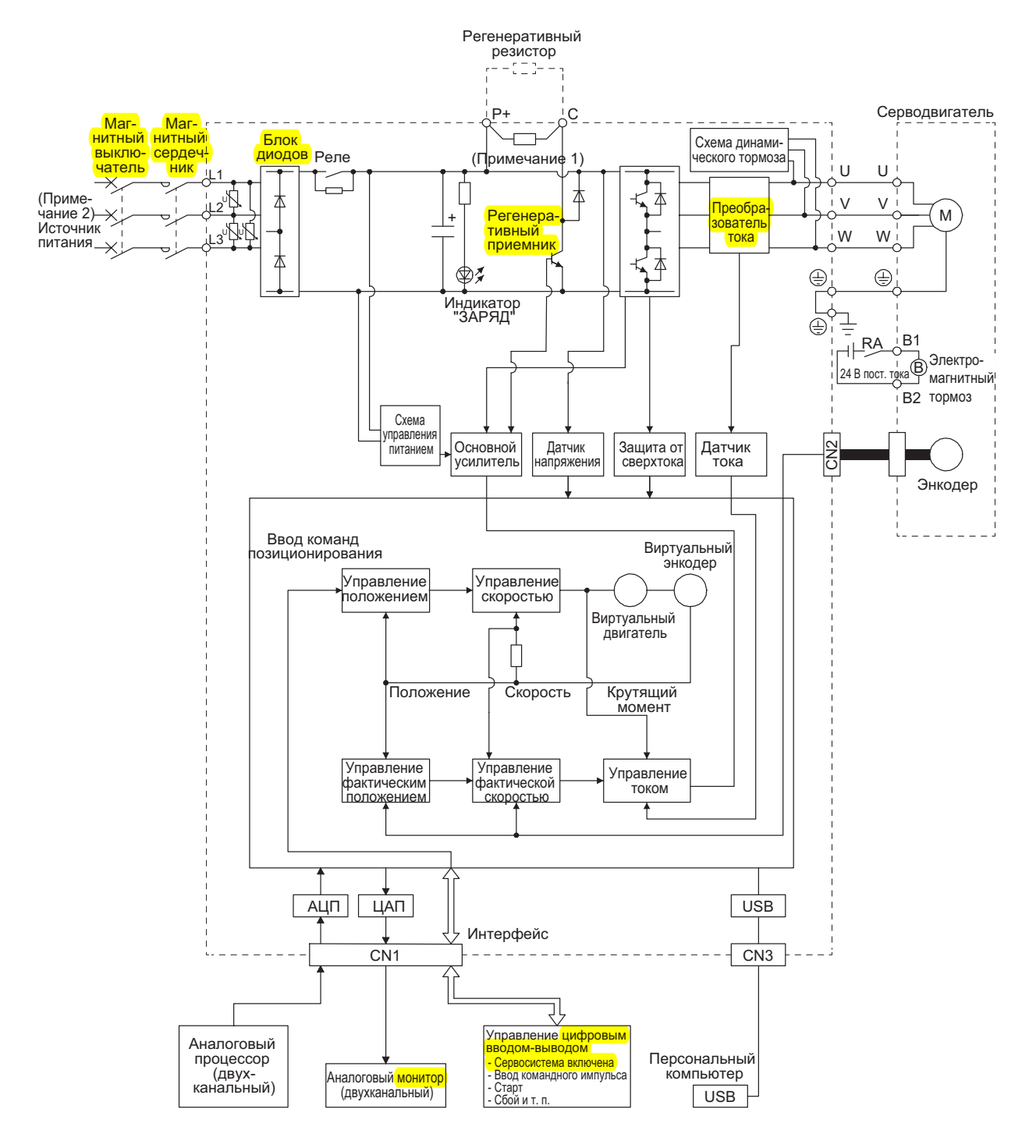

Примечания:

- Встроенный тормозной резистор не поставляется с моделями MR-JE-10A и MR-JE-20A.  $1.$
- $2.$ Для однофазного переменного тока от 200 В до 240 В соединяйте источник питания с L1 и L3. Клемма L2 остается разомкнутой. Для получения информации об источниках питания обратитесь к разделу 1.3.

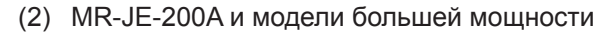

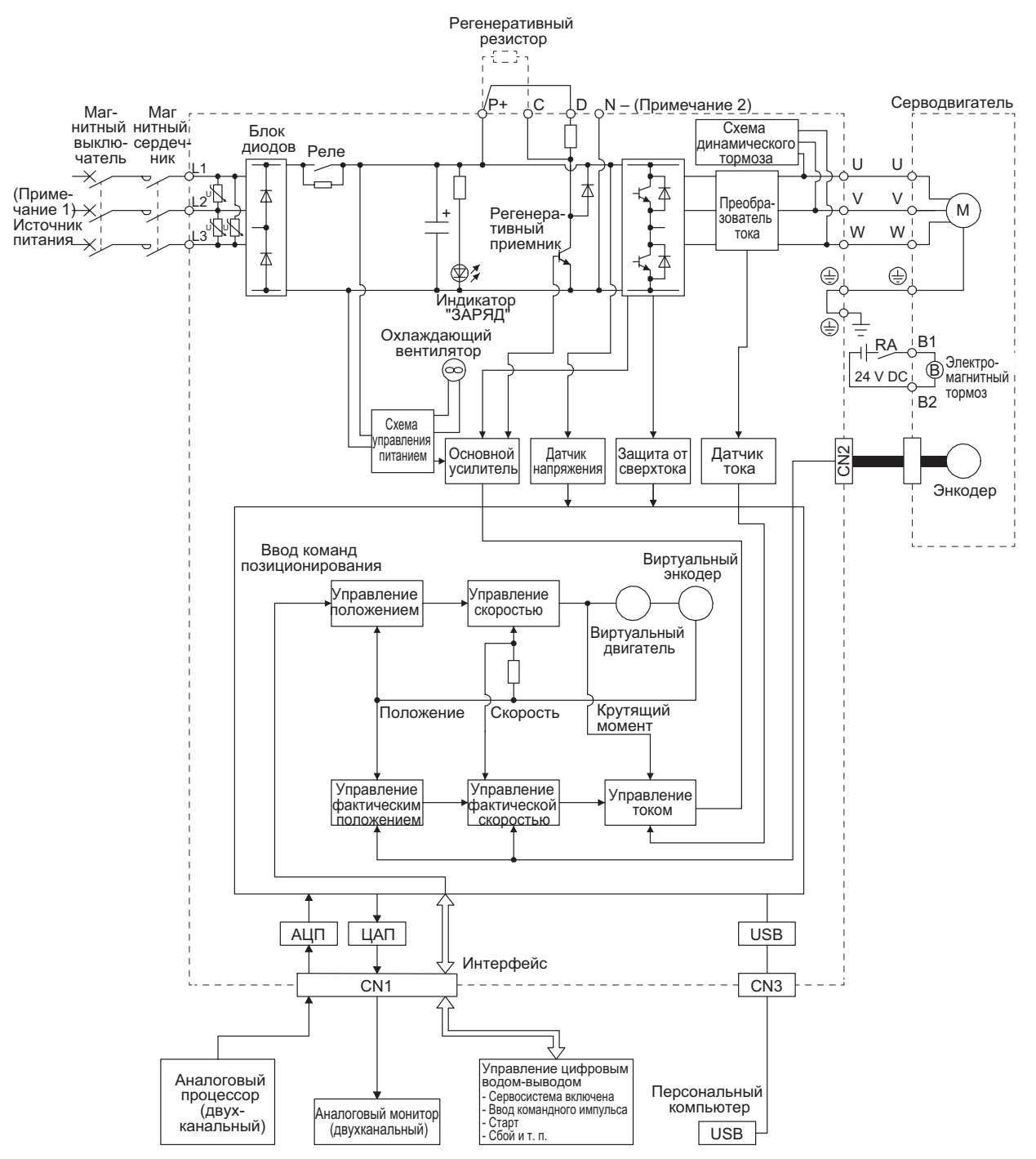

Примечания:

Для информации об источниках питания обратитесь к разделу 1.3  $1.$ 

 $2.$ Настраивается изготовителем. Оставьте его разомкнутым.

#### 1.3 Стандартные технические условия для эксплуатации сервоусилителя

| <b>Модель: MR-JE-</b>                 |                        | 10A                                                                           | 20A                                                                           | 40A                                                                                                    | 70A                                                                                                    | 100A                                        | 200A                             | 300A |                                                                     |      |  |
|---------------------------------------|------------------------|-------------------------------------------------------------------------------|-------------------------------------------------------------------------------|----------------------------------------------------------------------------------------------------|----------------------------------------------------------------------------------------------------|---------------------------------------------|----------------------------------|------|---------------------------------------------------------------------|------|--|
|                                       | Номинальное напряжение |                                                                               |                                                                               |                                                                                                    |                                                                                                    |                                             | Трехфазный переменный ток 170 В  |      |                                                                     |      |  |
| Выход                                 | lia1<br>Ном. сила тока |                                                                               |                                                                               | 1,1                                                                                                    | 1,5                                                                                                    | 2,8                                         | 5,8                              | 6,0  | 11,0                                                                | 11,0 |  |
|                                       |                        |                                                                               |                                                                               |                                                                                                    |                                                                                                    |                                             |                                  |      | Трехфазный перем. ток 200 В до                                      |      |  |
|                                       | Напряжение/частота     |                                                                               |                                                                               |                                                                                                    |                                                                                                    | Трехфазный или однофазный перем. ток от 200 |                                  |      | 240 B,                                                              |      |  |
|                                       |                        |                                                                               |                                                                               | В до 240 В, 50 Гц/60 Гц<br>50 Гц/60 Гц                                                                  |                                                                                                    |                                             |                                  |      |                                                                     |      |  |
|                                       | lia1<br>Ном. сила тока |                                                                               |                                                                               | 0,9                                                                                                    | 1,5                                                                                                    | 2,6                                         | 3,8                              | 5.0  | 10.5                                                                | 14,0 |  |
|                                       | Допустимое отклонение  |                                                                               |                                                                               |                                                                                                    |                                                                                                    |                                             |                                  |      |                                                                     |      |  |
| Источник                              | напряжения             |                                                                               |                                                                               | Трехфазный перем. ток от 170 В<br>Трехфазный или однофазный перем. ток от 170<br>В до 264 В<br>до 264 В |                                                                                                    |                                             |                                  |      |                                                                     |      |  |
| питания                               | Допустимое отклонение  |                                                                               |                                                                               |                                                                                                    |                                                                                                    |                                             |                                  |      |                                                                     |      |  |
|                                       | частоты                |                                                                               |                                                                               | В пределах ±5 %                                                                                         |                                                                                                    |                                             |                                  |      |                                                                     |      |  |
|                                       | Мощность источника     |                                                                               |                                                                               |                                                                                                    |                                                                                                    |                                             |                                  |      |                                                                     |      |  |
|                                       | питания [кВ⋅А]         |                                                                               |                                                                               | См. раздел 10.2.                                                                                        |                                                                                                    |                                             |                                  |      |                                                                     |      |  |
|                                       | [A]<br>Пусковой ток    |                                                                               |                                                                               | См. раздел 10.5.                                                                                        |                                                                                                    |                                             |                                  |      |                                                                     |      |  |
|                                       | Напряжение             |                                                                               | 24 В пост. тока ± 10 %                                                        |                                                                                                    |                                                                                                    |                                             |                                  |      |                                                                     |      |  |
| Питание ин-                           | Предельно допу-        |                                                                               |                                                                               |                                                                                                    |                                                                                                    |                                             |                                  |      |                                                                     |      |  |
| терфейсов                             | стимый ток             |                                                                               | [A]                                                                           |                                                                                                    |                                                                                                    |                                             | (Примечание 1) 0,3               |      |                                                                     |      |  |
| Метод управления                      |                        |                                                                               |                                                                               | Синусоидальная волна широтно-импульсного модулятора, управление по току                                 |                                                                                                    |                                             |                                  |      |                                                                     |      |  |
| Динамический тормоз                   |                        | Встроенный                                                                    |                                                                               |                                                                                                    |                                                                                                    |                                             |                                  |      |                                                                     |      |  |
|                                       |                        | USB: подключение к персональному компьютеру или другим устройствам (совмести- |                                                                               |                                                                                                    |                                                                                                    |                                             |                                  |      |                                                                     |      |  |
| Функция передачи данных               |                        |                                                                               |                                                                               | мым с программой MR Configurator2)                                                                      |                                                                                                    |                                             |                                  |      |                                                                     |      |  |
| Энкодер выходного импульса            |                        | Совместимый (импульсы А/В/Z-фазы)                                             |                                                                               |                                                                                                    |                                                                                                    |                                             |                                  |      |                                                                     |      |  |
| Аналоговый дисплей                    |                        | Двухканальный                                                                 |                                                                               |                                                                                                    |                                                                                                    |                                             |                                  |      |                                                                     |      |  |
|                                       | Макс. частота входного |                                                                               |                                                                               | 4 млн импульсов в сек. (для дифференциального приемника) (Примечание 3), 200                            |                                                                                                    |                                             |                                  |      |                                                                     |      |  |
| Режим управ-<br>ления положе-<br>нием | импульса               |                                                                               |                                                                               | тыс. импульсов в сек. (для разомкнутого коллектора)                                                     |                                                                                                    |                                             |                                  |      |                                                                     |      |  |
|                                       | Импульс обратной связи |                                                                               |                                                                               | Разрешение энкодера (разрешение на кол-во оборотов серводвигателя): 131072                              |                                                                                                    |                                             |                                  |      |                                                                     |      |  |
|                                       | по положению           |                                                                               |                                                                               | импульсов на оборот                                                                                     |                                                                                                    |                                             |                                  |      |                                                                     |      |  |
|                                       | Множитель управляюще-  |                                                                               |                                                                               | Электронный редуктор А: от 1 до 16777215, В: от 1 до 16777215, 1/10 < А/В < 4000                        |                                                                                                    |                                             |                                  |      |                                                                     |      |  |
|                                       | го импульса            |                                                                               |                                                                               | От 0 до ±65535 импульсов (модуль управляющего импульса)                                                 |                                                                                                    |                                             |                                  |      |                                                                     |      |  |
|                                       | Параметр диапазона по- |                                                                               |                                                                               |                                                                                                    |                                                                                                    |                                             |                                  |      |                                                                     |      |  |
|                                       | ложения                |                                                                               |                                                                               |                                                                                                    |                                                                                                    |                                             |                                  |      |                                                                     |      |  |
|                                       | Погрешность, превы-    |                                                                               |                                                                               | ±3 оборота                                                                                              |                                                                                                    |                                             |                                  |      |                                                                     |      |  |
|                                       | шающая допустимую      |                                                                               |                                                                               |                                                                                                    |                                                                                                    |                                             |                                  |      |                                                                     |      |  |
|                                       | Ограничение крутящего  |                                                                               |                                                                               | Устанавливается настройкой параметров или внешним аналоговым вводом                                     |                                                                                                    |                                             |                                  |      |                                                                     |      |  |
|                                       | момента                |                                                                               |                                                                               | (от 0 В пост. тока до +10 В пост. тока на макс. вращающий момент)                                       |                                                                                                    |                                             |                                  |      |                                                                     |      |  |
|                                       | Диапазон управления    |                                                                               |                                                                               | Аналоговое управление скоростью 1: 2000, внутреннее управление скоростью 1:                             |                                                                                                    |                                             |                                  |      |                                                                     |      |  |
|                                       | СКОРОСТЬЮ              |                                                                               |                                                                               | 5000                                                                                                    |                                                                                                    |                                             |                                  |      |                                                                     |      |  |
|                                       | Аналоговый ввод коман- |                                                                               |                                                                               | От 0 до ±10 В пост. тока на ном. скорость                                                               |                                                                                                    |                                             |                                  |      |                                                                     |      |  |
| Режим управ-<br>ления скоро-          |                        | ды скорости                                                                   |                                                                               |                                                                                                    | (скорость при 10 В можно изменить с помощью параметра [РС12])<br>Не более ±0,01 % (при колебании нагрузки от 0 % до 100 %); 0% (при колебании |                                             |                                  |      |                                                                     |      |  |
| СТЬЮ                                  | Относительные колеба-  |                                                                               |                                                                               |                                                                                                    |                                                                                                    |                                             |                                  |      |                                                                     |      |  |
|                                       |                        | ния скорости                                                                  |                                                                               |                                                                                                    | питания ±10 %); не более ±0,2 % (при температуре окр. среды 25 °С $\pm$ 10 °С) при                                                            |                                             |                                  |      |                                                                     |      |  |
|                                       |                        | Ограничение крутящего                                                         |                                                                               |                                                                                                    | аналоговом задании скорости<br>Устанавливается настройкой параметров или внешним аналоговым вводом                                            |                                             |                                  |      |                                                                     |      |  |
|                                       | момента                |                                                                               |                                                                               | (от 0 В пост. тока до +10 В пост. тока на макс. вращающий момент)                                       |                                                                                                    |                                             |                                  |      |                                                                     |      |  |
|                                       | Аналоговый ввод коман- |                                                                               |                                                                               | от 0 В пост. тока до ±8 В пост. тока на макс. вращающий момент                                          |                                                                                                    |                                             |                                  |      |                                                                     |      |  |
| Режим управ-                          | ды крутящего момента   |                                                                               |                                                                               | (входное полное сопротивление от 10 кОм до 12 кОм)                                                      |                                                                                                    |                                             |                                  |      |                                                                     |      |  |
| ления крутя-                          |                        |                                                                               |                                                                               |                                                                                                    | Устанавливается настройкой параметров или внешним аналоговым вводом                                                                           |                                             |                                  |      |                                                                     |      |  |
| щим моментом                          |                        | Ограничение скорости                                                          |                                                                               |                                                                                                    | (от 0 В пост. тока до 10 В пост. тока на ном. скорость)                                                                                       |                                             |                                  |      |                                                                     |      |  |
|                                       |                        |                                                                               |                                                                               | Отключение при перегрузке по току, избыточному регенеративному напряжению,                              |                                                                                                    |                                             |                                  |      |                                                                     |      |  |
|                                       |                        |                                                                               | электронной и тепловой перегрузке, защита от перегрева серводвигателя, защита |                                                                                                    |                                                                                                    |                                             |                                  |      |                                                                     |      |  |
| Функции защиты                        |                        |                                                                               |                                                                               | от ошибок преобразователя, <mark>защита от ошибок регенерации,</mark> защита от пониженно-              |                                                                                                    |                                             |                                  |      |                                                                     |      |  |
|                                       |                        |                                                                               |                                                                               | го напряжения, защита от кратковременного сбоя питания, защита от превышения                            |                                                                                                    |                                             |                                  |      |                                                                     |      |  |
|                                       |                        |                                                                               |                                                                               | скорости и защита от погрешности, превышающей допустимую                                                |                                                                                                    |                                             |                                  |      |                                                                     |      |  |
| Европейский стандарт<br>Соответствие  |                        |                                                                               |                                                                               |                                                                                                    |                                                                                                    |                                             |                                  |      |                                                                     |      |  |
| (CE)<br>мировым стан-                 |                        |                                                                               | LVD: EN 61800-5-1 EMC: EN 61800-3 MD: EN ISO 13849-1, EN 61800-5-2, EN 62061  |                                                                                                    |                                                                                                    |                                             |                                  |      |                                                                     |      |  |
| Стандарт США (UL)<br>дартам           |                        |                                                                               | <b>UL508C</b>                                                                 |                                                                                                    |                                                                                                    |                                             |                                  |      |                                                                     |      |  |
|                                       |                        |                                                                               |                                                                               |                                                                                                    |                                                                                                    |                                             |                                  |      | Принудительное                                                      |      |  |
| Структура (класс IP-защиты)           |                        |                                                                               |                                                                               | Естественное охлаждение, открытая (IP20)<br>охлаждение, открытая                                        |                                                                                                    |                                             |                                  |      |                                                                     |      |  |
|                                       |                        |                                                                               |                                                                               |                                                                                                    | (IP20)                                                                                                    |                                             |                                  |      |                                                                     |      |  |
| Близкий монтаж (Примечание 2)         |                        |                                                                               |                                                                               |                                                                                                    | Возможен                                                                                                    |                                             |                                  |      |                                                                     |      |  |
|                                       | Температура Работа     |                                                                               |                                                                               |                                                                                                    | 0 °С до 55 °С (без заморозки)                                                                                                    |                                             |                                  |      |                                                                     |      |  |
|                                       | Хранение<br>окр. среды |                                                                               | -20 °С до 65 °С (без заморозки)                                               |                                                                                                    |                                                                                                    |                                             |                                  |      |                                                                     |      |  |
| Условия                               | Влажность              | Работа                                                                        |                                                                               |                                                                                                    |                                                                                                    |                                             |                                  |      |                                                                     |      |  |
| окружающей                            | Хранение<br>окр. среды |                                                                               | Не более 90 % относительной влажности (без конденсации)                       |                                                                                                    |                                                                                                    |                                             |                                  |      |                                                                     |      |  |
|                                       | Окружающие условия     |                                                                               |                                                                               | В помещении (при отсутствии прямых солнечных лучей), при отсутствии коррозион-                          |                                                                                                    |                                             |                                  |      |                                                                     |      |  |
| среды                                 |                        |                                                                               |                                                                               | ного газа, огнеопасного газа, паров масла, пыли и грязи                                                 |                                                                                                    |                                             |                                  |      |                                                                     |      |  |
|                                       | Высота                 |                                                                               |                                                                               |                                                                                                    |                                                                                                    |                                             | Не более 1000 м над уровнем моря |      |                                                                     |      |  |
|                                       | Виброустойчивость      |                                                                               |                                                                               |                                                                                                    |                                                                                                    |                                             |                                  |      | 5,9 м/с2, при частоте от 10 Гц до 55 Гц (направления осей Х, Ү и Z) |      |  |
| Macca                                 |                        | [K <sub>Γ</sub> ]                                                             |                                                                               |                                                                                                    | 0,8                                                                                                    |                                             | 1,5                              |      | 2,1                                                                 |      |  |

Примечания:

<sup>1. 0,3</sup> А – величина, применимая, когда задействованы все сигналы ввода-вывода. Предельно допустимый ток можно снизить путем уменьшения количества точек ввода-вывода.

<sup>2.</sup> При близком монтаже сервоусилителей мощностью не более 3,5 кВт следует работать при окружающей температуре от 0 °C до 45 °C или при отношении полезной нагрузки 75 % и менее.

<sup>3.</sup> Команды при частоте не более 1 млн импульсов в сек. поддерживаются в первоначальной настройке. Для ввода команд при частоте от 1 млн импульсов в сек. до 4 млн импульсов в сек. следует изменить настройки в параметре [PA13].

#### 1.4 Комбинации сервоусилителей и серводвигателей

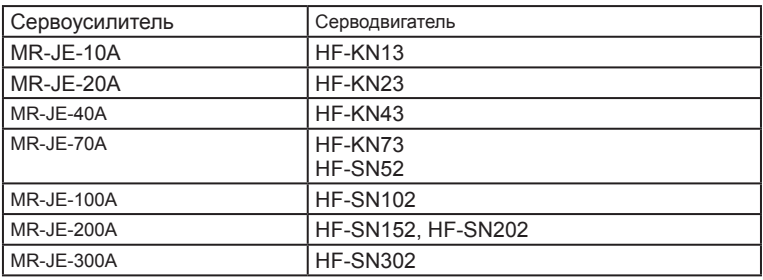

#### 1.5 Перечень функций

В следующей таблице приведены функции данных сервоусилителей. Для дополнительной информации см. разделы, указанные в графе «Детальное пояснение».

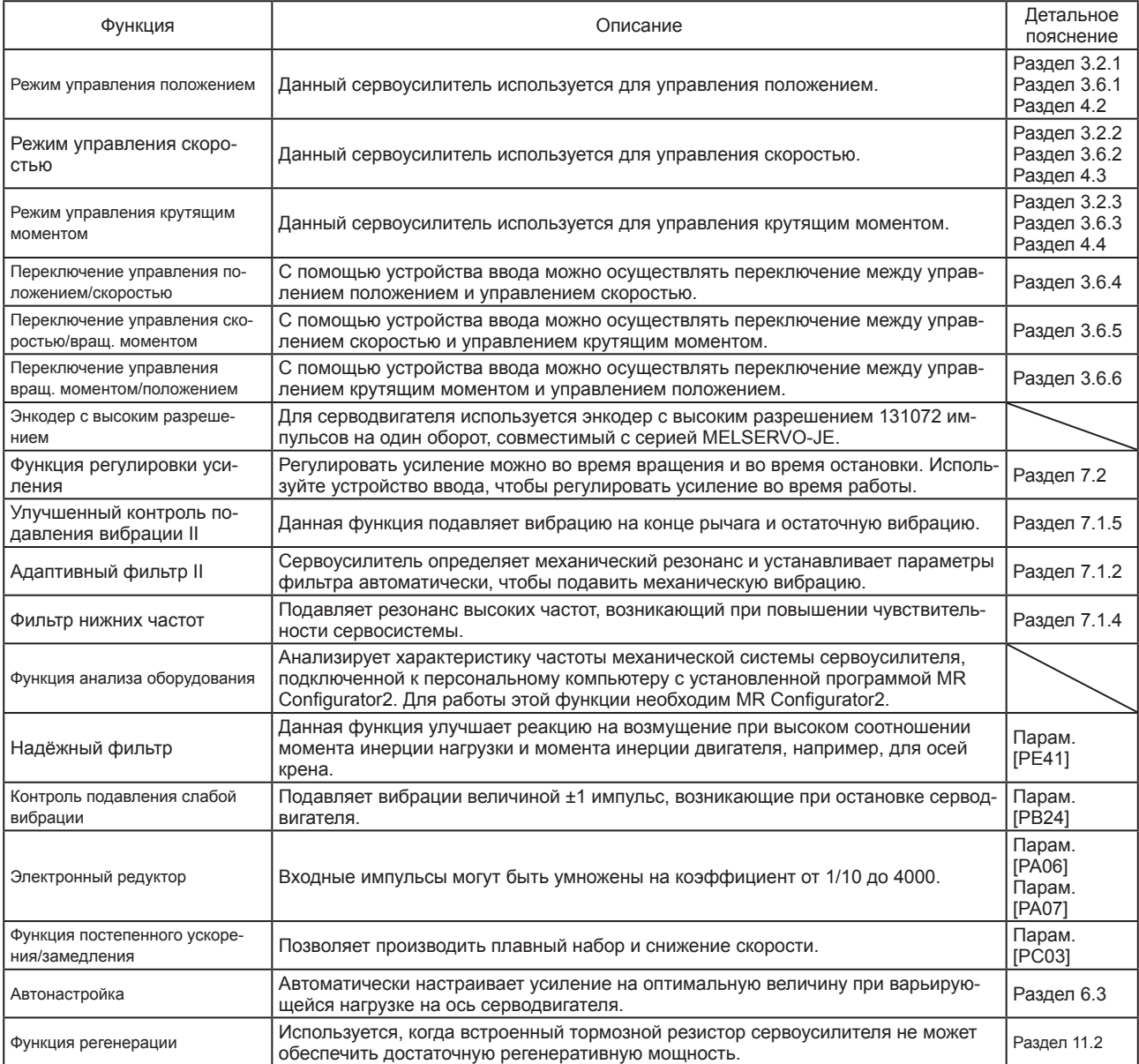

# 1. ФУНКЦИИ И КОНФИГУРАЦИЯ

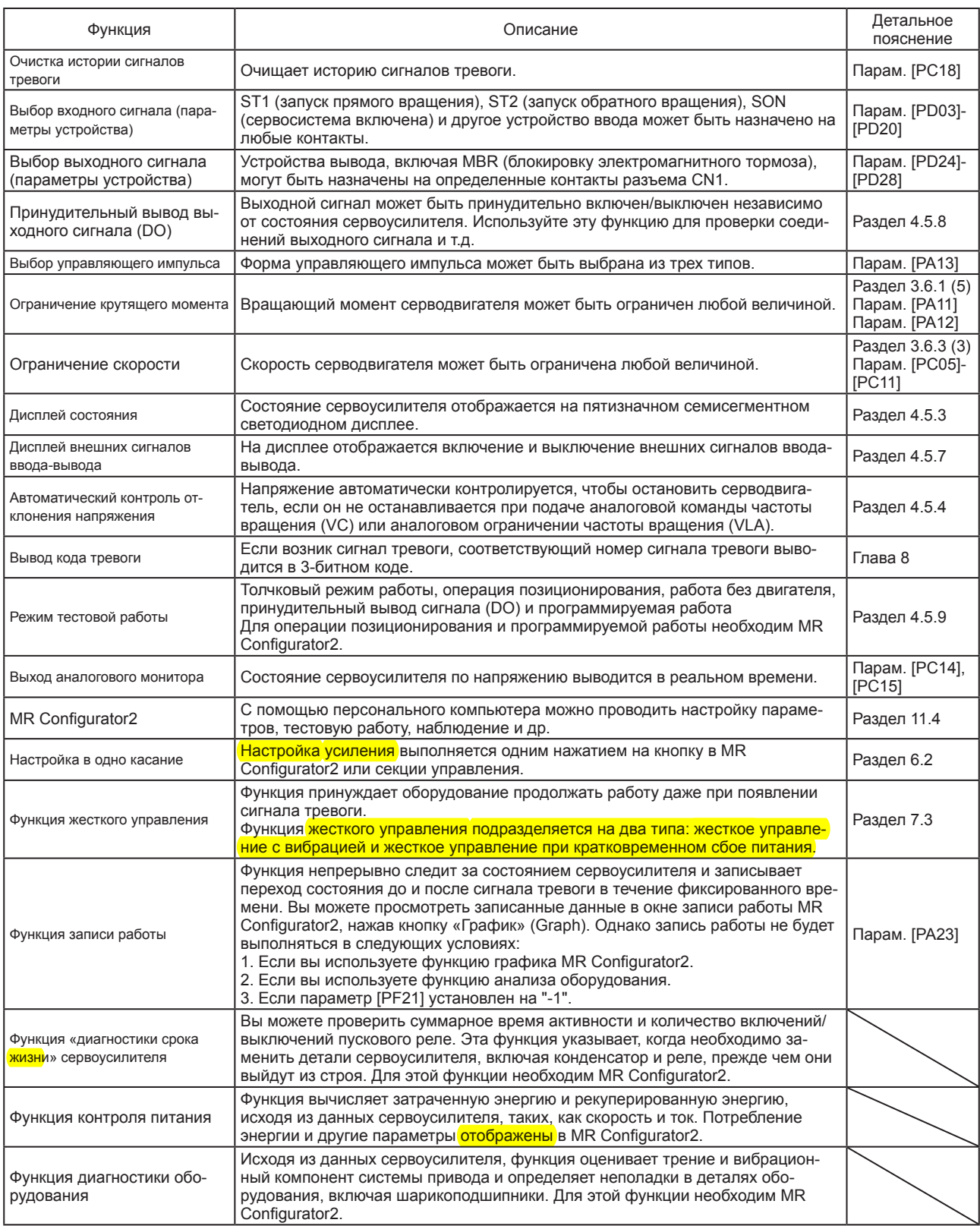

#### 1.6 Назначение модели

#### (1) Паспортная табличка

На следующей схеме показан пример паспортной таблички с объяснением каждого пункта.

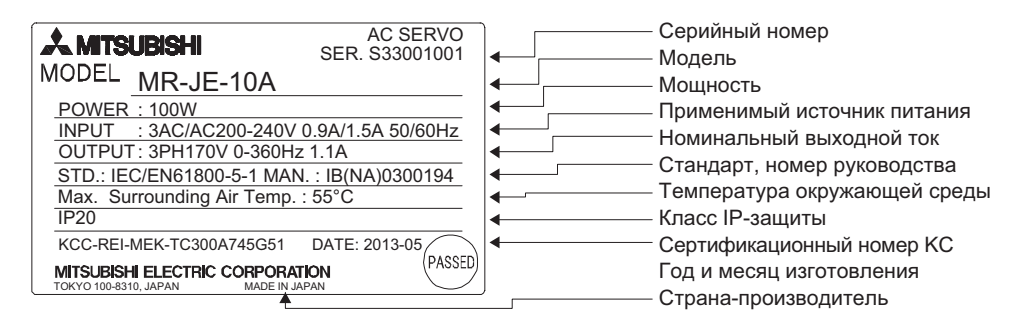

#### (2) Модель

Ниже показано, что означает каждый элемент наименования модели.

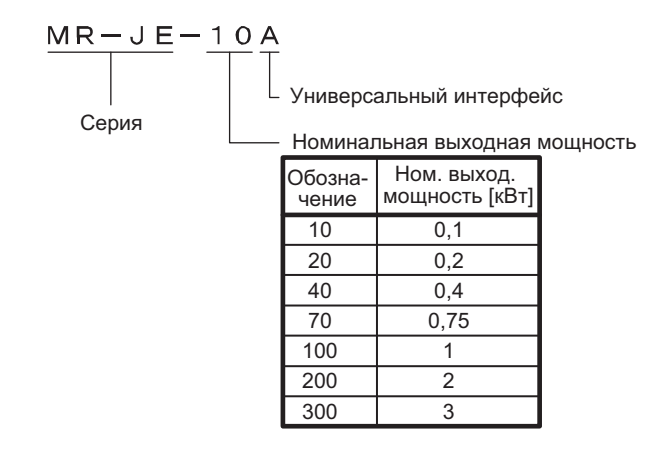

## 1. ФУНКЦИИ И КОНФИГУРАЦИЯ

#### $1.7$ Структура

- 1.7.1 Описание компонентов
- (1) MR-JE-100A и модели меньшей мощности

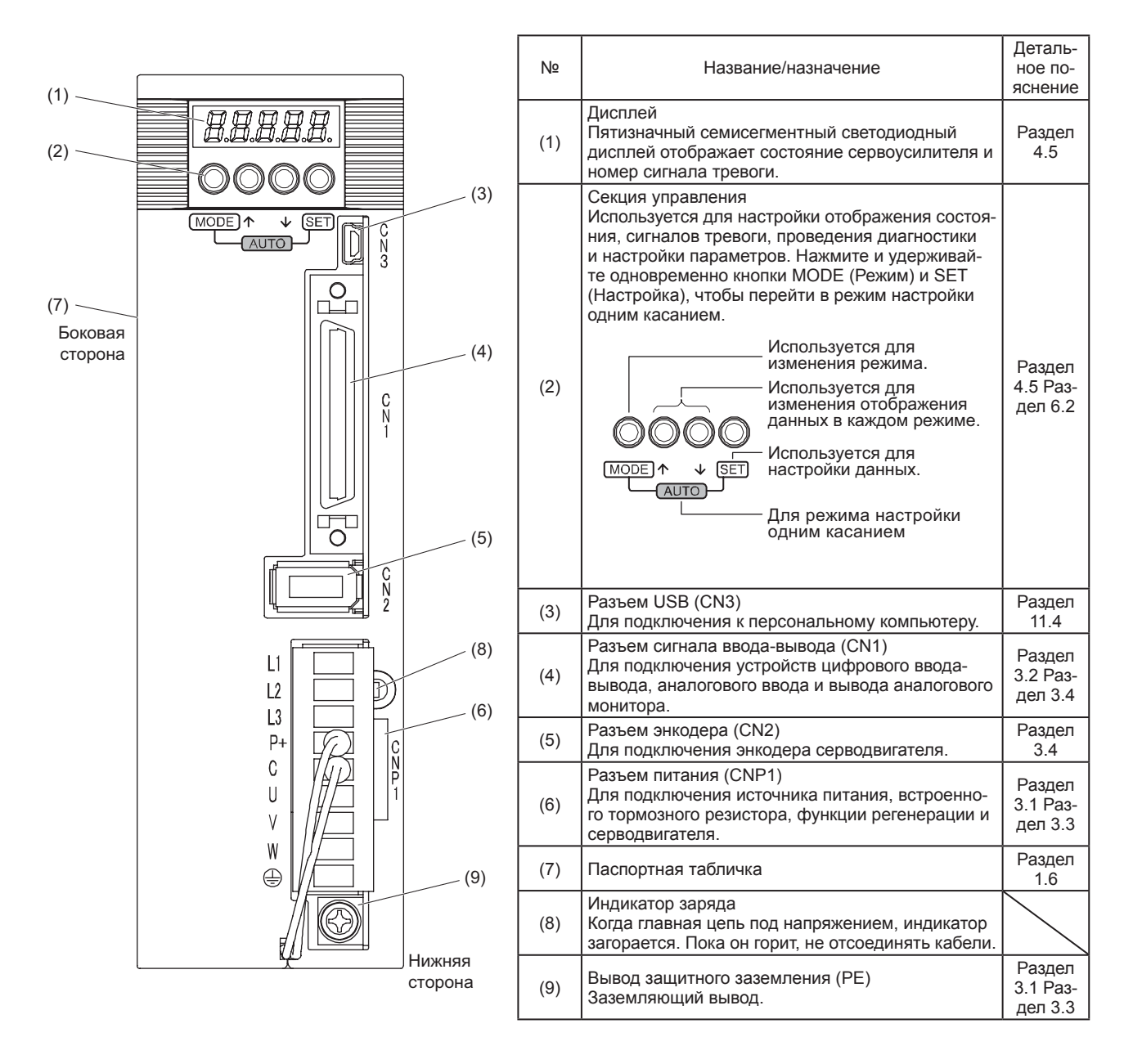

#### (2) MR-JE-200A и модели большей мощности

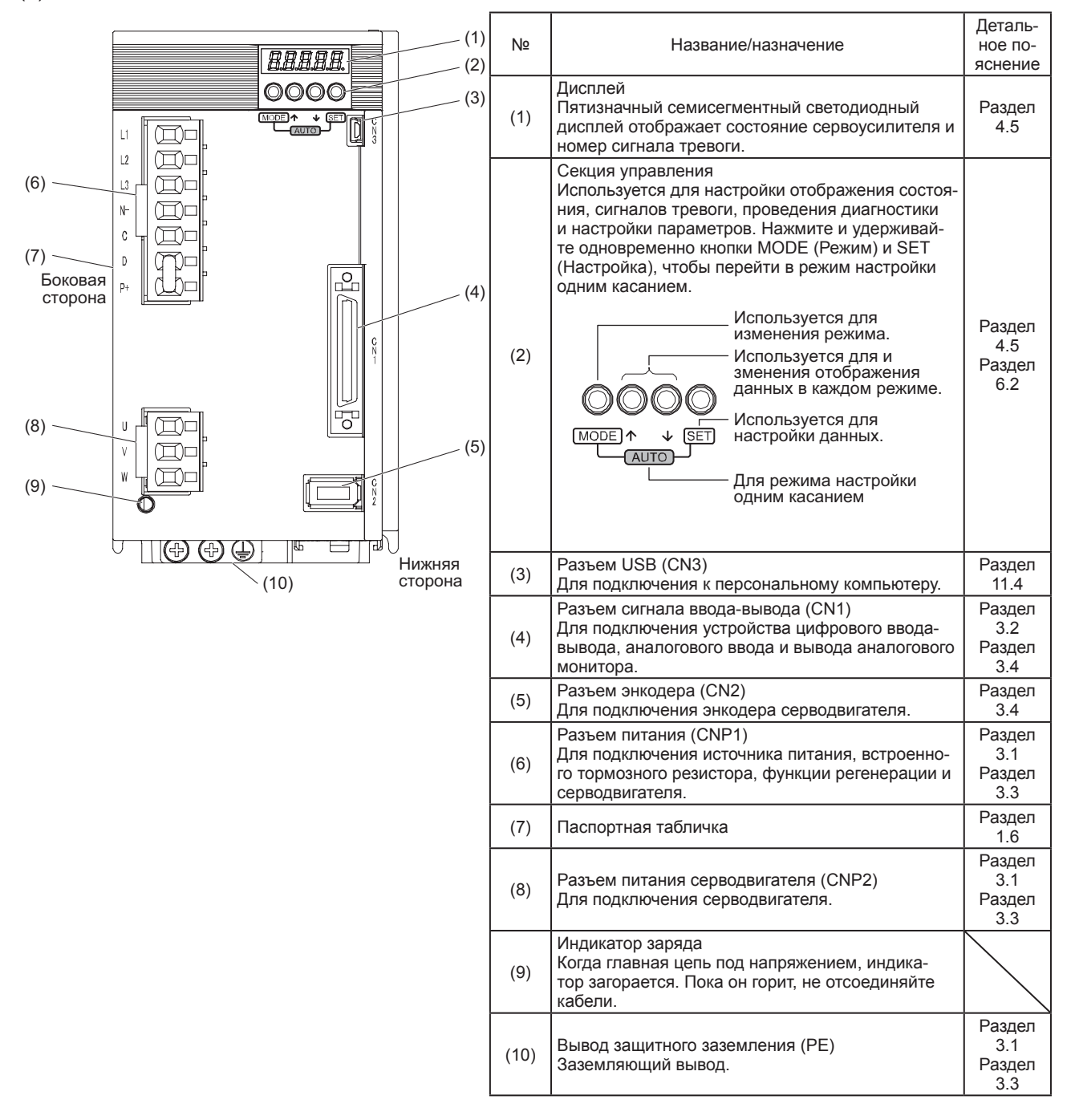

### 1. ФУНКЦИИ И КОНФИГУРАЦИЯ

#### 1.8 Конфигурация с учетом внешнего оборудования

ОСТОРОЖНО • Неправильное подключение серводвигателя к клеммам фаз U, V, W или разъему CN2 сервоусилителя может вызвать сбой оборудования.

ВНИМАНИЕ

- Оборудование кроме сервоусилителя и серводвигателя является дополнительным или рекомендуемым.
- (1) MR-JE-100A и модели меньшей мощности

На данной схеме изображена модель MR-JE-10A.

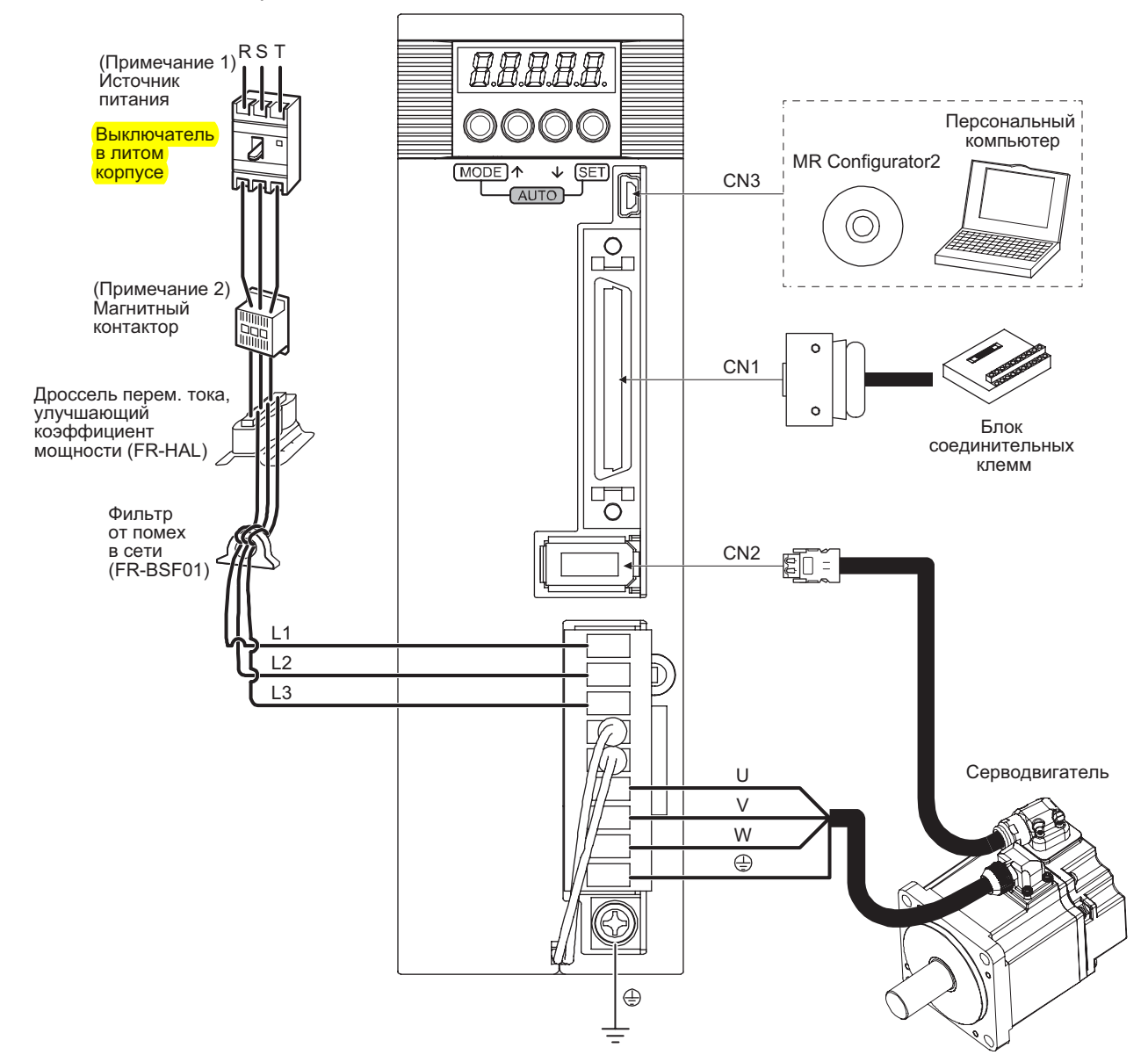

#### Примечания:

- 1. С сервоусилителями MR-JE-70A или ранних моделей может использоваться источник питания однофазного переменного тока от 200 В до 240 В. Для однофазного переменного тока от 200 В до 240 В подключить источник питания к клеммам L1 и L3. Клемму L2 оставить разомкнутой. Характеристики питания см. в разделе 1.3.
- 2. В зависимости от напряжения источника питания и режима работы напряжение на шине может упасть. Это может привести к включению режима использования динамического тормоза во время принудительного останова. Когда замедление с помощью динамического тормоза не требуется, следует увеличить время отключения магнитного контактора.

(2) MR-JE-200A и модели большей мощности

На данной схеме изображена модель MR-JE-200A.

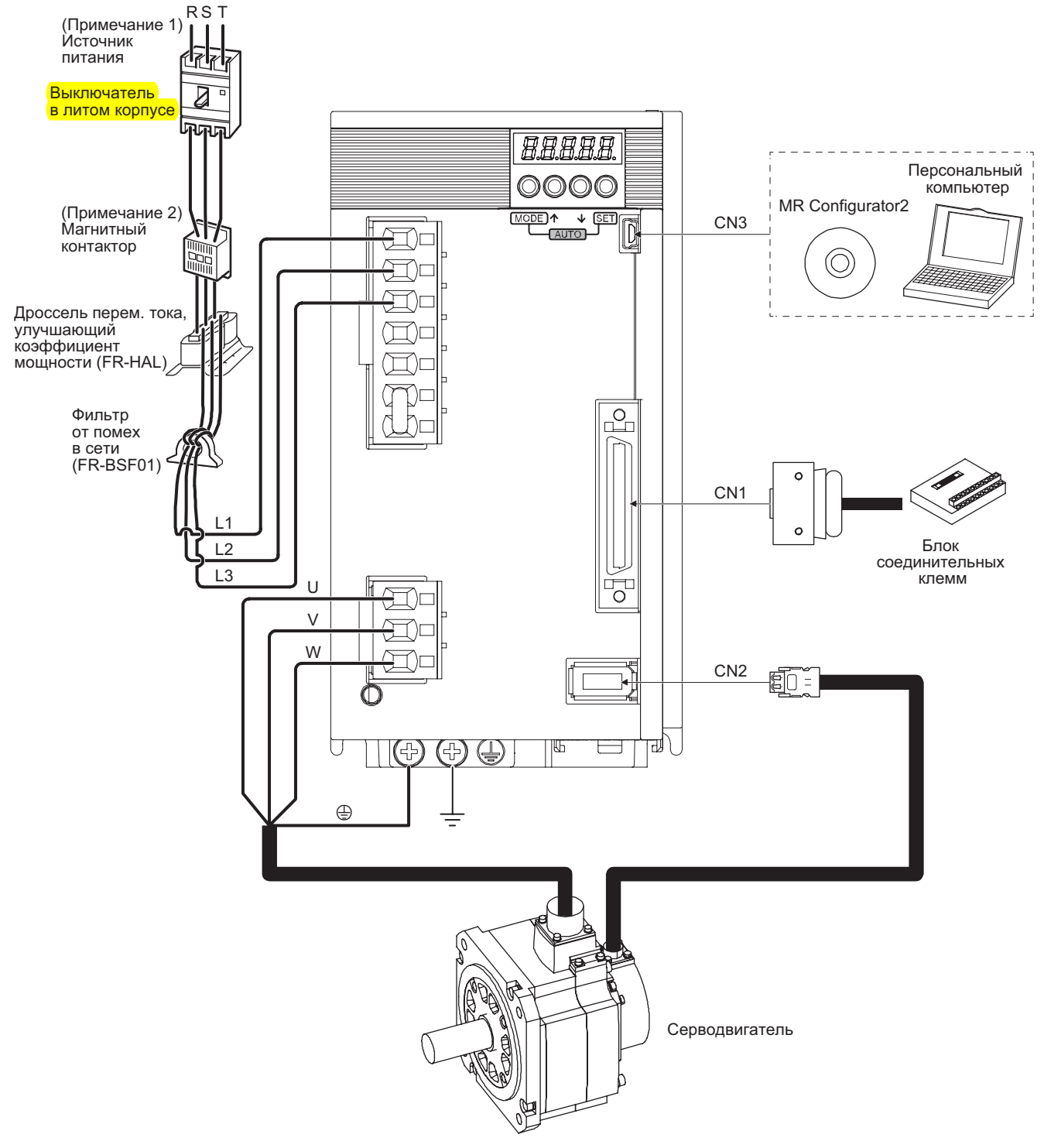

#### Примечания:

- 1. Характеристики источников питания см. в разделе 1.3.
- 2. В зависимости от напряжения источника питания и режима работы напряжение на шине может упасть. Это может привести к включению режима использования динамического тормоза во время принудительной остановки. Когда замедление с помощью динамического тормоза не требуется, следует увеличить время отключения магнитного замыкателя.

# ДЛЯ ЗАМЕТОК

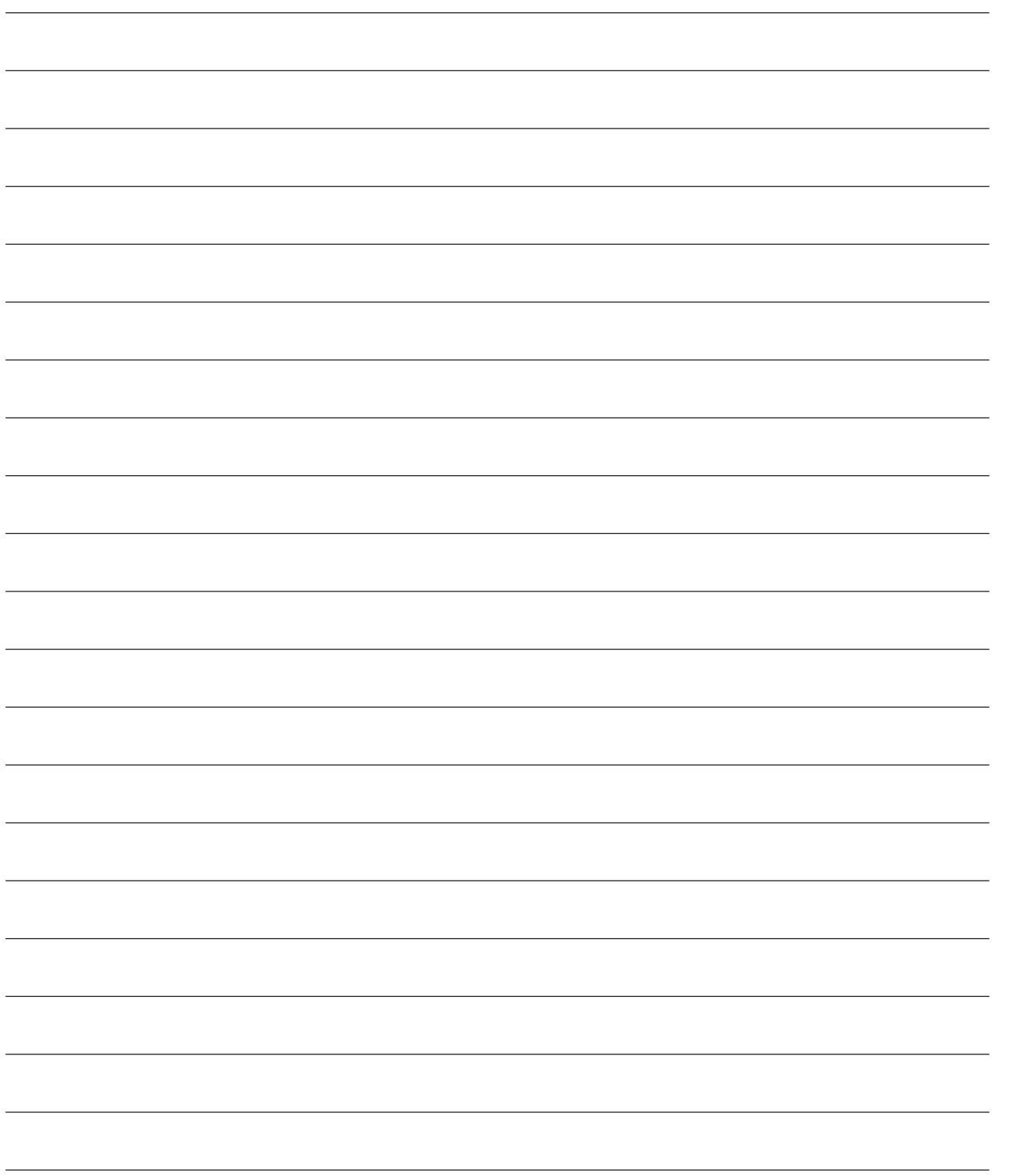

# 2. УСТАНОВКА

### 2. УСТАНОВКА

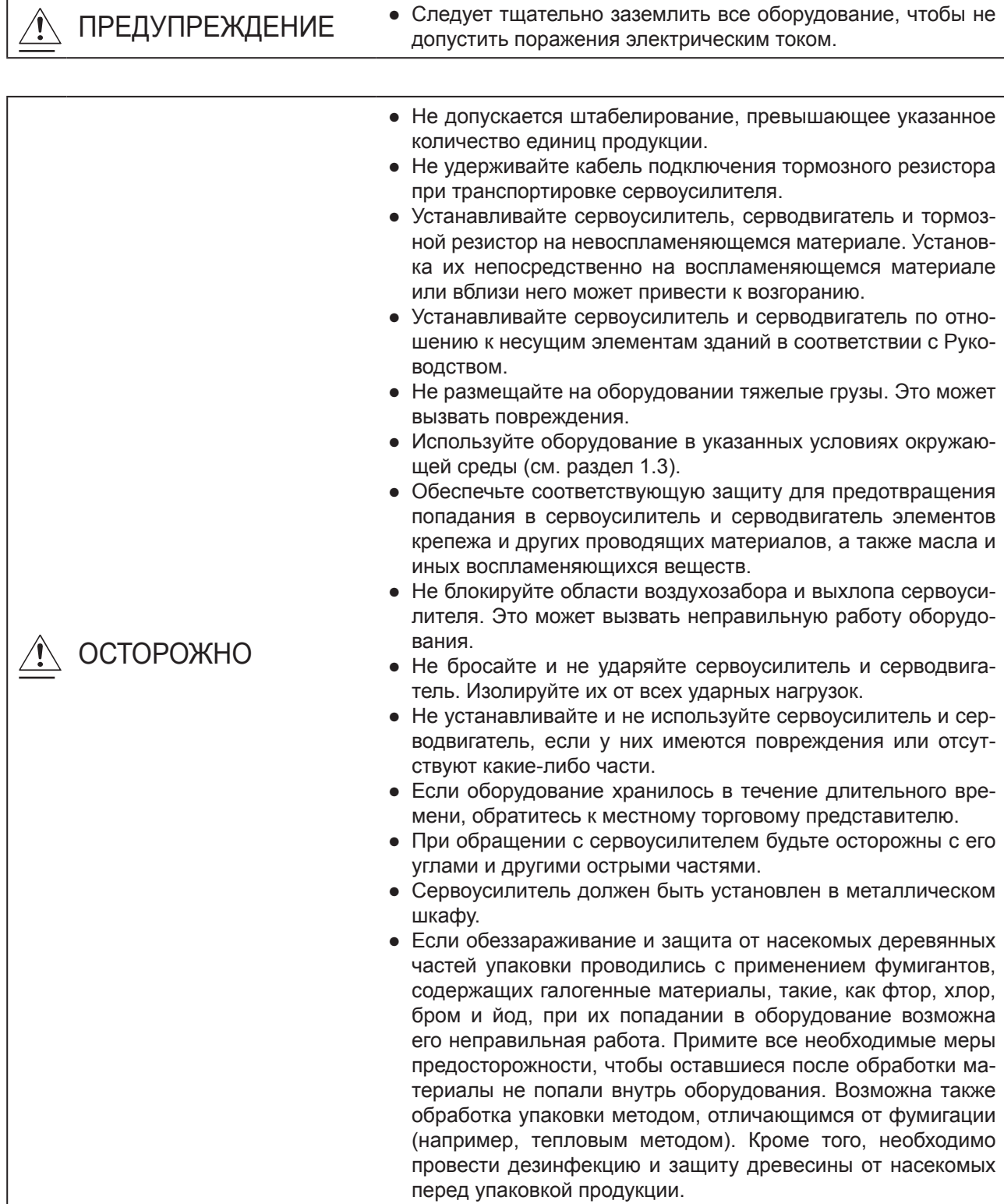

# 2. УСТАНОВКА

#### 2.1 Направления и зазоры при установке

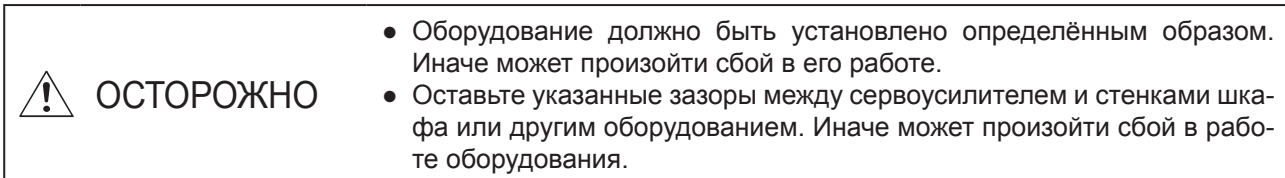

Модели от MR-JE-40A до MR-JE-100A имеют тормозной резистор на задней поверхности, который выделяет тепло на 100 °C выше окружающей температуры. При монтаже следует учитывать рассеивание тепла, положение при установке и т. д.

(1) Зазоры при установке сервоусилителя (a) Установка одного сервоусилителя

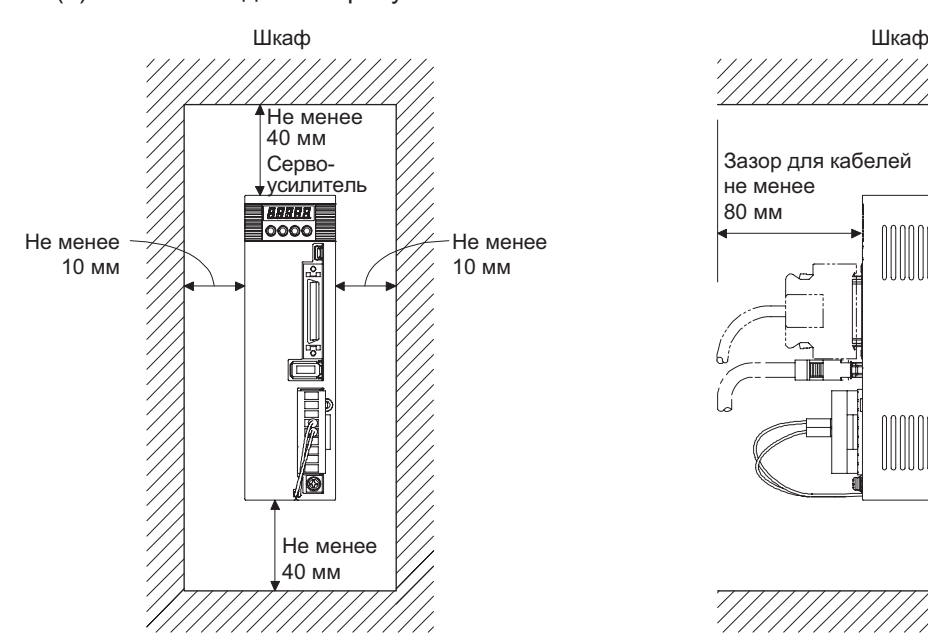

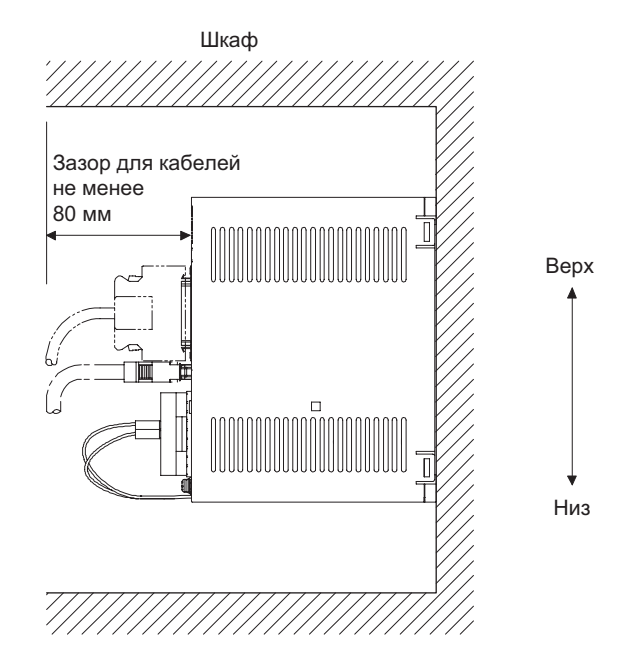

(b) Установка двух или более сервоусилителей

ВНИМАНИЕ

● Близкий монтаж возможен для сервоусилителей MR-JE всех типов мощности.

Оставьте достаточный зазор между верхней стороной сервоусилителя и стенками шкафа и установите охлаждающий вентилятор, чтобы внутренняя температура шкафа не превышала окружающей. Устанавливая сервоусилители близко друг к другу, оставляйте зазор в 1 мм между прилегающими сервоусилителями для соблюдения монтажных расстояний. В этом случае поддерживайте окружающую температуру в пределах от 0 °C до 45 °C или эксплуатируйте сервоусилитель при отношении полезной нагрузки 75 % и менее.

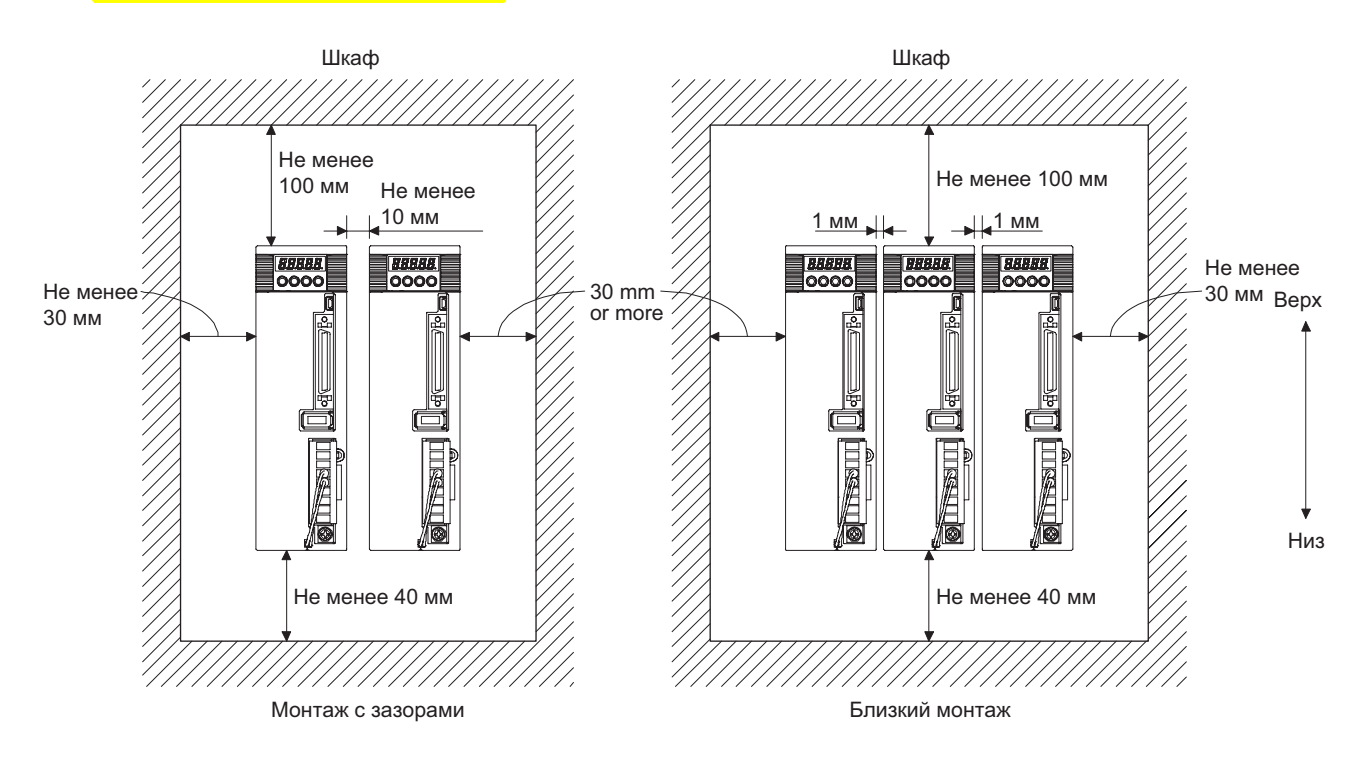

(2) Другое

При использовании тепловыделяющего оборудования, например, с функцией регенерации, устанавливайте его с полным учетом рассеивания тепла, чтобы это не влияло на работу сервоусилителя. Устанавливайте сервоусилитель на перпендикулярной стене в правильном вертикальном положении.

- 2.2 Защита от посторонних веществ
- (1) При сверлении отверстий внутри шкафа, избегайте попадания стружки и частиц проводов в сервоусилитель.
- (2) Не допускайте попадания в сервоусилитель масла, воды, металлической пыли и т. д. через отверстия в шкафу или вентилятор, установленный на потолке.
- (3) При установке шкафа в месте, где присутствуют токсичные газы, грязь и пыль, проведите систему вентиляции (нагнетание чистого воздуха снаружи, чтобы внутреннее давление было выше внешнего) для предотвращения попадания посторонних веществ внутрь шкафа.

# 2. УСТАНОВКА

- 2.3 Механическая нагрузка на кабель преобразователя
- (1) Необходимо тщательно осмотреть крепление кабеля, чтобы нагрузка изгиба и собственного веса кабеля не приходилась на место соединения.
- (2) В условиях, где предполагается перемещение серводвигателя, кабели преобразователя, питания, тормоза необходимо закрепить достаточно свободно, чтобы избежать натяжения в местах соединения. Используйте дополнительный кабель преобразователя, а также кабели питания и тормоза согласно срокам их службы при работе на изгиб.
- (3) Не допускайте, чтобы оболочка кабеля перетиралась об углы оборудования, была порезана острыми частями, зажималась другими устройствами или на нее наступал персонал.
- (4) При установке на механизмы, где предполагается перемещение серводвигателя, радиус изгиба кабеля должен быть максимально большим. Обратитесь к разделу 10.4 для информации о параметрах изгиба.
- 2.4 Условия проверки

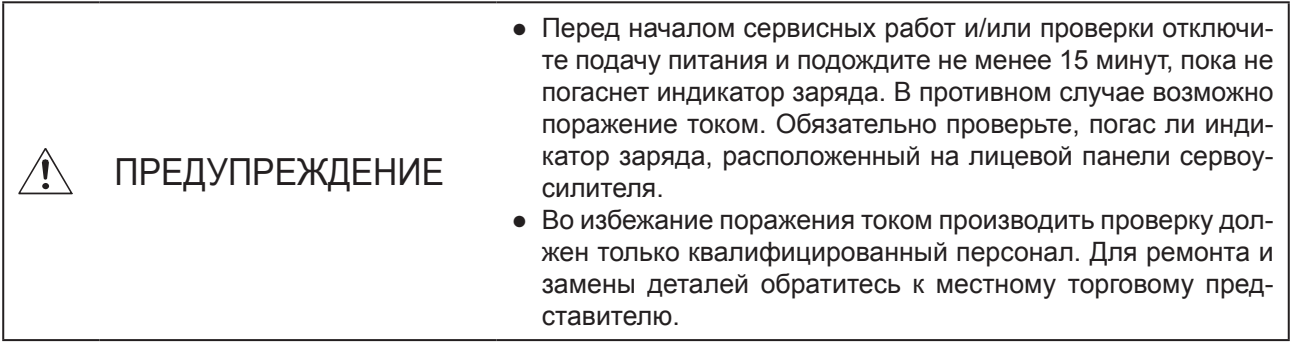

ОСТОРОЖНО ● Не проводите на сервоусилителе испытание сопротивления изоляции. Это может вызвать сбой в работе оборудования. ● Не разбирайте и не ремонтируйте оборудование средствами заказчика.

Рекомендуется регулярно проверять следующие пункты:

- (1) Плотность закрутки болтов на блоке клемм. Затяните любые ослабленные болты.
- (2) Наличие царапин и трещин на кабелях и проводах. Осматривайте их регулярно, в соответствии с условиями эксплуатации, особенно, если серводвигатель перемещается.
- (3) Целостность разъемов сервоусилителя.
- (4) Плотно ли входят провода в разъем.
- (5) Наличие отложений пыли на сервоусилителе.
- (6) Наличие посторонних шумов, исходящих от сервоусилителя.

# 2. УСТАНОВКА

#### 2.5 Детали, имеющие ограниченный срок службы

Сроки службы следующих деталей приведены ниже. Стоит учитывать, что их долговечность может меняться в зависимости от режимов работы и окружающих условий. Если в деталях обнаружен какойлибо дефект, их необходимо заменить немедленно, даже если срок службы еще не истек. Для замены деталей обратитесь к местному торговому представителю.

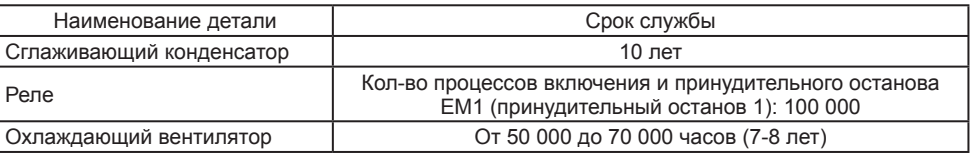

#### (1) Сглаживающий конденсатор

Работоспособность сглаживающего конденсатора снижается из-за пиковых токов и других факторов. Срок службы конденсатора во многом зависит от температуры окружающего воздуха и условий эксплуатации. Конденсатор рассчитан на 10 лет непрерывной работы в нормальной кондиционируемой среде (при температуре окружающего воздуха не выше 40 °C).

#### (2) Реле

Переключение токов вызывает износ контактов, из-за чего реле может выйти из строя. Срок службы реле зависит от мощности источника питания. Реле рассчитаны на 100 000 процессов включения и принудительного останова по сигналу EM1 (Принудительный останов 1).

#### (3) Охлаждающий вентилятор сервоусилителя

Срок службы подшипников охлаждающего вентилятора составляет от 50 000 до 70 000 часов. Таким образом, в нормальных условиях вентилятор подлежит замене через 7-8 лет непрерывной работы. Если при проверке обнаруживается посторонний шум или вибрация, замену необходимо провести раньше. Указанный срок службы подразумевает эксплуатацию при среднегодовой окружающей температуре 40 °C, при отсутствии коррозионных и огнеопасных газов, паров масла, пыли и грязи.

# ДЛЯ ЗАМЕТОК

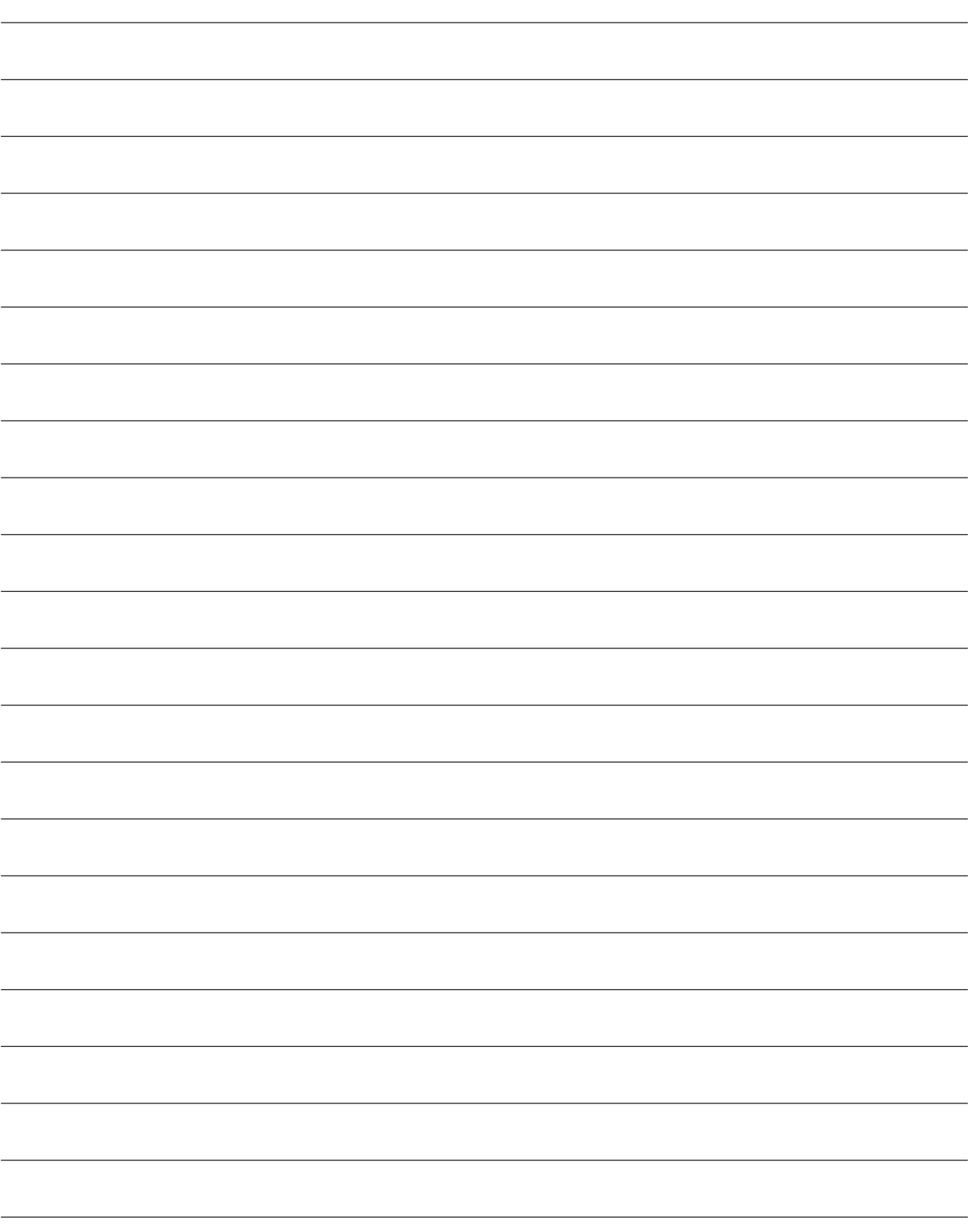

### 3. СИГНАЛЫ И МОНТАЖ ПРОВОДОВ

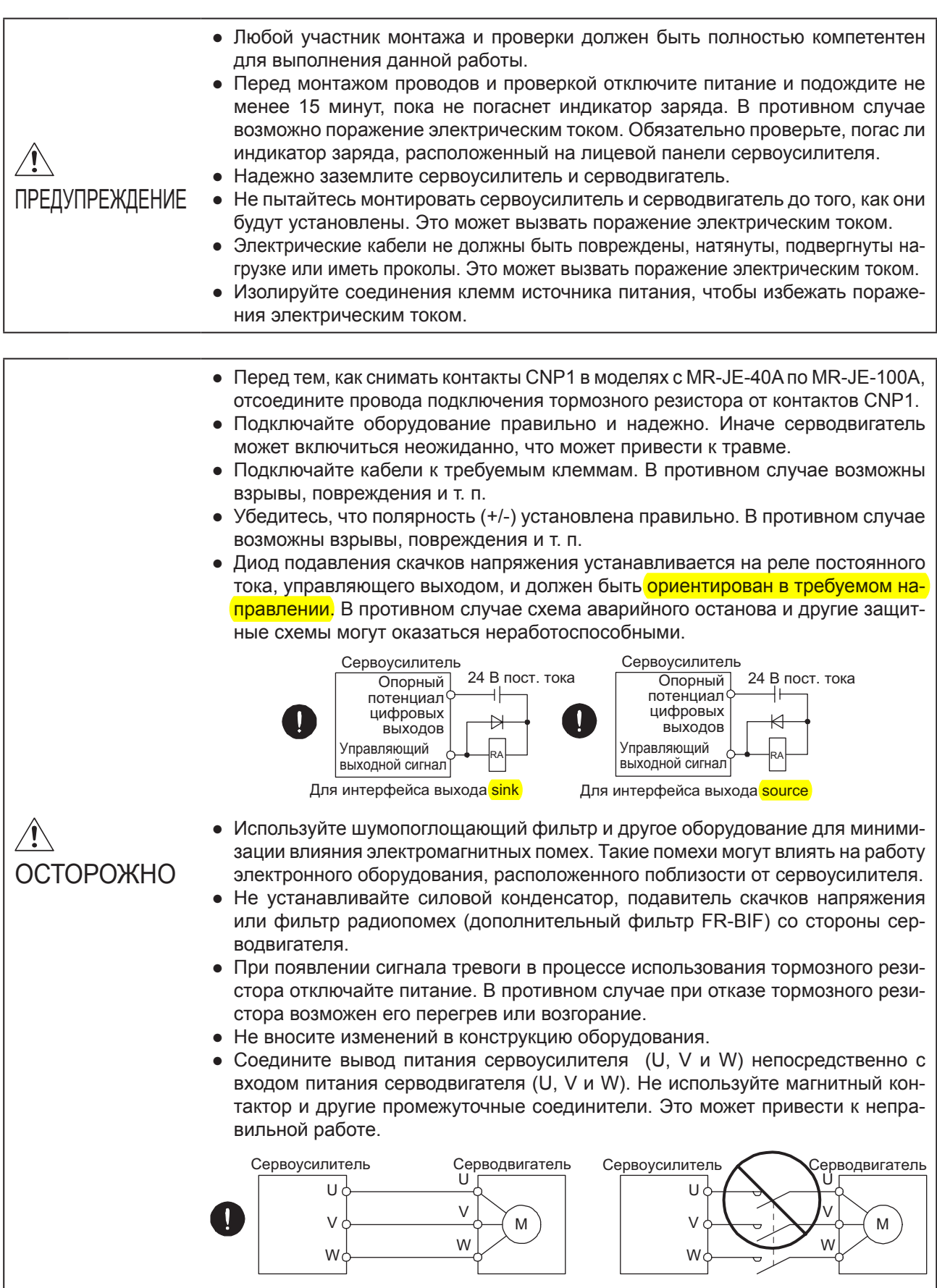

● Подключение серводвигателя от несоответствующих осей к клеммам сервоусилителя U, V, W или CN2 может привести к сбою в работе.

#### 3.1 Схема источника питания

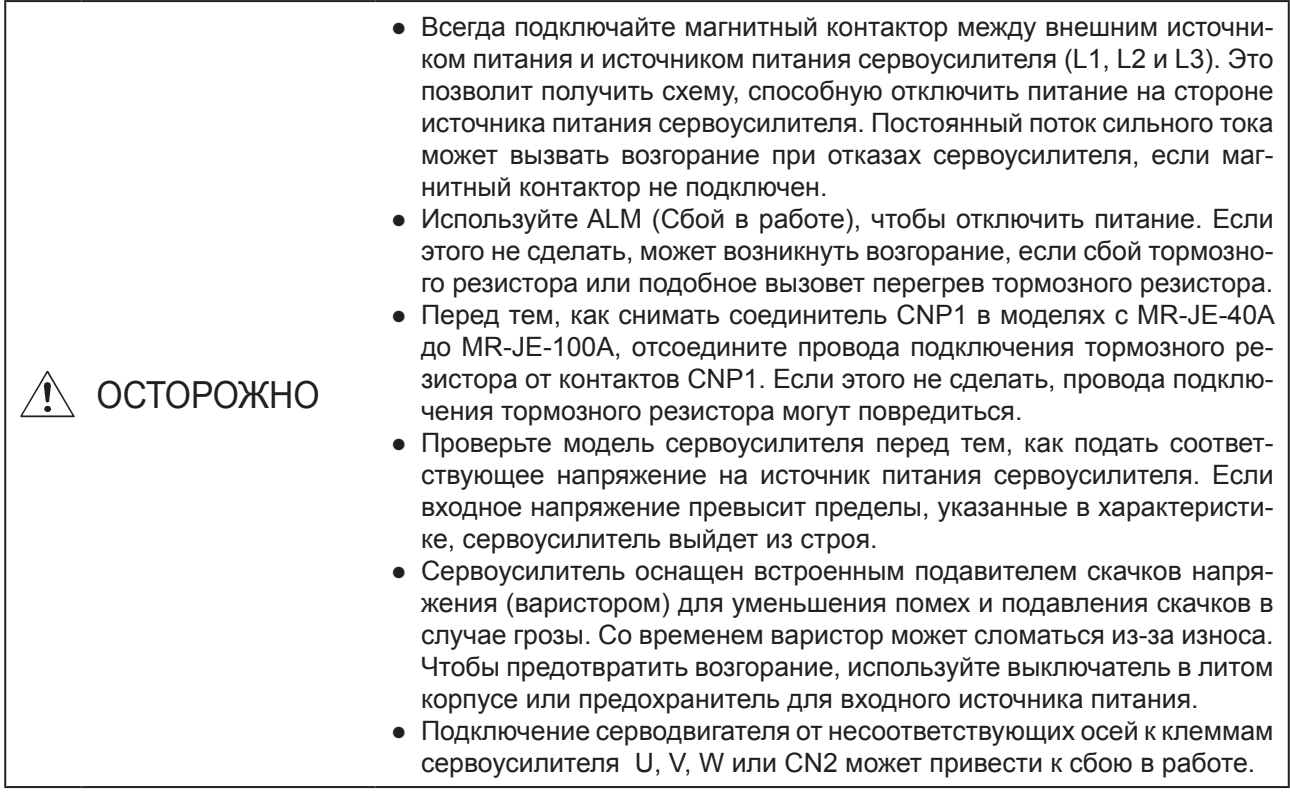

#### ВНИМАНИЕ

- В режиме управления крутящим моментом EM2 выполняет ту же функцию, что ЕМ1.
- Подключайте источник питания однофазного переменного тока от 200 В до 240 В к клеммам L1 и L3. Подключение отличается от серии сервоусилителей MR-E Super. При использовании MR-JE в качестве замены для MR-E Super, будьте внимательны и не подключайте питание к клемме L2.

Монтируйте проводку так, чтобы при остановке по сигналу тревоги, принудительном останове и т. п. подача питания прекращалась и индикатор SON (сервосистема включена) был отключен. Для кабелей питания главной цепи необходимо использовать выключатель в литом корпусе.

(1) Для источника питания трехфазного переменного тока от 200 В до 240 В моделей с MR-JE-10A по MR-JE-100A

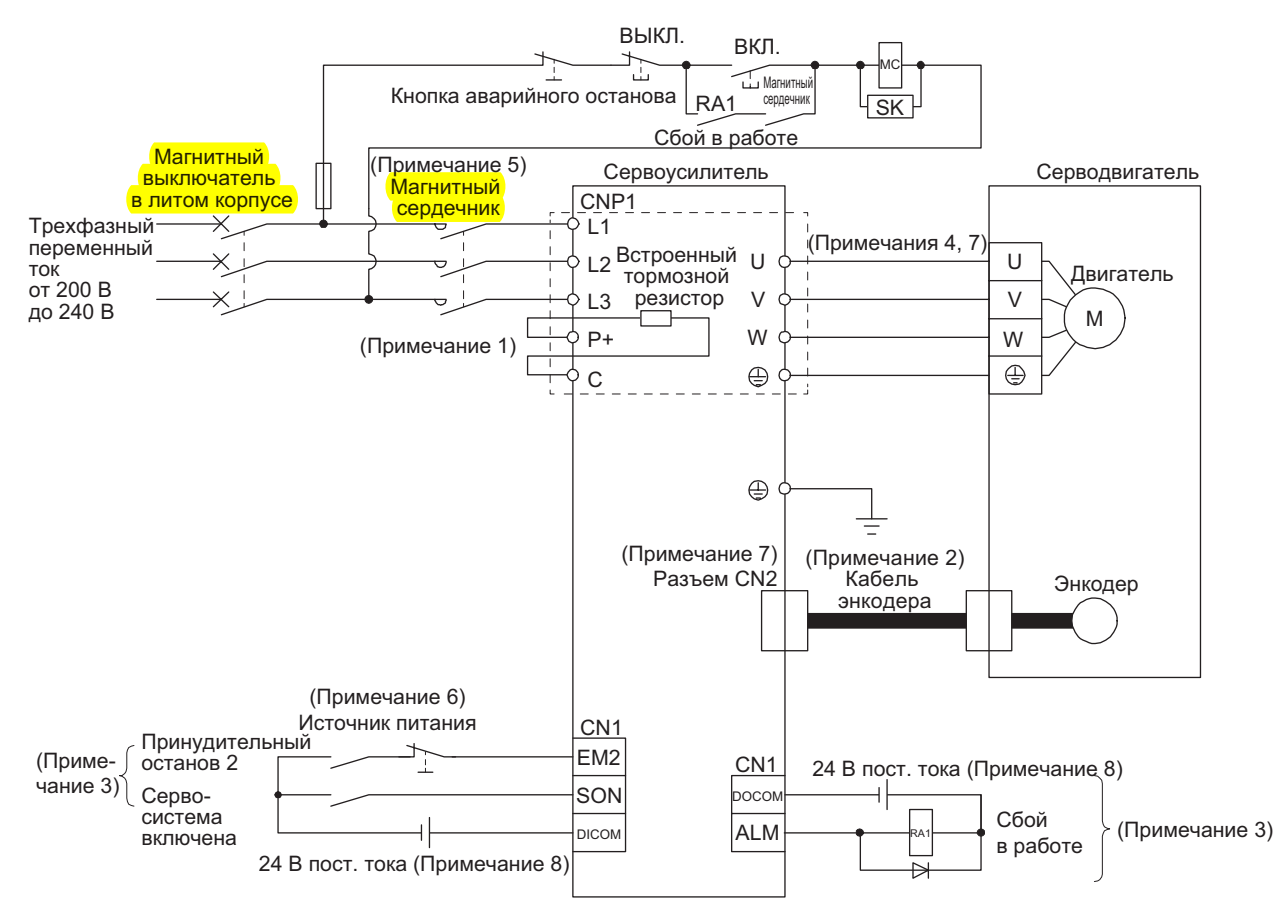

- Примечания:<br>1. Модели с 1. Модели с MR-JE-40A по MR-JE-100A имеют встроенный тормозной резистор (монтирован производителем). При использовании функции регенерации обратитесь к разделу 11.2.
- 2. Рекомендуется использовать оригинальный кабель энкодера. На предмет выбора кабеля обратитесь к Руководству по эксплуатации серводвигателя HF-KN/HF-SN.
- 3. На этой диаграмме изображен интерфейс ввода-вывода **sink.** Для интерфейса ввода-вывода **source** обратитесь к разделу 3.9.3.
- 4. Обратитесь к Руководству по эксплуатации серводвигателя HF-KN/HF-SN для подключения проводов питания серводвигателя
- 5. Используйте магнитный контактор с задержкой срабатывания (интервалом от подачи тока на катушку до замыкания контактов) 80 мс или меньше. В зависимости от напряжения источника питания и режима работы напряжение на шине может упасть. Это может привести к включению режима динамического тормоза во время принудительного останова. Когда замедление с помощью динамического тормоза не требуется, увеличьте время отключения магнитного замыкателя.
- 6. Монтируйте схему так, чтобы при отключении питания отключался EM2 во избежание неожиданного перезапуска сервоусилителя.
- 7. Подключение серводвигателя от несоответствующих осей к клеммам сервоусилителя U, V, W или CN2 может привести к неправильной работе.
- 8. На иллюстрации источники питания 24 В постоянного тока для удобства показаны раздельно для входного и выходного сигналов. При монтаже можно использовать один источник питания.

(2) Для источника питания однофазного переменного тока от 200 В до 240 В моделей с MR-JE-10A по MR-JE-70A

#### ВНИМАНИЕ

● Подключайте источник питания однофазного переменного тока от 200 В до 240 В к клеммам L1 и L3. Подключение отличается от серии сервоусилителей MR-E Super. При использовании MR-JE в качестве замены для MR-E Super будьте внимательны и не подключайте питание к клемме L2.

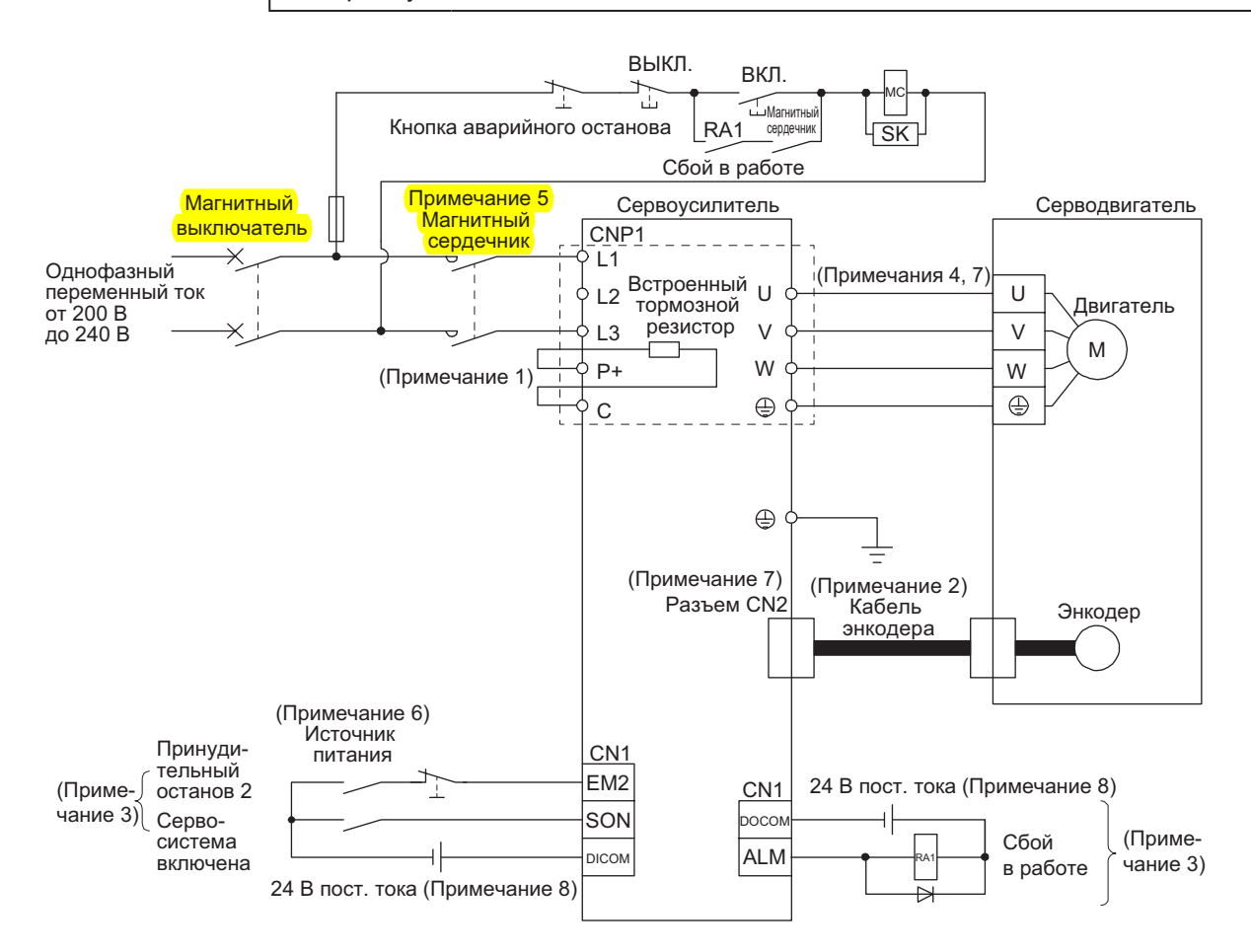

# Примечания:

- 1. Модели с MR-JE-40A по MR-JE-100A имеют встроенный тормозной резистор (монтирован производителем). При использовании функции регенерации обратитесь к разделу 11.2.
- 2. Рекомендуется использовать оригинальный кабель энкодера. Обратитесь к Руководству по эксплуатации серводвигателя HF-KN/HF-SN для выбора кабеля.
- 3. На этой диаграмме изображен интерфейс ввода-вывода sink. На предмет интерфейса ввода-вывода source обратитесь к разделу 3.9.3.
- 4. Обратитесь к Руководству по эксплуатации серводвигателя HF-KN/HF-SN для подключения проводов питания серводвигателя.
- 5. Используйте магнитный контактор с задержкой срабатывания (интервалом от подачи тока на катушку до замыкания контактов) 80 мс или меньше. В зависимости от напряжения источника питания и режима работы напряжение на шине может упасть. Это может привести к включению режима динамического тормоза во время принудительного останова. Когда замедление с помощью динамического тормоза не требуется, увеличьте время отключения магнитного замыкателя.
- 6. Монтируйте схему так, чтобы при отключении питания отключался EM2 во избежание неожиданного перезапуска сервоусилителя.
- 7. Подключение серводвигателя от несоответствующих осей к клеммам сервоусилителя U, V, W или CN2 может привести к неправильной работе.
- 8. На иллюстрации источники питания 24 В постоянного тока для удобства показаны раздельно для входного и выходного сигналов. При монтаже можно использовать один источник питания.

#### (3) Модели MR-JE-200A/MR-JE-300A

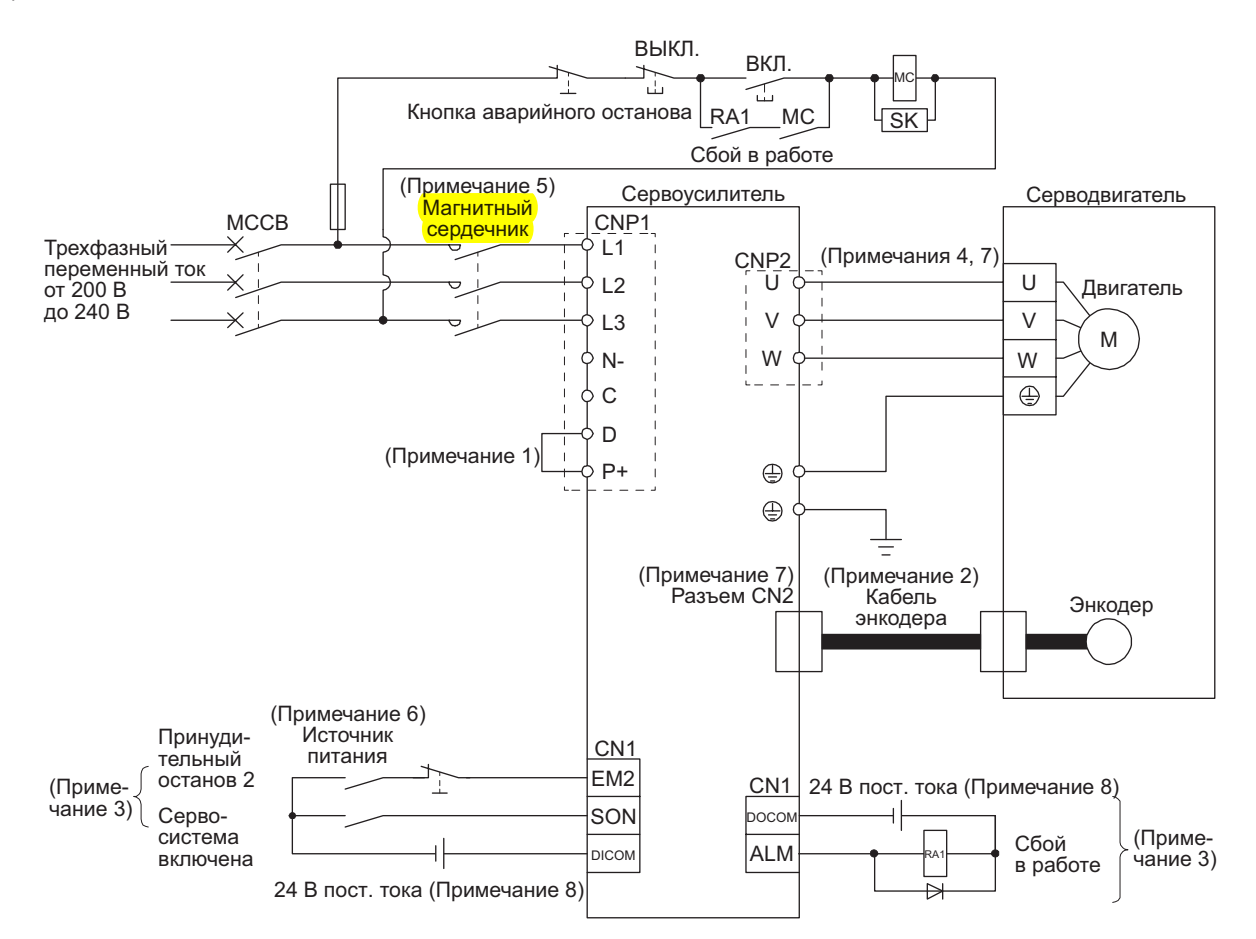

Примечания:

- $1^{\degree}$ Всегда соединяйте клеммы Р+ и D (монтированы производителем). При использовании функции регенерации обратитесь к разделу 11.2.
- рекомендуется использовать оригинальный кабель энкодера. Обратитесь к Руководству по эксплуатации серводвигателя  $\mathfrak{D}$ HF-KN/HF-SN для выбора кабеля.
- $\overline{3}$ На этой диаграмме изображен интерфейс ввода-вывода sink. Для интерфейса ввода-вывода source обратитесь к разделу 393
- $4.$ Обратитесь к Руководству по эксплуатации серводвигателя HF-KN/HF-SN для подключения проводов питания серводвигате-ЛЯ.
- $5<sup>1</sup>$ Используйте магнитный контактор с задержкой срабатывания (интервалом между подачей тока на катушку до замыкания контактов) 80 мс или меньше. В зависимости от напряжения источника питания и режима работы напряжение на шине может упасть. Это может привести к включению режима динамического тормоза во время принудительного останова. Когда замедление с помощью динамического тормоза не требуется, увеличьте время отключения магнитного контактора.
- 6. Монтируйте схему так, чтобы при отключении питания отключался EM2 во избежание неожиданного перезапуска сервоусипитепя
- Подключение серводвигателя от несоответствующих осей к клеммам сервоусилителя U, V, W или CN2 может привести к 7. неправильной работе.
- 8. На иллюстрации источники питания 24 В постоянного тока для удобства показаны раздельно для входного и выходного сигналов. При монтаже можно использовать один источник питания.

# 3. СИГНАЛЫ И МОНТАЖ ПРОВОДОВ

#### 3.2 Пример соединения сигнала ввода-вывода

- 3.2.1 Режим управления положением
- (1) При использовании модуля позиционирования LD75D/QD75D (а) Для интерфейса ввода-вывода типа sink

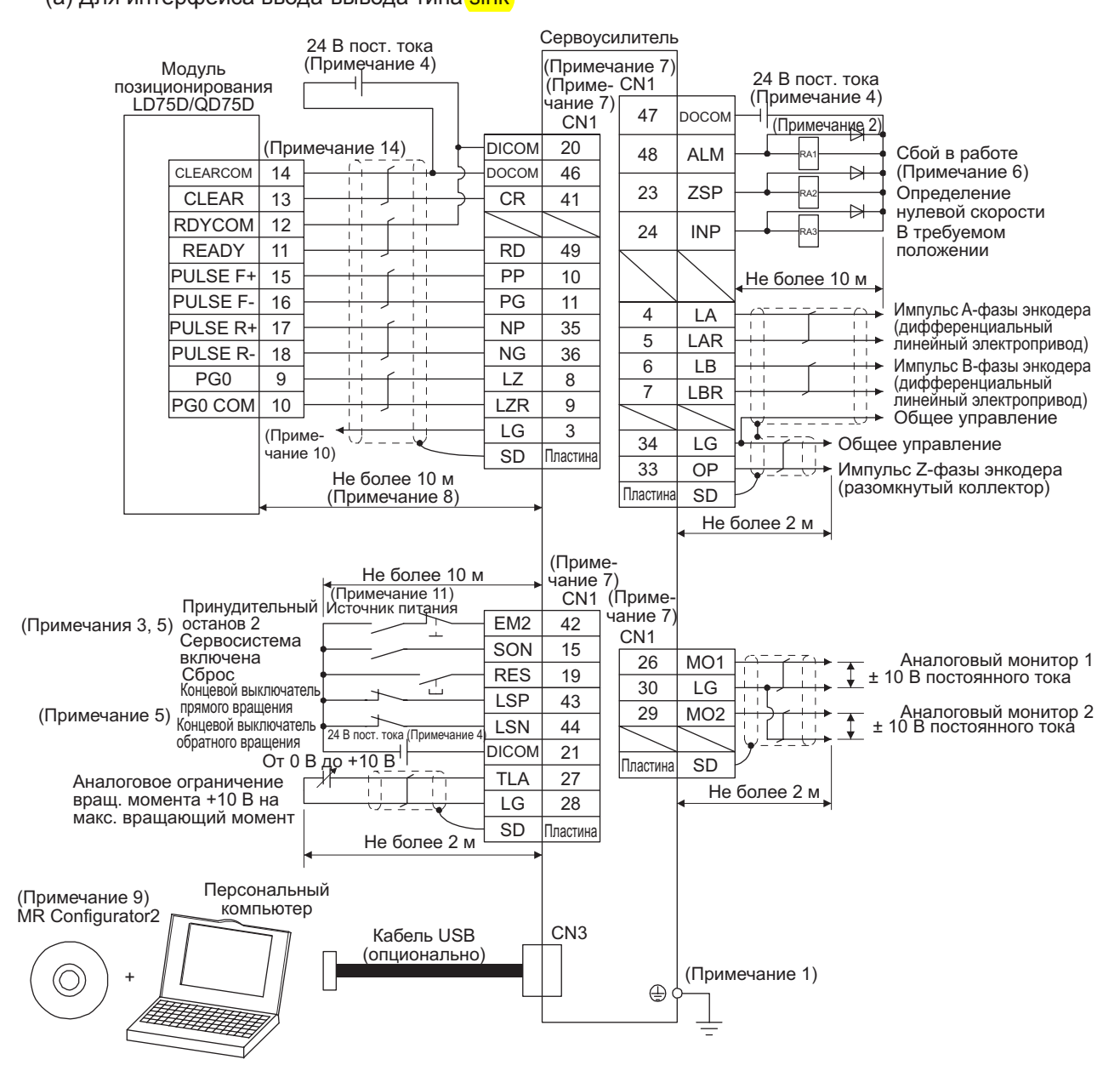

Примечания:

- Всегда соединяйте клемму защитного заземления (отмеченную  $\bigoplus$ ) сервоусилителя с защитным заземлением (PE) шкафа, чтобы предотвратить поражение током.
- 2. Диод подавления скачков напряжения устанавливается на реле постоянного тока, управляющего выходом, и должен быть ориентирован в требуемом направлении. В противном случае схема принудительного останова и другие защитные схемы могут оказаться неработоспособными.
- 3. Необходимо установить выключатель принудительного останова (в нормальном состоянии замкнут).
- 4. Используйте внешний источник питания 24 В постоянного тока для питания интерфейсов. Суммарный предельно допустимый ток не превышает 300 мА. 300 мА - величина, применимая, когда задействованы все сигналы ввода-вывода. Предельно допустимый ток можно снизить путем уменьшения количества точек ввода-вывода. Обратитесь к разделу 3.9.2 (1), чтобы уточнить величину тока, необходимую для интерфейса. На иллюстрации источники питания 24 В постоянного тока для удоб-.<br>Ства показаны раздельно для входного и выходного сигналов. При монтаже можно использовать один источник питания
- 5. Начиная работу, всегда замыкайте EM2 (принудительный останов 2). LSP (концевой выключатель прямого вращения) и LSN (концевой выключатель обратного вращения).
- 6. АLM (Сбой в работе) замкнут в нормальных условиях при отсутствии сигналов тревоги. Когда этот сигнал отключен (при возникновении тревоги), вывод программируемого контроллера должен быть остановлен программой.
- $7<sup>7</sup>$ Контакты одноименных сигналов подключены к сервоусилителю. 8. Это расстояние применимо при вводе серии командных импульсов в случае дифференциального линейного электроприво-
- да. Для разомкнутого коллектора длина не должна превышать 2 м. 9. Используйте программу SW1DNC-MRC2-Е. (Обратитесь к разделу 11.4.)
- 10. Для LD75D и QD75D это соединение не обязательно. Вместе с тем, чтобы улучшить помехоустойчивость, рекомендуется .<br>соединить клеммы LG сервоусилителя и общего управления, в зависимости от модуля позиционирования
- 11. Монтируйте схему так, чтобы при отключении питания отключался ЕМ2 во избежание неожиданного перезапуска сервоусипитепя
- 12. Плюс и минус питания интерфейса типа source противоположны плюсу и минусу интерфейса sink.
- 13. CLEAR и CLEARCOM интерфейса source меняются местами на интерфейсе sink.
- 14. При неполадках в управляющем кабеле из-за отсоединения или помех может возникнуть несовпадение положения. Чтобы этого избежать, рекомендуется проверить импульс А-фазы энкодера и импульс В-фазы энкодера.
# (b) Для интерфейса ввода-вывода типа source

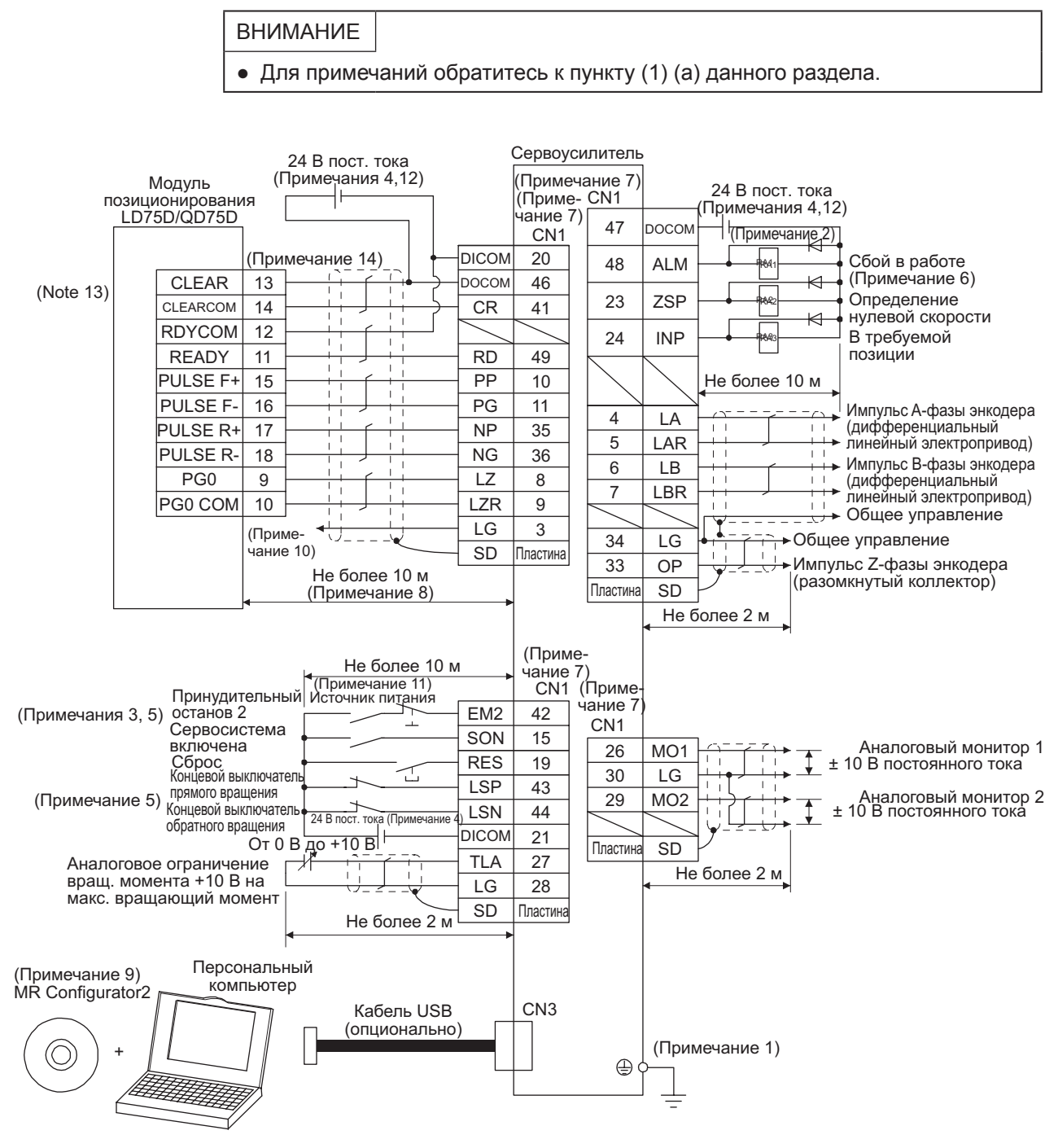

(2) При использовании модуля позиционирования FX3U-\_ \_MT/ES (для интерфейса ввода-вывода sink)

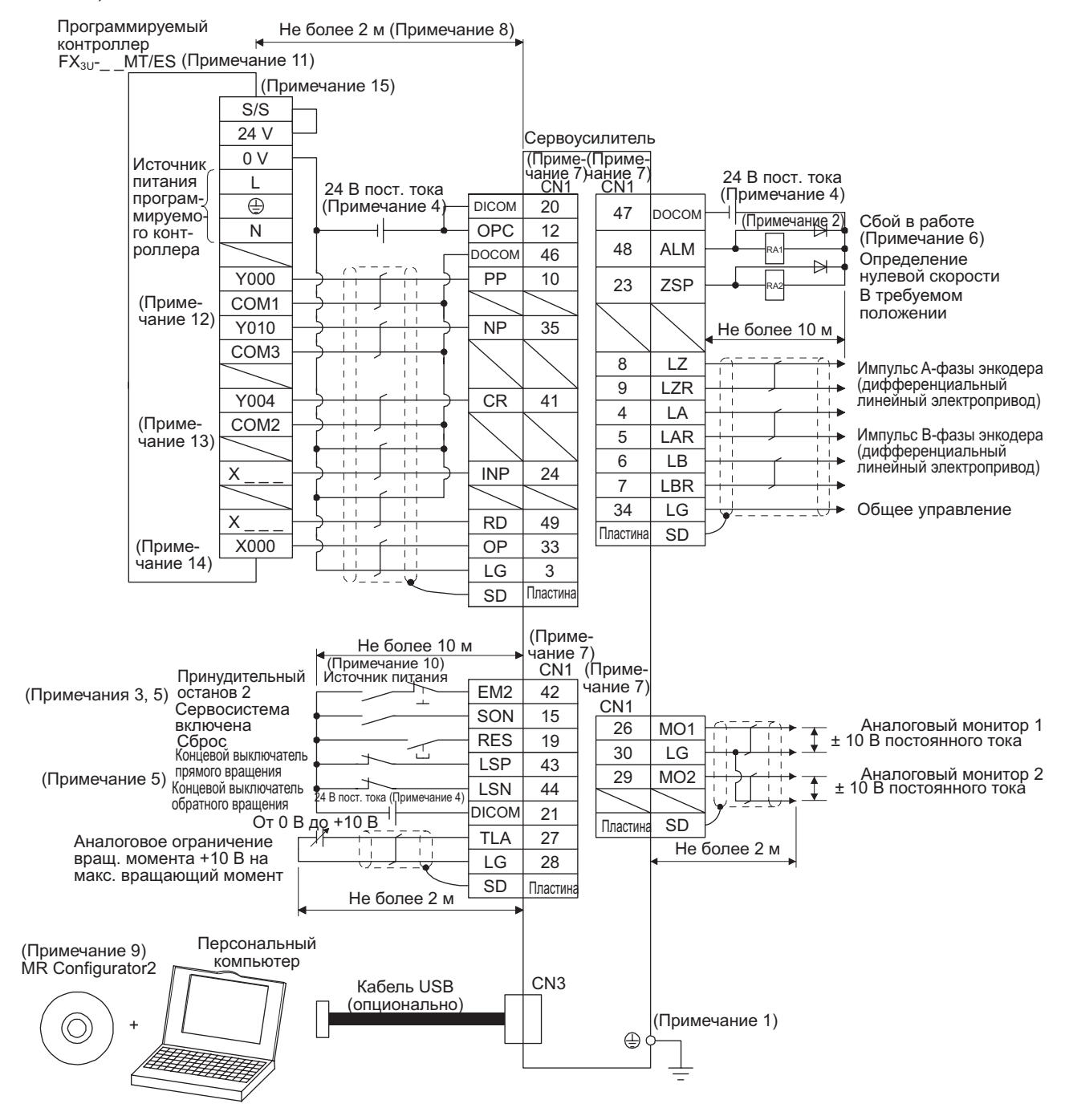

Примечания:

- 1. Чтобы предотвратить поражение током, всегда соединяйте клемму защитного заземления (отмеченную ⊕) сервоусилителя с защитным заземлением (РЕ) шкафа.
- 2. Диод подавления скачков напряжения устанавливается на реле постоянного тока, управляющего выходом, и должен быть ориентирован в требуемом направлении. В противном случае схема принудительного останова и другие защитные схемы могут оказаться неработоспособными.
- Необходимо установить выключатель принудительного останова (в нормальном состоянии замкнут).  $\mathcal{R}$
- 4. Для питания интерфейсов используйте внешний источник питания 24 В постоянного тока. Суммарный предельно допустимый ток не превышает 300 мА. 300 мА - величина, применимая, когда задействованы все сигналы ввода-вывода. Предельно допустимый ток можно снизить путем уменьшения количества точек ввода-вывода. Обратитесь к разделу 3.9.2 (1), чтобы уточнить величину тока, необходимую для интерфейса. На иллюстрации источники питания 24 В постоянного тока для удобства показаны раздельно для входного и выходного сигналов. При монтаже можно использовать один источник питания.
- 5. Начиная работу, всегда замыкайте EM2 (принудительный останов 2), LSP (концевой выключатель прямого вращения) и LSN (концевой выключатель обратного вращения).
- 6. ALM (Сбой в работе) замкнут в нормальных условиях при отсутствии сигналов тревоги. Когда этот сигнал отключен (при возникновении тревоги), вывод программируемого контроллера должен быть остановлен программой.
- Контакты одноименных сигналов подключены к сервоусилителю.  $7^{\circ}$
- 8. Из-за разомкнутого коллектора расстояние не должно превышать 2 м.
- Используйте программу SW1DNC-MRC2-E. (Обратитесь к разделу 11.4.)
- 10. Монтируйте схему так, чтобы при отключении питания отключался EM2 во избежание неожиданного перезапуска сервоусипитепя
- 11. Выберите количество точек ввода-вывода программируемого контроллера в зависимости от вашей системы.
- 12. Для FX3U-16MT/ES это будет COM0.
- 13. Для FX3U-16MT/ES это будет COM4.
- 14. Выберите от Х000 до Х007.
- 15. При неполадках в управляющем кабеле из-за отсоединения или помех может возникнуть несовпадение положения. Рекомендуется проверить импульс А-фазы преобразователя и импульс В-фазы преобразователя, чтобы этого избежать.

# 3.2.2 Режим управления скоростью

# (1) Для интерфейса ввода-вывода типа sink

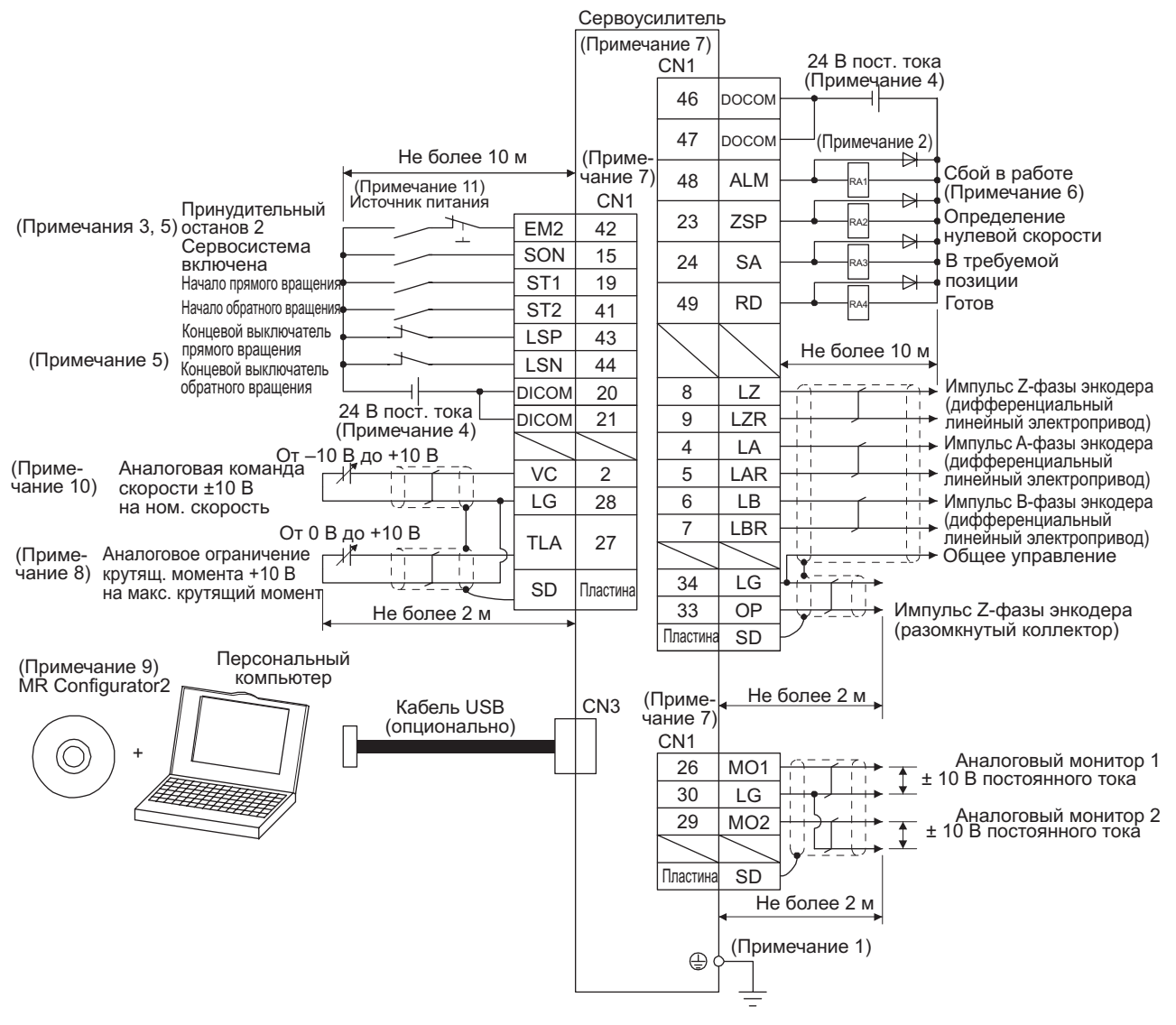

#### Примечания:

- 1. Всегда соединяйте клемму защитного заземления (отмеченную  $\oplus$ ) сервоусилителя с защитным заземлением (PE) шкафа, чтобы предотвратить поражение током
- 2. Диод подавления скачков напряжения устанавливается на реле постоянного тока, управляющего выходом, и должен быть ориентирован в требуемом направлении. В противном случае схема принудительного останова и другие защитные схемы могут оказаться неработоспособными.
- 3. Необходимо установить выключатель принудительного останова (в нормальном состоянии замкнут).
- 4. Для питания интерфейсов используйте внешний источник питания 24 В постоянного тока. Суммарный предельно допустимый ток не превышает 300 мА. 300 мА – величина, применимая, когда задействованы все сигналы ввода-вывода. Предельно допустимый ток можно снизить путем уменьшения количества точек ввода-вывода. Обратитесь к разделу 3.9.2 (1), чтобы уточнить величину тока, необходимую для интерфейса. На иллюстрации источники питания 24 В постоянного тока для удобства показаны раздельно для входного и выходного сигналов. При монтаже можно использовать один источник питания.
- 5. Начиная работу, всегда замыкайте EM2 (принудительный останов 2), LSP (концевой выключатель прямого вращения) и LSN (концевой выключатель обратного вращения).
- 6. ALM (Сбой в работе) замкнут в нормальных условиях при отсутствии сигналов тревоги.
- 7. Контакты одноименных сигналов подключены к сервоусилителю.
- 8. TLA будет доступен, когда TL (Выбор внешнего ограничения крутящего момента) активирован с помощью параметров [PD03], [PD11], [PD13], [PD17] и [PD19]. (Обратитесь к разделу 3.6.1 (5).)
- 9. Используйте программу SW1DNC-MRC2-E. (Обратитесь к разделу 11.4.)
- 10. Используйте внешний источник питания при подаче отрицательного напряжения.
- 11. Монтируйте схему так, чтобы при отключении питания отключался EM2 во избежание неожиданного перезапуска сервоусилителя.
- 12. Плюс и минус питания интерфейса источника противоположны плюсу и минусу интерфейса приемника.

# (2) Для интерфейса ввода-вывода типа source

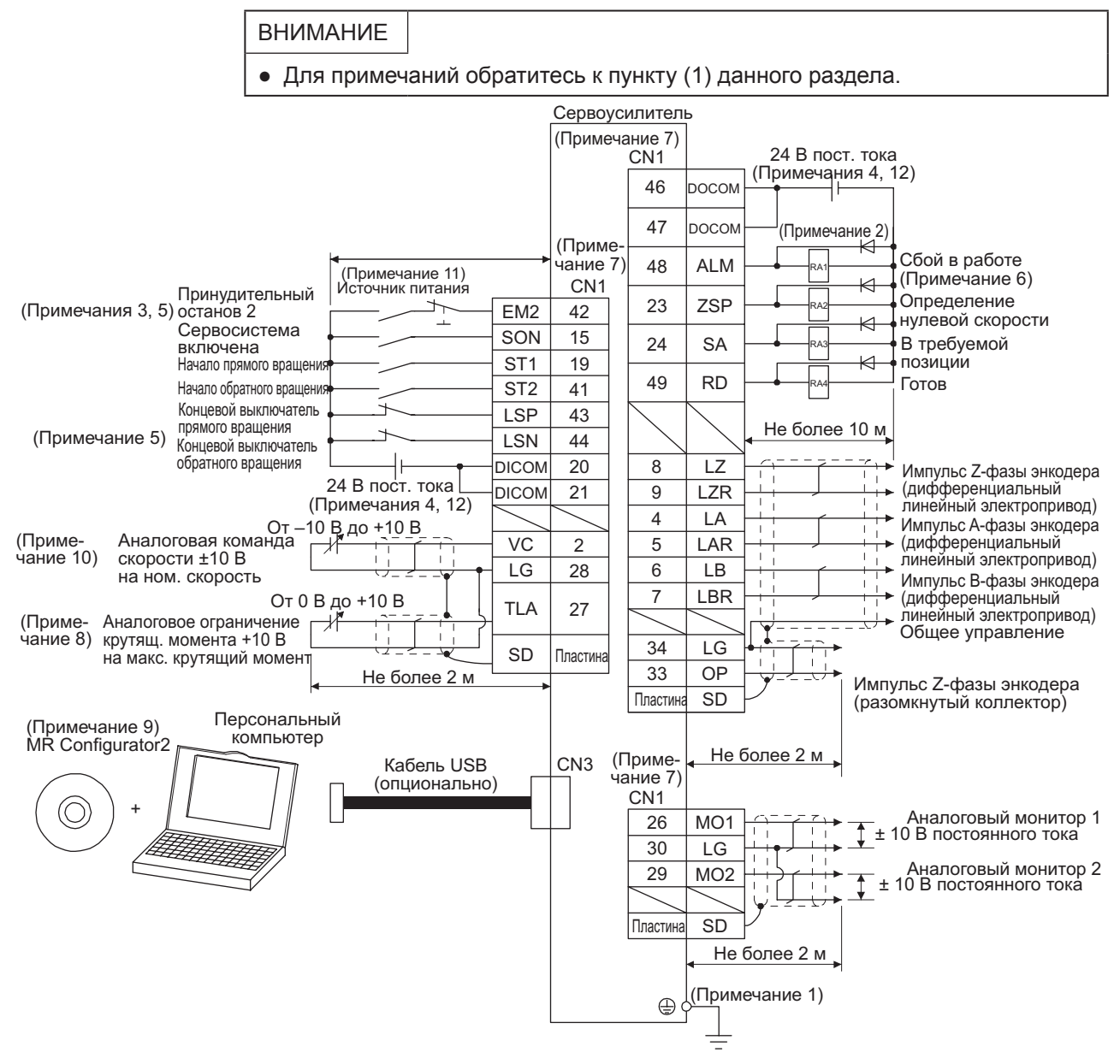

## 3.2.3 Режим управления крутящим моментом

ВНИМАНИЕ

● В режиме управления крутящим моментом EM2 исполняет ту же функцию, что EM1.

#### (1) Для интерфейса ввода-вывода sink

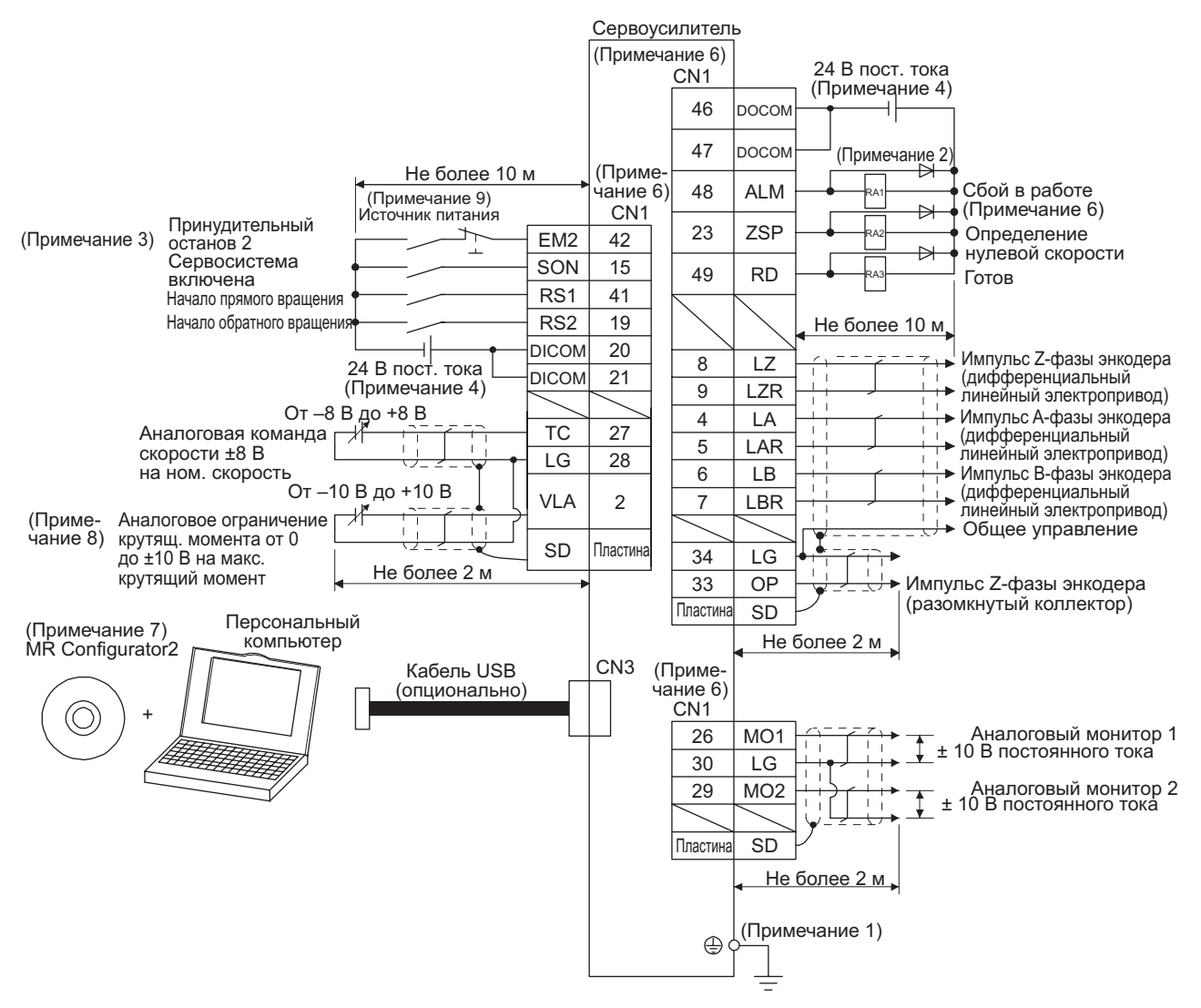

Примечания:

- 1. Чтобы предотвратить поражение током, всегда соединяйте клемму защитного заземления (отмеченную  $\oplus$ ) сервоусилителя с защитным заземлением (PE) шкафа.
- 2. Диод подавления скачков напряжения устанавливается на реле постоянного тока, управляющего выходом, и должен быть ориентирован в требуемом направлении. В противном случае схема принудительного останова и другие защитные схемы могут оказаться неработоспособными.
- 3. Установить выключатель принудительного останова (в нормальном состоянии замкнут).
- 4. Для питания интерфейсов используйте внешний источник питания 24 В постоянного тока. Суммарный предельно допустимый ток не превышает 300 мА. 300 мА – величина, применимая, когда задействованы все сигналы ввода-вывода. Предельно допустимый ток можно снизить путем уменьшения количества точек ввода-вывода. Обратитесь к разделу 3.9.2 (1), чтобы уточнить величину тока, необходимую для интерфейса. На иллюстрации источники питания 24 В постоянного тока для удобства показаны раздельно для входного и выходного сигналов. При монтаже можно использовать один источник питания.
- 5. ALM (Сбой в работе) замкнут в нормальных условиях при отсутствии сигналов тревоги.
- 6. Контакты одноименных сигналов подсоединены к сервоусилителю.
- 7. Используйте программу SW1DNC-MRC2-E. (Обратитесь к разделу 11.4.)
- 
- 8. Используйте внешний источник питания при вводе отрицательного напряжения. 9. Монтируйте схему так, чтобы при отключении питания отключался EM2 во избежание неожиданного перезапуска сервоусилителя.
- 10. Плюс и минус питания интерфейса источника противоположны плюсу и минусу интерфейса приемника.

# (2) Для интерфейса ввода-вывода типа source

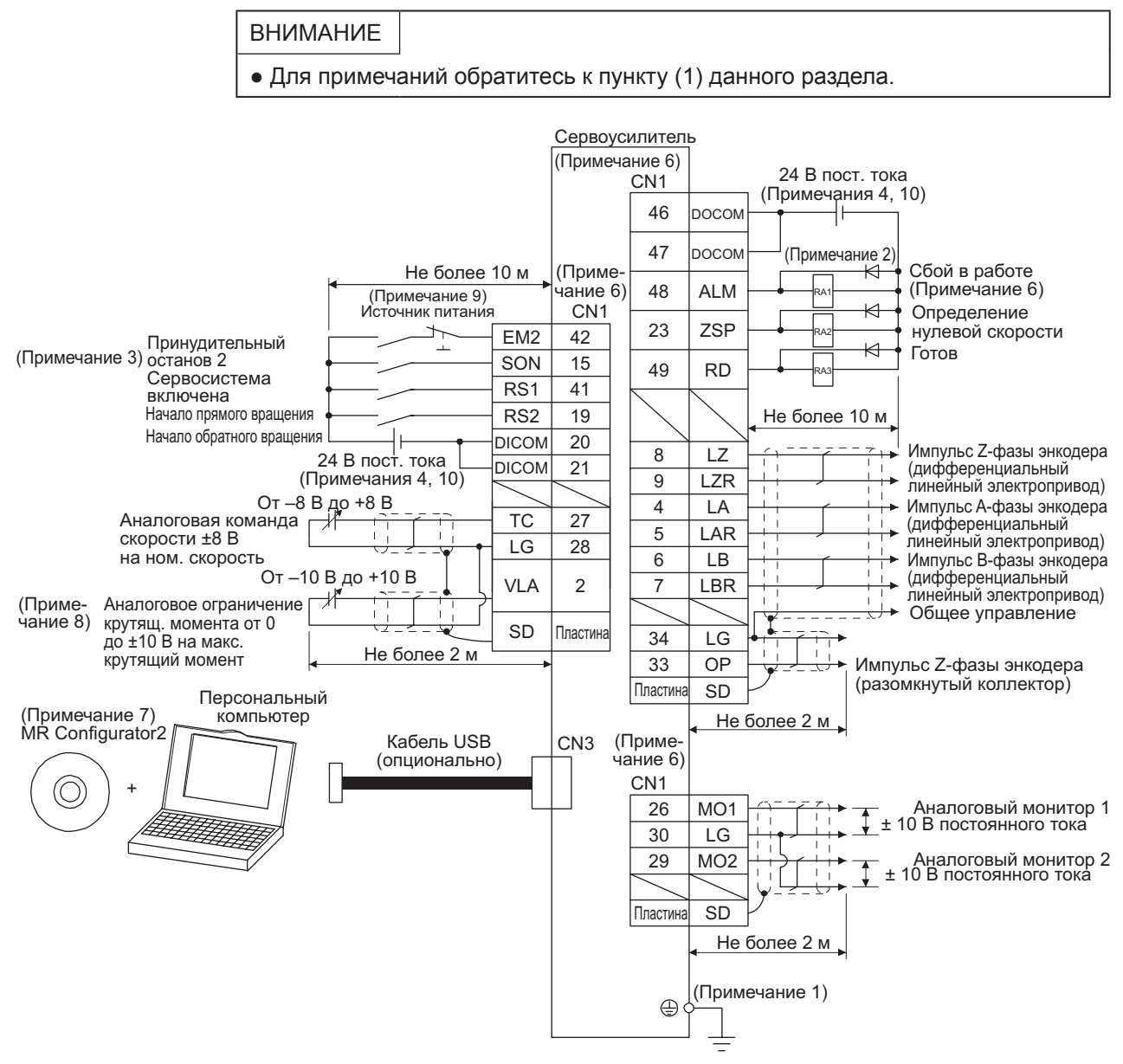

# 3.3 Пояснения к системе электропитания

# 3.3.1 Пояснения к сигналам

ВНИМАНИЕ

• Для схем расположения разъемов и блока клемм обратитесь к главе 9 «Размеры».

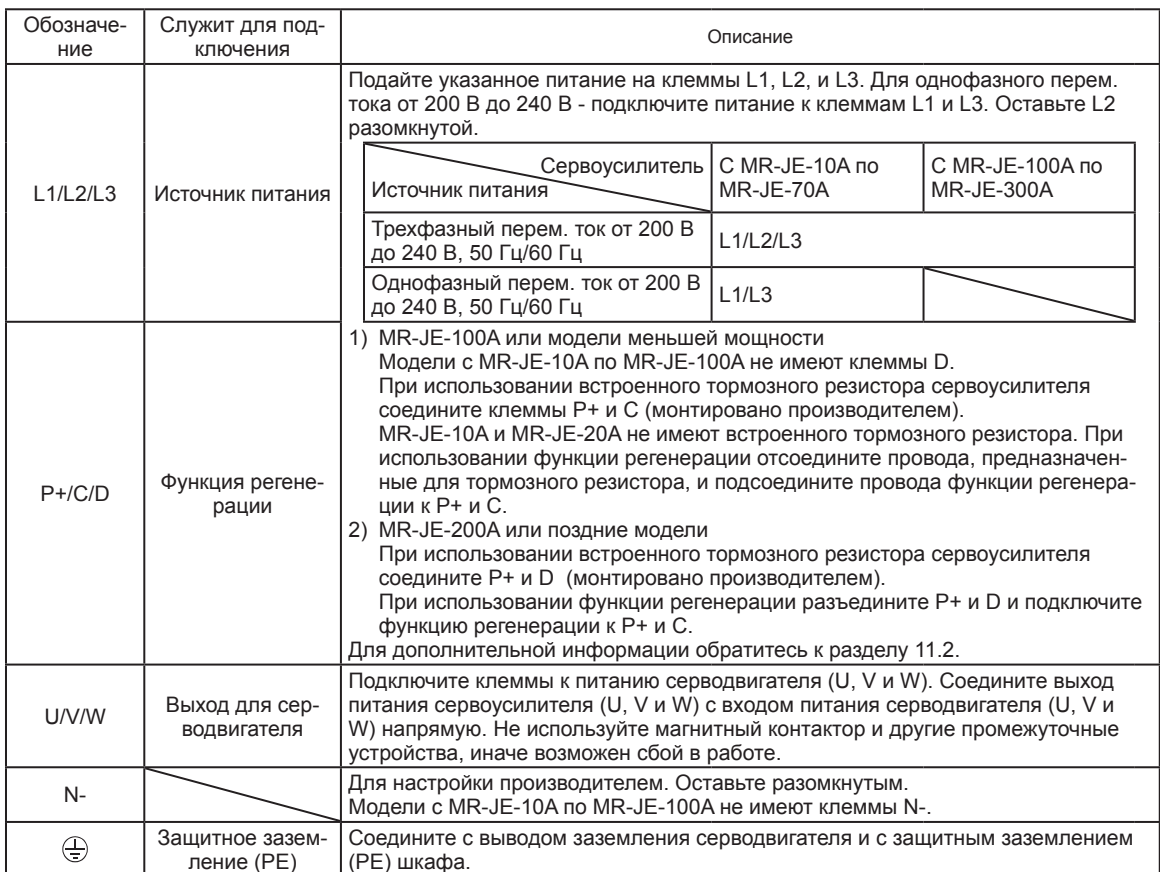

# 3.3.2 Последовательность включения

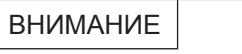

● Напряжение выхода аналогового монитора, выходного сигнала и т. д. при включении может быть нестабильно.

#### (1) Процедура включения

- 1) Всегда подключайте источник питания (трехфазный: L1, L2 и L3, однофазный: L1 и L3), как показано выше в разделе 3.1, используя магнитный контактор. Сконфигурируйте внешнюю последовательность так, чтобы магнитный контактор отключался, как только возникнет сигнал тревоги.
- 2) Сервоусилитель получает сигнал SON (Сервосистема включена) через 2,5-3,5 сек. после включения источника питания. Таким образом, когда SON включается одновременно с источником питания, цепь базы включится примерно через 2,5-3,5 сек., а сигнал RD (Готово) поступит следом еще примерно через 5 мс, после чего сервоусилитель будет готов к работе (см. пункт 2 данного раздела.)
- 3) Когда включается RES (Сброс), питание перестает поступать на цепь базы, и вал серводвигателя вращается по инерции.
- (2) Временная диаграмма

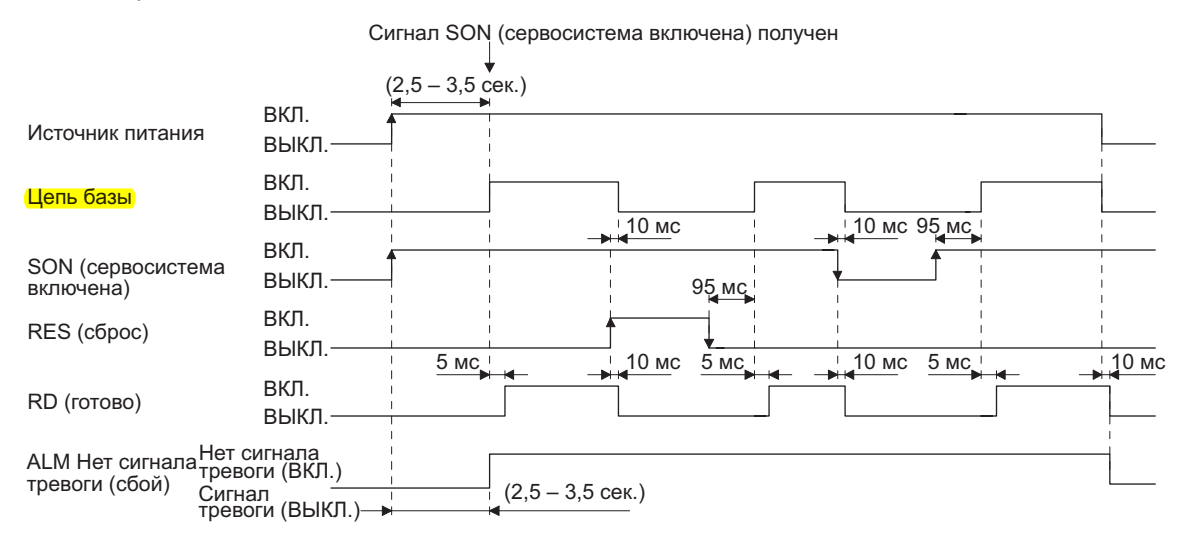

# 3.3.3 Подключение CNP1 и CNP2

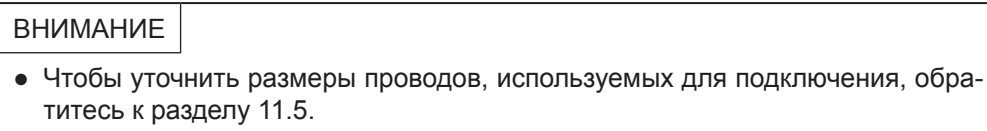

Для подключения к CNP1 и CNP2 используйте соединители питания сервоусилителя, идущие в комплекте с усилителем (см. раздел 11.1.1).

## (1) Разъем

(a) Модели с MR-JE-10A по MR-JE-100A

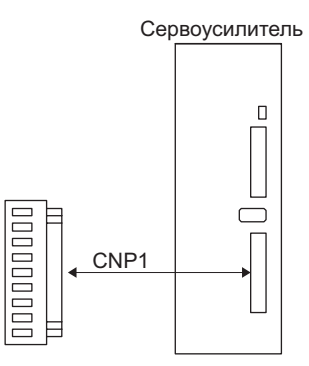

Таблица 3.1 Коннектор и применимый провод

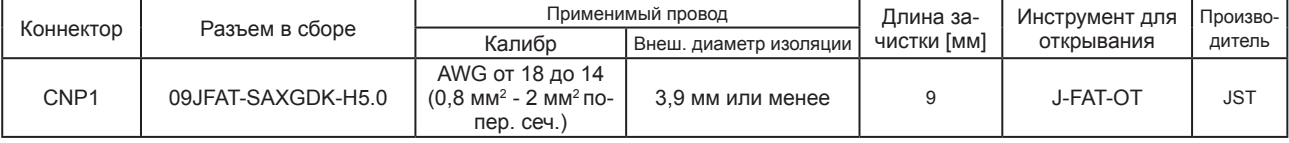

(b) Модели MR-JE-200A/MR-JE-300A

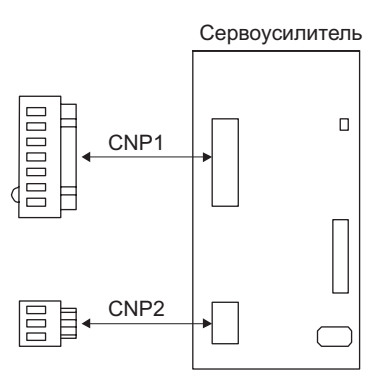

Таблица 3.2 Коннектор и применимый провод

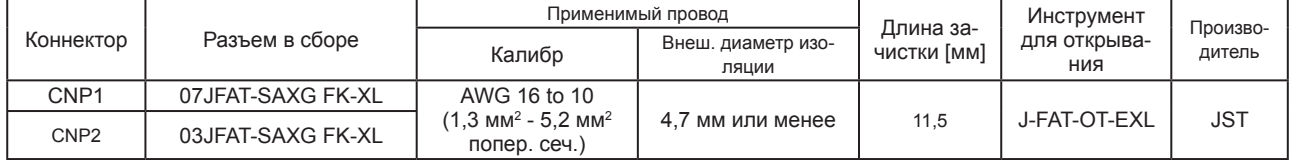

# (2) Процедура подключения кабелей

(а) Обработка изоляции кабеля

Уточните по таблицам 3.1 и 3.2 длину зачистки изоляции кабеля. Длина зачистки кабеля зависит от его типа, размера и т. д. Выбирайте длину соответственно.

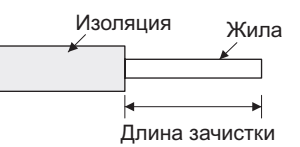

Слегка скрутите жилы кабеля вместе и распрямите их, как показано на рисунке.

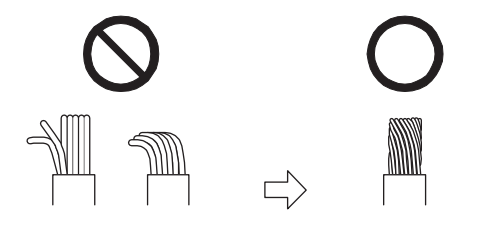

Свободные и согнутые жилы Скрученные и распрямленные жилы

Вы можете использовать оконцовочные гильзы для подсоединения проводов. Ниже приведена информация для выбора гильз в соответствии с размерами проводов.

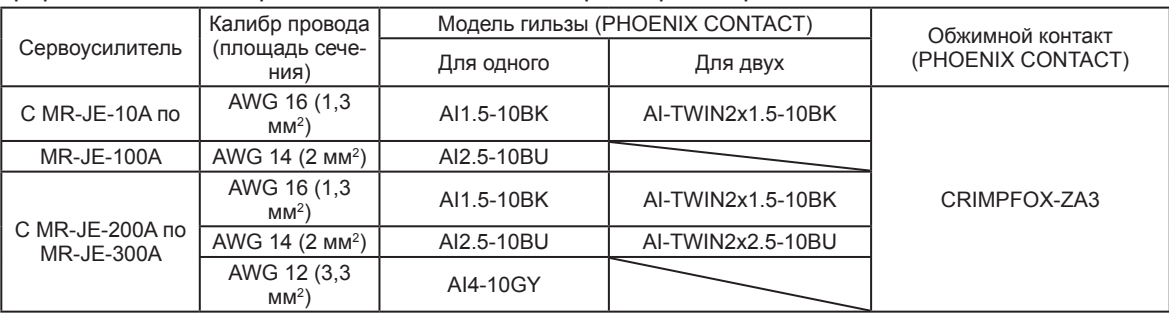

(b) Вставка провода

Вставьте инструмент для открывания разъемов, как изображено на рисунке, и нажмите, чтобы открыть пружину. Удерживая инструмент в том же положении, вставьте зачищенный провод в отверстие. Проверьте глубину вставки и убедитесь, что изоляция не попала в пружину. Извлеките инструмент, чтобы закрепить провод. Слегка потяните провод, чтобы убедиться, что он закреплен надежно. Ниже показан пример сборки разъема CNP2 для источника питания 2 **КВт и 3 кВт.** 

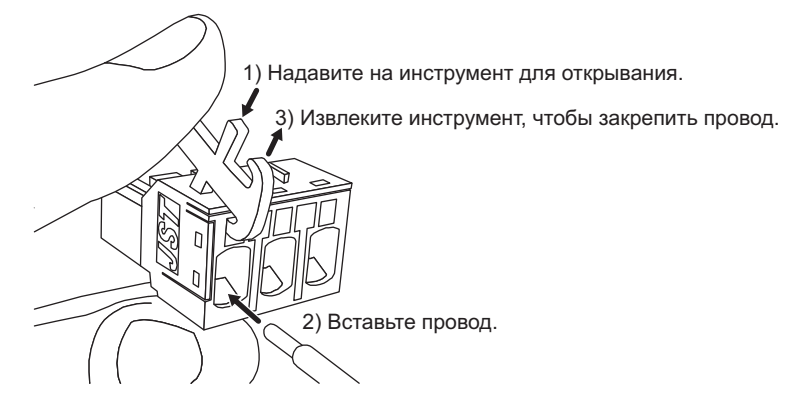

# 3.4 Разъемы и распределение контактов

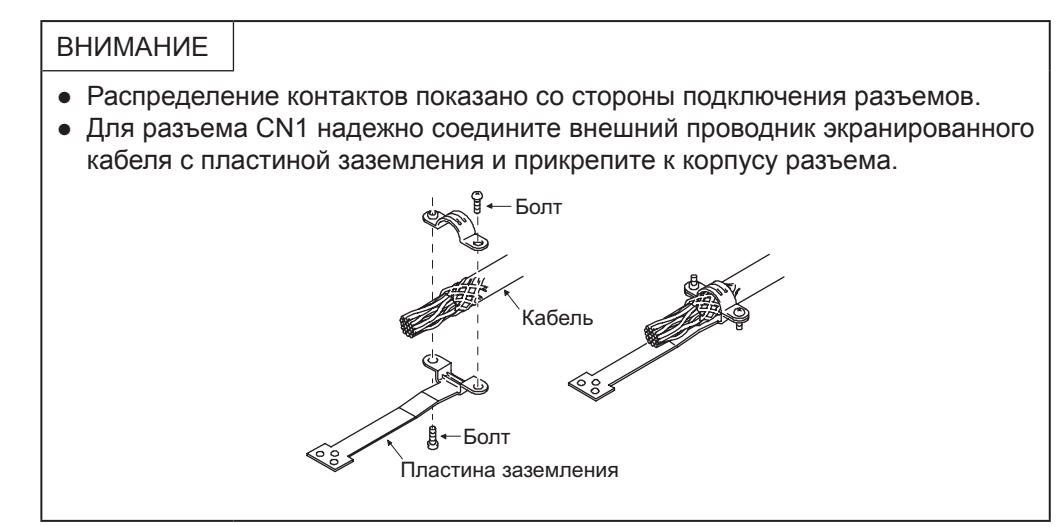

Лицевая панель сервоусилителя показана для модели MR-JE-40A или меньшей мощности. Обратитесь к главе 9 «Размеры» для информации о внешнем виде и расположении разъемов других сервоусилителей.

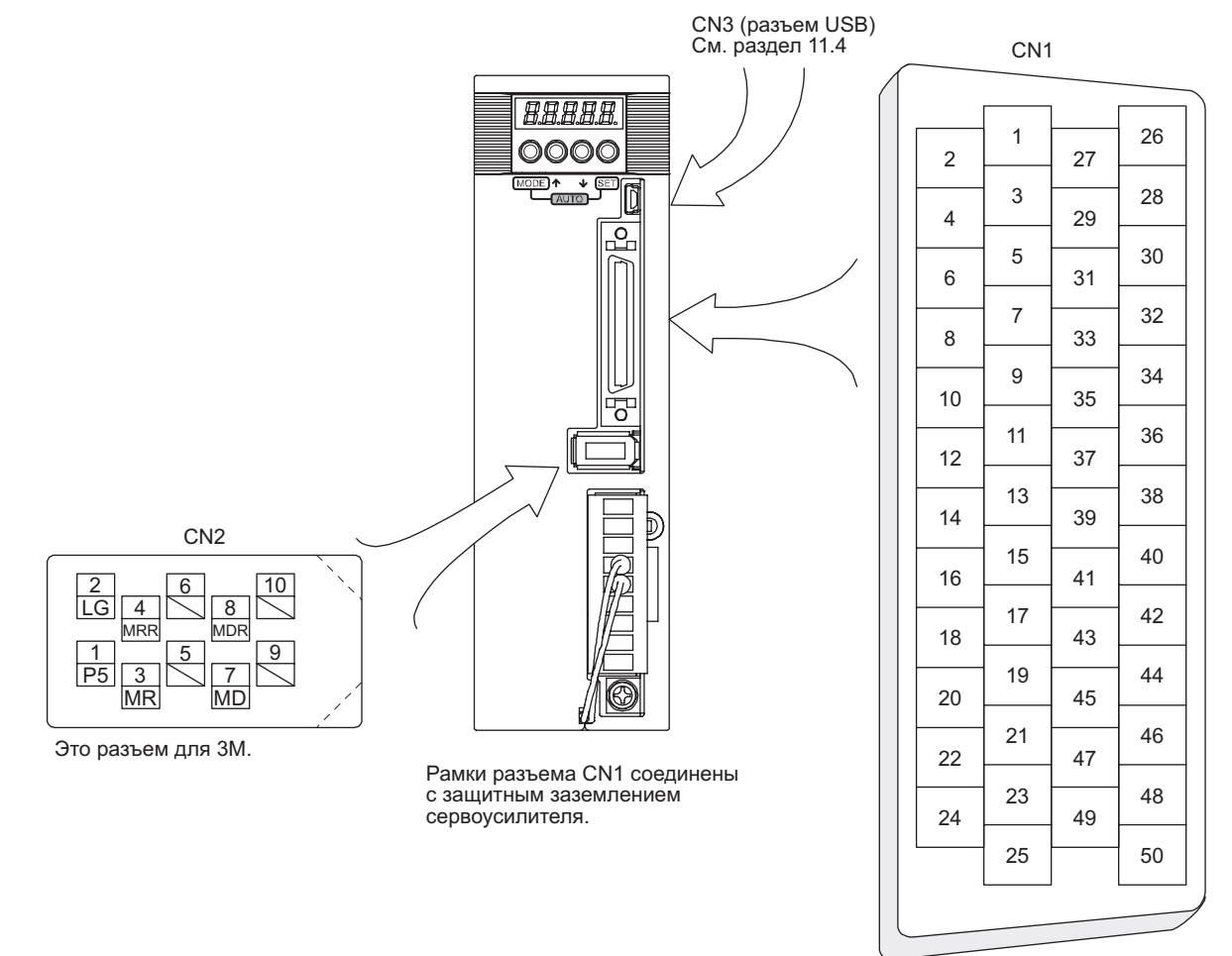

Распределение устройств по контактам разъема CN1 зависит от режима управления. Для контактов, параметры которых указаны в столбце «Соответствующий параметр», устройства будут меняться с помощью этих параметров.

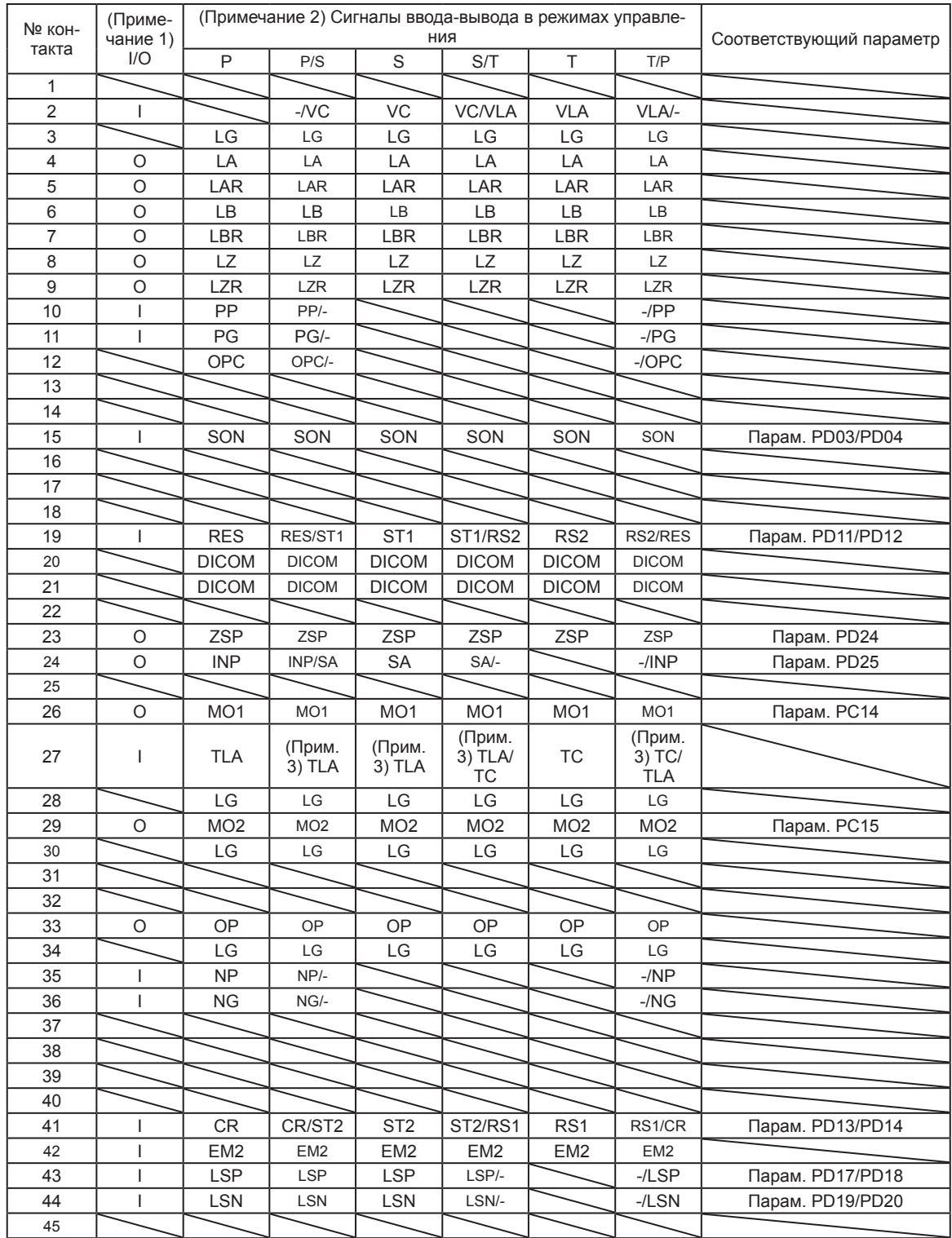

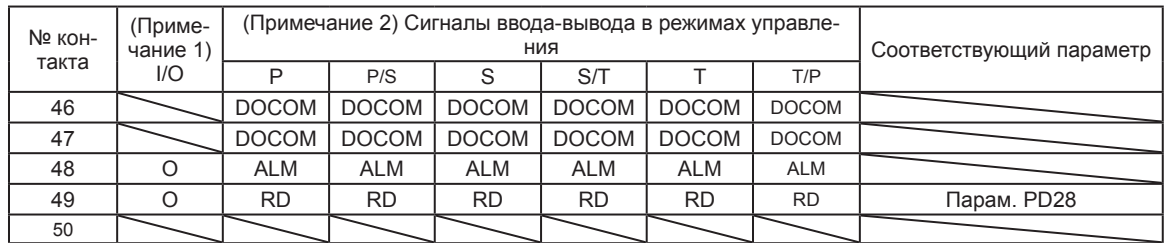

Примечания:

1. І - входной сигнал, О - выходной сигнал.

- 2. Р режим управления положением, S режим управления скоростью, T режим управления крутящим момент - режим управления положением, о - режим управления скоростью, т - режим управления крутящим моментом, P/S - режим переключения управления положением/скоростью, S/T - режим переключения управления скоростью/крутящим мом
- 3. TLA будет доступен при активации TL (выбор внешнего ограничения крутящего момента) помощью параметров [PD03], [PD11], [PD13], [PD17] и [PD19].

## 3.5 Пояснения к сигналам (устройствам)

Для информации об интерфейсах ввода-вывода (символы в столбце «Вход/выход» таблицы) обратитесь к разделу 3.9.2. В графе «Режим управления»: Р - режим управления положением, S - режим управления скоростью, Т - режим управления крутящим моментом. О - устройства, используемые с первоначальными настройками,  $\Delta$  – устройства, используемые с настройками параметров [РА04] и с [PD03] по [PD28].

Номера контактов в столбце «№ контакта» указаны для первоначального состояния.

# (1) Устройство ввода-вывода

(а) Устройство ввода

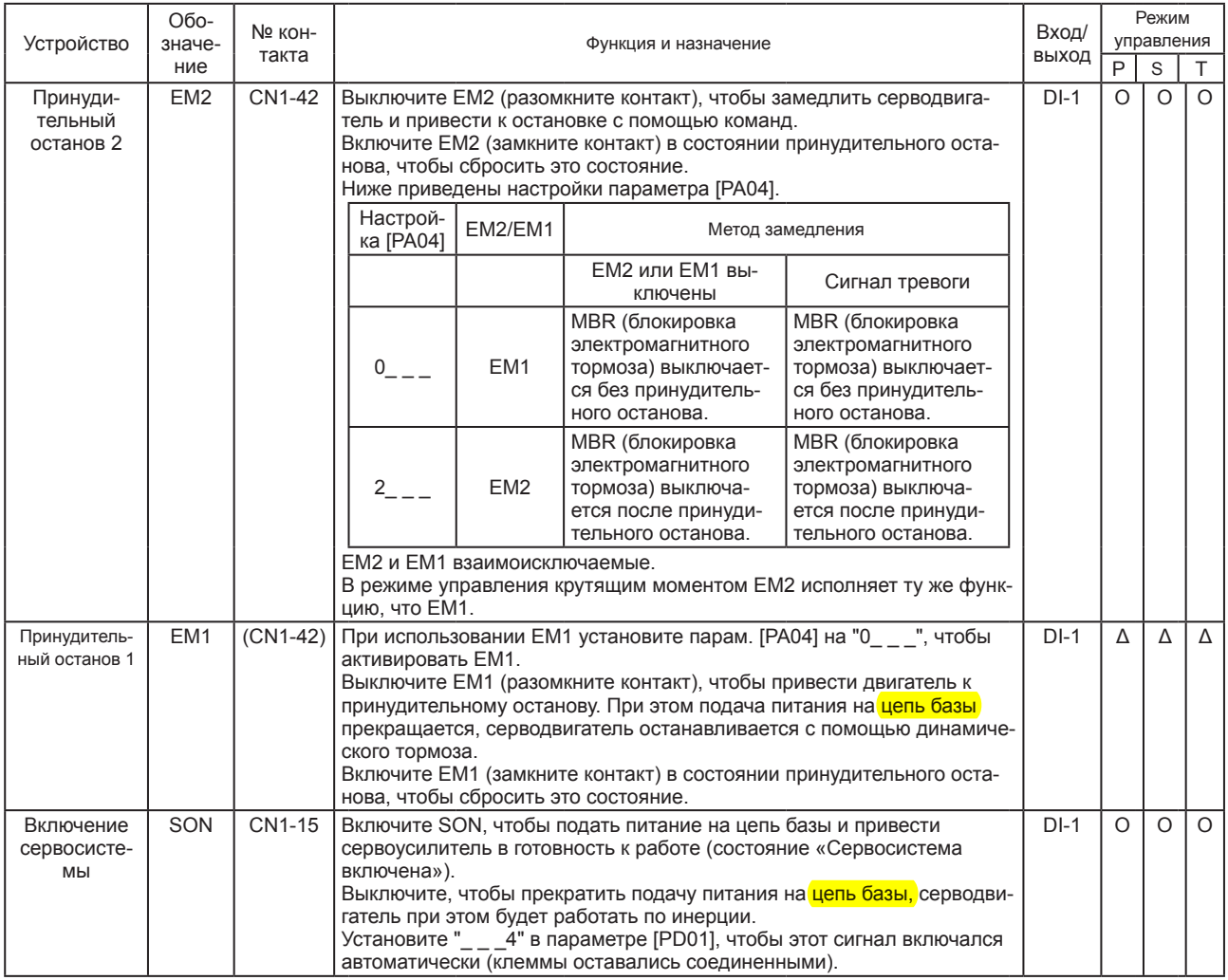

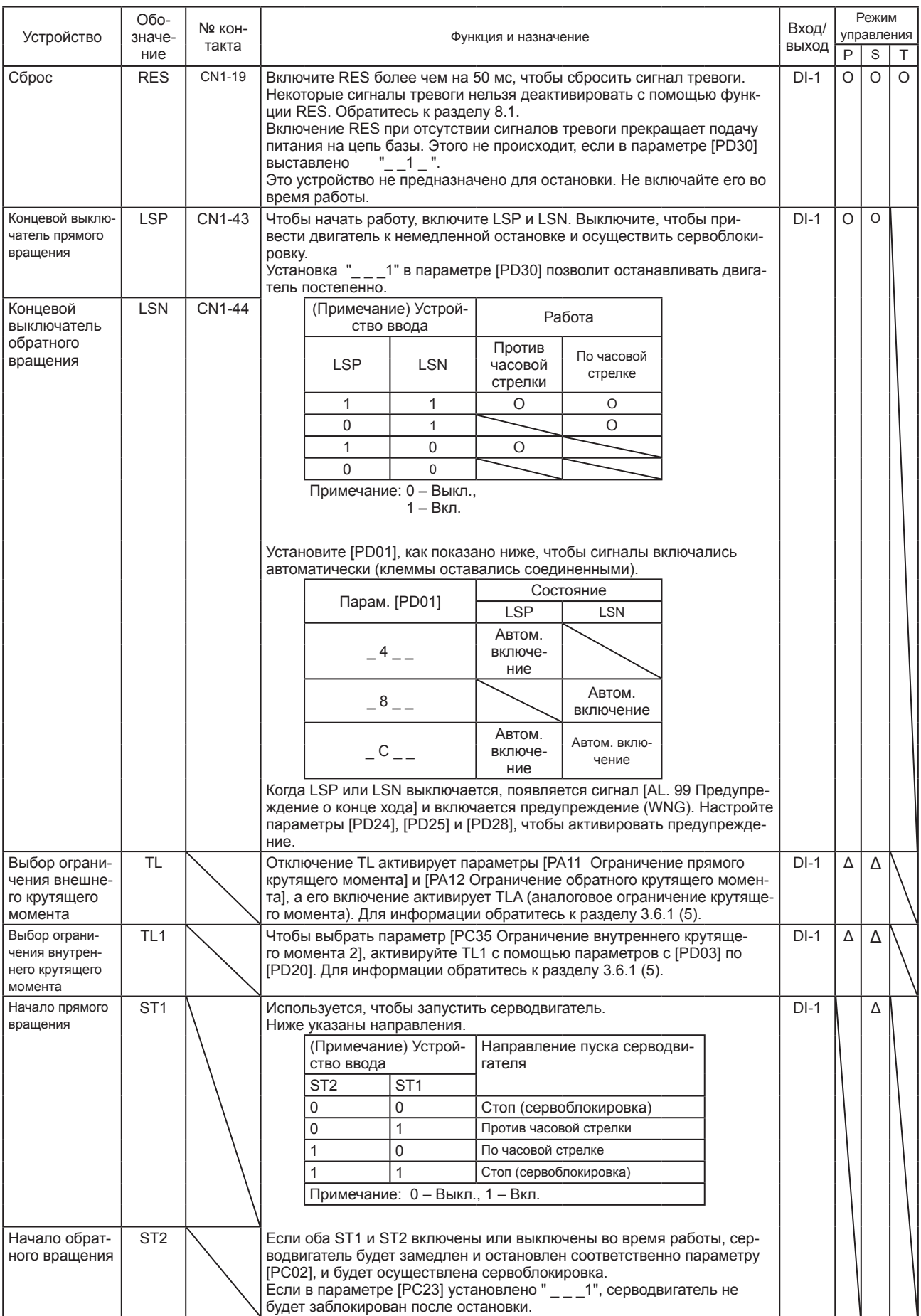

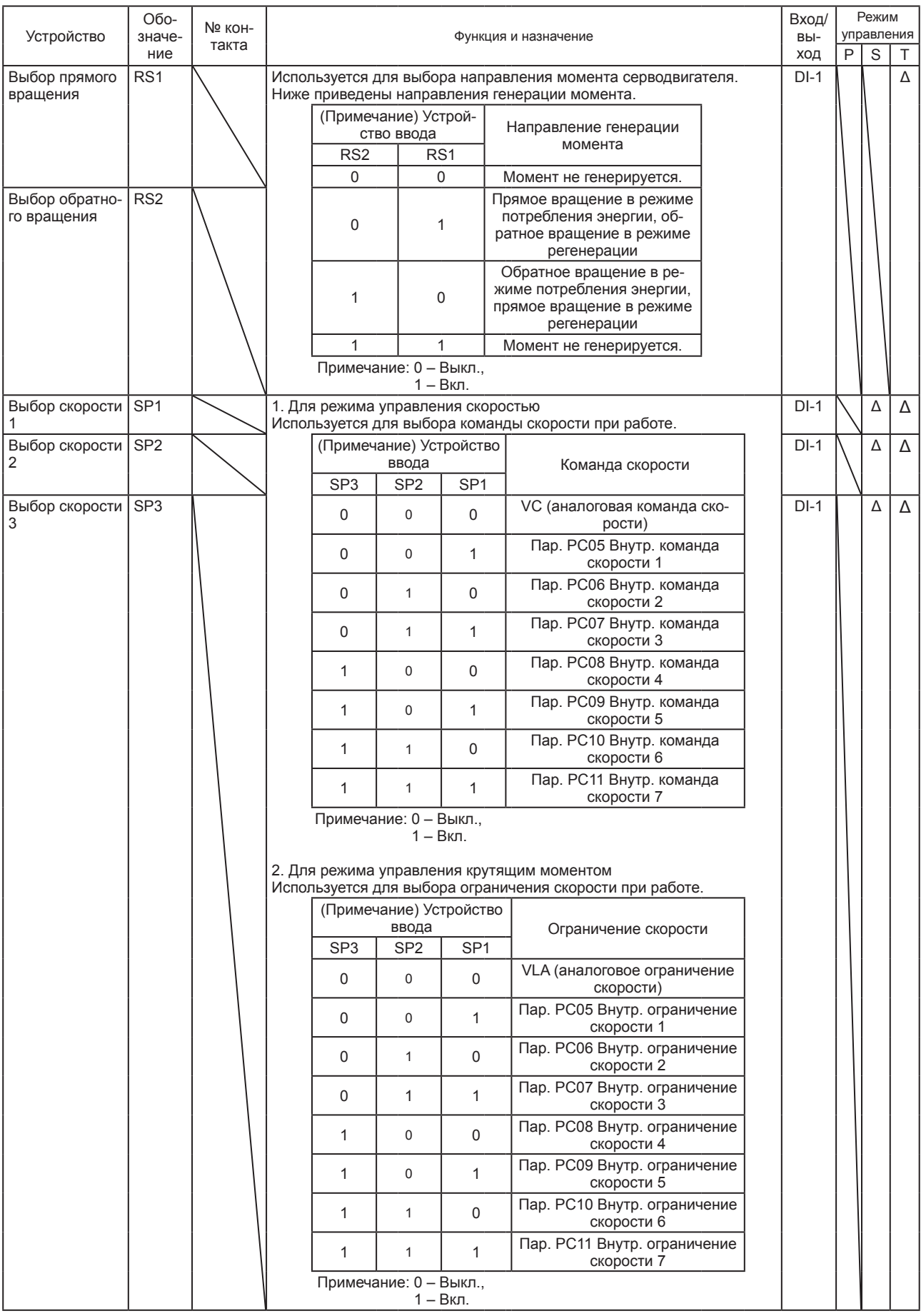

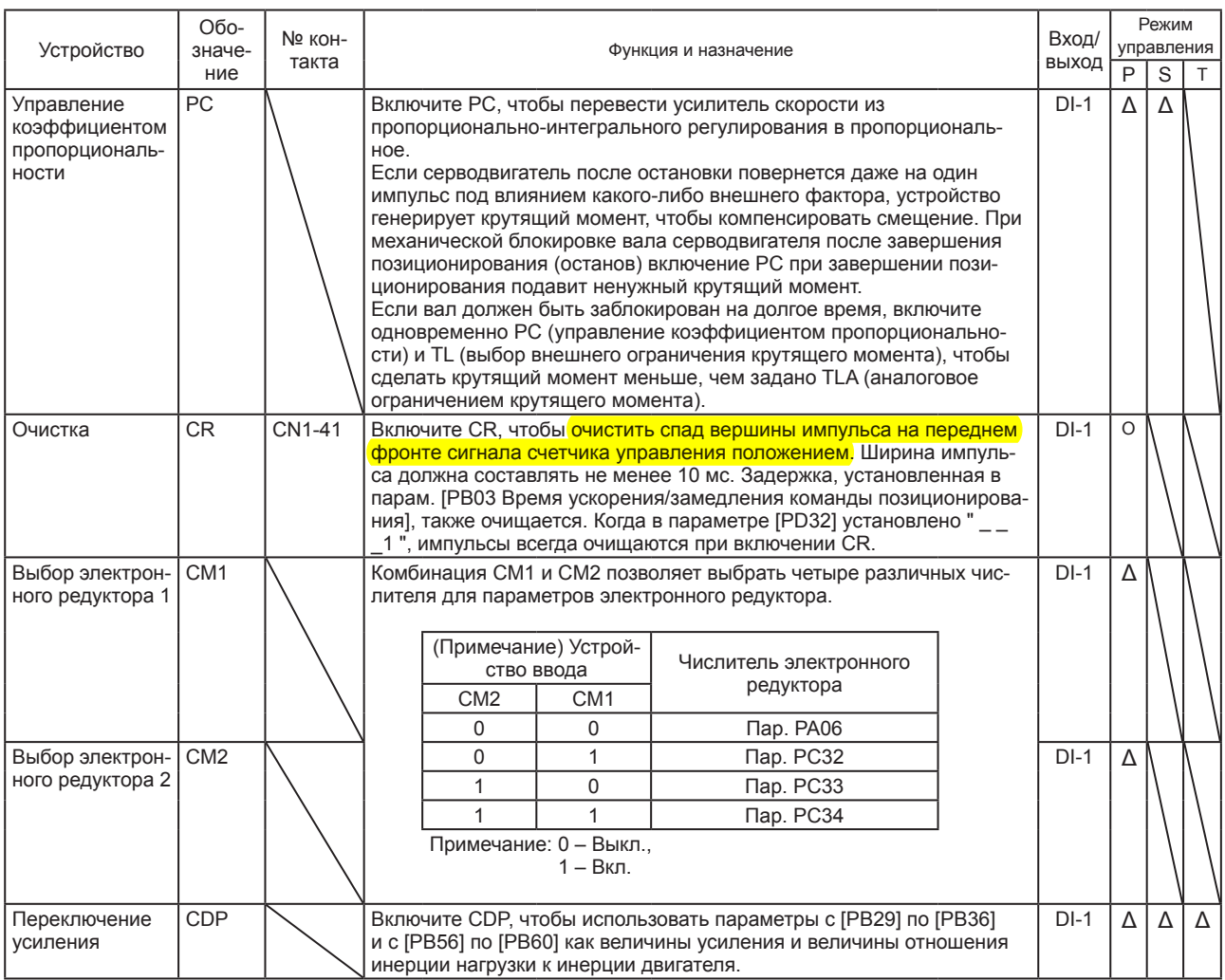

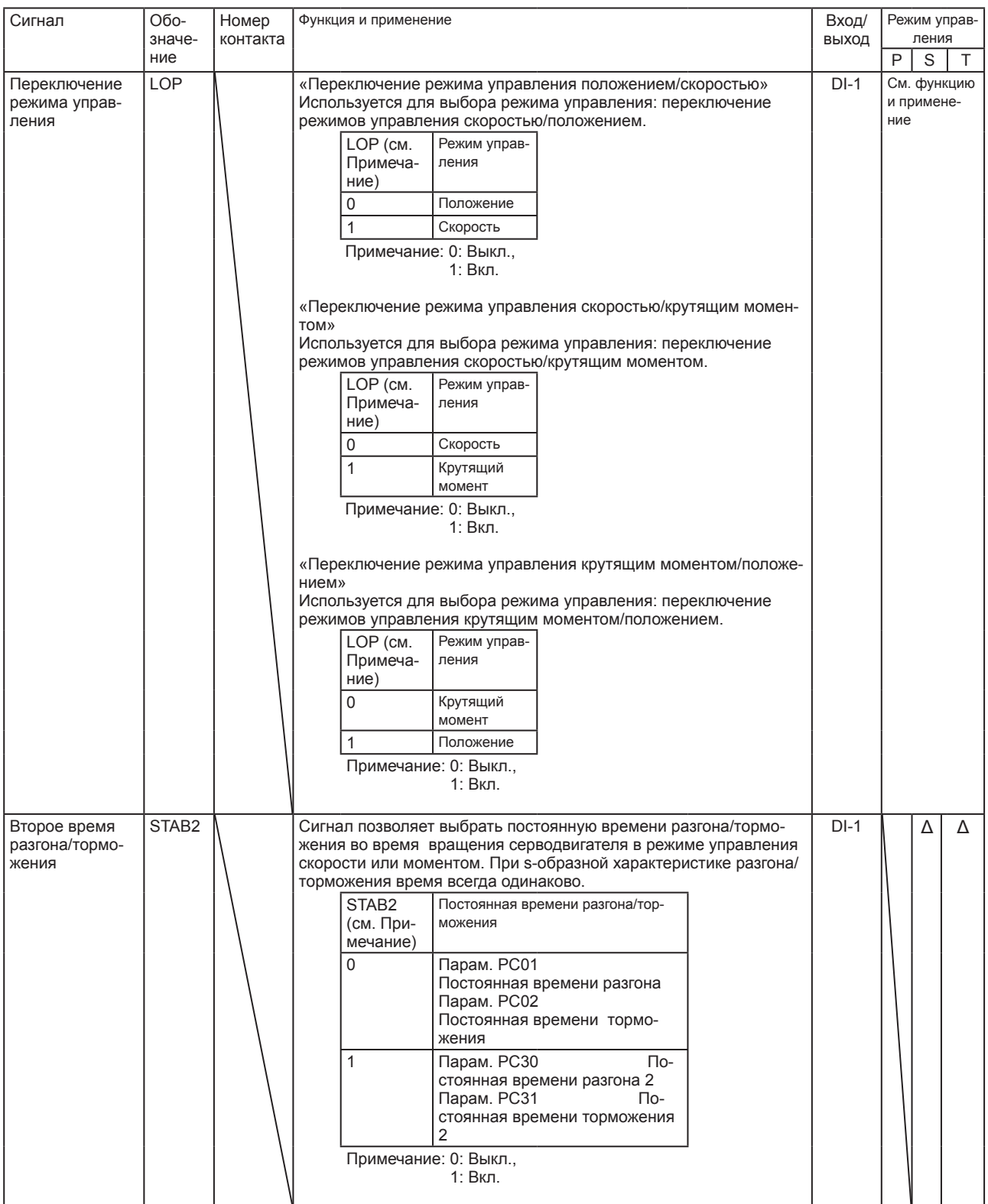

# (b) Устройства вывода

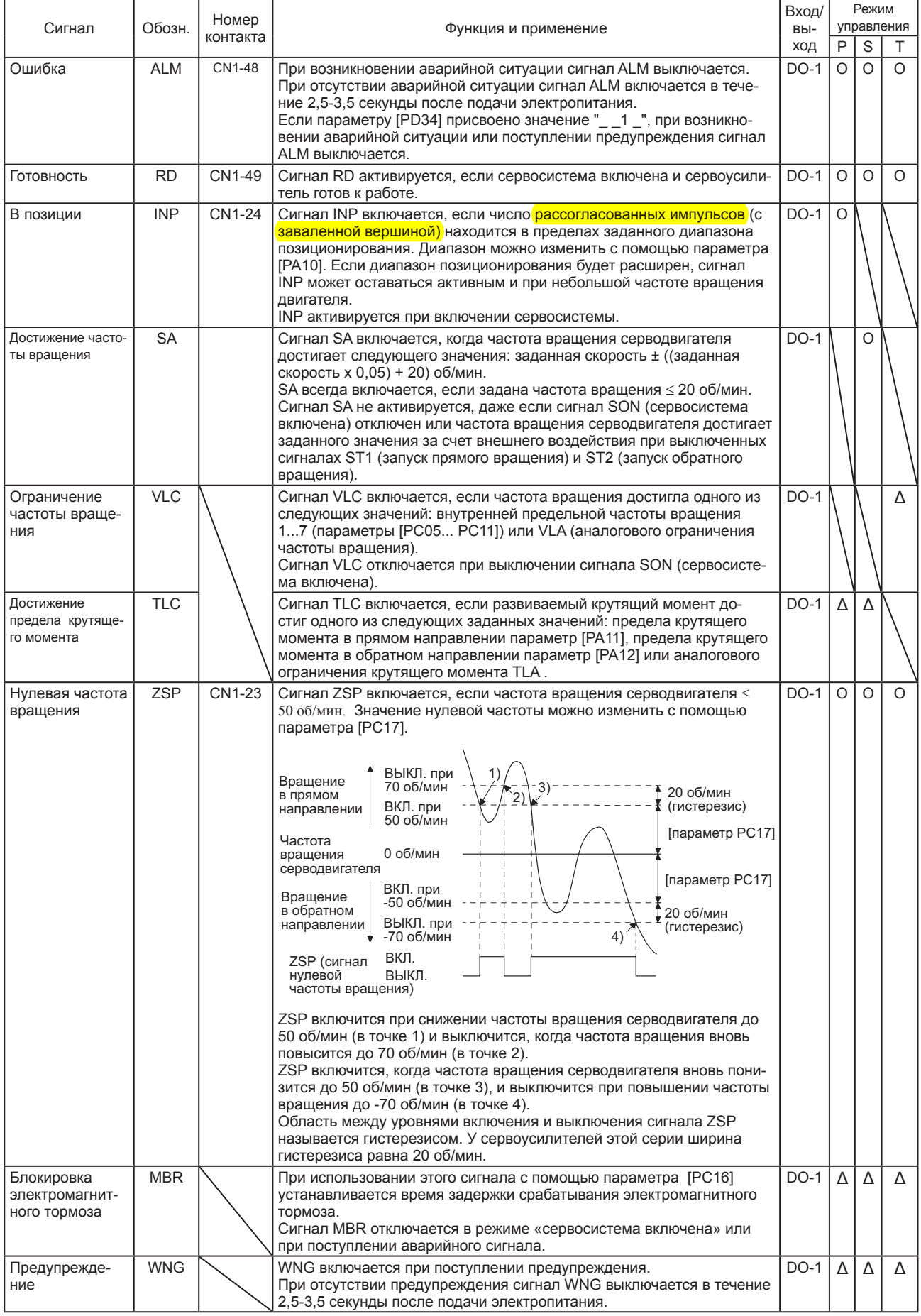

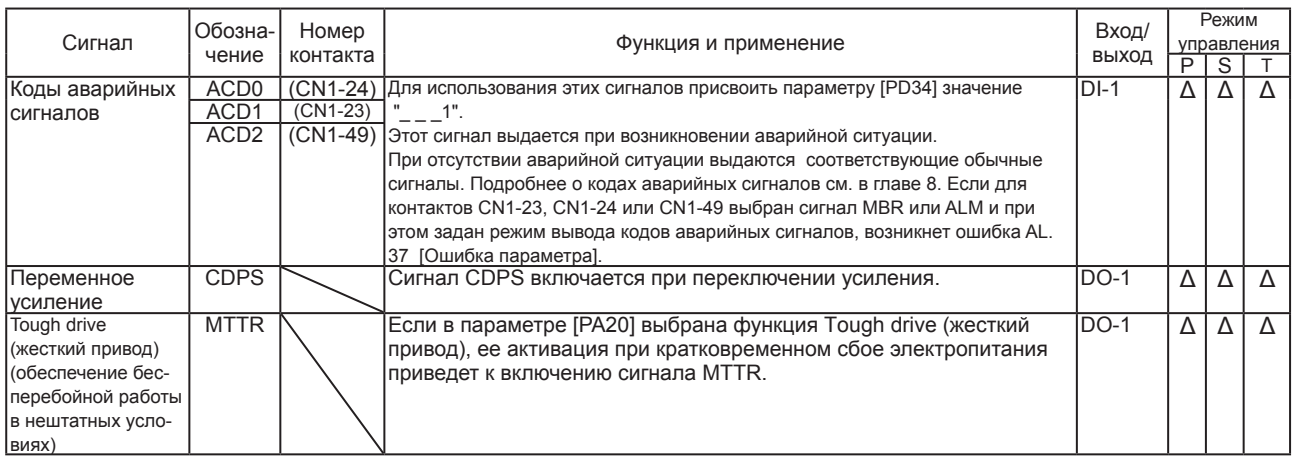

# (2) Входные сигналы

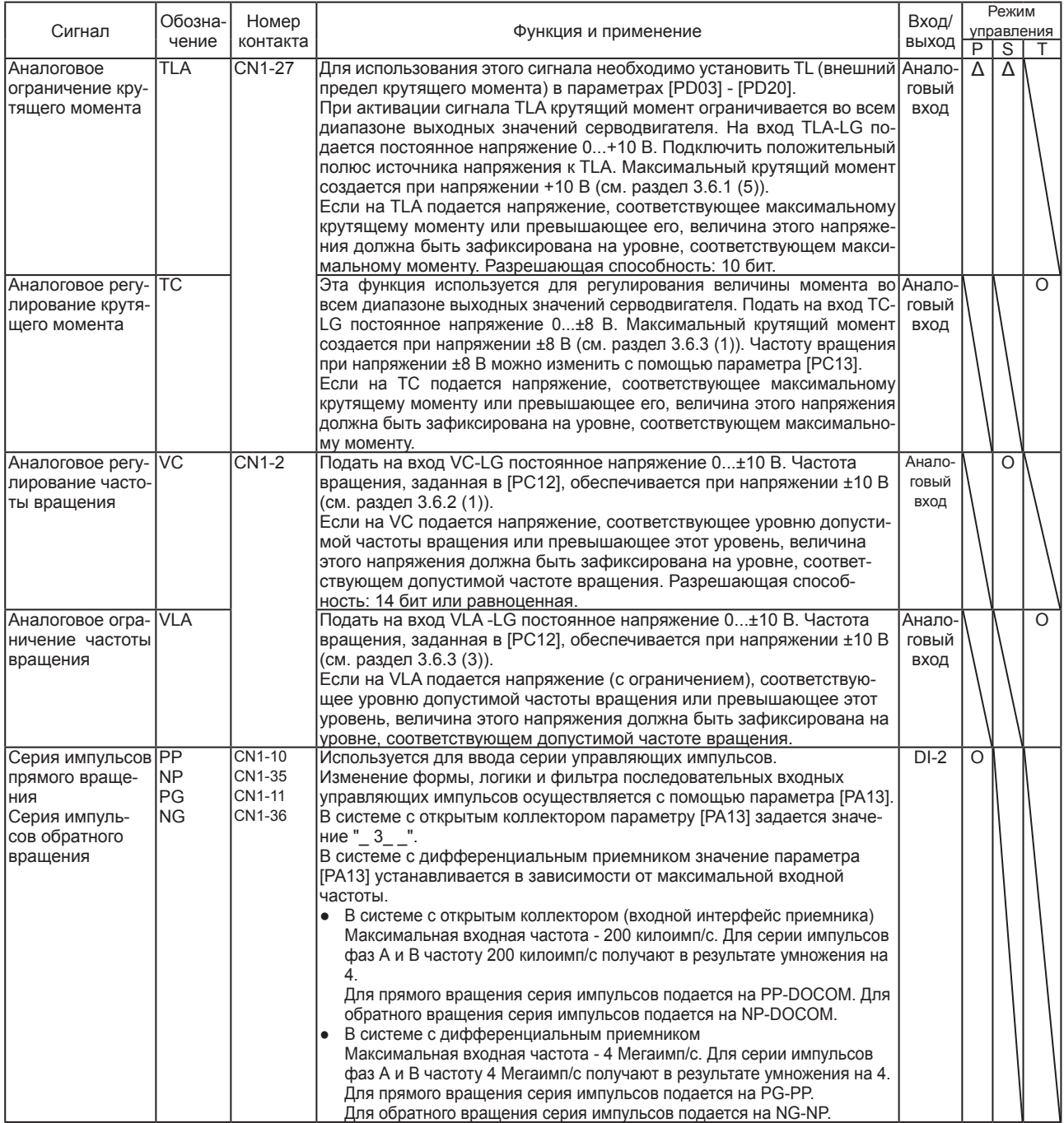

# (3) Выходные сигналы

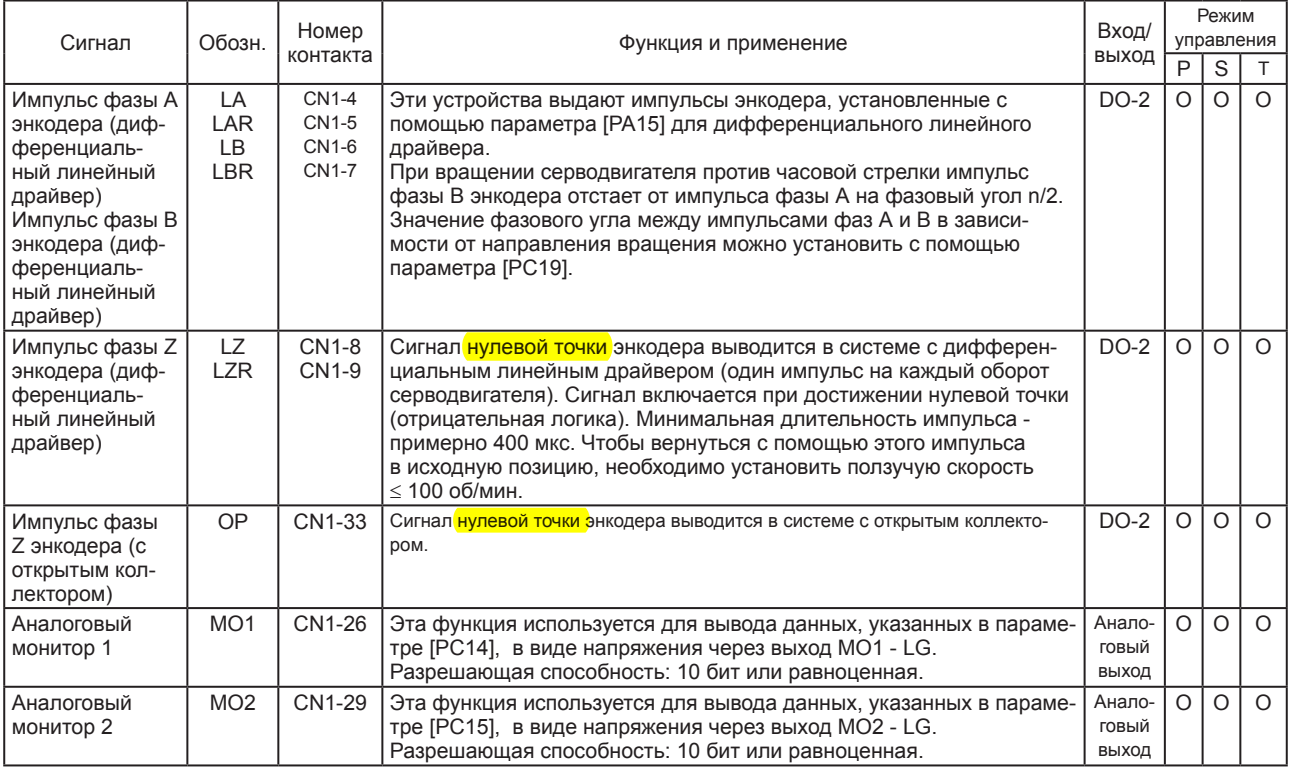

# (4) Электропитание

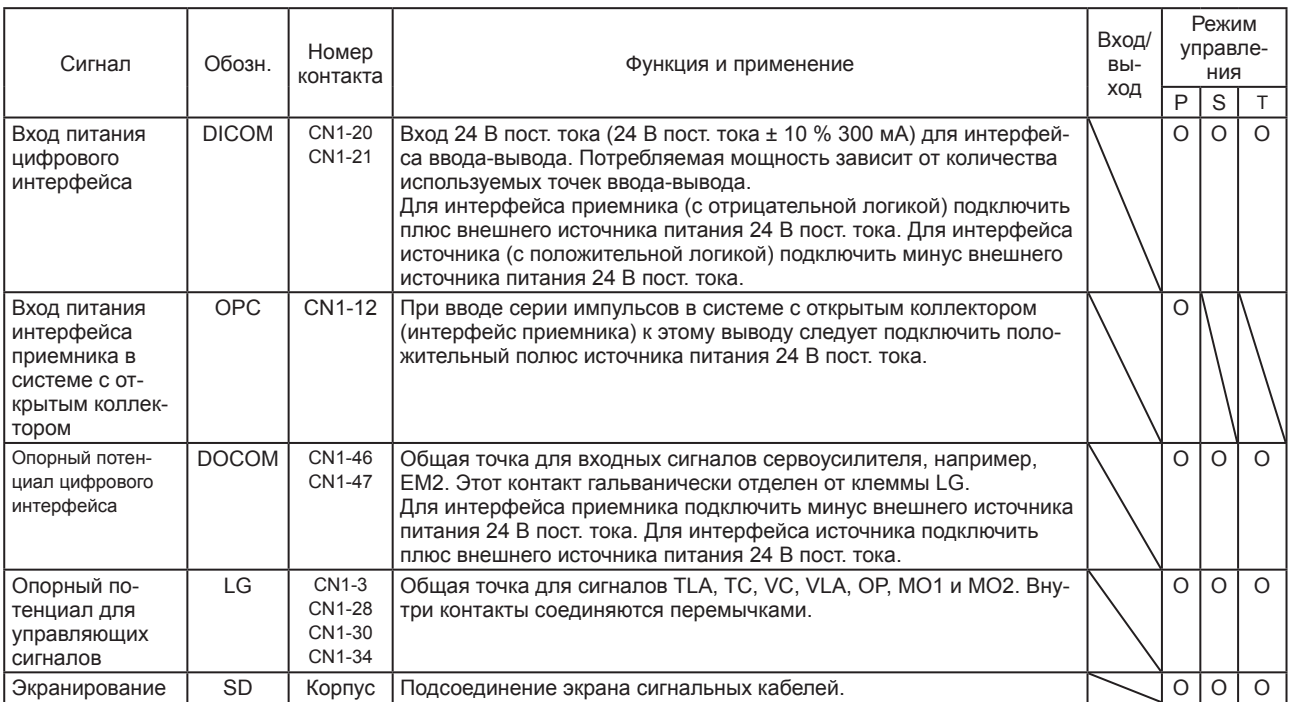

## 3.6 Подробное описание сигналов

## 3.6.1 Режим управления положением

ВНИМАНИЕ

● Настроить логическую схему модуля позиционирования и выбрать логику управляющих импульсов. • Модуль позиционирования серии Q или L Выбор логики управляющих импульсов

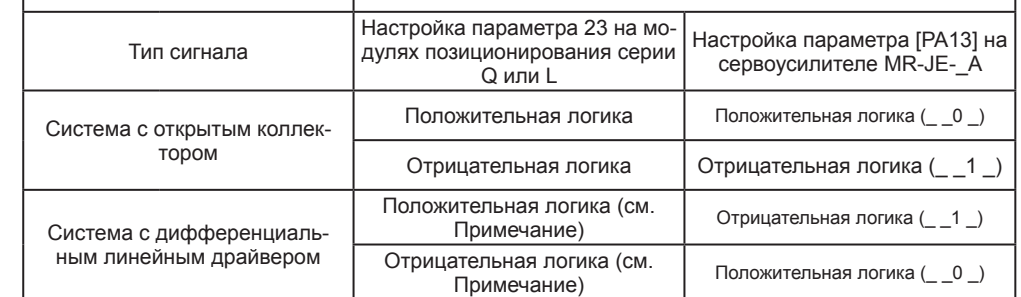

Примечание: На модулях позиционирования серии Q или L под логикой подразумевается форма импульса на отрицательной стороне p-n-перехода. Поэтому необходимо поменять на обратную логику входных импульсов на сервоусилителе.

Модуль позиционирования серии F

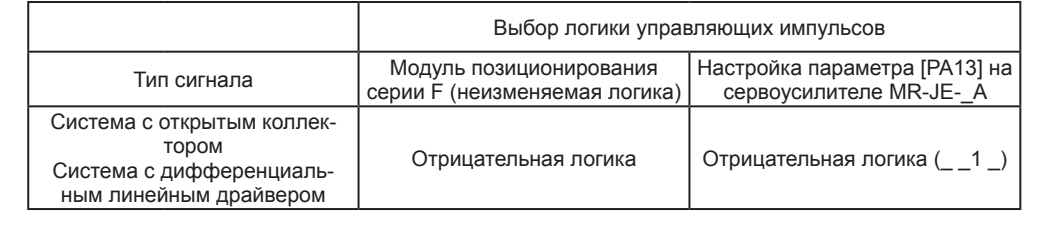

# (1) Вход серии импульсов

(a) Выбор формы входных импульсов

Можно использовать любую из трех форм входных управляющих импульсов с положительной или отрицательной логикой. Формат импульсной посылки настраивается в параметре [PA13]. Подробнее см. в разделе 5.2.1.

- (b) Подключение и форма импульсов
	- 1) Система с открытым коллектором

Подключение выполняется следующим образом.

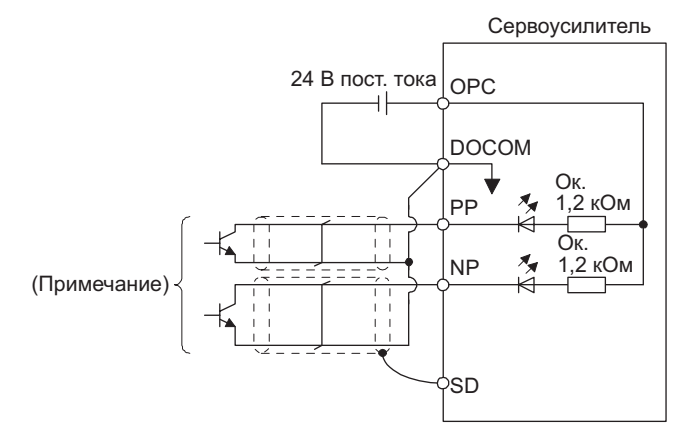

Примечание: Входом для серии импульсов является оптрон. Если параллельно входу подключено сопротивление, ток через оптрон снижается, что может привести к неправильному функционированию.

Приведенный ниже пример показывает, каким образом в параметре [РА13] настраивается значение "\_ \_ 1 0" для отрицательной логики и формата серии импульсов прямого/обратного вращения.

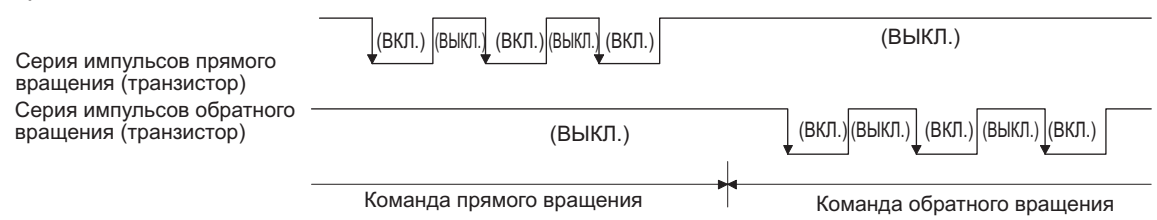

 $2)$ Система с дифференциальным линейным драйвером Подключение выполняется следующим образом.

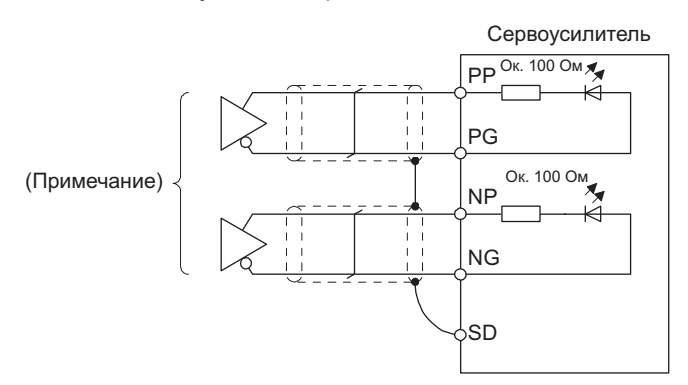

Примечание: Входом для серии импульсов является оптрон. Если параллельно входу подключено сопротивление, ток через оптрон снижается, что может привести к неправильному функционированию.

В приведенном ниже примере отрицательная логика входного сигнала и формат серии импульсов прямого/обратного вращения настраиваются с помощью значения "\_10", задаваемого в параметре [PA13]. Сигнал LG служит опорным сигналом для PP, PG, NP и NG.

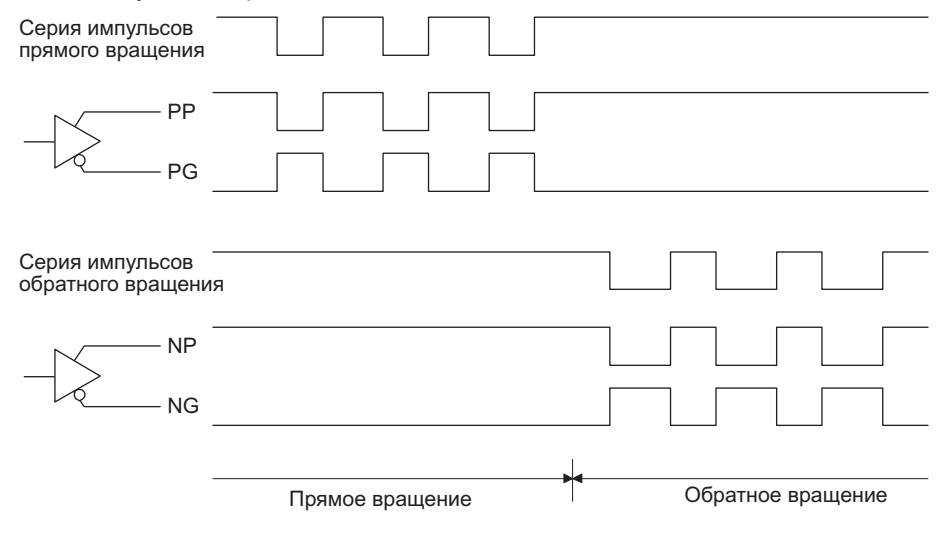

# (2) INP (в позиции)

Сигнал INP включается, если число рассогласованных импульсов в счетчике отклонений находится в заданном диапазоне позиционирования (параметр [РА10]). Расширение диапазона позиционирования может привести к тому, что сигнал INP будет оставаться активным при небольшой частоте вращения.

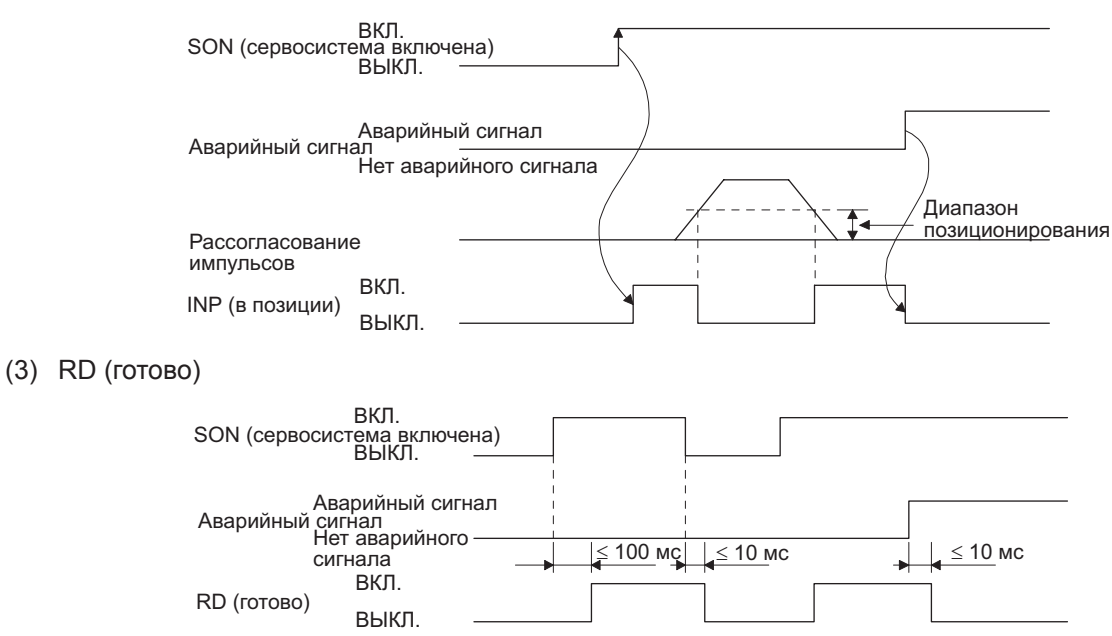

(4) Переключение электронного редуктора Комбинируя сигналы СМ1 и СМ2, можно выбрать четыре различных уставки электронного редуктора, заданные в параметрах.

В зависимости от того, включаются или выключаются сигналы СМ1 или СМ2, изменяется уставка электронного редуктора. Следует использовать функцию сглаживания (параметр [РВ03]) для снятия перегрузки, если машина испытывает перегрузку при переключении.

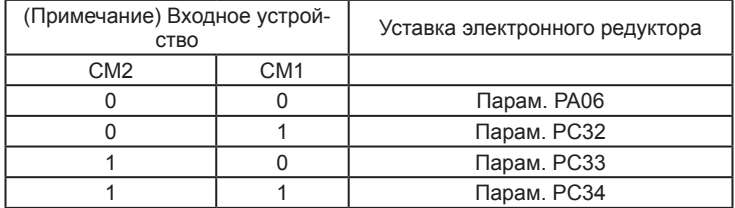

Примечание: 0: Выкл..  $1. B<sub>K</sub>$ 

## (5) Ограничение крутящего момента

# ОСТОРОЖНО

• Если происходит отмена ограничения крутящего момента во время сервоблокировки, серводвигатель может начать внезапно вращаться с отклонением позиции относительно заданного положения.

(a) Ограничение крутящего момента и крутящий момент серводвигателя В процессе работы машины величина крутящего момента всегда ограничивается максимальным значением, заданным с помощью параметра [PA11 Ограничение крутящего момента при прямом вращении] или параметра [PA12 Ограничение крутящего момента при обратном вращении]. Взаимозависимость между предельным значением крутящего момента и величиной крутящего момента серводвигателя показана на схеме, приведенной ниже.

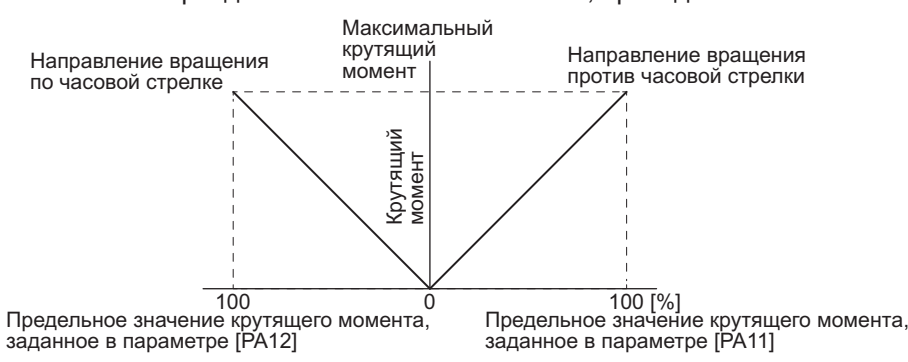

Взаимозависимость между напряжением, подаваемым на вход TLA (аналоговое ограничение крутящего момента), и предельным значением крутящего момента серводвигателя выглядит следующим образом. В зависимости от сервоусилителя предельные значения крутящего момента могут отличаться примерно на 5 % при одной и той же величине напряжения. При напряжении менее 0,05 В величина крутящего момента может изменяться вследствие недостаточного ограничения. Поэтому рекомендуется использовать эту функцию для напряжения 0,05 В и выше.

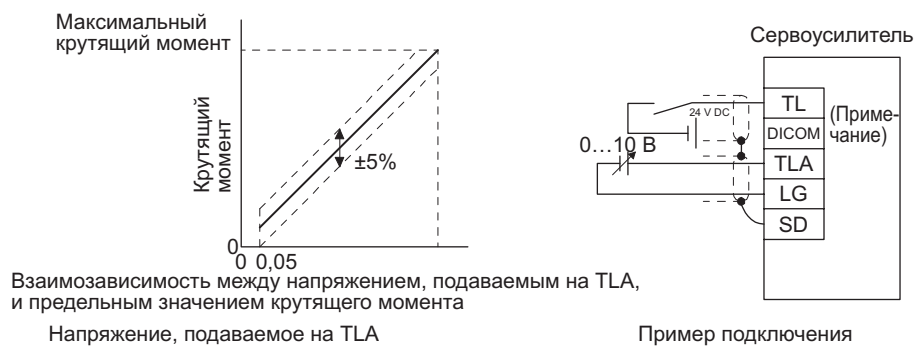

Примечание: На схеме показан интерфейс ввода-вывода типа sink (отрицательная логика). Пример интерфейса ввода-вывода типа source (положительная логика) см. в разделе 3.9.3.

## (b) Выбор значения предельного крутящего момента

В приведенной ниже таблице показано, как, используя сигнал TL (внешнее ограничение крутящего момента), выбрать ограничение крутящего момента из параметра [PA11 - Ограничение крутящего момента при прямом вращении] или [PA12 - Ограничение крутящего момента при обратном вращении] и сигнала TLA (аналоговое ограничение крутящего момента). Когда TL1 (внутреннее ограничение крутящего момента) активируется параметрами [PD03] - [PD22], можно выбрать параметр [PC35 Внутреннее ограничение крутящего момента 2].

Однако если значения параметров [PA11] и [PA12] меньше предельного значения, выбранного с помощью TL/TL1, значения параметров [PA11] и [PA12] будут активироваться.

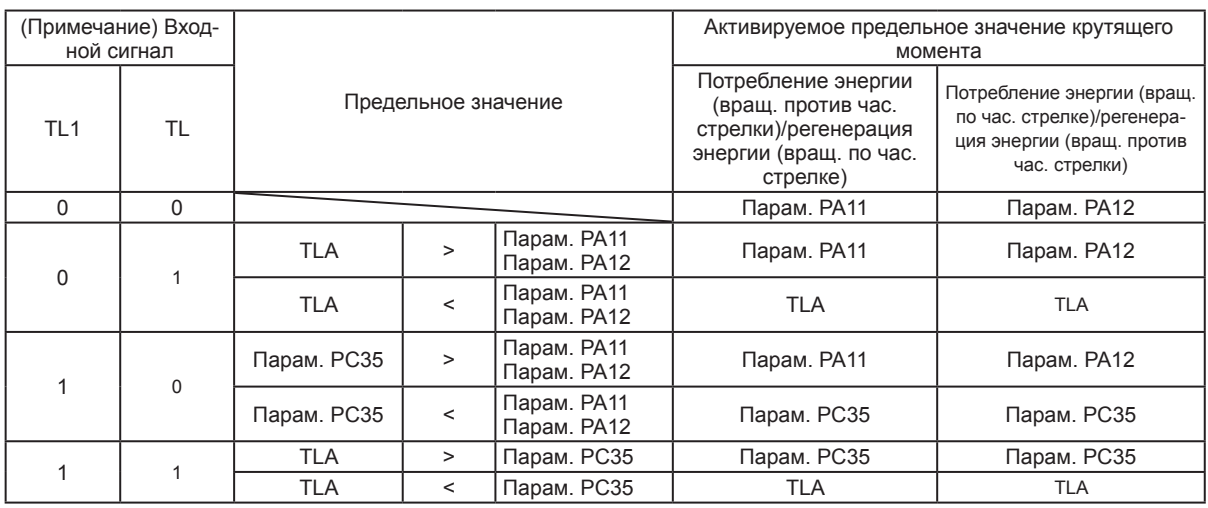

Примечание: 0: Выкл., 1: Вкл.

(c) TLC (достижение предела крутящего момента)

Сигнал TLC включается, если крутящий момент, развиваемый серводвигателем, достиг величины ограничения крутящего момента при прямом вращении, ограничения крутящего момента при обратном вращении или аналогового ограничения крутящего момента.

## 3.6.2 Режим управления скоростью

#### (1) Настройка частоты вращения

(a) Команда частоты вращения и скорость вращения серводвигателя

Серводвигатель работает с частотой вращения, установленной в параметрах, или частотой вращения, задаваемой напряжением, которое подается на вход VC (аналоговое регулирование частоты вращения). Взаимозависимость между напряжением, подаваемым на вход VC (аналоговое регулирование частоты вращения), и частотой вращения серводвигателя выглядит следующим образом.

Номинальная частота вращения достигается при исходной установке ±10 В. Ее можно изменить с помощью параметра [PC12].

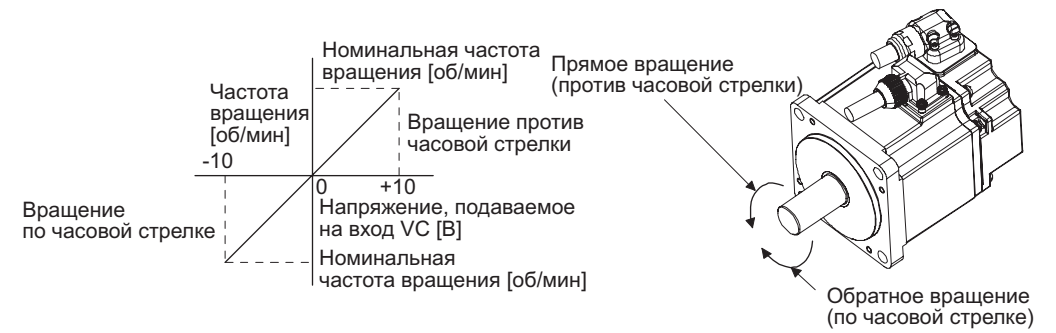

В приведенной ниже таблице указано направление вращения согласно комбинации сигналов ST1 (запуск в прямом направлении) и ST2 (запуск в обратном направлении).

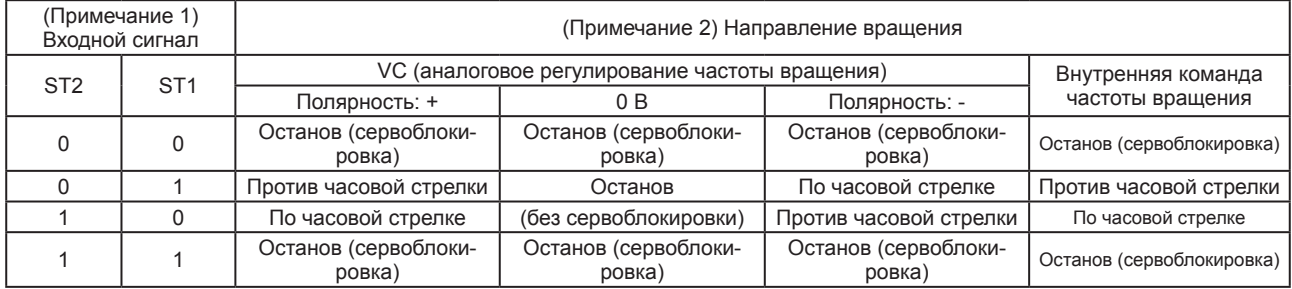

Примечание: 1. 0: Выкл.,

1: Вкл.

2. Если происходит отмена ограничения крутящего момента во время сервоблокировки, серводвигатель может начать внезапно вращаться с отклонением позиции относительно заданного положения.

#### Стандартная схема подключения выглядит так:

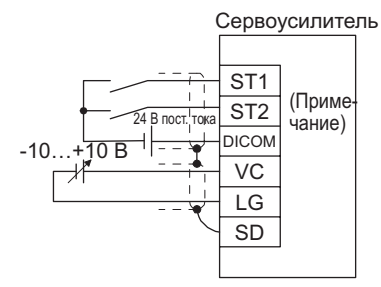

Примечание: На схеме показан интерфейс ввода-вывода типа sink (отрицательная логика). Пример интерфейса ввода-вывода типа source (положительная логика) см. в разделе 3.9.3.

# (b) Выбор значения команды частоты вращения

Для выбора входа VC (аналоговое регулирование частоты вращения) и значений внутренних команд частоты вращения 1-7 необходимо активировать сигналы SP1 (фиксир. частота вращ. 1), SP2 (фиксир. частота вращ. 2) и SP3 (фиксир. частота вращ. 3) с помощью параметров [PD03] - [PD20].

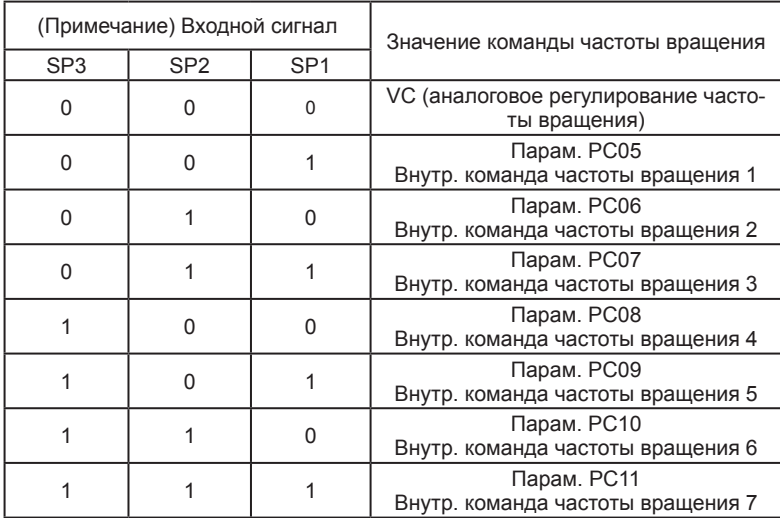

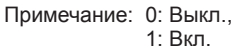

Можно изменить скорость в процессе вращения. Для разгона/торможения задать постоянную времени разгона/торможения в параметре [PC01] или [PC02].

Если для задания скорости используются внутренние команды частоты вращения, скорость не изменяется при изменении температуры окружающей среды.

## (2) SA (частота вращения достигнута)

Сигнал SA включается, если частота вращения серводвигателя почти достигла значения, заданного с помощью внутренней команды частоты вращения или аналоговой команды частоты вращения.

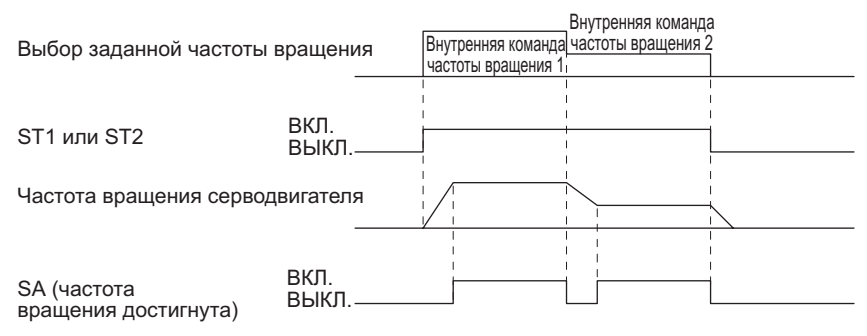

(3) Ограничение крутящего момента

См. раздел 3.6.1 (5).

# 3.6.3 Режим управления крутящим моментом

# (1) Ограничение крутящего момента

(а) Команда крутящего момента и крутящий момент серводвигателя

Ниже показана взаимозависимость между напряжением, подаваемым на вход ТС (аналоговое регулирование крутящего момента), и значением крутящего момента серводвигателя. Максимальный крутящий момент создается при напряжении ±8 В. Его можно изменить с помощью параметра [РС13].

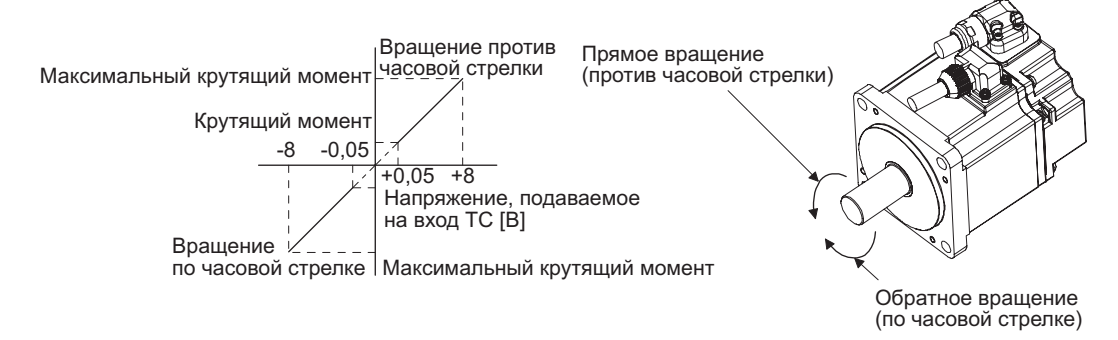

В зависимости от сервоусилителя заданные значения крутящего момента могут отличаться примерно на 5 % при одной и той же величине напряжения. Крутящий момент может изменяться при малой величине напряжения

(-0,05...0,05 В) и фактической частоте вращения, близкой к предельному значению. В этом случае необходимо увеличить предельное значение частоты врашения.

В приведенной ниже таблице указаны направления крутящего момента, определяемые сигналами RS1 (выбор прямого вращения) и RS2 (выбор обратного вращения) при использовании входа ТС (аналоговое регулирование крутящего момента).

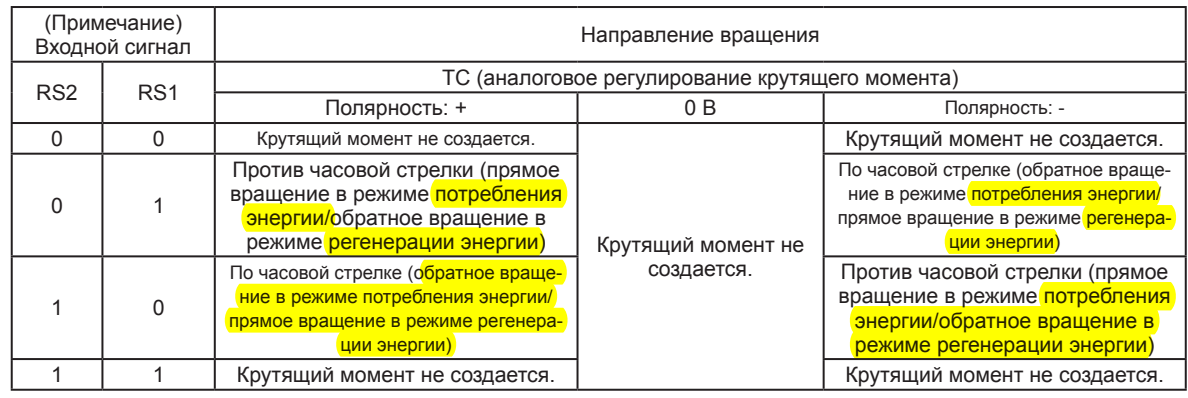

Примечание: 0: Выкл.,  $1. B<sub>K</sub>$ 

Стандартная схема подключения выглядит так:

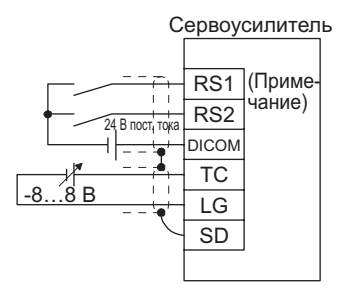

Примечание: На схеме показан интерфейс ввода-вывода типа sink (отрицательная логика). Пример интерфейса ввода-вывода типа source (положительная логика) см. в разделе 3.9.3.

(b) Смещение аналоговой команды крутящего момента

Как показано на приведенном ниже графике, с помощью параметра [PC38] к напряжению, подаваемому на вход ТС, можно добавить напряжение смещения -9999…9999 мВ.

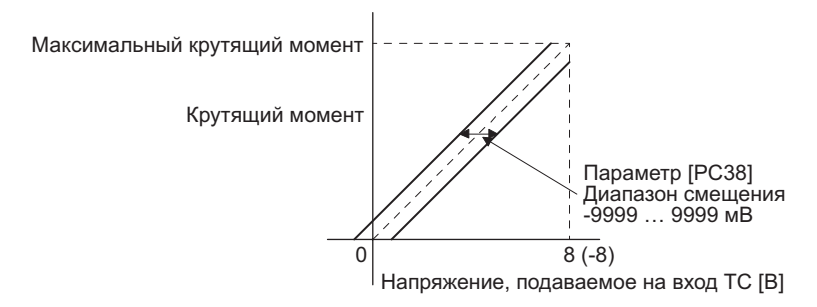

(2) Ограничение крутящего момента

В процессе работы машины величина крутящего момента всегда ограничивается максимальным значением, заданным с помощью параметра [PA11 Ограничение крутящего момента при прямом вращении] или параметра [PA12 Ограничение крутящего момента при обратном вращении]. Взаимозависимость между предельным значением крутящего момента и величиной крутящего момента серводвигателя аналогична представленной в разделе 3.6.1 (5). Следует обратить внимание на то, что функция аналогового ограничения крутящего момента (TLA) в данном случае недоступна.

- (3) Ограничение частоты вращения
	- (a) Предельное значение частоты вращения и скорость вращения серводвигателя

Частота вращения ограничена значениями, заданными с помощью параметров [PC05 Внутреннее ограничение частоты вращения 0] - [PC11 Внутреннее ограничение частоты вращения 7], или значением, которое определяется напряжением, подаваемым на вход VLA (аналоговое ограничение частоты вращения). Взаимозависимость между напряжением, подаваемым на вход VLA (аналоговое ограничение частоты вращения), и частотой вращения серводвигателя выглядит следующим образом. Когда частота вращения серводвигателя достигает предельной величины, процесс управления крутящим моментом может принять неустойчивый характер. В этом случае необходимо повысить на 100 об/мин заданное предельное значение частоты вращения.

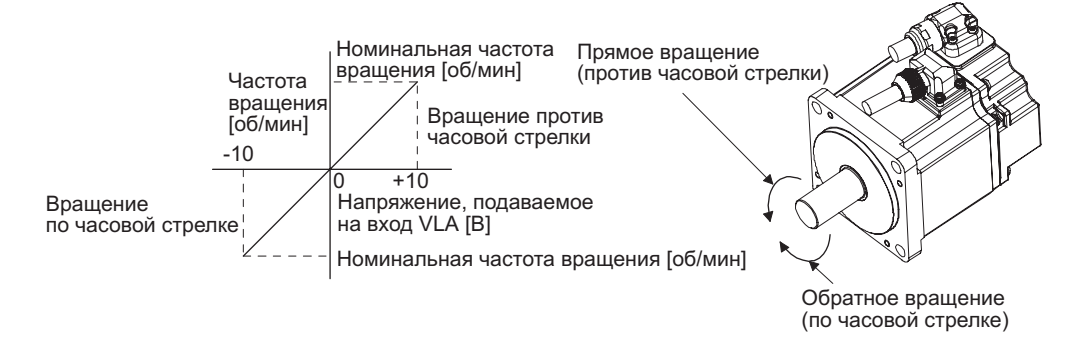

В приведенной ниже таблице показаны направления ограничения частоты вращения в соответствии с комбинацией сигналов RS1 (выбор прямого вращения) и RS2 (выбор обратного вращения).

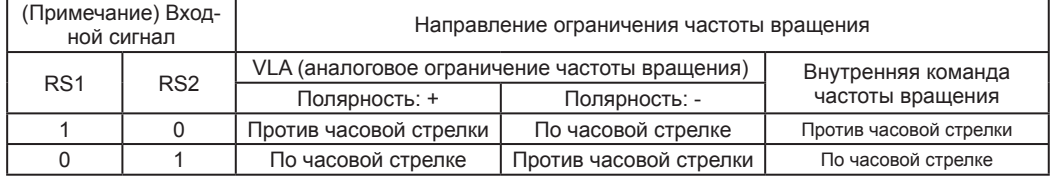

Примечание: 0: Выкл., 1: Вкл.

Стандартная схема подключения выглядит так:

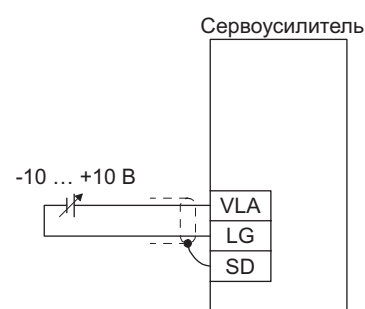

(b) Выбор предельного значения частоты вращения

Для выбора входа VLA (аналоговое ограничение частоты вращения) и предельного значения частоты вращения, устанавливаемого внутренними командами ограничения частоты вращения 1-7, необходимо активировать с помощью параметров [PD03] — [PD20] сигналы SP1 (фиксир. частота вращ. 1), SP2 (фиксир. частота вращ. 2) и SP3 (фиксир. частота вращ. 3) .

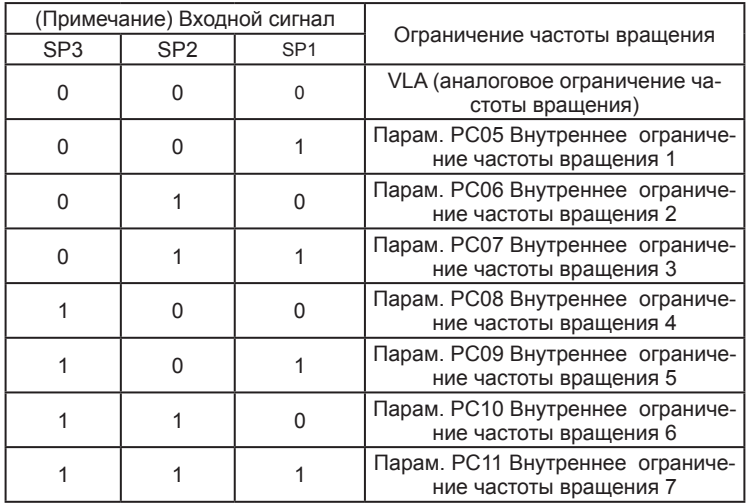

Примечание: 0: Выкл., 1: Вкл.

Если для ограничения скорости используются внутренние команды ограничения частоты вращения, скорость не изменяется при изменении температуры окружающей среды.

(c) VLC (ограничение частоты вращения)

Сигнал VLC включается, когда частота вращения серводвигателя достигает предела скорости, заданного внутренними командами ограничения частоты вращения 1-7, или предела, установленного аналоговым ограничением частоты вращения.

# 3.6.4 Переключение режимов управления скоростью/положением

Для перехода в режим переключения управления скоростью/положением присвоить значение " 1" параметру [РА01].

# (1) LOP (переключение режима управления)

Использовать сигнал LOP (переключение режима управления) для переключения между режимами управления положением и скоростью с помощью внешнего контакта. В приведенной ниже таблице показано соотношение между значениями сигнала LOP и режимами управления.

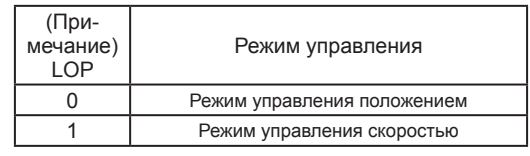

Примечание: 0: Выкл., 1: Вкл.

Можно переключить режим управления в состояние с нулевой частотой вращения. В целях безопасности переключение режимов следует выполнять после остановки серводвигателя. При переключении из режима управления положением в режим управления скоростью происходит сброс рассогласования импульсов.

Если значение сигнала LOP (состояние «вкл./выкл.») изменяется при частоте вращения, большей, чем величина нулевой скорости, режим управления нельзя переключить независимо от величины частоты врашения. На приведенной ниже схеме показана временная диаграмма переключения.

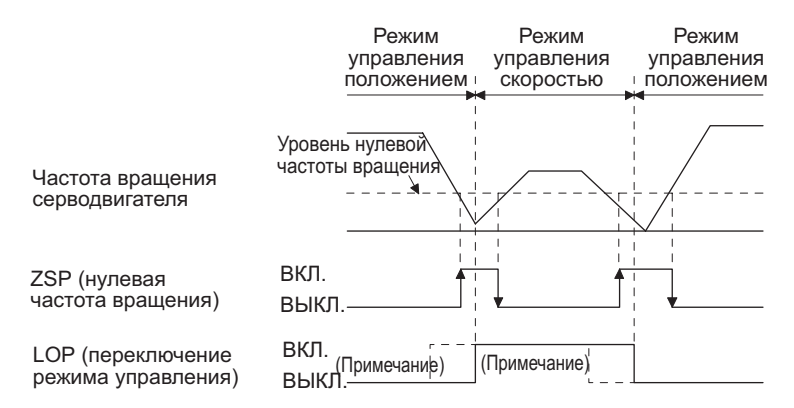

Примечание: Если ZSP не включен, режим управления не переключается даже при включении/выключении сигнала LOP. После включения/выключения сигнала LOP, даже если будет включен сигнал ZSP, режим управления не будет переключаться.

(2) Ограничение крутящего момента в режиме управления положением Как указано в разделе 3.6.1 (5).

- (3) Настройка частоты вращения в режиме управления скоростью
	- (а) Команда частоты вращения и скорость серводвигателя

Серводвигатель работает с частотой вращения, установленной в параметрах, или частотой вращения, задаваемой напряжением, которое подается на вход VC (аналоговое регулирование частоты вращения). Взаимозависимость между напряжением, подаваемым на вход VC (аналоговое регулирование частоты вращения), и частотой вращения серводвигателя, а также направление вращения при активации сигналов ST1/ST2 аналогичны указанным в разделе 3.6.2  $(1)$  (a).

Стандартная схема подключения выглядит так:

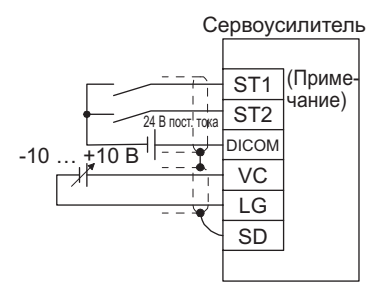

Примечание: На схеме показан интерфейс ввода-вывода типа sink (отрицательная логика). Пример интерфейса ввода-вывода типа source (положительная логика) см. в разделе 3.9.3.

(b) Выбор значения команды частоты вращения

Для выбора входа VC (аналоговое регулирование частоты вращения) и значения, устанавливаемого с помощью внутренних команд частоты вращения 1-7, активировать сигналы SP1 (фиксир. частота вращ. 1), SP2 (фиксир. частота вращ. 2) и SP3 (фиксир. частота вращ. 3) с помощью параметров [PD03] - [PD20].

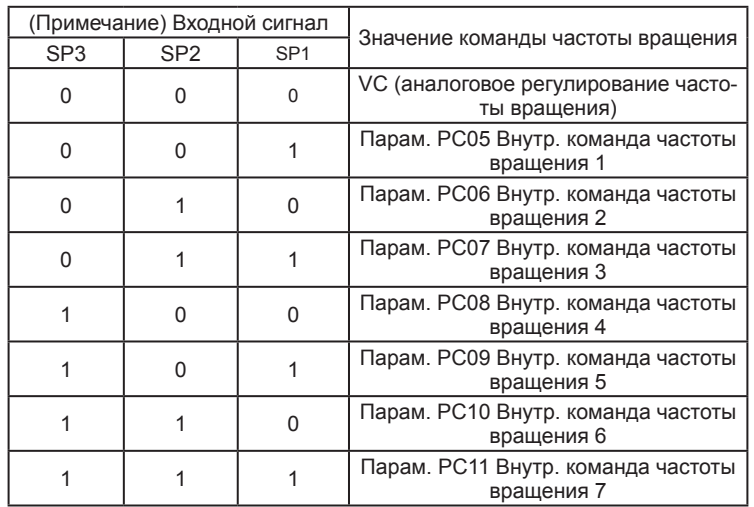

Примечание: 0: Выкл.,  $1. B<sub>K</sub>$ 

Скорость можно изменять в процессе вращения. Разгон/торможение выполняется с помощью заданных значений параметров [РС01] и [РС02].

Если для задания скорости используются внутренние команды частоты вращения 1-7, скорость не изменяется при изменении температуры окружающей среды.

(с) SA (частота вращения достигнута)

Как указано в разделе 3.6.2 (2).

3.6.5 Переключение режимов управления скоростью/крутящим моментом

Для перехода в режим переключения управления скоростью/крутящим моментом присвоить значение '\_ \_ \_3" параметру [PA01].

# (1) LOP (переключение режима управления)

Использовать сигнал LOP (переключение режима управления) для переключения между режимами управления скоростью и крутящим моментом с помощью внешнего контакта. В приведенной ниже таблице показано соотношение между значениями сигнала LOP и режимами управления.

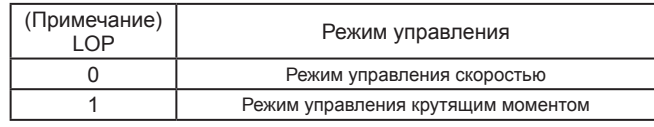

Примечание: 0: Выкл., 1: Вкл.

Режим управления можно переключить в любой момент времени. На приведенной ниже схеме показана временная диаграмма переключения.

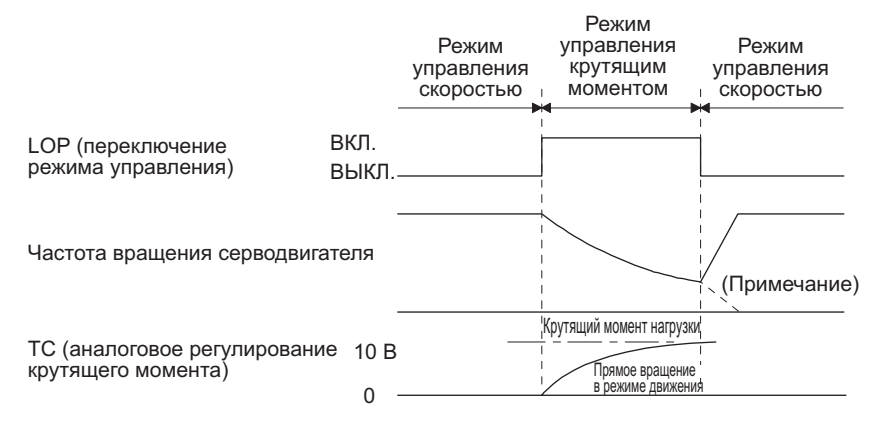

Примечание: Когда режим управления переключается в режим управления скоростью, происходит деактивация сигналов ST1 (Запуск в прямом направлении) и ST2 (Запуск в обратном направлении), серводвигатель останавливается в соответствии с постоянной времени торможения. При переключении режимов управления может возникнуть перегрузка

- (2) Настройка частоты вращения в режиме управления скоростью Как указано в разделе 3.6.2 (1).
- (3) Ограничение крутящего момента в режиме управления скоростью Как указано в разделе 3.6.1 (5).
- (4) Ограничение частоты вращения в режиме управления крутящим моментом (а) Предельное значение частоты вращения и скорость вращения серводвигателя

Частота вращения ограничена предельным значением параметра или значением, задаваемым напряжением, которое подается на вход VLA (аналоговое ограничение частоты вращения). Взаимозависимость между напряжением, подаваемым на вход VLA (аналоговое ограничение частоты вращения), и предельным значением та же, что указана в разделе 3.6.3 (3) (а).

Стандартная схема подключения выглядит так:

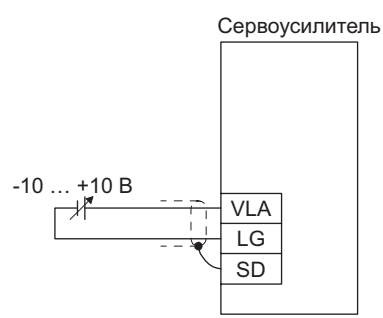

(b) Выбор предельного значения частоты вращения

Для выбора входа VLA (аналоговое ограничение частоты вращения) и предельного значения, устанавливаемого внутренними командами ограничения частоты вращения 1-7, активировать сигналы SP1 (фиксир. частота вращ. 1), SP2 (фиксир. частота вращ. 2) и SP3 (фиксир. частота вращ. 3) с помощью параметров [PD03] - [PD20].

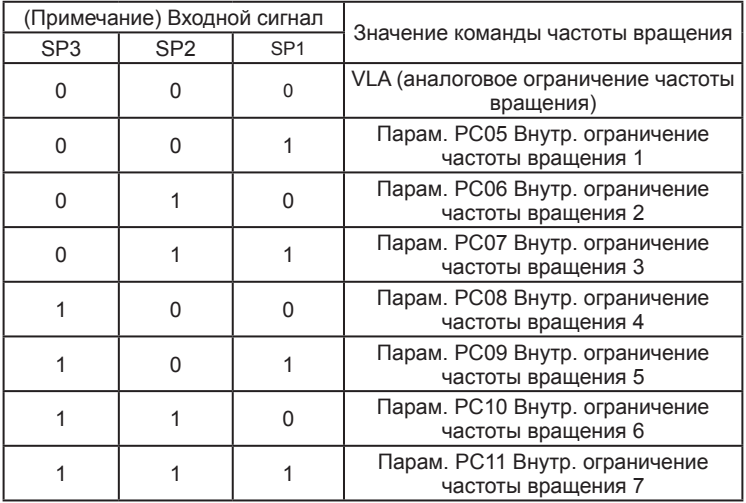

Примечание: 0: Выкл., 1: Вкл.

Если для задания скорости используется внутренняя команда частоты вращения 1, скорость не изменяется при изменении температуры окружающей среды.

- (с) VLC (ограничение частоты вращения) Как указано в разделе 3.6.3 (3) (с).
- (5) Регулирование крутящего момента в режиме управления крутящим моментом Как указано в разделе 3.6.3 (1).
- (6) Ограничение крутящего момента в режиме управления крутящим моментом Как указано в разделе 3.6.3 (2).

3.6.6 Переключение режимов управления крутящим моментом/положением

Для перехода в режим переключения управления крутящим моментом/положением присвоить значение "\_ \_ \_ 5" параметру [PA01].

(1) LOP (переключение режима управления)

Использовать сигнал LOP (переключение режима управления) для переключения между режимом управления крутящим моментом и режимом управления положением с помощью внешнего контакта. В приведенной ниже таблице показано соотношение между значениями сигнала LOP и режимами управления.

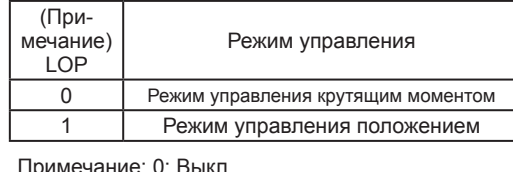

1: Вкл.

Можно переключить режим управления в состояние с нулевой частотой вращения. В целях безопасности переключение режимов следует осуществлять после остановки серводвигателя. При переключении из режима управления положением в режим управления крутящим моментом происходит сброс рассогласования импульсов.

Если значение сигнала LOP (состояние «вкл./выкл.») изменяется при частоте вращения, большей, чем величина нулевой скорости, режим управления нельзя переключить независимо от величины частоты вращения. На приведенной ниже схеме показана временная диаграмма переключения.

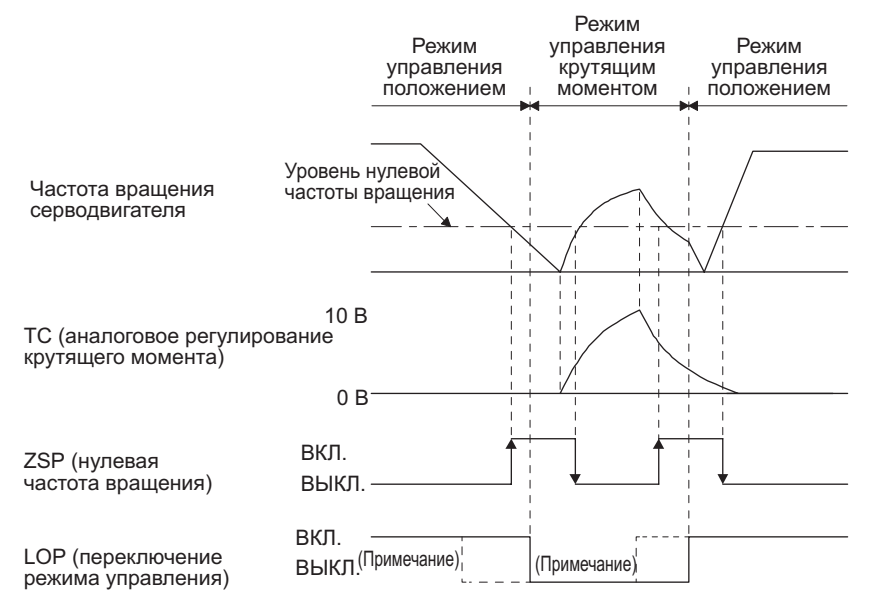

Примечание: Если ZSP не включен, режим управления не переключается даже при включении/выключении сигнала LOP. После включения/выключения сигнала LOP, даже если будет включен сигнал ZSP, режим управления не будет переключаться.

- (2) Ограничение частоты вращения в режиме управления крутящим моментом Как указано в разделе 3.6.3 (3).
- (3) Регулирование крутящего момента в режиме управления крутящим моментом Как указано в разделе 3.6.3 (1).
- (4) Ограничение крутящего момента в режиме управления крутящим моментом Как указано в разделе 3.6.3 (2).
- (5) Ограничение крутящего момента в режиме управления положением Как указано в разделе 3.6.1 (5).
### 3. СИГНАЛЫ И МОНТАЖ ПРОВОДОВ

#### 3.7 Функция торможения при принудительном останове

#### ВНИМАНИЕ

- ● При возникновении аварийных сигналов, не относящихся к функции принудительного останова, режим управления торможением двигателя не гарантируется (см. главу 8).
- В режиме управления крутящим моментом функция торможения при принудительном останове недоступна.

#### 3.7.1 Функция торможения при принудительном останове

При выключении сигнала EM2 динамический тормоз начнет останов двигателя после торможения (режим принудительного останова). Во время выполнения этих операций на дисплее будет отображаться сообщение [AL. E6 Предупреждение о принудительном останове сервопривода]. При нормальной работе нельзя использовать сигнал EM2 (принудительный останов 2) для попере-

менного останова и включения двигателя. От этого сокращается срок службы двигателя.

#### (1) Принципиальная схема

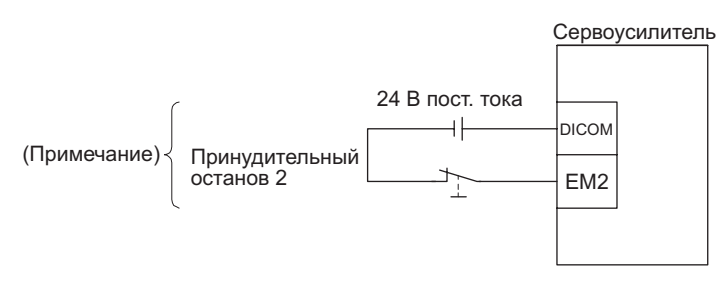

Примечание: На схеме показан интерфейс ввода-вывода типа sink. Пример интерфейса вводавывода типа source см. в разделе 3.9.3.

#### (2) Временная диаграмма

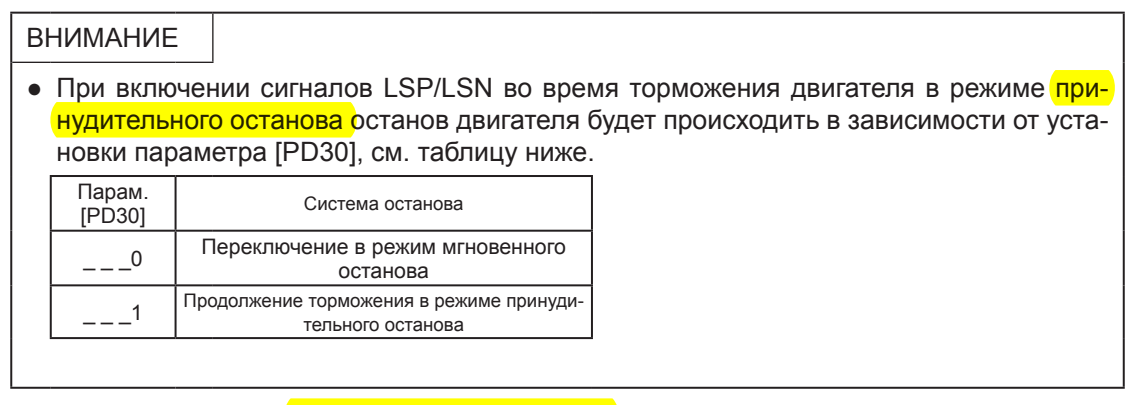

При выключении сигнала EM2 (принудительный останов 2) будет происходить торможение двигателя в соответствии с параметром [PC51 Постоянная времени торможения в режиме принудительного останова]. Как только после завершения выполнения команды торможения частота вращения двигателя опустится ниже значения, установленного параметром [PC17 Нулевая частота вращения], питание серводвигателя отключится и произойдет включение динамического тормоза.

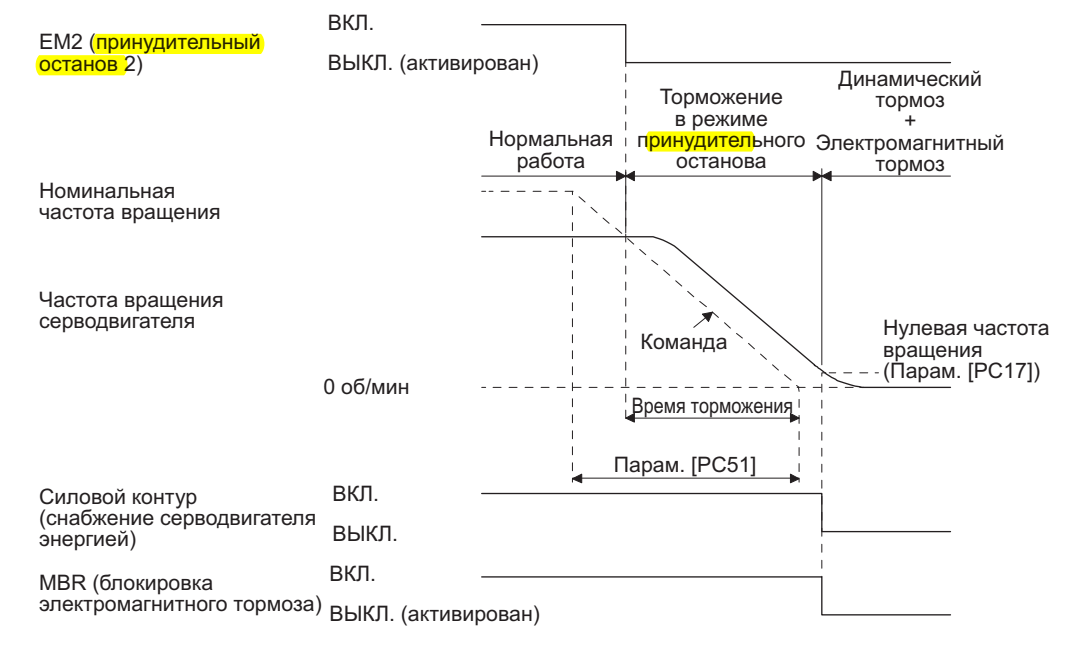

#### 3.7.2 Функция задержки отключения силового контура

Функция задержки отключения силового контура используется для предотвращения падения вертикальной оси при принудительном останове (активация сигнала EM2) или появления аварийного сигнала из-за задержки включения электромагнитного тормоза. Для установки времени задержки между завершением выполнения команды EM2 (принудительный останов 2) или активацией сигнала MBR (блокировка электромагнитного тормоза) из-за появления аварийного сигнала и отключением силового контура использовать параметр [РС16].

#### (1) Временная диаграмма

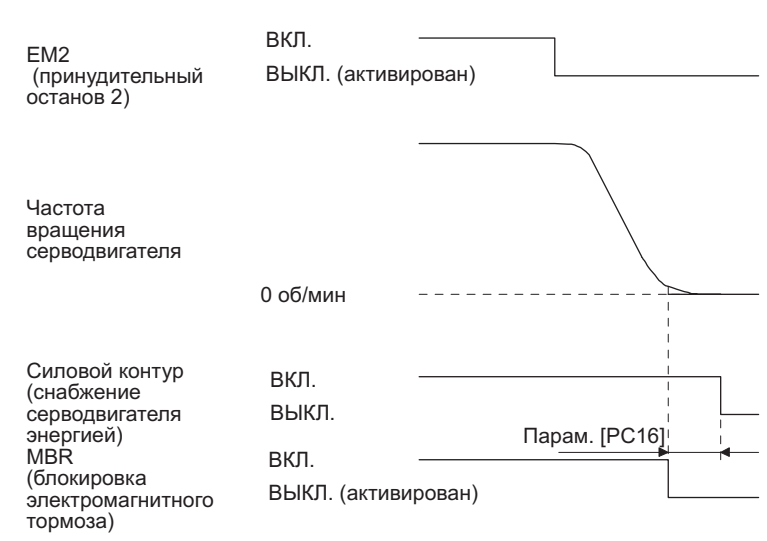

Торможение серводвигателя в соответствии с постоянной времени торможения будет происходить при выключении сигнала EM2 (принудительный останов 2) или появлении аварийного сигнала во время движения. Сигнал MBR (блокировка электромагнитного тормоза) выключится, а затем по истечении времени задержки, заданного в параметре ГРС161. сервоусилитель войдет в режим отключения силового контура.

#### (2) Регулировка

Когда серводвигатель остановится, выключить сигнал EM2 (принудительный останов 2), настроить время задержки отключения силового контура в параметре [РС16], установив его значение так, чтобы оно было в 1,5 раза больше минимального времени задержки, установленного для предотврашения свободного падения оси сервопривода.

#### 3.7.3 Функция предотвращения свободного падения вертикальной оси

Функция предотвращения свободного падения вертикальной оси позволяет избежать повреждения машины за счет небольшого втягивания оси, см. пример, представленный ниже. Когда серводвигатель используется для приведения в действие вертикальной оси, электромагнитный тормоз серводвигателя и функция задержки отключения силового контура предотвращают падение оси в случае принудительного останова. Несмотря на это, не представляется возможным предотвратить падение оси на несколько микрон вследствие холостого хода электромагнитного тормоза серводвигателя. Функция предотвращения свободного падения вертикальной оси активируется при следующих условиях.

- Параметру [PC54 Величина компенсации для предотвращения свободного падения вертикальной оси] присвоено любое значение кроме "0".
- При выключении сигнала EM2 (принудительный останов 2) или при появлении аварийного сигнала скорость серводвигателя замедлилась ниже уровня нулевой частоты вращения.
- Активирована функция задержки отключения силового контура.
- Произошло выключение сигнала EM2 (принудительный останов 2) или поступил аварийный сигнал при скорости серводвигателя, равной или меньшей нулевой частоты вращения.

#### EM2 (принудительный останов 2) Положение Силовой контур<br>(снабжение серводвигателя энергией) MBR (блокировка электромагнитного тормоза) Фактическая работа электромагнитного тормоза ВКЛ. ВЫКЛ. Длина хода Установить время задержки отключения силового контура (парам. [PC16]) Выключен Включен ВКЛ. ВЫКЛ. (активирован) ВКЛ. ВЫКЛ. (активирован)

#### (1) Временная диаграмма

- (2) Регулировка
	- Установить величину компенсации для предотвращения свободного падения вертикальной оси в параметре [PC54].
	- Когда серводвигатель остановится, выключить сигнал EM2 (2). Настроить время задержки отключения силового контура в параметре [PC16] в соответствии с длиной хода, заданной в параметре [PC54]. Настройку следует производить с учетом величины компенсации для предотвращения свободного падения вертикальной оси, проверяя частоту вращения серводвигателя, пульсации крутящего момента и т. д.
- 3.7.4 Остаточные риски функции принудительного останова (EM2)
- (1) Функция принудительного останова не используется для аварийных сигналов, при которых происходит активация функции динамического торможения.
- (2) Если появляется аварийный сигнал, который приводит в действие динамический тормоз при торможении в режиме принудительного останова, тормозное расстояние до остановки серводвигателя будет длиннее тормозного расстояния при обычном торможении в режиме принудительного останова без включения динамического тормоза.

### 3. СИГНАЛЫ И МОНТАЖ ПРОВОДОВ

#### 3.8 Временная диаграмма появления аварийных сигналов

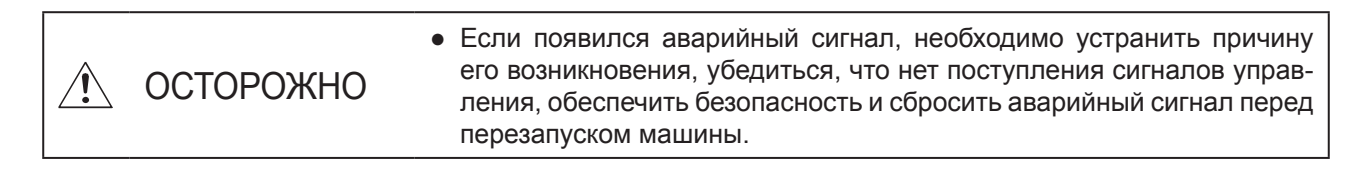

ВНИМАНИЕ

● В режиме управления крутящим моментом функция торможения при принудительном останове недоступна.

Для сброса аварийного сигнала включить/выключить питание, нажать кнопку SET, когда в окне отображается текущий аварийный сигнал, или включить/выключить сигнал RES (сброс). Однако до этого необходимо устранить причину аварии.

3.8.1 Когда используется функция торможения в режиме принудительного останова

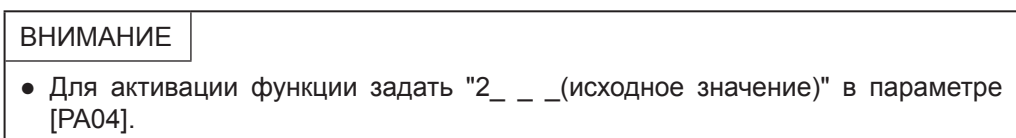

(1) Когда активируется функция торможения в режиме принудительного останова

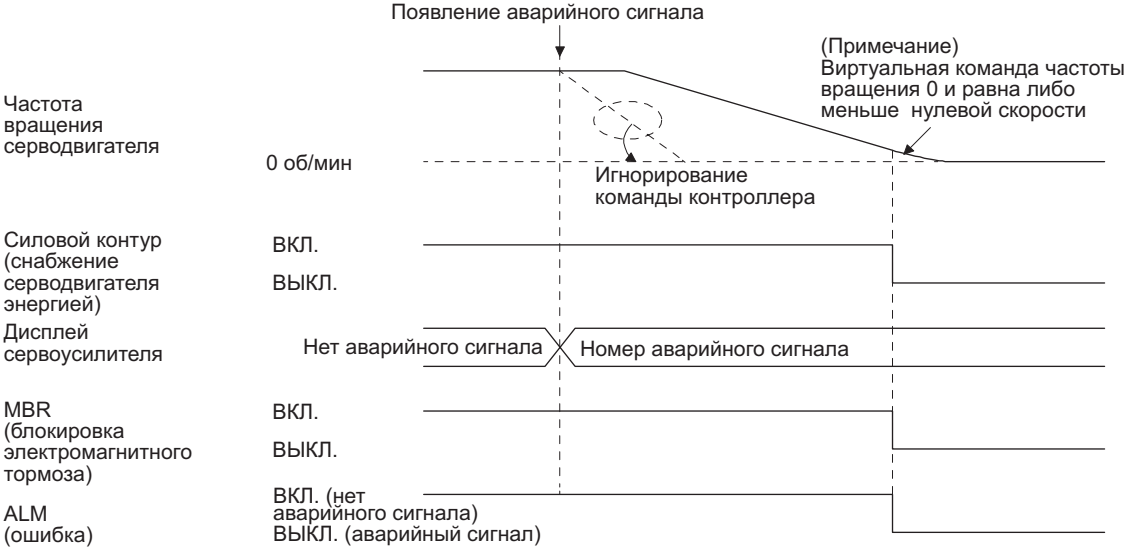

Примечание: Виртуальная команда частоты вращения вырабатывается в сервоусилителе для торможения серводвигателя в режиме принудительного останова.

### 3. СИГНАЛЫ И МОНТАЖ ПРОВОДОВ

#### (2) Когда функция торможения в режиме принудительного останова не активируется

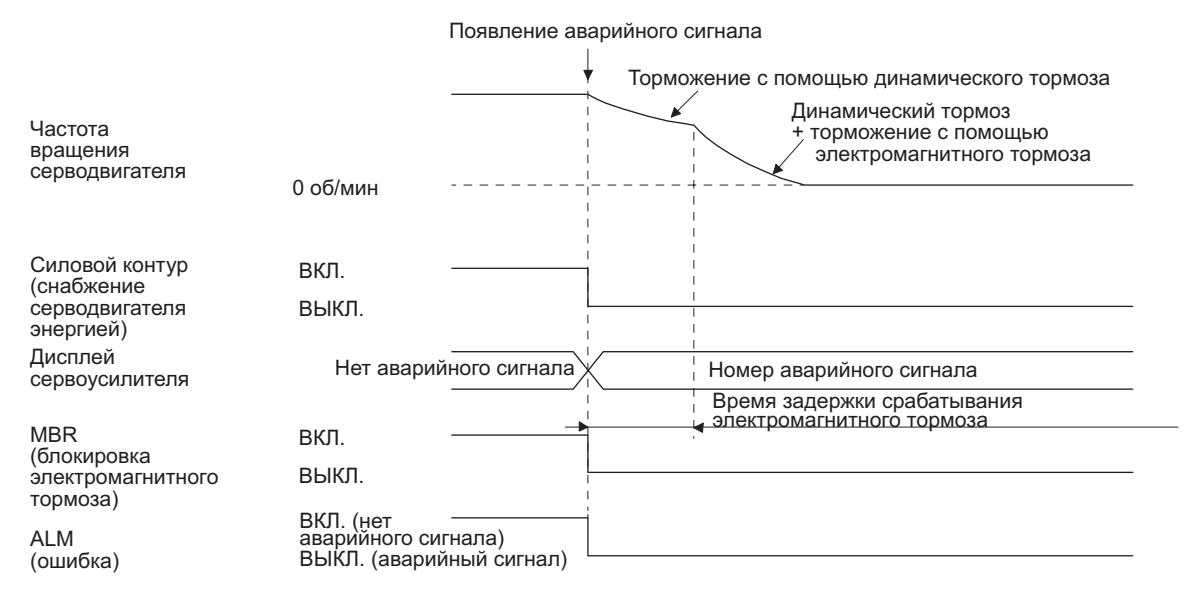

#### 3.8.2 Когда не используется функция торможения в режиме принудительного останова

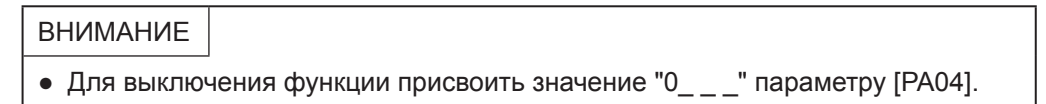

Рабочее состояние сервоусилителя при аварийном сигнале соответствует описанию, приведенному в разделе 3.8.1 (2).

#### 3.9 Интерфейсы

#### 3.9.1 Схема внутренних соединений

На приведенной ниже схеме показан интерфейс ввода-вывода при отрицательной логике, когда входом для серии управляющих импульсов является система с дифференциальным линейным драйвером.

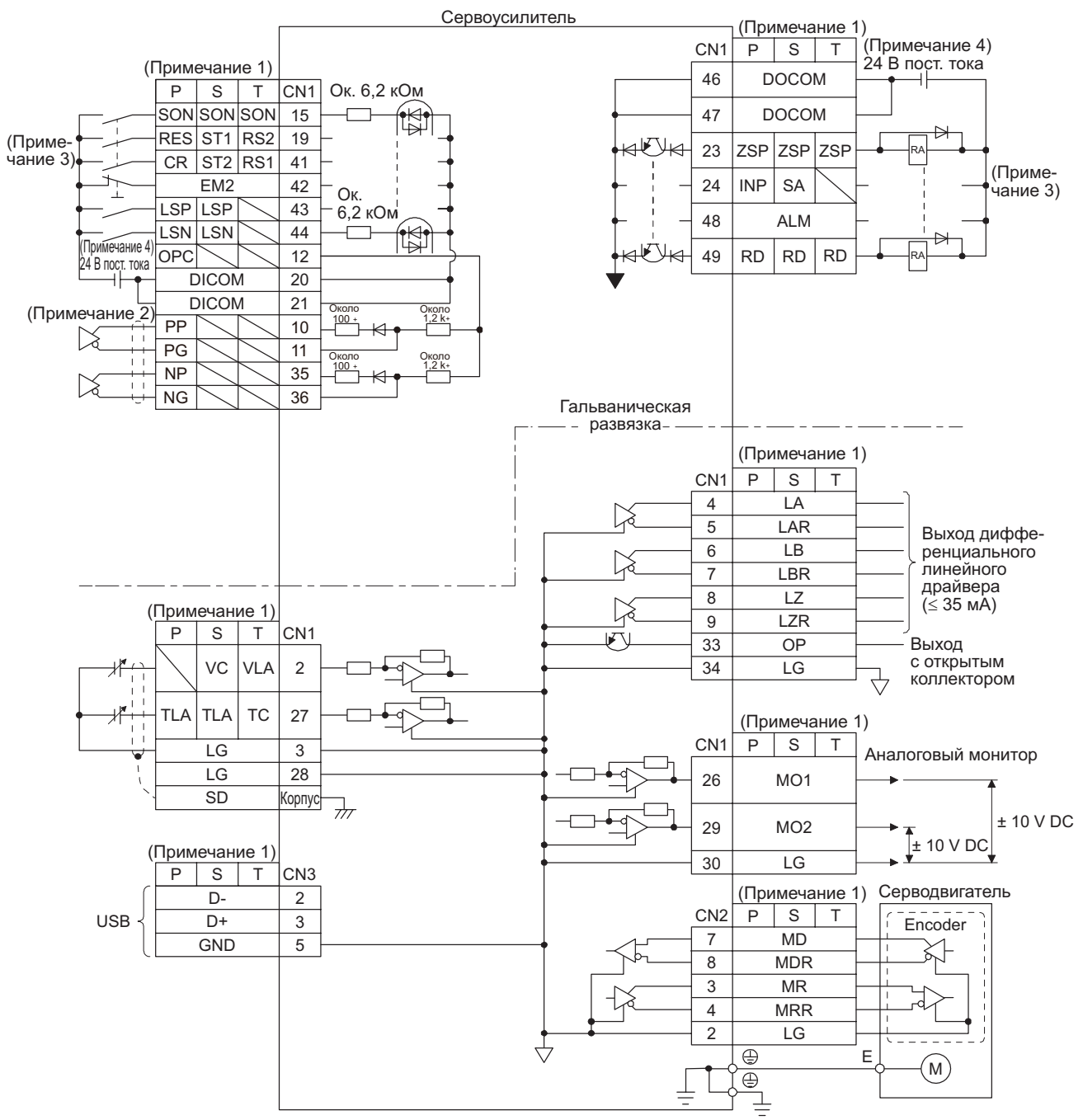

Примечание:

- 1. P: режим управления положением, S: режим управления скоростью, T: режим управления крутящим моментом.
- 2. Здесь показан вход серии импульсов в системе с дифференциальным линейным драйвером. Соединение контактов для входа серии импульсов в системе с открытым коллектором выполняется следующим образом.

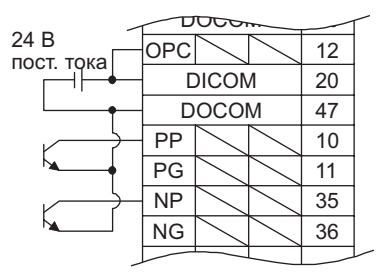

- 3. На схеме показан интерфейс ввода-вывода типа sink (отрицательная логика). Схему для интерфейса ввода-вывода типа source (положительная логика) см. в разделе 3.9.3.
- 4. Для удобства питание 24 В пост. тока на схеме разделено между входным и выходным сигналами. Однако можно также использовать их общую конфигурацию.

#### 3.9.2 Подробное описание интерфейсов

В разделе описываются интерфейсы сигналов ввода-вывода (см. графу «Вход/выход» в таблице), указанных в разделе 3.5. Следует, опираясь на данные, приведенные в этом разделе, выполнить соединение с внешним устройством.

(1) Дискретный входной интерфейс DI-1

Это входная схема, катодная сторона оптрона которой является вводом. Сигналы подаются с транзисторного выхода с отрицательной логикой (выход с открытым коллектором), реле и т. п. Ниже приводится принципиальная схема для входа с отрицательной логикой. Схему для входа с положительной логикой см. в разделе 3.9.3.

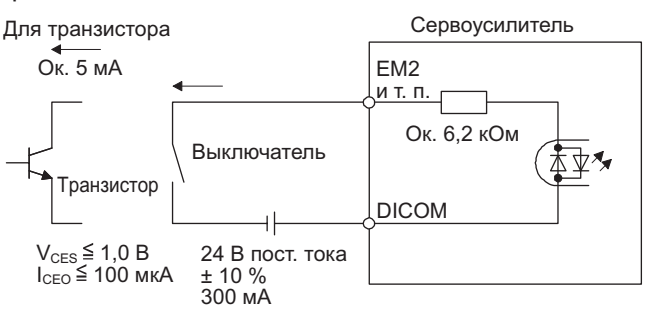

(2) Дискретный выходной интерфейс DO-1

Это схема, в которой выходом является сторона коллектора выходного транзистора. Когда выходной транзистор включается, ток течет через вывод коллектора.

Через этот интерфейс можно управлять контрольной лампой, реле или оптроном. Для индуктивной нагрузки необходимо установить диод (D), для лампы - токоограничивающий резистор (R).

(Номинальный ток: ≤ 40 мА, максимальный ток: ≤ 50 мА, пиковый ток включения: ≤ 100 мА). Максимальное падение напряжения в сервоусилителе: 2,6 В.

Ниже приводится принципиальная схема для выхода с отрицательной логикой. Схему для выхода с положительной логикой см. в разделе 3.9.3.

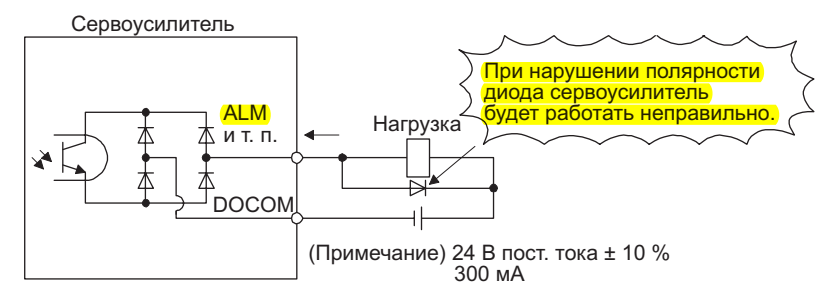

Примечание: Необходимо подать повышенное напряжение (макс. 26,4 В) от внешнего источника, если падение напряжения (макс. 2,6 В) мешает нормальной работе реле.

#### (3) Входной интерфейс для серии импульсов DI-2

Используется для передачи серии импульсов в системе с дифференциальным линейным драйвером или системе с открытым коллектором.

- (а) Система с дифференциальным линейным драйвером
	- 1) Интерфейс

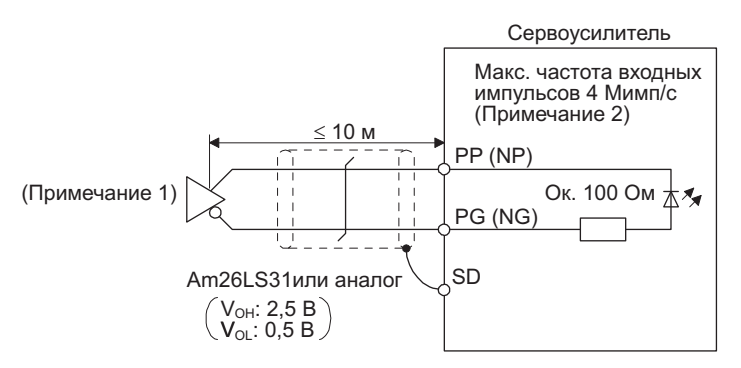

Примечание:

- 1. Входом для серии импульсов является оптрон. Если параллельно входу подключено сопротив-
- ление, ток через оптрон снижается, что может привести к неправильному функционированию.<br>Присвоить параметру [РА13] значение "\_ 0\_ \_", если частота входных импульсов равна  $\mathfrak{p}$
- 4 Мимп/с.

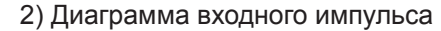

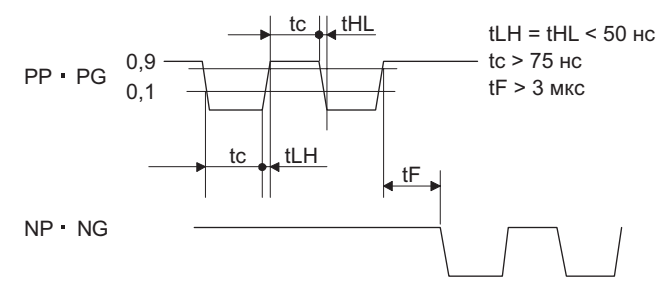

- (b) Система с открытым коллектором
	- 1) Интерфейс

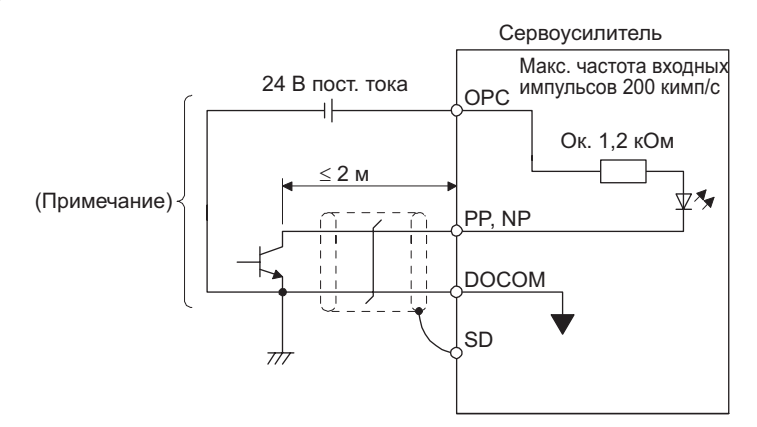

Примечание: Входом для серии импульсов является оптрон.

Если параллельно входу подключено сопротивление, ток через оптрон снижается. что может привести к неправильному функционированию.

## 3. СИГНАЛЫ И МОНТАЖ ПРОВОДОВ

2) Диаграмма входного импульса

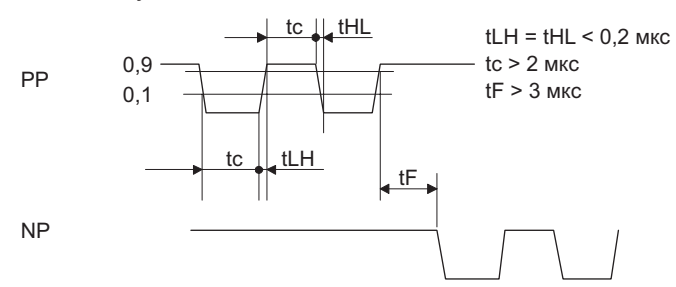

(4) Выходной импульс энкодера DO-2 (а) Система с открытым коллектором Интерфейс

Макс. выходной ток: 35 мА

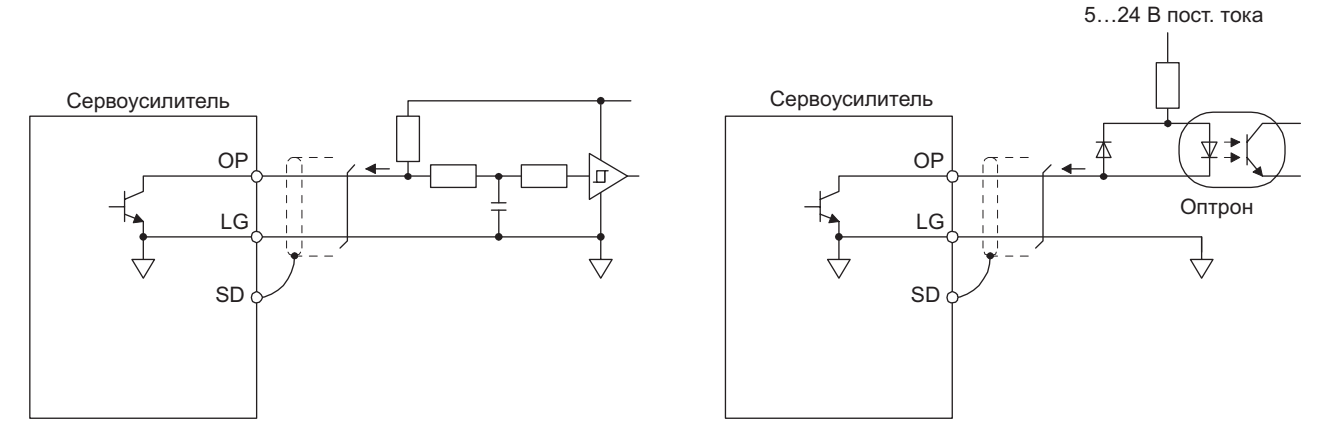

- (b) Система с дифференциальным линейным драйвером 1) Интерфейс
	- Макс. выходной ток: 35 мА

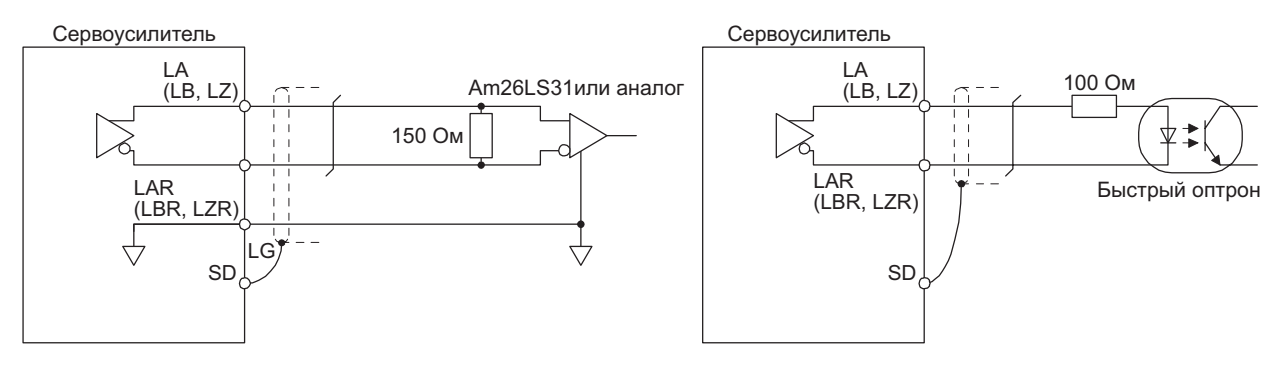

#### 2) Выходной импульс

Направление вращения серводвигателя против часовой стрелки

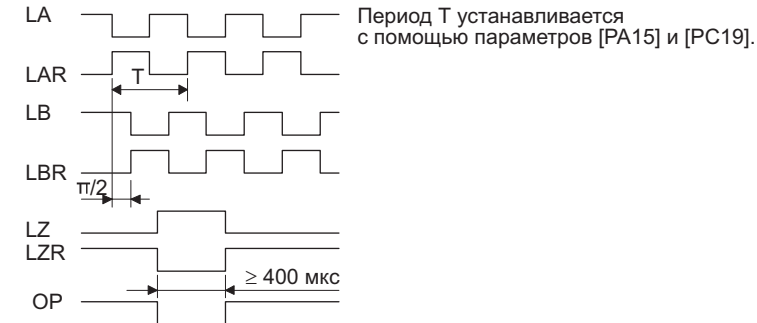

#### (5) Аналоговый вход

Входное сопротивление 10-12 кОм

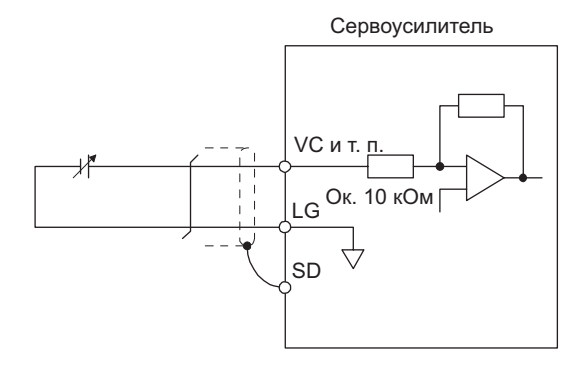

#### (6) Аналоговый выход

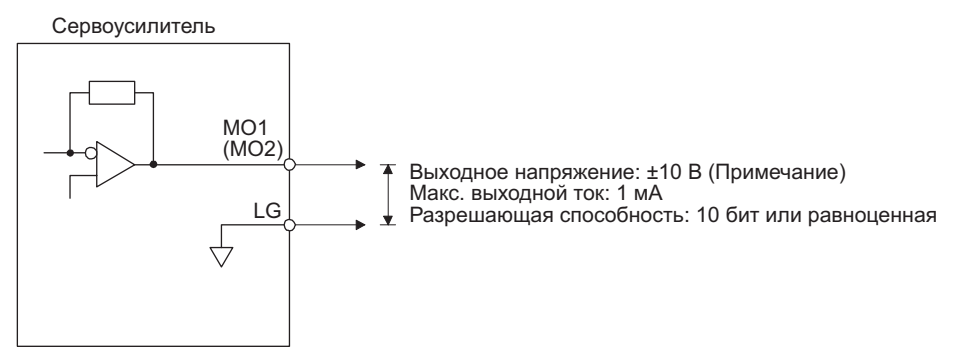

Примечание: Значения выходного напряжения могут отличаться в зависимости от контролируемого сигнала.

### 3. СИГНАЛЫ И МОНТАЖ ПРОВОДОВ

3.9.3 Интерфейсы ввода-вывода при положительной логике

В этом сервоусилителе могут использоваться интерфейсы вводов-выводов с положительной логикой.

(1) Дискретный входной интерфейс DI-1

Это входная схема, анодная сторона оптрона которой является вводом. Сигналы подаются с транзисторного выхода с положительной логикой (выход с открытым коллектором), реле и т. п.

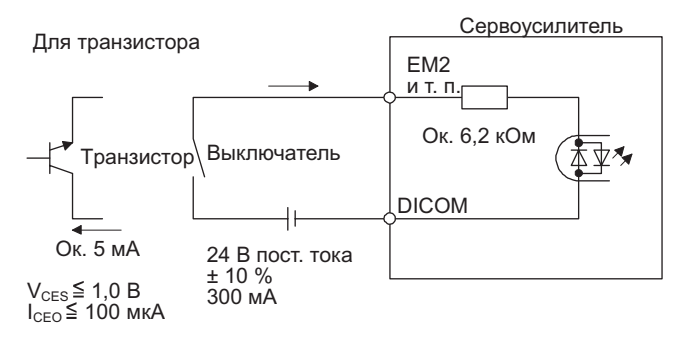

(2) Дискретный выходной интерфейс DO-1 Это схема, в которой выходом является сторона эмиттера выходного транзистора. Ток течет через вывод нагрузки, когда выходной транзистор включается.

Максимальное падение напряжения в сервоусилителе 2,6 В.

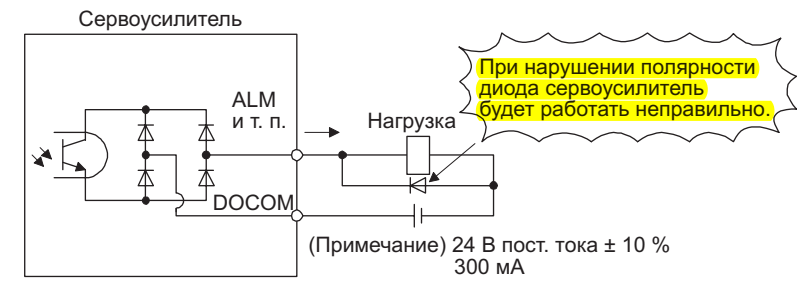

Примечание: Необходимо подать повышенное напряжение (макс. 26,4 В) от внешнего источника, если падение напряжения (макс. 2,6 В) мешает нормальной работе реле.

#### 3.10 Серводвигатель с электромагнитным тормозом

#### 3.10.1 Меры предосторожности

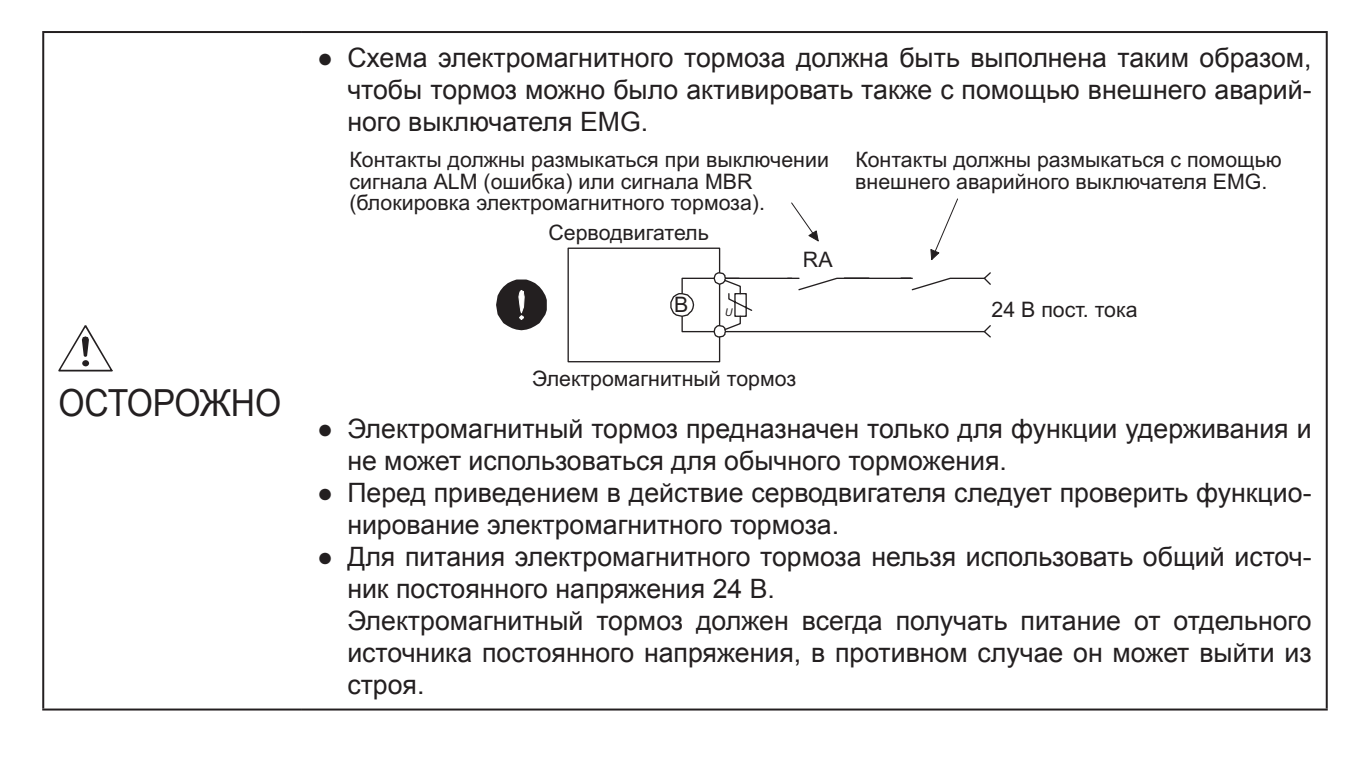

#### ВНИМАНИЕ

- Характеристики серводвигателя, например, потребляемую мощность и время задержки срабатывания электромагнитного тормоза, см. в руководстве по эксплуатации серводвигателей серии HF-KN/HF-SN.
- Указания для подбора заградительного фильтра для электромагнитного тормоза см. в руководстве по эксплуатации серводвигателей серии HF-KN/HF-SN.

При эксплуатации серводвигателя с электромагнитным тормозом необходимо помнить о следующем.

- 1) Электромагнитный тормоз срабатывает при отключении постоянного напряжения 24 В. 2) При включенном сигнале RES (сброс) силовой контур отключен. Поэтому в системах с вертикальной осью необходимо использовать сигнал MBR (блокировка электромагнитного тормоза).
- 3) После останова серводвигателя отключить сигнал SON (сервосистема включена).

#### (1) Принципиальная схема

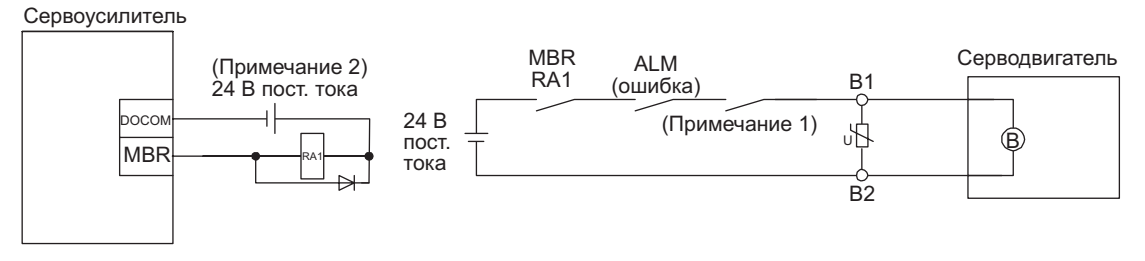

Примечание:

- 1. Должна быть предусмотрена схема, обеспечивающая отключение с помощью внешнего аварийного выключателя.
- 2. Необходимо использовать отдельный источник постоянного напряжения 24 В для электромагнитного тормоза.

#### (2) Процедура настройки

(а) Активировать сигнал MBR (блокировка электромагнитного тормоза) с помощью параметров [PD03] - [PD20].

(b) С помощью параметра [РС16 Задержка включения электромагнитного тормоза] установить время задержки (Tb) между срабатыванием электромагнитного тормоза и отключением силового контура при выключении сервопривода, как это показано на временной диаграмме в разделе  $3.10.2(1)$ .

#### 3.10.2 Временная диаграмма

(1) Когда используется функция торможения в режиме принудительного останова

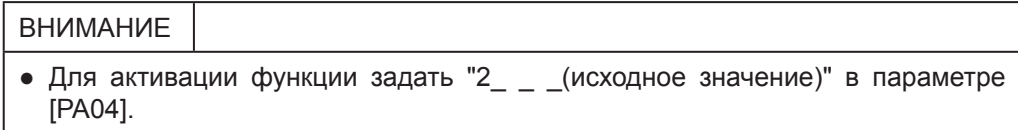

#### (а) Включение/выключение сигнала SON (сервосистема включена)

При выключении сигнала SON (сервосистема включена) сервоблокировка снимается по истечении времени Тb [мс], и серводвигатель начинает врашаться по инерции. Если электромагнитный тормоз включается в режиме сервоблокировки, это приводит к сокрашению срока службы тормоза. Поэтому задержку Тb следует настроить так, чтобы она в 1,5 раза превосходила минимальное время задержки, установленное для предотвращения падения подвижного элемента в системе с вертикальной осью и т. п.

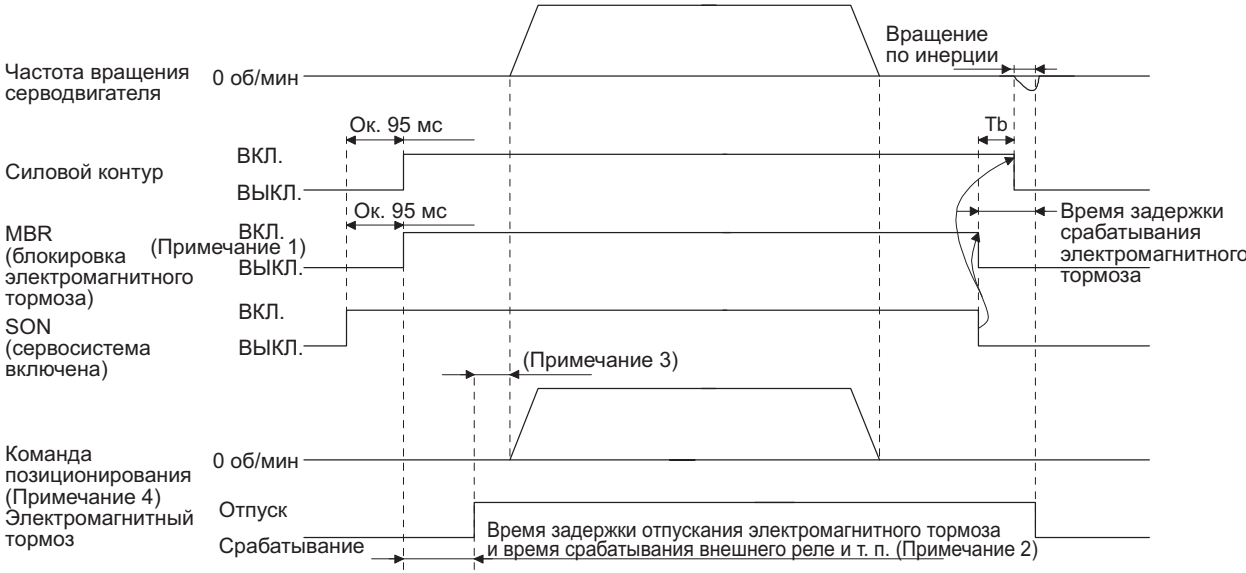

Примечание:

- 2. Электромагнитный тормоз растормаживается по истечении времени задержки отпускания электромагнитного тормоза и времени срабатывания внешнего реле и т. п. Указание по настройке времени задержки отпускания электромагнитного тормоза см. в руководстве по эксплуатации серводвигателей серии HF-KN/HF-SN.
- 3. Команда позиционирования выдается после отпускания электромагнитного тормоза.

4. В режиме управления положением.

<sup>1.</sup> ВКЛ.: электромагнитный тормоз не включен (отпущен). ВЫКЛ.: электромагнитный тормоз включен (сработал).

#### (b) Включение/выключение режима принудительного останова 2

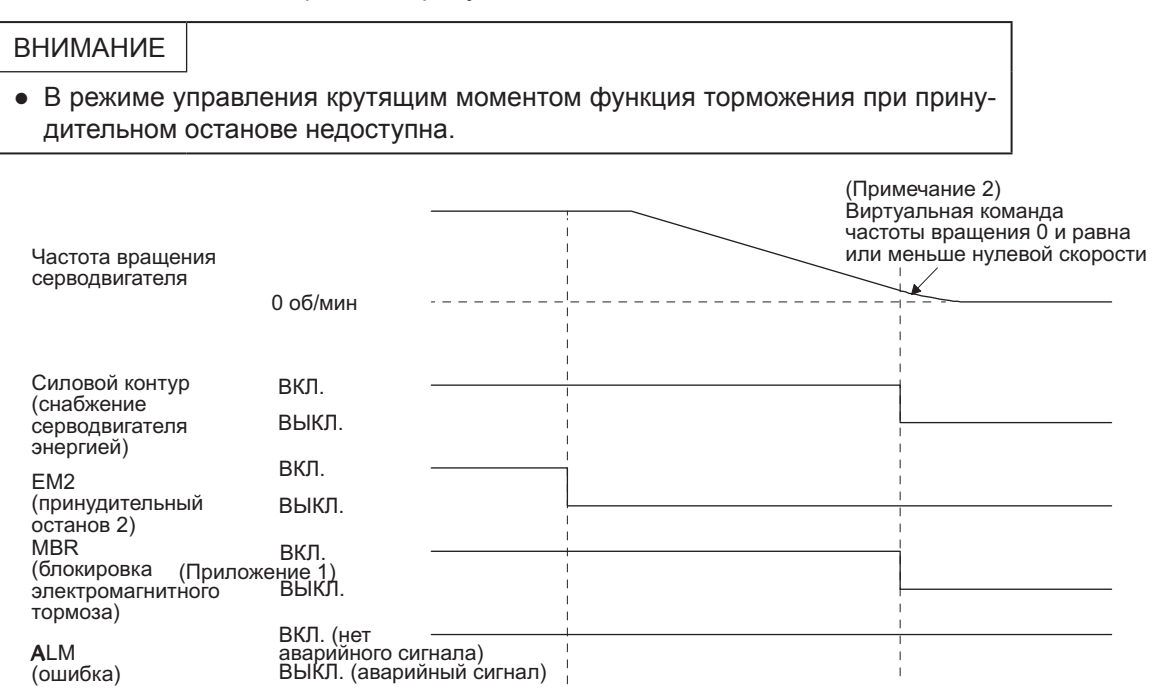

Примечание:

- 1. ВКЛ: электромагнитный тормоз не включен (отпущен). ВЫКЛ.: электромагнитный тормоз включен (сработал).
- 2. Виртуальная команда частоты вращения вырабатывается в сервоусилителе для торможения серводвигателя в режиме принудительного останова.

#### (c) Появление аварийного сигнала

Рабочее состояние сервоусилителя во время появления аварийного сигнала соответствует описанию, приведенному в разделе 3.8.

#### (d) Выключение питания

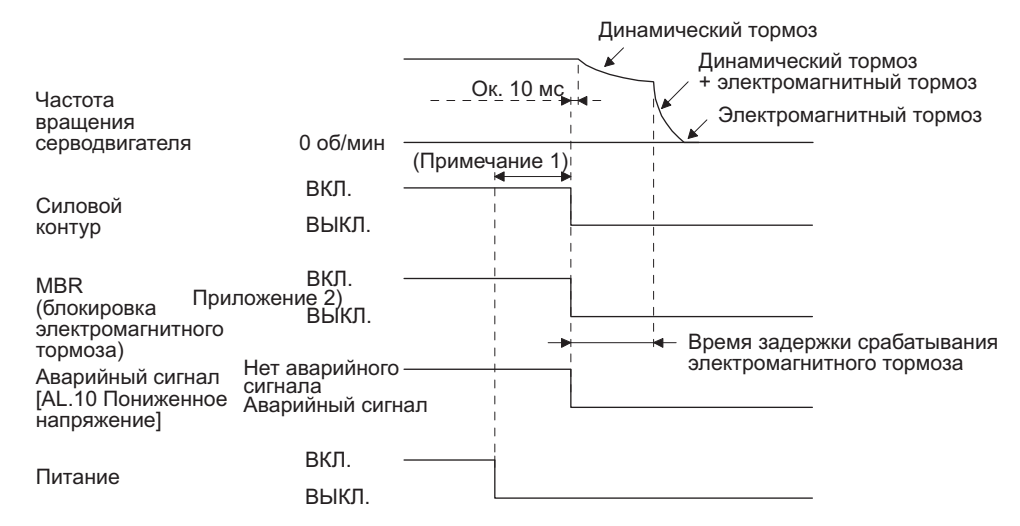

Примечание:

- 1. Переменная величина, зависящая от рабочего состояния сервоусилителя.
- 2. ВКЛ.: электромагнитный тормоз не включен (отпущен). ВЫКЛ.: электромагнитный тормоз включен (сработал).

### 3. СИГНАЛЫ И МОНТАЖ ПРОВОДОВ

(2) Когда не используется функция торможения в режиме принудительного останова

ВНИМАНИЕ • Для выключения функции присвоить значение "0 и параметру [PA04].

- (a) Включение/выключение сигнала SON (сервосистема включена)
	- Как в п. (1) (a) настоящего раздела.
- (b) Включение/выключение сигнала EM1 (принудительный останов 1)

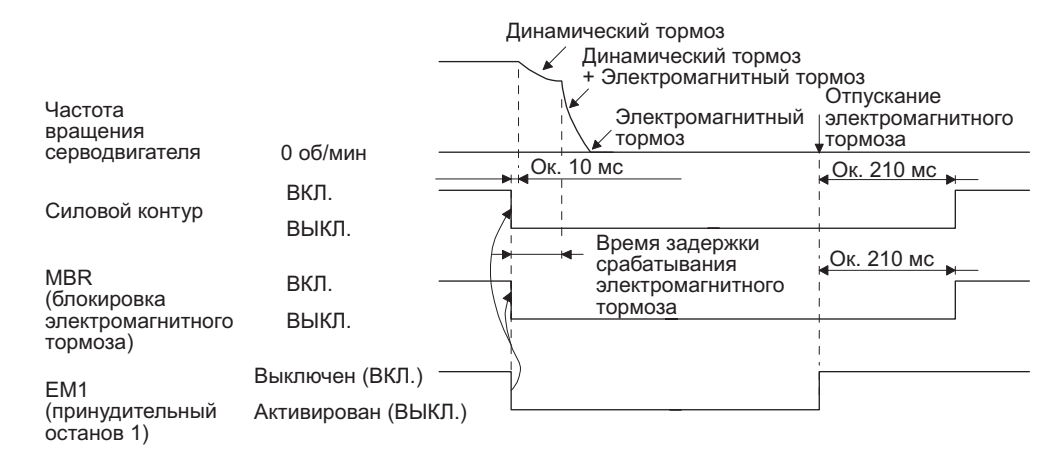

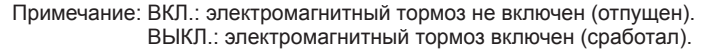

(c) Появление аварийного сигнапа

Рабочее состояние сервоусилителя во время появления аварийного сигнала соответствует описанию, приведенному в разделе 3.8.

(d) Выключение питания

Как в п. (1) (d) настоящего раздела.

#### 3.11 Заземление

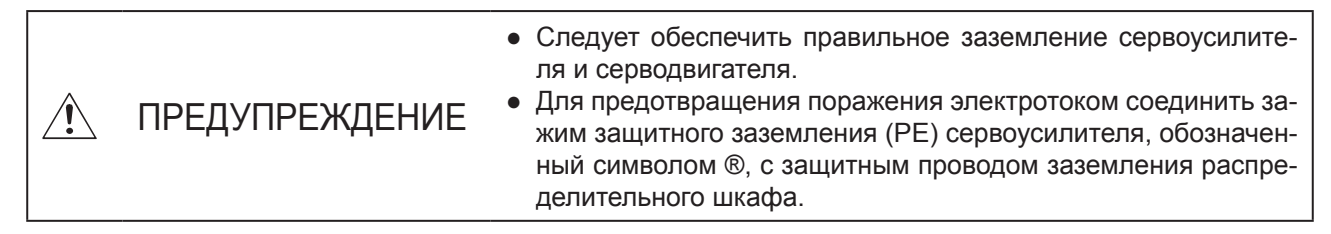

Для обеспечения питания серводвигателя сервоусилитель производит включение/выключение мощного транзистора. На работу сервоусилителя могут влиять помехи, возникающие при переключении транзистора (под действием скорости нарастания тока di/dt и скорости нарастания напряжения dv/ dt). Влияние таких помех зависит от особенностей монтажа электропроводки и прокладки кабеля заземления. Чтобы избежать этого влияния, необходимо руководствоваться приведенной ниже схемой и всегда обеспечивать заземление. Для выполнения требований Директивы по электромагнитной совместимости рекомендуем обратиться к монтажному руководству EMC Installation Guidelines (IB(NA) 67310).

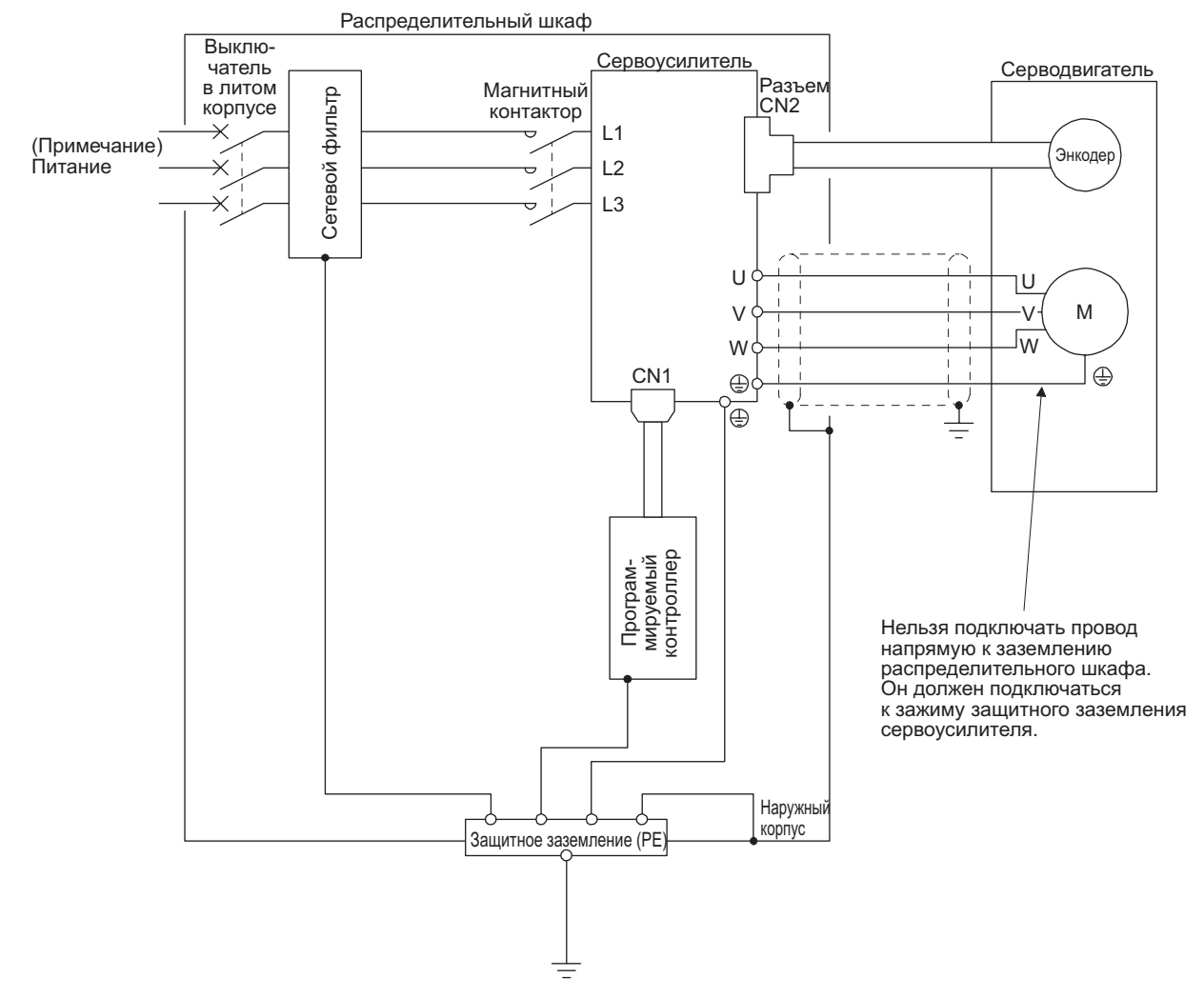

Примечание: При однофазном питании 200…240 В напряжение подключается только к клеммам L1 и L3. Клемма L2 остается свободной. Характеристики электропитания см. в разделе 1.3.

# ДЛЯ ЗАМЕТОК

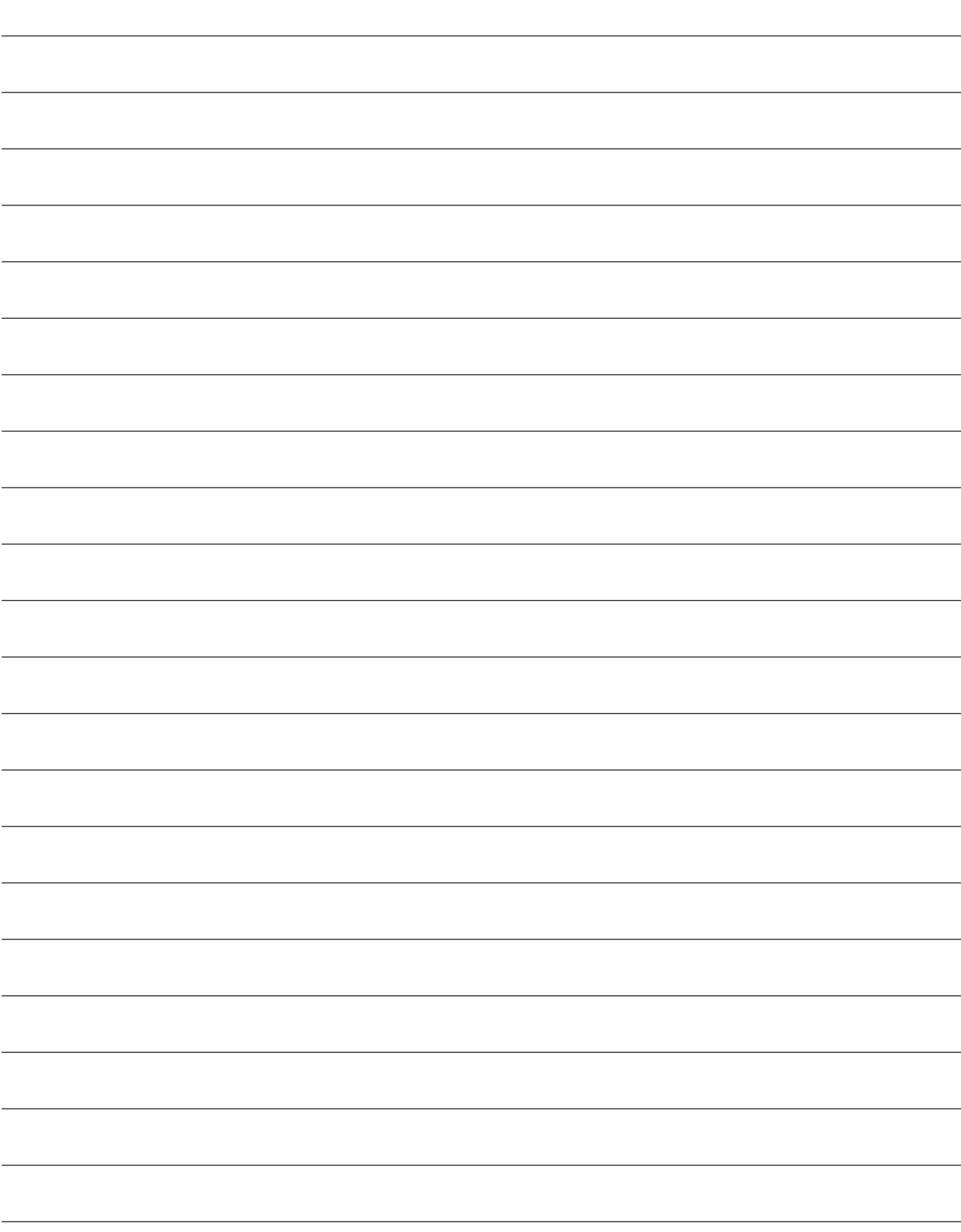

### 4. ЗАПУСК

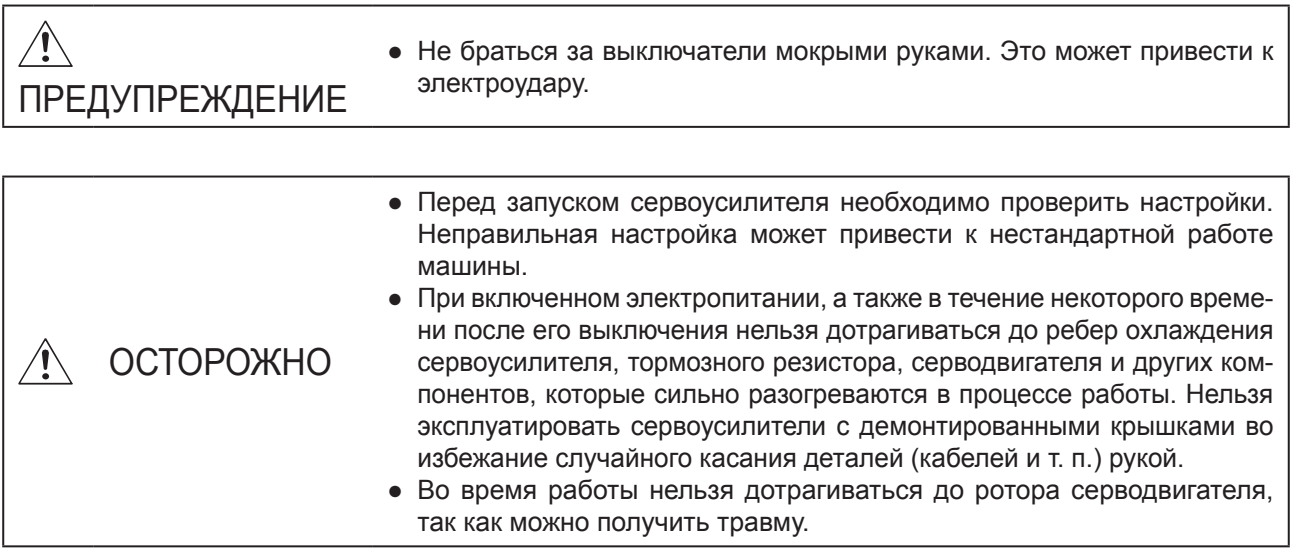

#### 4.1 Первое включение электропитания

При первом включении электропитания необходимо соблюдать процедуру запуска, описанную в настоящем разделе.

#### 4.1.1 Процедура запуска

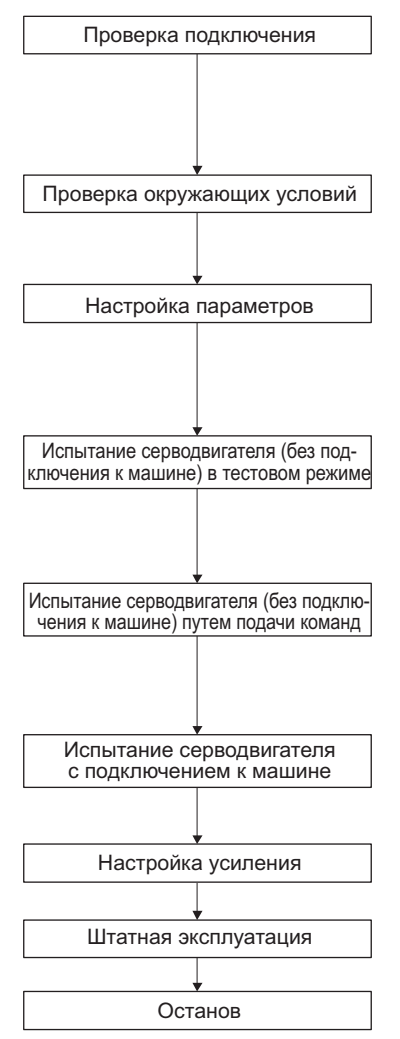

Визуально проверить, правильно ли подключены сервоусилитель и серводвигатель, проверить функцию выдачи принудительных выходных сигналов (DO) (раздел 4.5.8) и т. п. (см. раздел 4.1.2).

Проверить окружающие условия, в которых находятся сервоусилитель и серводвигатель (см. раздел 4.1.3.).

Установить требуемые значения параметров, например, используемый рабочий режим и функцию регенеративного торможения (см. главу 5 и разделы 4.2.4, 4.3.4 и 4.4.4).

В тестовом режиме, когда серводвигатель отсоединен от машины и работает на минимально возможной частоте вращения, проверить правильность вращения серводвигателя (см. разделы 4.2.3, 4.3.3 и 4.4.3).

В тестовом режиме, когда серводвигатель отсоединен от машины и работает на минимально возможной частоте вращения, подавать команды на сервоусилитель, проверяя правильность вращения серводвигателя.

После подключения серводвигателя к машине проверить движение машины путем передачи управляющих команд с контроллера.

Произвести настройку усиления для оптимизации движения машины (см. главу 6).

Прекратить передачу команд и остановить работу серводвигателя. Другие условия, приводящие к останову серводвигателя, указаны в разделах 4.2.2, 4.3.2 и 4.4.2.

#### 4.1.2 Проверка подключения

(1) Подключение к системе питания

Перед включением питания необходимо проверить следующее.

(a) Подключение к системе питания

Характеристики питания, подаваемого на входные силовые клеммы (L1, L2 и L3) сервоусилителя, должны соответствовать установленным требованиям (см. раздел 1.3).

- (b) Подключение сервоусилителя к серводвигателю
	- 1) Выходные силовые клеммы сервоусилителя (U, V и W) должны быть соединены с входными силовыми клеммами серводвигателя (U, V и W).

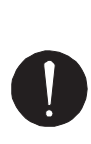

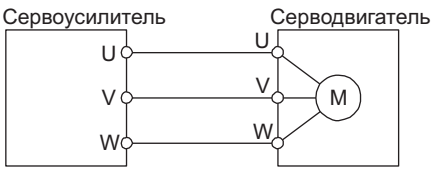

2) Электропитание, подаваемое на сервоусилитель, нельзя подключать к силовым выходам (U, V и W). Это может привести к выходу из строя сервоусилителя и серводвигателя, соединенных друг с другом.

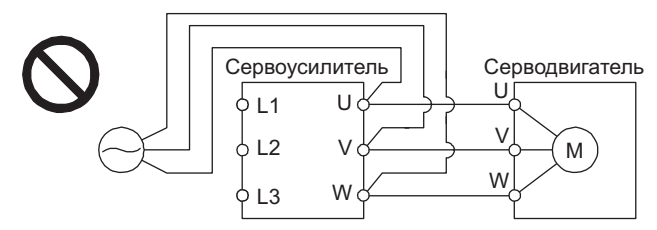

3) Клемма заземления серводвигателя должна быть соединена с зажимом защитного заземления сервоусилителя.

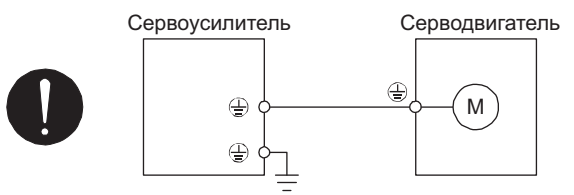

- 4) Разъем CN2 сервоусилителя должен быть соединен с энкодером серводвигателя кабелем энкодера.
- (c) Использование дополнительного блока регенеративного торможения и периферийного оборудования
	- 1) Для применения дополнительного блока регенеративного торможения с сервоусилителями мощностью ≤ 1 кВт
		- Снять встроенный тормозной резистор и соединительные провода с сервоусилителя.
		- Отсоединить провод встроенного тормозного резистора от клемм P+ и C.
		- Подключить дополнительный блок регенеративного торможения к клеммам P+ и C.
		- Применять кабель с витыми парами (см. раздел 11.2.4).
	- 2) Для применения дополнительного блока регенеративного торможения с сервоусилителями мощностью ≥ 2 кВт
		- Удалить перемычку между клеммами P+ и D.
		- Подключить дополнительный блок регенеративного торможения к клеммам P+ и C.
		- Применять кабель с витыми парами (см. раздел 11.2.4).

- (2) Соединение интерфейсов ввода-вывода
	- (a) Следует обеспечить правильное подключение входных и выходных сигналов.
		- Для принудительного включения/выключения контактов разъема CN1 использовать принудительный выходной сигнал DO. Эту функцию можно использовать для проверки подключения. Для активации функции необходимо включить сигнал SON (сервосистема включена). Подробнее о соединении интерфейсов ввода-вывода см. в разделе 3.2.
	- (b) К контактам разъема CN1 нельзя подводить напряжение постоянного тока выше 24 В.
	- (c) Контакты SD и DOCOM разъема CN1 нельзя замыкать накоротко.

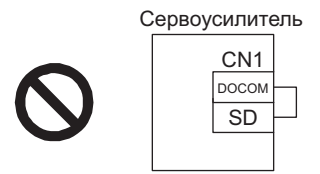

#### 4.1.3 Условия внешней среды

- (1) Прокладка кабелей
	- (a) Соединительные кабели не должны испытывать механических нагрузок.
	- (b) Кабель энкодера нельзя эксплуатировать с превышением максимально допустимого количества сгибаний (см. раздел 10.4).
	- (c) Разъем серводвигателя не должен испытывать механической нагрузки.

#### (2) Окружающая среда

Проверить, чтобы сигнальные и питающие кабели не замыкались накоротко обрезками проводов, металлическими стружками и т. п.

#### 4.2 Запуск сервоусилителя в режиме управления положением

При запуске соблюдать процедуру, представленную в разделе 4.1. В настоящем разделе приводится информация, относящаяся к режиму управления положением.

#### 4.2.1 Включение и выключение питания сервоусилителя

(1) Включение питания

Ниже приводится процедура включения питания, которую обязательно следует соблюдать при включении устройства.

- 1) Выключить сигнал SON (сервосистема включена).
- 2) Убедиться в отсутствии входного сигнала в виде серии управляющих импульсов.
- 3) Включить питание.

При включении питания силового контура и цепи управления на дисплее появится индикатор "C" (кумулятивный импульс обратной связи), еще через две секунды отобразятся данные.

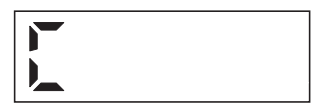

#### (2) Выключение питания

- 1) Убедиться, что входной сигнал в виде серии управляющих импульсов отсутствует.
- 2) Выключить сигнал SON (сервосистема включена).
- 3) Отключить питание.

#### 4.2.2 Останов серводвигателя

При любом из указанных в таблице условий сервоусилитель прерывает работу серводвигателя и останавливает его. Об останове серводвигателя с электромагнитным тормозом см. в разделе 3.10.

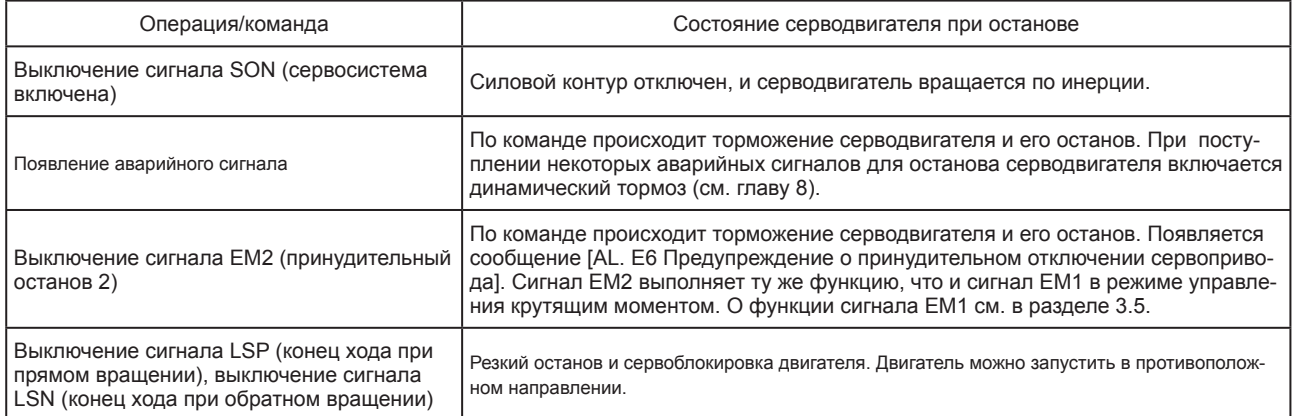

#### 4.2.3 Тестовый режим

Перед запуском серводвигателя в штатном режиме необходимо проверить его работу в тестовом режиме. Процедуру включения/выключения сервоусилителя см. в разделе 4.2.1.

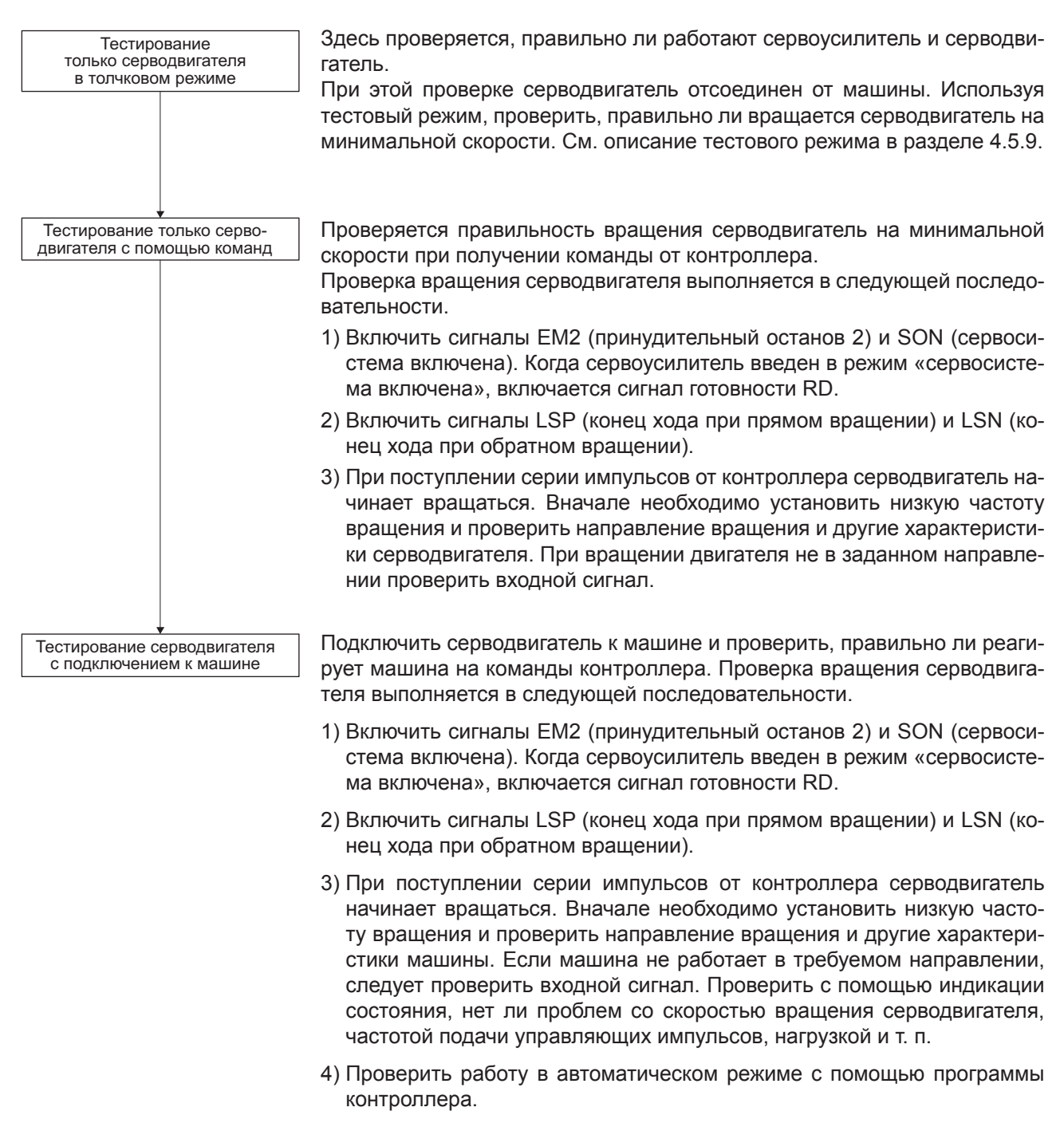

#### 4.2.4 Настройка параметров

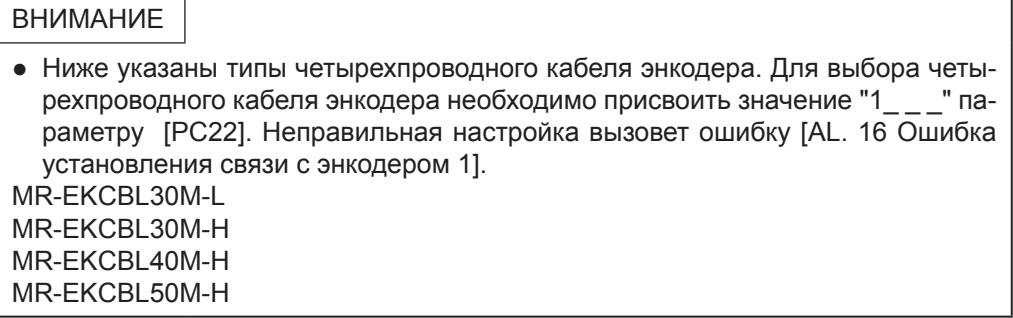

Для использования сервоусилителя в режиме управления положением в основном достаточно настройки базовых параметров [PA \_ \_ ]. При необходимости можно настроить другие параметры.

#### 4.2.5 Штатная эксплуатация

После того, как в тестовом режиме будет проверена нормальная работа серводвигателя и проведена настройка требуемых параметров, можно запустить двигатель в штатном режиме. При необходимости можно произвести возврат в исходную позицию.

#### 4.2.6 Выявление неполадок при запуске

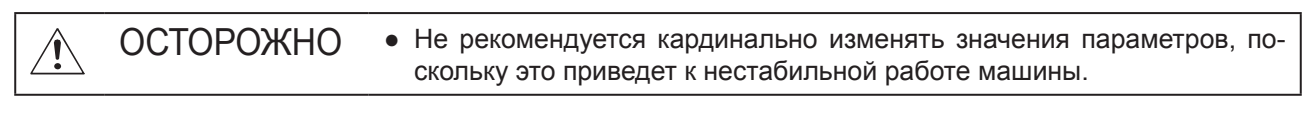

ВНИМАНИЕ

● Установить причину неправильного вращения и т. п. можно с помощью дополнительного программного пакета MR Configurator2.

При запуске могут возникнуть следующие неполадки. В случае их возникновения необходимо принять соответствующие меры для устранения.

(1) Устранение неполадок

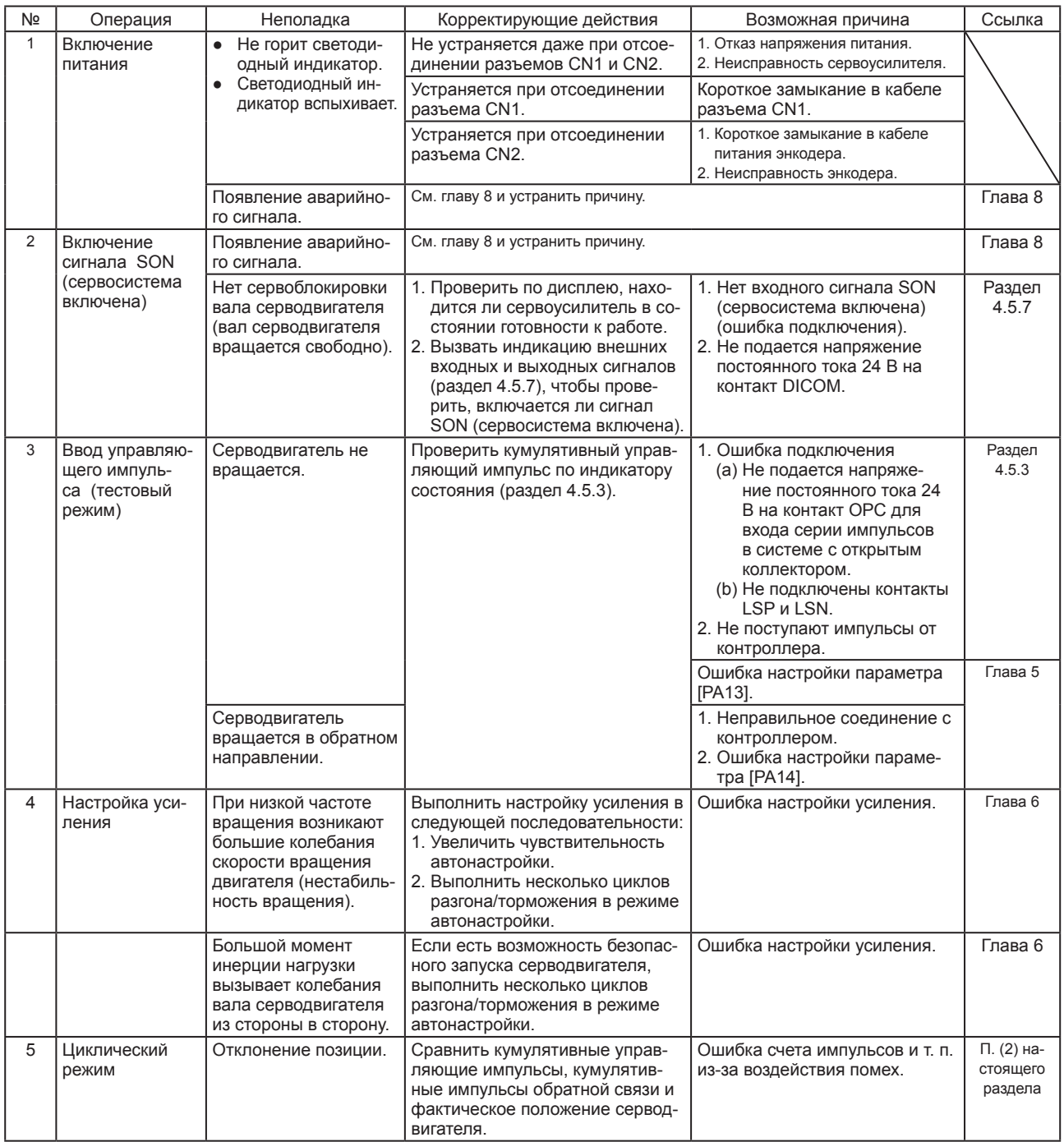

#### (2) Определение причины отклонения позиции

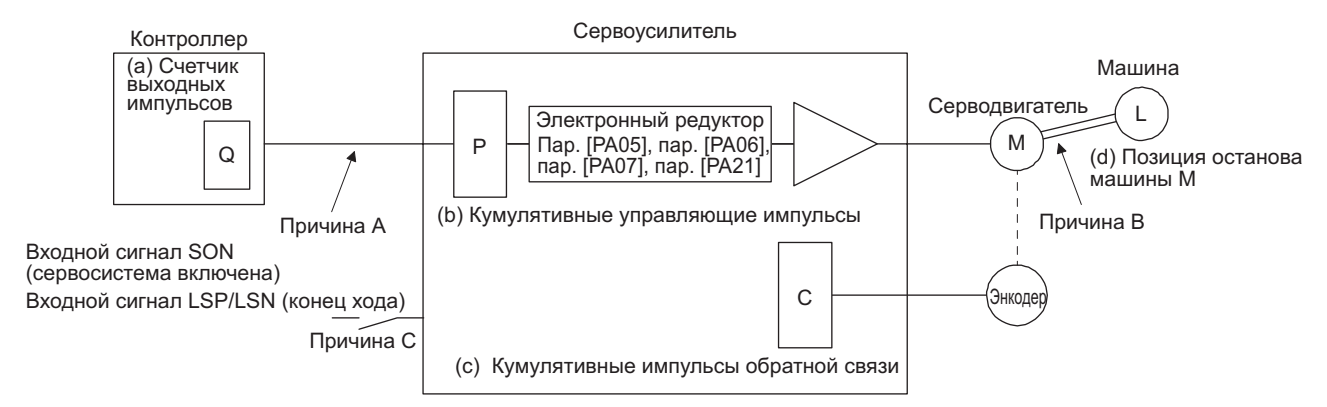

Если возникает отклонение положения, необходимо проверить (а) количество импульсов, выводимых контроллером. Q (счетчик выходных импульсов), (b) кумулятивный управляющий импульс Р. (с) кумулятивный импульс обратной связи С и (d) позицию останова машины М. см. схему выше.

Символы А. В и С обозначают причины отклонения положения. Например, причина А указывает на помехи в соединении между контроллером и сервоусилителем, нарушающие счет управляющих импуль-COB.

При нормальной работе без отклонения позиции справедливы следующие взаимосвязи.

1) Q = P (импульсы, отсчитываемые счетчиком выходных импульсов = кумулятивные управляющие ИМПУЛЬСЫ)

2) Если параметру [РА21] присвоено значение "0\_\_\_"

 $P \bullet \frac{CMX [Pr. PA06]}{CDV [Pr. PA07]} = C (kymynarushbe ynpaanawuwe mmynbch x nepegarovhoe wucno anekrpon$ ного редуктора = кумулятивные импульсы обратной связи)

3) Если параметру [РА21] присвоено значение "1 "

- P  $\frac{131072}{FBP [Pr. PA05]}$  = C
- 4) С  $\Delta l$  = М (кумулятивные импульсы обратной связи х длина хода на импульс = положение машины)

Выполнить проверку отклонения положения в следующей последовательности.

1) При  $Q \neq P$ 

Помехи в соединении между контроллером и сервоусилителем нарушают счет входных управляющих импульсов. (Причина А)

В этом случае необходимо выполнить следующие проверки или принять указанные меры.

- Проверить, правильно ли выполнено экранирование.
- Перейти от системы с открытым коллектором к системе с дифференциальным линейным драйвером.
- Проложить сигнальную проводку отдельно от силовой проводки.
- Установить фильтр данных (см. раздел 11.9 (2) (а)).
- Изменить настойку параметра [РА13 Форма входного управляющего импульса].

$$
2) \text{ Tpu } P \bullet \frac{\text{CMX}}{\text{CDV}} \neq C
$$

Во время работы выключился какой-то из сигналов: SON (сервосистема включена), LSP (конец хода при прямом вращении) или LSN (конец хода при обратном вращении); либо был включен сигнал CR (сброс счетчика) или RES (сброс аварии). (Причина C)

#### 3) При C ● ∆l ≠ M

Между серводвигателем и машиной произошло механическое проскальзывание. (Причина B)

4.3 Запуск сервоусилителя в режиме управления скоростью

При запуске соблюдать процедуру, описанную в разделе 4.1. В настоящем разделе приводится информация, относящаяся к режиму управления скоростью.

- 4.3.1 Включение и выключение питания сервоусилителя
- (1) Включение питания

Ниже приводится процедура включения питания, которую обязательно следует соблюдать при включении устройства.

- 1) Выключить сигнал SON (сервосисистема включена).
- 2) Убедиться, что выключены сигналы ST1 (запуск прямого вращения) и ST2 (запуск обратного вращения).
- 3) Включить питание.

При включении питания силового контура и цепи управления на дисплее появится индикатор "r" (частота вращения серводвигателя), еще через две секунды отобразятся данные.

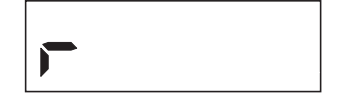

- (2) Выключение питания
	- 1) Выключить сигналы ST1 (запуск прямого вращения) и ST2 (запуск обратного вращения).
	- 2) Выключить сигнал SON (сервосистема включена).
	- 3) Отключить питание.

#### 4.3.2 Останов серводвигателя

При любом из указанных в таблице условий сервоусилитель прерывает работу серводвигателя и останавливает его. Об останове серводвигателя с электромагнитным тормозом см. в разделе 3.10.

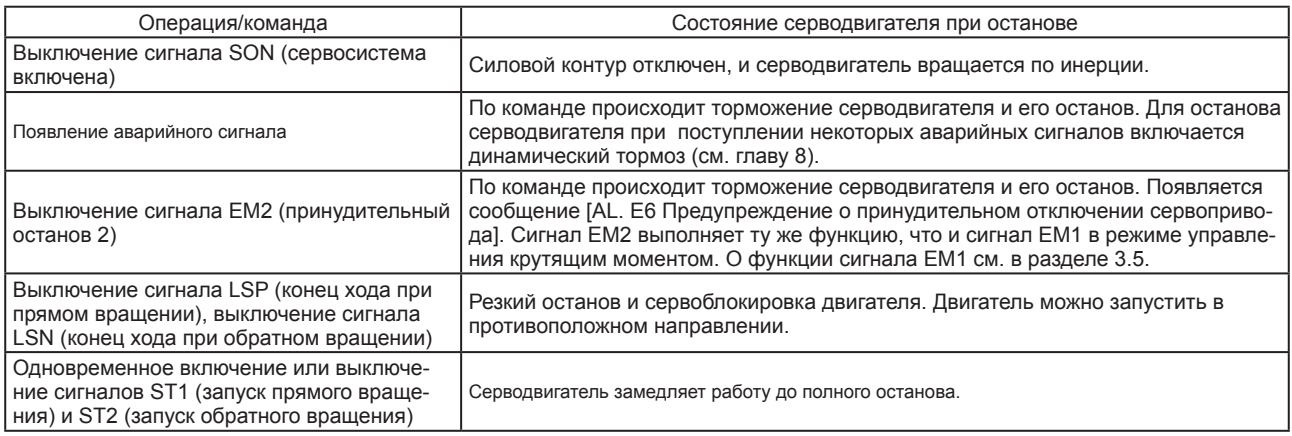

#### 4.3.3 Тестовый режим

Перед запуском серводвигателя в штатном режиме необходимо проверить его работу в тестовом режиме. Процедуру включения/выключения сервоусилителя см. в разделе 4.3.1.

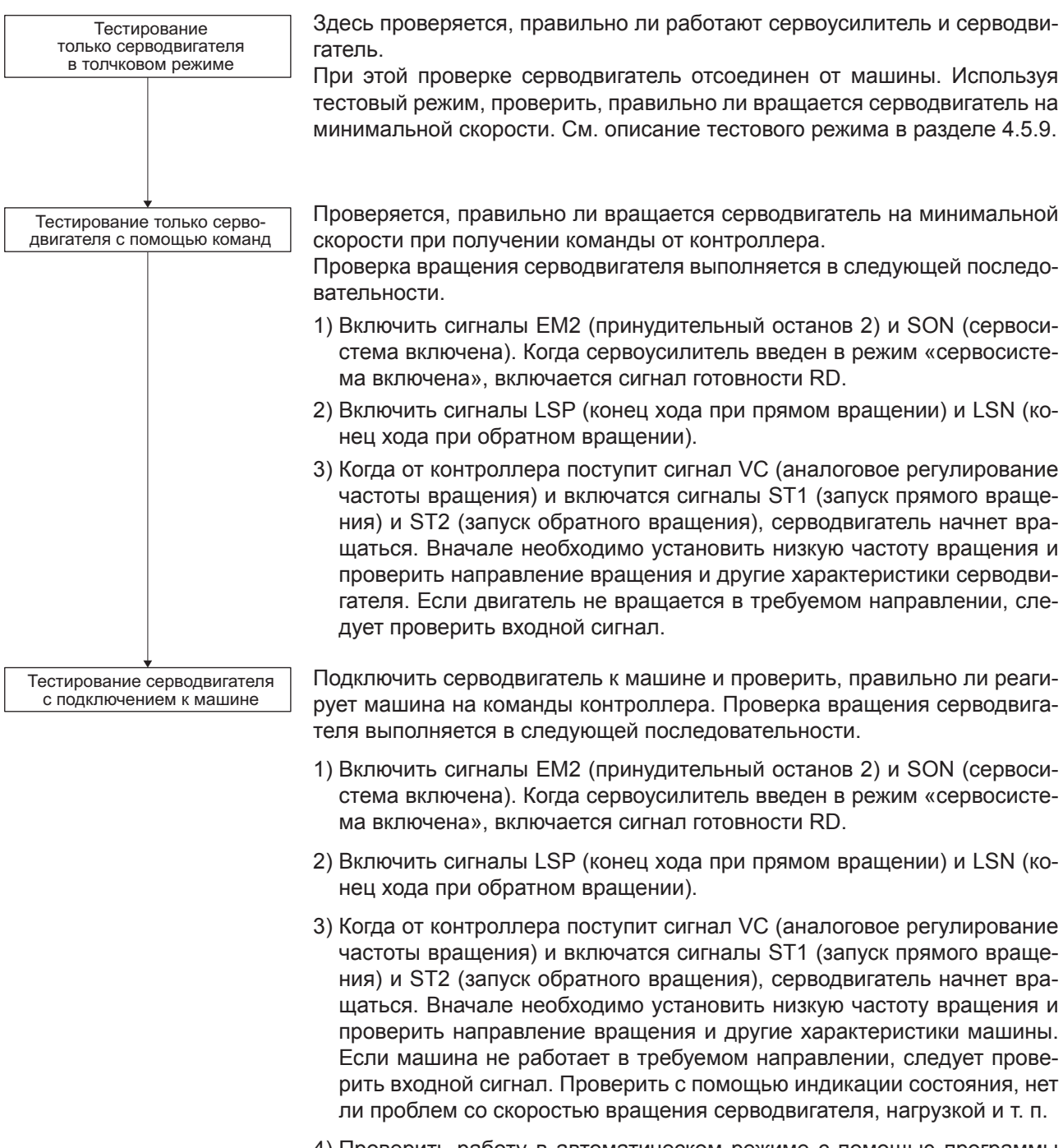

4) Проверить работу в автоматическом режиме с помощью программы контроллера.

#### 4.3.4 Настройка параметров

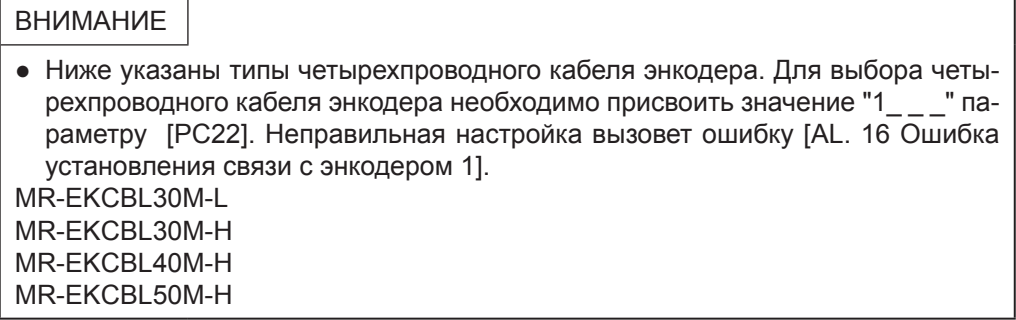

Чтобы выбрать режим управления скоростью, необходимо изменить настройку параметра [PA01]. Для использования сервопривода в режиме управления скоростью в основном достаточно настройки базовых параметров [PA \_ \_] и дополнительных параметров [PC\_ \_]. При необходимости можно настроить другие параметры.

#### 4.3.5 Штатная эксплуатация

После того, как в тестовом режиме будет проверена нормальная работа серводвигателя и проведена настройка требуемых параметров, можно запустить двигатель в штатном режиме.

#### 4.3.6 Выявление неполадок при запуске

ОСТОРОЖНО • Не рекомендуется кардинально изменять значения параметров, по- $\hat{\mathbb{I}}$ скольку это приведет к нестабильной работе машины.

#### ВНИМАНИЕ

● Установить причину неправильного вращения и т. п. можно с помощью опционального программного пакета MR Configurator2.

При запуске могут возникнуть следующие неполадки. В случае их возникновения необходимо принять соответствующие меры для устранения.

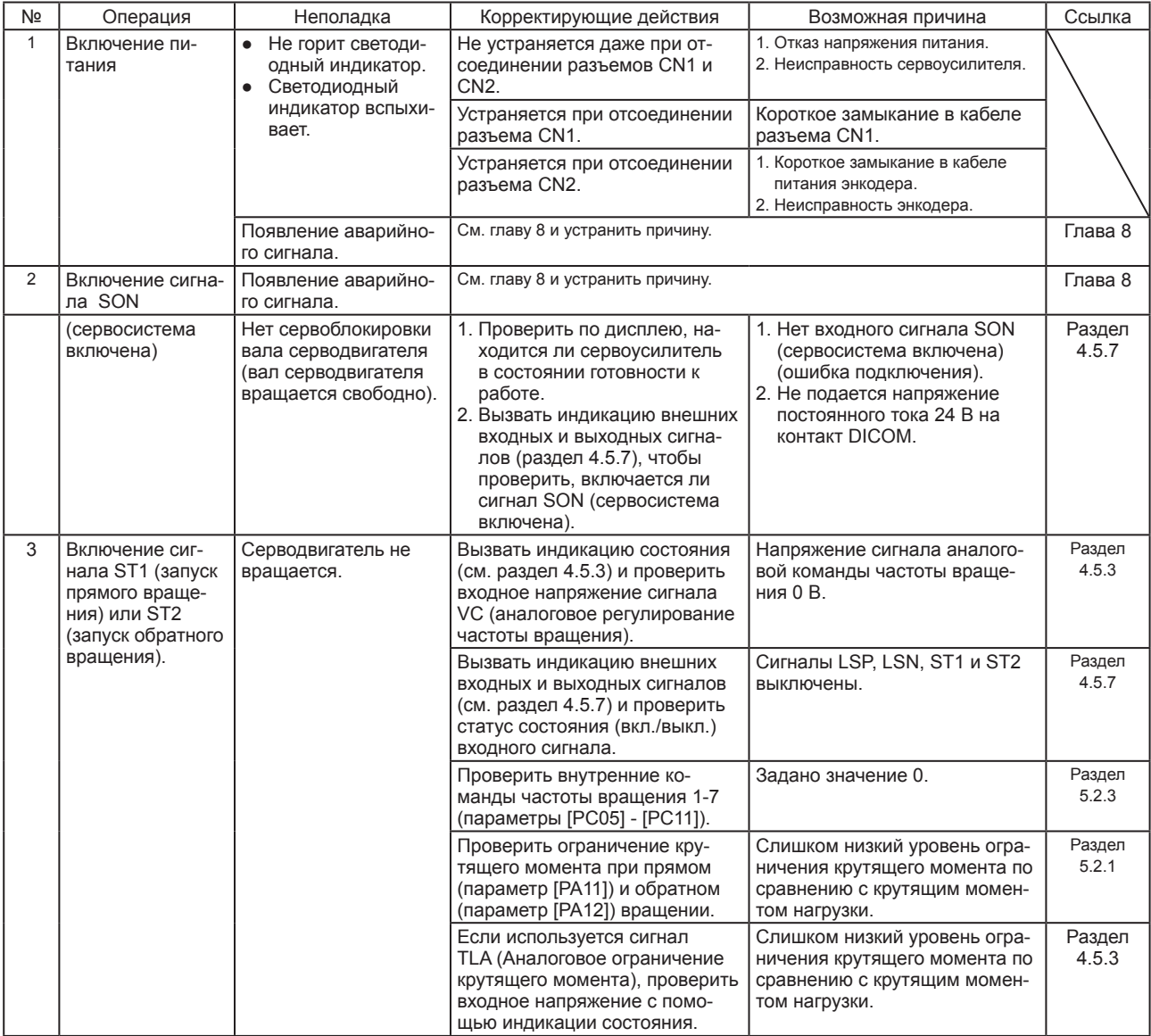

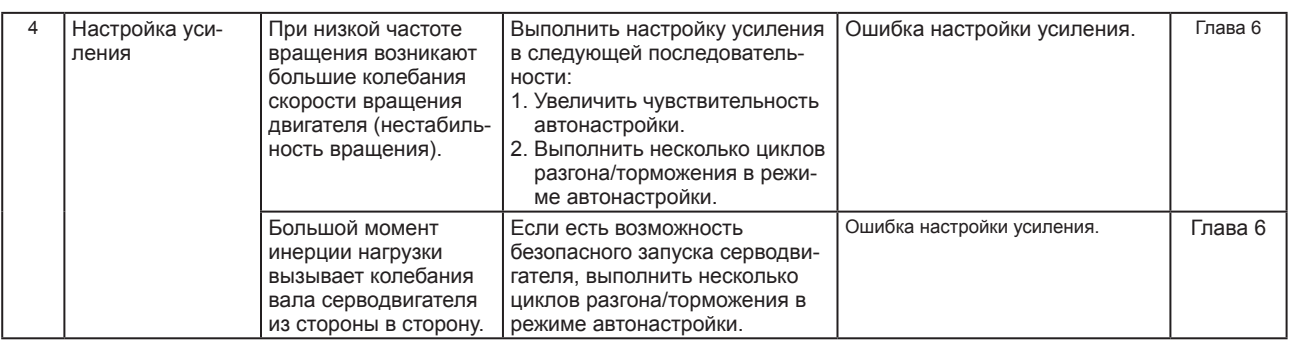

4.4 Запуск сервоусилителя в режиме управления крутящим моментом

При запуске соблюдать процедуру, описанную в разделе 4.1. В настоящем разделе приводится информация, относящаяся к режиму управления крутящим моментом.

4.4.1 Включение и выключение питания сервоусилителя

(1) Включение питания

1) Выключить сигнал SON (сервосистема включена).

2) Убедиться, что выключены сигналы RS1 (выбор прямого вращения) и RS2 (выбор обратного вращения).

3) Включить питание.

Данные отобразятся через две секунды после появления индикатора U (аналоговое ограничение крутящего момента).

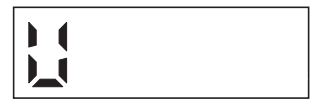

- (2) Выключение питания
	- 1) Выключить сигналы RS1 (выбор прямого вращения) и RS2 (выбор обратного вращения).
	- 2) Выключить сигнал SON (сервосистема включена).
	- 3) Отключить питание.

#### 4.4.2 Останов серводвигателя

При любом из указанных в таблице условий сервоусилитель прерывает работу серводвигателя и останавливает его. Об останове серводвигателя с электромагнитным тормозом см. в разделе 3.10.

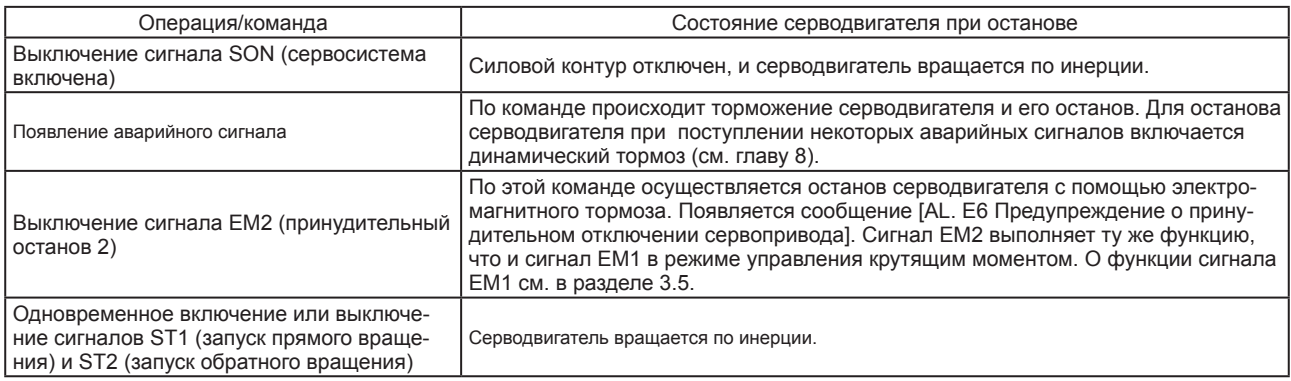

#### 4.4.3 Тестовый режим

Перед запуском серводвигателя в штатном режиме необходимо проверить его работу в тестовом режиме. Процедуру включения/выключения сервоусилителя см. в разделе 4.4.1.

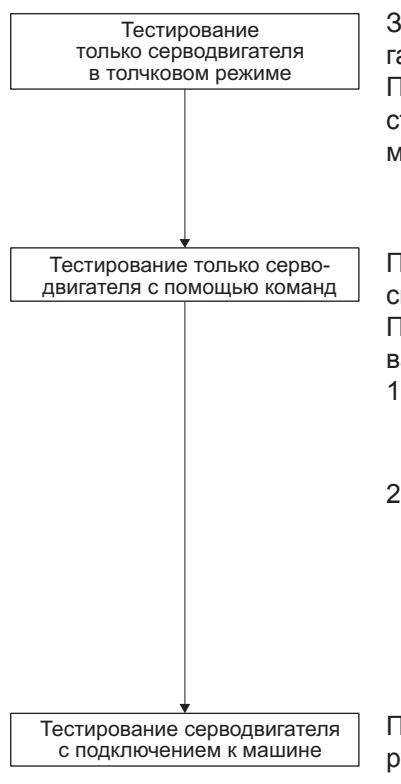

Здесь проверяется, правильно ли работают сервоусилитель и серводвигатель.

При этой проверке серводвигатель отсоединен от станка. Используя тестовый режим, проверить, правильно ли вращается серводвигатель на минимальной скорости. См. описание тестового режима в разделе 4.5.9.

Проверяется, правильно ли вращается серводвигатель на минимальной скорости при получении команды от контроллера.

Проверка вращения серводвигателя выполняется в следующей последовательности.

- 1) Включить сигнал SON (сервосистема включена). Когда сервоусилитель введен в режим «сервосистема включена», включается сигнал готовности RD.
- 2) Когда от контроллера поступит сигнал ТC (аналоговое регулирование частоты вращения) и включатся сигналы RS1 (выбор прямого вращения) и RS2 (выбор обратного вращения), серводвигатель начнет вращаться. Вначале необходимо установить низкую частоту вращения и проверить направление вращения и другие характеристики серводвигателя. Если двигатель не вращается в требуемом направлении, следует проверить входной сигнал.

Подключить серводвигатель к машине и проверить, правильно ли реагирует машина на команды контроллера. Проверка вращения серводвигателя выполняется в следующей последовательности.

- 1) Включить сигнал SON (сервосистема включена). Когда сервоусилитель введен в режим «сервосистема включена», включается сигнал готовности RD.
- 2) Когда от контроллера поступит сигнал ТC (аналоговое задание частоты вращения) и включатся сигналы RS1 (выбор прямого вращения) и RS2 (выбор обратного вращения), серводвигатель начинает вращаться. Вначале необходимо установить низкую частоту вращения и проверить направление вращения и другие характеристики машины. Если машина не работает в требуемом направлении, следует проверить входной сигнал. Проверить с помощью индикации состояния, нет ли проблем со скоростью вращения серводвигателя, нагрузкой и т. п.
- 3) Проверить работу в автоматическом режиме с помощью программы контроллера.

#### 4.4.4 Настройка параметров

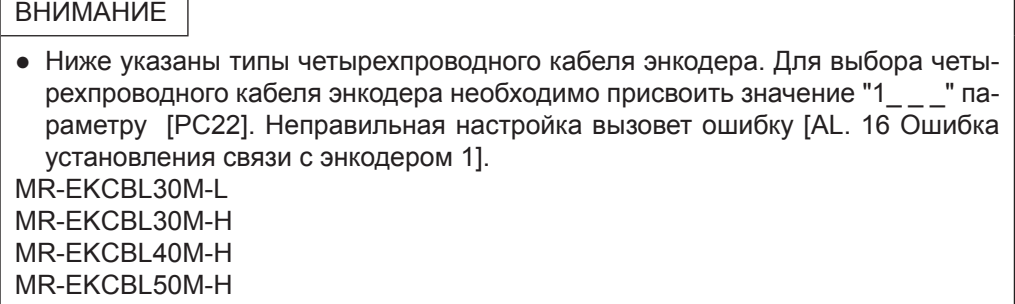

Необходимо изменить настройку параметра [PA01], чтобы выбрать режим управления крутящим моментом. Для использования сервопривода в режиме управления крутящим моментом в основном достаточно настройки базовых параметров [PA \_ \_ ] и дополнительных параметров [PC\_ \_]. При необходимости можно настроить другие параметры.

#### 4.3.5 Штатная эксплуатация

После того, как в тестовом режиме будет проверена нормальная работа серводвигателя и проведена настройка требуемых параметров, можно запустить двигатель в штатном режиме.

#### 4.4.6 Выявление неполадок при запуске

ОСТОРОЖНО • Не рекомендуется кардинально изменять значения параметров, по- $\hat{\mathbf{I}}$ скольку это приведет к нестабильной работе машины.

### ВНИМАНИЕ

● Установить причину неправильного вращения и т. п. можно с помощью опционального программного пакета MR Configurator2.

При запуске могут возникнуть следующие неполадки. В случае их возникновения необходимо принять соответствующие меры для устранения.

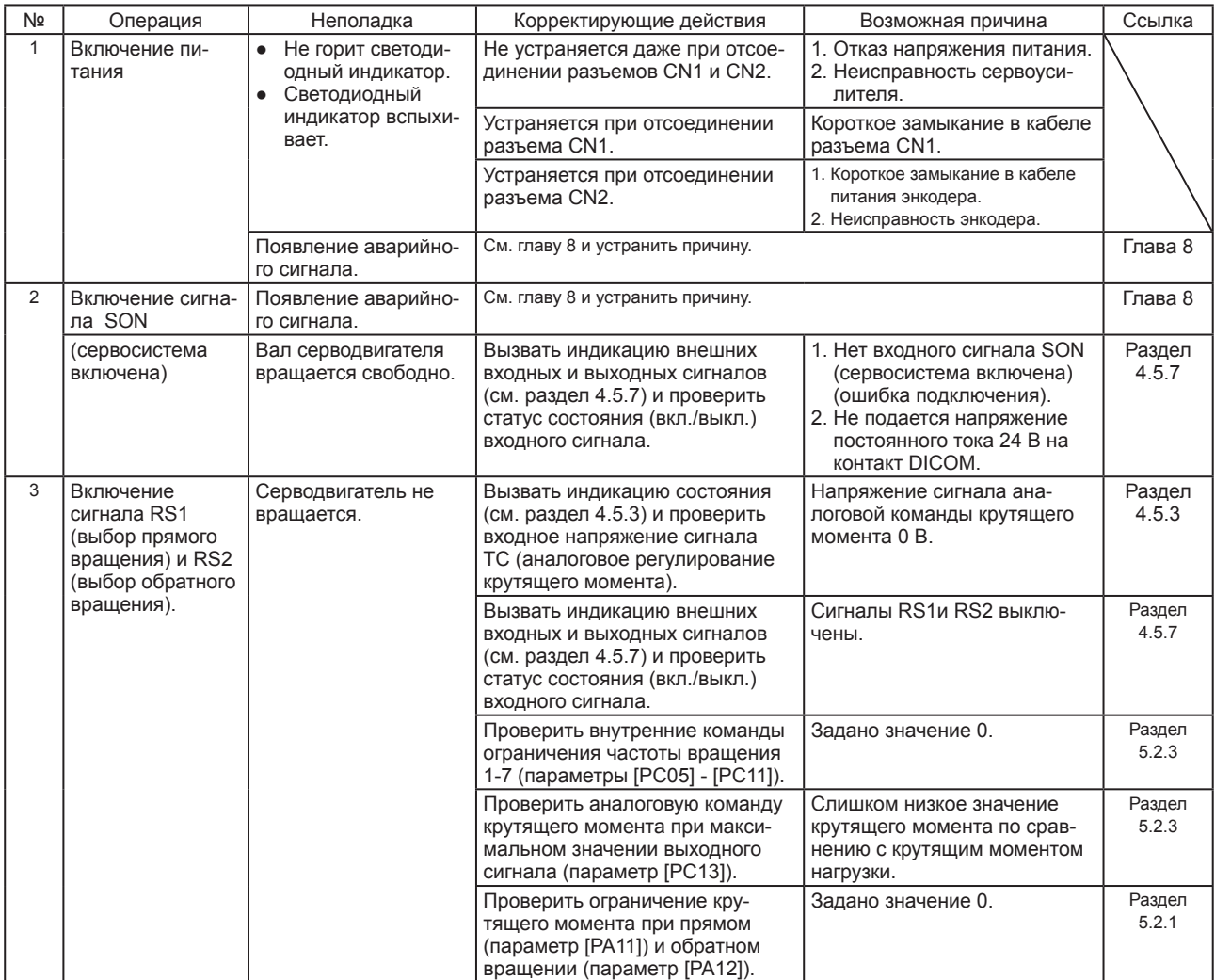

### 4. **3ANYCK**

#### $4.5$ Панель индикации и панель управления

#### 4.5.1 Oбзор

Сервоусилитель MR-JE-А имеет панель индикации (5-разрядный, 7-сегментный светодиодный дисплей) и панель управления (4 кнопки) для индикации состояния сервоусилителя, отображения аварийных сигналов, настройки параметров и т. п. Для переключения в режим настройки one-touch (режим настройки одним касанием) нажать одновременно на кнопки MODE (РЕЖИМ) и SET (УСТАНОВКА) и удерживать их в течение трех секунд или больше. Ниже описана панель управления и данные, отображаемые на дисплее.

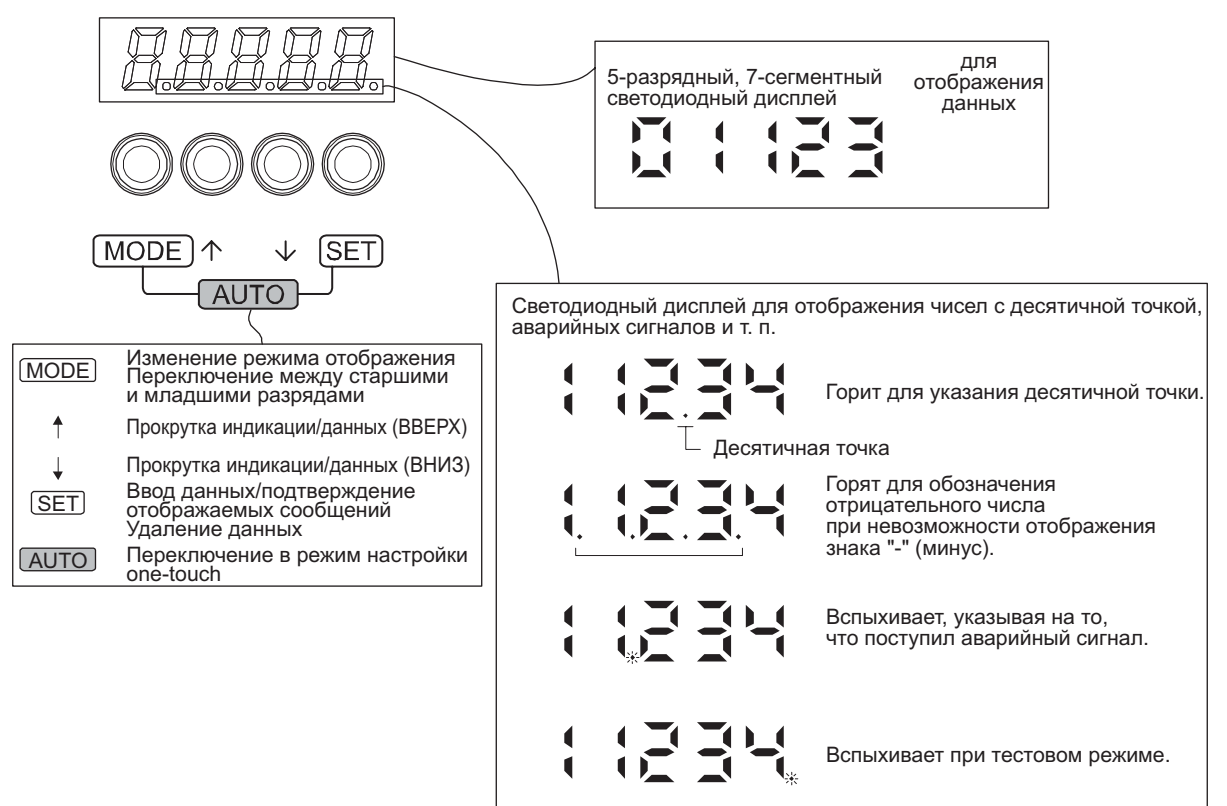
#### 4.5.2 Последовательность изменения индикации

Для изменения режима индикации один раз нажать кнопку MODE. В следующих разделах описываются отдельные режимы индикации.

Для настройки калибровочных параметров (усиления и фильтра), дополнительных параметров и параметров ввода-вывода необходимо, чтобы они были активированы с помощью параметра [PA19 Запрет записи параметров].

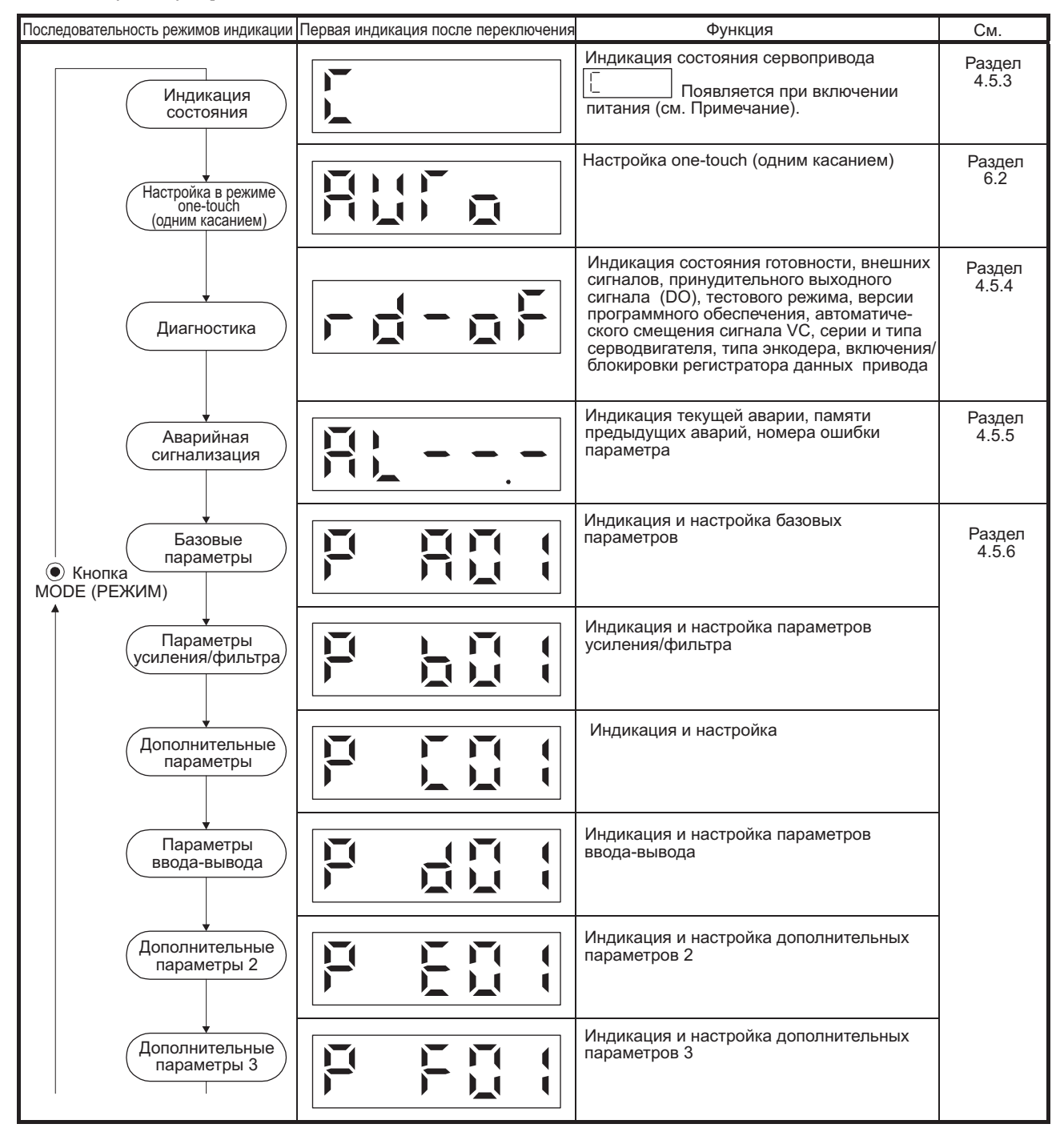

Примечание: Если с помощью программного обеспечения MR Configurator2 было присвоено название оси, сначала отображается название оси, затем состояние сервопривода.

#### 4.5.3 Режим индикации состояния

В процессе эксплуатации состояние сервопривода отображается на 5-разрядном, 7-сегментном светодиодном дисплее. С помощью кнопок UP (ВВЕРХ) и DOWN (ВНИЗ) индикацию можно переключать для отображения требуемых данных. Выбор данных обозначается соответствующим символом на экране. Для отображения этих данных следует нажать кнопку SET. При включении питания сначала в течение двух секунд отображается символ, обозначающий режим индикации состояния, выбранный в параметре [PC36], затем появляются данные.

(1) Переключение режима индикации

После выбора режима индикации состояния с помощью кнопки MODE отображаемое значение можно выбирать, используя кнопки UP или DOWN (см. схему ниже).

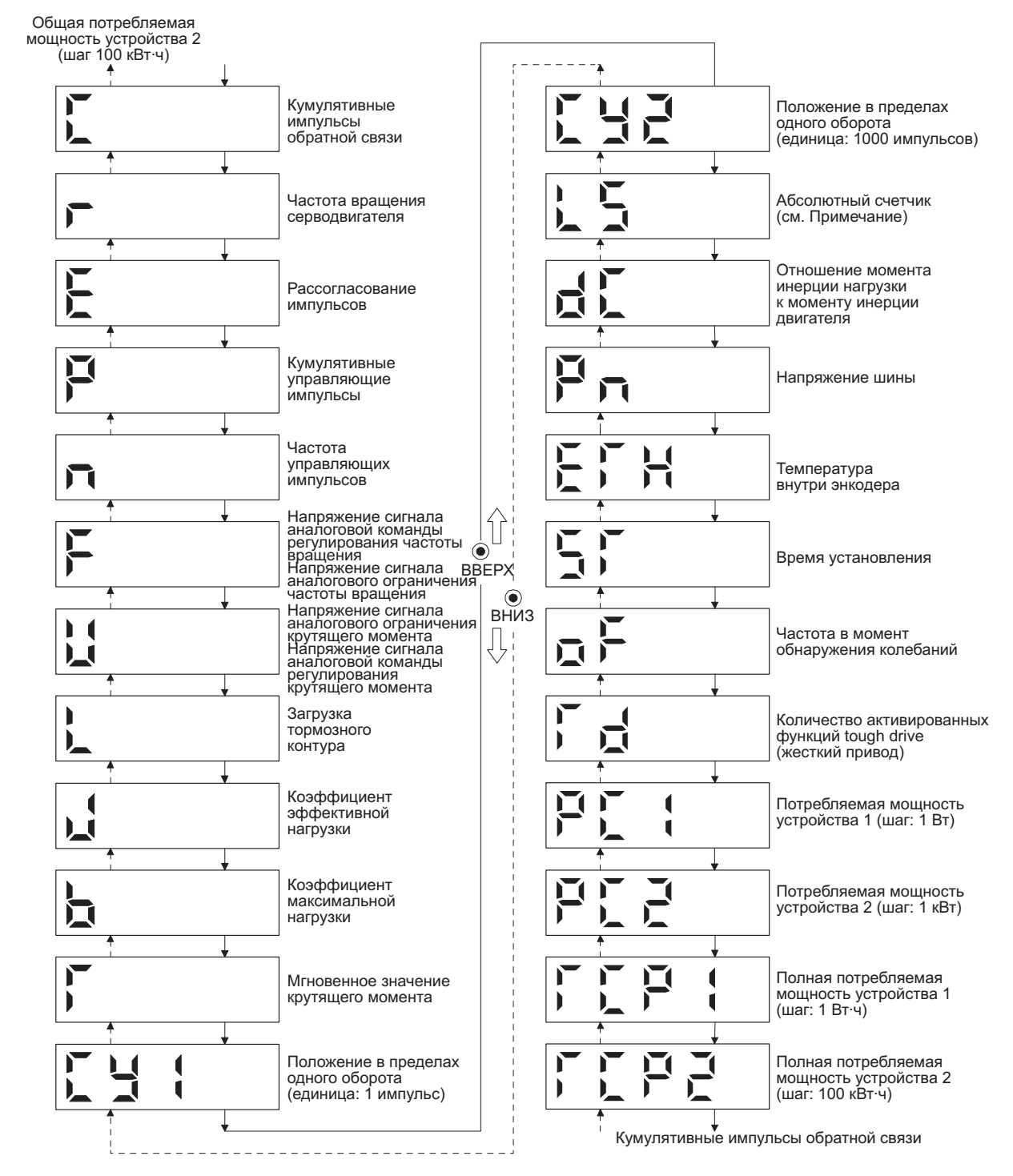

Примечание: Индикация (в абсолютном выражении) числа оборотов от момента включения питания до текущей позиции.

### (2) Примеры индикации состояния

В таблице ниже приведены примеры индикации состояния.

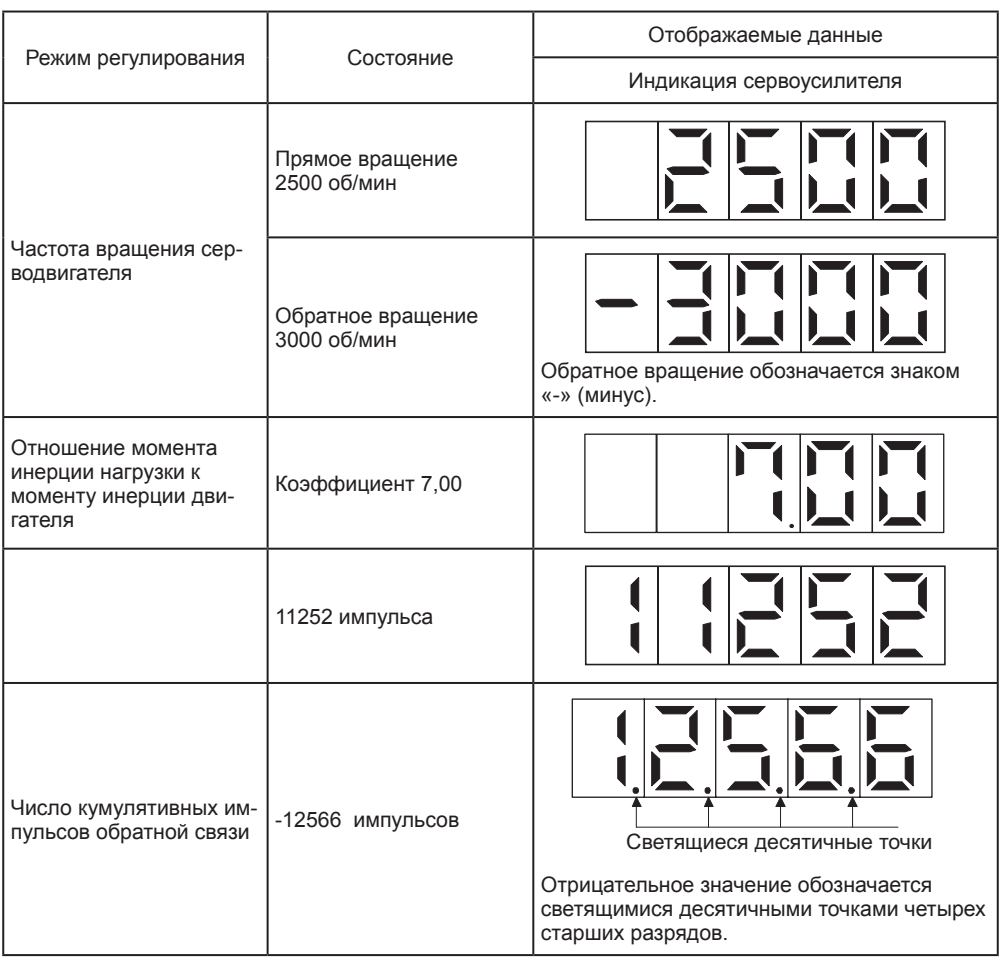

# 4. 3ANYCK

#### (3) Список функций индикации состояния В таблице ниже приведены отображаемые функции индикации состояния сервопривода. Точку замера см. на схеме в Приложении 4.

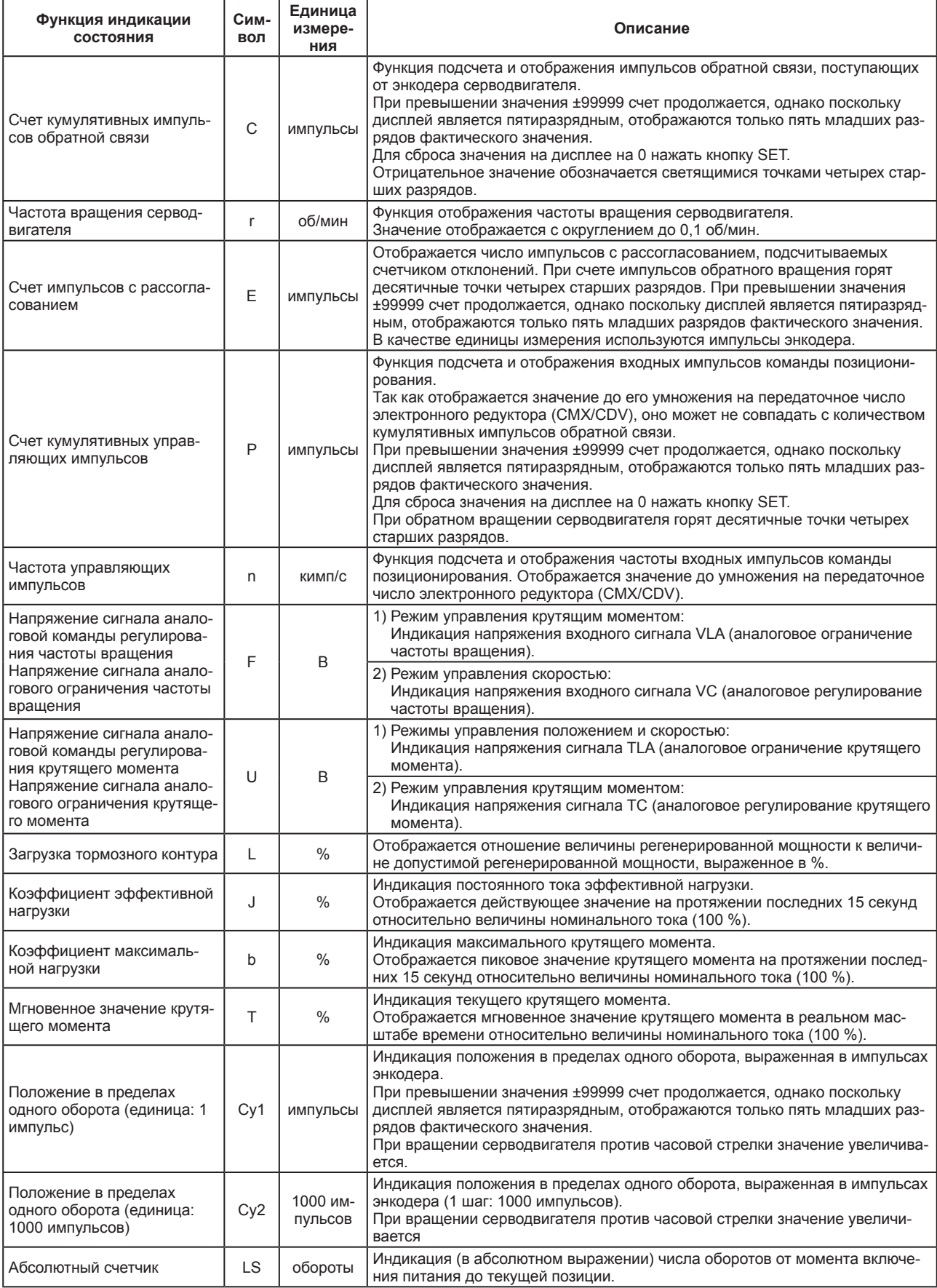

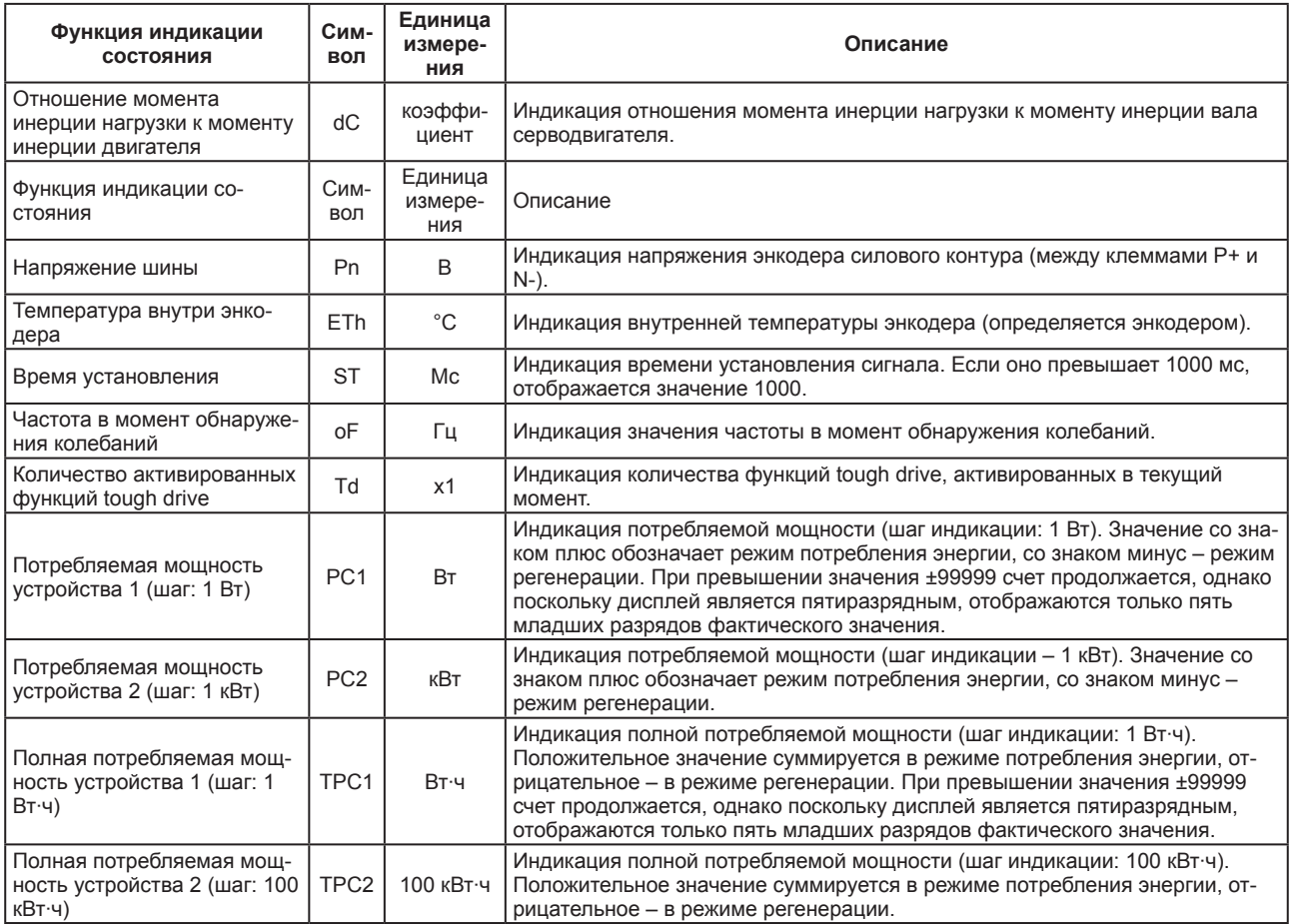

#### (4) Изменение режима индикации состояния

Необходимо изменить настройки параметра [PC36] для изменения функции индикации состояния сервоусилителя, отображаемой при включении питания. В таблице ниже приведены режимы управления и соответствующие им функции индикации состояния, которые отображаются на дисплее при переключении в каждый из этих режимов.

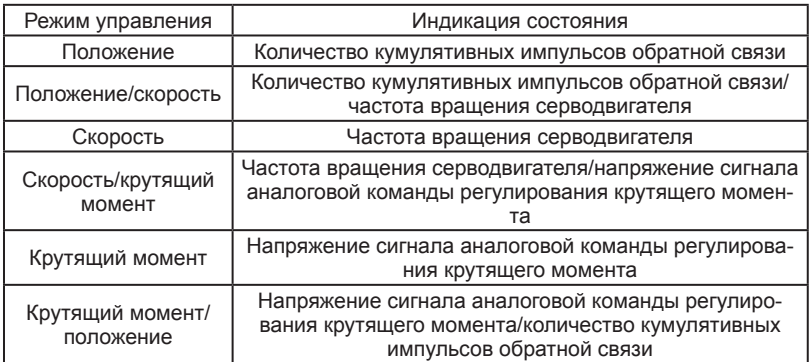

### 4.5.4 Режим диагностики

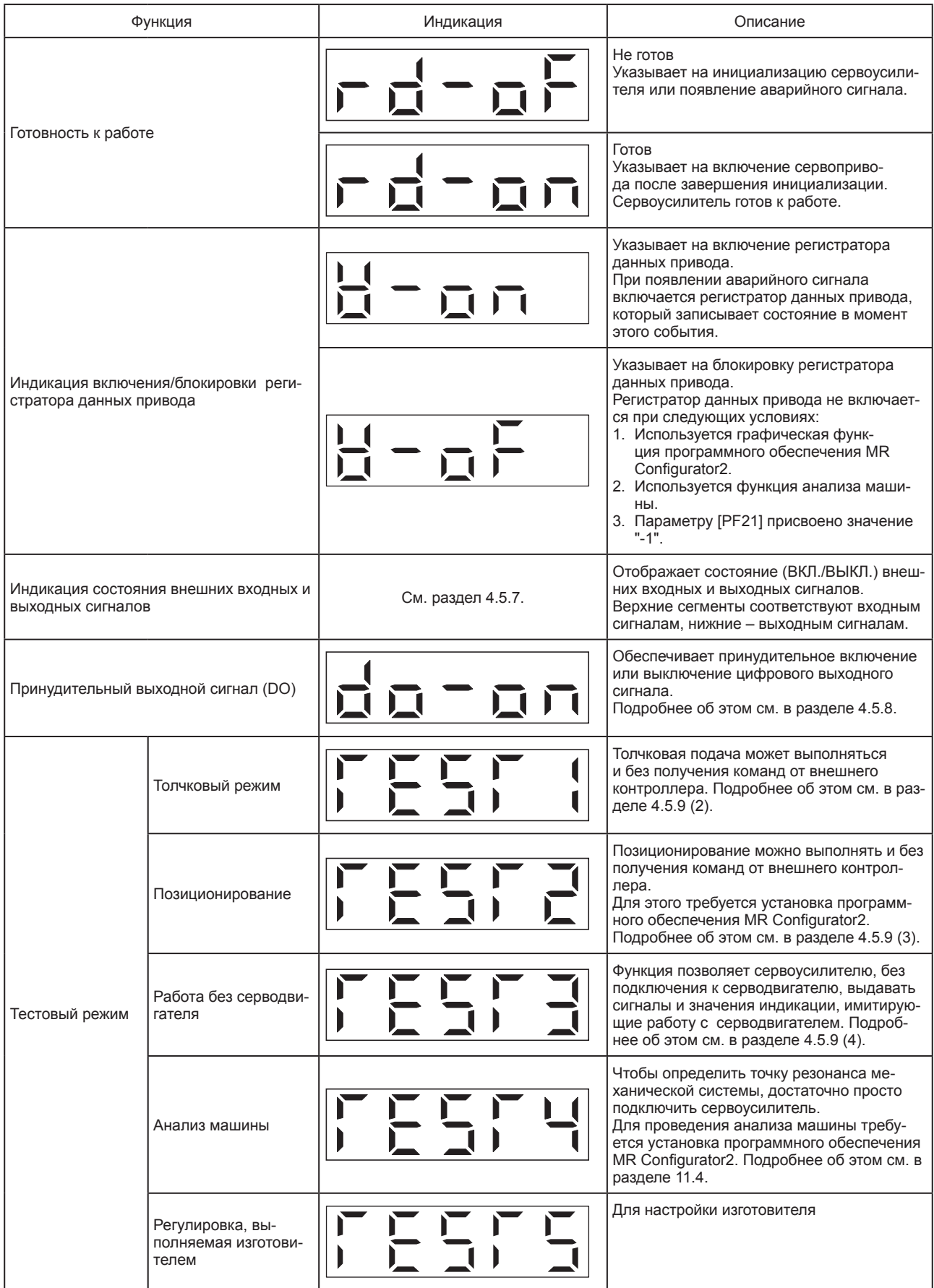

# 4. 3ANYCK

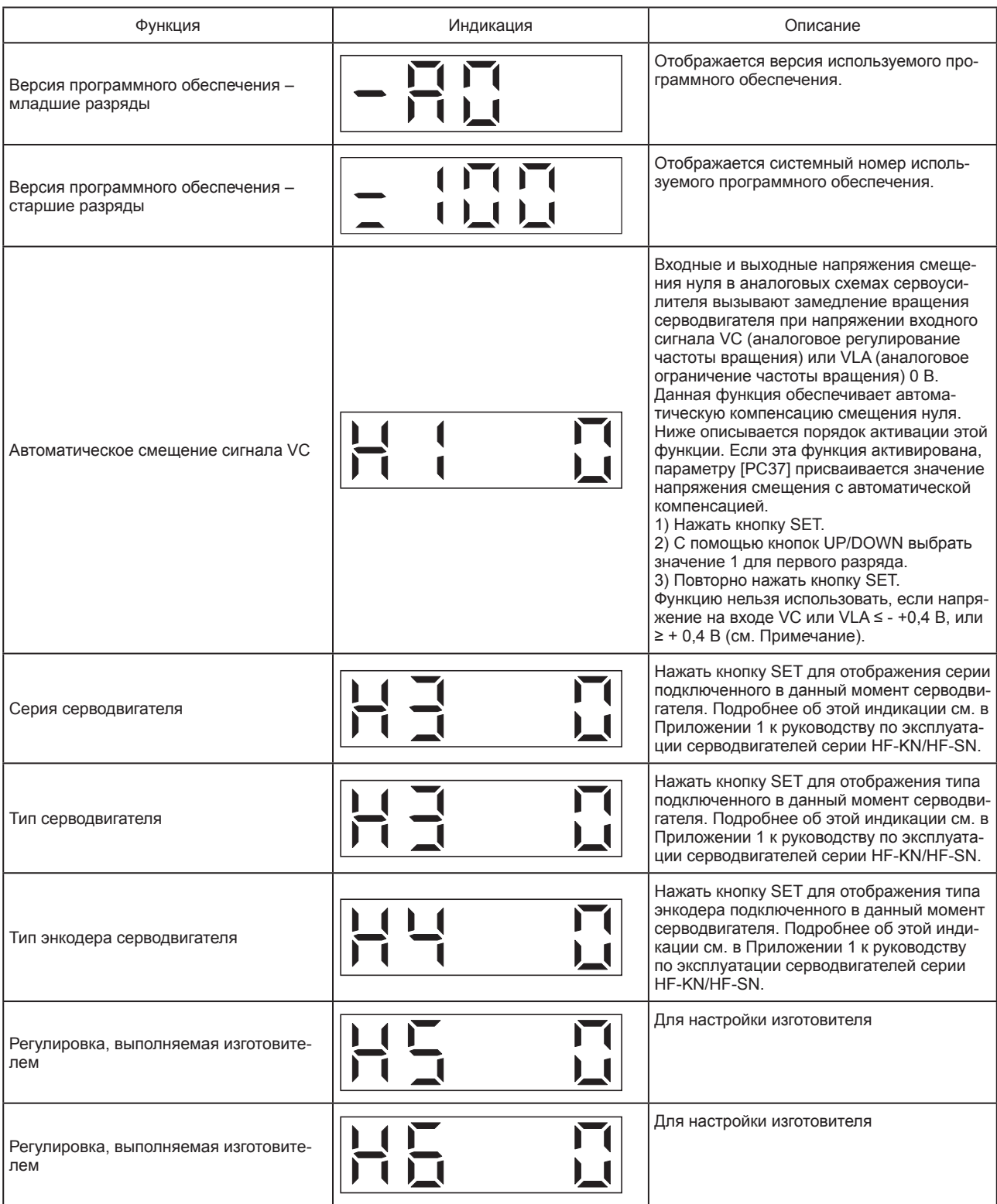

-<br>Примечание: Несмотря на автоматическую компенсацию смещения нуля сигнала VC и напряжение на входе, равное 0 В,<br>ного останова серводвигателя может не произойти вследствие внутренней ошибки. Необходимо выключить сигнал<br>ST

#### 4.5.5 Режим аварийной сигнализации

Этот режим обеспечивает отображение сообщения о текущей аварии, памяти аварий и ошибки параметра. Два младших разряда обозначают номер аварии или номер неправильно заданного параметра.

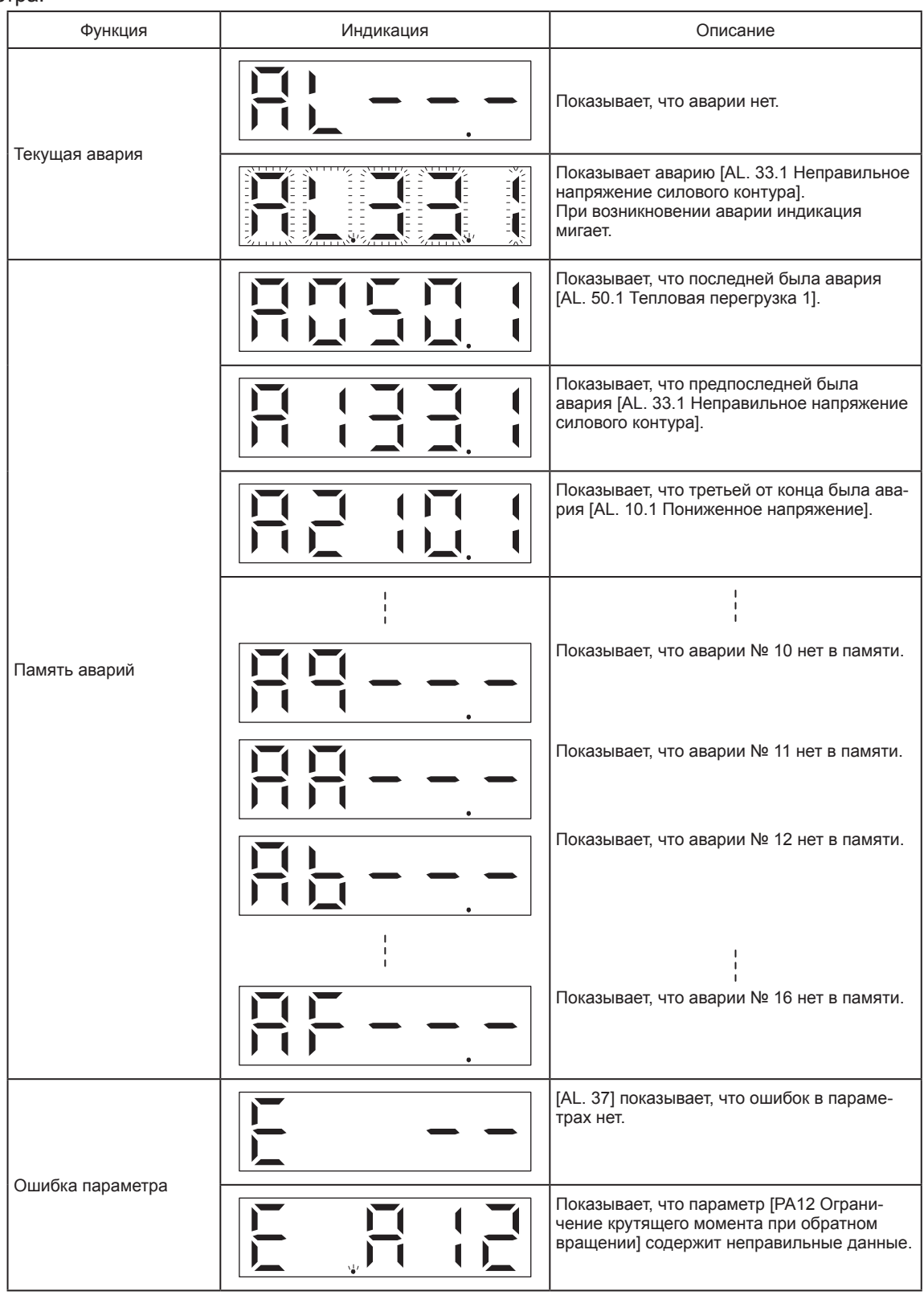

Функции при возникновении аварийных сигналов

- (1) Текущая авария отображается независимо от выбранного режима индикации.
- (2) Несмотря на появление аварийного сигнала, дисплей можно переключить на другой экран, нажав кнопку на панели управления. В этом случае во время отображения другого экрана будет мигать четвертая десятичная точка.
- (3) Необходимо устранить причину аварии и сбросить аварийный сигнал одним из следующих способов (см. список сбрасываемых аварийных сигналов в главе 8).
	- (a) Выключить и снова включить электропитание.
	- (b) Нажать кнопку SET во время отображения текущей аварии.
	- (c) Включить сигнал RES (сброс).
- (4) Сохраненные аварии можно стереть с помощью параметра [PC18].
- (5) Для перехода к следующей сохраненной аварии нажать кнопку UP или DOWN.
- 4.5.6 Режим индикации и настройки параметров
- (1) Переключение в режим индикации и настройки параметров

Нажимать кнопку MODE (РЕЖИМ) до тех пор, пока дисплей не перейдет в режим настройки соответствующей группы параметров. После чего с помощью кнопок UP (ВВЕРХ) и DOWN (ВНИЗ) выбрать требуемый параметр группы, как показано на схеме ниже.

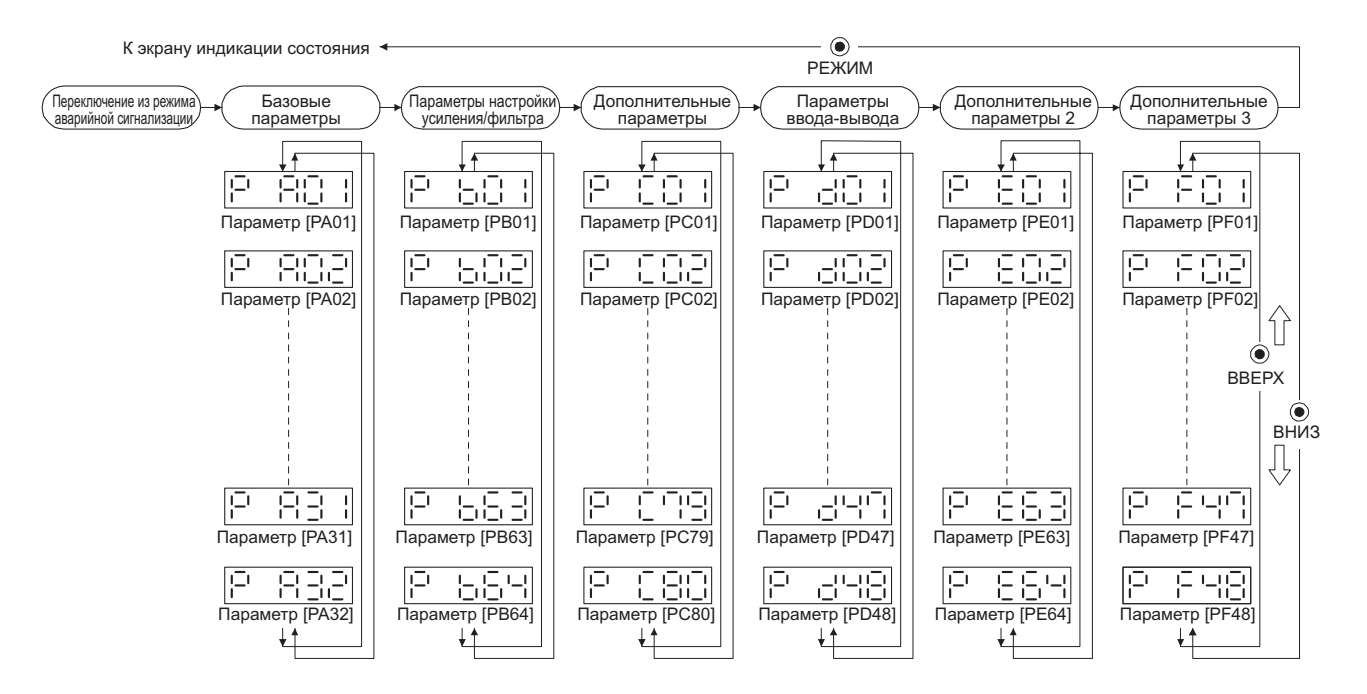

#### (2) Пример установки параметра

(a) Параметры с пятью или менее разрядами

В следующем примере показан выбор режима управления скоростью с помощью параметра [PA01 Режим управления]. Нажать кнопку MODE, чтобы переключить дисплей в режим базовых параметров.

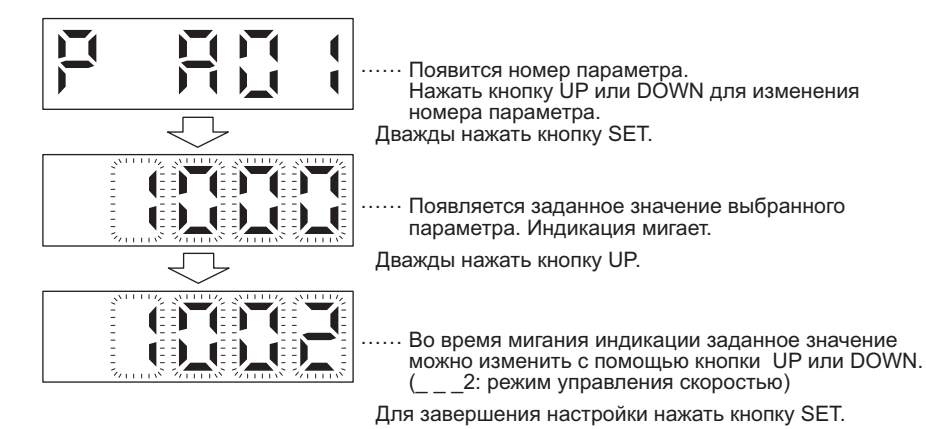

Нажать кнопку UP или DOWN для перехода к следующему параметру. При изменении значения параметра [PA01] необходимо отключить и опять включить питание, чтобы изменение вступило в силу.

(b) Параметры с шестью или более разрядами

В приведенном ниже примере показана процедура настройки числителя передаточного отношения электронного редуктора. Параметру [PA06] присваивается значение "123456".

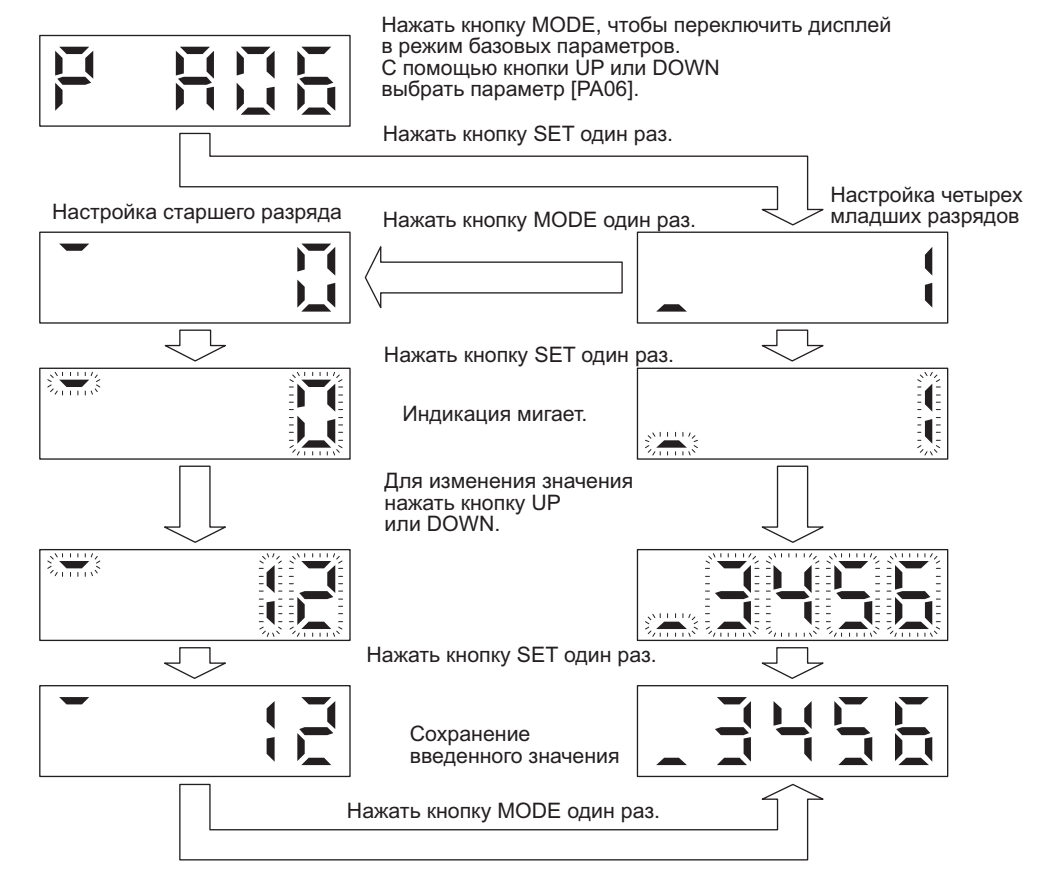

4.5.7 Индикация внешних входных и выходных сигналов

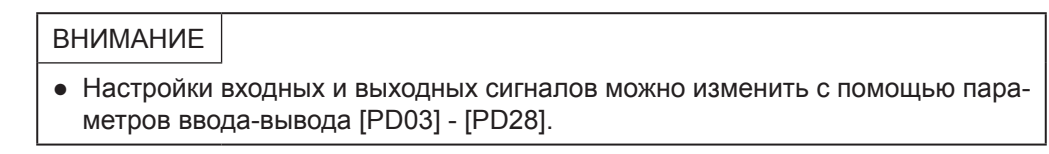

Можно подтвердить состояние (ВКЛ./ВЫКЛ.) дискретных входов и выходов, подключенных к сервоусилителю.

(1) Выбор режима внешних входных и выходных сигналов Включить питание. Появится показанный ниже экран. С помощью кнопки MODE выбрать режим диагностики.

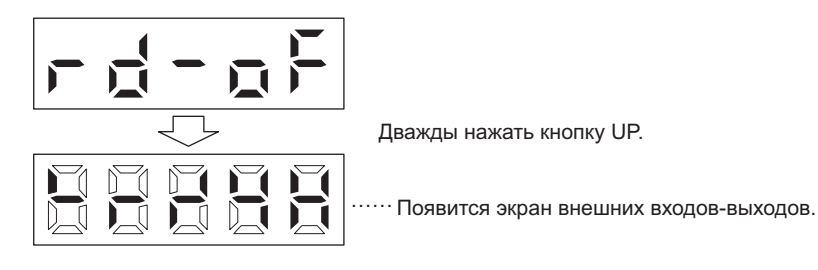

#### (2) Значения индикаторов

На приведенном ниже рисунке показано, как сегменты светодиодного дисплея соотносятся с контактами разъема CN1.

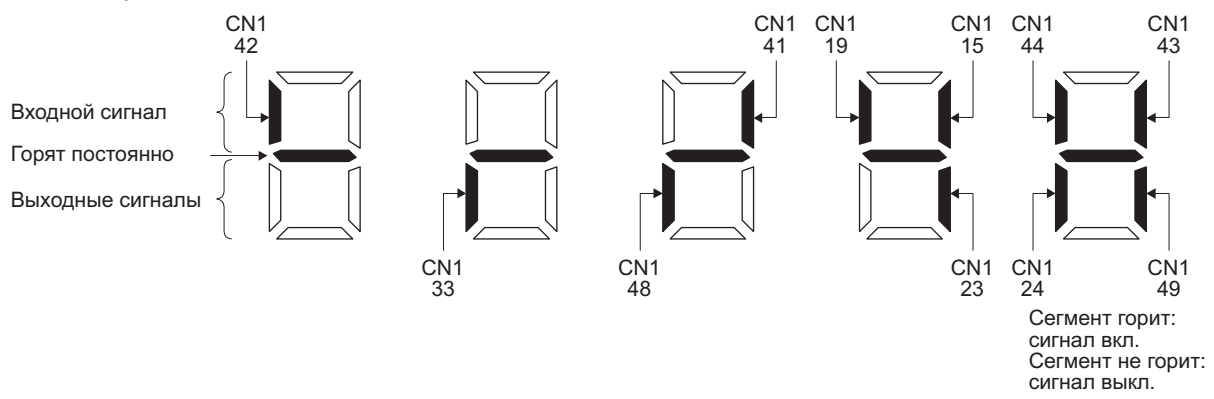

Светящийся сегмент светодиодного дисплея, соответствующий тому или ному контакту, указывает, что сигнал включен. Потушенный сегмент обозначает, что сигнал выключен. В приведенной ниже таблице показано соотношение между сигналами и контактами разъема в различных режимах управления.

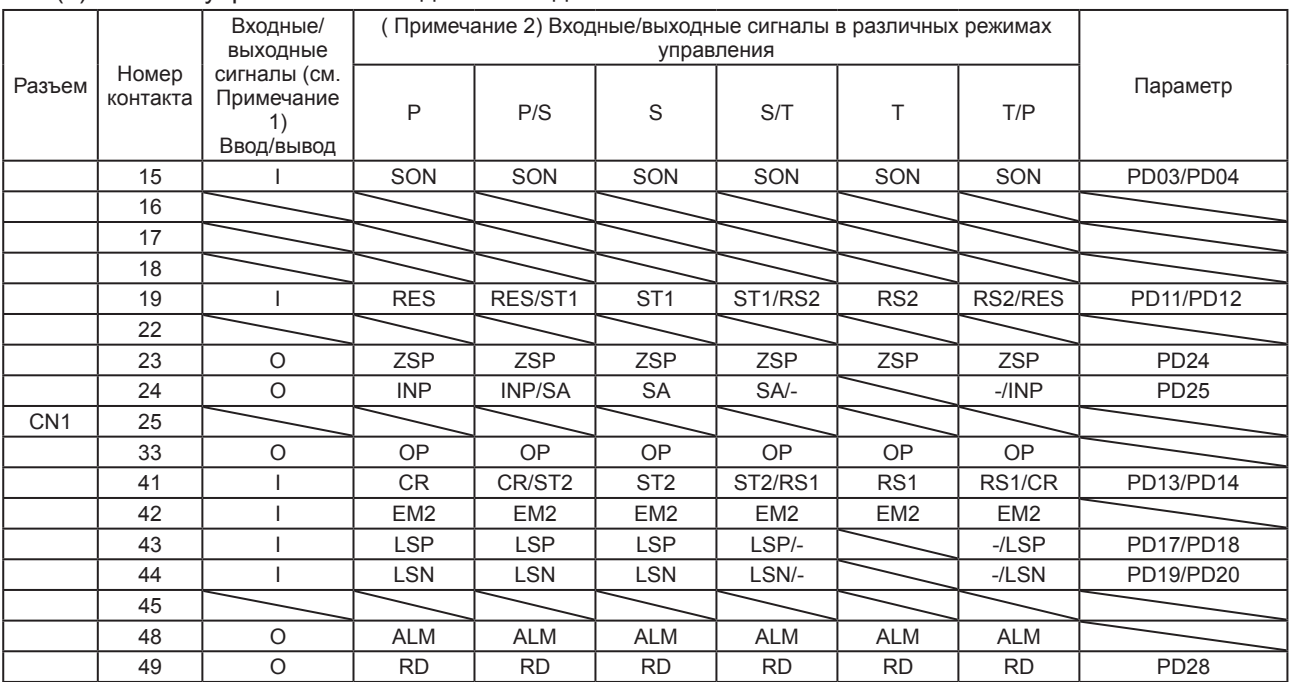

#### (a) Режимы управления и входные/выходные сигналы

#### Примечания:

1. I: входной сигнал, O: выходной сигнал.

2. P: режим управления положением, S: режим управления скоростью, T: режим управления крутящим моментом,

P/S: переключение режимов управления положением/скоростью, S/T: переключение режимов управления скоростью/крутящим моментом, T/P: переключение режимов управления крутящим моментом/положением.

(b) Символы и названия сигналов

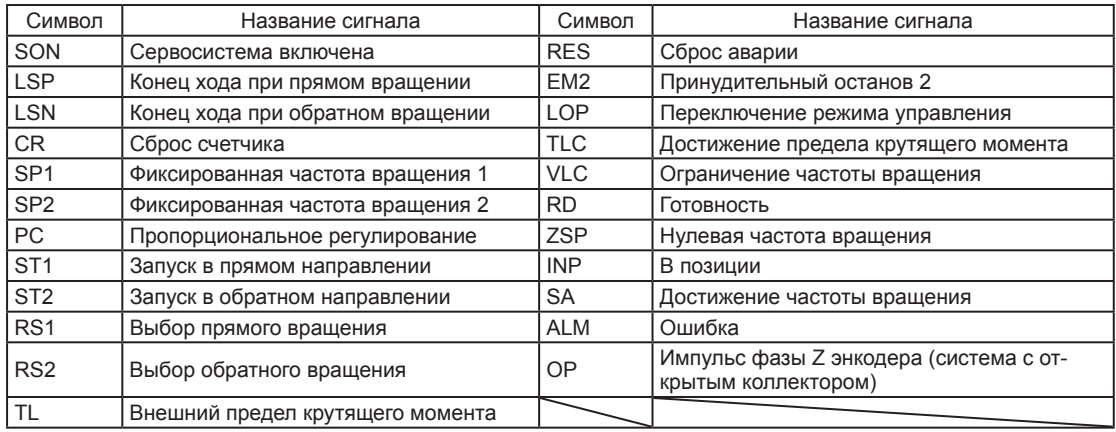

(3) Начальная индикация при переключении в режим

ALM (CN1-48)

(a) Режим управления положением

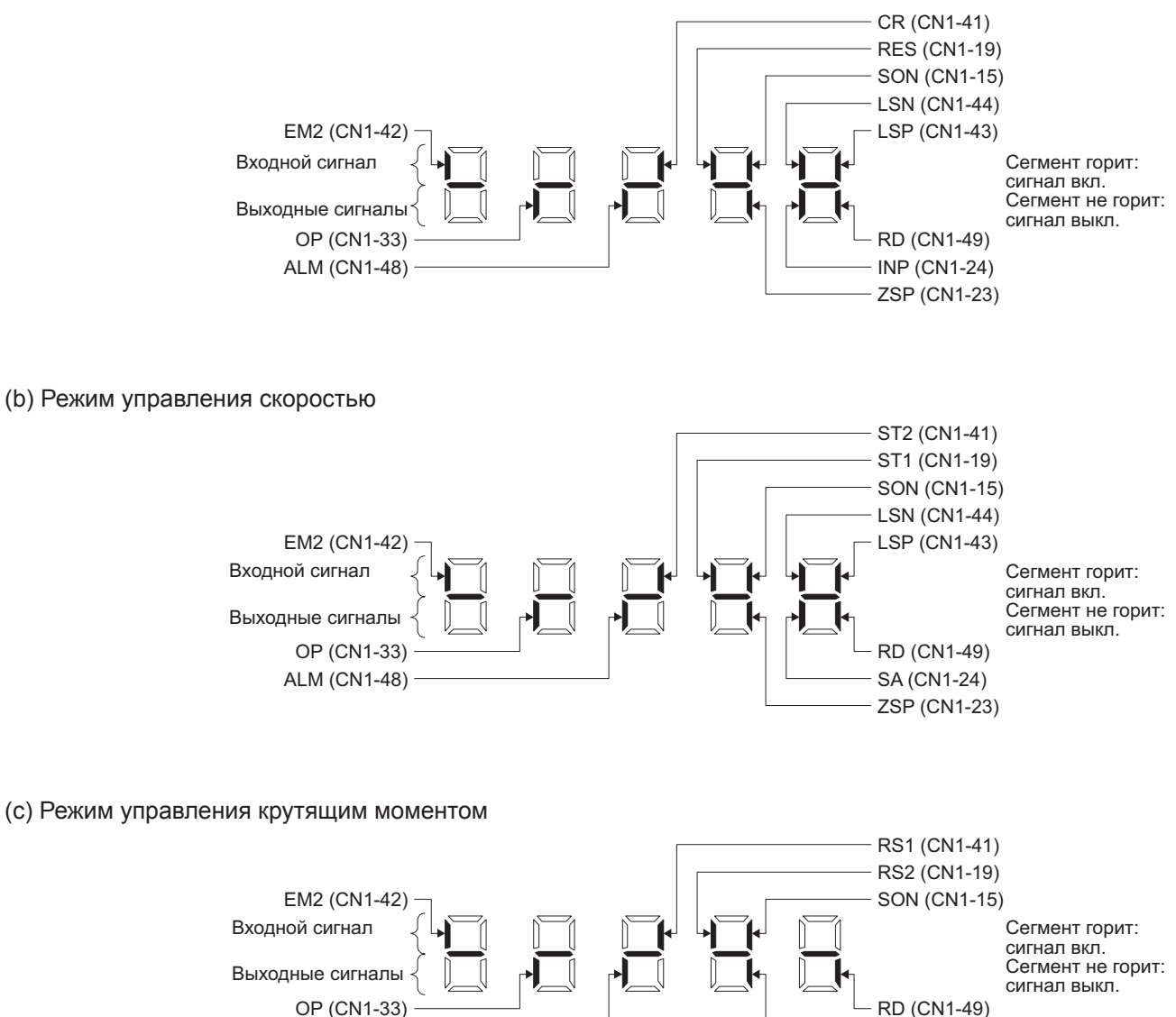

ZSP (CN1-23)

#### 4.5.8 Принудительный выходной сигнал (DO)

ВНИМАНИЕ

● Если сервопривод используется в устройствах вертикального подъема, установка сигнала MBR (блокировка электромагнитного тормоза) на разъеме CN1 и его включение с помощью принудительного выхода DO приведут к отпуску электромагнитного тормоза и падению оси. Необходимо предусмотреть на машине меры для предотвращения падения оси.

Выходные сигналы можно включать или выключать принудительно, независимо от состояния сервопривода. Эта функция используется для проверки сигнальных кабелей и т. п. При выполнении данной функции сигнал SON (сервосистема включена) должен быть отключен.

Выбор функции принудительного включения выходов

Включить питание. Появится показанный ниже экран. С помощью кнопки MODE выбрать режим диагностики.

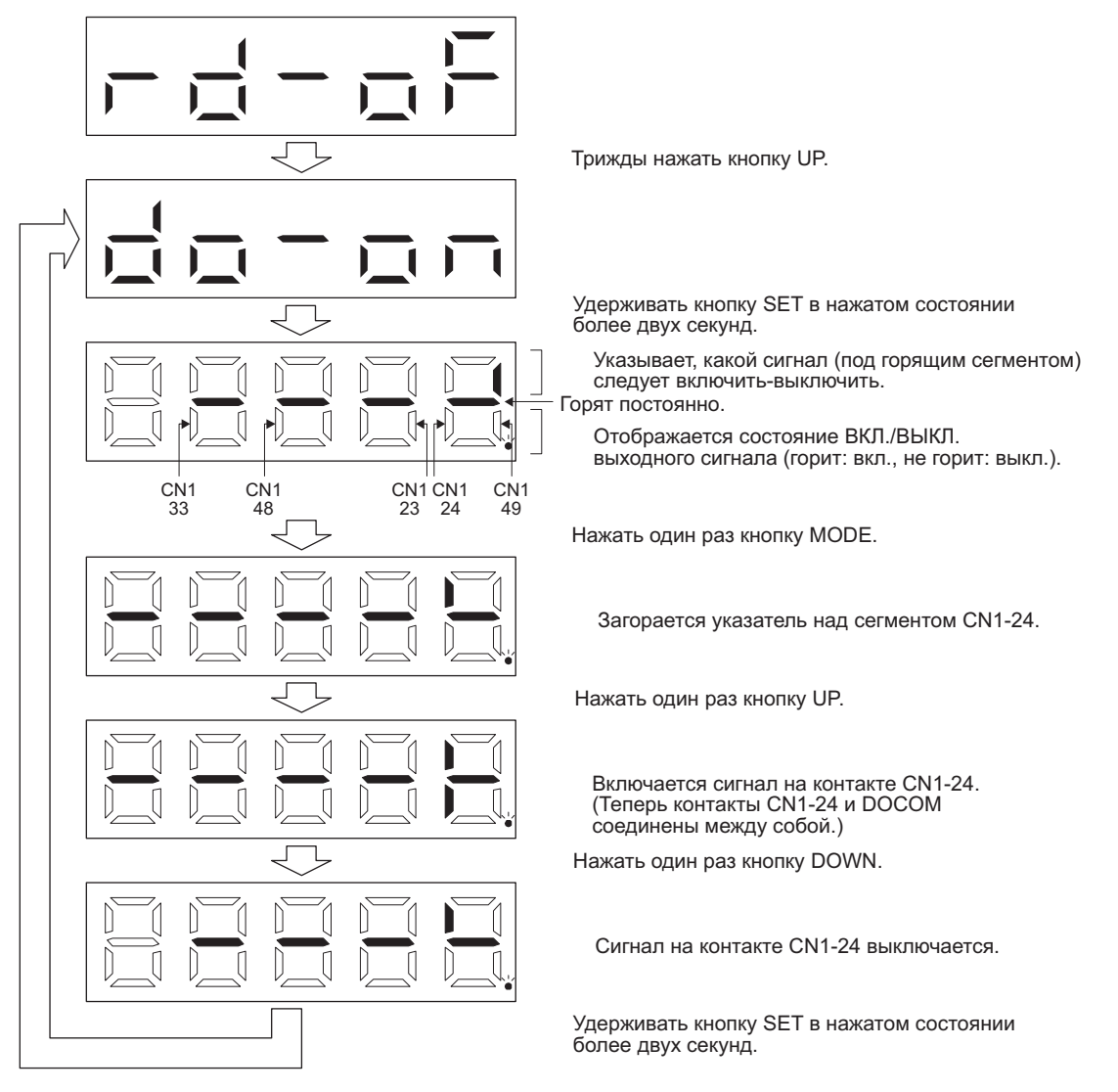

### 4.5.9 Тестовый режим

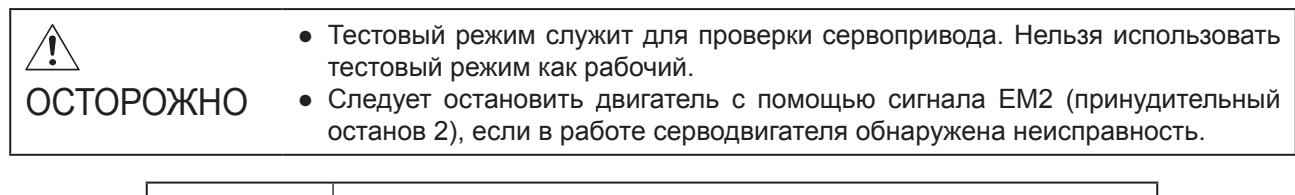

ВНИМАНИЕ

- Для выполнения позиционирования требуется программное обеспечение MR Configurator2.
- В тестовом режиме сигнал SON (сервосистема включена) должен быть отключен.
- (1) Переключение режима

Включить питание. Используя указанный на рисунке порядок действий, выбрать толчковый режим или работу без серводвигателя.

С помощью кнопки MODE вызвать экран диагностики.

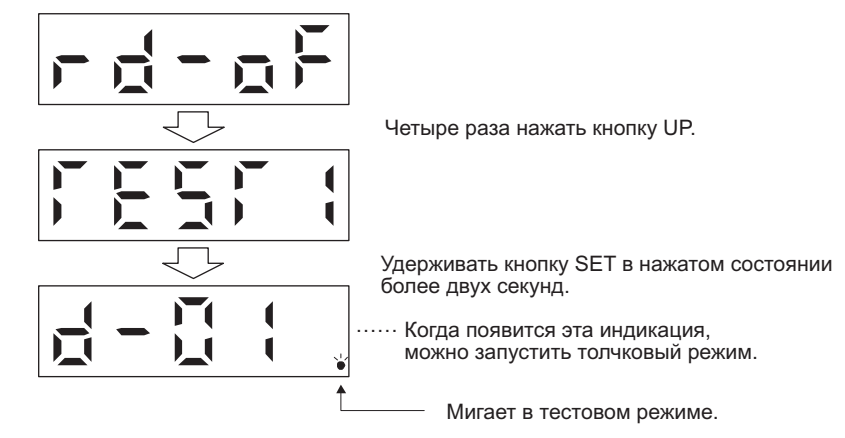

#### (2) Толчковый режим

ВНИМАНИЕ

• При толчковой подаче включить сигналы EM2, LSP и LSN. Если параметру [PD01] присвоено значение "\_ C \_ \_", сигналы LSP и LSN включаются автоматически.

В толчковом режиме можно управлять серводвигателем и без подачи команды контроллера.

#### (a) Выбор толчкового режима

Серводвигатель вращается при нажатии кнопки UP или DOWN. Если отпустить кнопку, серводвигатель перестанет вращаться. Режим работы можно изменить с помощью программного обеспечения MR Configurator2. В таблице ниже показаны начальные значения частоты вращения, ускорения/замедления и диапазон установки параметров.

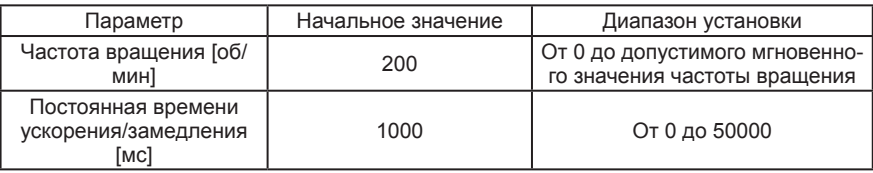

В следующей таблице указаны функции кнопок.

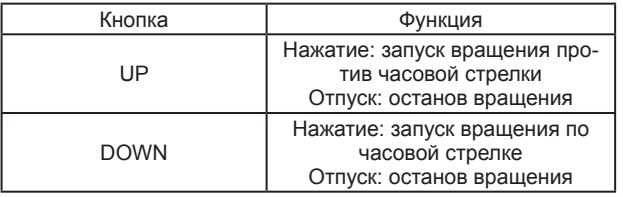

Вращение серводвигателя будет замедляться до полного останова, если в толчковом режиме с использованием программного обеспечения MR Configurator2 отсоединить USB-кабель.

#### (b) Индикация состояния

Когда серводвигатель находится в состоянии готовности к толчковому режиму, нажать кнопку MODE, чтобы вызвать экран индикации состояния. При толчковой подаче с помощью кнопки UP или DOWN на дисплее отображается состояние сервопривода. При каждом нажатии на кнопку MODE дисплей переключается на следующий экран индикации состояния. По завершении цикла индикации состояния на дисплее вновь отображается экран состояния готовности к толчковому режиму. Подробнее об индикации состояния см. в разделе 4.5.3.

Примечание: В толчковом режиме нельзя изменить значения на экране индикации состояния с помощью кнопок UP и DOWN.

(c) Завершение толчкового режима

Для завершения толчкового режима выключить электропитание или нажать кнопку MODE, чтобы переключиться на следующий экран, затем нажать и удерживать в нажатом положении кнопку SET в течение двух секунд или более.

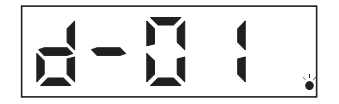

### (3) Позиционирование

ВНИМАНИЕ ● Для выполнения позиционирования требуется программное обеспечение MR Configurator2. При позиционировании должен быть включен сигнал EM2 (принудительный останов 2).

Позиционирование возможно и без получения команд от контроллера.

#### (a) Управление при позиционировании

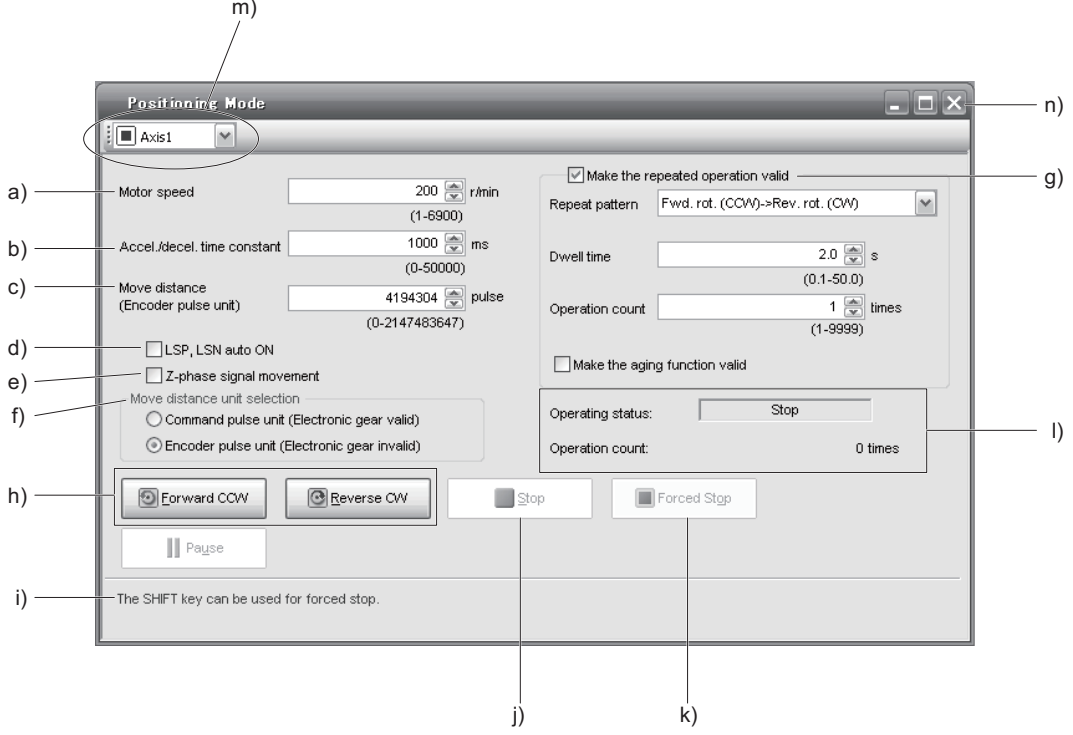

- a) Частота вращения [об/мин] Ввести частоту вращения серводвигателя в поле Motor speed (скорость двигателя).
- b) Постоянная времени ускорения/замедления [мс] Ввести постоянную времени ускорения/замедления в поле Accel/decel time (время ускорения/ замедления).
- c) Длина хода [импульсы] Ввести длину хода в поле Travel distance (длина хода).
- d) Автоматическое включение сигналов LSP/LSN Для автоматической активации сигналов LSP и LSN программными средствами отметить галочкой флажок. Если данная функция не активирована, входы LSP и LSN требуется включать с помощью внешнего сигнала.
- e) Перемещение до первого включения сигнала фазы Z При активации этой функции перемещение будет происходить до тех пор, пока не будет достигнут конец хода и на направлении перемещения не появится первый сигнал фазы Z.

#### f) Выбор единиц перемещения

Здесь можно настроить измерение длины хода, заданной в пункте с), в управляющих импульсах или импульсах энкодера.

При выборе управляющих импульсов заданным значением будет величина, полученная путем умножения заданной длины хода на передаточное число электронного редуктора. При выборе импульсов энкодера длина хода не умножается на передаточное число электронного редуктора.

#### д) Активация функции повтора

Для активации функции повтора отметить галочкой флажок. В следующей таблице приведены начальные установки и диапазон настройки параметров повтора.

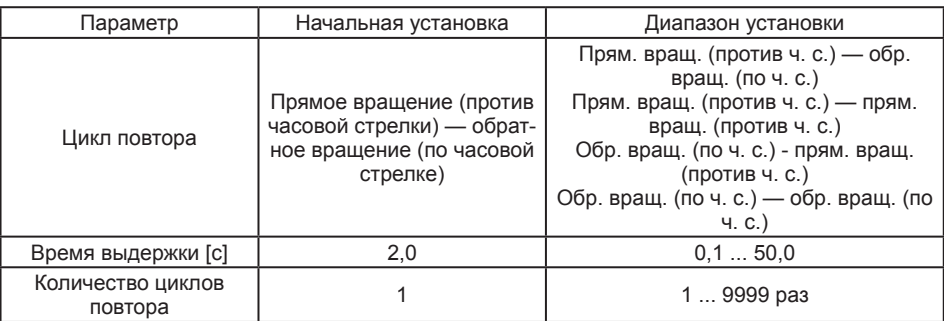

Чтобы установить непрерывный режим работы с циклом повтора и временем выдержки, заданными по приведенной выше таблице, необходимо отметить галочкой флажок Make the aging function enabled (активация непрерывного режима).

#### h) Вращение серводвигателя вперед/назад

Кнопка Forward CCW (вперед против часовой стрелки) запускает прямое вращение серводвигателя. Кнопка Reverse CW (назад по часовой стрелке) запускает обратное вращение серводвигателя.

#### і) Пауза

С помощью этой кнопки можно временно остановить серводвигатель. Кнопка действует только при вращающемся двигателе.

#### h) Останов

С помощью этой кнопки можно остановить вращение серводвигателя.

#### k) Вынужденный останов

При нажатии кнопки Forced stop серводвигатель сразу останавливается. Кнопка действует только при вращающемся двигателе.

- I) Состояние серводвигателя в режиме повтора Здесь отображается состояние серводвигателя и количество циклов в режиме повтора.
- m) Номер оси

Здесь отображается номер работающей оси.

n) Завершение позиционирования Нажать кнопку «Закрыть» для отмены режима позиционирования и закрытия окна.

#### (b) Индикация состояния

Во время позиционирования можно контролировать индикацию состояния.

#### (4) Работа без серводвигателя

Имеется возможность без подключения сервоусилителя к серводвигателю получать в зависимости от входных сигналов выходные сигналы и значения индикации, имитирующие работу с серводвигателем. Эту функцию можно использовать, к примеру, для проверки программы контроллера.

- (а) Запуск работы без серводвигателя После того, как будет установлено значение "\_ \_ \_ 1" параметра [РС60], включить и выключить электропитание. Затем подать пусковой сигнал как в обычном режиме.
- (b) Завершение работы без серводвигателя Для завершения работы без серводвигателя присвоить значение "\_ \_ \_ 0" параметру [РС60] и отключить электропитание.

#### (5) Программное управление

Позиционирование можно выполнять без использования контроллера при помощи двух или более функций программного управления. При этом необходимо сбросить сигнал вынужденного останова. Данный режим можно использовать без подключения контроллера, вне зависимости от того, включен или выключен сервопривод.

Управление этими функциями осуществляется с помощью кнопок на экране программного управления ПО MR Configurator2. Подробную информацию об этом можно найти в руководстве по установке ПО MR Configurator2.

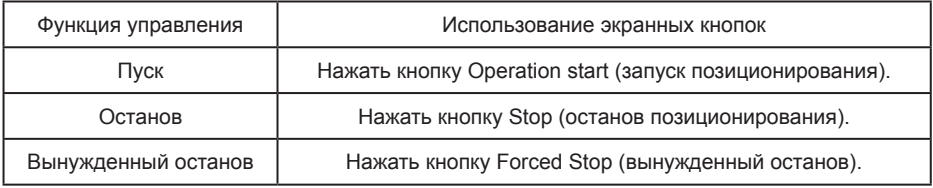

#### (6) Принудительный выходной сигнал (DO)

Выходные сигналы можно включать или выключать принудительно, независимо от состояния сервопривода. Эта функция используется для проверки сигнальных кабелей и т. п. Для управления этой функцией использовать экран принудительного выхода DO программы MR Configurator2.

### 5. **NAPAMETPH**

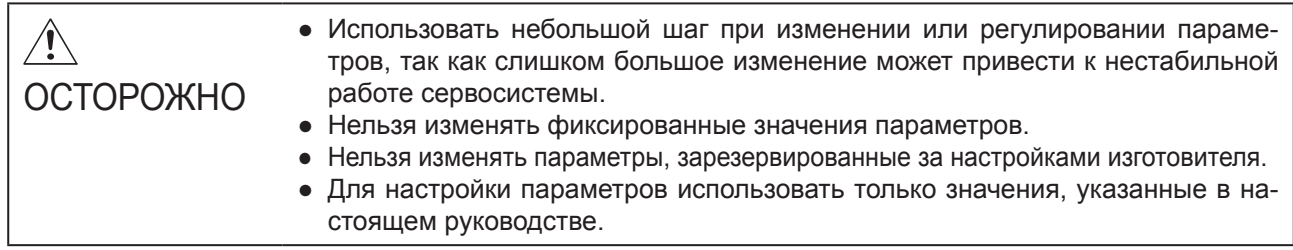

#### 5.1 Список параметров

### **ВНИМАНИЕ**

- Чтобы вступили в силу параметры, имеющие символ \* в обозначении, необходимо после настройки этих параметров отключить (на 1 секунду или более) и опять включить питание сервоусилителя. Это время будет большим в зависимости от значения параметра [PF25 Функция SEMI-F47 - время обнаружения кратковременного сбоя электропитания (в режиме tough drive)], если функция SEMI-F47 активирована в параметре [PA20].
- Символы в столбце «Режим управления» указывают на применение параметра в следующих режимах:
	- Р: режим управления положением
	- S: режим управления скоростью
	- Т: режим управления крутящим управлением

#### 5.1.1 Настройка базовых параметров ([PA\_ \_])

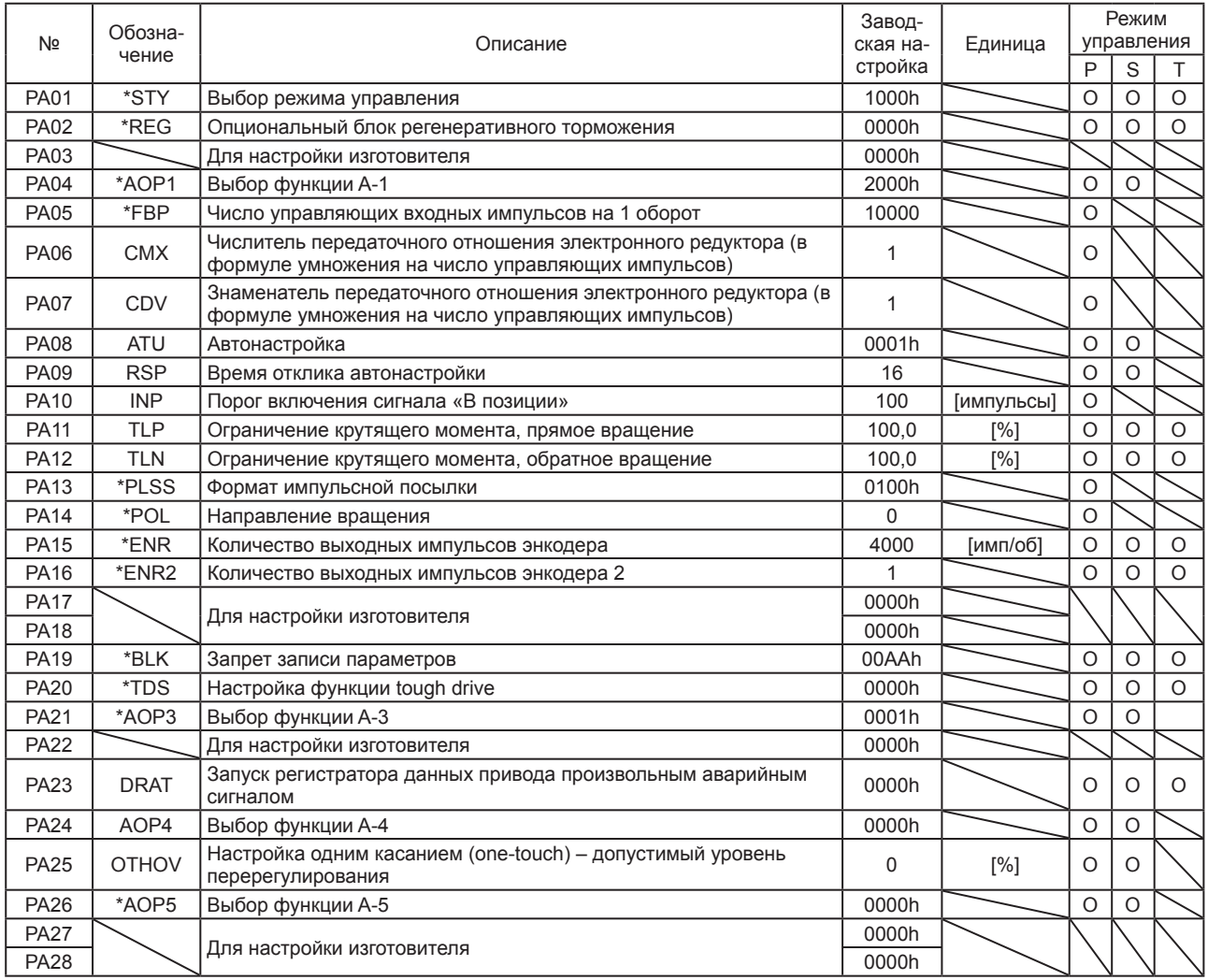

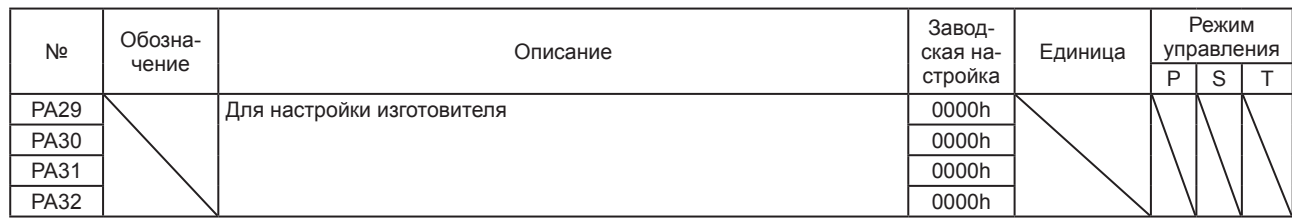

### 5.1.2 Настройка калибровочных параметров (параметров усиления/фильтров) ([PB\_ \_])

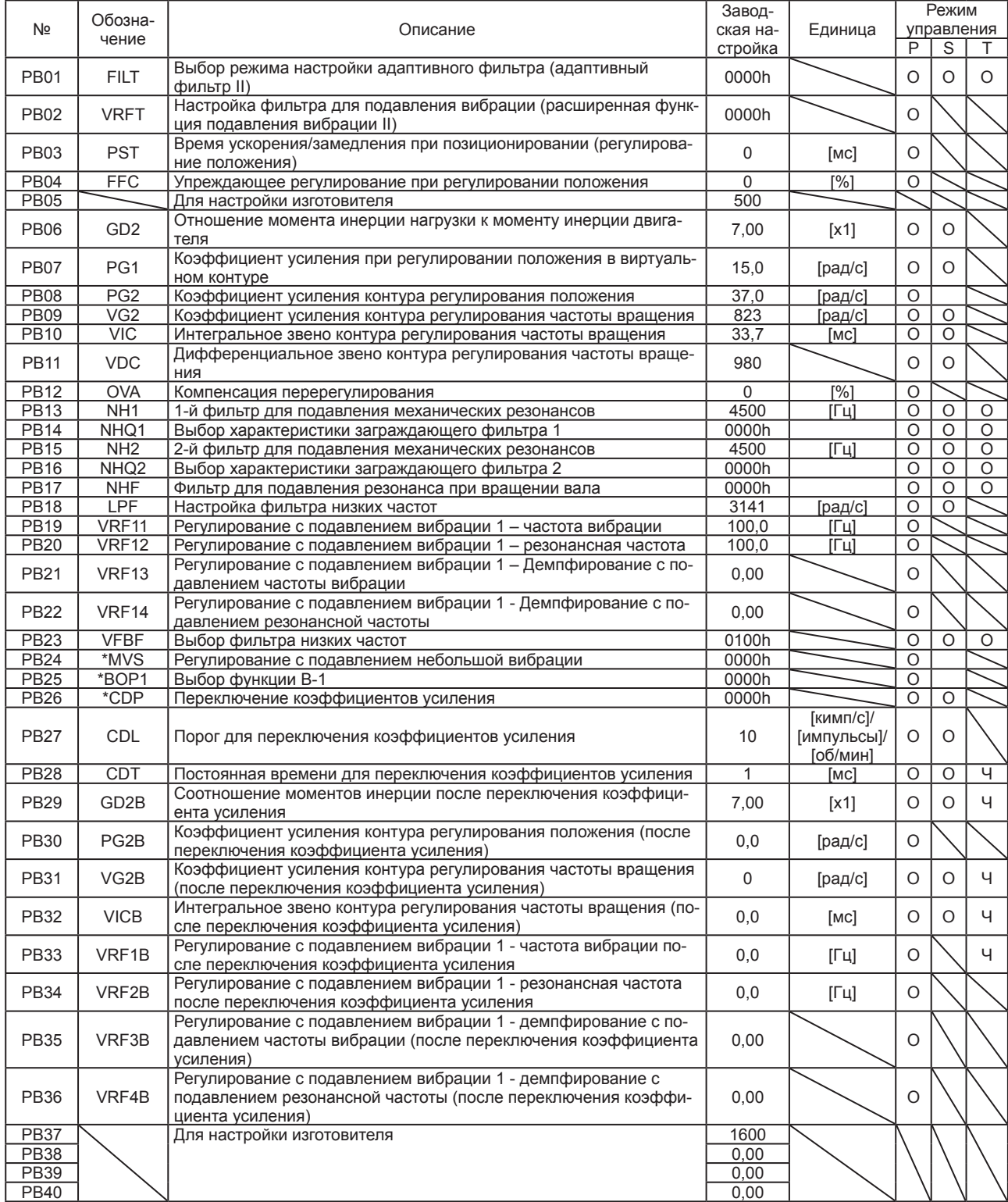

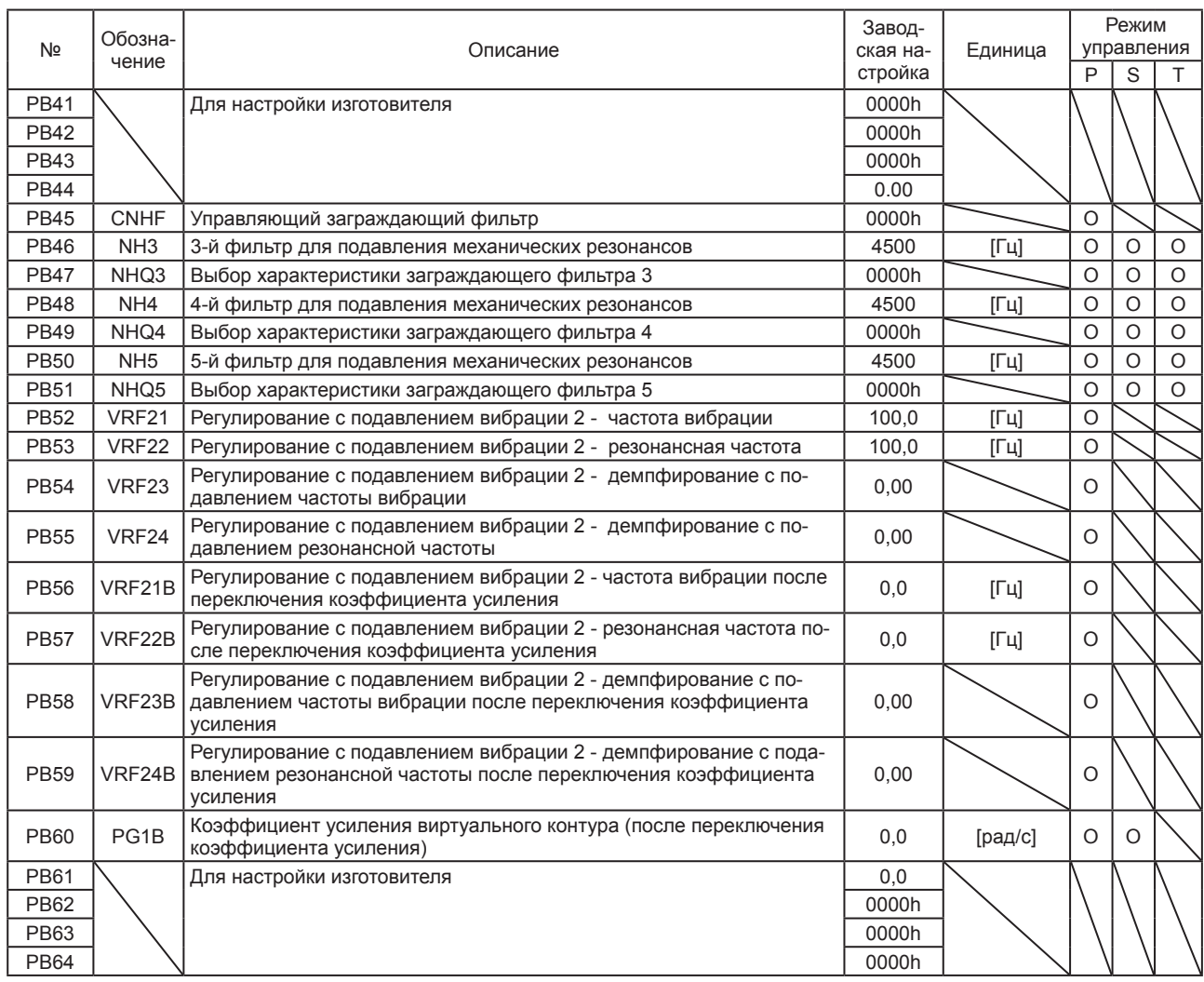

# 5.1.3 Настройка дополнительных параметров ([PC\_ \_])

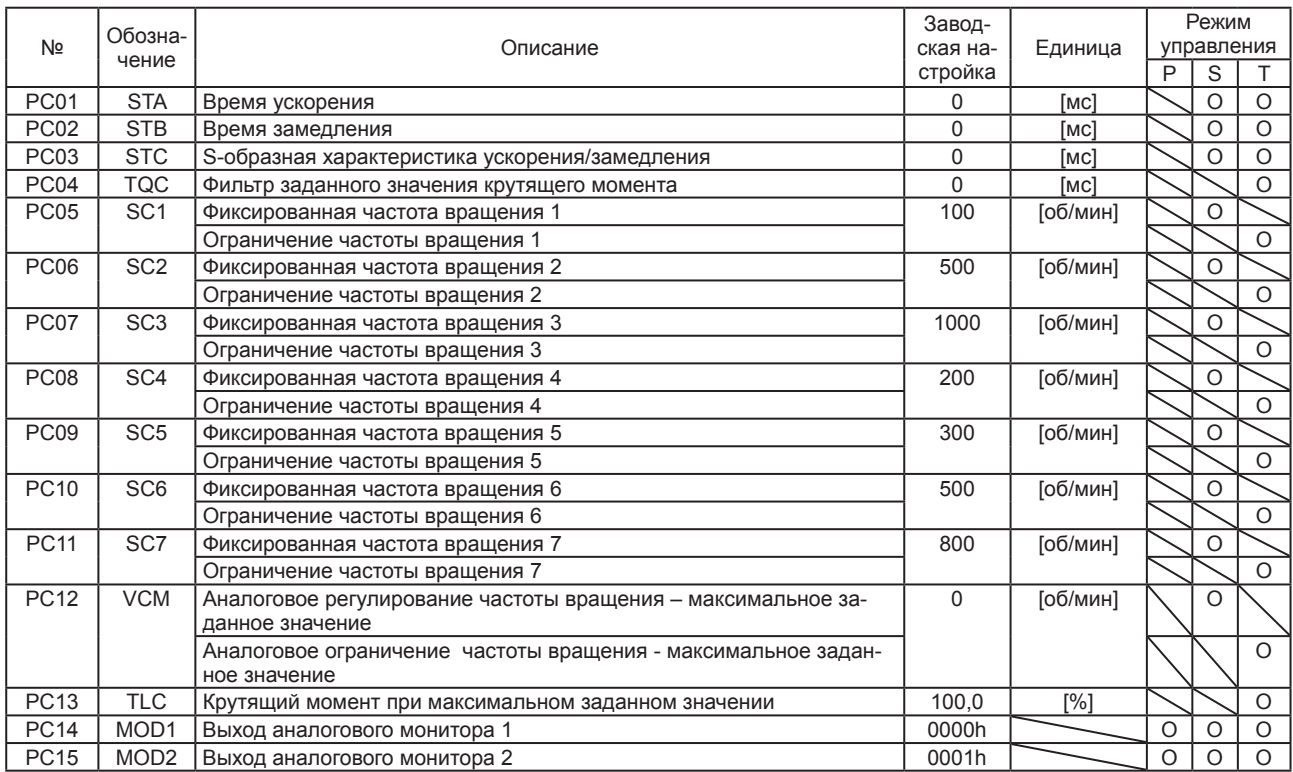

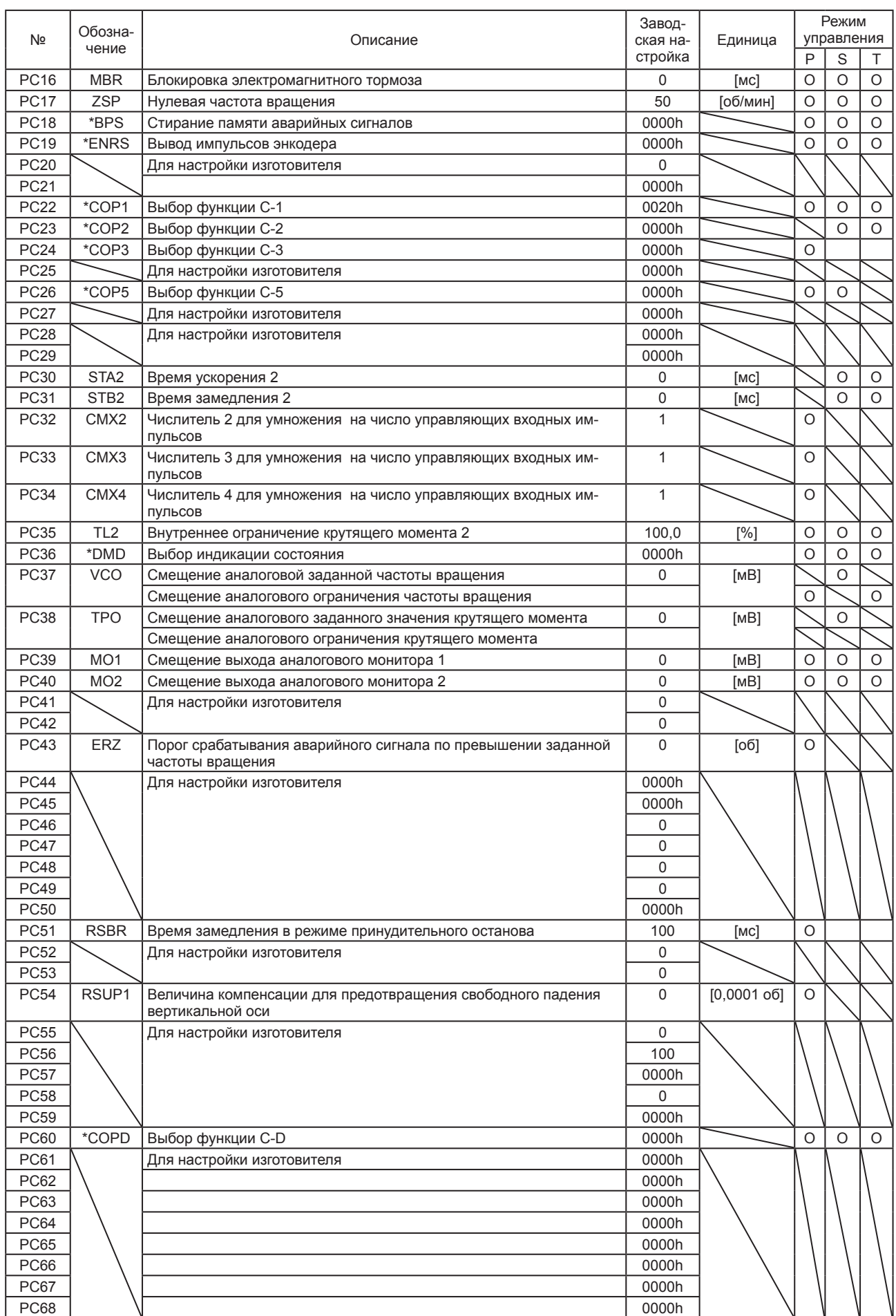

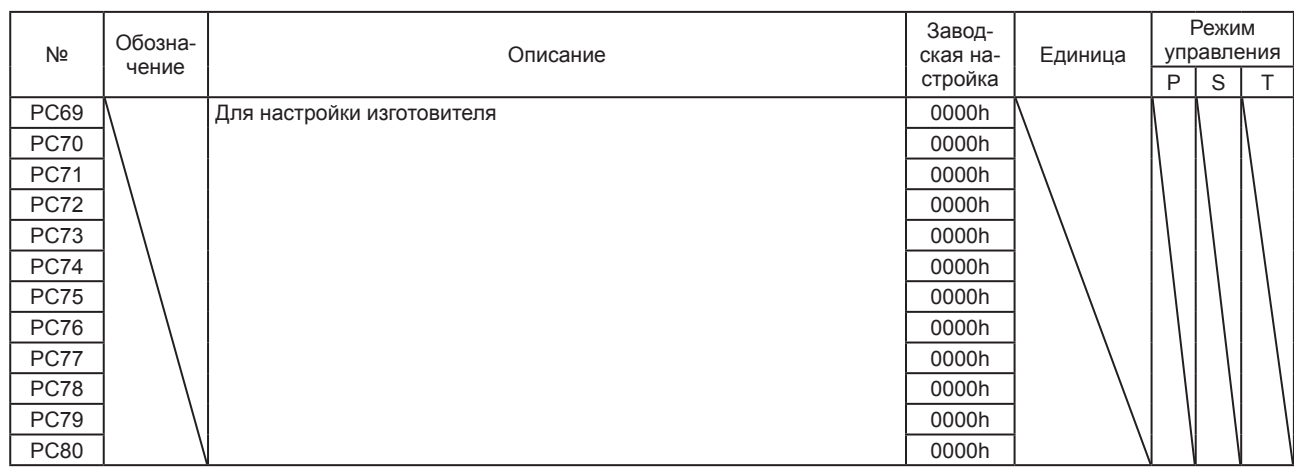

### 5.1.4 Настройка параметров ввода-вывода ([PD\_ \_])

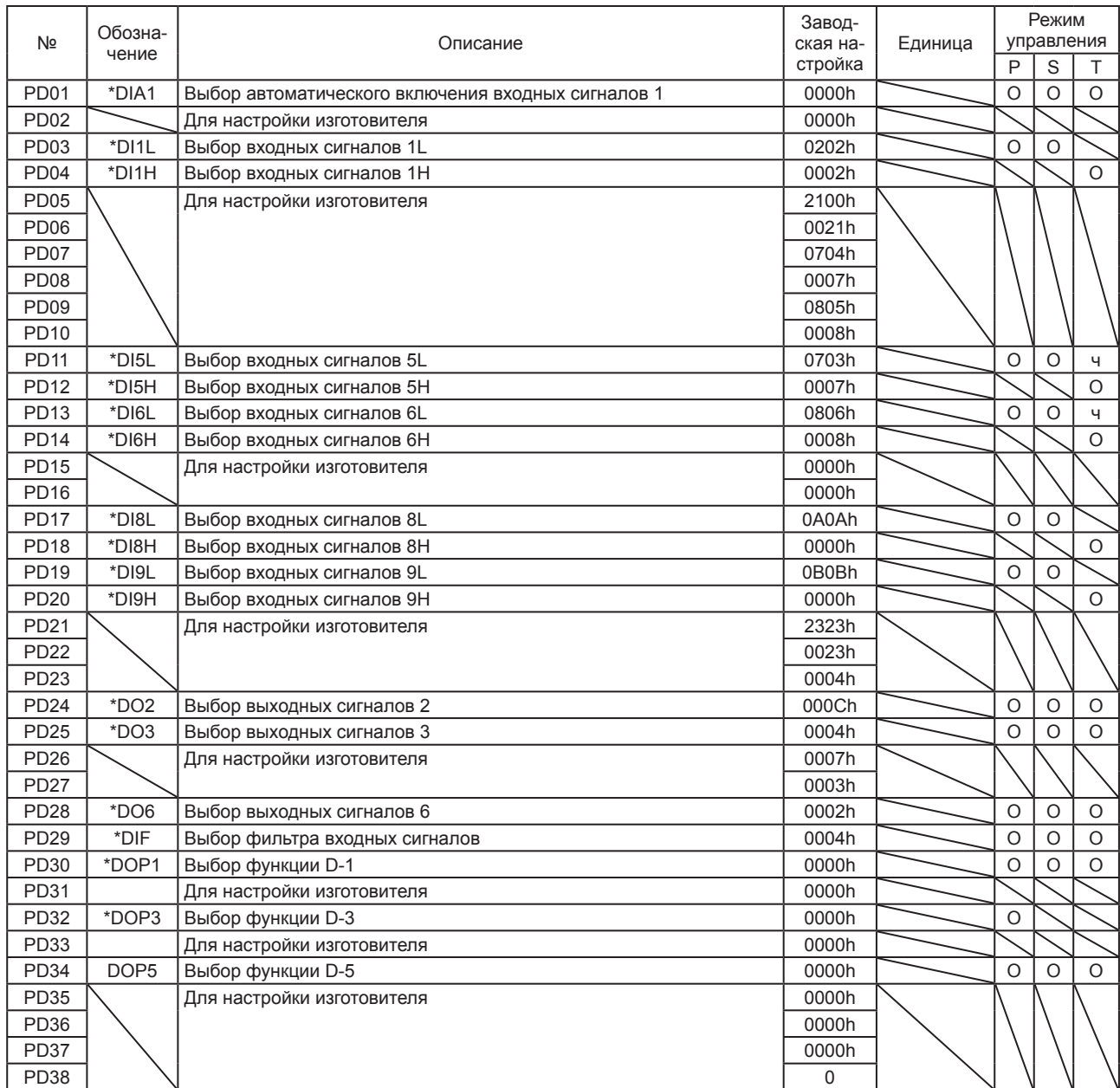

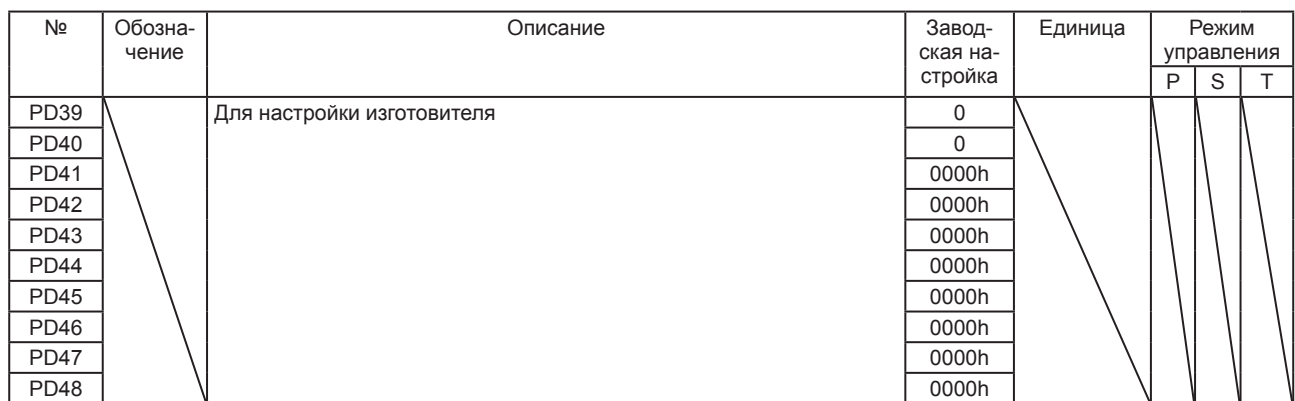

### 5.1.5 Настройка дополнительных параметров 2 ([PE\_ \_])

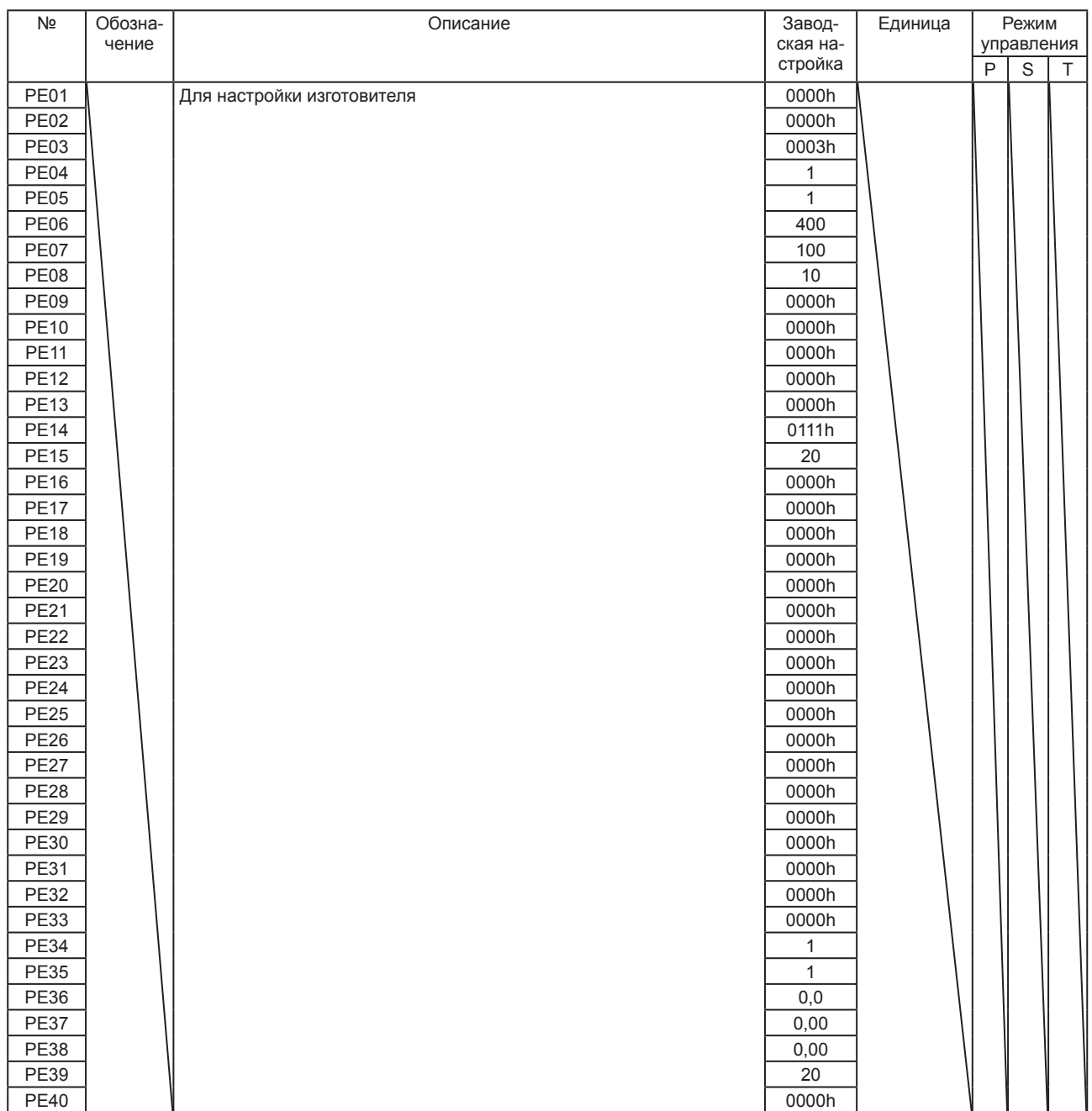

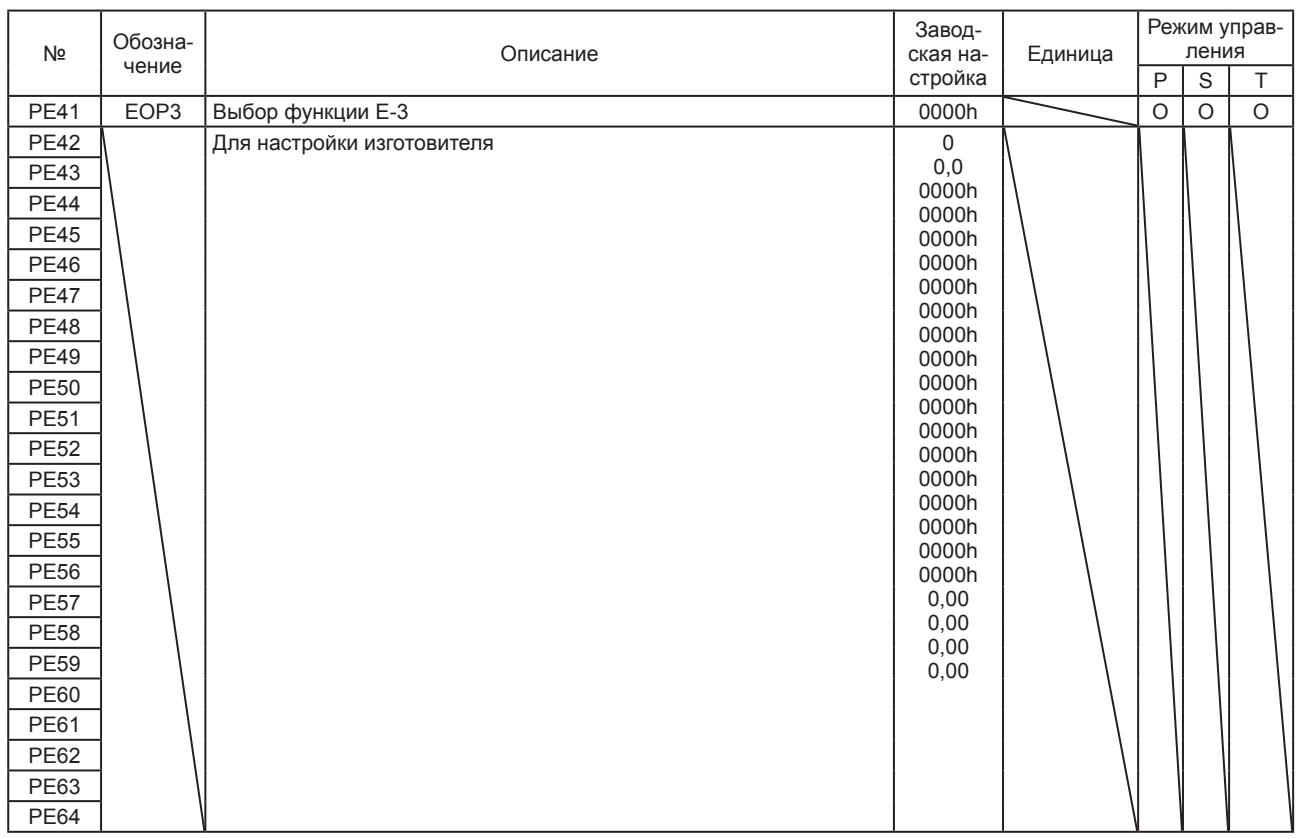

### 5.1.6 Настройка дополнительных параметров 3 ([PF\_ \_])

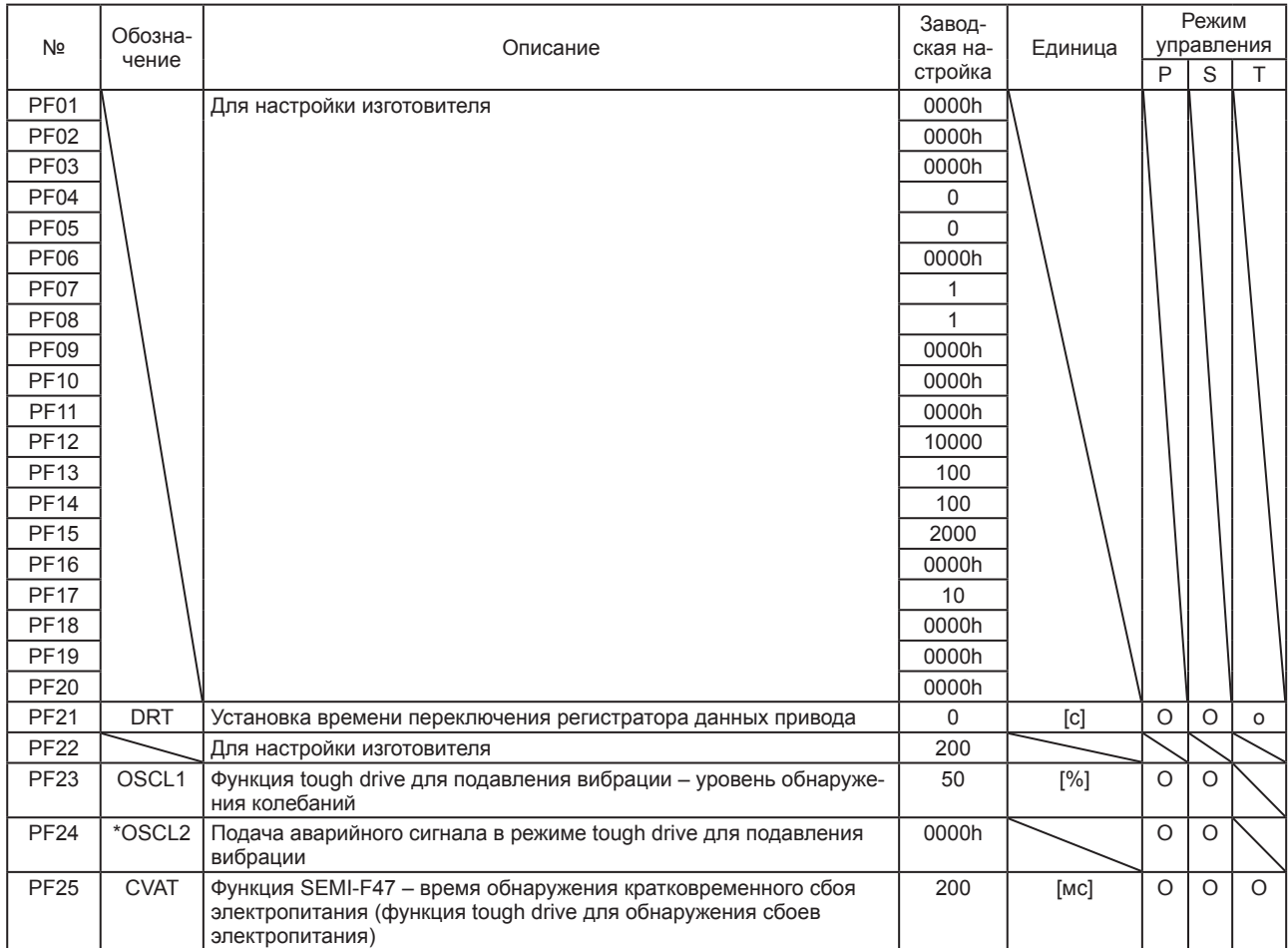

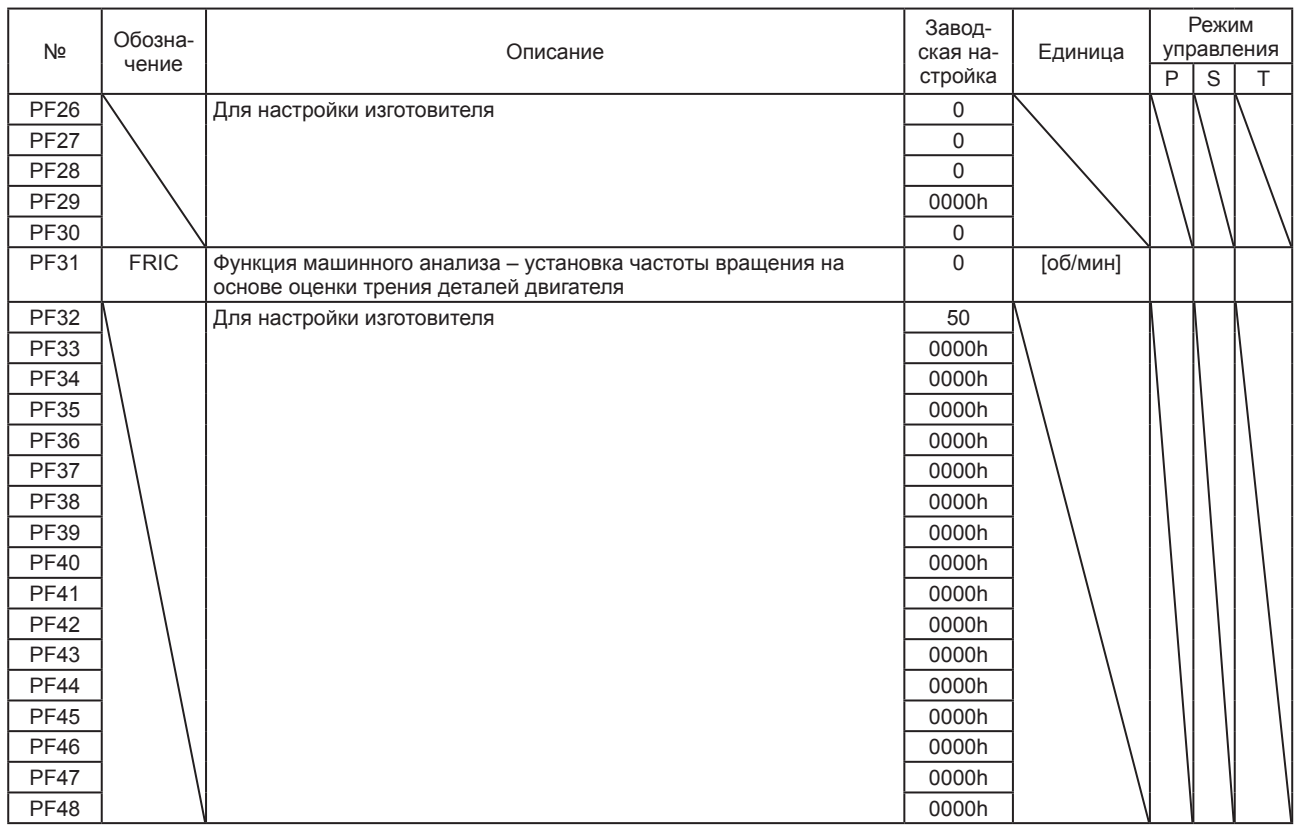

5.2 Подробный список параметров

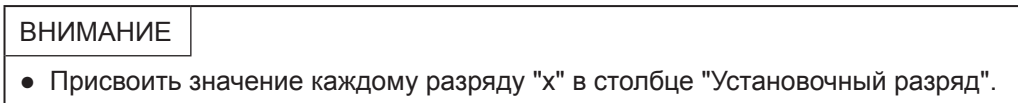

5.2.1 Настройка базовых параметров ([PA\_ \_])

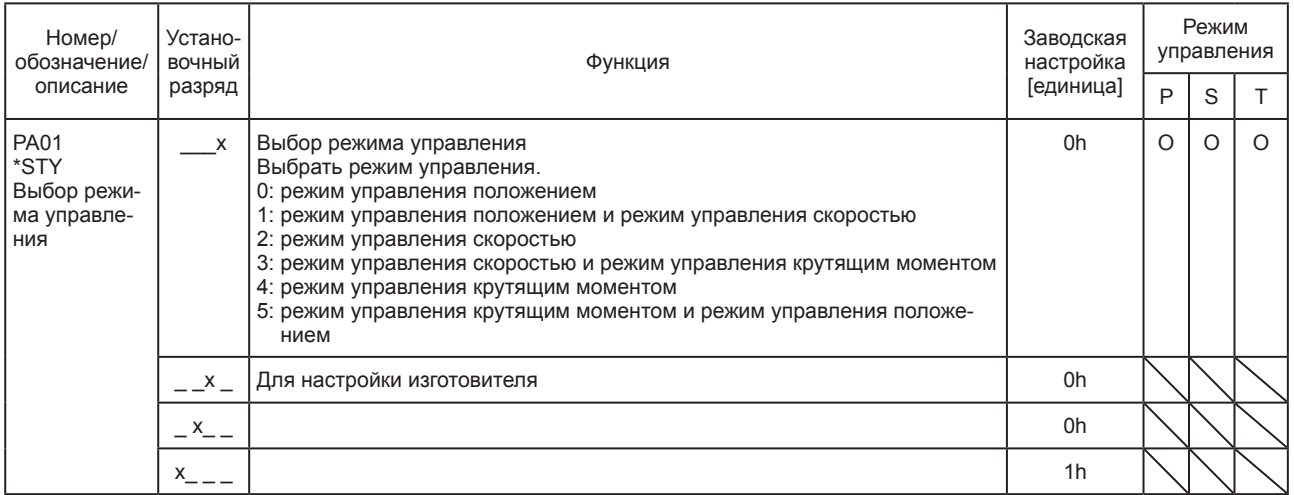

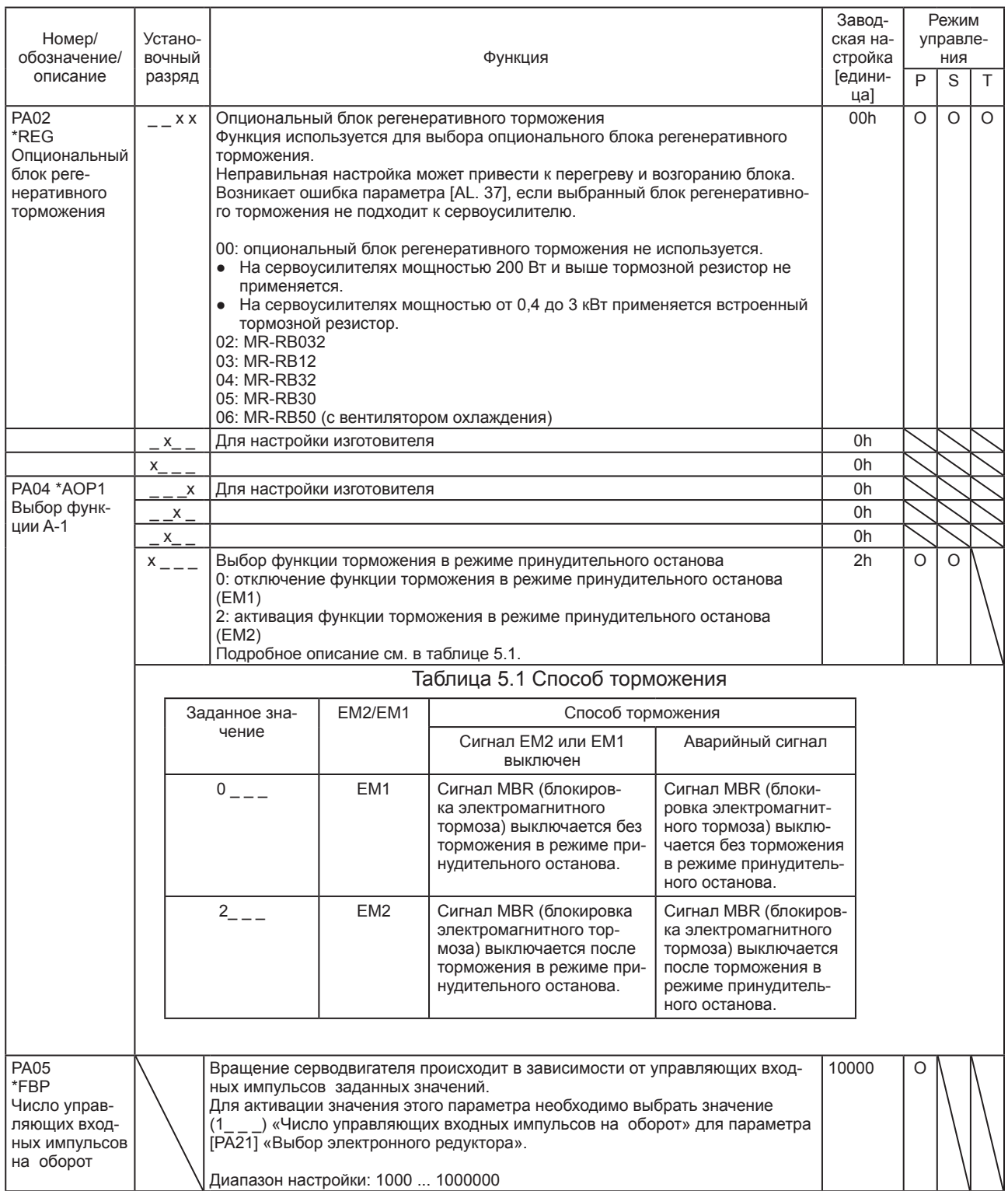

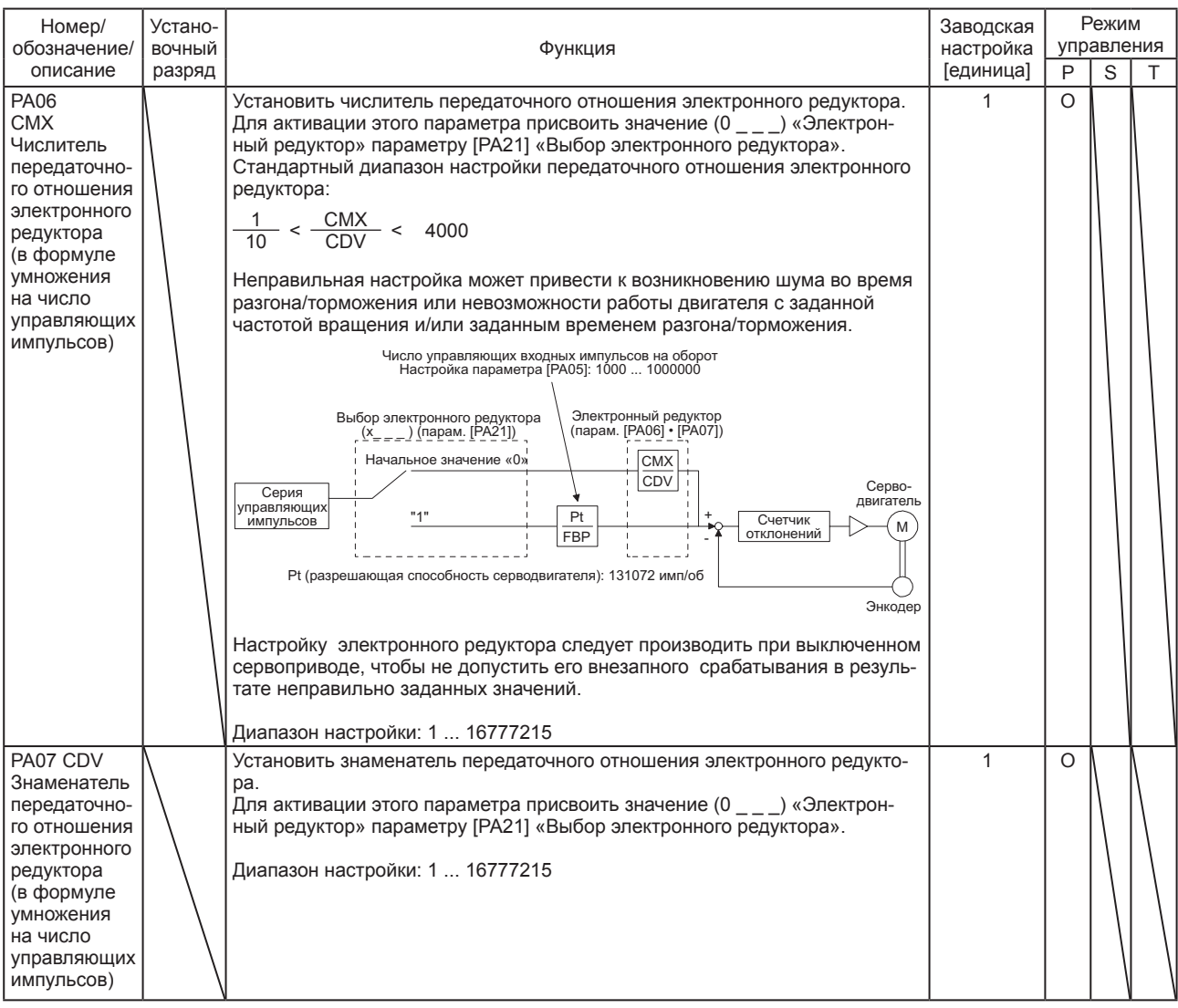

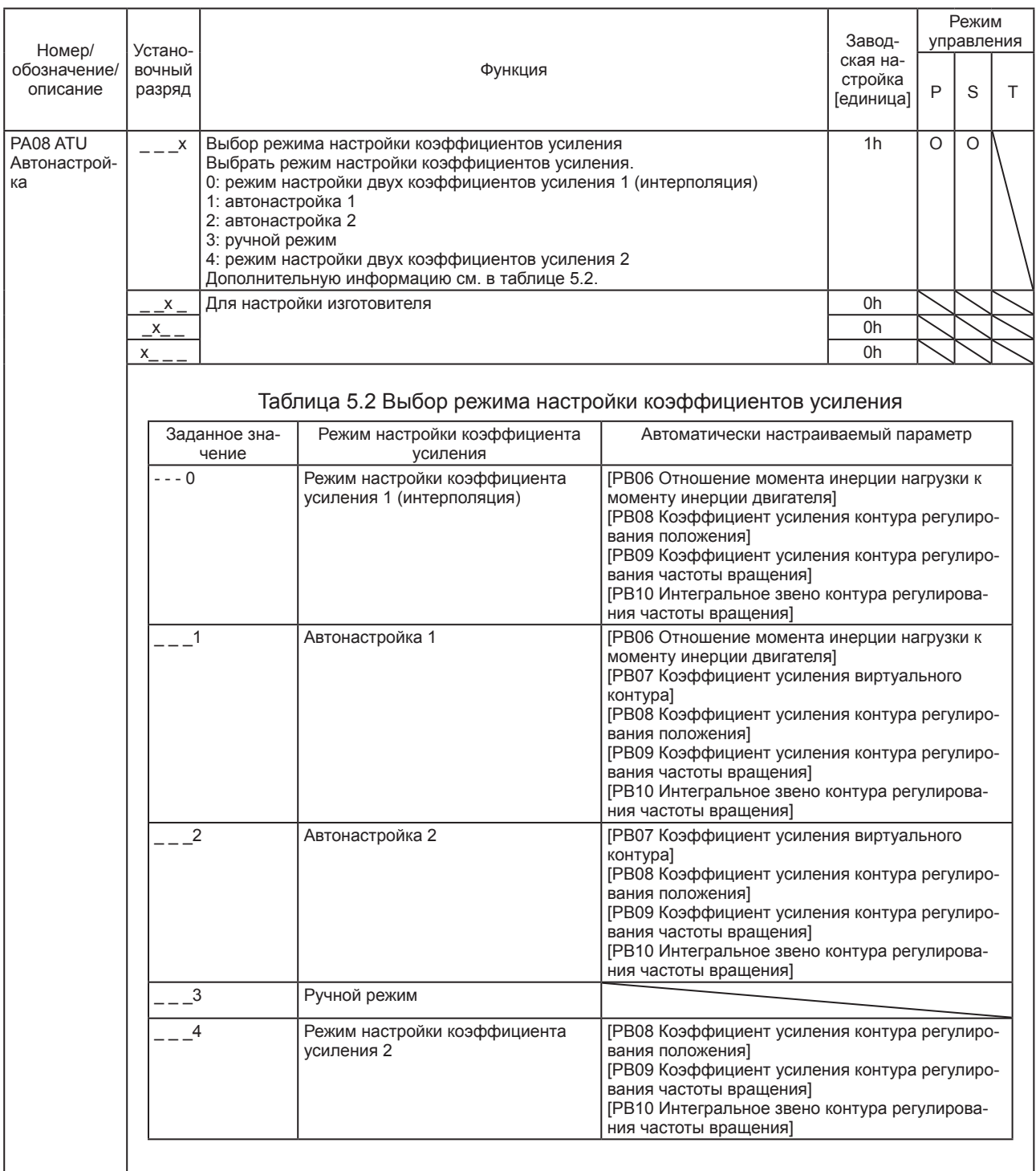

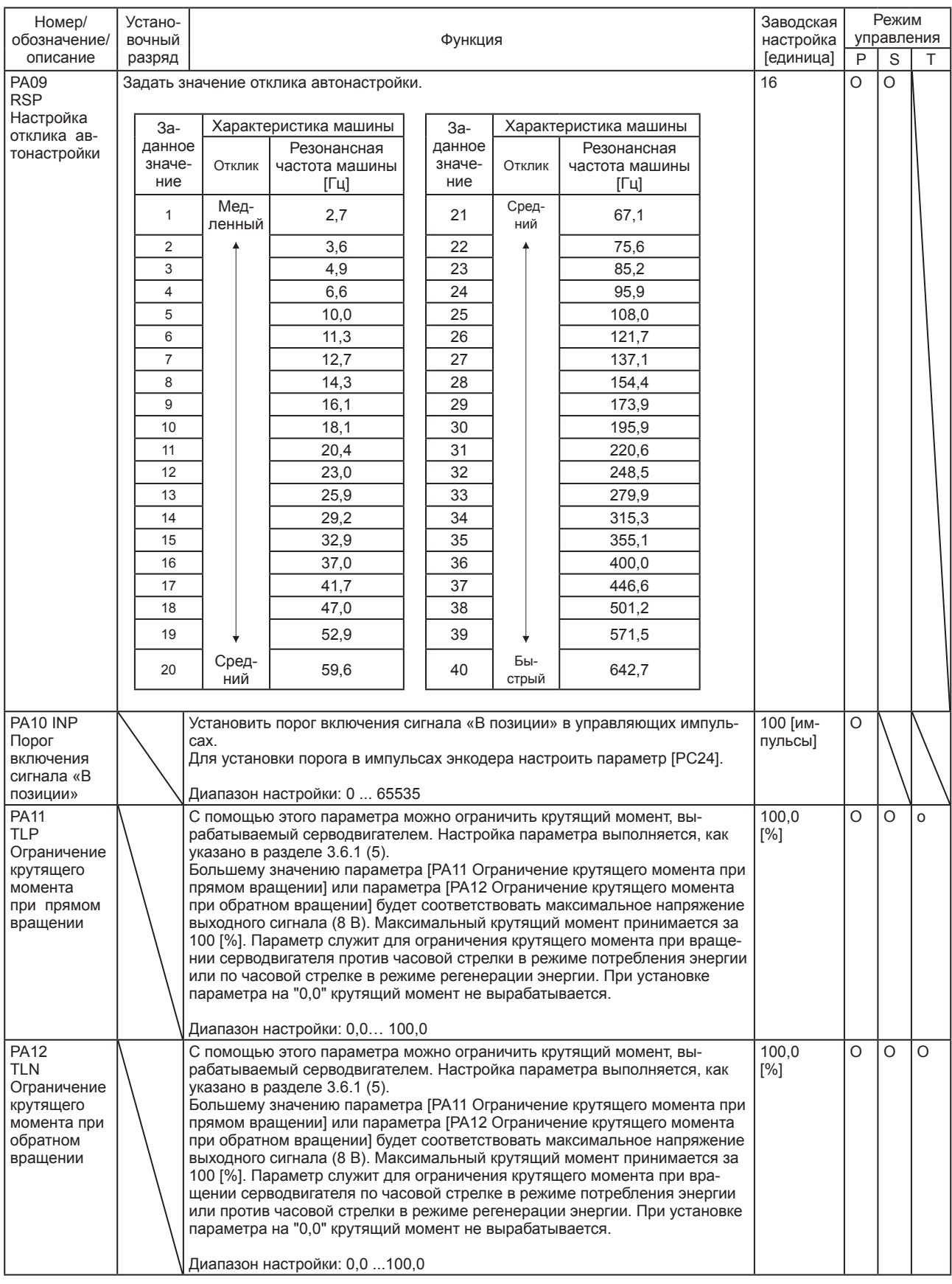

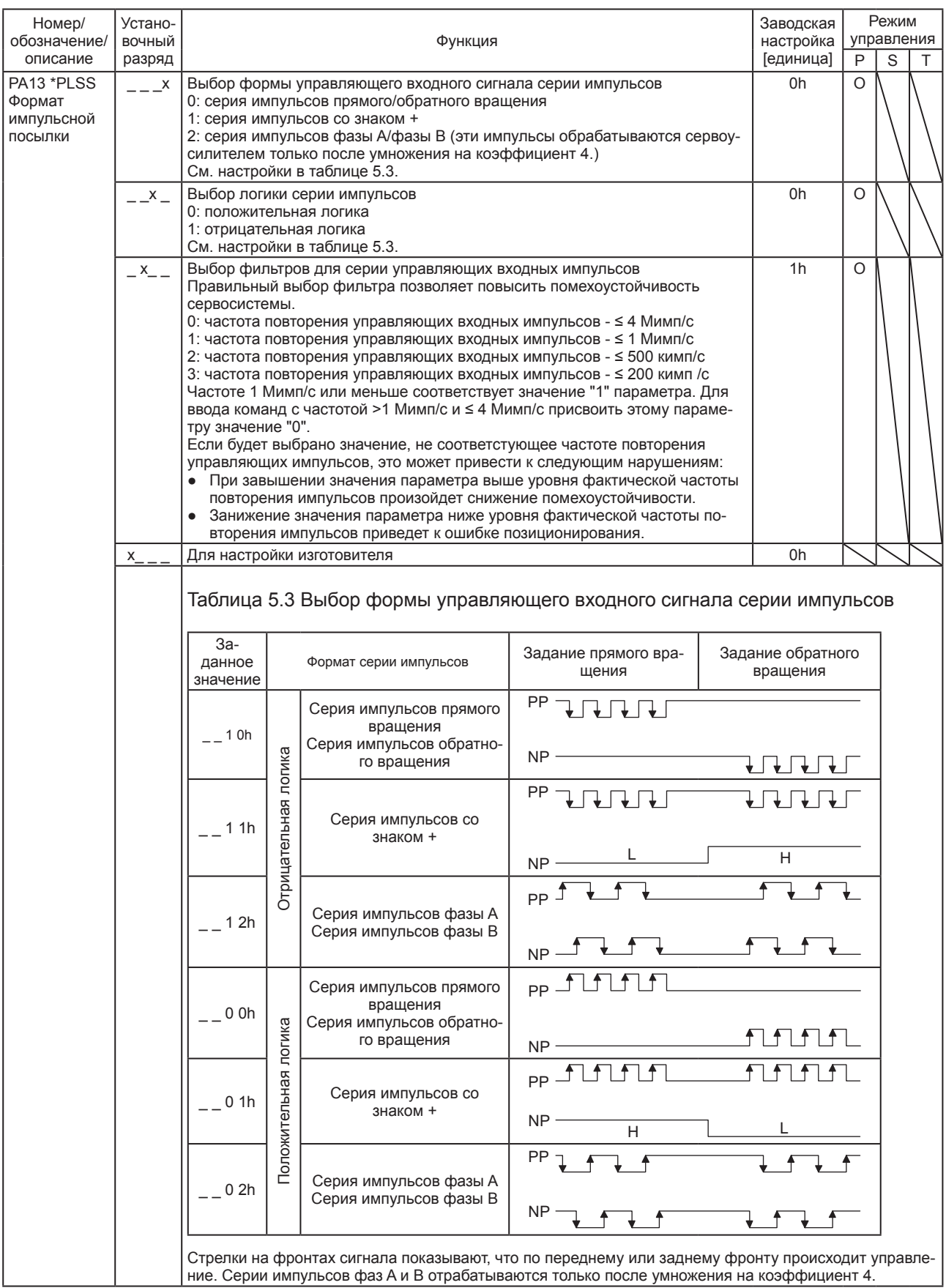

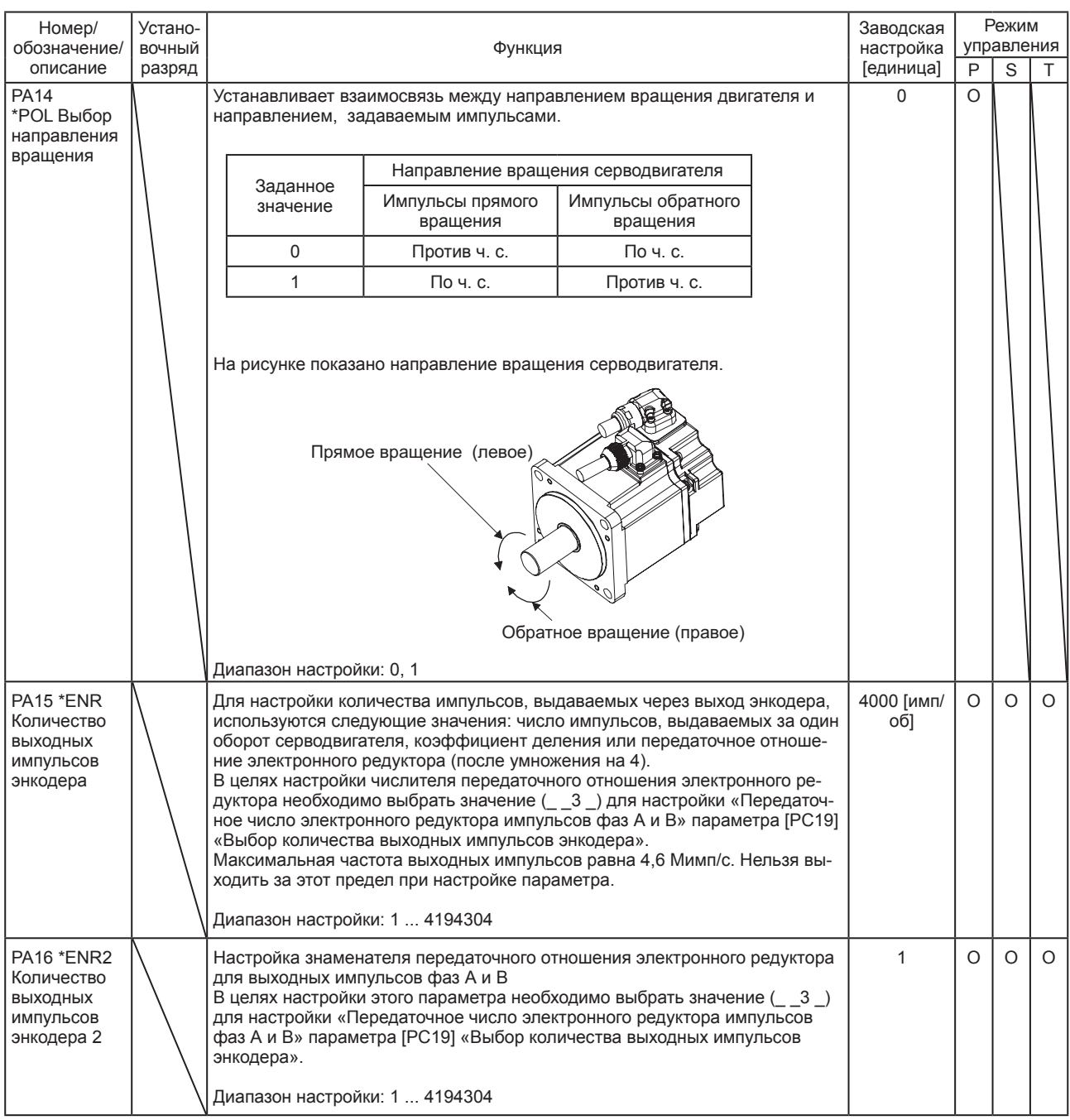

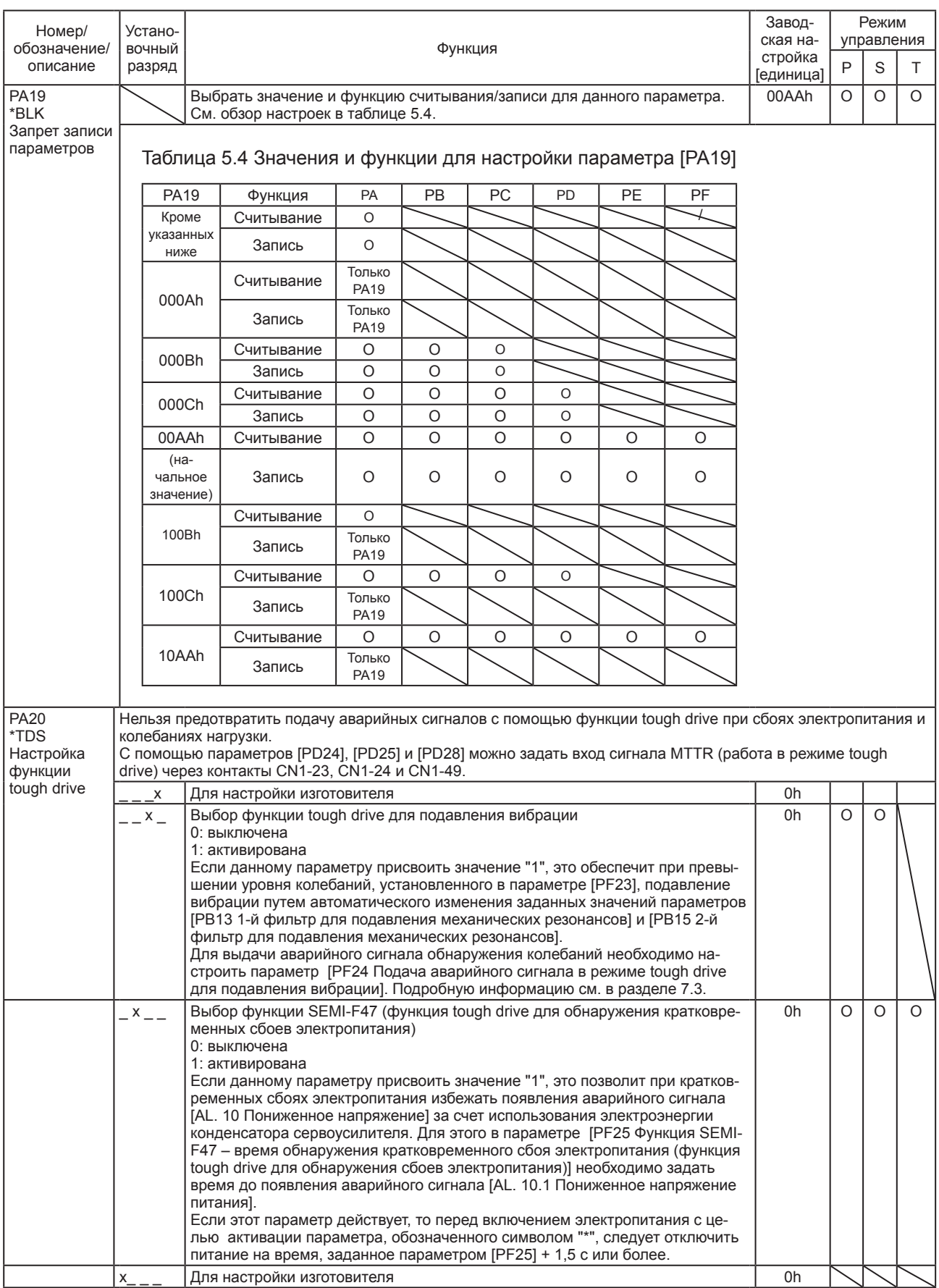

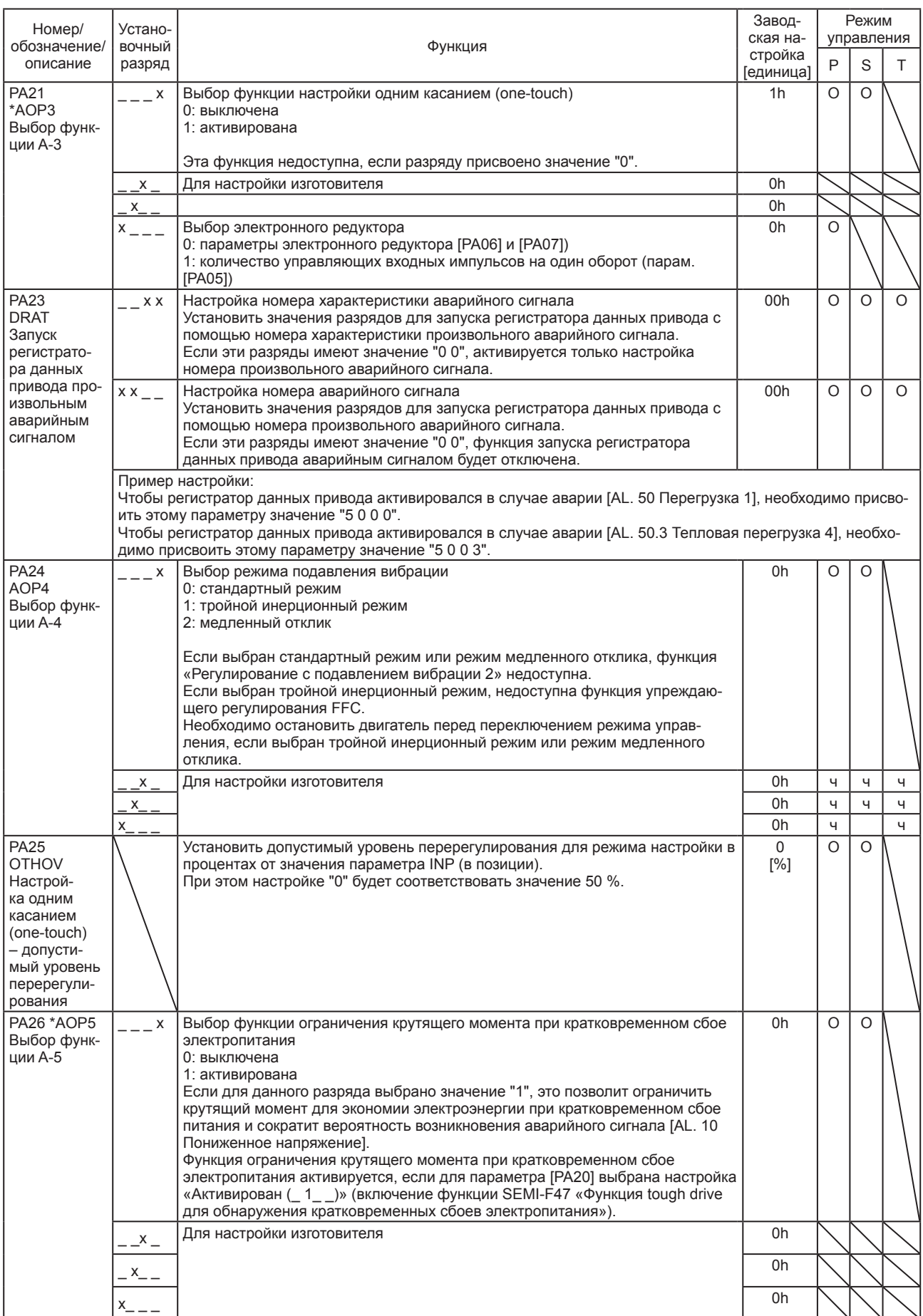

### 5.2.2 Настройка калибровочных параметров (усиления/фильтров) ([PB\_ \_])

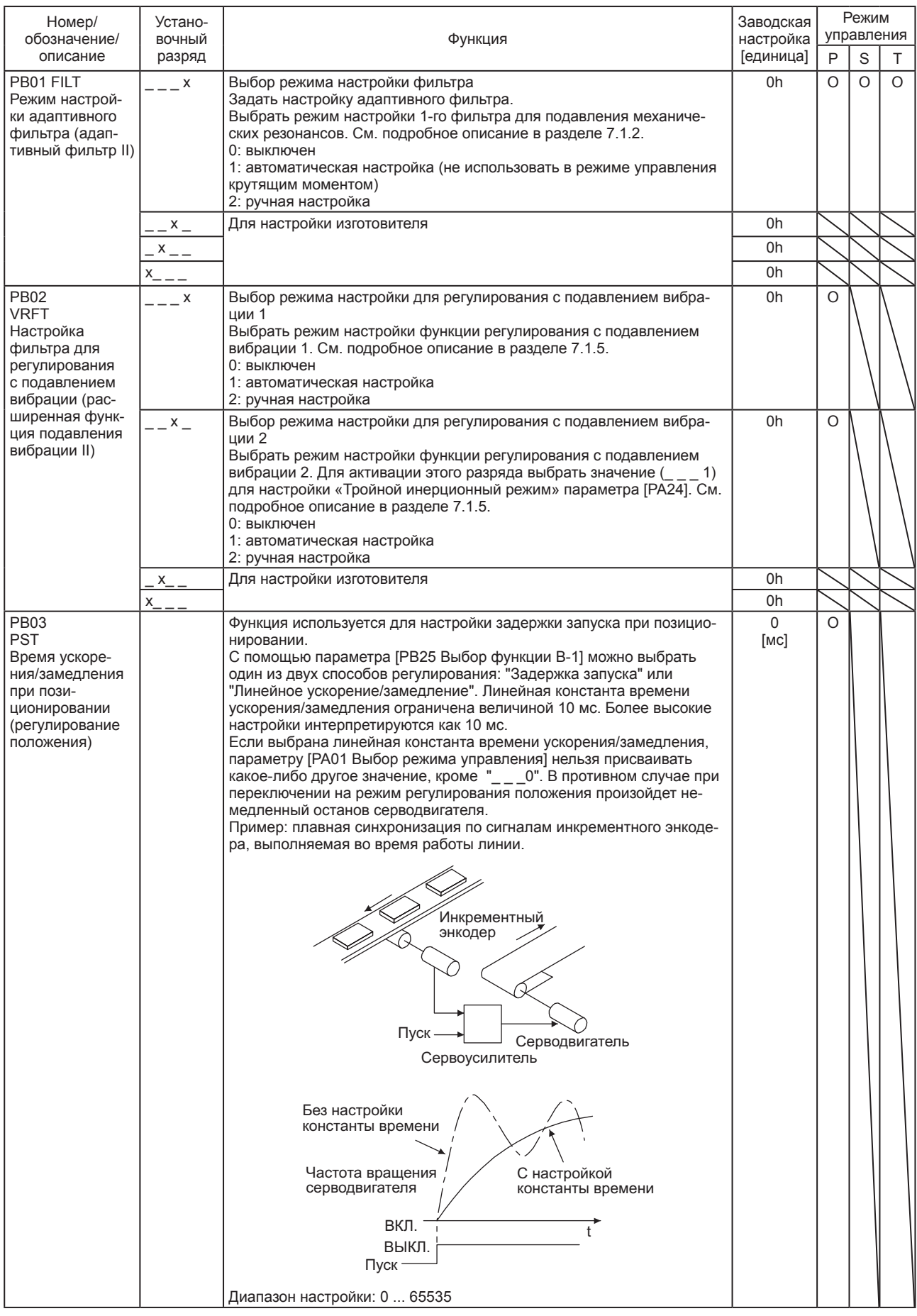
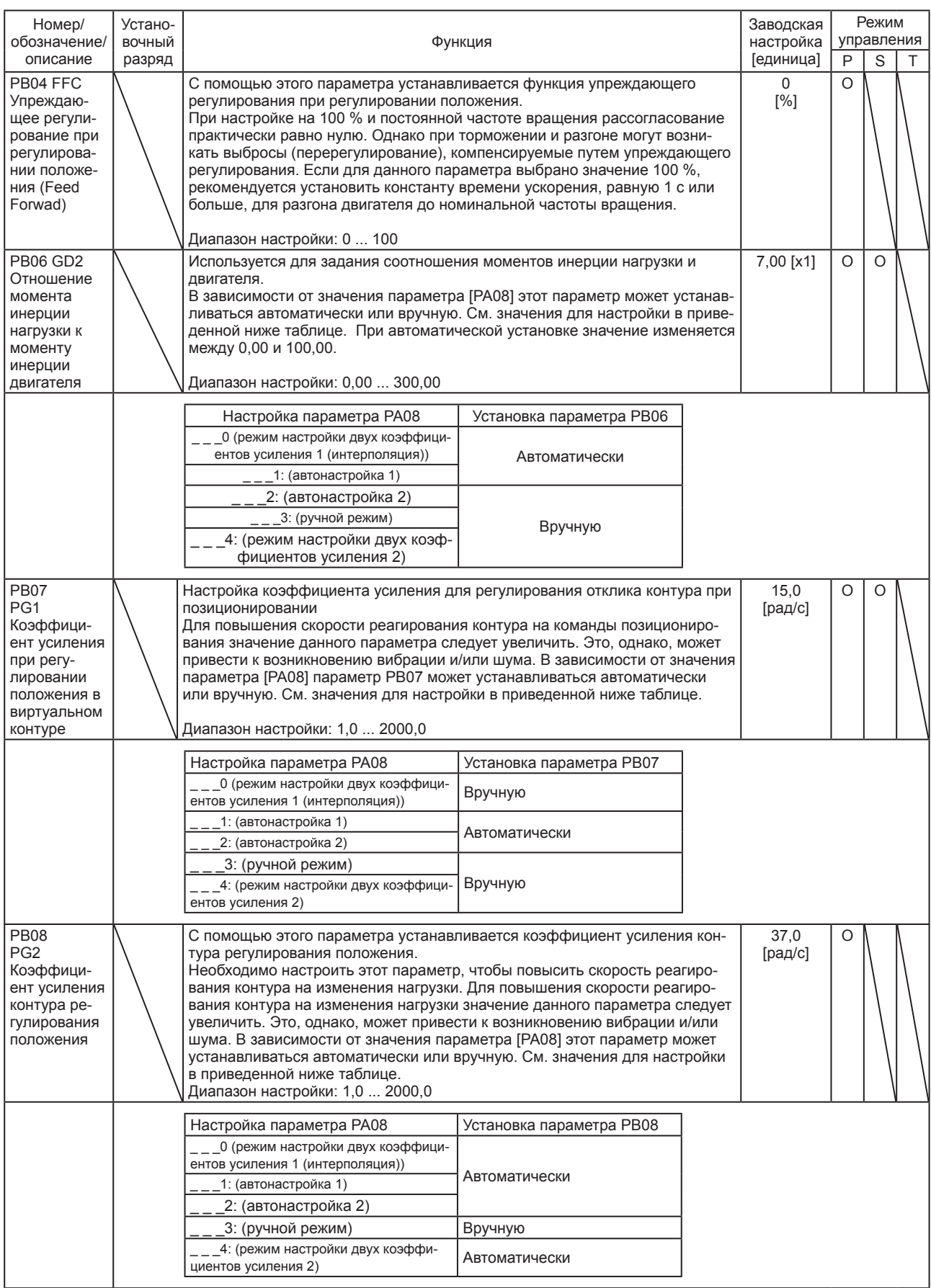

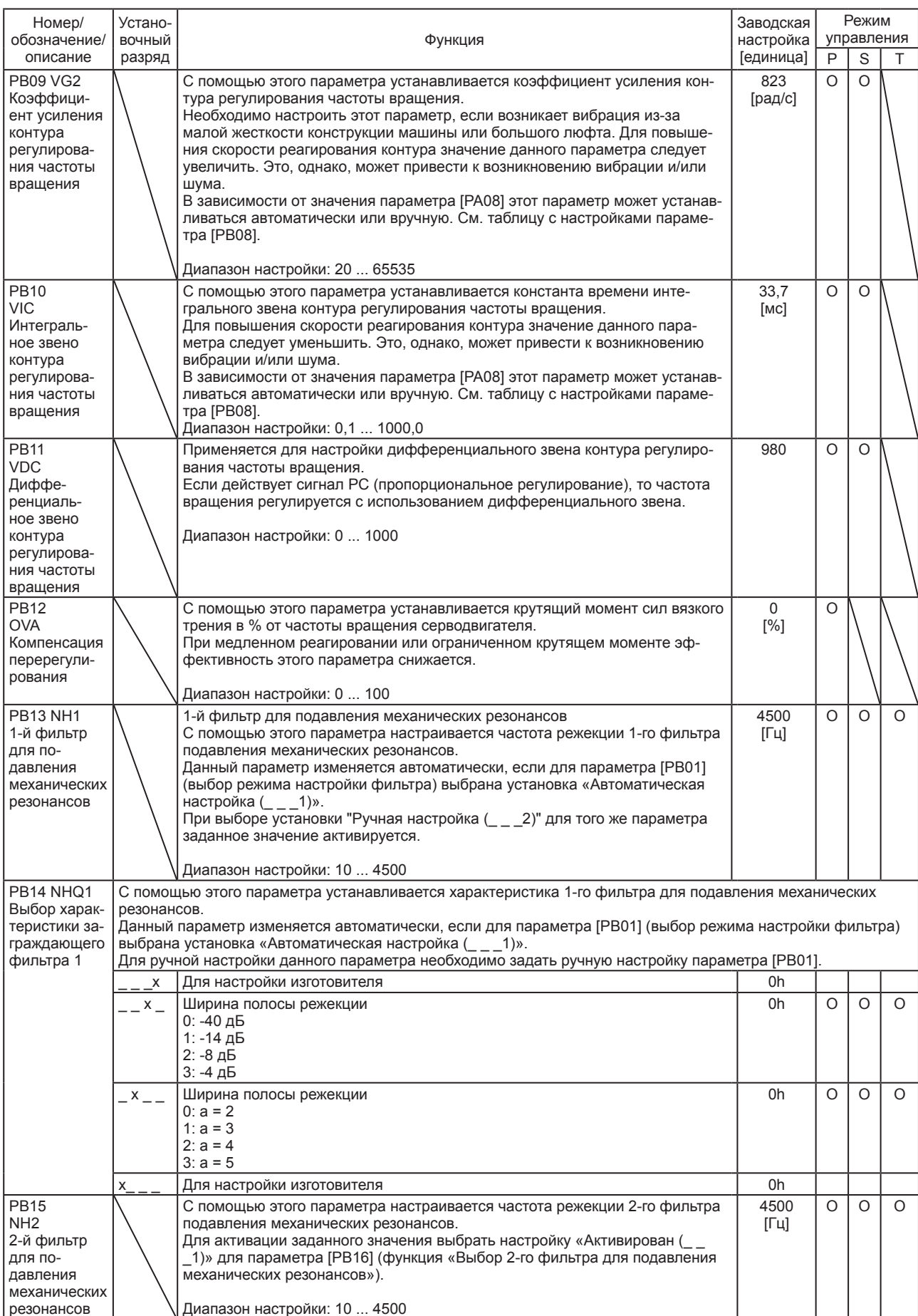

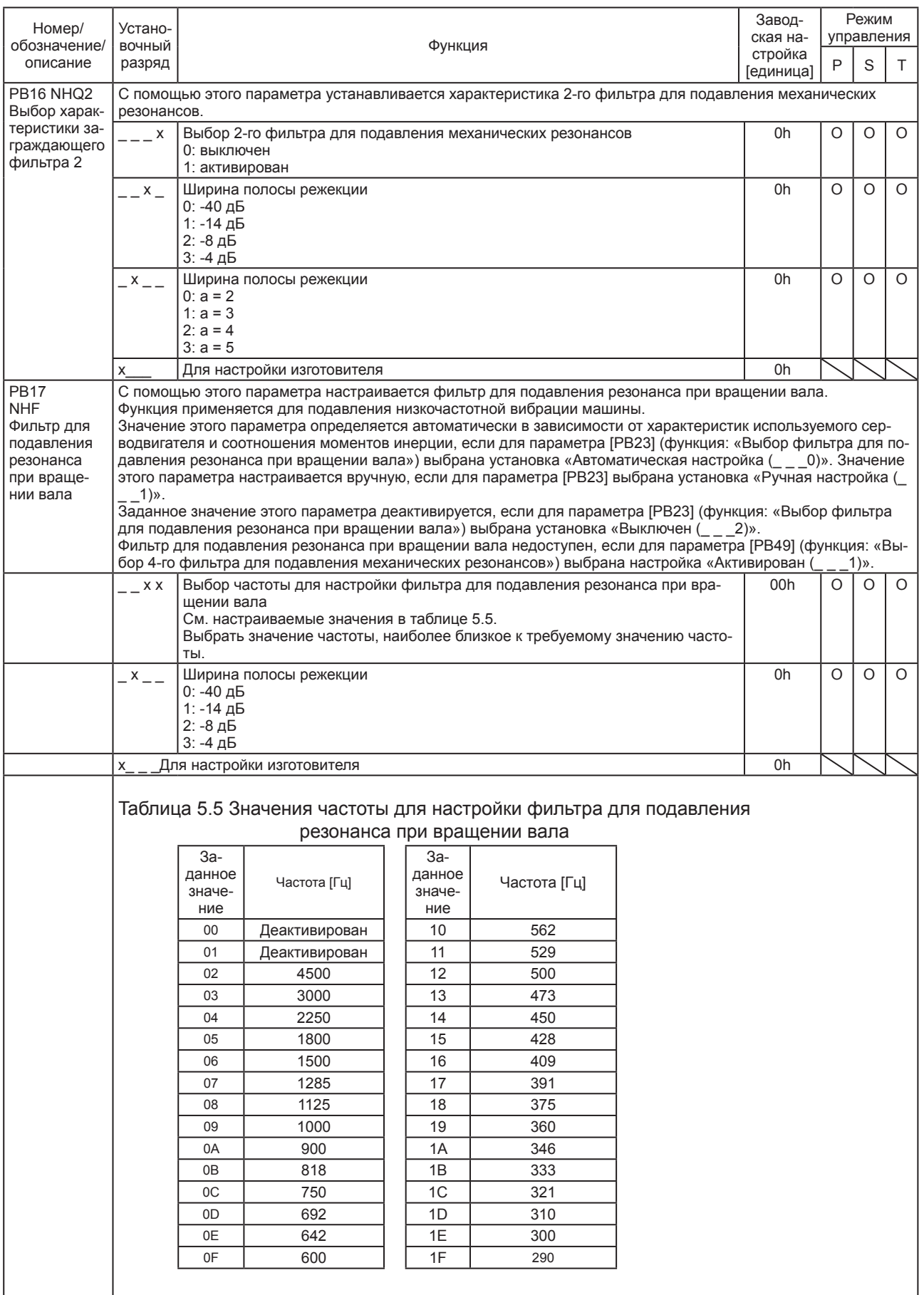

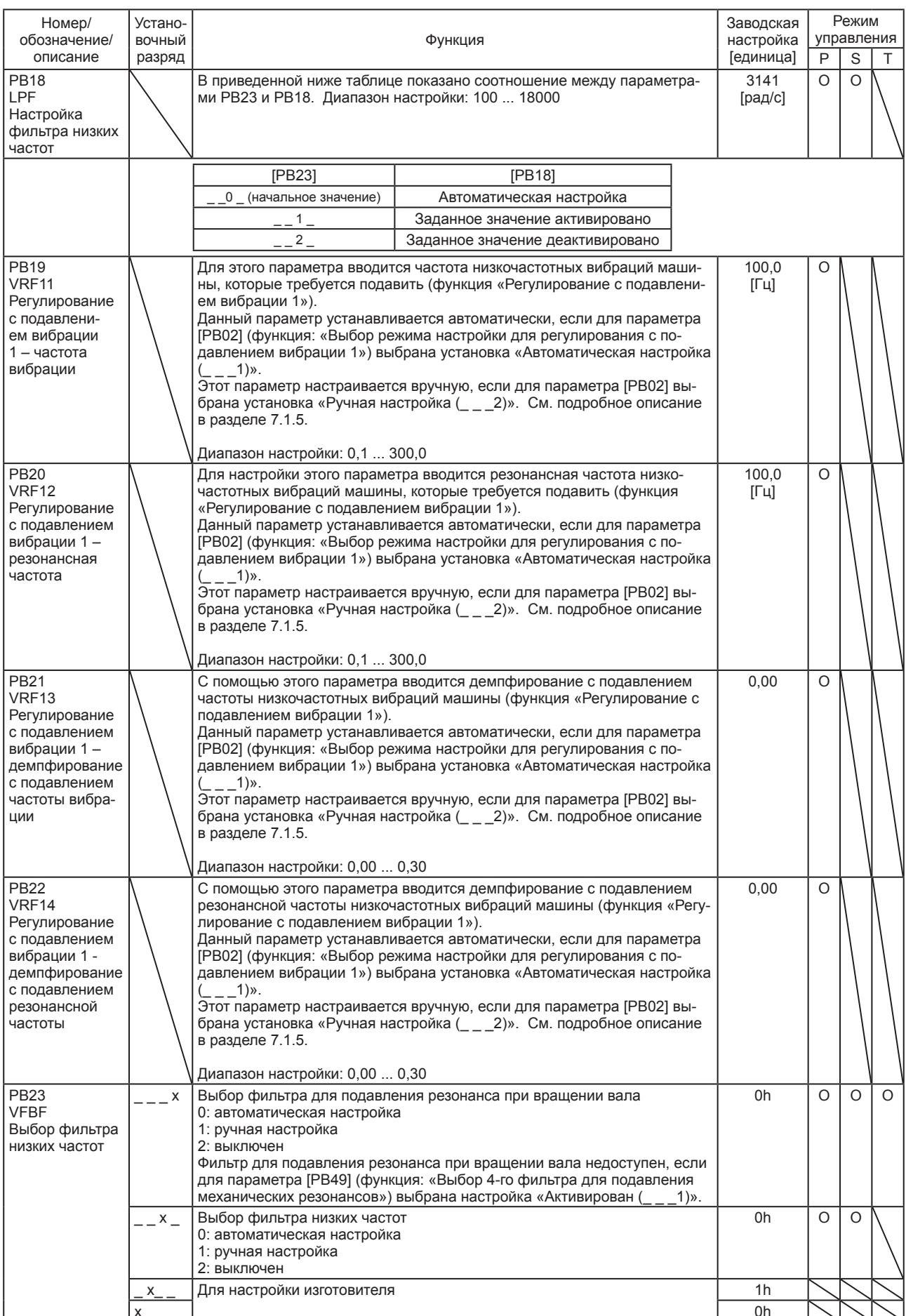

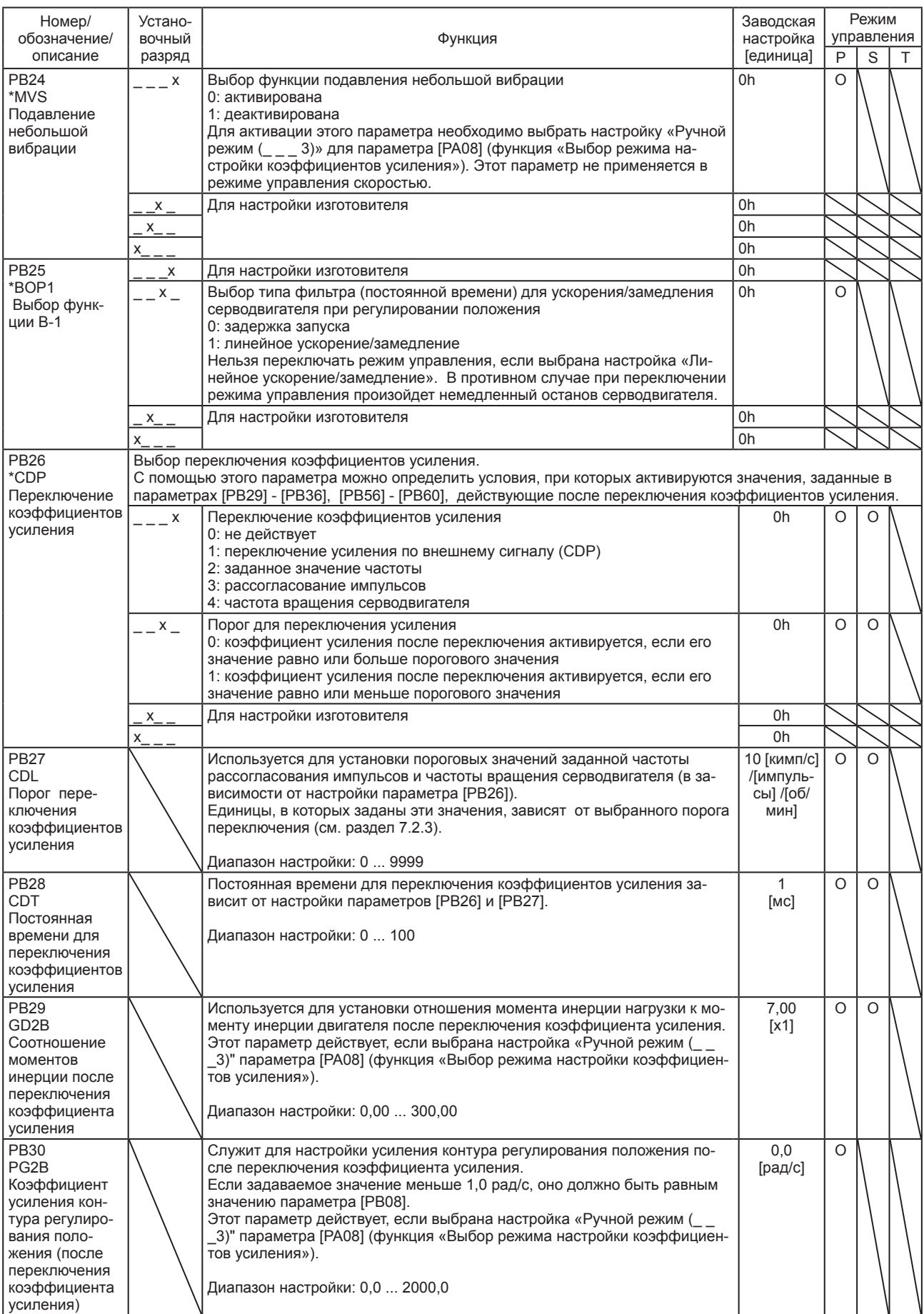

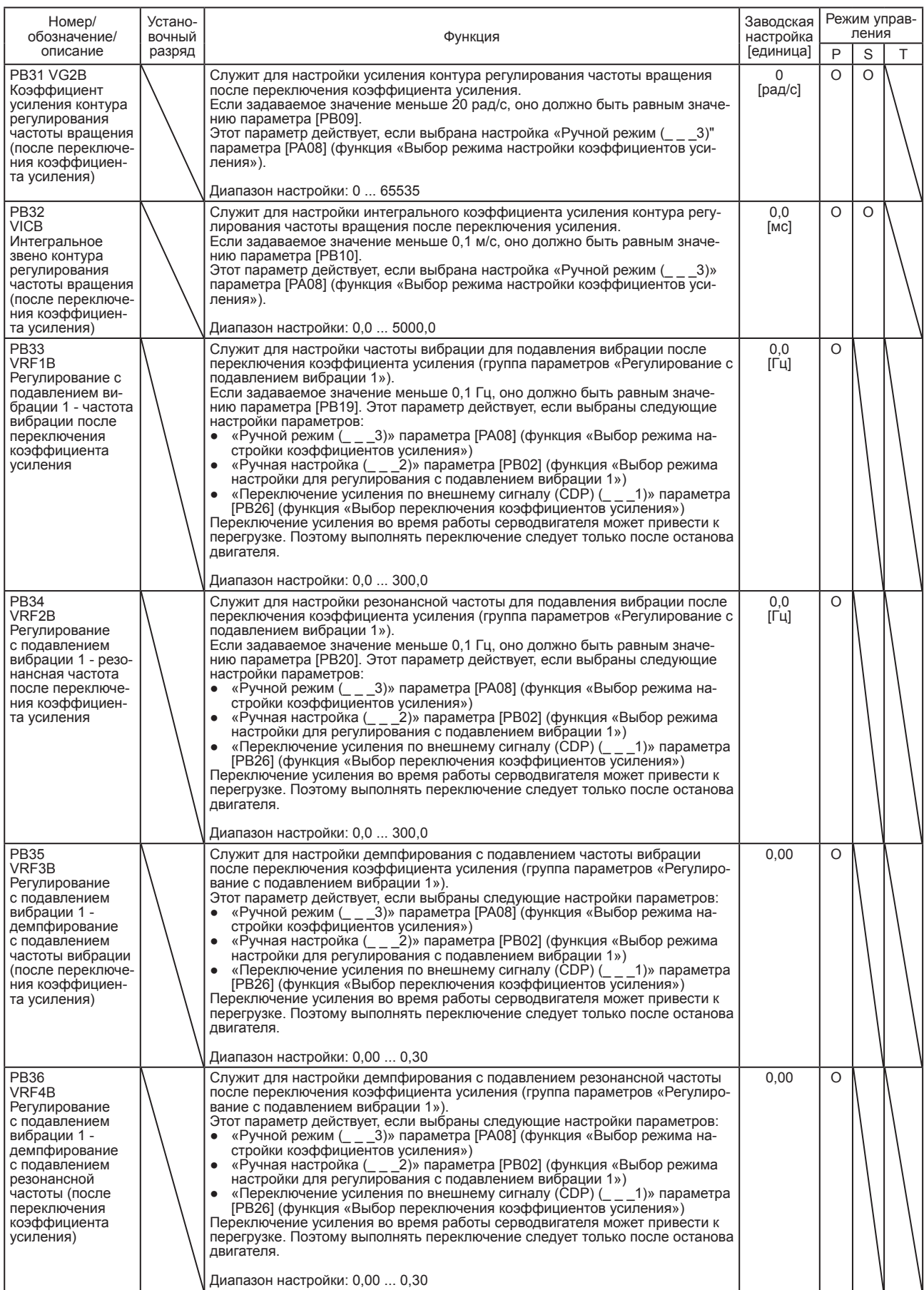

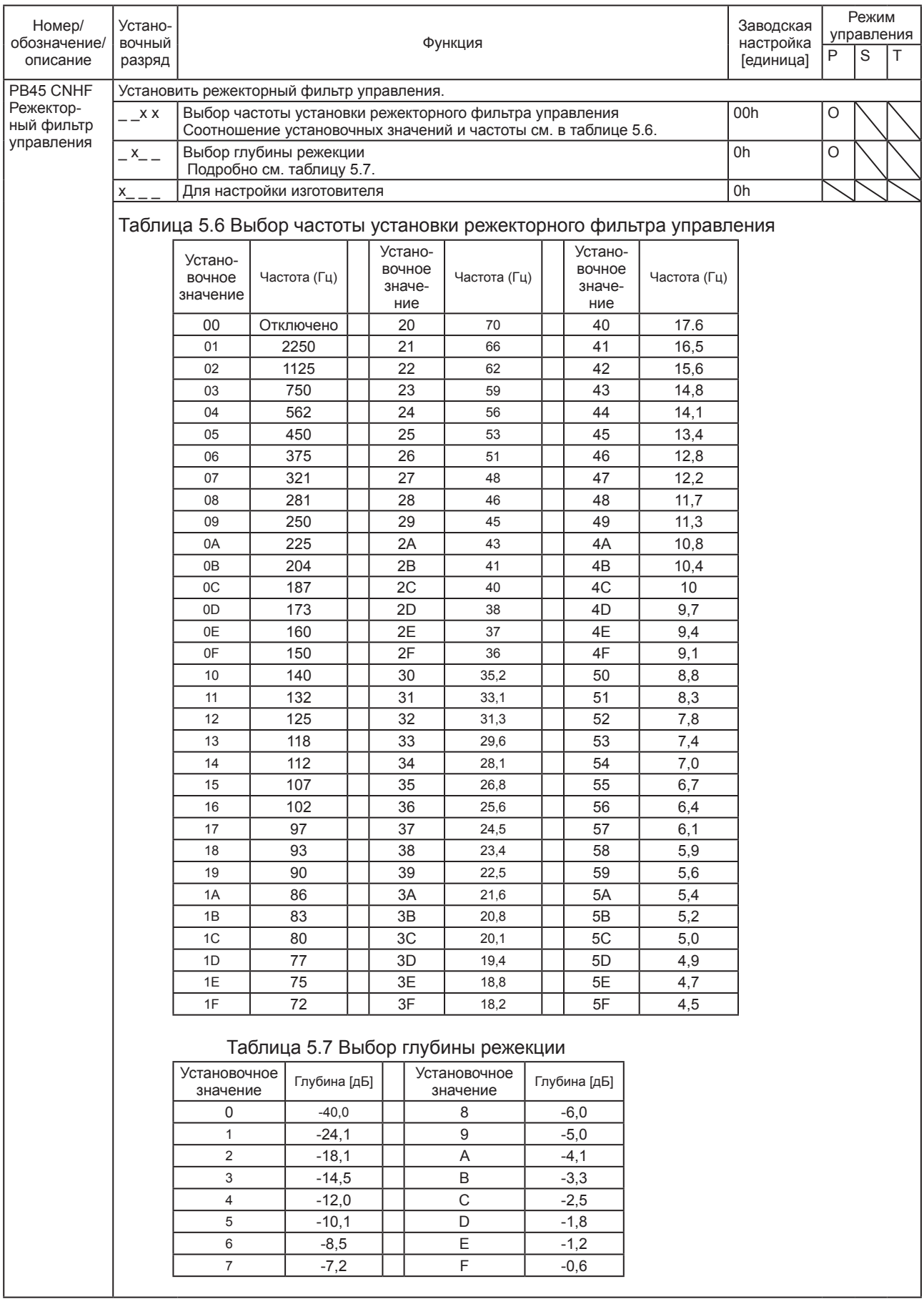

#### 5. ПАРАМЕТРЫ

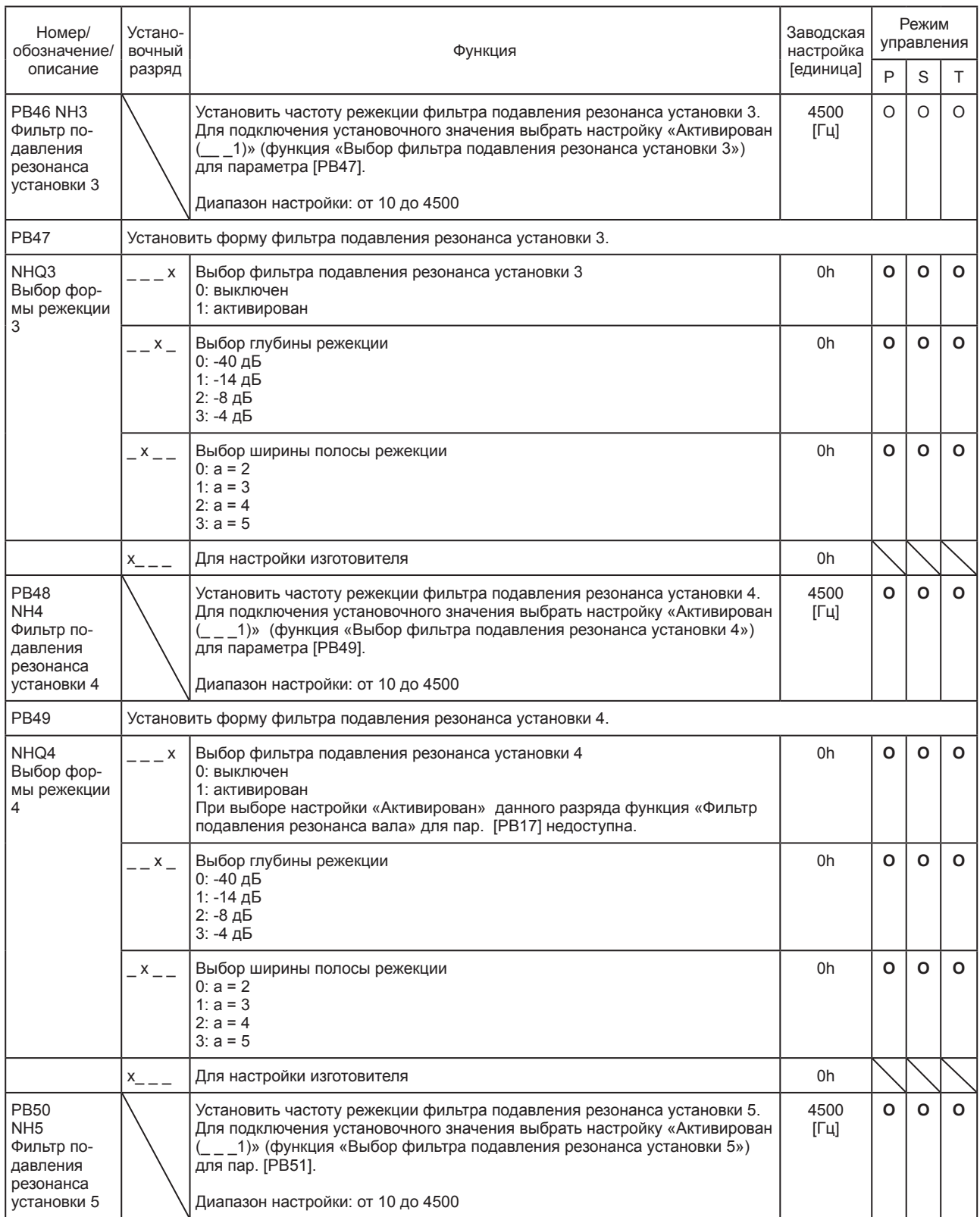

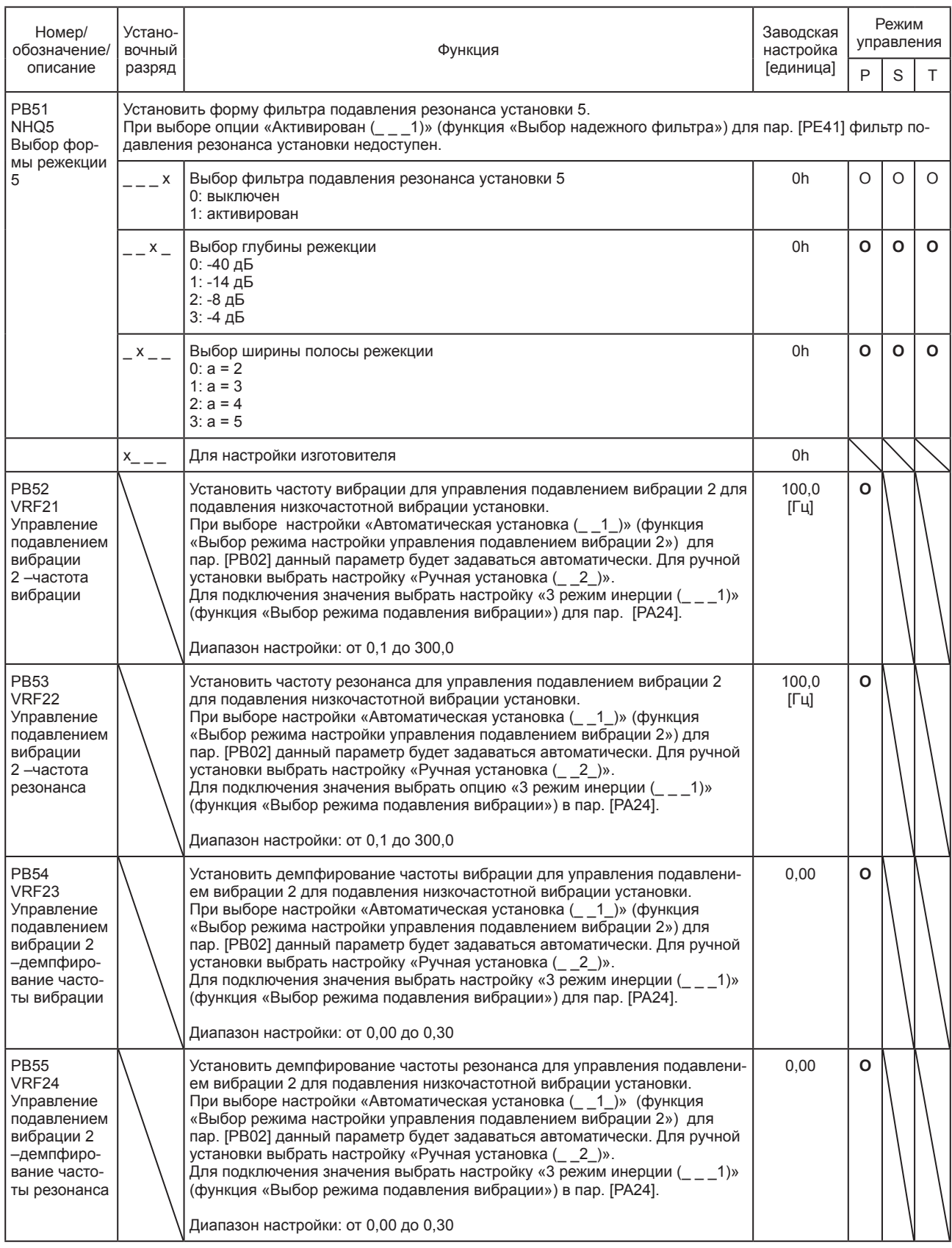

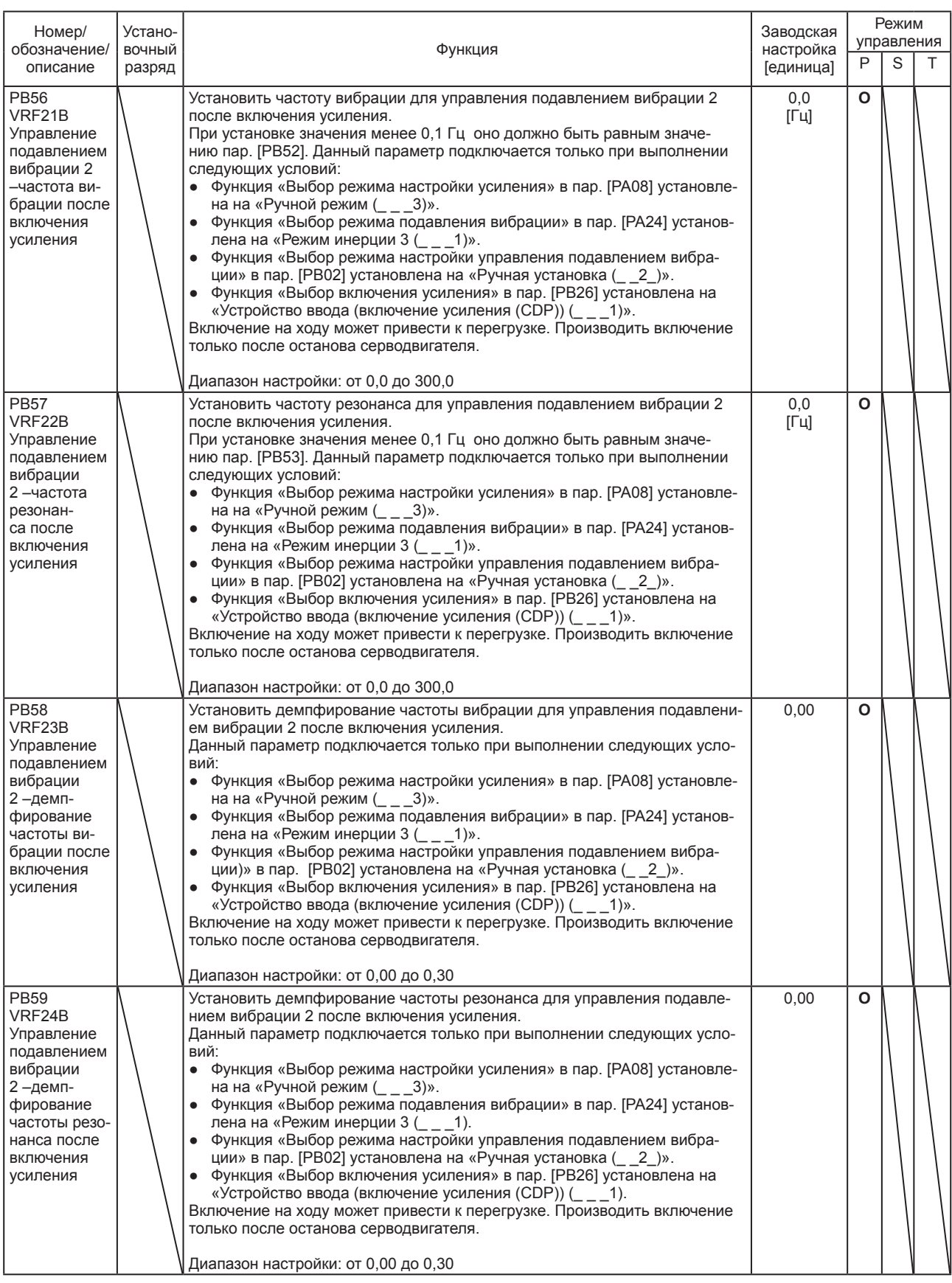

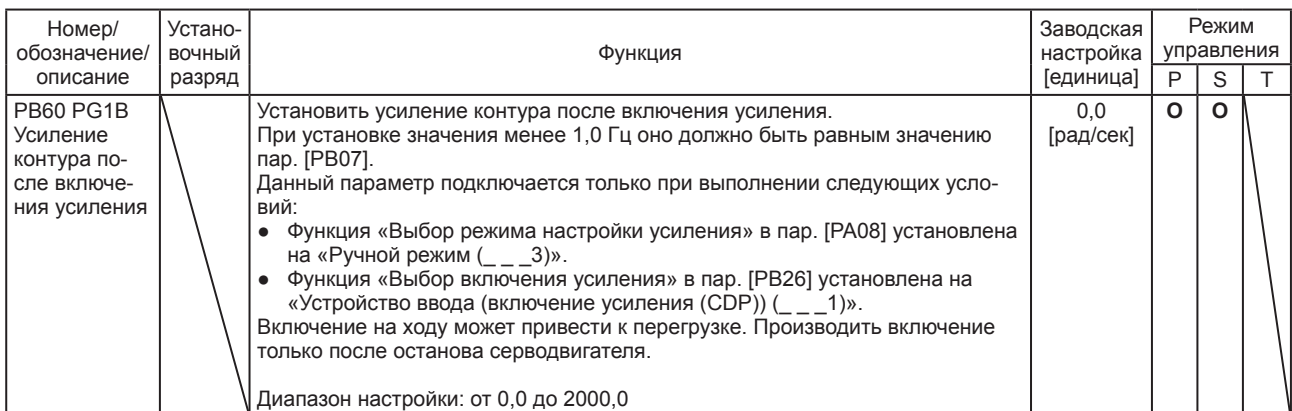

#### 5.2.3 Установочные параметры расширения ([PC\_ \_])

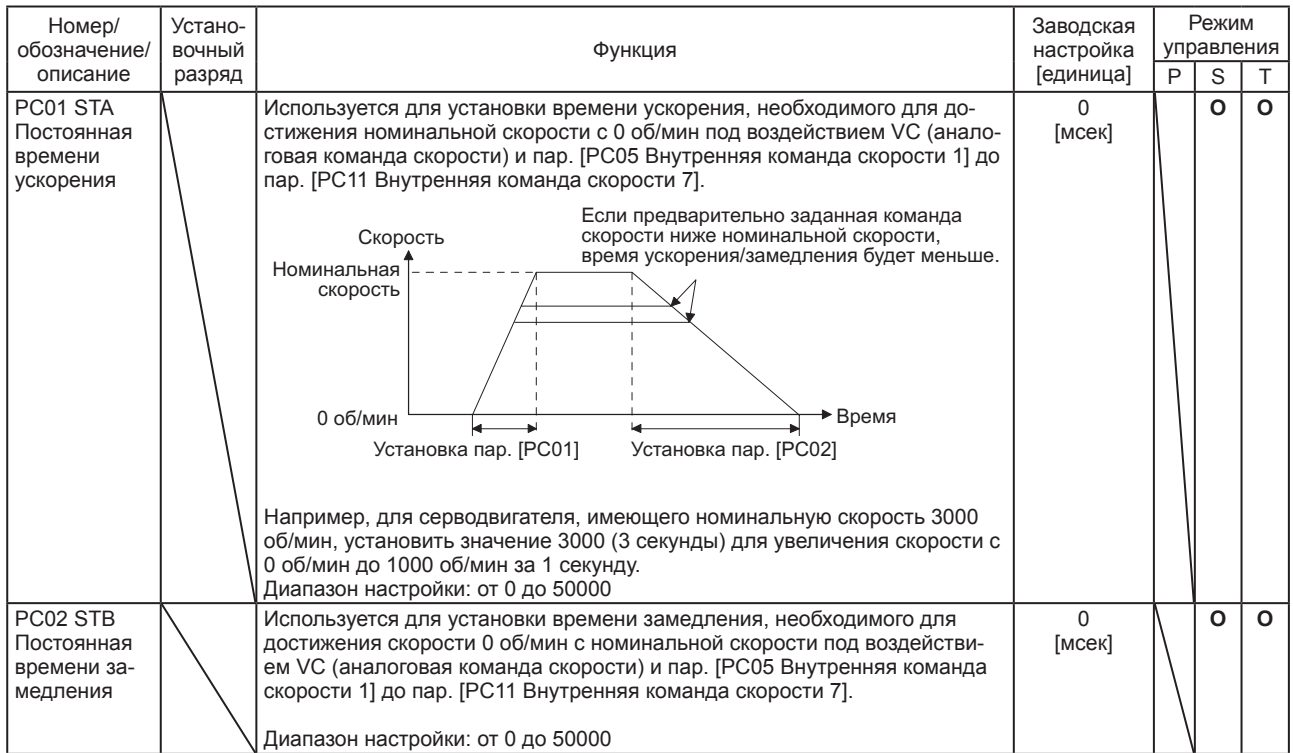

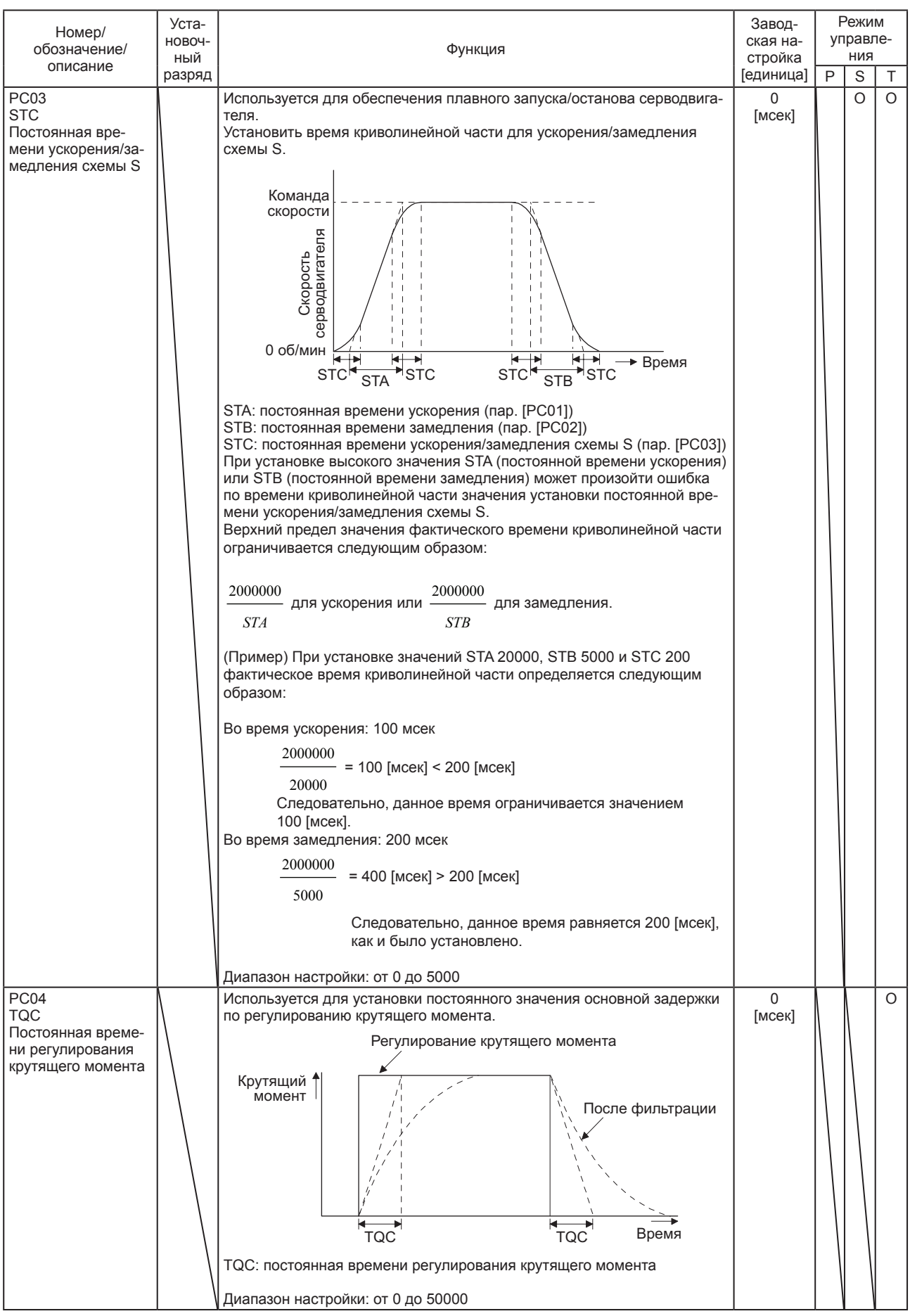

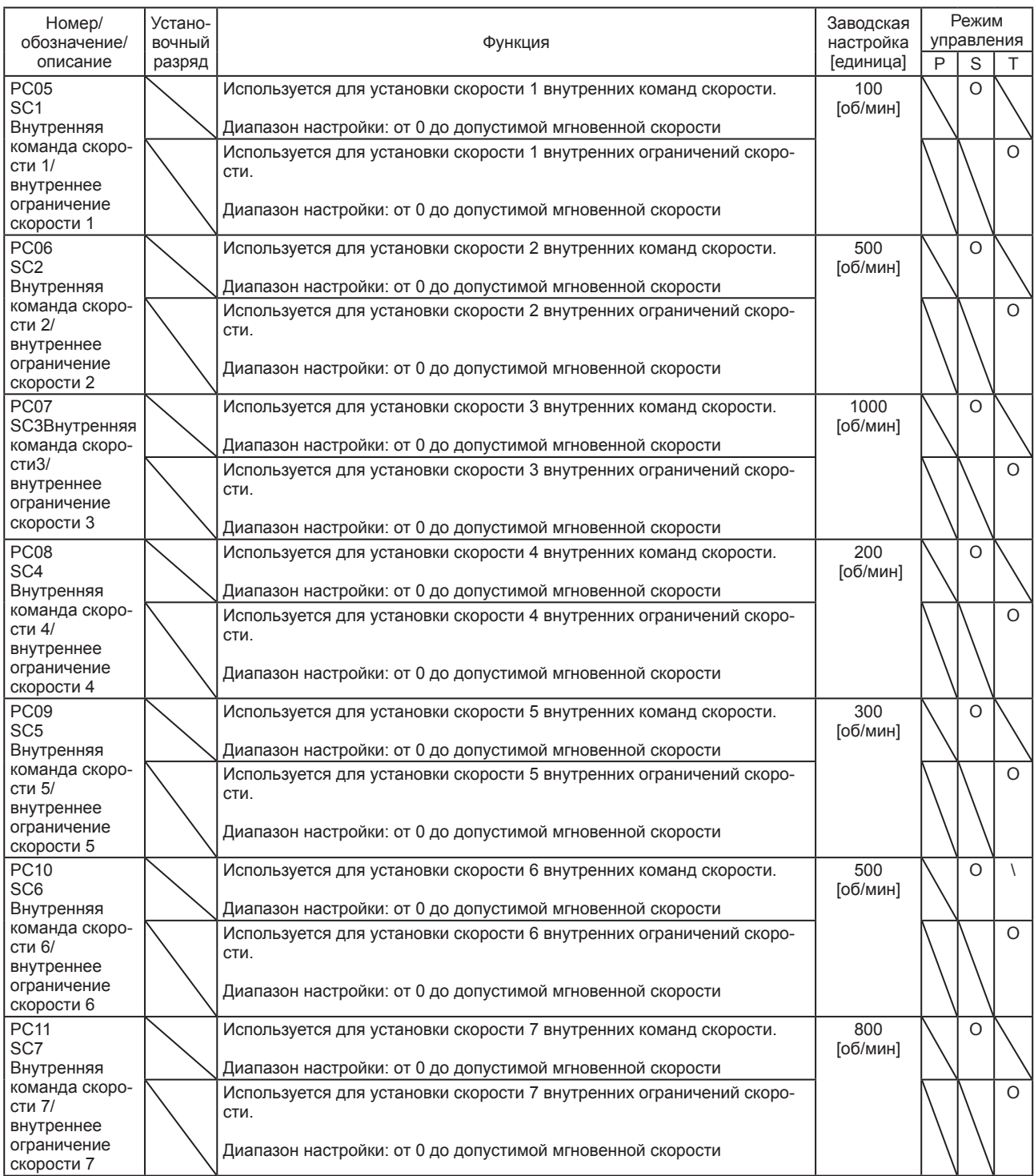

### 5. ПАРАМЕТРЫ

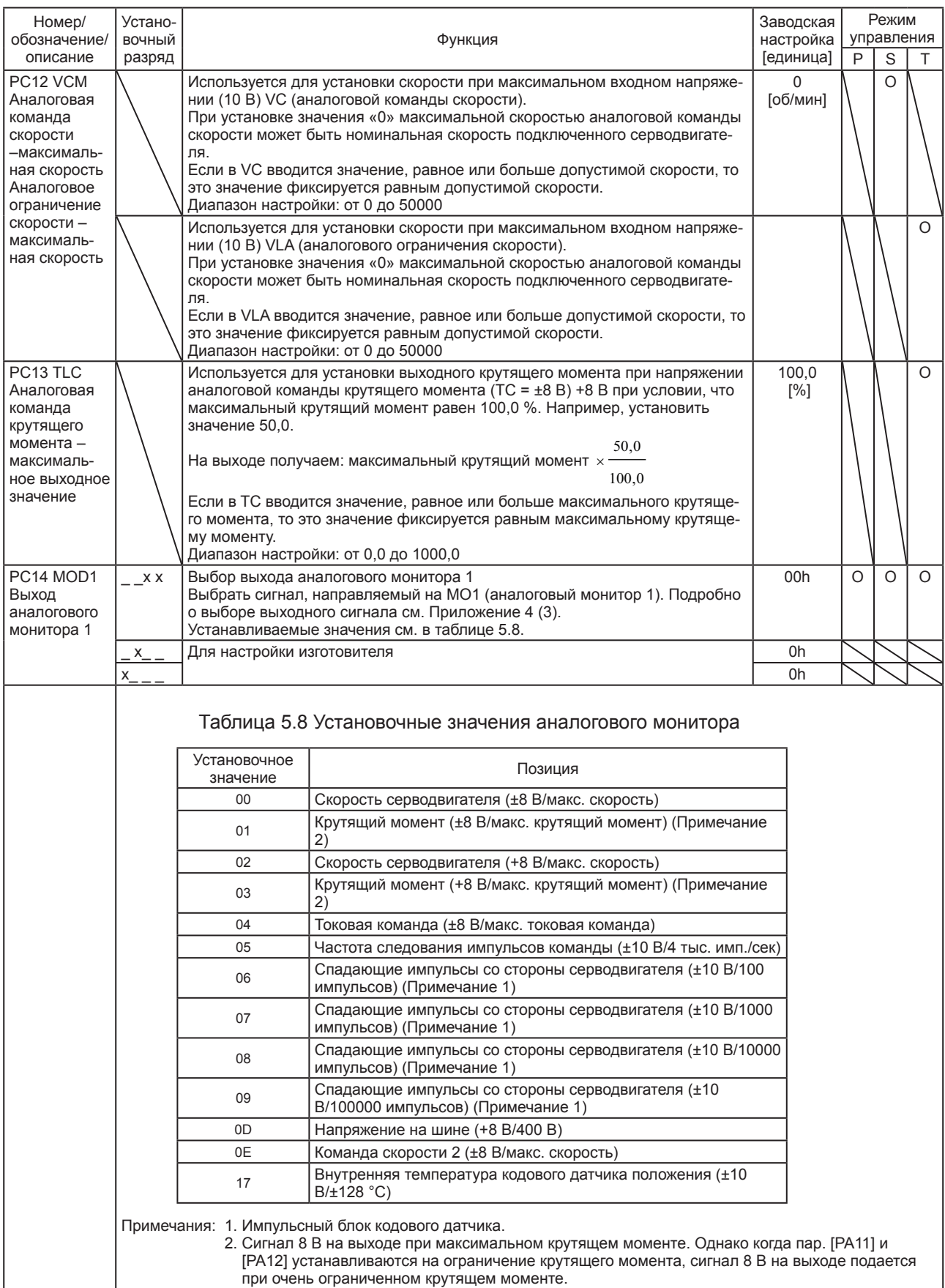

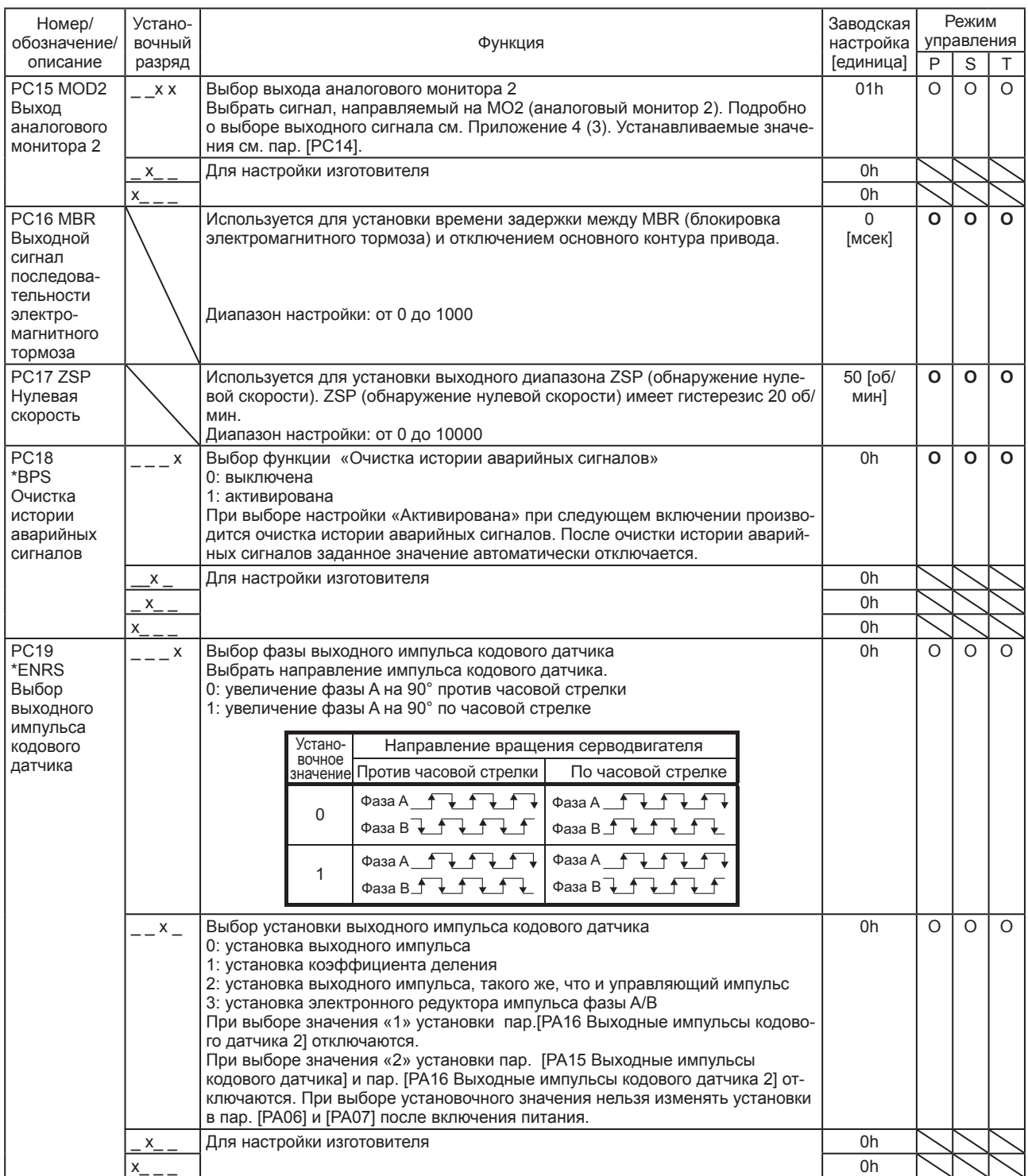

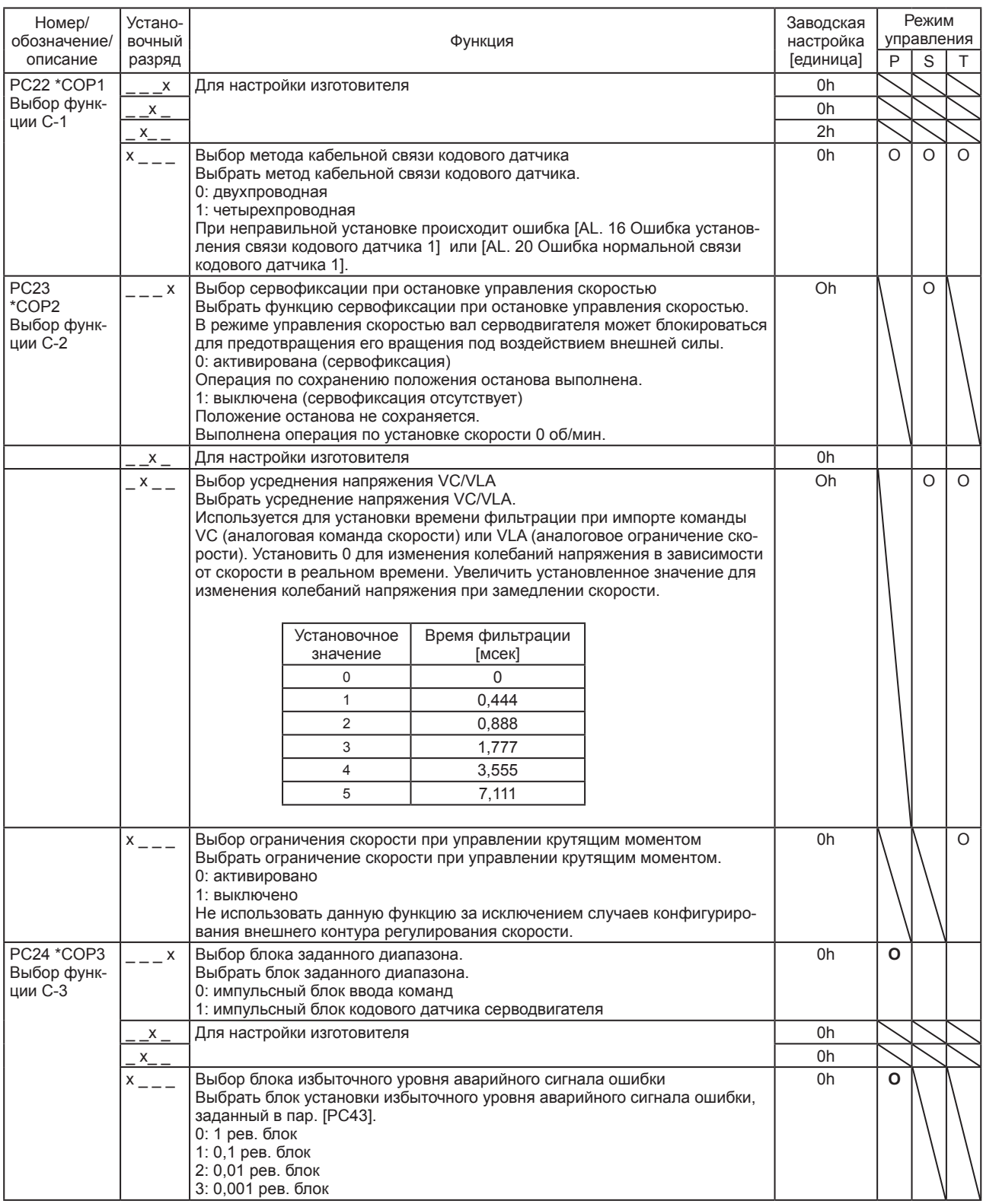

### 5. ПАРАМЕТРЫ

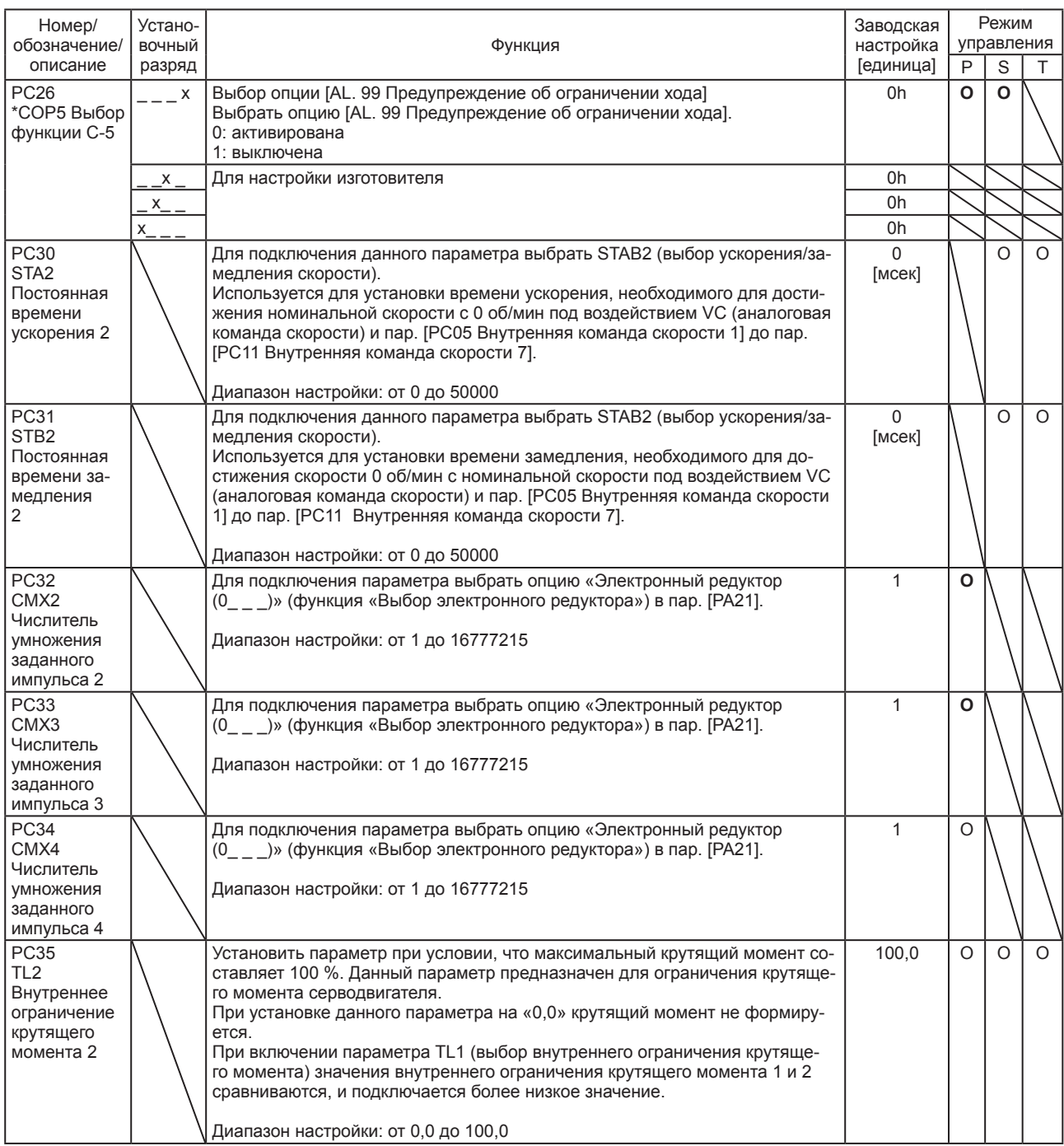

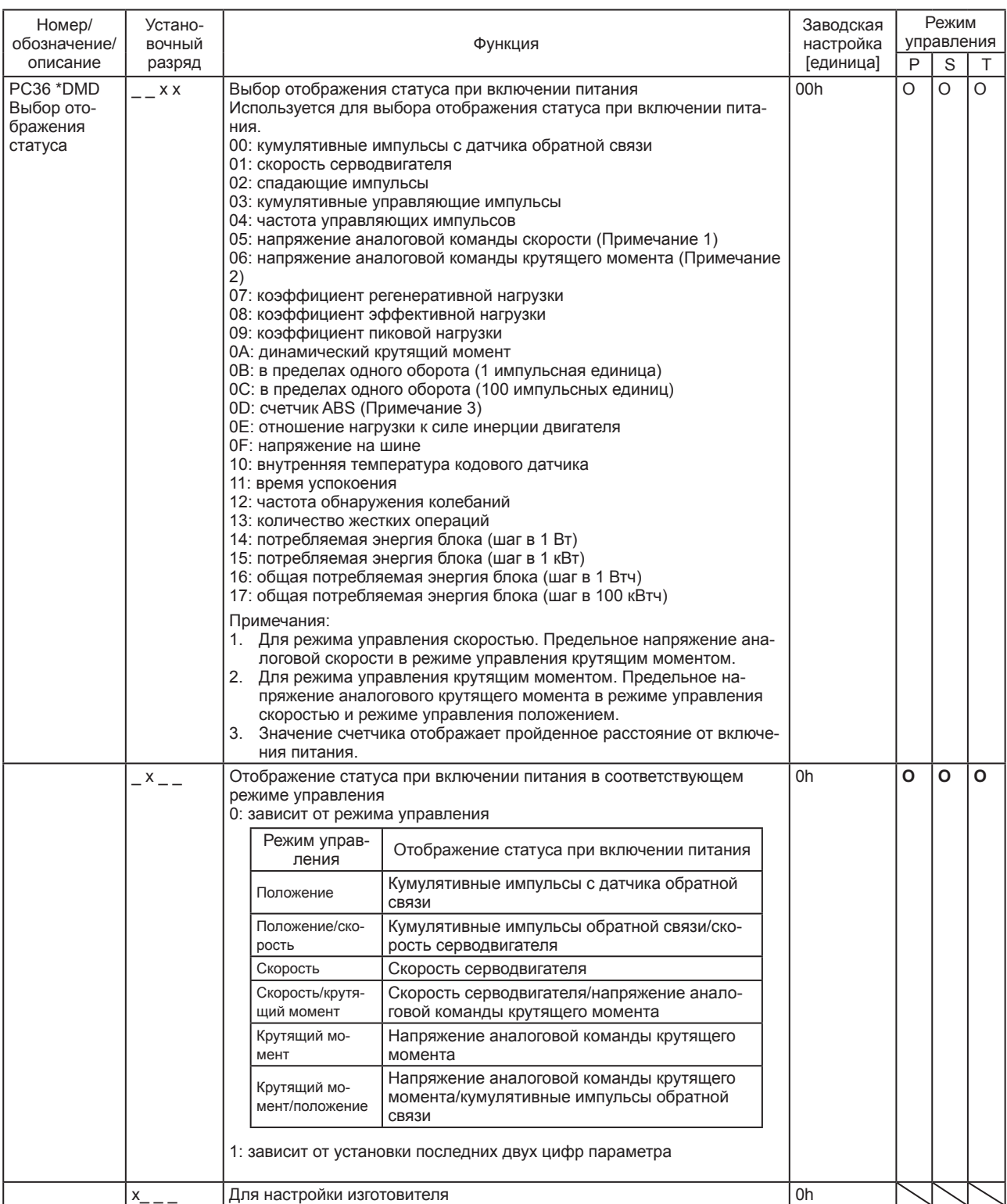

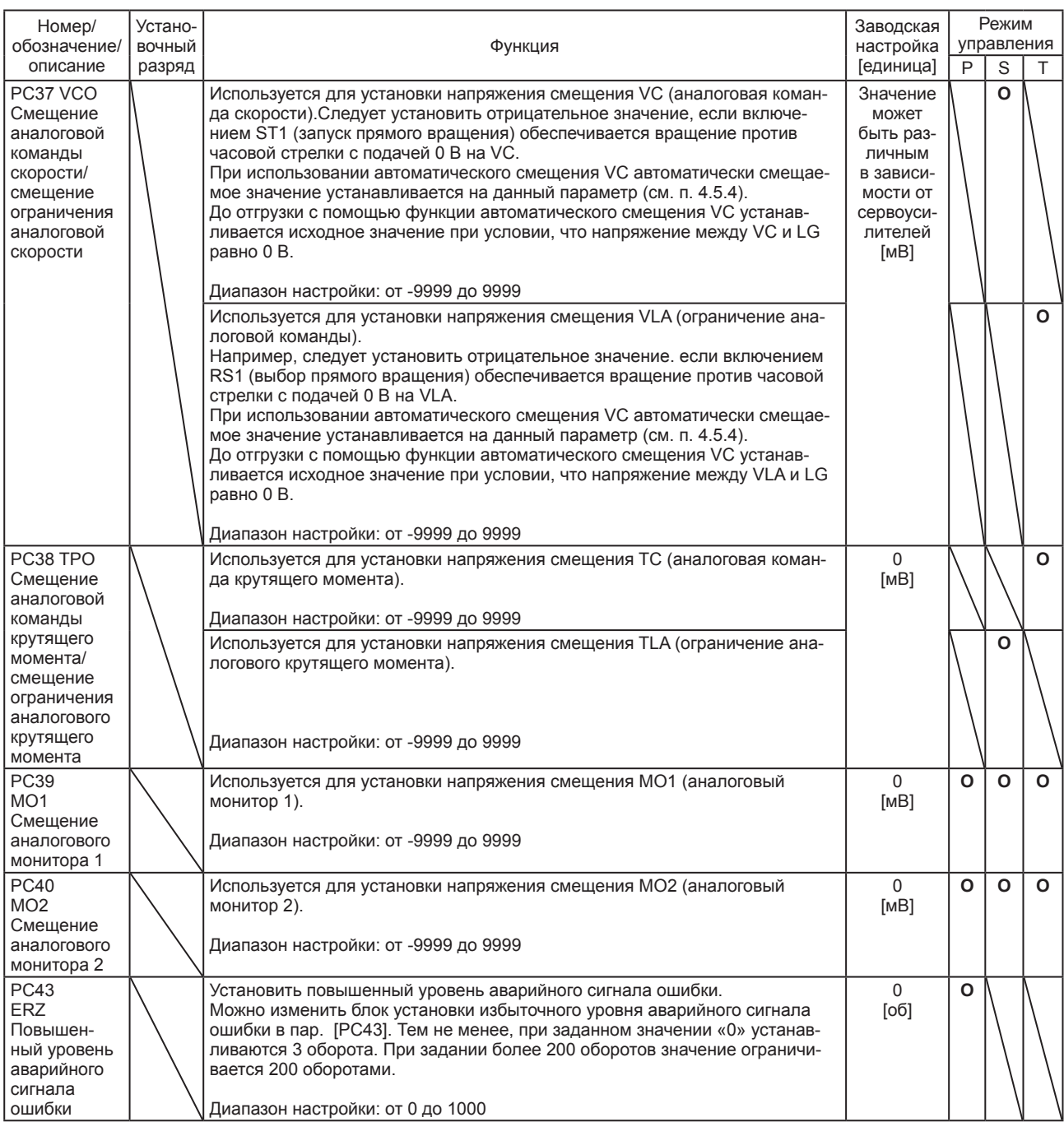

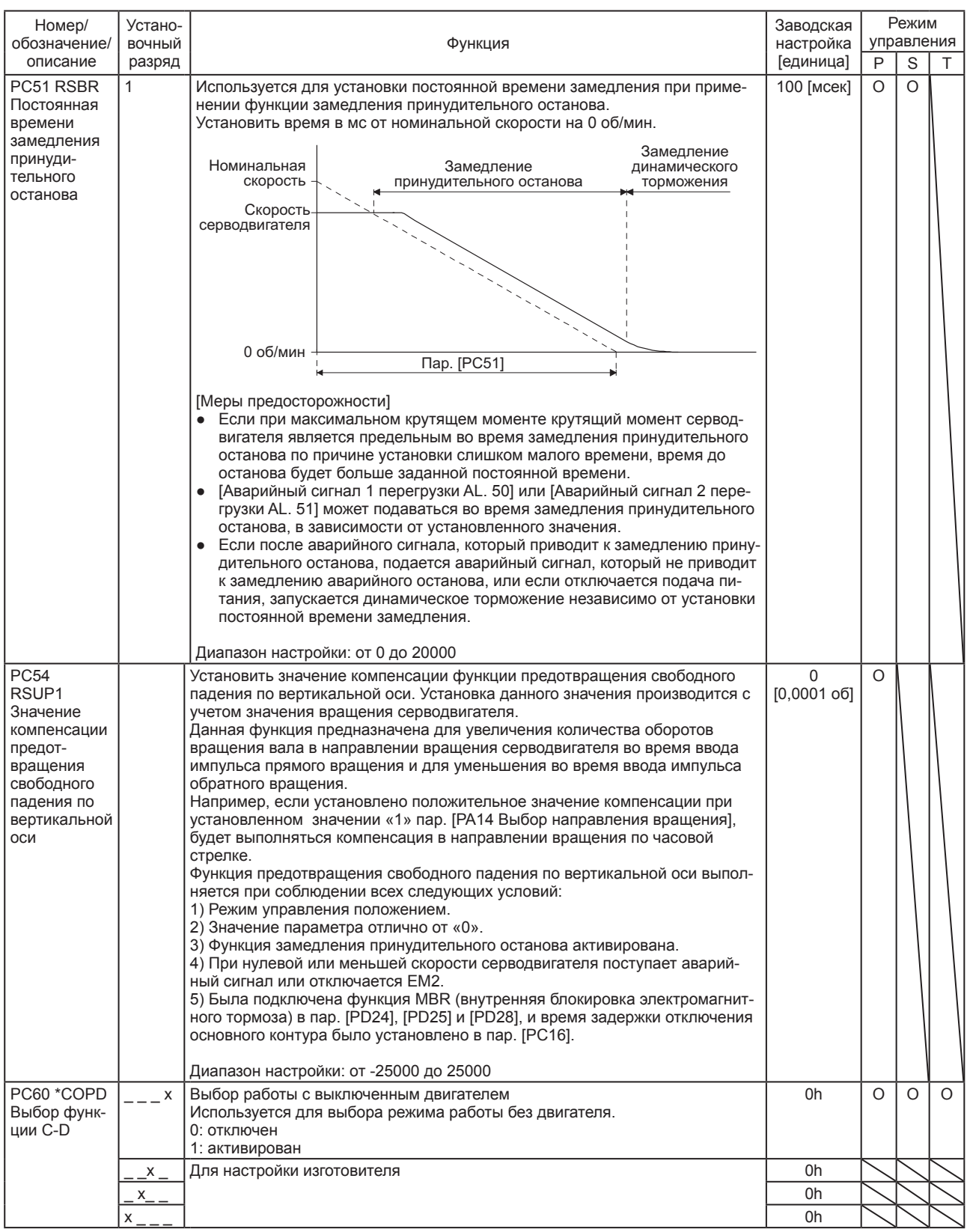

#### 5.2.4 Параметры значений входа-выхода ([PD\_ \_])

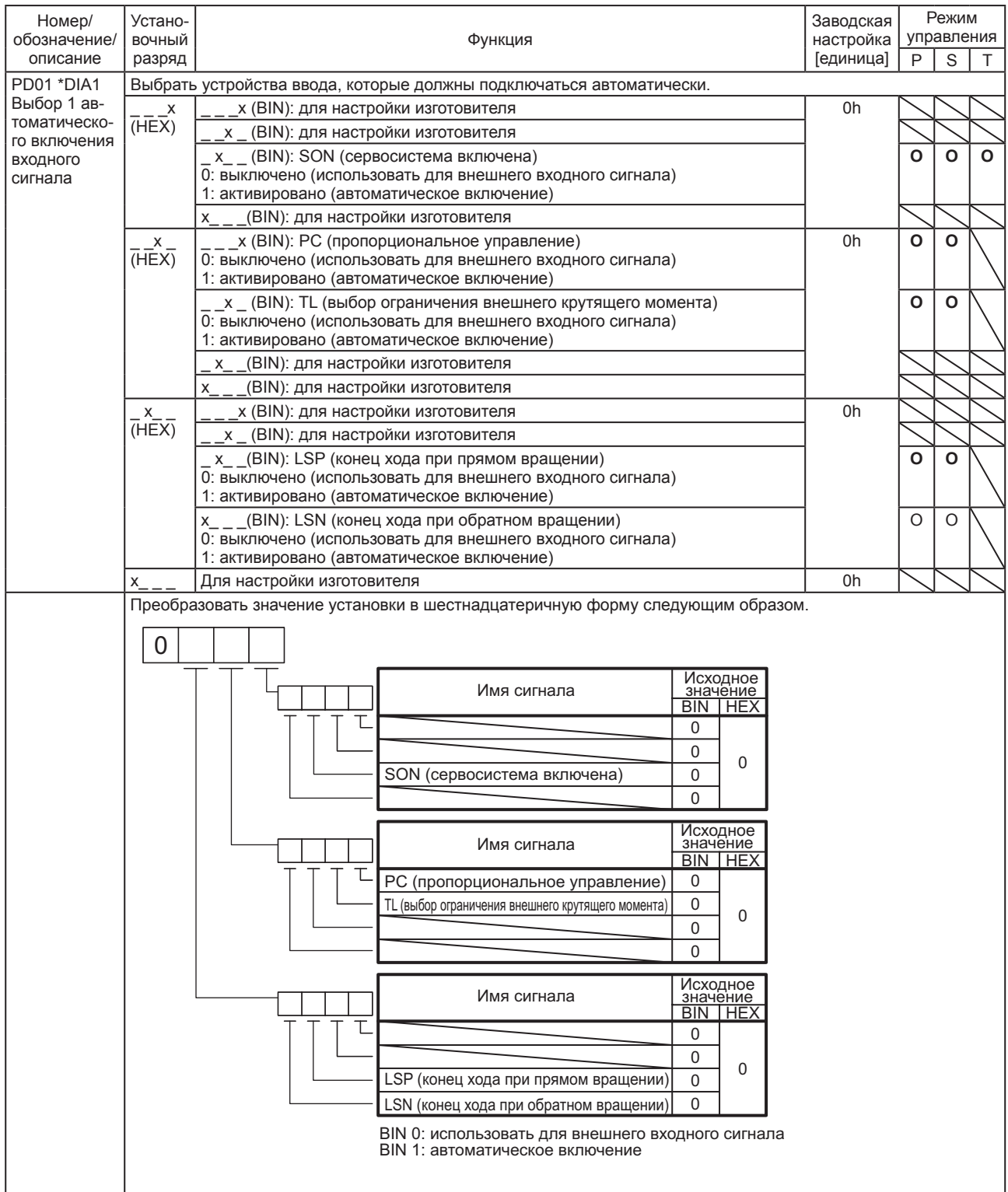

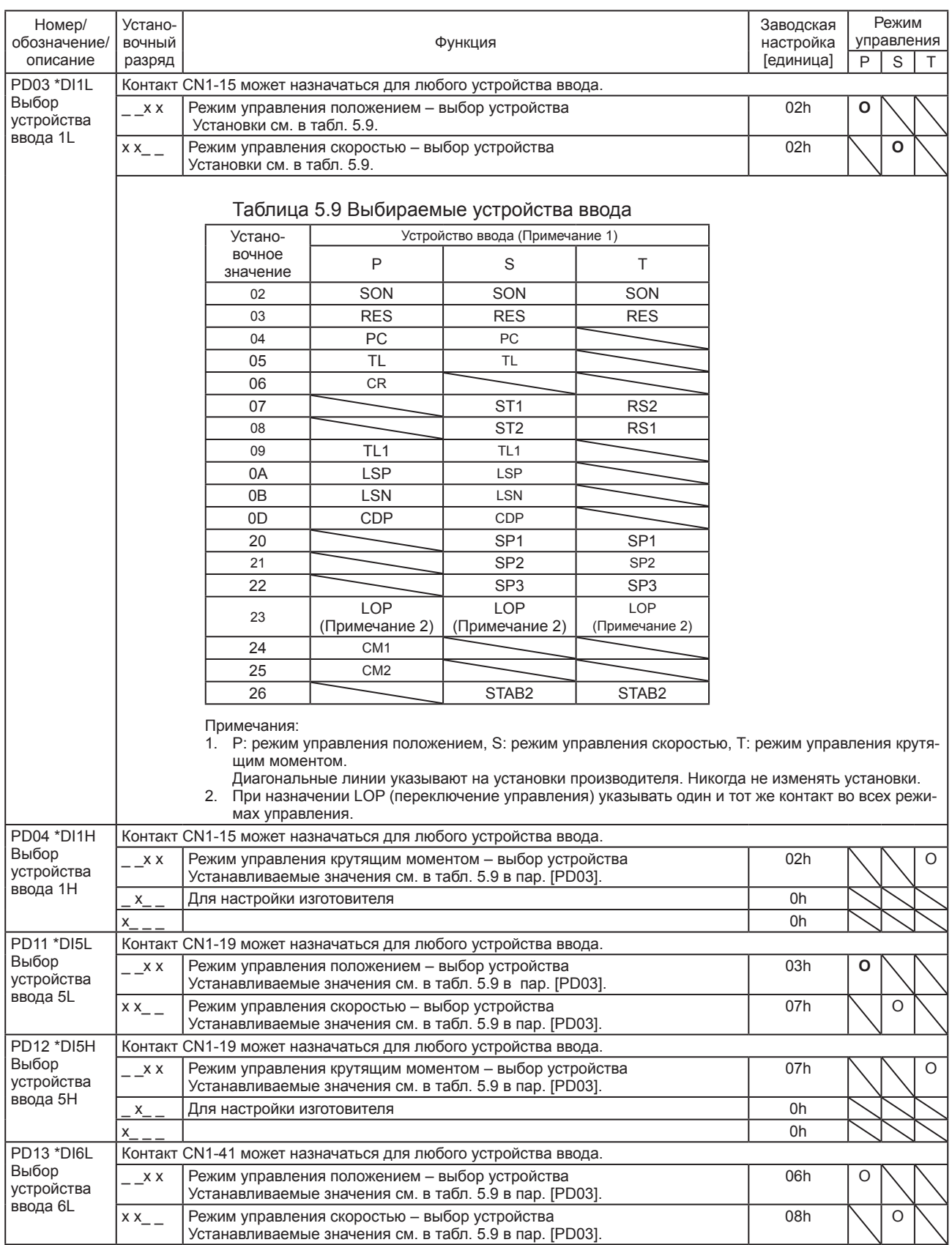

### 5. ПАРАМЕТРЫ

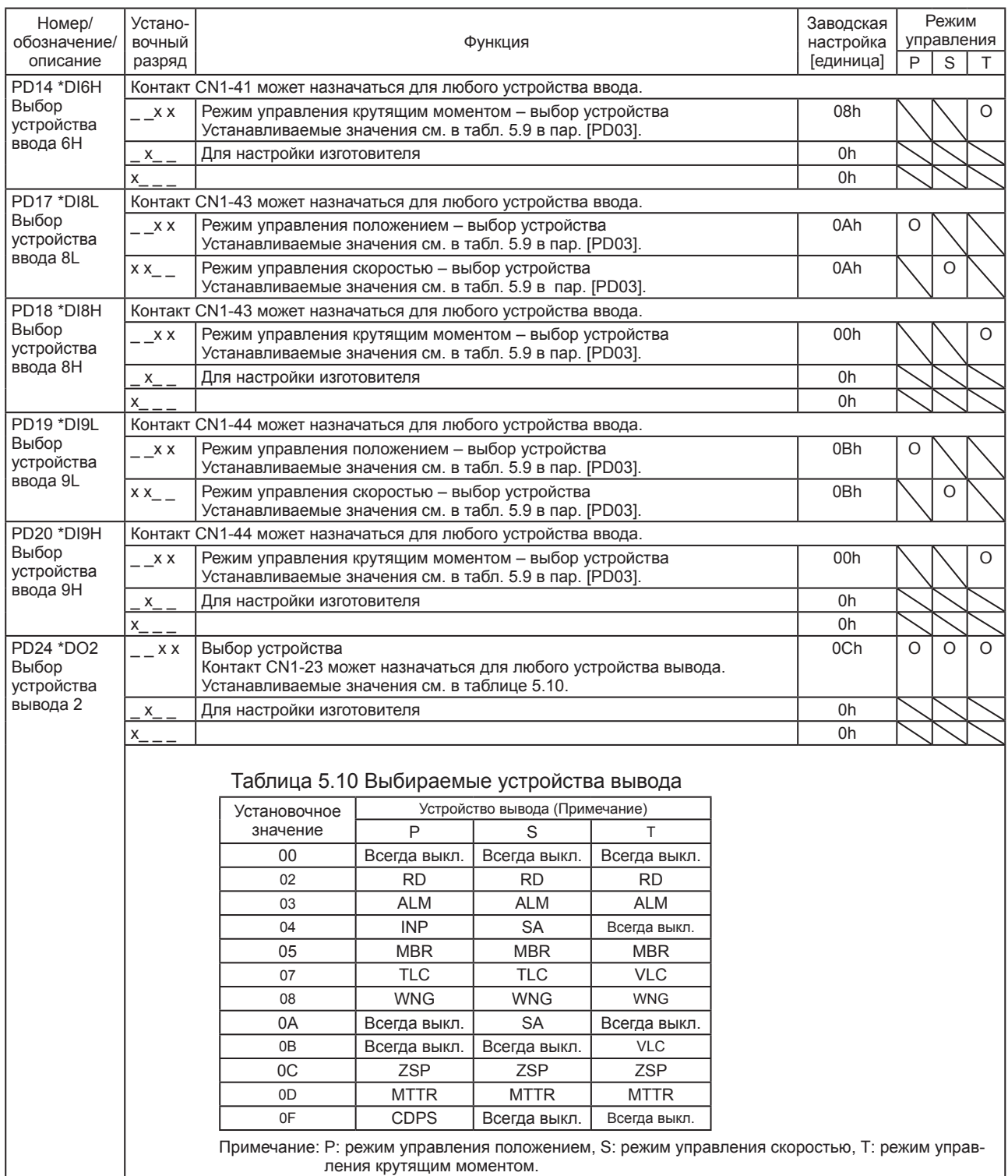

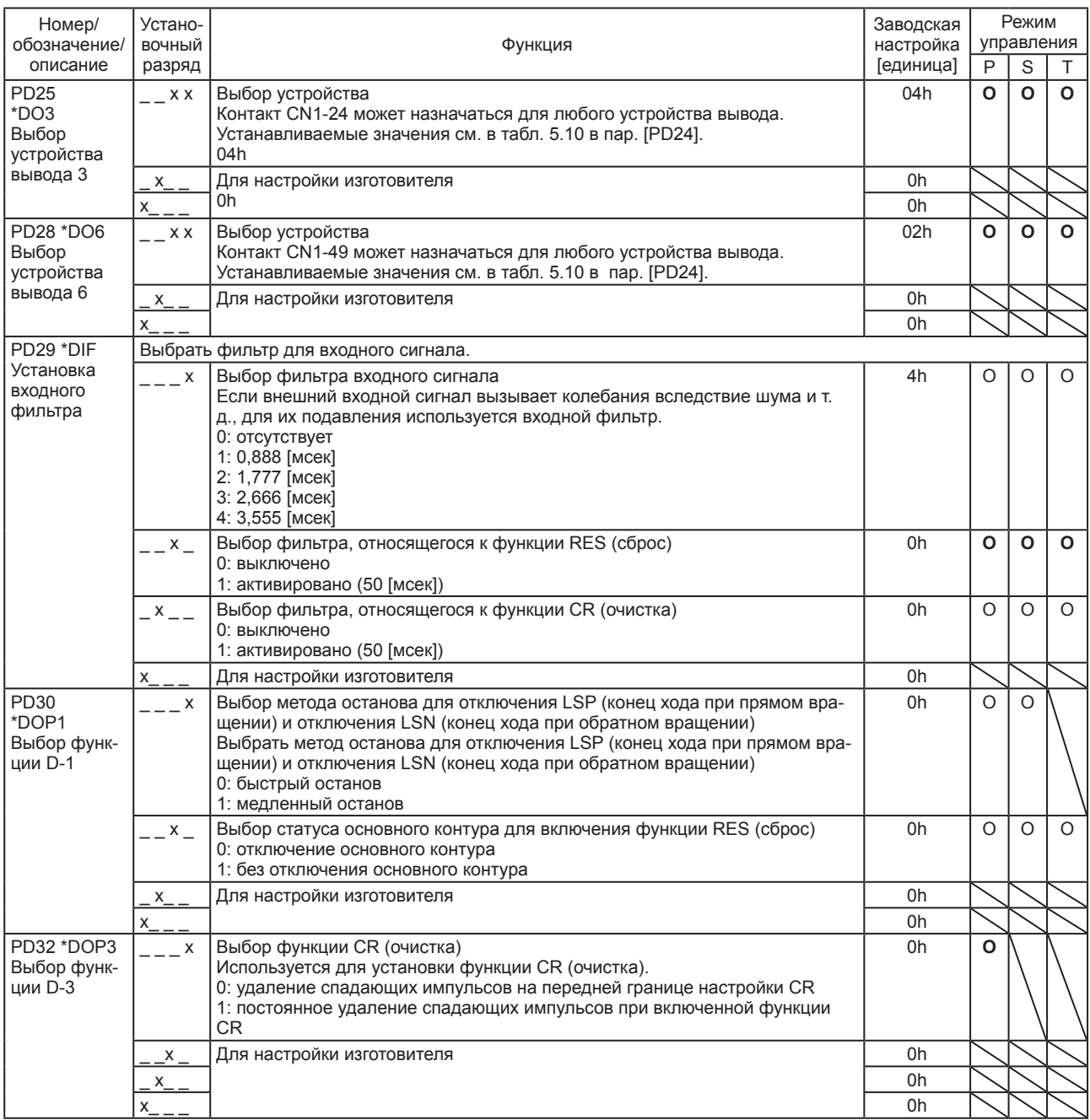

### 5. ПАРАМЕТРЫ

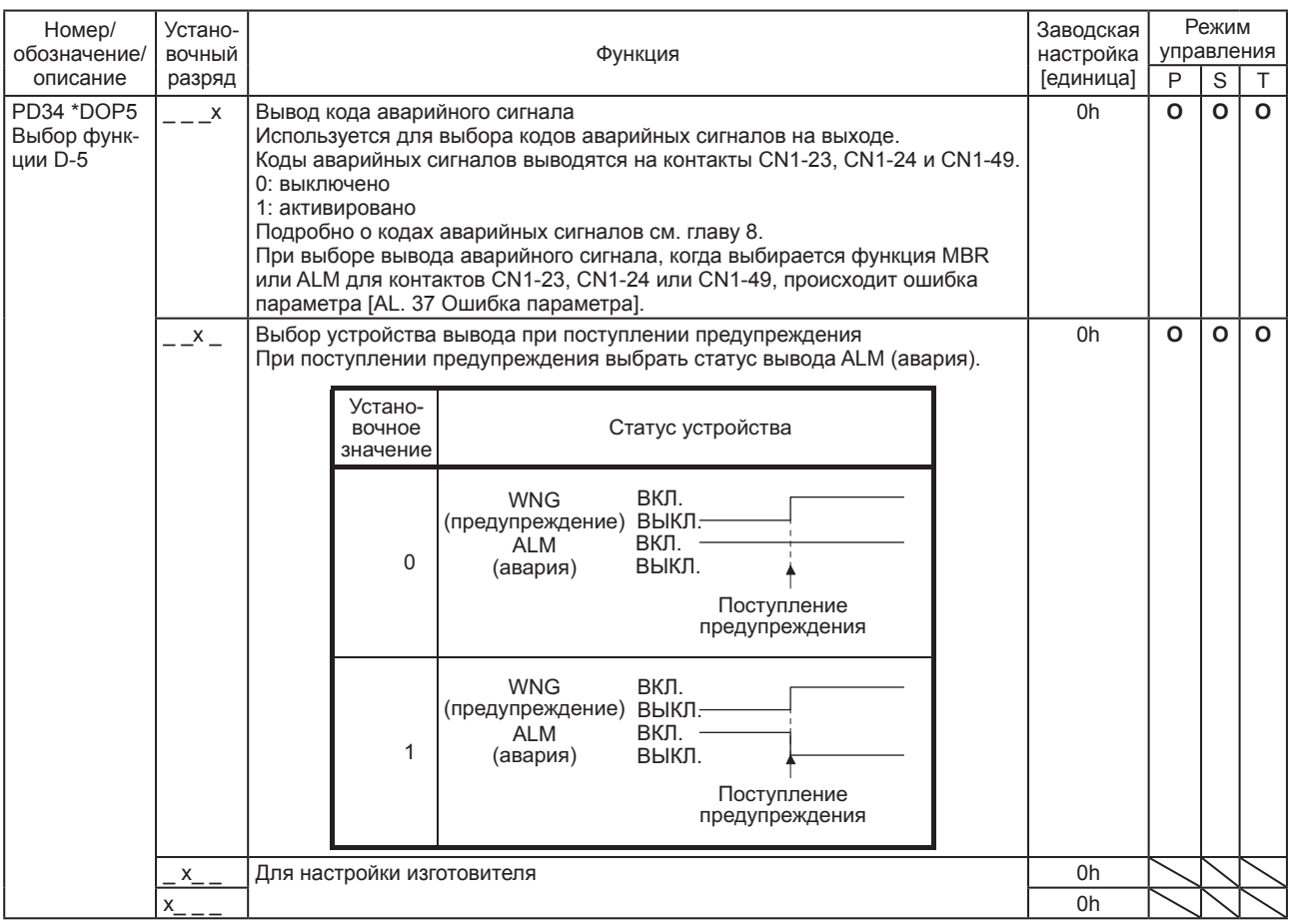

#### 5.2.5 Установочные параметры расширения 2 ([PE\_ \_])

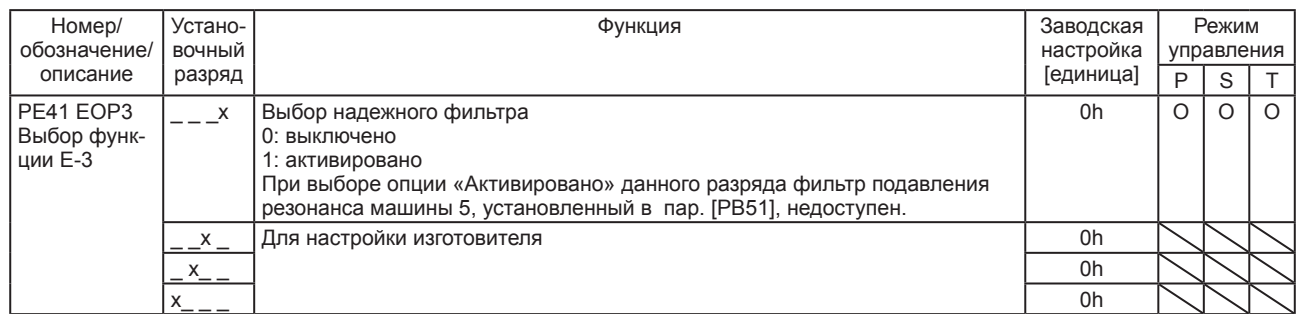

#### 5.2.6 Установочные параметры расширения 3 ([PF\_ \_])

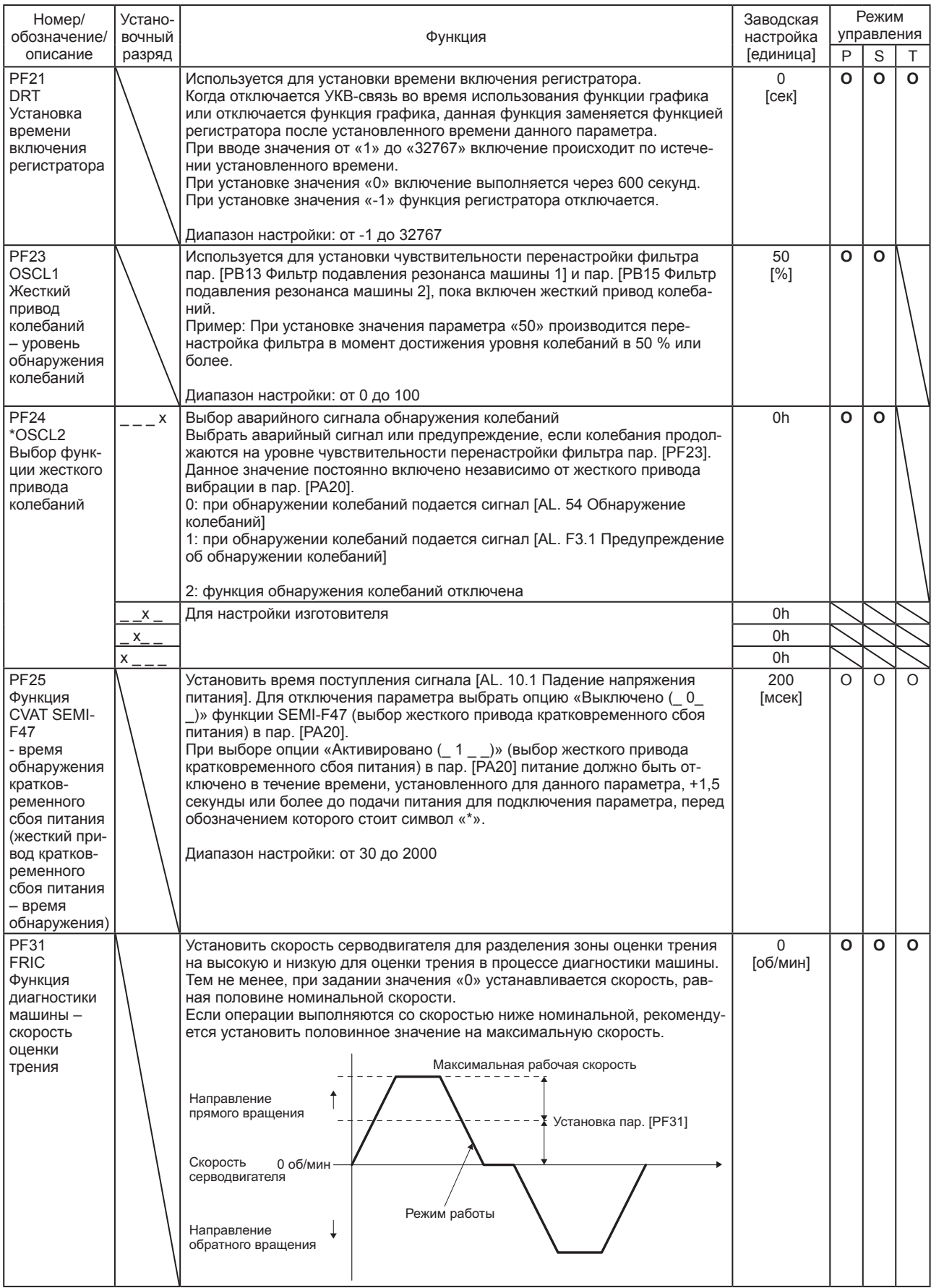

# ДЛЯ ЗАМЕТОК

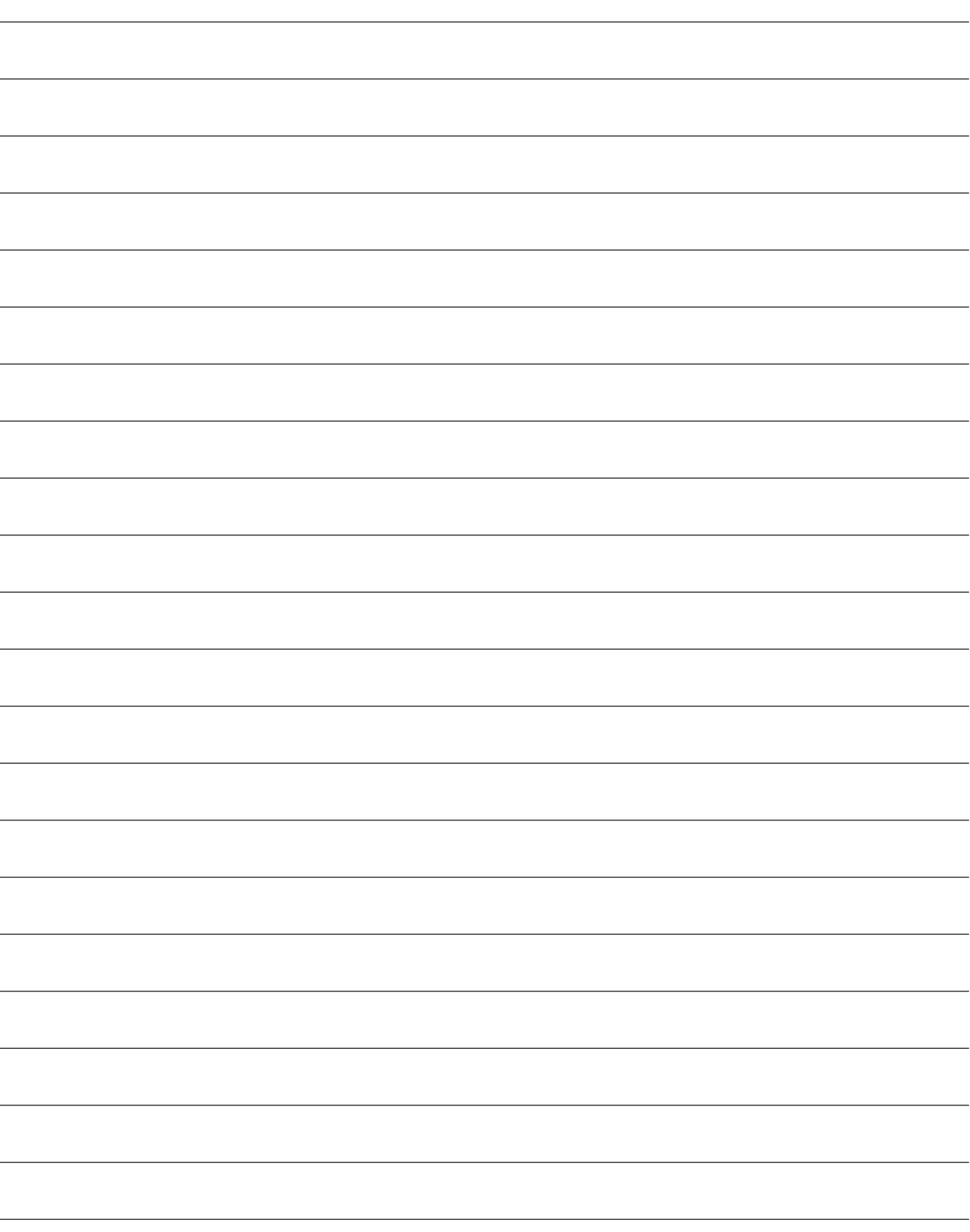

#### 6. НАСТРОЙКА НОРМАЛЬНОГО КОЭФФИЦИЕНТА УСИЛЕНИЯ

#### ВНИМАНИЕ

- В режиме управления крутящим моментом производить настройку усиления не требуется.
- Перед выполнением настройки усиления следует убедиться, что машина не эксплуатируется с максимальным крутящим моментом серводвигателя. При эксплуатации с крутящим моментом, превышающим максимальное значение, машина может раскачиваться и работать непредсказуемо. Кроме того, при настройке усиления необходимо оставлять определенный запас безопасности с учетом особенностей каждой отдельной машины. Рекомендуется во время эксплуатации выдерживать крутящий момент ниже 90 % от максимального значения крутящего момента серводвигателя.

#### 6.1 Различные способы настройки

#### 6.1.1 Настройка на отдельном сервоусилителе

Ниже в таблице приводятся режимы настройки усиления, которые можно производить на отдельном сервоусилителе. Для настройки усиления необходимо сначала выполнить настройку «Режим автоматической настройки 1». Если результаты настройки вас не удовлетворяют, выполнить поочередно настройку «Режим автоматической настройки 2» и «Ручной режим».

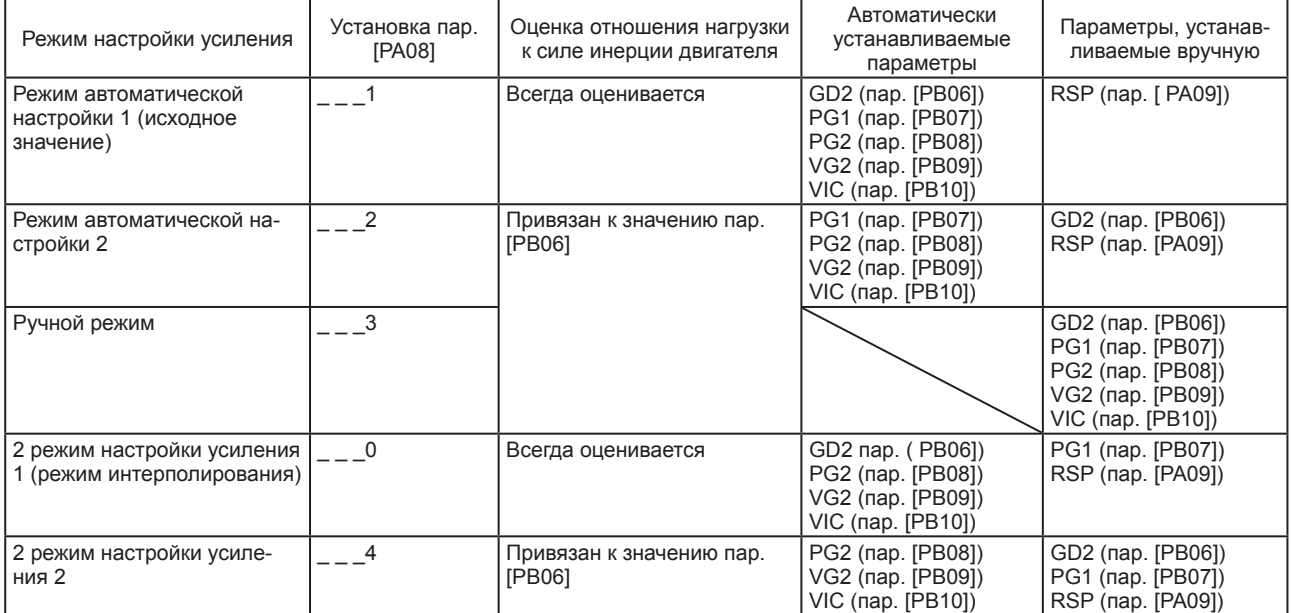

#### (1) Описание режимов настройки усиления

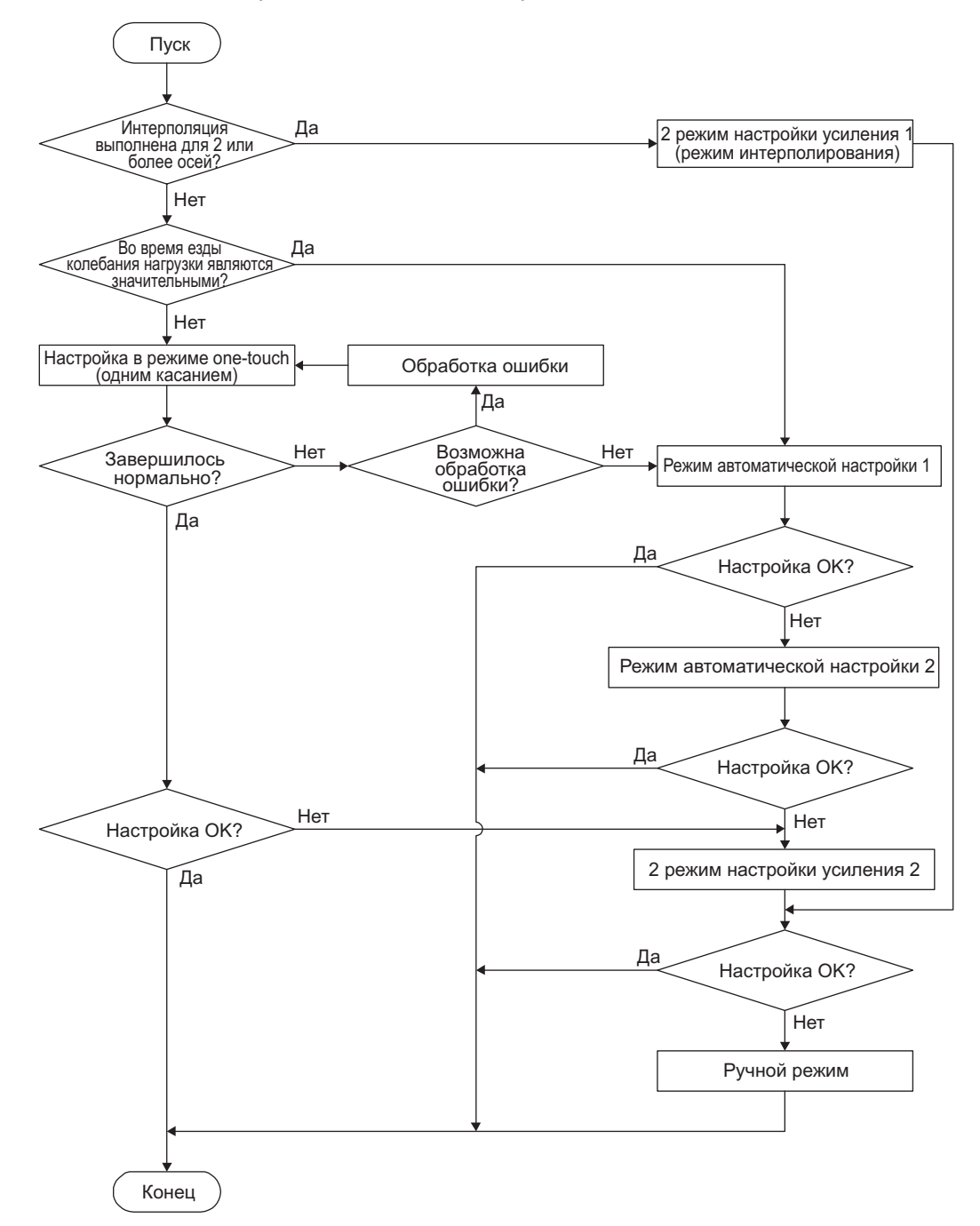

(2) Последовательность настройки и использование режимов

6.1.2 Настройка с помощью конфигуратора MR Configurator2

В данном разделе приводится описание функций и настройки с помощью сервоусилителя с конфигуратором MR Configurator2.

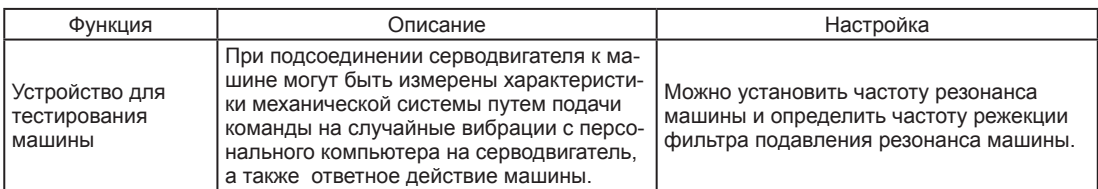

#### 6.2 Настройка в режиме one-touch

 $\sqrt{25}$ 

Г

Настройка в режиме one-touch (одним касанием) может производиться с помощью конфигуратора MR Configurator2 или нажимных кнопок. При настройке в режиме one-touch автоматически устанавливаются следующие параметры.

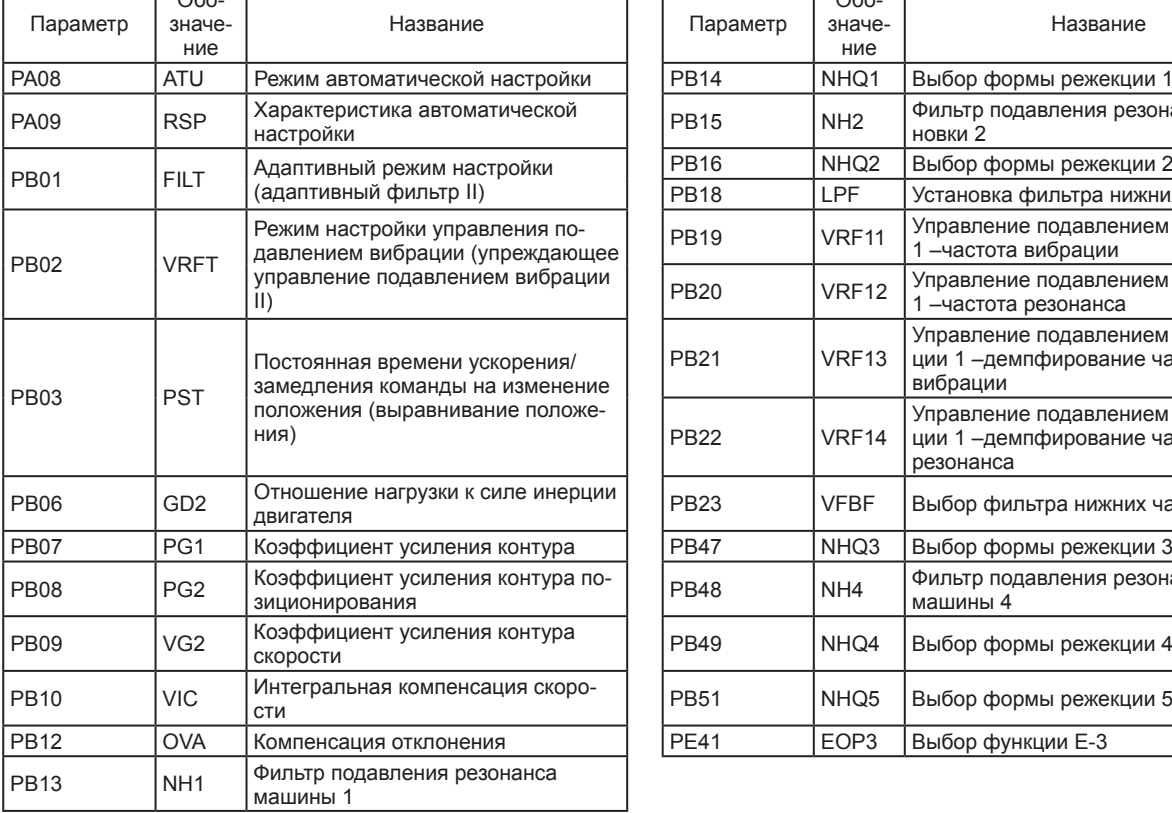

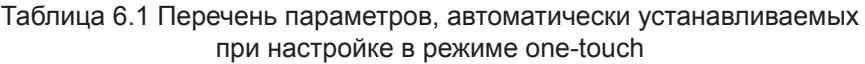

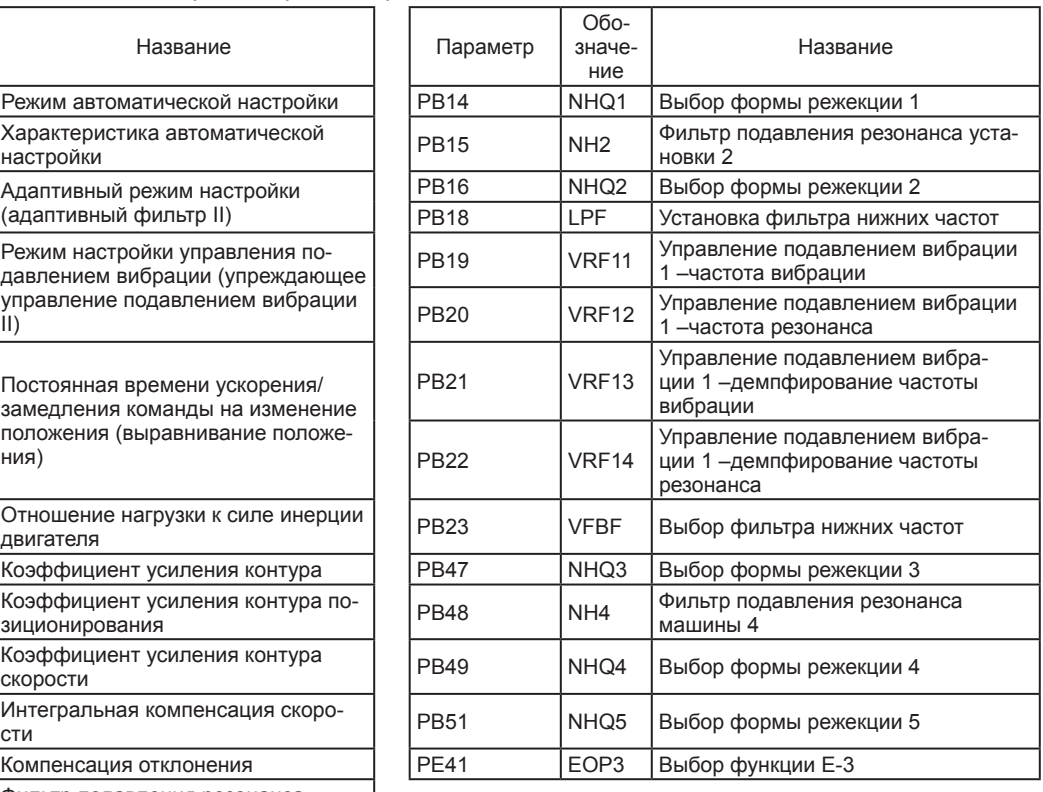

#### 6.2.1 Схема настройки в режиме one-touch

(1) При использовании конфигуратора MR Configurator2 выполнять настройку в режиме one-touch в следующем порядке.

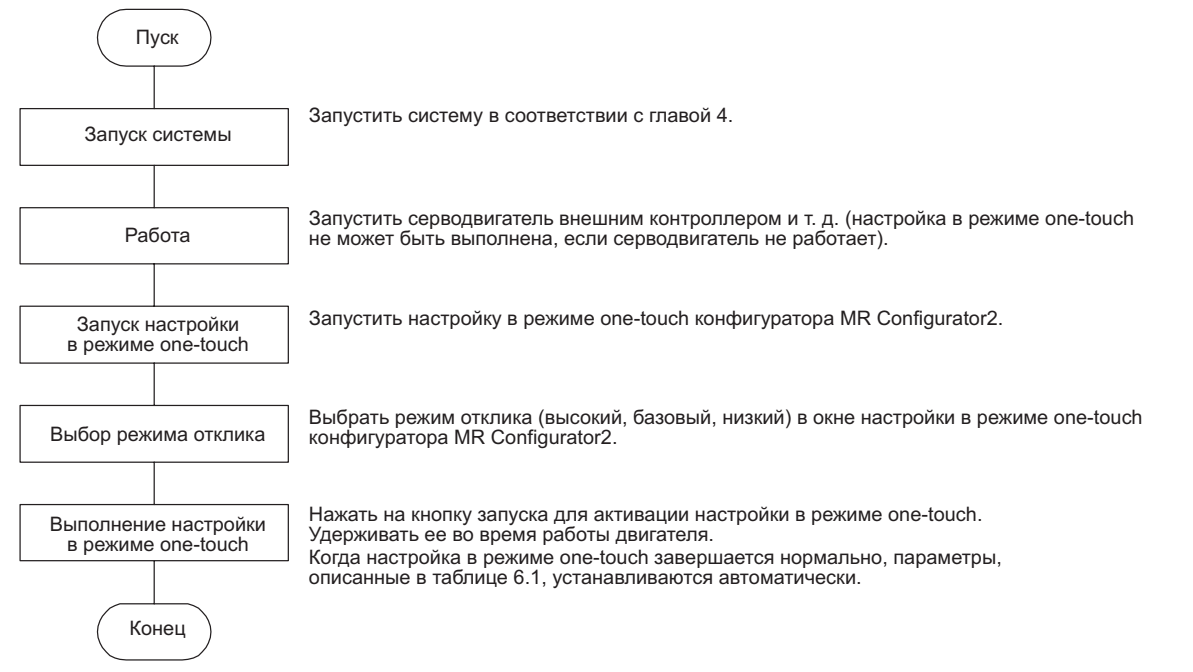

(2) При использовании нажимных кнопок выполнять настройку в режиме one-touch (одним касанием) в следующем порядке.

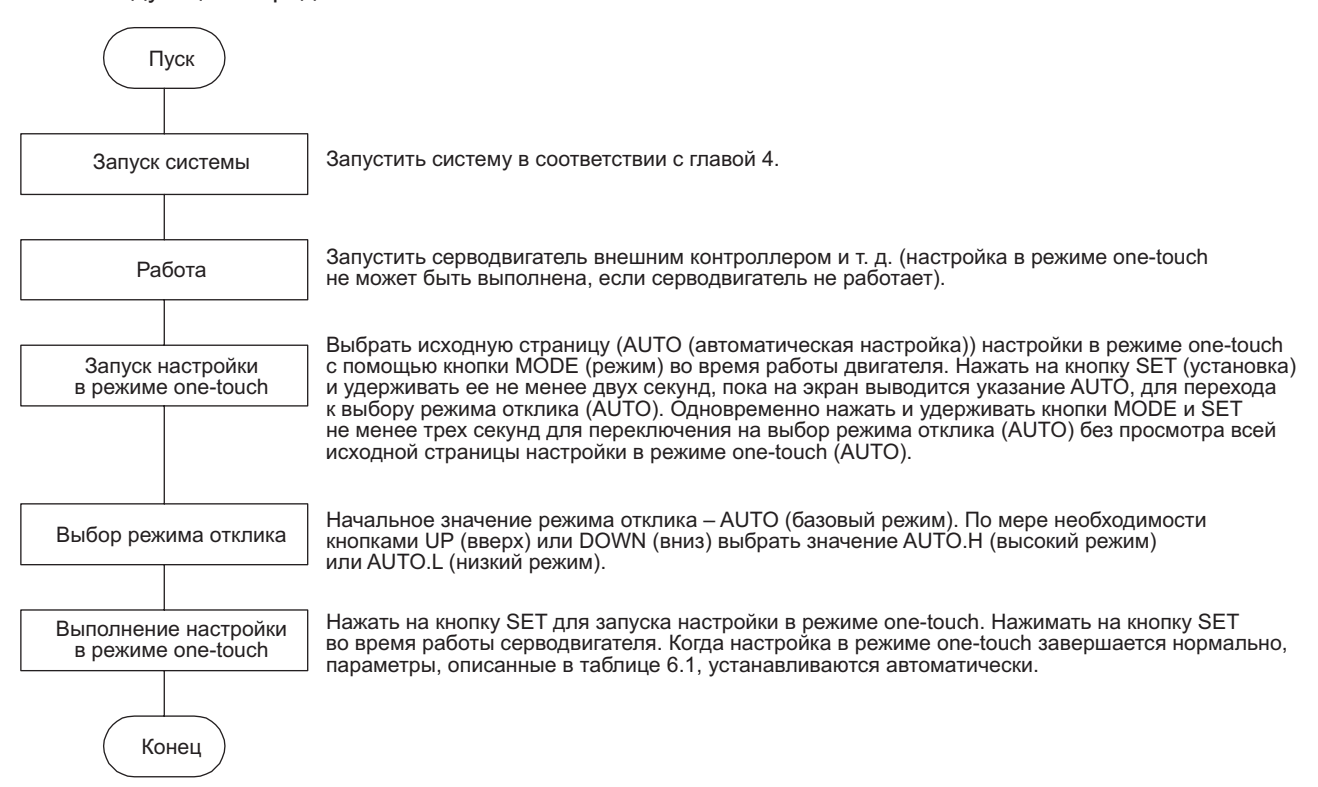

# 6. НАСТРОЙКА НОРМАЛЬНОГО КОЭФФИЦИЕНТА УСИЛЕНИЯ

- 6.2.2 Изменение отображения и последовательность операций настройки в режиме one-touch
- (1) При использовании конфигуратора MR Configurator2
	- (a) Выбор режима отклика

Выбрать режим отклика из трех имеющихся режимов в окне настройки в режиме one-touch (одним касанием) конфигуратора MR Configurator2.

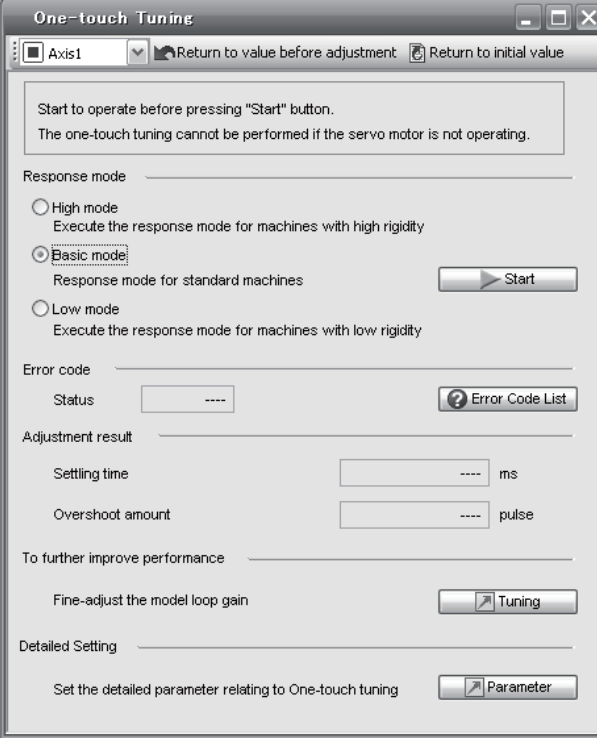

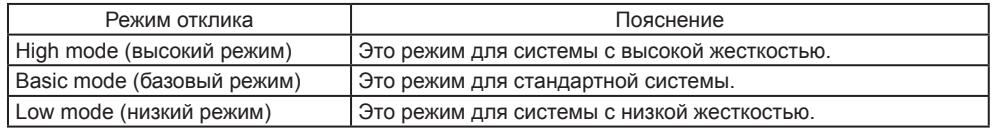

При выборе режима отклика см. следующую таблицу.

## 6. НАСТРОЙКА НОРМАЛЬНОГО КОЭФФИЦИЕНТА УСИЛЕНИЯ

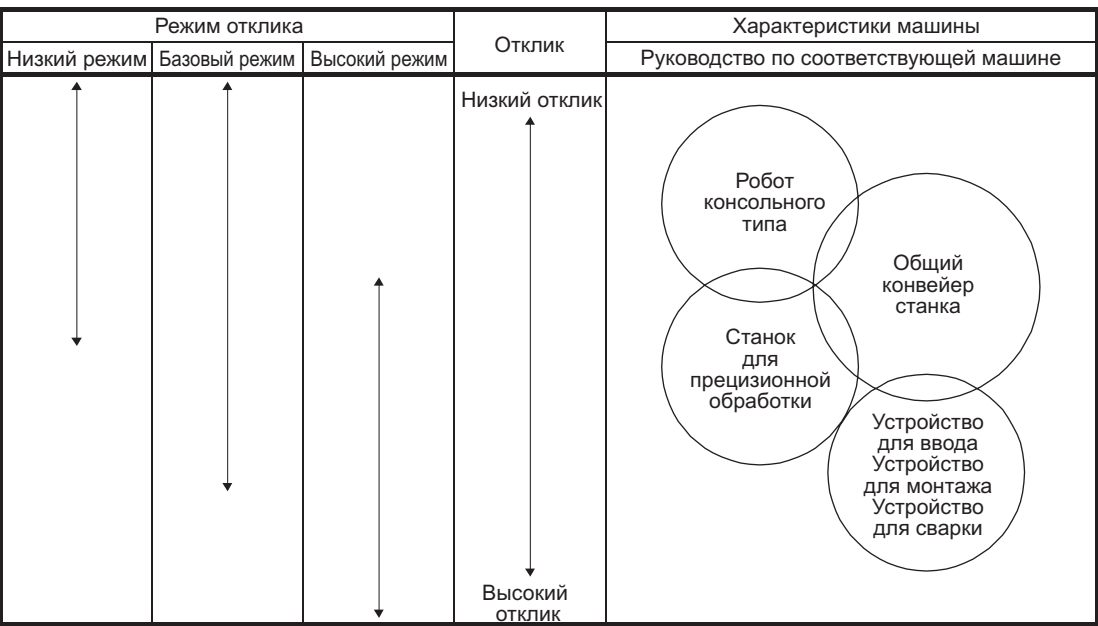

(b) Выполнение настройки в режиме one-touch

ВНИМАНИЕ

● Для оборудования, в котором превышение во время настройки в режиме one-touch (одним касанием) находится на допустимом уровне диапазона заданного положения, изменение значения пар. [PA25 Настройка в режиме one-touch – допустимый уровень превышения] приведет к уменьшению времени установки и улучшению отклика.

После выбора режима отклика в п. (a) при нажатии на кнопку запуска на ходу запускается настройка в режиме one-touch. При нажатии на кнопку запуска при остановленном двигателе на экран выводятся коды ошибки «C 0 0 2» или «C 0 0 4» (коды ошибок см. в таблице 6.2 пункта (1) (d) настоящего раздела).

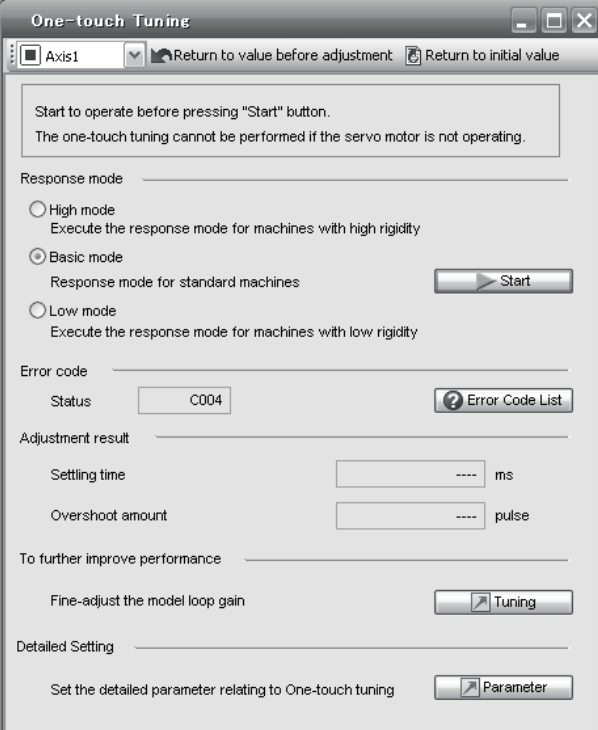

При обработке настройки в режиме one-touch на экран выводится окно хода выполнения, приводимое ниже. Настройка в режиме one-touch завершается на 100 %.

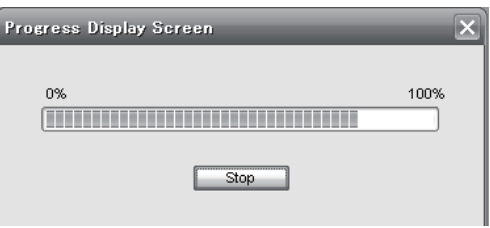

После завершения настройки в режиме one-touch запускается запись параметров настройки в сервоусилитель. На экран выводится код ошибки «0 0 0 0». Кроме того, после настройки в разделе «Результаты настройки» отображается время установки и превышение.

(c) Остановка настройки в режиме one-touch

В ходе выполнения настройки в режиме one-touch (одним касанием) остановка операции выполняется кнопкой Stop. При остановке настройки в режиме one-touch на экран дисплея выводится код ошибки «C 0 0 0».

(d) Возникновение ошибки

Если во время настройки возникает ошибка, настройка в режиме one-touch принудительно прекращается. При этом в окне состояния выводится сообщение об ошибке. Необходимо выяснить причину ошибки настройки.

Таблица 6.2 Перечень кодов ошибок, происходящих во время настройки в режиме one-touch

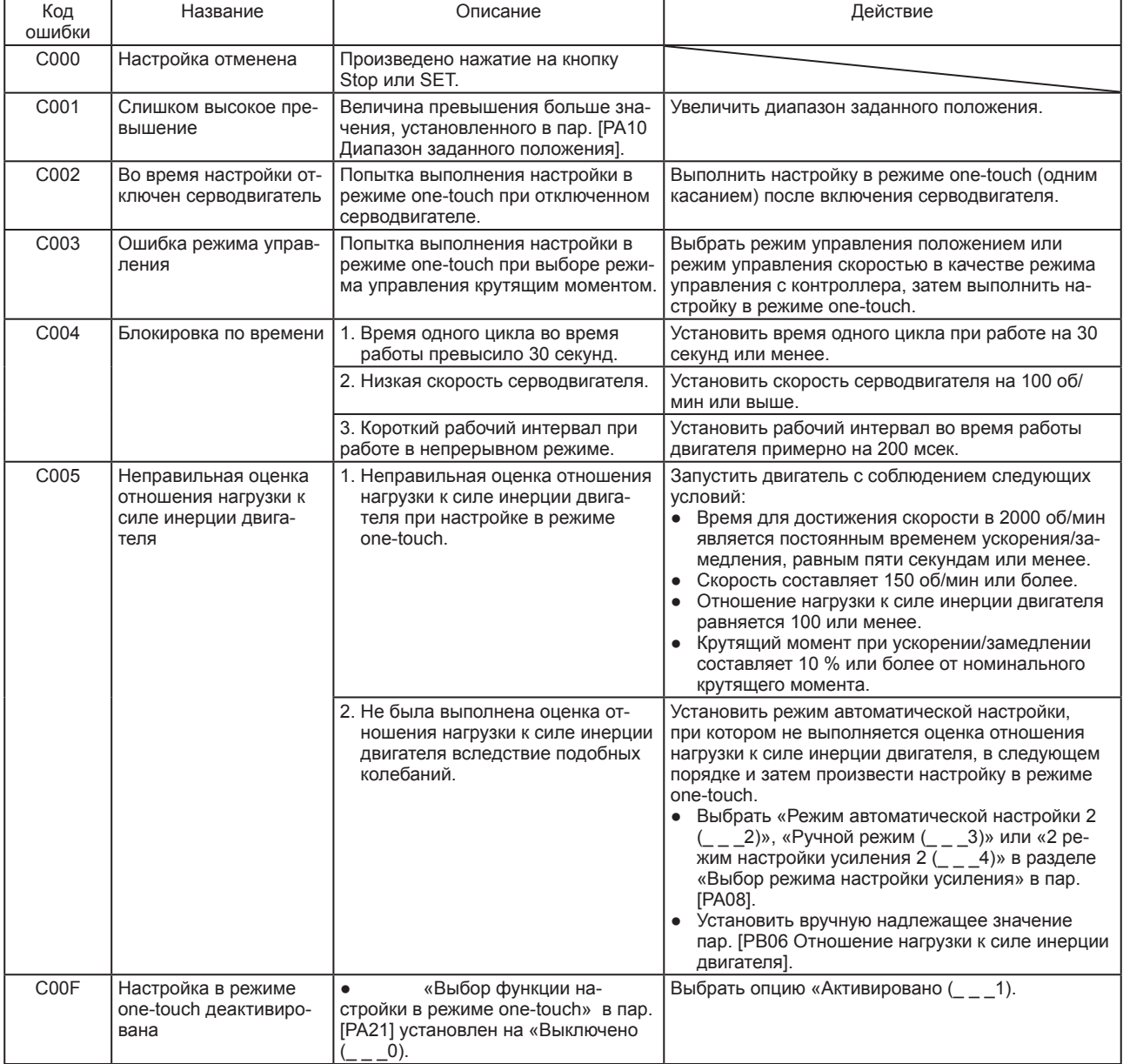

#### (e) В случае аварийного сигнала

Если во время настройки подается аварийный сигнал, настройка в режиме one-touch принудительно прекращается. Устранить причину аварийного сигнала и заново выполнить настройку в режиме one-touch.

(f) В случае предупреждения

Если во время настройки выдается предупреждение без останова двигателя, настройка в режиме one-touch продолжается.

Если во время настройки выдается предупреждение с остановом двигателя, настройка в режиме one-touch прекращается.

(g) Очистка настройки в режиме one-touch

Значения параметров, установленные при настройке в режиме one-touch (одним касанием), можно очистить. Параметры, которые можно очистить, см. в таблице 6.1.

При нажатии на кнопку Return to value before tuning (возврат к значению до настройки) в окне настройки в режиме one-touch конфигуратора MR Configurator2 производится перезапись параметра на значение, которое было установлено до нажатия на кнопку запуска. Кроме того, нажатием на кнопку Return to initial value (возврат к исходному значению) в окне настройки в режиме one-touch выполняется перезапись параметра на исходное значение.

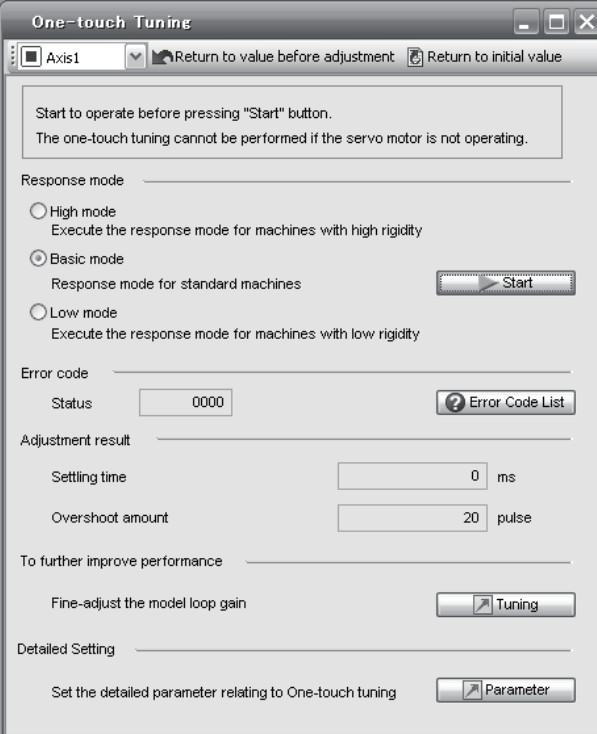

По завершении очистки настройки в режиме one-touch на экран выводится следующее окно (возврата к исходному значению).

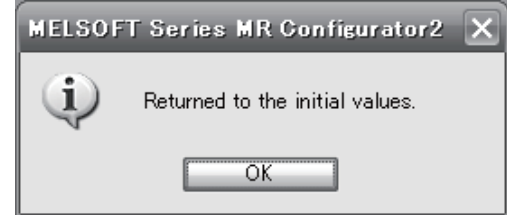
(2) При использовании нажимных кнопок

#### ВНИМАНИЕ

● Одновременно нажать и удерживать кнопки MODE (режим) и SET (установка) не менее трех секунд для переключения на выбор режима отклика (AUTO) без просмотра всей исходной страницы настройки в режиме onetouch (AUTO).

#### (a) Выбор режима отклика

Выбрать режим отклика из трех имеющихся режимов кнопками UP (вверх) или DOWN (вниз) в окне настройки в режиме one-touch. Указания по режиму отклика см. в п. (1) (a) настоящего раздела.

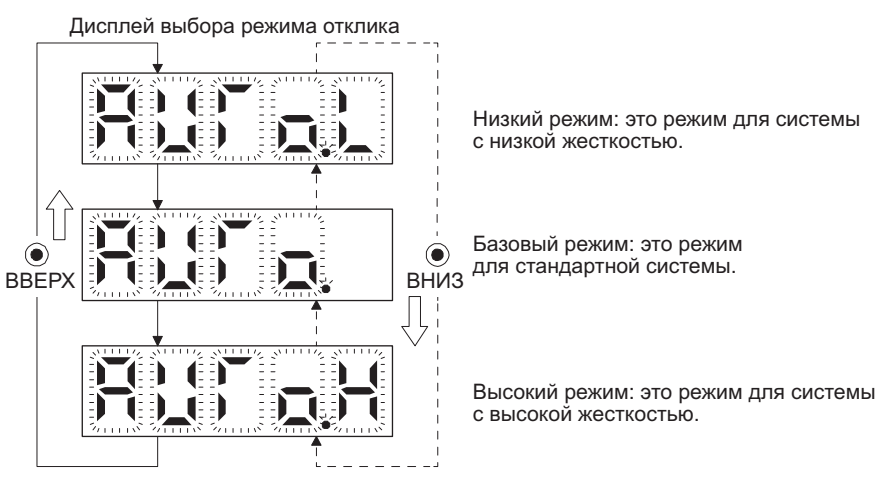

(b) Выполнение настройки в режиме one-touch

#### ВНИМАНИЕ

● Для оборудования, в котором превышение во время настройки в режиме onetouch (одним касанием) находится на допустимом уровне диапазона заданного положения, изменение значения пар. [PA25 Настройка одной кнопкой – допустимый уровень превышения] приведет к уменьшению времени установки и улучшению отклика.

После выбора режима отклика в п. (a) при нажатии на кнопку SET запускается настройка в режиме one-touch.

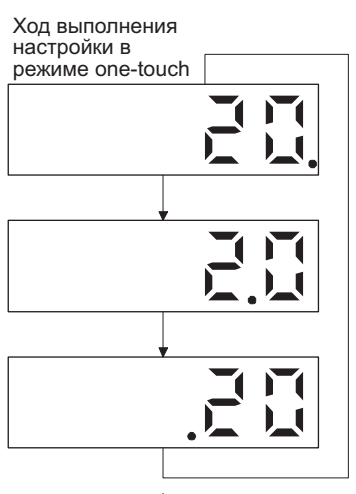

Ход выполнения настройки в режиме one-touch отображается значениями от 0 % до 100 %.

Во время настройки десятичная точка перемещается слева направо по кругу. Для переключения дисплея на отображение состояния во время настройки нажать на кнопку MODE (режим).

Завершено

После завершения настройки в режиме one-touch запускается запись автоматически настроенных параметров в сервоусилитель.

(c) Остановка настройки в режиме one-touch

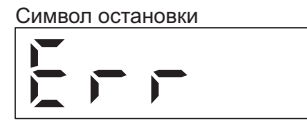

Режим выполнения настройки в режиме one-touch можно остановить<br>нажатием на кнопку SET независимо от выводимой на экран позиции.

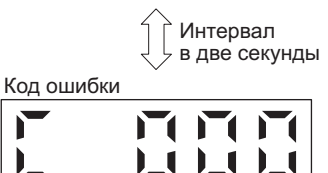

Символ остановки и код ошибки «С 000» (отмена во время настройки)

выводятся на экран поочередно с интервалом в две секунды.

 $\mathbin{\downarrow}$  При нажатии на кнопку SET производится переход на исходный экран.

Исходный экран

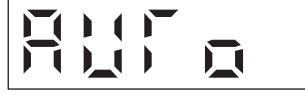

(d) В случае ошибки

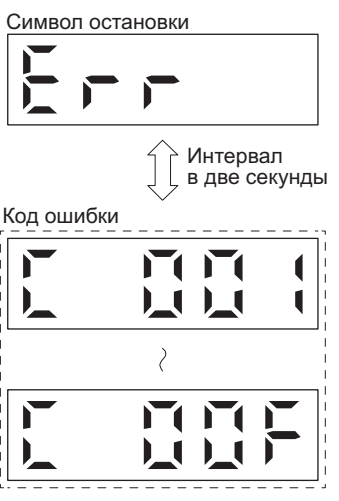

Если во время настройки в режиме one-touch происходит ошибка,<br>настройка принудительно прекращается и на экран с интервалом в две секунды настройка принудительно прекращаетсяина экран с интерваломвдве секунды поочередно выводятся символ остановкиикод ошибки <sup>с</sup> «C 001» по «C 00F».

Коды ошибок можно проверить по таблице 6.2 пункта (1) (d) настоящего раздела.

При нажатии на кнопку SET производится переход на исходный экран.

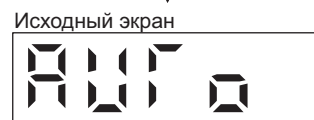

(e) В случае аварийного сигнала

Ход выполнения настройки в режиме one-touch

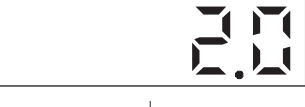

Если во время настройки подается аварийный сигнал, настройка в режиме one-touch принудительно прекращается, на экран выводится номер аварийного сигнала.

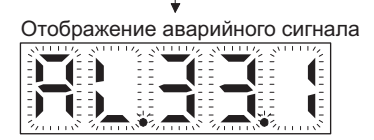

(f) В случае предупреждения

Ход выполнения настройки в режиме one-touch

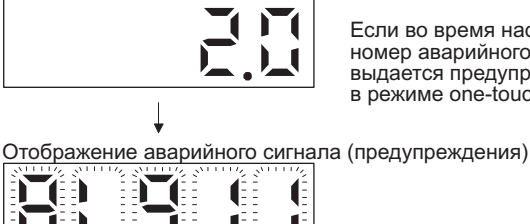

Если во время настройки поступает предупреждение, на экран выводится<br>номер аварийного сигнала предупреждения. Если во время настройки<br>выдается предупреждение без останова двигателя, настройка<br>в режиме one-touch продолжает

## 6. НАСТРОЙКА НОРМАЛЬНОГО КОЭФФИЦИЕНТА УСИЛЕНИЯ

(g) Очистка настройки в режиме one-touch

Параметры, которые можно очистить, см. в таблице 6.1.

Параметры, измененные при настройке в режиме one-touch (одним касанием), можно установить на исходные значения. Параметры можно переустановить на значения, которые были установлены до настройки, с помощью резервного режима.

- 1) Нажать на кнопку MODE (режим) для перехода на исходную страницу AUTO настройки в режиме one-touch.
- 2) Выбрать режим очистки или режим резервирования кнопками UP (вверх) или DOWN (вниз).

Выбор режима очистки настройки в режиме one-touch

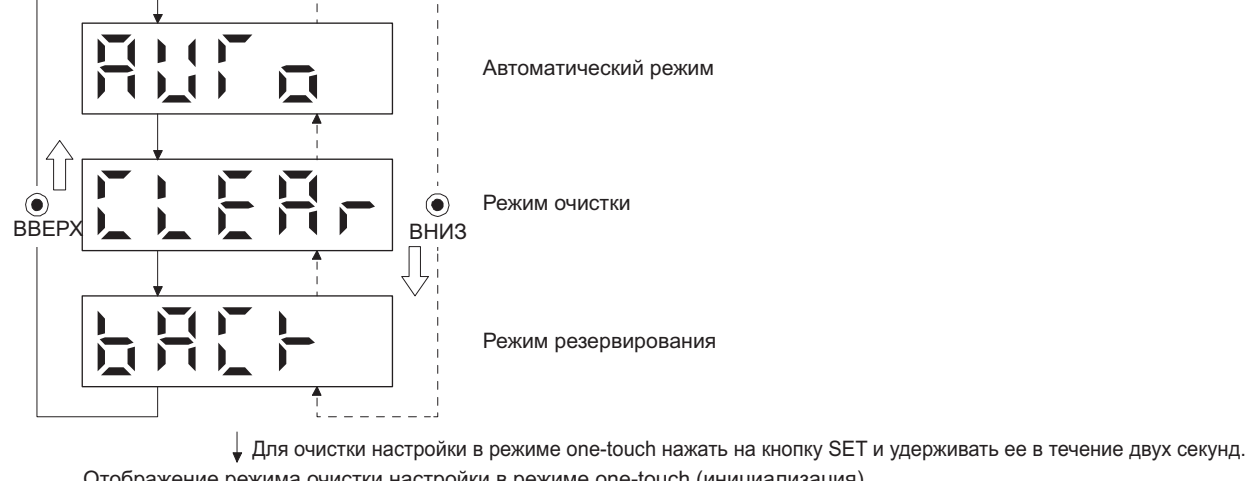

Отображение режима очистки настройки в режиме one-touch (инициализация)<br>  $\sum_{i=1}^{N}$ r O

Ход выполнения режима очистки настройки в режиме one-touch. В течение трех секунд мигает символ режима очистки.

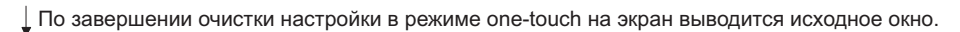

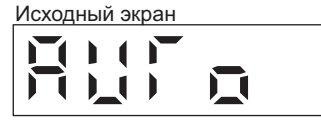

- 6.2.3 Меры предосторожности при настройке в режиме one-touch
- (1) Настройка не выполняется в режиме управления крутящим моментом.
- (2) Настройка в режиме one-touch не может выполняться при наличии аварийного сигнала или предупреждения, которые препятствуют работе двигателя.
- (3) Настройку в режиме one-touch можно выполнять в режимах тестирования, отмеченных знаком «o».

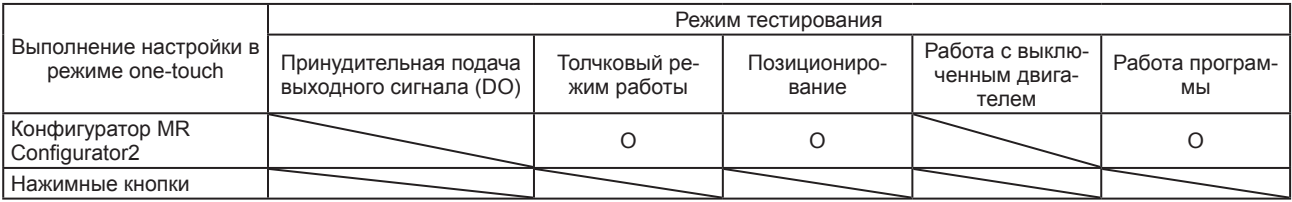

#### 6.3 Автоматическая настройка

#### 6.3.1 Режим автоматической настройки

Сервоусилитель имеет функцию автоматической настройки в реальном времени, которая производит оценку характеристик машины (отношения нагрузки к силе инерции двигателя) в режиме реального времени и автоматически устанавливает оптимальные значения усиления с учетом данного значения. Данная функция позволяет облегчить настройку усиления сервоусилителя.

(1) Режим автоматической настройки 1

Сервоусилитель настроен на заводе на режим автоматической настройки 1.

В этом режиме отношение нагрузки к силе инерции двигателя машины всегда оценивается для автоматической установки оптимальных значений усиления.

В режиме автоматической настройки 1 производится автоматическая настройка следующих параметров.

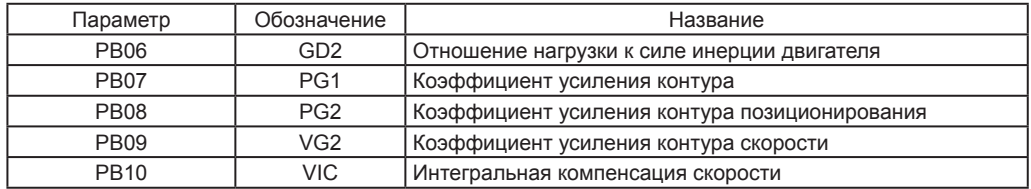

#### ВНИМАНИЕ

- Режим автоматической настройки 1 может выполняться некорректно, если не соблюдаются все следующие условия.
	- Время для достижения скорости в 2000 об/мин является постоянным временем ускорения/замедления, равным пяти секундам или менее.
	- Скорость составляет 150 об/мин или более.
	- Отношение нагрузки к силе инерции двигателя равняется 100 или менее.
	- Крутящий момент при ускорении/замедлении составляет 10 % или более от номинального крутящего момента.
- В условиях эксплуатации, когда возникает кратковременный возмущающий момент во время ускорения/замедления, или на машине с ненадежными соединениями автоматическая настройка также может выполняться некорректно. В подобных случаях для настройки усиления необходимо использовать режим автоматической настройки 2 или ручной режим.

#### (2) Режим автоматической настройки 2

Режим автоматической настройки 2 необходимо применять, когда надлежащей настройки усиления нельзя добиться с помощью режима автоматической настройки 1. Поскольку в данном режиме не производится оценка отношения нагрузки к силе инерции двигателя, необходимо устанавливать правильное значение отношения нагрузки к силе инерции двигателя в пар. [PB06].

В режиме автоматической настройки 2 производится автоматическая настройка следующих параметров.

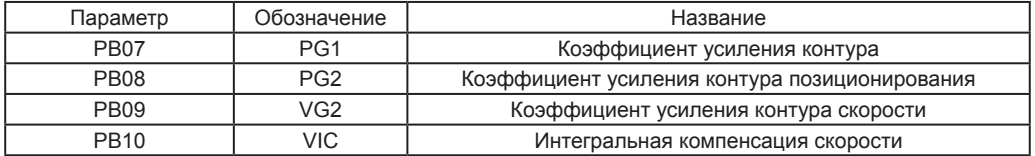

#### 6.3.2 Описание режима автоматической настройки

Ниже приводится блок-схема автоматической настройки в реальном времени.

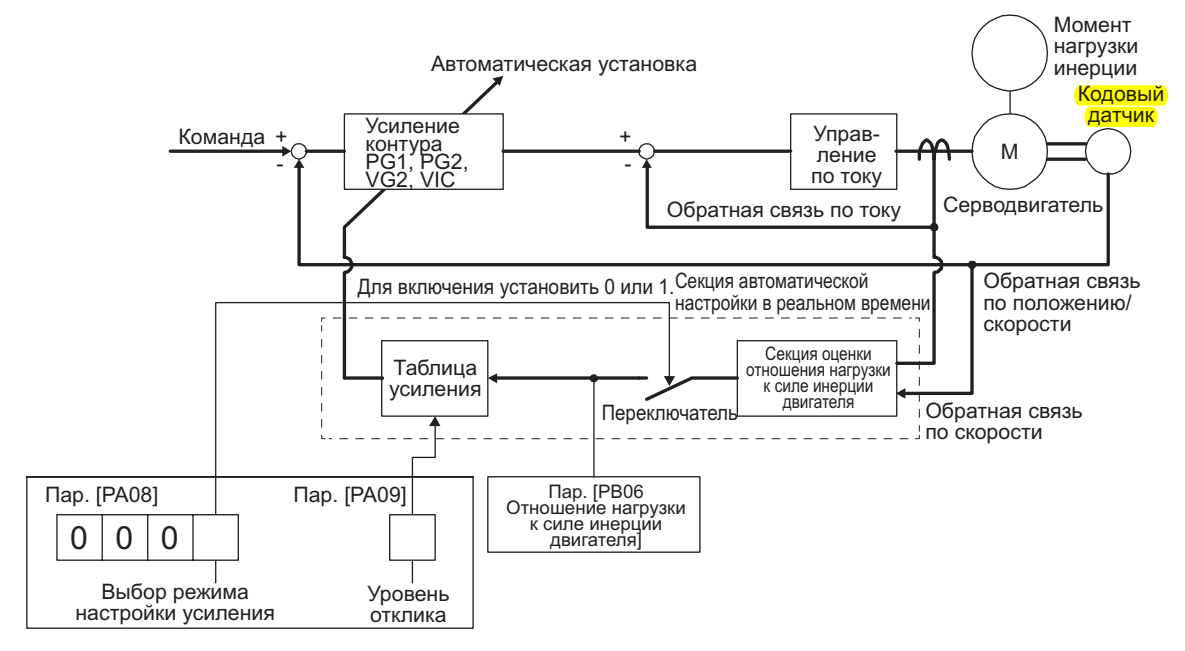

Во время ускорения/замедления серводвигателя секция оценки отношения нагрузки к силе инерции двигателя всегда анализирует отношение нагрузки к силе инерции двигателя по току и скорости серводвигателя. Результаты оценки записываются в пар. [РВ06 Отношение нагрузки к силе инерции двигателя]. Данные результаты могут быть подтверждены на странице состояния конфигуратора MR Configurator2.

Если значение отношения нагрузки к силе инерции двигателя уже известно или его нельзя оценить, установить параметр «Выбор режима настройки усиления» на значение «Режим автоматической настройки 2 (\_ \_ \_2)» в пар. [РА08] для остановки оценки (выключить переключатель, указанный на вышеприведенной схеме) и ввести значение отношения нагрузки к силе инерции двигателя (пар. [РВ06]) вручную.

На основании предварительно установленного значения отношения нагрузки к силе инерции двигателя (пар. [РВ06]) и отклика (пар. [РА09]) производится автоматическая установка оптимальных значений коэффициентов усиления контура с учетом внутренней таблицы коэффициентов усиления.

Результаты автоматической настройки записываются в ЭСППЗУ сервоусилителя каждые 60 минут с момента включения. При включении автоматическая настройка выполняется со значением каждого коэффициента усиления контура, записанного в ЭСППЗУ, который используется в качестве исходного значения.

#### ВНИМАНИЕ

- При возникновении во время работы кратковременного возмущающего момента отношение нагрузки к силе инерции двигателя может временно оцениваться неправильно. В подобном случае установить параметр «Выбор режима настройки усиления» на «Режим автоматической настройки 2 ( \_2)» в пар. [PA08], после чего ввести правильное значение отношения нагрузки к силе инерции двигателя в пар. [РВ06].
- При изменении режима автоматической настройки 1 или режима автоматической настройки на ручной режим 2 значения коэффициента усиления токового контура и оценки отношения нагрузки к силе инерции двигателя записываются в ЭСППЗУ.

#### 6.3.3 Процедура настройки в автоматическом режиме

Поскольку режим автоматической настройки активируется до отгрузки с завода-изготовителя, достаточно просто запустить серводвигатель, чтобы оптимальные значения усиления, соответствующие машине, устанавливались автоматически. Настройка прекращается при обычном изменении соответствующего значения установки уровня отклика. Настройка производится следующим образом:

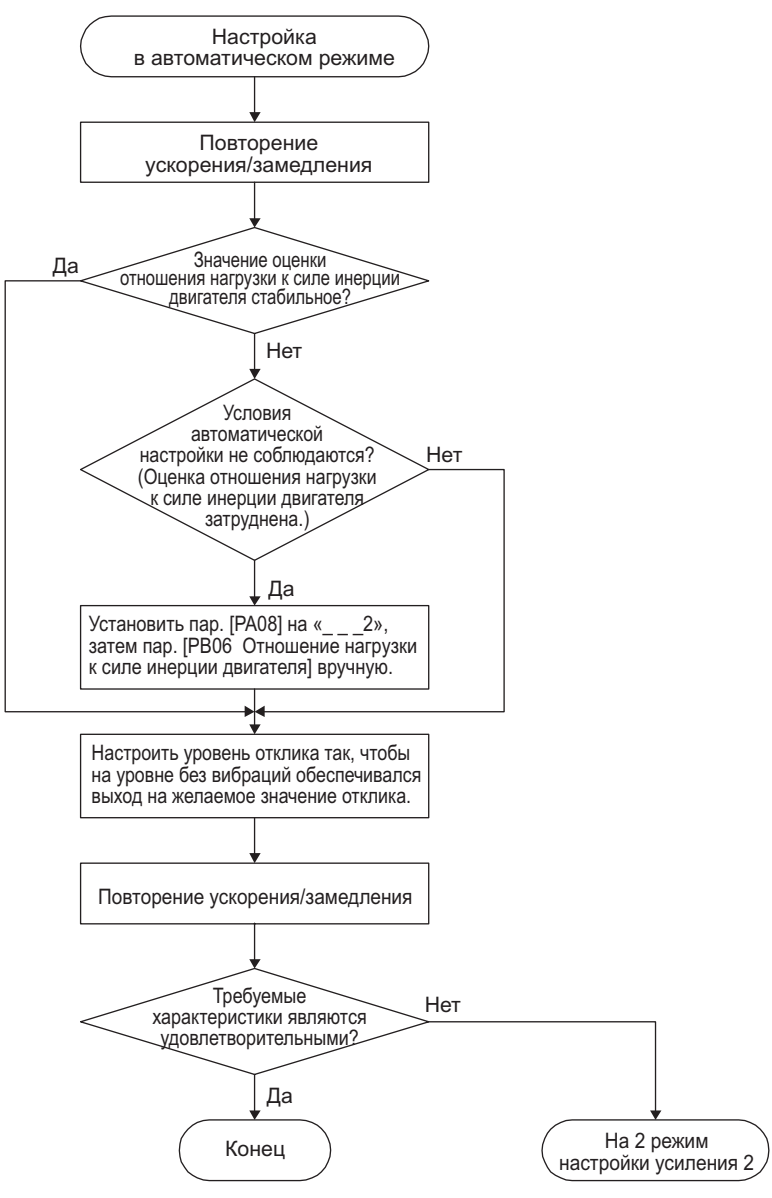

#### 6.3.4 Установка уровня отклика в режиме автоматической настройки

Установить отклик всей сервосистемы на пар. [PA09]. По мере увеличения значения уровня отклика возможность отслеживания и время установки для команды уменьшаются, но при слишком высоком значении отклика возникает вибрация. Следовательно, необходимо выполнять установку до получения желаемого отклика в диапазоне без вибраций. Если значение установки уровня отклика нельзя увеличить до желаемой величины из-за того, что резонанс машины выше 100 Гц, резонанс можно подавить выбором режима настройки фильтра в пар. [PB01] или фильтра подавления резонанса машины в пар. [PB13] на пар. [PB16] и пар. [PB46] на пар. [PB51]. Подавление резонанса машины может дать возможность увеличения значения уровня отклика. Значения установки режима адаптивной настройки и фильтра подавления резонанса машины см. в пп. 7.1.1 и 7.1.2.

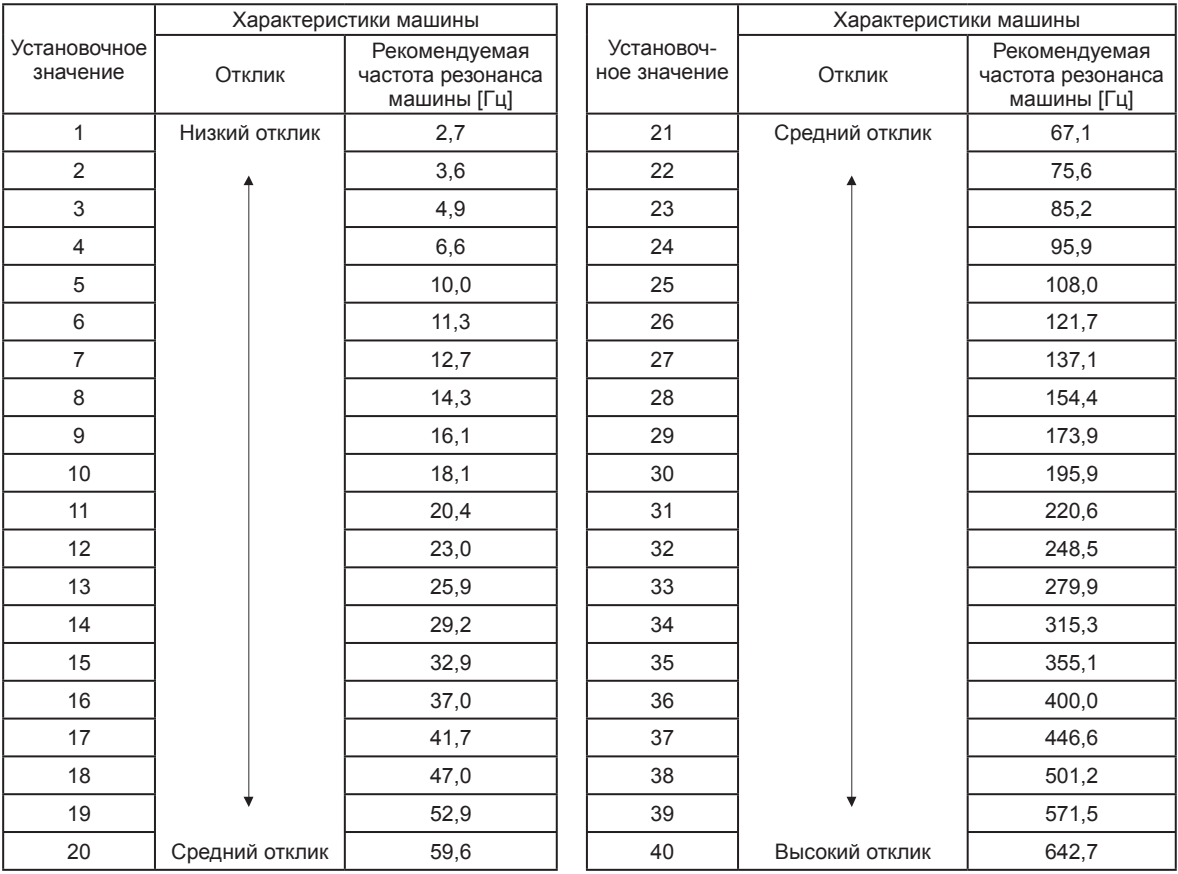

#### Параметр [PA09]

#### 6.4 Ручной режим

Если результаты автоматической настройки являются неудовлетворительными, можно выполнить настройку вручную по трем параметрам.

#### ВНИМАНИЕ

• В случае резонанса машины его можно подавить выбором режима настройки фильтра в пар. [РВ01] или фильтра подавления резонанса машины в пар. [PB13] на пар. [PB16] и пар. [PB46] на пар. [PB51] (пп. 7.1.1, 7.1.2).

#### (1) Для управления скоростью

#### (а) Параметр

Для настройки усиления используются следующие параметры.

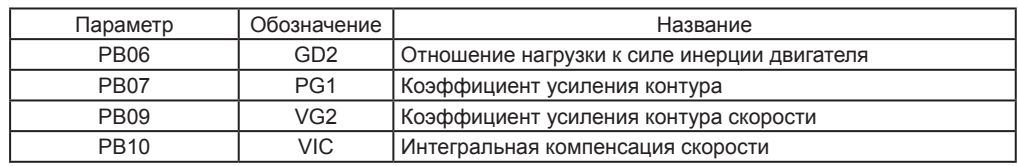

#### (b) Процедура настройки

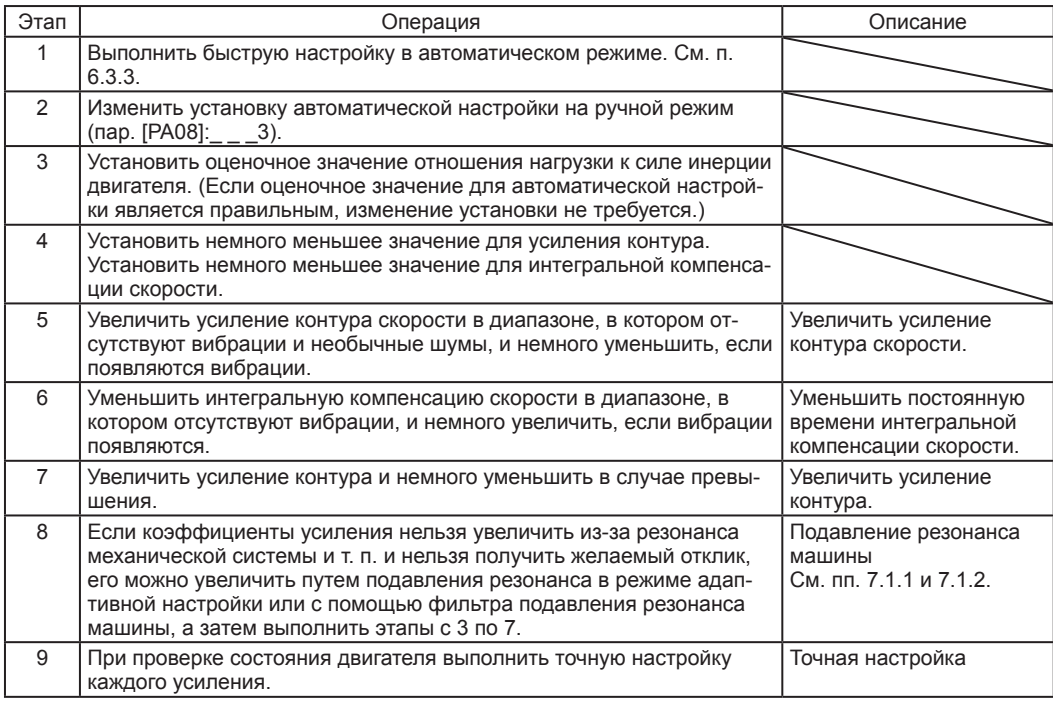

#### (с) Настройка параметров

1) Параметр [РВ09 Усиление контура скорости]

Данный параметр определяет уровень отклика контура управления скоростью. При увеличении установленного значения повышается уровень отклика, но механическая система может подвергаться вибрациям. Фактическая частота отклика контура скорости соответствует значению, определяемому по следующей формуле.

Частота отклика контура скорости [Гц] =  $\frac{K$ оэффициент усиления контура скорости<br>
(1 + отношение нагрузки к силе инерции двигателя) х 2π

#### 2) Параметр [РВ10 РВ10 Интегральная компенсация скорости]

Для устранения стационарного отклонения по команде контур управления скоростью находится под пропорциональным интегральным управлением. Для обеспечения интегральной компенсации скорости установить постоянную времени данного интегрального управления. При увеличении установленного значения уровень отклика понижается. Тем не менее, если отношение нагрузки к силе инерции двигателя высокое, или если в механической системе имеются компоненты, производящие вибрации, механическая система подвержена вибрации, если только слегка не повысить устанавливаемое значение. Данный принцип выражается следующей формулой.

Установка интегральной компенсации скорости [мсек] От 2000 до 3000

Усиление контура скорости/(1 + отношение нагрузки к силе инерции двигателя)

#### 3) Параметр ГРВ07 Усиление контура]

Данный параметр определяет уровень отклика на команду скорости. Увеличение значения приводит к улучшению отслеживаемости команды скорости, но слишком высокое значение при установке может приводить к перегрузке.

\n
$$
\text{Oqehивaemoe усиление контура} \leq \frac{\text{Коэффициент усиления контура скорости}}{\text{(1 + отношение нагрузки к силе инерции двигателя)}}
$$
\n

\n\n $\times \left( \frac{1}{4} \div \frac{1}{8} \right)$ \n

(2) Для управления положением

#### (а) Параметр

Для настройки усиления используются следующие параметры.

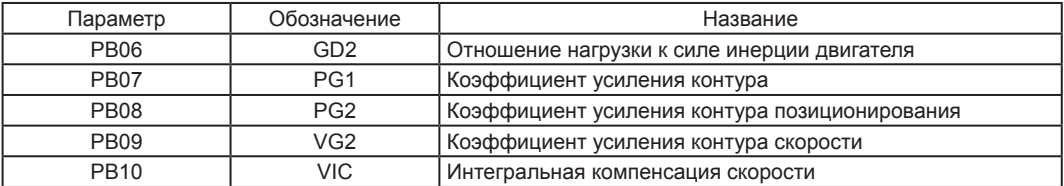

#### (b) Процедура настройки

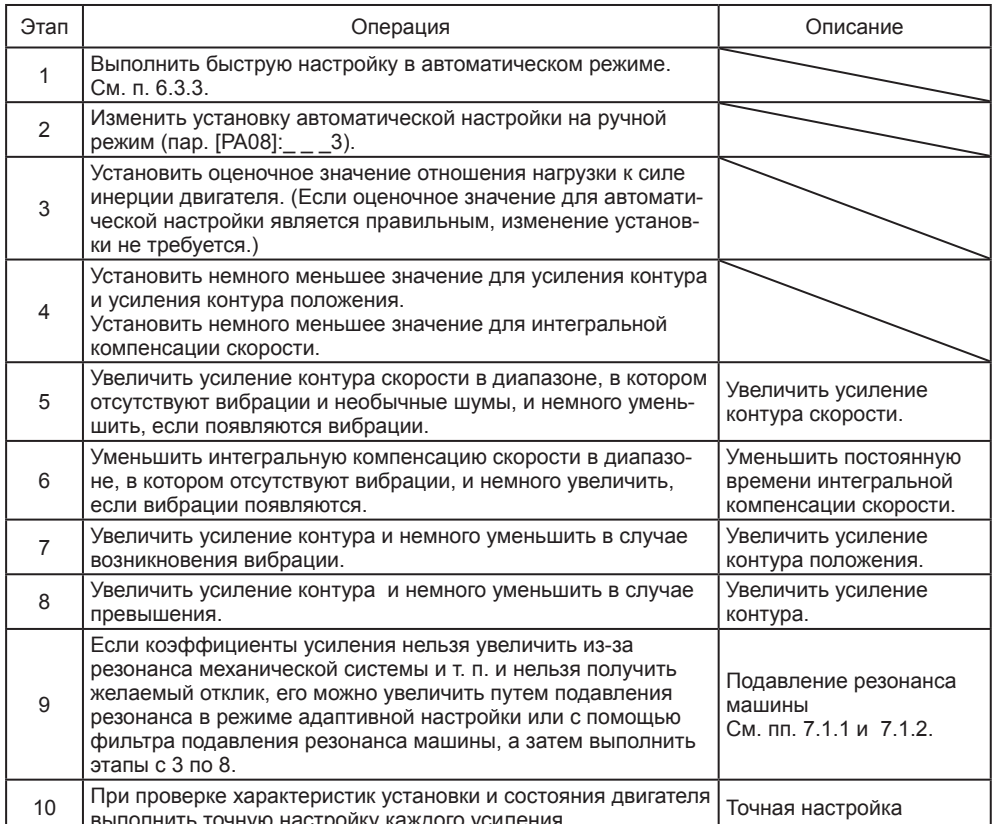

(с) Настройка параметров

1) Параметр [РВ09 Усиление контура скорости]

Данный параметр определяет уровень отклика контура управления скоростью. При увеличении установленного значения повышается уровень отклика, но механическая система может подвергаться вибрациям. Фактическая частота отклика контура скорости соответствует значению, определяемому по следующей формуле.

Частота отклика контура скорости [Гц] =  $\frac{K$ оэффициент усиления контура скорости<br>
(1 + отношение нагрузки к силе инерции двигателя) х 2π

#### 2) Параметр [РВ10 Интегральная компенсация скорости]

Для устранения стационарного отклонения по команде контур управления скоростью находится под пропорциональным интегральным управлением. Для обеспечения интегральной компенсации скорости установить постоянную времени данного интегрального управления. При увеличении установленного значения уровень отклика понижается. Тем не менее, если отношение нагрузки к силе инерции двигателя высокое, или если в механической системе имеются компоненты, производящие вибрации, механическая система подвержена вибрации, если только слегка не повысить устанавливаемое значение. Данный принцип выражается следующей формулой.

Установка интегральной компенсации скорости [мсек]

От 2000 до 3000

Усиление контура скорости/(1 + отношение нагрузки к силе инерции двигателя)

## 6. НАСТРОЙКА НОРМАЛЬНОГО КОЭФФИЦИЕНТА УСИЛЕНИЯ

#### 3) Параметр [PB08 Усиление контура положения]

Данный параметр определяет уровень отклика на помехи для контура управления положением. При увеличении усиления контура положения повышается уровень отклика на помехи, но механическая система может подвергаться вибрациям.

Коэффициент усиления Коэффициент усиления  $\leq \frac{K$ оэффициент усиления контура скорости $\text{KOR}$   $\times \left( \frac{1}{4} \div \frac{1}{8} \right)$  $\left(\frac{1}{4} \div \frac{1}{2}\right)$  $\times \left(\frac{1}{4} \div \frac{1}{8}\right)$ 4 1 (1 + отношение нагрузки к силе инерции двигателя)

#### 4) Параметр [PB07 Усиление контура]

Данный параметр определяет уровень отклика на команду положения. Увеличение значения приводит к улучшению отслеживаемости команды положения, но слишком высокое значение при установке может приводить к перегрузке.

Оцениваемое усиление контура  $\leq \frac{K$ оэффициент усиления контура скорости $\left( \frac{1}{4} \div \frac{1}{8} \right)$  $\left(\frac{1}{4} \div \frac{1}{2}\right)$  $\times \left(\frac{1}{4} \div \frac{1}{8}\right)$ 4 1 (1 + отношение нагрузки к силе инерции двигателя)

#### 6.5 Режим 2 настройки усиления

Режим 2 настройки усиления используется для выравнивания усилений контура положения по осям при выполнении интерполяции серводвигателей двух или более осей для таблицы X-Y или т. п. В данном режиме необходимо вручную установить усиление контура, которое определяет отслеживаемость команды. Прочие параметры настройки усиления устанавливаются автоматически.

(1) Режим 2 настройки усиления 1

Для режима 2 настройки усиления 1 необходимо вручную установить усиление контура, которое определяет отслеживаемость команды. В данном режиме производится постоянная оценка отношения нагрузки к силе инерции двигателя и автоматическая установка прочих параметров для настройки усиления на оптимальные значения с использованием отклика автоматической настройки. Для режима 2 настройки усиления 1 используются следующие параметры.

(а) Автоматически настраиваемые параметры

В режиме автоматической настройки производится автоматическая настройка следующих параметров.

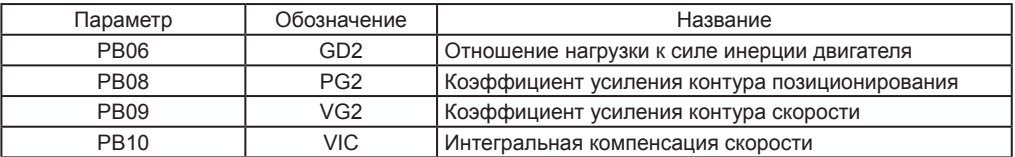

(b) Параметры, настраиваемые вручную Вручную настраиваются следующие параметры.

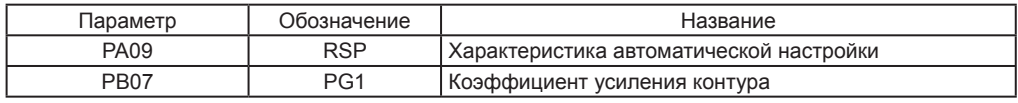

#### (2) Режим 2 настройки усиления 2

Режим 2 настройки усиления 2 используют, когда не удается правильно выполнить настройку усиления с помощью режима 1 настройки усиления 1. Поскольку в данном режиме не производится оценка отношения нагрузки к силе инерции двигателя, необходимо устанавливать правильное значение отношения нагрузки к силе инерции двигателя в пар. [PB06].

Для режима 2 настройки усиления 2 используются следующие параметры.

(а) Автоматически настраиваемые параметры

В режиме автоматической настройки производится автоматическая настройка следующих параметров.

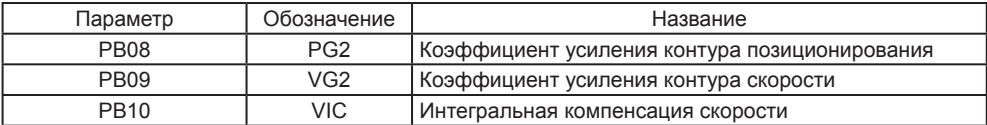

(b) Параметры, настраиваемые вручную

Вручную настраиваются следующие параметры.

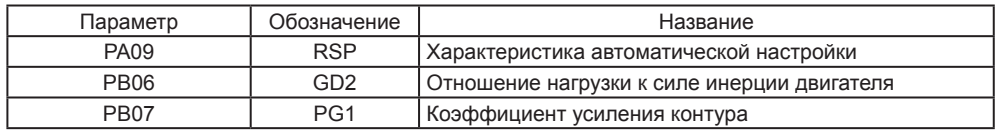

#### (3) Процедура настройки в режиме 2 настройки усиления

ВНИМАНИЕ

• В пар. [PB07 Усиление контура ] необходимо устанавливать то же значение для осей, которое используется в режиме 2 настройки усиления.

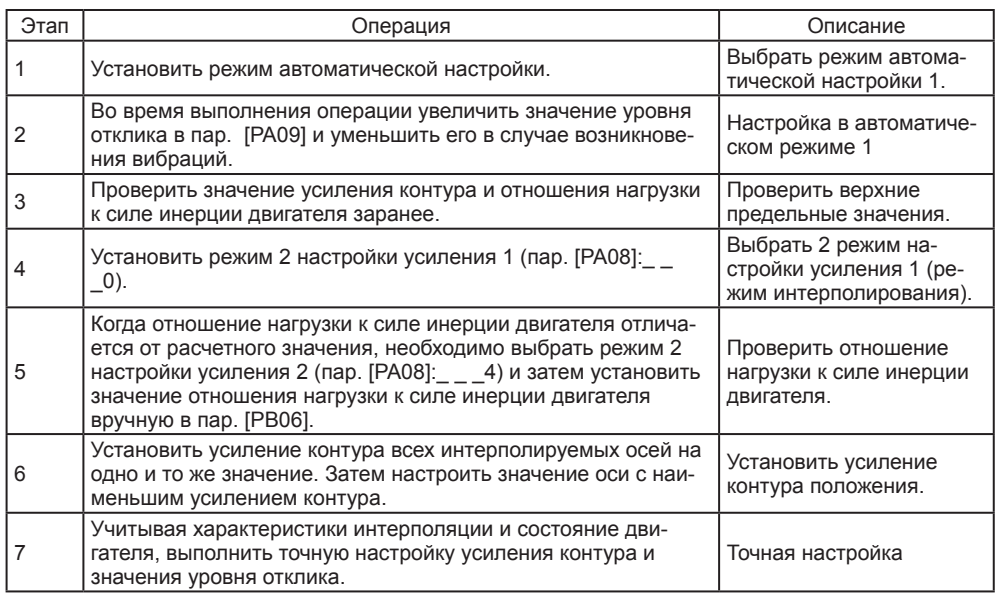

#### (4) Настройка параметров

#### Параметр [PB07 Усиление контура ]

Данный параметр определяет уровень отклика контура управления положением. Увеличение значения приводит к улучшению отслеживаемости команды положения, но слишком высокое значение при установке может приводить к перегрузке. Значение спадающего импульса определяется по следующей формуле.

Количество спадающих импульсов [испульса] =  $\frac{u_{\text{CCT}}}{2}$   $\frac{u_{\text{CCT}}}{2}$   $\frac{u_{\text{CCT}}}{2}$   $\frac{u_{\text{CCT}}}{2}$   $\frac{u_{\text{CCT}}}{2}$ Значение усиления контура

Частота команды положения =  $\frac{Ck^2}{60}$  + 06/мин] x Разрешение датчика положения (количество импульсов на 60 число оборотов серводвигателя)

# ДЛЯ ЗАМЕТОК

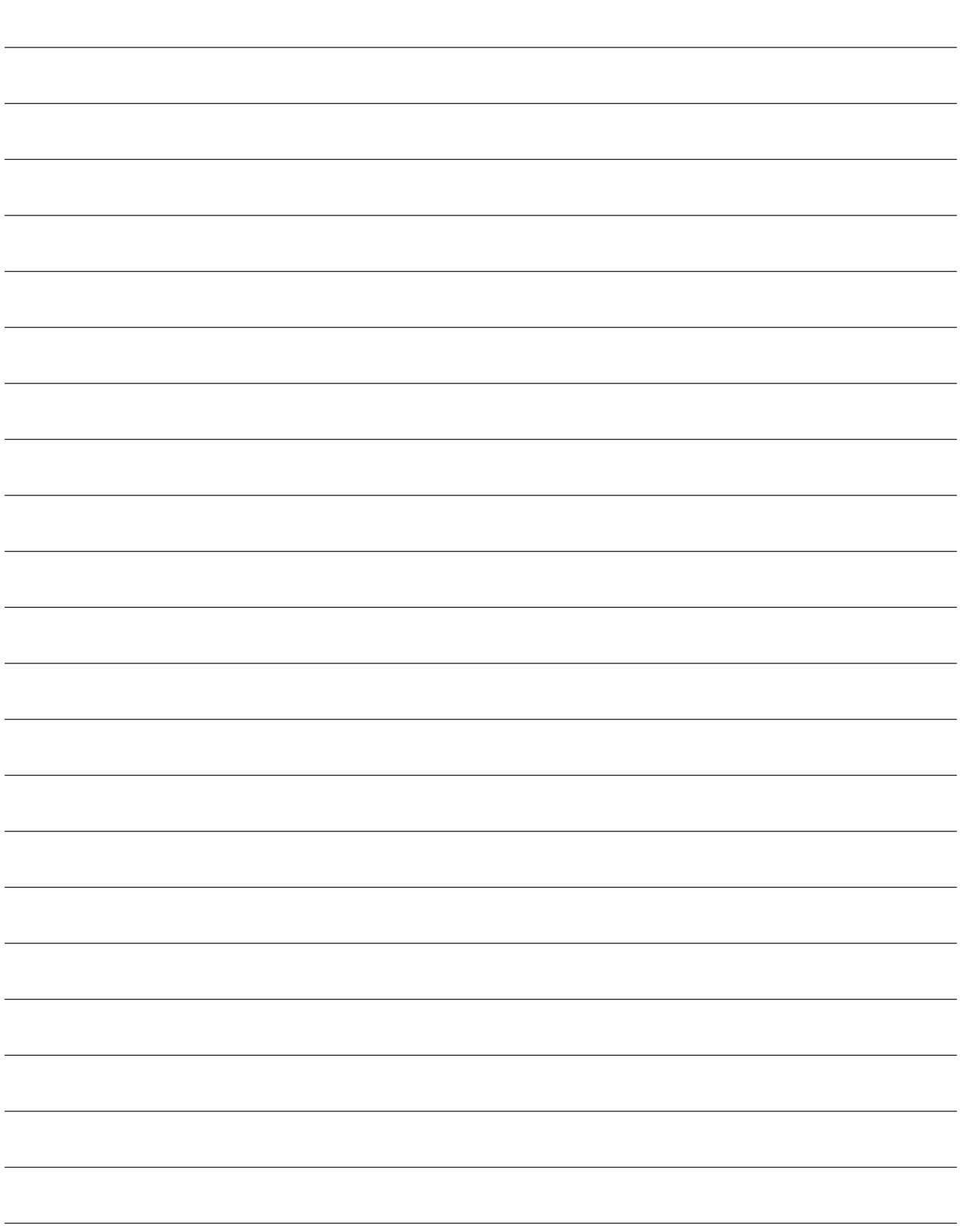

### 7. СПЕЦИАЛЬНЫЕ ФУНКЦИИ НАСТРОЙКИ

ВНИМАНИЕ

● Приводимые в данной главе функции не должны использоваться при нормальной работе. Их следует применять в случае неудовлетворительного состояния машины после настройки способами, приводимыми в главе 6.

#### 7.1 Установка фильтра

Для сервоусилителей MR-JE доступны следующие фильтры.

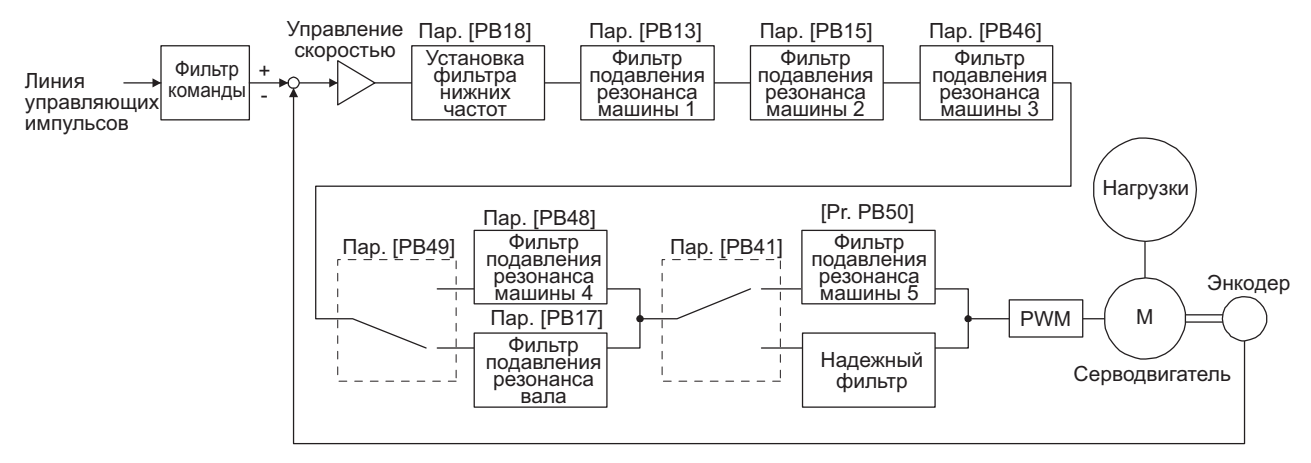

#### 7.1.1 Фильтр подавления резонанса машины

#### ВНИМАНИЕ

- Фильтр подавления резонанса машины является фактором задержки для сервосистемы. Таким образом, вибрация может усилиться при установке неправильной частоты резонанса или слишком глубокой/слишком широкой режекции.
- Если частота резонанса машины неизвестна, необходимо уменьшить частоту режекции с высокой на низкую. Оптимальная частота режекции устанавливается в той точке, в которой вибрация является минимальной.
- Более глубокая режекция с большей силой воздействует на подавление резонанса машины, но увеличивает задержку по фазе и может увеличивать вибрацию.
- Более глубокая режекция с большей силой воздействует на подавление резонанса машины, но увеличивает задержку по фазе и может увеличивать вибрацию.
- Характеристики машины можно определить заранее с помощью анализатора машины на конфигураторе MR Configurator2. Это позволяет определить требуемую частоту и характеристики режекции.

Если механическая система имеет точку собственного резонанса, увеличение уровня отклика сервосистемы может привести к тому, что механическая система будет производить резонанс (вибрацию или необычный шум) на данной частоте резонанса. При использовании фильтра подавления резонанса машины и адаптивной настройки резонанс механической системы может подавляться. Диапазон установок – от 10 Гц до 4500 Гц.

#### (1) Функция

Фильтр подавления резонанса машины – это фильтр-функция (фильтр режекции), которая понижает усиление специфической частоты для подавления резонанса механической системы. Можно установить частоту понижения усиления (частоту режекции), глубину и ширину понижения усиления.

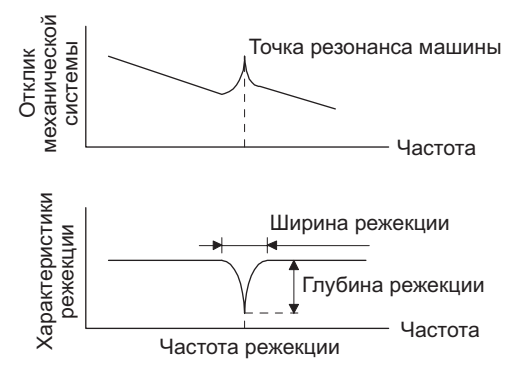

Можно установить максимум пять фильтров подавления резонанса машины.

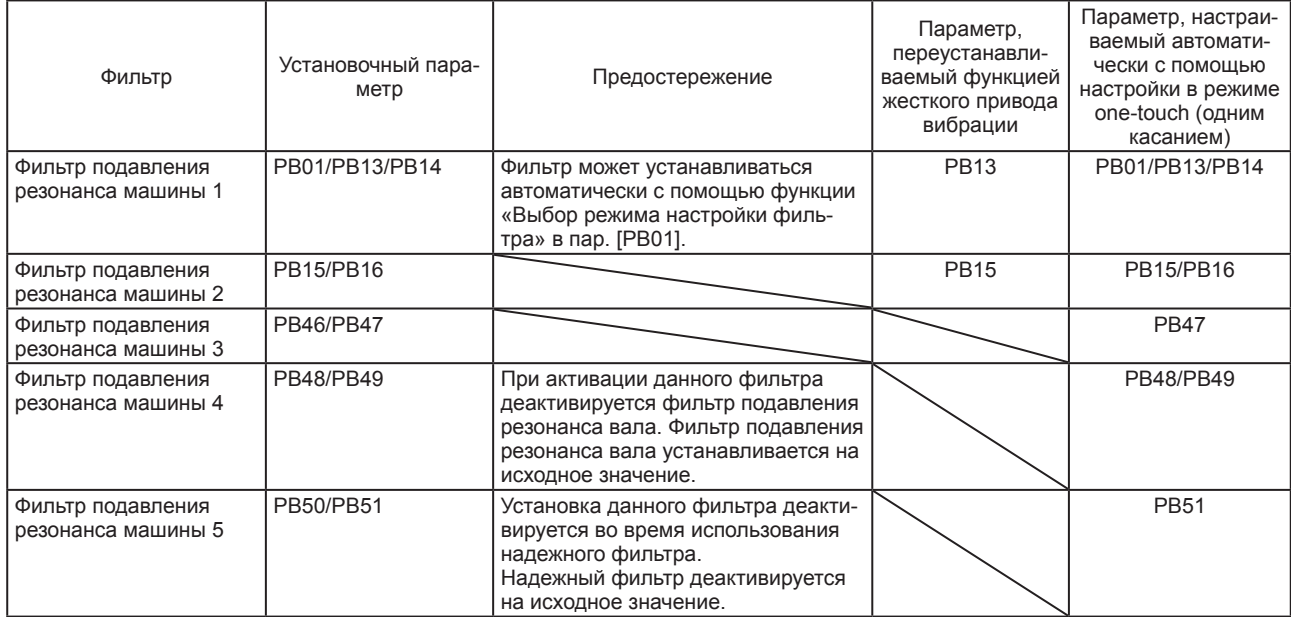

#### (2) Параметр

- (а) Фильтр подавления резонанса машины 1 (пар. [PB13] и [PB14]) Установить частоту, ширину и глубину режекции фильтра подавления резонанса машины 1 (пар. [PB13] и [PB14]). При выборе настройки «Ручная установка (\_ \_ \_2)» (функция «Выбор режима настройки фильтра») в пар. [PB01] активируется фильтр подавления резонанса машины 1.
- (b) Фильтр подавления резонанса машины 2 (пар. [PB15] и [PB16]) Для использования данного фильтра выбрать настройку «Активирован (  $\qquad$  1)» (функция «Выбор фильтра подавления резонанса машины 2») в пар. [PB16]. Установка фильтра подавления резонанса машины 2 (пар. [PB15] и [PB16]) производится аналогично установке фильтра подавления резонанса машины 1 (пар. [PB13] и [PB14]).
- (с) Фильтр подавления резонанса машины 3 (пар. [PB46] и [PB47]) Для использования данного фильтра выбрать настройку «Активирован (  $\qquad$  1)» (функция «Выбор фильтра подавления резонанса машины 3») в пар. [PB47]. Установка фильтра подавления резонанса машины 3 (пар. [PB46] и [PB47]) производится аналогично установке фильтра подавления резонанса машины 1 (пар. [PB13] и [PB14]).
- (d) Фильтр подавления резонанса машины 4 (пар. [PB48] и [PB49]) Для использования данного фильтра выбрать настройку «Активирован (  $\qquad$  1)» (функция «Выбор фильтра подавления резонанса машины 4») в пар. [PB49]. Тем не менее, при активации фильтра подавления резонанса машины 4 деактивируется фильтр подавления резонанса вала. Установка фильтра подавления резонанса машины 4 (пар. [PB48] и [PB49]) производится аналогично установке фильтра подавления резонанса машины 1 (пар. [PB13] и [PB14]).
- (е) Фильтр подавления резонанса машины 5 (пар. [PB50] и [PB51]) Для использования данного фильтра выбрать настройку «Активирован (  $\qquad$  1)» (функция «Выбор фильтра подавления резонанса машины 5») в пар. [PB51]. Тем не менее, при активации надежного фильтра (пар. [PE41: 1]) деактивируется фильтр подавления резонанса машины 5. Установка фильтра подавления резонанса машины 5 (пар. [PB50] и [PB51]) производится аналогично установке фильтра подавления резонанса машины 1 (пар. [PB13] и [PB14]).

#### 7.1.2 Адаптивный фильтр II

#### ВНИМАНИЕ

- Частота резонанса машины, на которую может отвечать адаптивный фильтр II (адаптивной настройки), составляет примерно от 100 Гц до 2,25 кГц. Что касается частоты резонанса, выходящей за пределы диапазона, ее необходимо устанавливать вручную.
- При выполнении адаптивной настройки шум вибрации повышается при принудительной подаче сигнала возбуждения в течение нескольких секунд.
- При выполнении адаптивной настройки в течение не более 10 секунд производится обнаружение резонанса машины, и формируется фильтр. После формирования фильтра режим адаптивной настройки автоматически переключается на ручной режим.
- Адаптивная настройка обеспечивает формирование оптимального фильтра с установленными на данный момент усилениями управления. Если вибрация производится при повышении значения отклика, еще раз выполнить адаптивную настройку.
- Во время адаптивной настройки формируется фильтр с наилучшей глубиной режекции при установленном усилении управления. Для обеспечения резерва фильтра по резонансу машины увеличить глубину режекции в ручном режиме.
- Адаптивное управление подавлением вибрации может не оказывать воздействия на механическую систему с комплексными резонансными характеристиками.

#### (1) Функция

Адаптивный фильтр II (адаптивной настройки) представляет собой функцию, в которой сервоусилитель обнаруживает вибрации машины в течение предварительно установленного времени и автоматически устанавливает характеристики фильтра для подавления вибрации механической системы. Поскольку характеристики фильтра (частота, глубина) устанавливаются автоматически, понимания частоты резонанса механической системы не требуется.

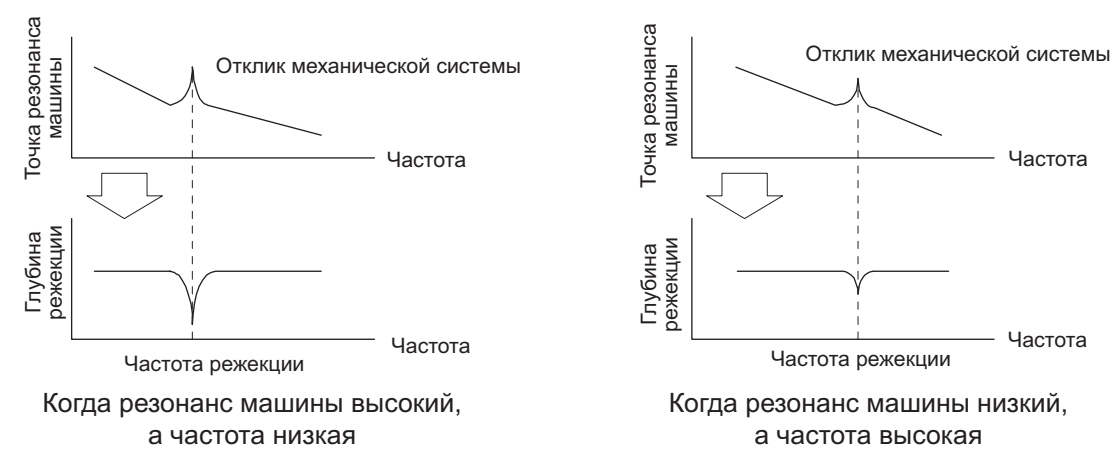

#### (2) Параметр

Выбрать способ установки настройки фильтра в пар. [PB01 Режим адаптивной настройки (адаптивный фильтр II)].

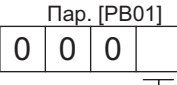

Выбор режима настройки фильтра

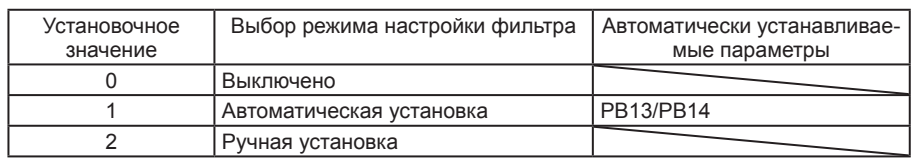

#### (3) Процедура адаптивной настройки

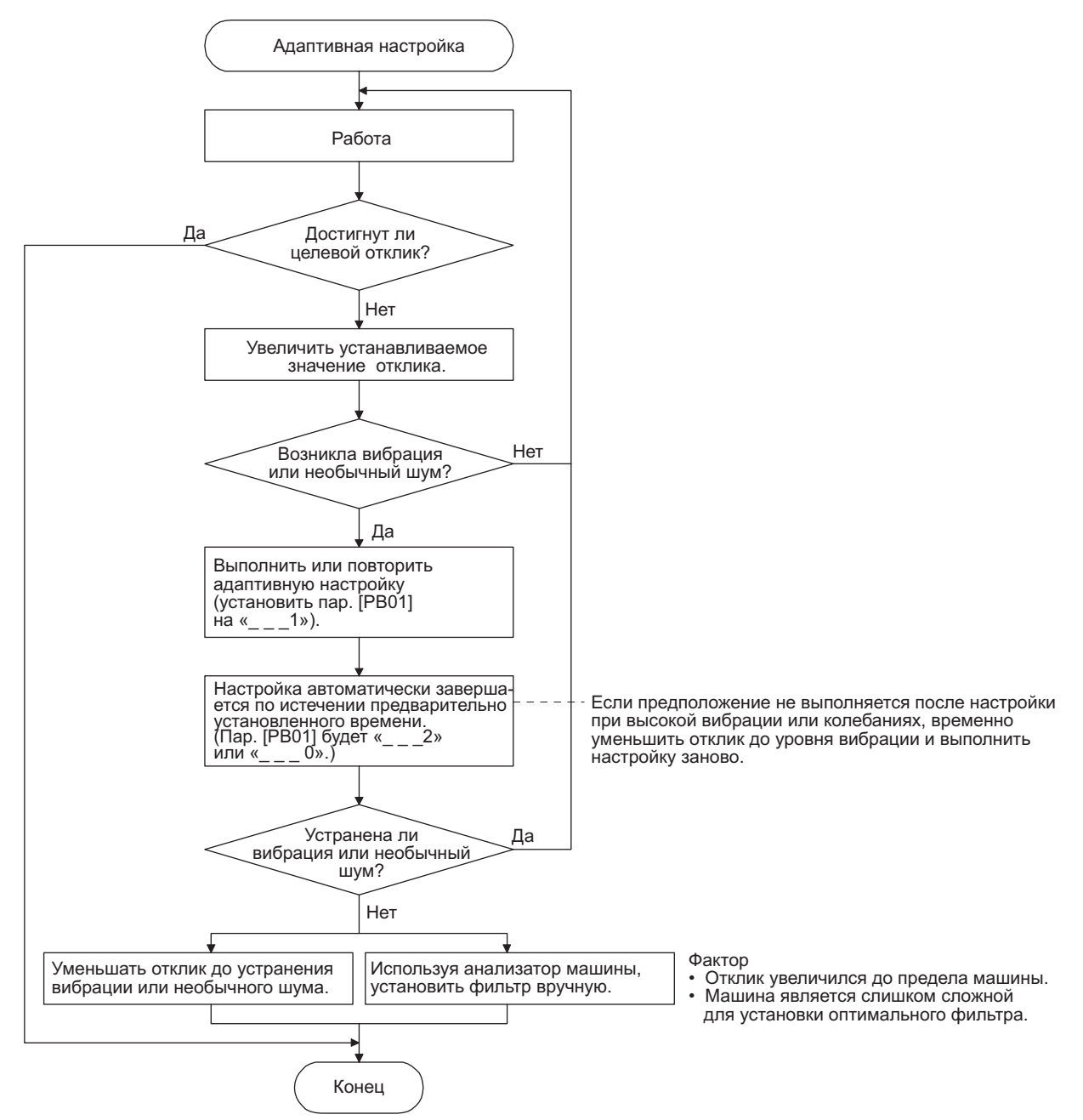

#### 7.1.3 Фильтр подавления резонанса вала

(1) Функция

Когда на вал серводвигателя воздействует нагрузка, резонанс, производимый при вращении вала во время движения, может приводить к возникновению механической вибрации высокой частоты. Подавление вибрации обеспечивается фильтром подавления резонанса вала.

При выборе настройки «Автоматическая установка» фильтр устанавливается автоматически с учетом того двигателя, который используется, и отношения нагрузки к силе инерции двигателя. При деактивации установки повышается отклик сервоусилителя для высокой частоты резонанса.

#### (2) Параметр

Установить «Выбор фильтра подавления резонанса вала» в пар. [PB23].

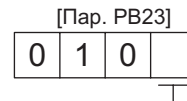

Выбор фильтра подавления резонанса вала

0: автоматическая установка

- 1: ручная установка
- 2: выключено

Для автоматической установки пар. [PB17 Фильтр подавления резонанса вала] выбрать «Автоматическая установка».

Для ручной установки пар. [PB17 Фильтр подавления резонанса вала] выбрать «Ручная установка». Установочные значения приводятся ниже.

#### Выбор частоты установки фильтра подавления резонанса вала

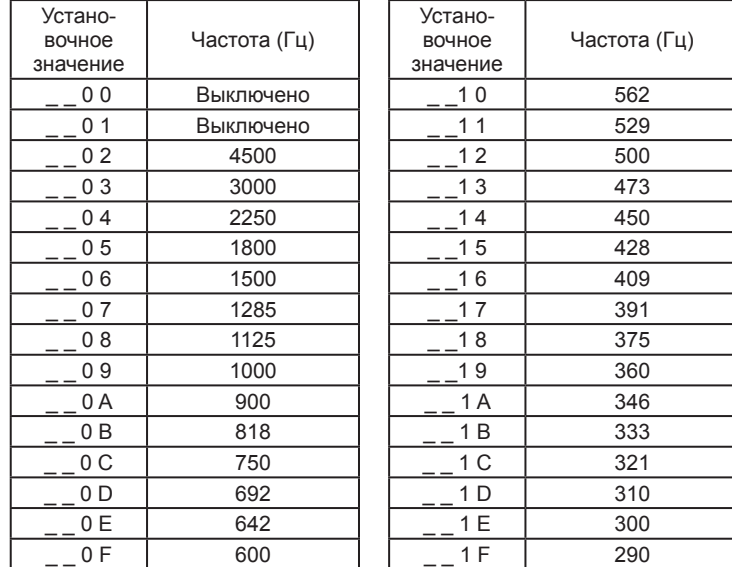

#### 7.1.4 Фильтр нижних частот

#### (1) Функция

При использовании шарикового винта или т. п. может формироваться высокочастотный резонанс по мере повышения уровня отклика сервосистемы. Чтобы не допустить этого, активируется фильтр низких частот для команды на изменение крутящего момента с исходным значением. Частотная характеристика фильтра низких частот автоматически регулируется по следующей формуле.

Частота фильтра ([рад/сек]) = 
$$
\frac{VG2}{1+GD2} \times 10
$$

Для установки пар. [PB18] вручную выбрать «Ручная установка ( 1) выбора фильтра низких частот» в пар. [PB23].

#### (2) Параметр

Установить «Выбор фильтра низких частот» в пар. [PB23].

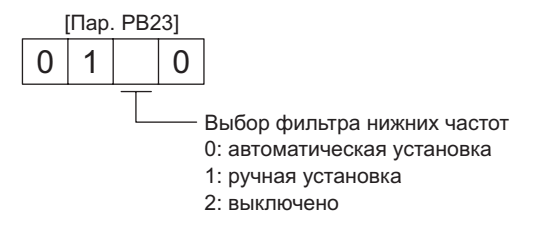

#### 7.1.5 Упреждающее регулирование подавления вибрации II

#### ВНИМАНИЕ

- Функция активируется, когда «Выбор режима настройки усиления» в пар. [PA08] находится в режиме «Автоматическая настройка 2 (\_ \_ \_2)», «Ручной режим (\_\_\_3)» или «Режим 2 настройки усиления 2 (\_\_\_4)».
- Частота резонанса машины, поддерживаемая в режиме настройки управления подавлением вибрации, составляет от 1,0 Гц до 100,0 Гц. Что касается вибрации, выходящей за пределы диапазона, ее необходимо устанавливать вручную.
- Перед изменением параметров, относящихся к управлению подавлением вибрации, необходимо остановить серводвигатель. В противном случае операция может быть непредсказуемой.
- Для позиционирования во время выполнения настройки управления подавлением вибрации выбрать время остановки для обеспечения останова после демпфирования вибрации.
- Настройка управления подавлением вибрации может привести к неправильной оценке, если остаточная вибрация со стороны серводвигателя мала.
- Настройка управления подавлением вибрации обеспечивает установку оптимального параметра с установленными на данный момент усилениями управления. После повышения значения отклика еще раз выполнить настройку управления подавлением вибрации.
- При использовании управления подавлением вибрации 2 установить « \_1» в пар. [PA24].

#### (1) Функция

Управление подавлением вибрации применяется для подавления вибрации со стороны нагрузки, такой как вибрация с рабочей стороны и вибрация основания. Работа со стороны серводвигателя регулируется для позиционирования, поэтому машина не вибрирует.

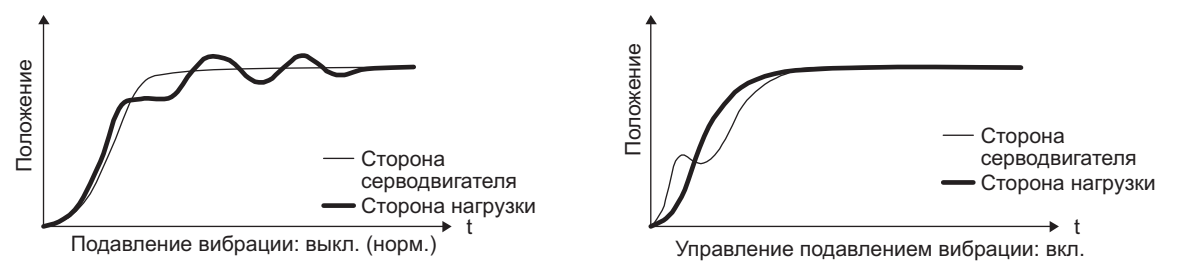

При выполнении упреждающего регулирования подавления вибрации II (пар. [PB02 Режим настройки управления подавлением вибрации]) частота вибрации со стороны нагрузки оценивается автоматически для подавления вибрации со стороны машины не более двух раз.

В режиме настройки управления подавлением вибрации после выполнения позиционирования предварительно заданное количество раз производится переключение на ручную установку. Для установки вручную отрегулировать управление подавлением вибрации 1 с помощью опций с пар. [PB19] по [PB22] и управление подавлением вибрации 2 опциями с пар. [PB52] по [PB55].

#### (2) Параметр

Установить пар. [PB02 Режим настройки управления подавлением вибрации (упреждающее управление подавлением вибрации II)]. При использовании управления подавлением вибрации выбрать «Выбор режима настройки управления подавлением вибрации 1». При использовании двух средств управления подавлением вибрации выбрать дополнительно «Выбор режима настройки управления подавлением вибрации 2».

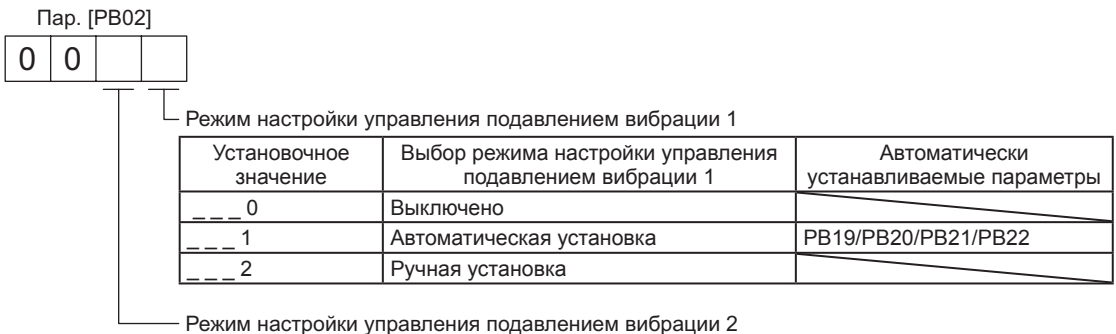

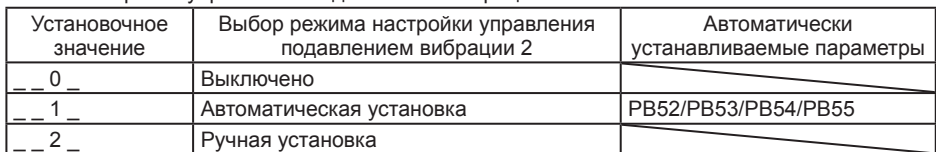

(3) Процедура настройки управления подавлением вибрации

Ниже приводится схема для управления подавлением вибрации 1. Для управления подавлением вибрации 2 установить «  $1$  » в пар. [PB02] для выполнения настройки управления подавлением вибрации.

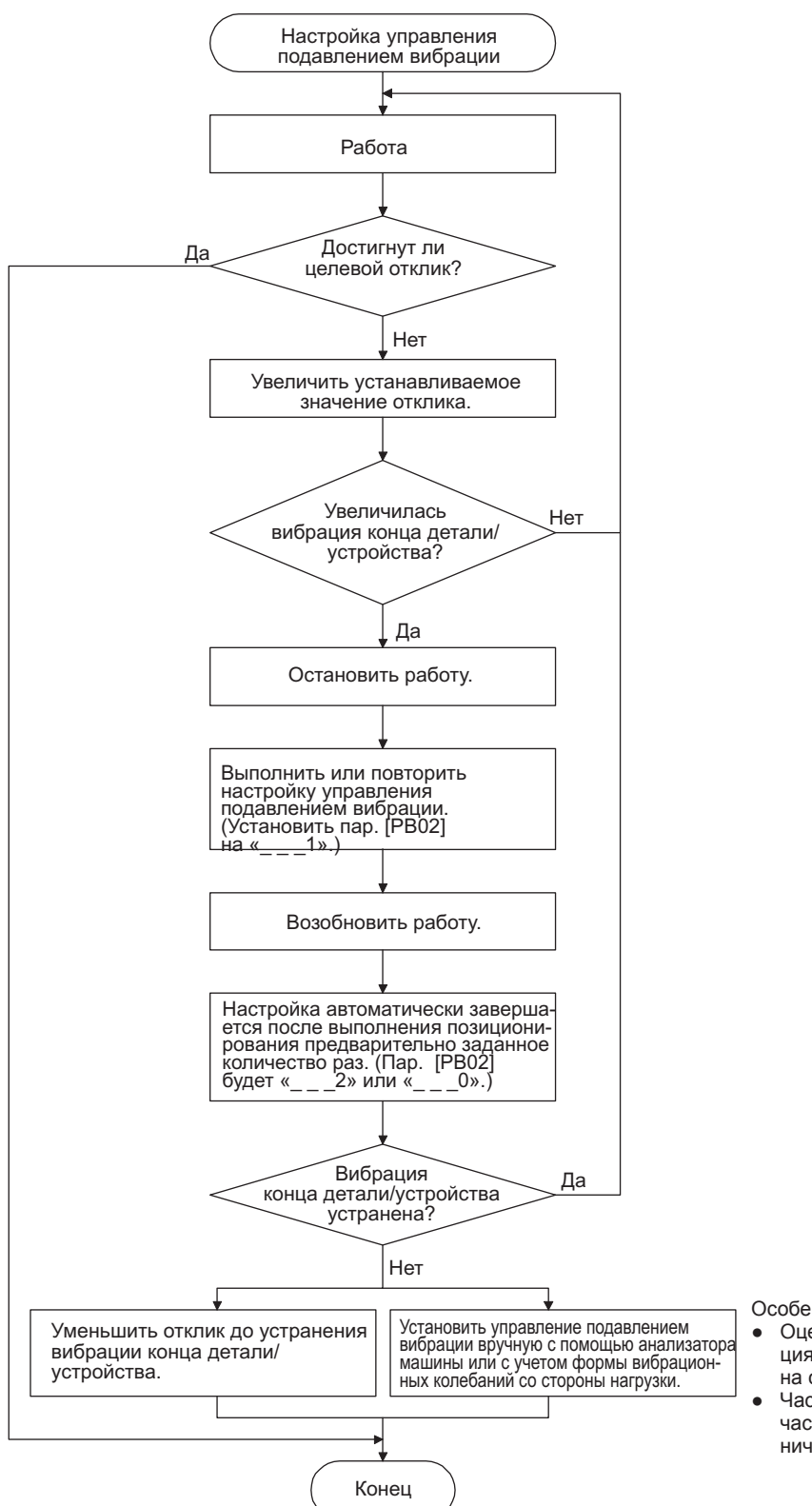

Особенности Особенности

- Оценку нельзя выполнить, поскольку вибрасо стороны нагрузки не была передана ция со стороны нагрузки не была передана на сторону серводвигателя. на сторону серводвигателя.
- Частота усиления контура повысилась Частота усиления контура повысилась до частоты вибрации со стороны нагрузки (огра-(ограничение управления подавлением вибрации). ничение управления подавлением вибрации).

#### (4) Режим ручного управления подавлением вибрации

ВНИМАНИЕ

- Когда вибрация со стороны нагрузки не обнаруживается в вибрации со стороны серводвигателя, установка частоты вибрации со стороны серводвигателя не оказывает никакого влияния.
- Когда частоту антирезонанса и частоту резонанса можно подтвердить с помощью анализатора машины или внешнего оборудования, для улучшения подавления вибрации необходимо устанавливать разные значения.
- Управление подавлением вибрации не выполняется при следующем отношении значения пар. [PB07 Усиление контура] к частоте вибрации. Управление подавлением вибрации 1:

Пар. [PB19] < 1/2π (0,9 x пар. [PB07]) Пар. [PB20] < 1/2π (0,9 x пар. [PB07]) Управление подавлением вибрации 2: Пар. [PB19] < пар. [PB52] Пар. [PB52] < 5,0 + 0,1 x пар. [PB07] Пар. [PB53] < 5,0 + 0,1 x пар. [PB07] Пар. [PB07] < 2π (0,3 x пар. [PB19] + 1/8 x пар. [PB52]) 1,1 < пар. [PB52] / пар. [PB19] < 5,5

Измерить вибрацию с рабочей стороны и колебания устройства с помощью анализатора машины или внешнего измерительного прибора и установить следующие параметры для настройки управления подавлением вибрации вручную.

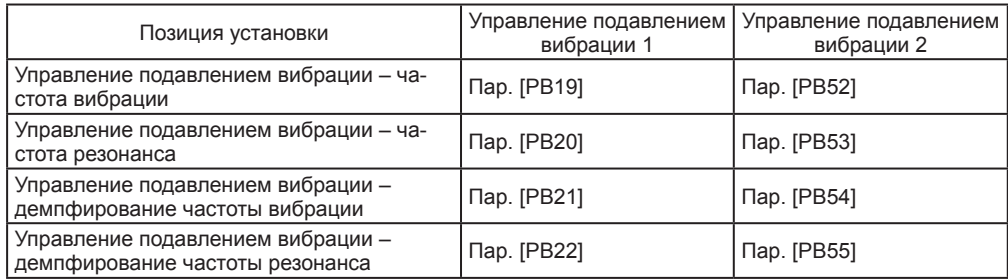

Шаг 1. Выбрать опцию «Ручная установка ( **2**)» функции «Выбор режима настройки управления подавлением вибрации 1» или «Ручная установка ( и 2» функции «Выбор режима настройки управления подавлением вибрации 2» в пар. [PB02].

- Шаг 2. Установить значения «Управление подавлением вибрации частота вибрации» и «Управление подавлением вибрации - частота резонанса» следующим образом.
- (а) Когда пик вибрации может быть подтвержден с помощью анализатора с конфигуратором MR Configurator2 или внешнего оборудования

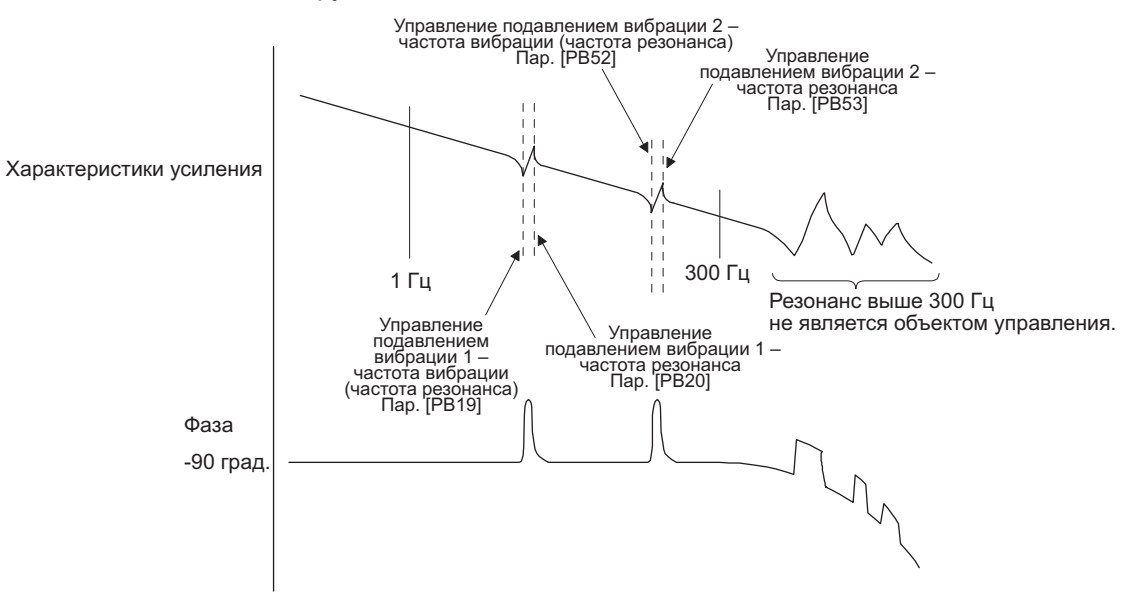

(b) Когда вибрация может быть подтверждена с помощью контрольного сигнала или внешнего датчика

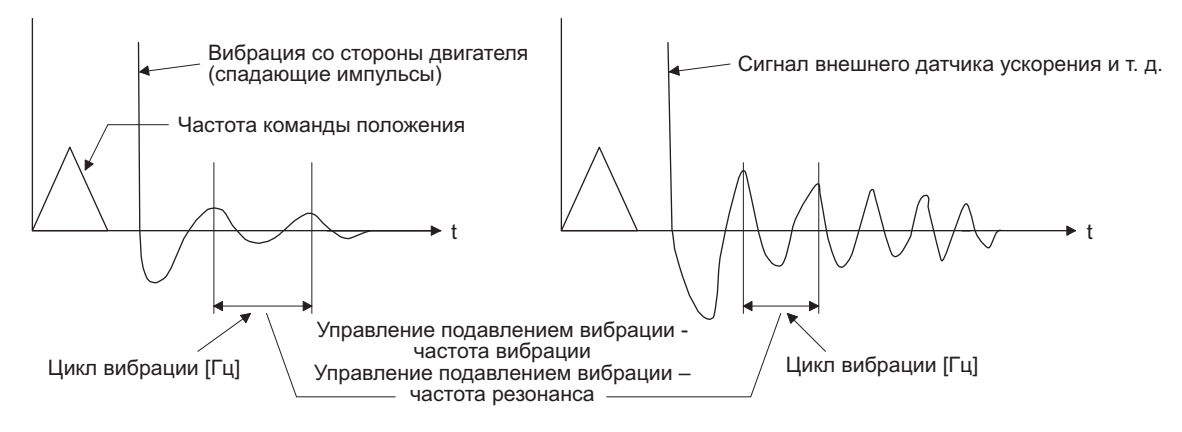

Установить то же значение.

Шаг 3. Выполнить тонкую настройку «Управление подавлением вибрации – демпфирование частоты вибрации» и «Управление подавлением вибрации - демпфирование частоты резонанca».

#### 7.1.6 Режекторный фильтр управления

#### ВНИМАНИЕ

- При использовании управления упреждающим подавлением вибрации II и режекторного фильтра управления можно обеспечить подавление вибрации трех частот со стороны нагрузки.
- Диапазон частот вибрации машины, который может поддерживаться режекторным фильтром управления, составляет от 4,5 Гц до 2250 Гц. Установить частоту, близкую к частоте вибрации машины и входящую в этот диапазон.
- При изменении параметра [РВ45 Режекторный фильтр управления] во время позиционирования измененное заданное значение не отражается. Оно показывается примерно через 150 мс после останова серводвигателя (после блокировки серводвигателя).

#### (1) Функция

Режекторный фильтр управления обладает способностью снижать усиление заданной частоты, установленное в команде на позиционирование. Благодаря понижению усиления может обеспечиваться подавление вибрации со стороны нагрузки, а именно: вибрации с рабочей стороны и колебаний основания. Можно установить, какая частота необходима для уменьшения усиления и насколько следует его понизить.

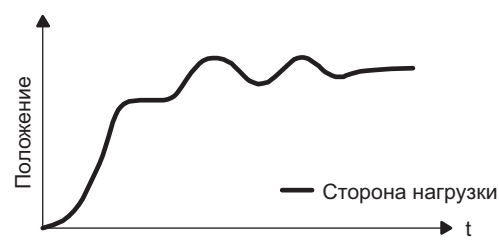

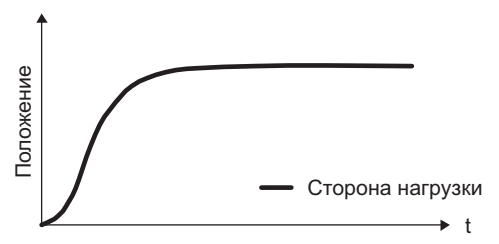

Режекторный фильтр управления: выключен

Режекторный фильтр управления: активирован

Пар. [PB45]

#### (2) Параметр

Установить пар. [PB45 Режекторный фильтр управления], как показано ниже. В качестве частоты режекторного фильтра управления установить ближайшее значение к значению частоты вибрации [Гц] со стороны нагрузки.

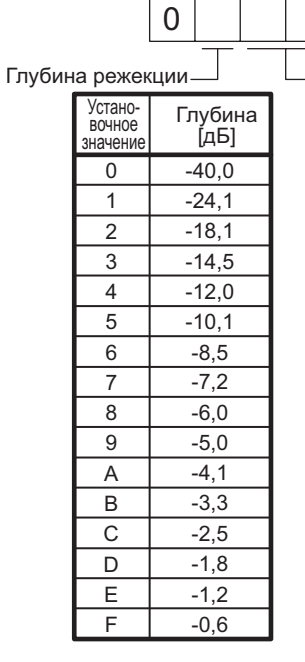

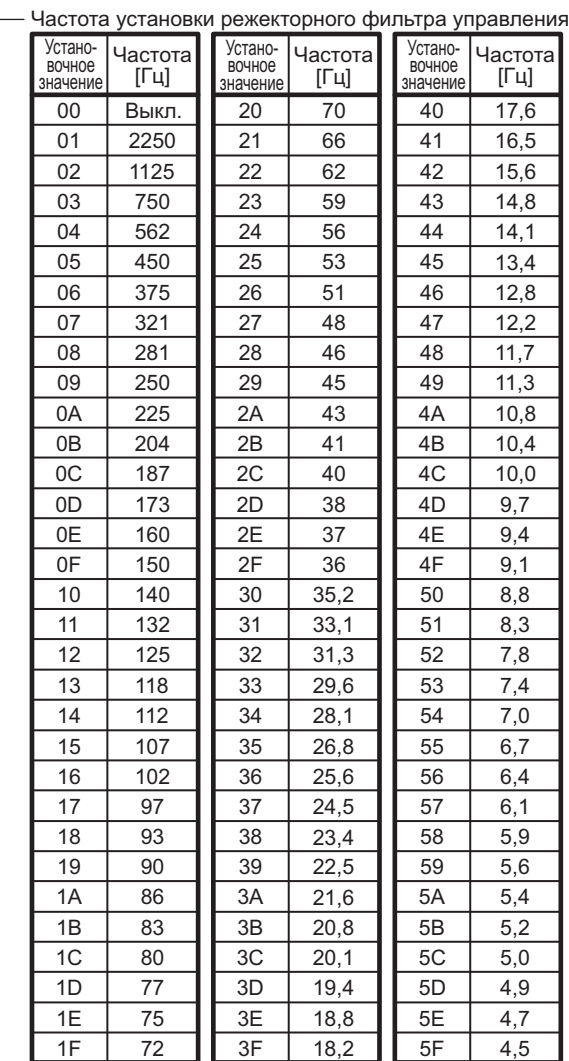

#### 7.2 Функция включения усиления

С помощью данной функции можно включать усиления. Включение усилений можно производить во время работы и останова двигателя. Кроме того, для включения усилений во время работы можно использовать устройство ввода.

#### 7.2.1 Применение

Ниже указаны случаи применения данной функции.

- (1) Необходимость увеличения усиления во время сервофиксации с понижением усилений для уменьшения шума во время вращения.
- (2) Необходимость увеличения усиления во время установки для уменьшения времени достижения останова.
- (3) Необходимость изменения усилений с помощью устройства ввода для обеспечения стабильности сервосистемы по той причине, что отношение нагрузки к силе инерции двигателя существенно изменяется во время останова (например, на носитель установлена большая нагрузка).

#### 7.2.2 Функциональная блок-схема

Усиления управления, отношение нагрузки к силе инерции двигателя и установки управления подавлением вибрации изменяются в соответствии с условиями, выбранными опциями пар. [PB26 Функция включения усиления] и [PB27 Условие включения усиления].

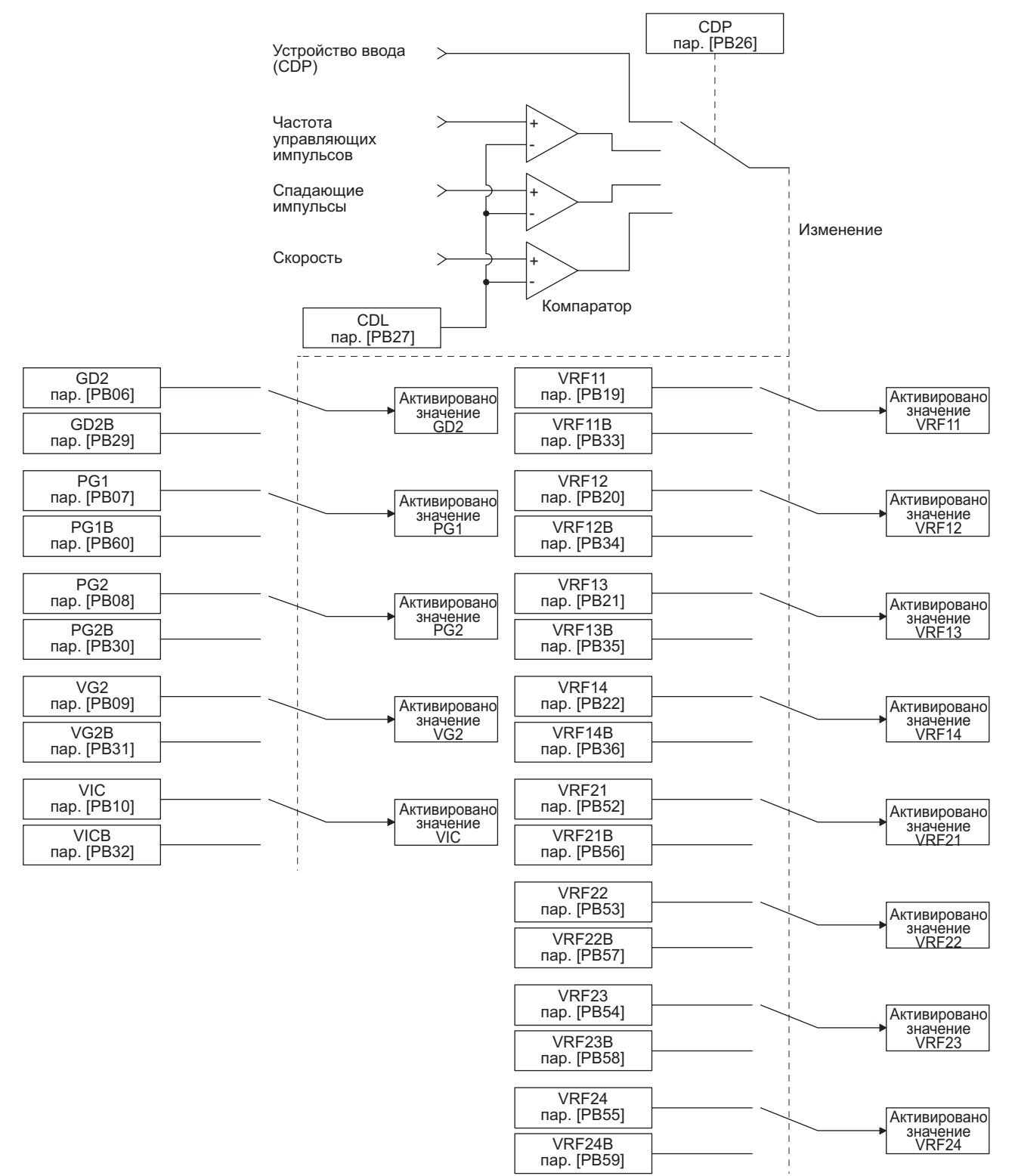

#### 7.2.3 Параметр

При использовании функции включения усиления всегда следует выбирать «Ручной режим (\_ \_ \_3)» в разделе «Выбор режима настройки усиления» в пар. [PA08 Автоматический режим настройки]. Функция включения усиления не может использоваться в автоматическом режиме настройки.

#### (1) Параметр установки переменного усиления

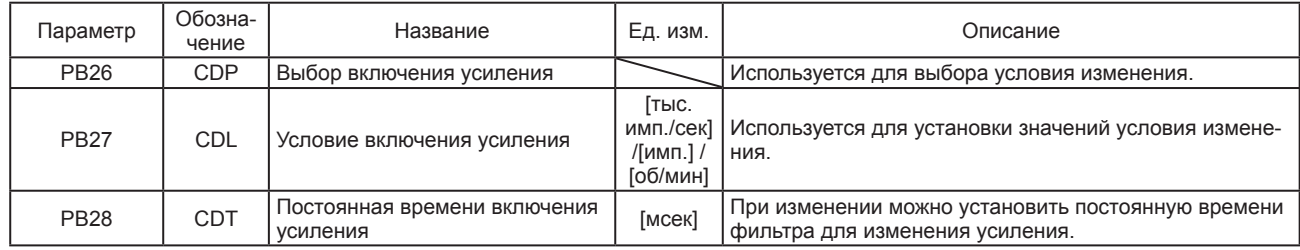

#### (a) Параметр [PB26 Функция включения усиления]

Используется для установки условия включения усиления. Выбрать условие включения в первой и второй цифре.

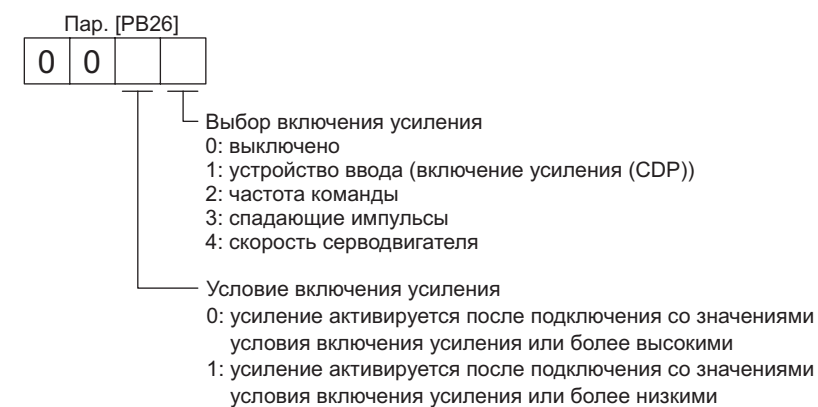

(b) Параметр [PB27 Условие включения усиления]

Установить уровень включения усилений после выбора значений Command frequency (частота команды), Droop pulses (спадающие импульсы) или Servo motor speed (скорость серводвигателя) в пар. [PB26 Функция включения усиления)]. Установочные единицы приводятся ниже.

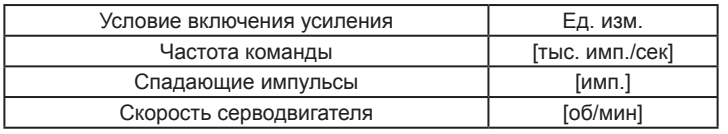

(с) Параметр [PB28 Постоянная времени включения усиления]

Можно установить первичный фильтр задержки для каждого усиления при включении усиления. Данный параметр применяется для подавления колебаний, передаваемых на машину, если, например, разница усилений при включении велика.

#### (2) Задаваемый коэффициент усиления

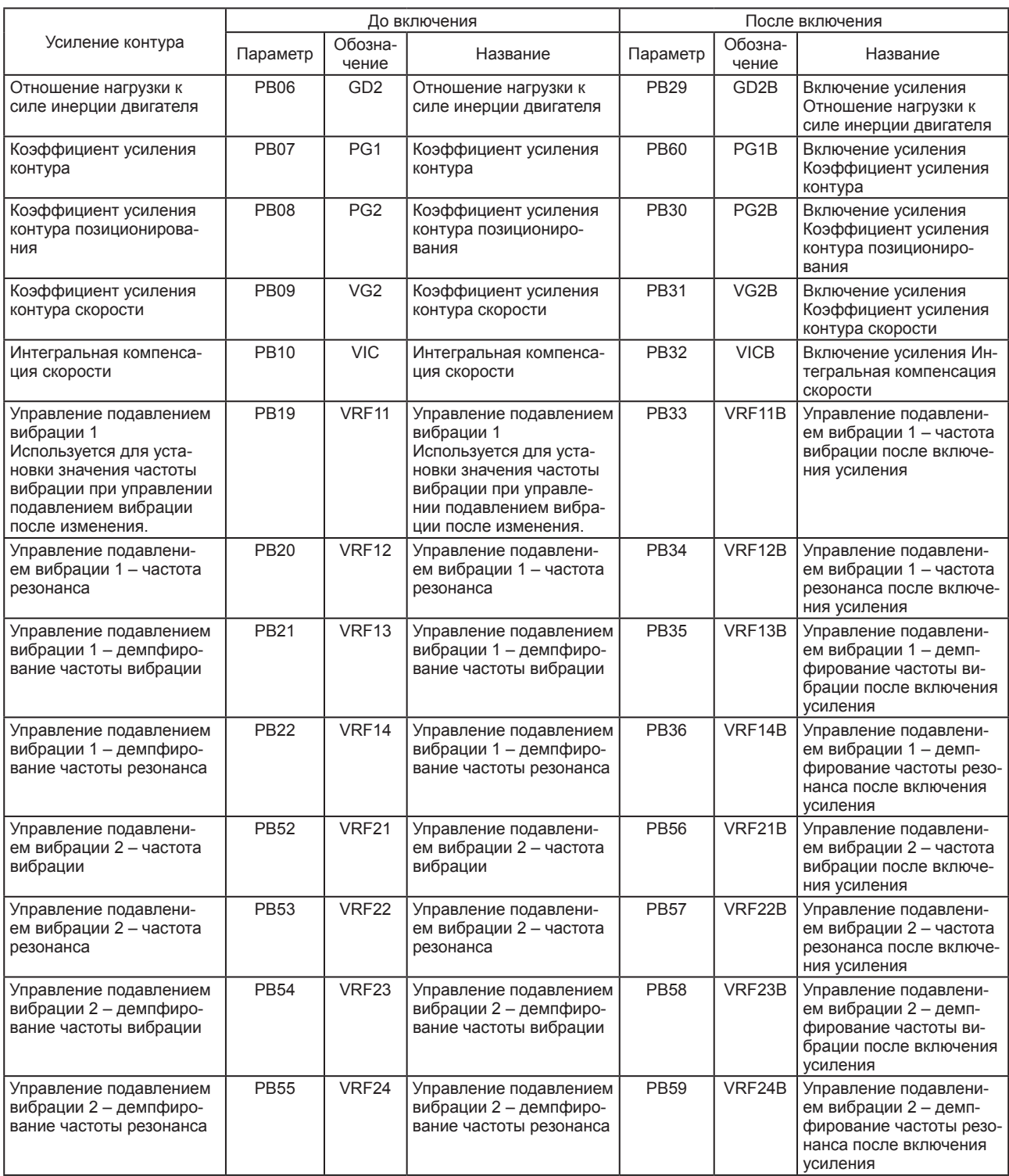

#### (а) Параметры с [РВ06] по [РВ10]

Данные параметры аналогичны параметрам, используемым при обычной ручной настройке. Включение усиления обеспечивает включение значений отношения нагрузки к силе инерции двигателя, усиления контура позиционирования, усиления контура скорости и интегральной компенсации скорости.

#### (b) Параметры с [PB19] по [PB22]/с [PB52] по [PB55]

Данные параметры аналогичны параметрам, используемым при обычной ручной настройке. Можно включить частоту вибрации, частоту резонанса, демпфирование частоты вибрации и демпфирование частоты резонанса путем включения усиления во время останова двигателя.

## 7. СПЕЦИАЛЬНЫЕ ФУНКЦИИ НАСТРОЙКИ

- (c) Параметр [PB29 Отношение нагрузки к силе инерции двигателя после включения усиления] Установить отношение нагрузки к силе инерции двигателя после включения усиления. Если отношение нагрузки к силе инерции двигателя не изменяется, установить его равным значению пар. [PB06 Отношение нагрузки к силе инерции двигателя].
- (d) Параметр [PB30 Усиление контура позиционирования после включения усиления], [PB31 Усиление контура скорости после включения усиления)] и [PB32 Интегральная компенсация скорости после включения усиления] Установить значения усиления контура позиционирования, усиления контура скорости и интегральной компенсации скорости после включения усиления.
- (e) Управление подавлением вибрации после включения усиления (с пар. [PB33] по [PB36]/с [PB56] по [PB59])/[PB60 Усиление контура после включения усиления]) Управление подавлением вибрации и усилением контура после включения усиления используется только при включении/выключении устройства ввода (CDP). Можно включить частоту вибрации, частоту резонанса, демпфирование частоты вибрации, демпфирование частоты резонанса и усиление контура управления подавлением вибрации 1 и управления подавлением вибрации 2.
- 7.2.4 Процедура включения усиления

Данная операция описывается на примере установочных параметров.

(1) При выборе включения с помощью устройства ввода (CDP)

#### (a) Установка

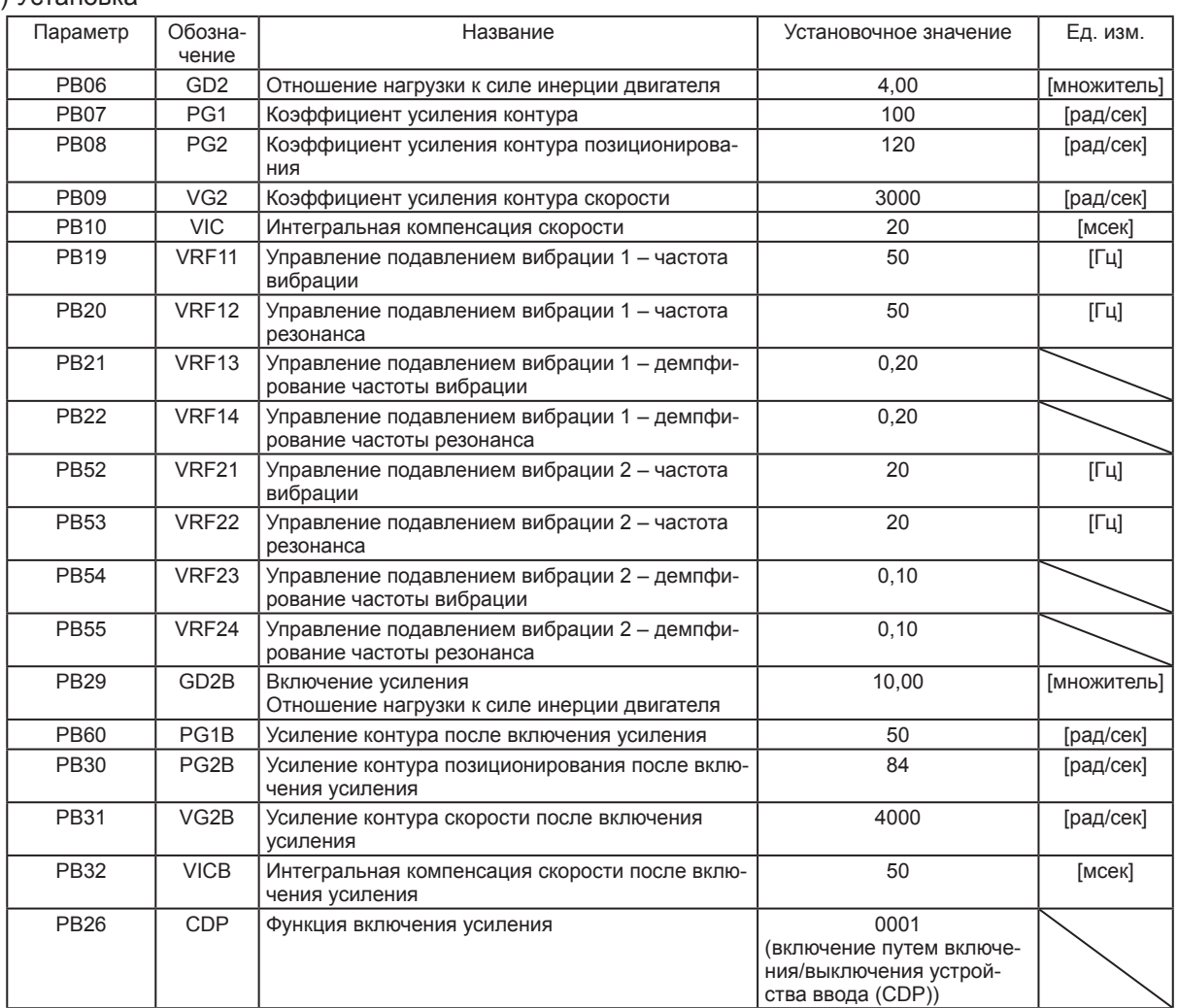

## 7. СПЕЦИАЛЬНЫЕ ФУНКЦИИ НАСТРОЙКИ

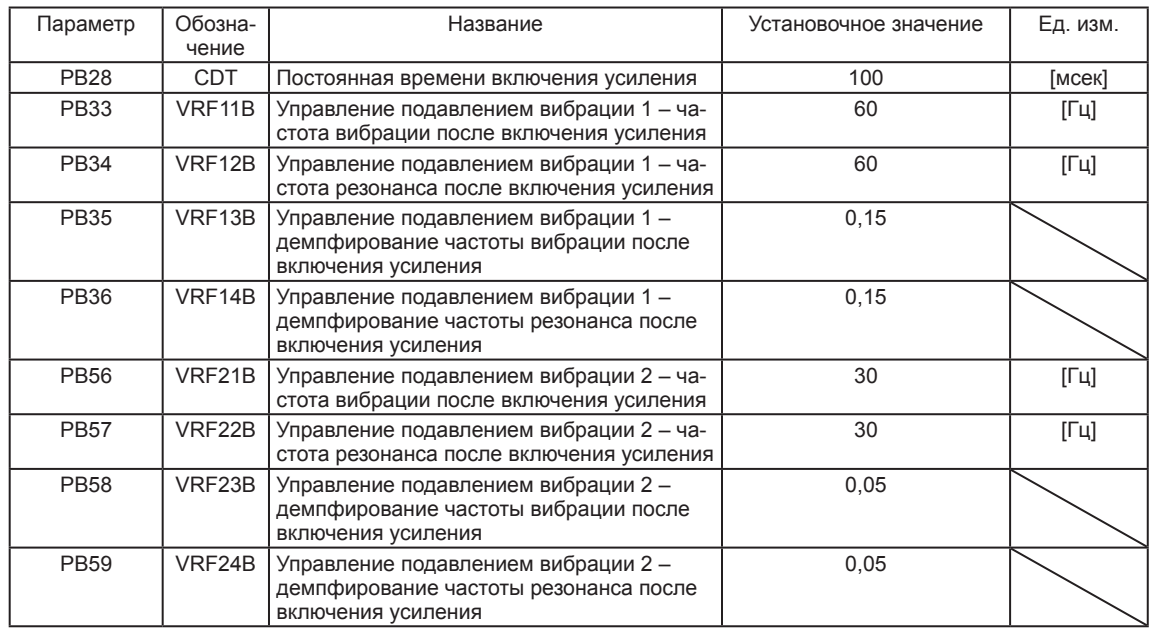

#### (b) Временная диаграмма включения

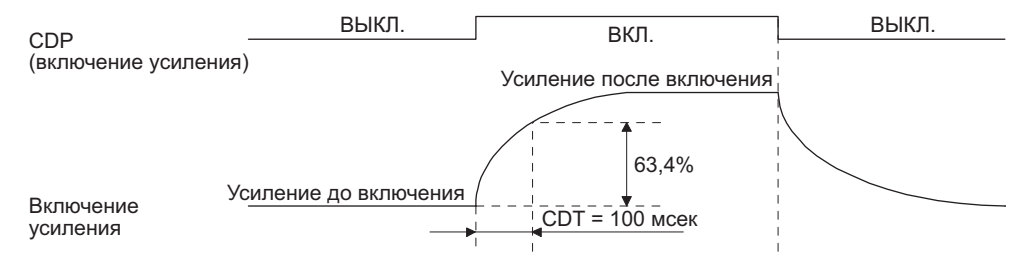

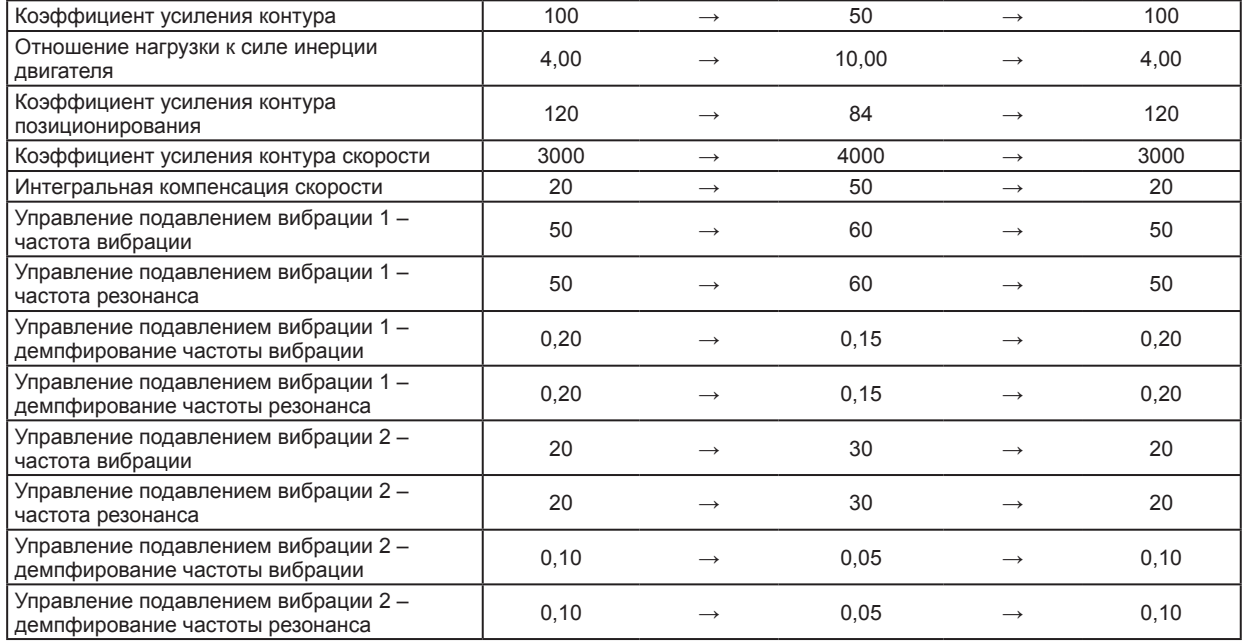

#### (2) Включение спадающими импульсами

В данном случае управление подавлением вибрации после включения усиления и усиление контура после включения усиления использоваться не могут.

(а) Установка

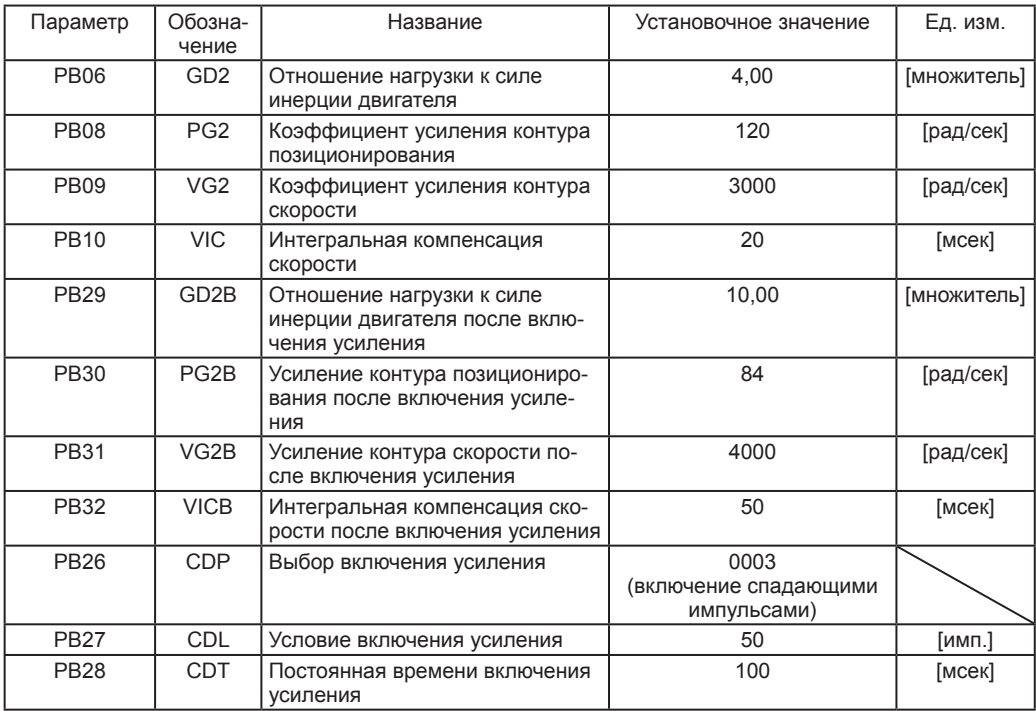

(b) Временная диаграмма включения

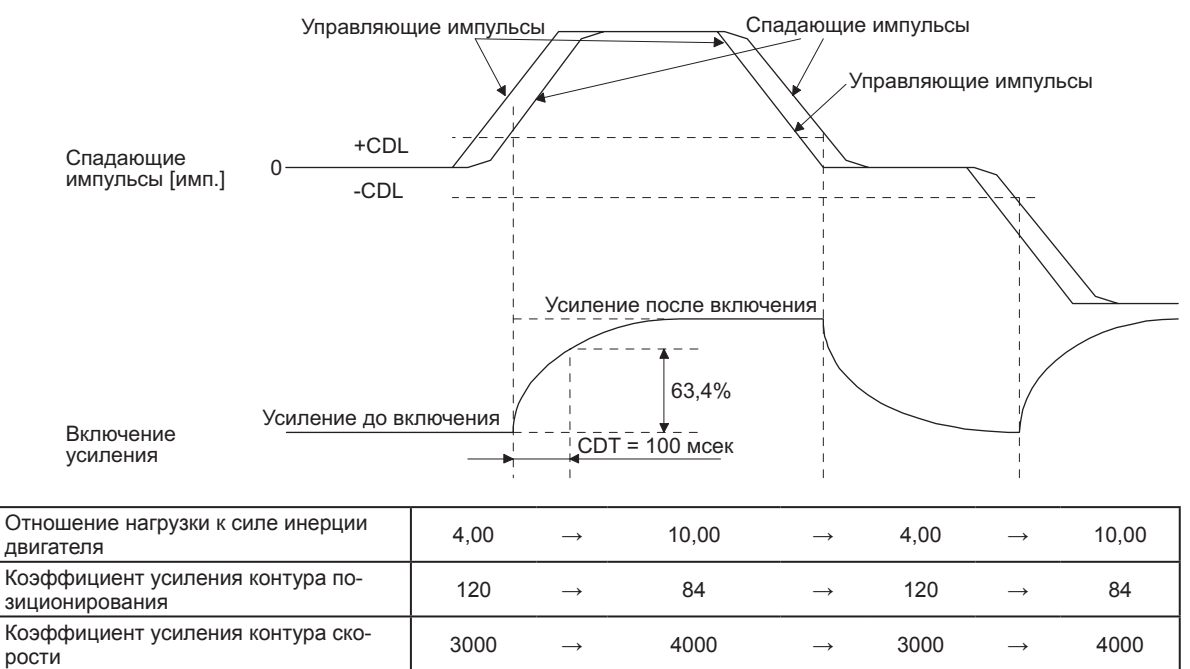

Интегральная компенсация скорости  $\begin{array}{|c|c|c|c|c|c|}\n\hline\n20 & \rightarrow & 50 & \rightarrow & 50\n\end{array}$  → 50

#### 7.3 Функция жесткого привода вибрации

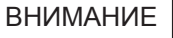

● Установить включение/отключение функции tough drive - жесткого привода вибрации с помощью пар. [PA20 Установка жесткого привода вибрации] (см. п. 5.2.1).

Данная функция обеспечивает продолжение работы оборудования даже в аварийных условиях.

#### 7.3.1 Функция жесткого привода вибрации

Данная функция предотвращает возникновение колебаний путем мгновенного сброса фильтра при возникновении резонанса машины вследствие изменений частоты колебаний, вызываемых изнашиванием машины.

Для сброса фильтров подавления резонанса машины с помощью данной функции рекомендуется предварительно установить пар. [PB13 Фильтр подавления резонанса машины 1] и [PB15 Фильтр подавления резонанса машины 2]. Установить пар. [PB13] и [PB15] следующим образом.

(1) Выполнение настройки в режиме one-touch (одним касанием) (п. 6.2)

#### (2) Ручная установка (п. 5.2.2)

Функция жесткого привода вибрации работает, когда обнаруженная частота резонанса машины находится в пределах ±30 % от значения, установленного в пар. [PB13 Фильтр подавления резонанса машины 1] или [PB15 Фильтр подавления резонанса машины 2].

Для установки уровня обнаружения функции установить чувствительность в пар. [PF23 Жесткий привод вибрации – уровень обнаружения колебаний].

#### ВНИМАНИЕ

- Сброс пар. [PB13] и [PB15] с помощью функции жесткого привода вибрации выполняется постоянно. Тем не менее, количество сеансов записи в ЭС-ППЗУ ограничено одним в час.
- Функция жесткого привода вибрации не выполняет сброс пар. [PB46 Фильтр подавления резонанса машины 3], [PB48 Фильтр подавления резонанса машины 4] и [PB50 Фильтр подавления резонанса машины 5].
- Функция жесткого привода вибрации не обнаруживает вибрацию в 100 Гц или менее.

Ниже приводится блок-схема функции жесткого привода вибрации.

Данная функция обнаруживает частоту резонанса машины, сравнивает ее со значениями пар. [PB13] и [PB15] и сбрасывает частоту резонанса машины того параметра, установленное значение которого ближе.

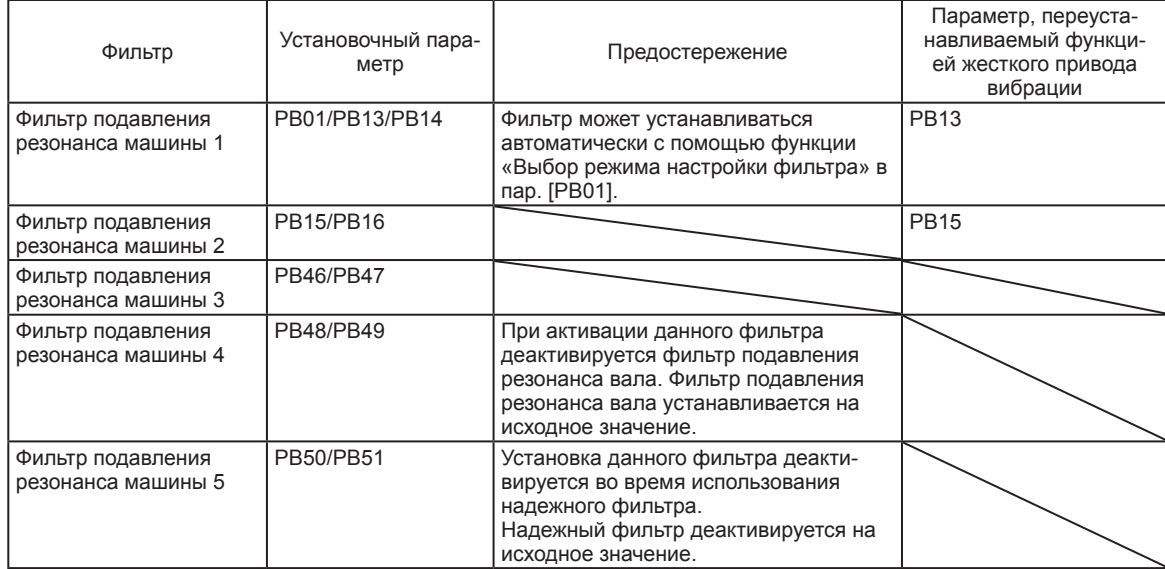

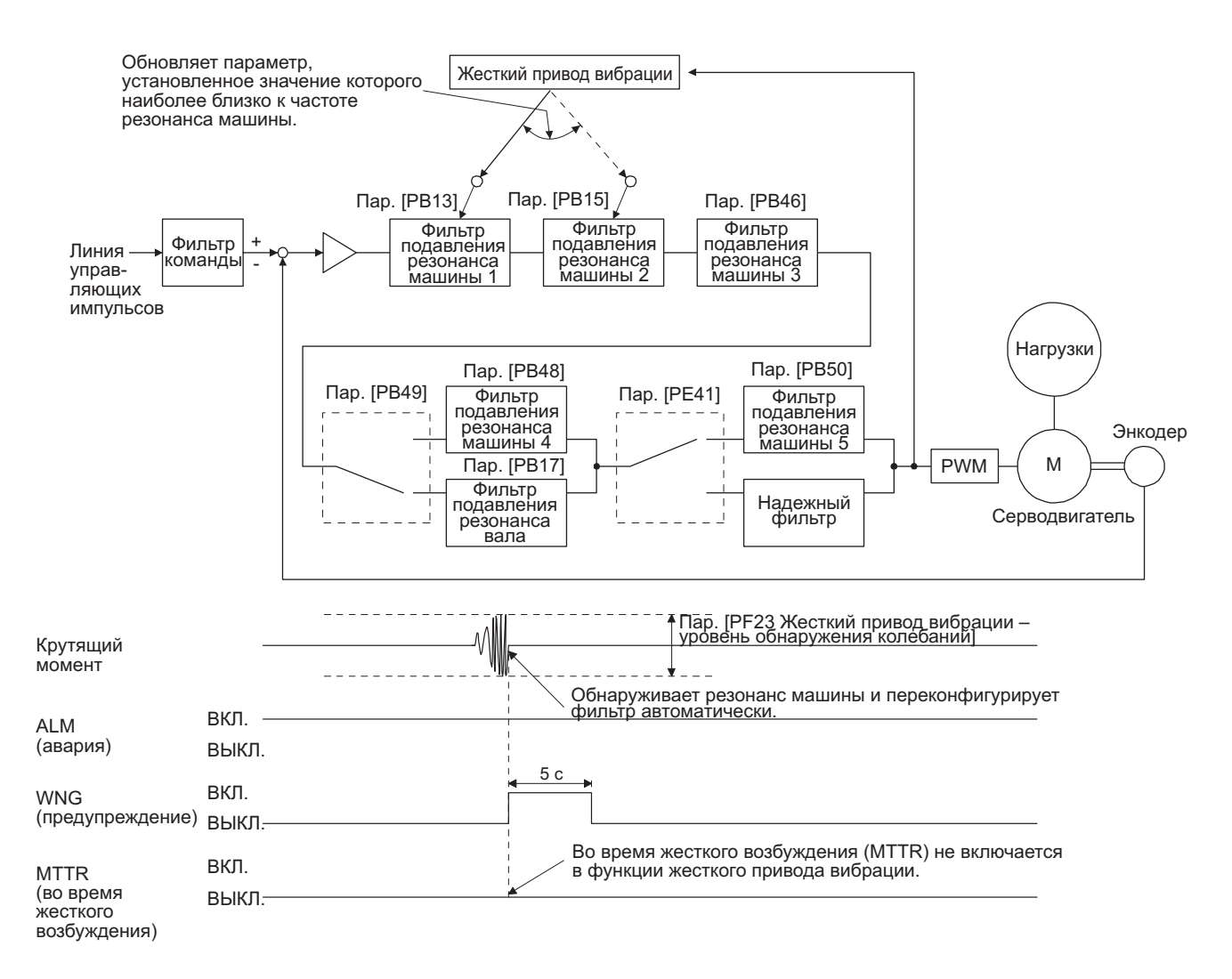
#### 7.3.2 Функция жесткого привода при кратковременном сбое питания

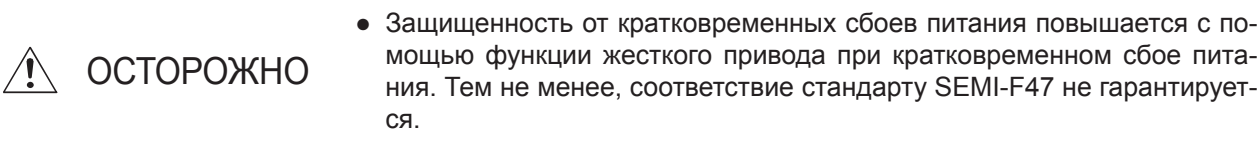

Функция жесткого привода при кратковременном сбое питания предотвращает действие [AL. 10 Понижение напряжения] даже тогда, когда кратковременный сбой питания происходит во время работы. При активации функция жесткого привода повышает защиту от кратковременных сбоев питания, используя электрическую энергию заряженного конденсатора в сервоусилителе, и одновременно изменяет аварийный уровень [AL. 10 Понижение напряжения]. Время обнаружения [AL. 10.1 Падение напряжения мощности] для подачи питания может изменяться пар. [PF25 SEMI-F47 Функция SEMI-F47 – время обнаружения кратковременного сбоя питания (жесткий привод при кратковременном сбое питания – время обнаружения)]. Кроме того, уровень обнаружения [AL.10.2 Падение напряжения шины] для напряжения шины изменяется автоматически.

#### ВНИМАНИЕ

- MBR (блокировка электромагнитного тормоза) не отключается во время жесткого возбуждения при кратковременном сбое питания.
- Выбор настройки «Активировано (  $-1$ )» для параметра «Выбор функции ограничения крутящего момента при кратковременном сбое питания» в пар. [PA26] не ограничивает крутящие моменты для экономии электроэнергии при кратковременном сбое питания во время работы и существенно снижает вероятность наступления аварийного состояния [AL. 10 Понижение напряжения].
- При высокой нагрузке при кратковременном сбое питания аварийный сигнал понижения напряжения ([AL. 10.2]) при падении напряжения шины может подаваться независимо от установленного значения параметра [PF25 Функция SEMI-F47 – время обнаружения кратковременного сбоя питания (жесткий привод при кратковременном сбое питания – время обнаружения)].

(1) Время обнаружения кратковременного сбоя питания > пар. [PF25 Функция SEMI-F47 – время обнаружения кратковременного сбоя питания (жесткий привод при кратковременном сбое питания – время обнаружения)]

Аварийный сигнал поступает, когда время обнаружения кратковременного сбоя питания превышает значение пар. [PF25 Функция SEMI-F47 – время обнаружения кратковременного сбоя питания (жесткий привод при кратковременном сбое питания – время обнаружения)]. MTTR (во время жесткого возбуждения) включается после обнаружения кратковременного сбоя питания. MBR (блокировка электромагнитного тормоза) выключается при поступлении аварийного сигнала.

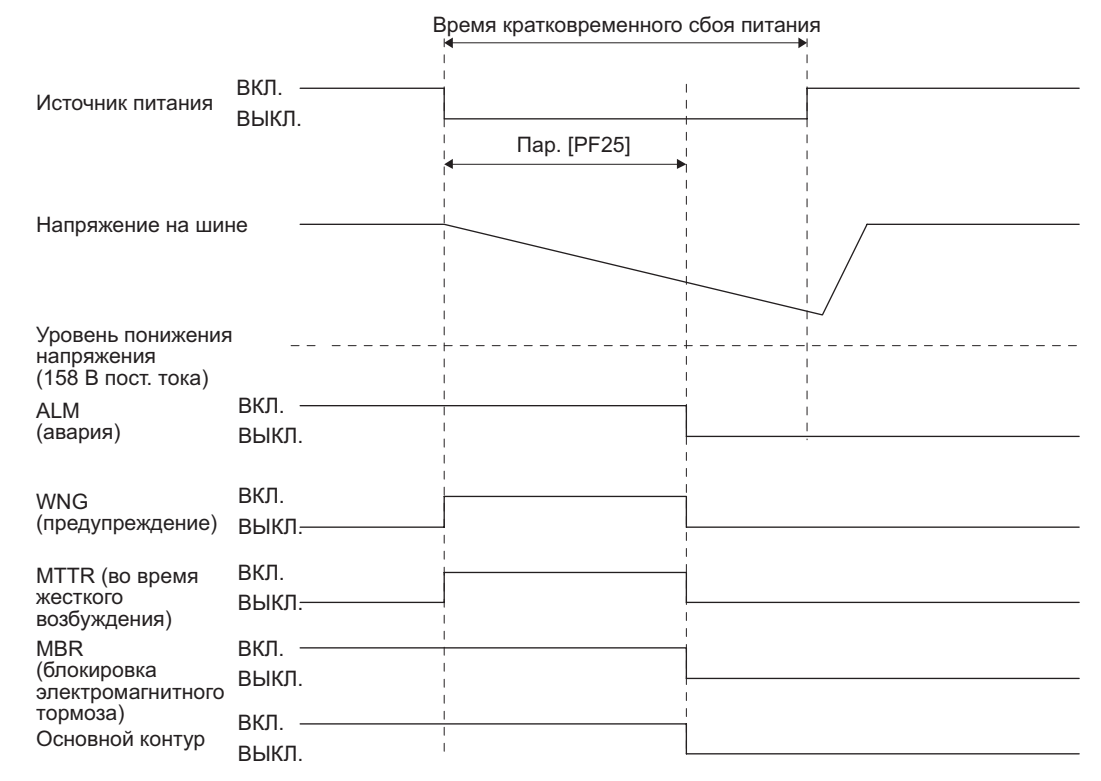

- (2) Время обнаружения кратковременного сбоя питания < пар. [PF25 Функция SEMI-F47 время обнаружения кратковременного сбоя питания (жесткий привод при кратковременном сбое питания – время обнаружения)] Статус режима работы изменяется в зависимости от того, как понижается напряжение на шине.
	- (a) Когда напряжение на шине становится меньше 158 В пост. тока в течение времени кратковременного сбоя питания, подается аварийный сигнал [AL. 10 Понижение напряжения], несмотря на то, что подключена функция жесткого привода при кратковременном сбое питания.

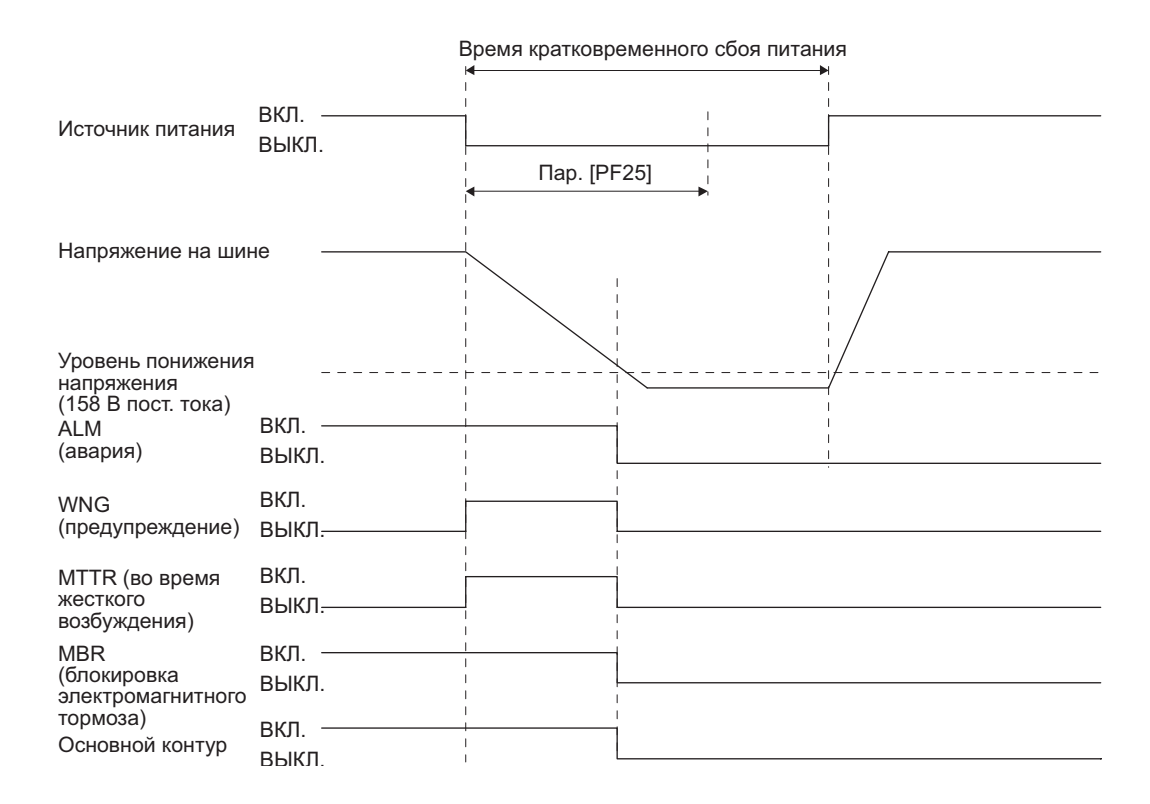

(b) Когда напряжение на шине не опускается ниже 158 В пост. тока в течение времени кратковременного сбоя питания, работа продолжается без подачи аварийного сигнала.

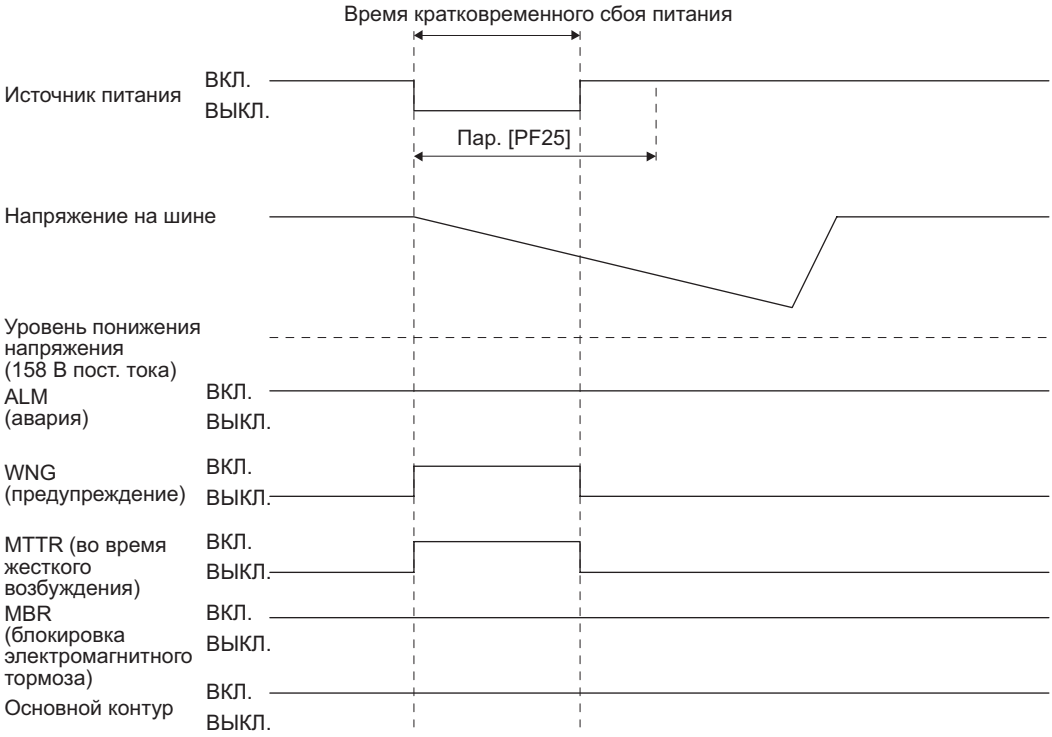

# ДЛЯ ЗАМЕТОК

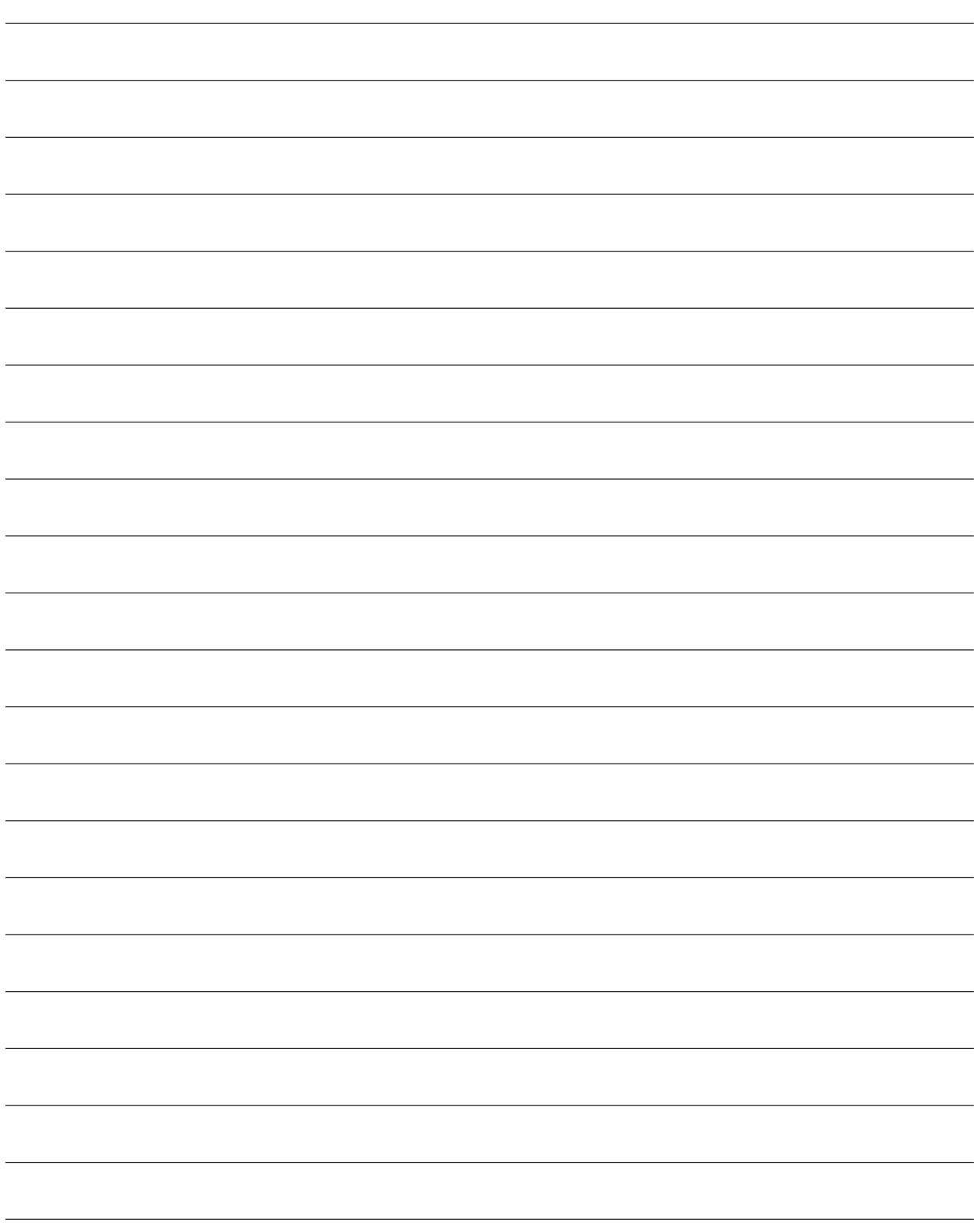

#### ВНИМАНИЕ

● При поступлении аварийного сигнала выключить питание серводвигателя.

#### 8.1 Перечень аварийных сигналов и предупреждений

При возникновении сбоя во время работы на экран выводится соответствующий аварийный сигнал или предупреждение. При поступлении любого аварийного сигнала или предупреждения необходимо обратиться к п. 8.2 или 8.3 и принять соответствующие меры. При поступлении аварийного сигнала функция ALM отключается.

Для вывода кодов аварийных сигналов установить пар. [PD34] на «\_ \_ \_1». Коды аварийных сигналов выводятся включением/выключением бита 0 на бит 2.

Предупреждения с ([AL. 91] по [AL. F3]) не имеют кодов аварийных сигналов. Коды аварийных сигналов, приводимые ниже в таблице, выводятся при поступлении аварийных сигналов. В нормальных условиях аварийные коды не выводятся. После устранения причины аварийного сигнала он может быть деактивирован любым из способов, помеченных «о», в графе отключения аварийного сигнала. Предупреждения автоматически отменяются после устранения причины события. При подаче аварийных сигналов и предупреждений, напротив которых в графе способа остановки стоит пометка «SD», серводвигатель останавливается динамическим тормозом после замедления принудительного останова. При подаче аварийных сигналов и предупреждений, напротив которых в графе способа остановки стоит пометка «DB», серводвигатель останавливается динамическим тормозом без замедления принудительного останова.

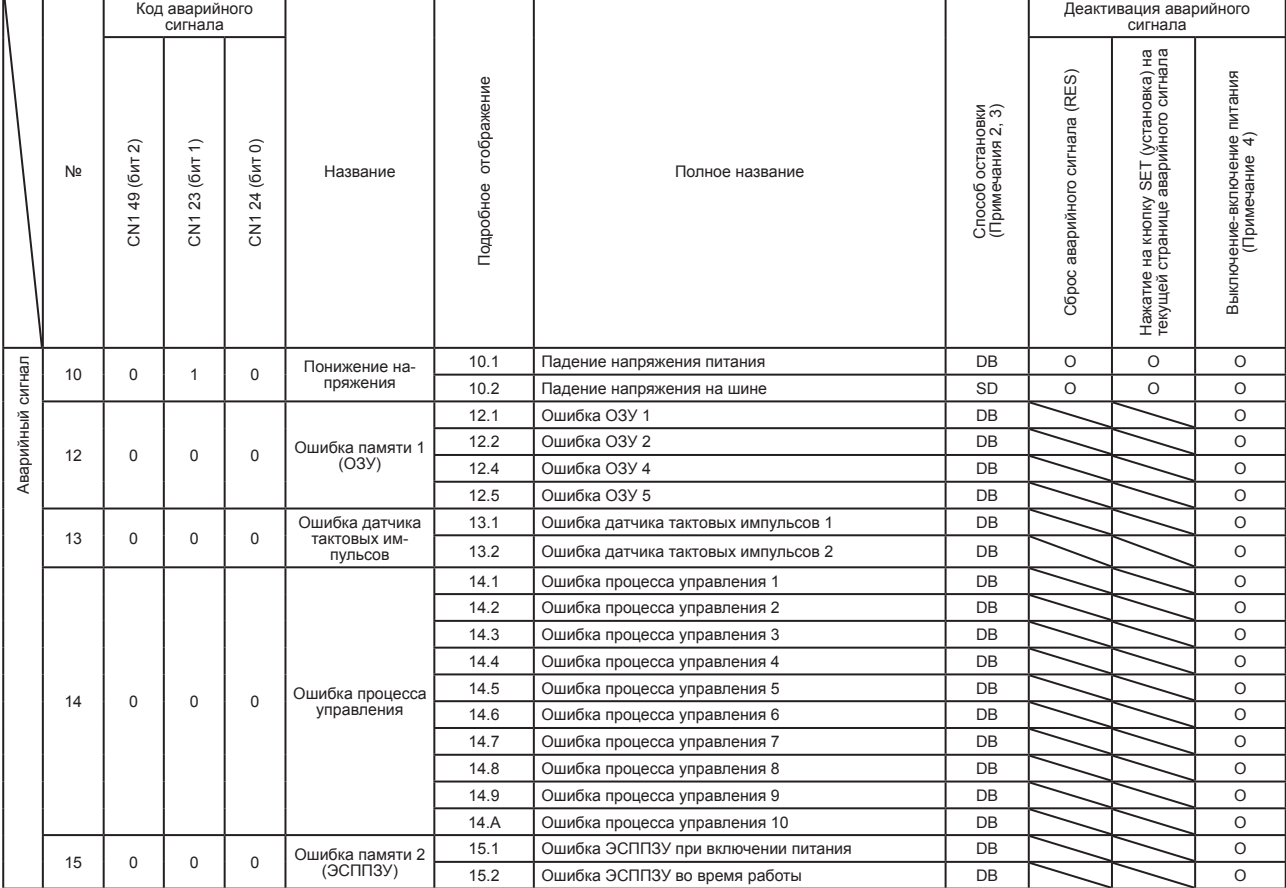

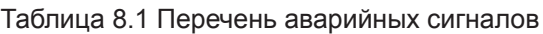

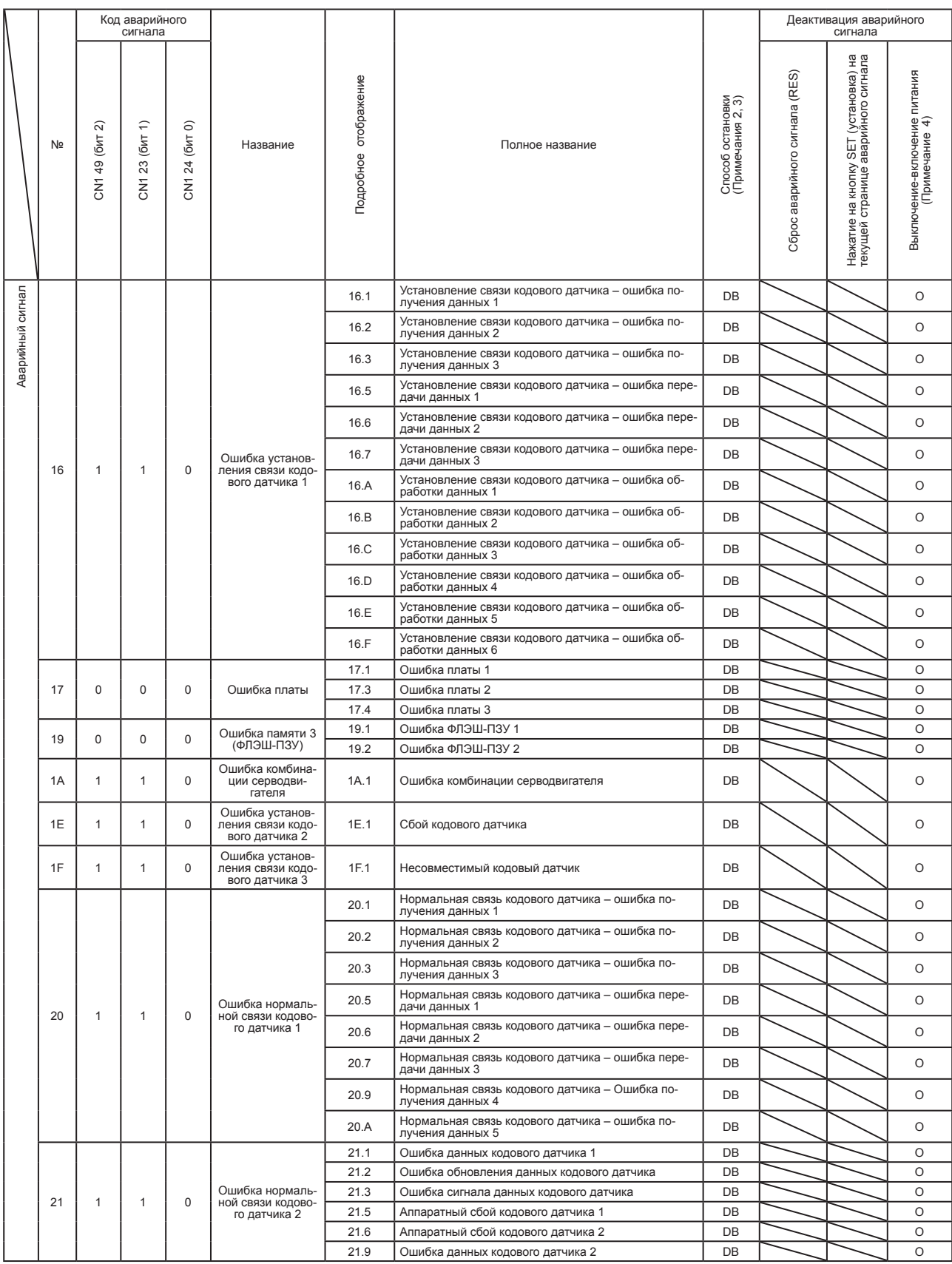

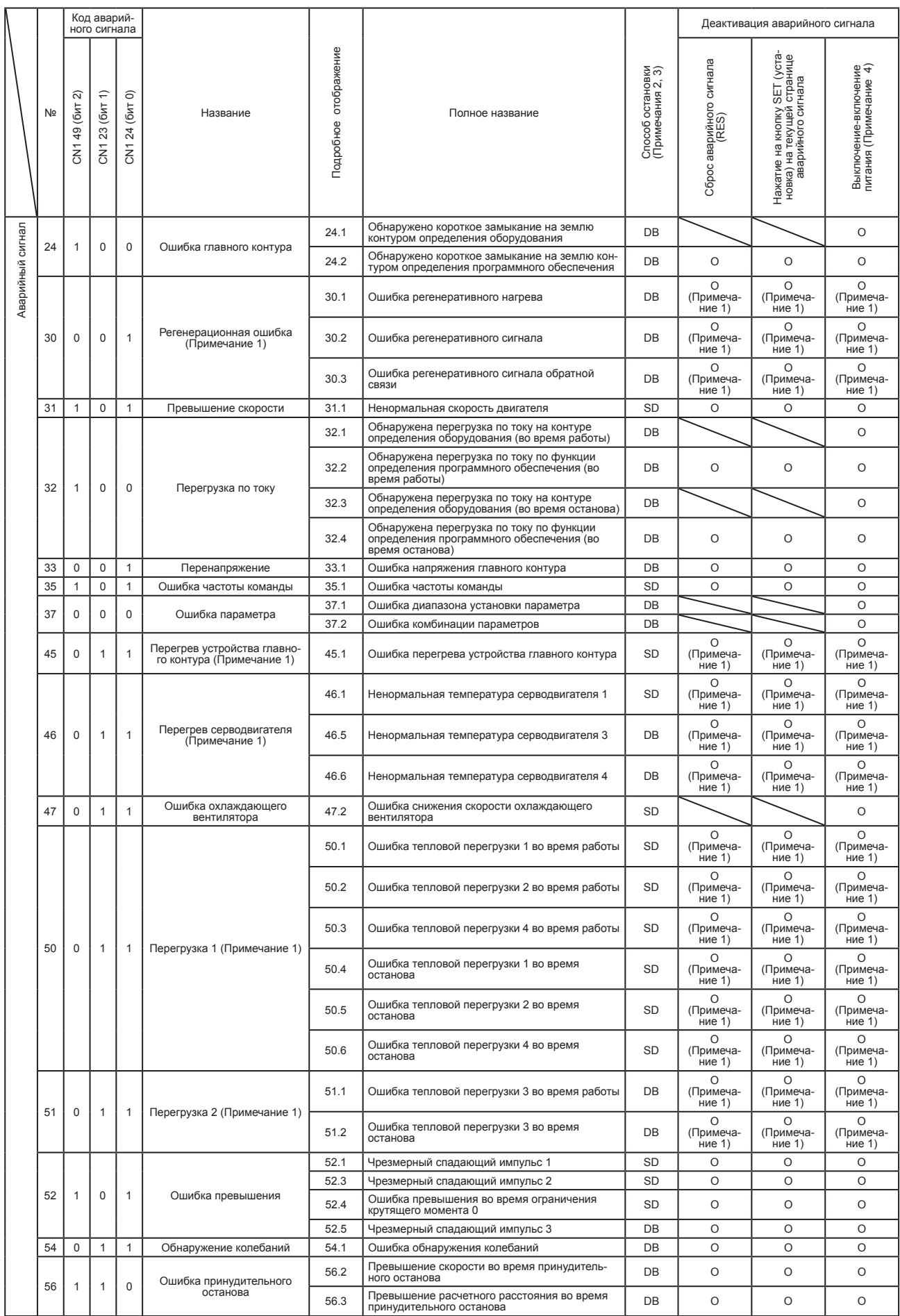

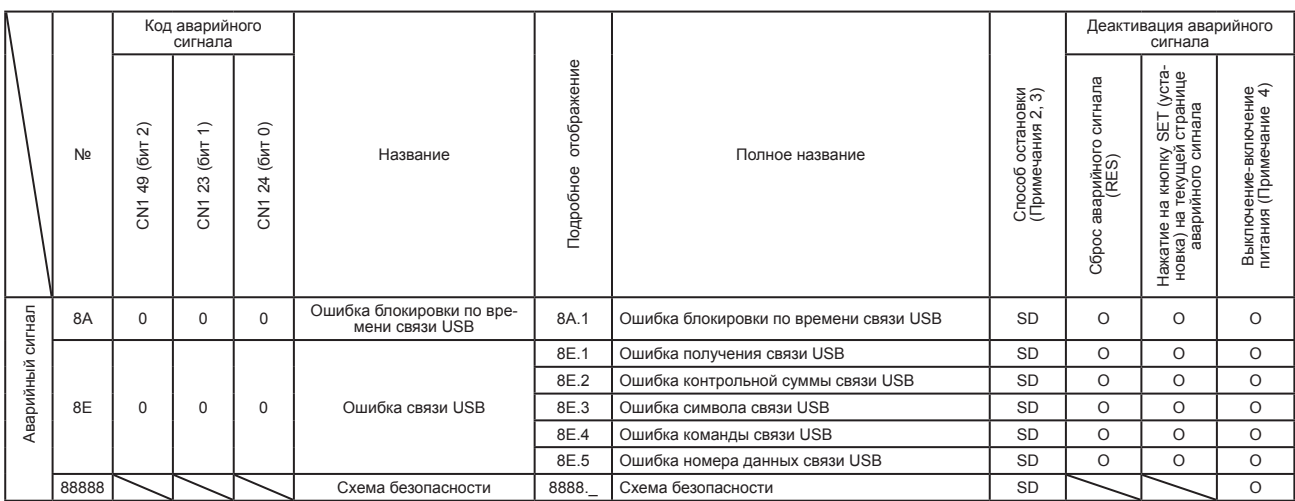

Примечания:

1. После устранения причины события оставить охлаждаться примерно на 30 минут.

2. Способ останова указывает на следующее:

• DB: останов динамическим тормозом

• SD: замедление принудительного останова

3. Может применяться, когда пар. [PA04] установлен на исходное значение. Система останова SD может изменяться на DB с помощью пар. [PA04].

4. Для отмены аварийного сигнала отключить питание и убедиться в том, что 5-цифровой 7-сегментный ЖК-дисплей отключен, и затем включить питание.

|                | Nº             | Название                                                              | Под-<br>робное<br>отобра-<br>жение | Полное название                                                                      | Способ<br>остановки<br>(Примечания<br>2, 3) |
|----------------|----------------|-----------------------------------------------------------------------|------------------------------------|--------------------------------------------------------------------------------------|---------------------------------------------|
| Предупреждение | 91             | Предупреждение о<br>перегреве сервоусилителя<br>(Примечание 1)        | 91.1                               | Предупреждение о перегреве устройства главного контура                               |                                             |
|                | 99             | Предупреждение об огра-<br>ничении хода                               | 99.1                               | Конец хода при прямом вращении отключен                                              | (Примечание<br>4)                           |
|                |                |                                                                       | 99.2                               | Конец хода при обратном вращении отключен                                            | (Примечание<br>4)                           |
|                | E <sub>0</sub> | Предупреждение о чрез-<br>мерной регенерации (При-<br>мечание 1)      | E <sub>0.1</sub>                   | Предупреждение о чрезмерной регенерации                                              |                                             |
|                | E1             | Предупреждение о пере-<br>грузке 1 (Примечание 1)                     | E1.1                               | Предупреждение о тепловой перегрузке 1 во время работы                               |                                             |
|                |                |                                                                       | E1.2                               | Предупреждение о тепловой перегрузке 2 во время работы                               |                                             |
|                |                |                                                                       | E <sub>1.3</sub>                   | Предупреждение о тепловой перегрузке 3 во время работы                               |                                             |
|                |                |                                                                       | E1.4                               | Предупреждение о тепловой перегрузке 4 во время работы                               |                                             |
|                |                |                                                                       | E <sub>1.5</sub>                   | Ошибка тепловой перегрузки 1 во время останова                                       |                                             |
|                |                |                                                                       | E1.6                               | Ошибка тепловой перегрузки 2 во время останова                                       |                                             |
|                |                |                                                                       | E <sub>1.7</sub>                   | Ошибка тепловой перегрузки 3 во время останова                                       |                                             |
|                |                |                                                                       | E1.8                               | Ошибка тепловой перегрузки 4 во время останова                                       |                                             |
|                | E <sub>6</sub> | Предупреждение о при-<br>нудительном останове<br>серводвигателя       | E6.1                               | Предупреждение о принудительном останове                                             | <b>SD</b>                                   |
|                | E <sub>8</sub> | Предупреждение о сниже-<br>нии скорости охлаждаю-<br>щего вентилятора | E8.1                               | Предупреждение о снижении скорости охлаждающего вен-<br>тилятора                     |                                             |
|                | E <sub>9</sub> | Предупреждение о выклю-<br>чении главного контура                     | E9.1                               | Подается сигнал о включении серводвигателя во время от-<br>ключения главного контура | <b>DB</b>                                   |
|                |                |                                                                       | E9.2                               | Падение напряжения на шине во время работы с низкой<br>СКОРОСТЬЮ                     | DB                                          |
|                | EC             | Предупреждение о пере-<br>грузке 2 (Примечание 1)                     | EC.1                               | Предупреждение о перегрузке 2                                                        |                                             |
|                | <b>ED</b>      | Предупреждение о пре-<br>вышении напряжения на<br>выходе              | ED.1                               | Предупреждение о превышении напряжения на выходе                                     |                                             |
|                | F <sub>0</sub> | Предупреждение о жест-<br>ком возбуждении                             | F <sub>0.1</sub>                   | Предупреждение о жестком возбуждении при кратковремен-<br>ном сбое питания           |                                             |
|                |                |                                                                       | F <sub>0.3</sub>                   | Предупреждение о жестком возбуждении колебаний                                       |                                             |
|                | F <sub>2</sub> | Регистратор возбужде-<br>ния - предупреждение об<br>ошибке записи     | F2.1                               | Регистратор возбуждения - предупреждение о блокировке по<br>времени записи участка   |                                             |
|                |                |                                                                       | F2.2                               | Регистратор возбуждения - предупреждение об ошибке за-<br>писи данных                |                                             |
|                | F <sub>3</sub> | Предупреждение об обна-<br>ружении колебаний                          | F <sub>3.1</sub>                   | Предупреждение об обнаружении колебаний                                              |                                             |

Таблица 8.2 Перечень предупреждений

Примечания:

1. После устранения причины события оставить охлаждаться примерно на 30 минут.

2. Способ останова указывает на следующее:

• DB: останов динамическим тормозом

• SD: замедление принудительного останова

3. Может применяться, когда пар. [PA04] установлен на исходное значение. Система останова SD может изменяться на DB с помощью пар. [PA04].

4. C помощью пар. [PD30] можно выбирать между быстрым и медленным остановом.

#### 8.2 Способы снятия аварийных сигналов

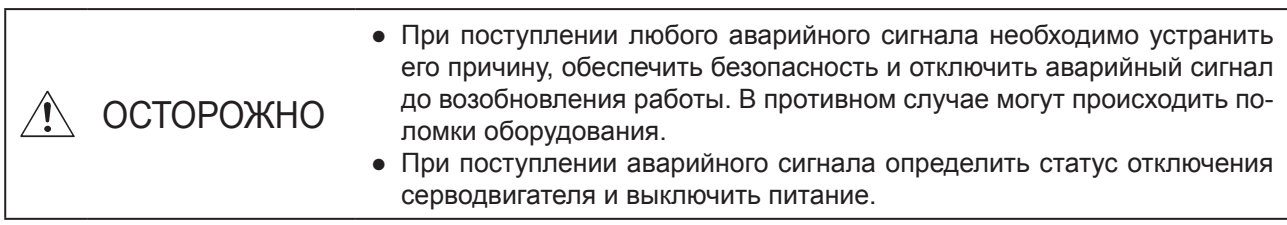

#### ВНИМАНИЕ

- При поступлении любого из приведенных ниже аварийных сигналов не пытаться запустить оборудование его выключением-включением. Это может привести к сбою в работе сервоусилителя и серводвигателя. Необходимо устранить причину сигнала и до возобновления работы дать оборудованию остыть примерно 30 минут.
- [AL. 30 Регенерационная ошибка] • [AL. 46 Перегрев серводвигателя]
	- [AL. AL. 45 Перегрев устройства главного контура]
- $[AL. 51$  Перегрузка 2]
- [AL. 50 Перегрузка 1]

Устранить причину аварийного сигнала в соответствии с указаниями в данном пункте. Для выяснения причины подачи аварийного сигнала использовать конфигуратор MR Configurator2.

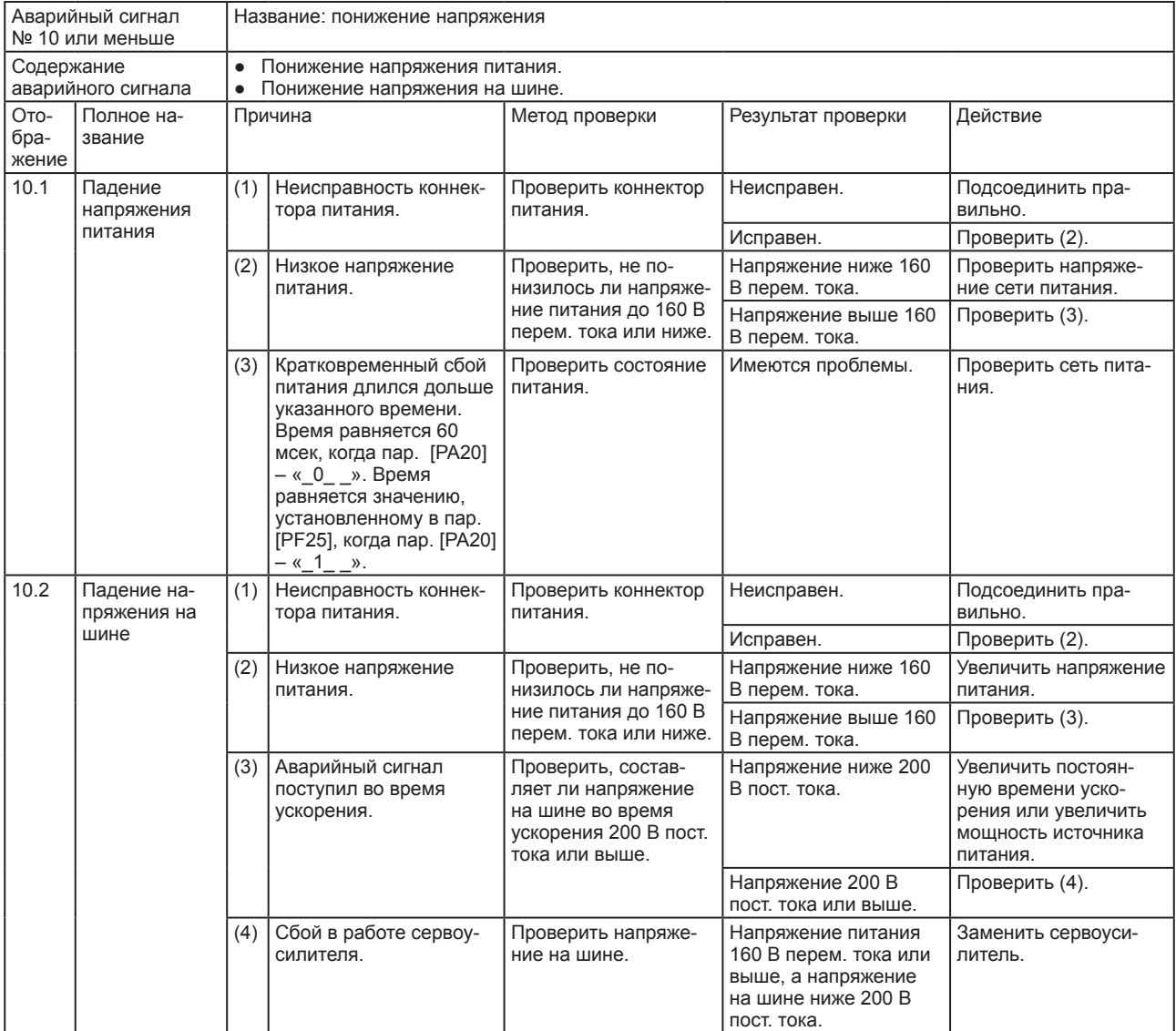

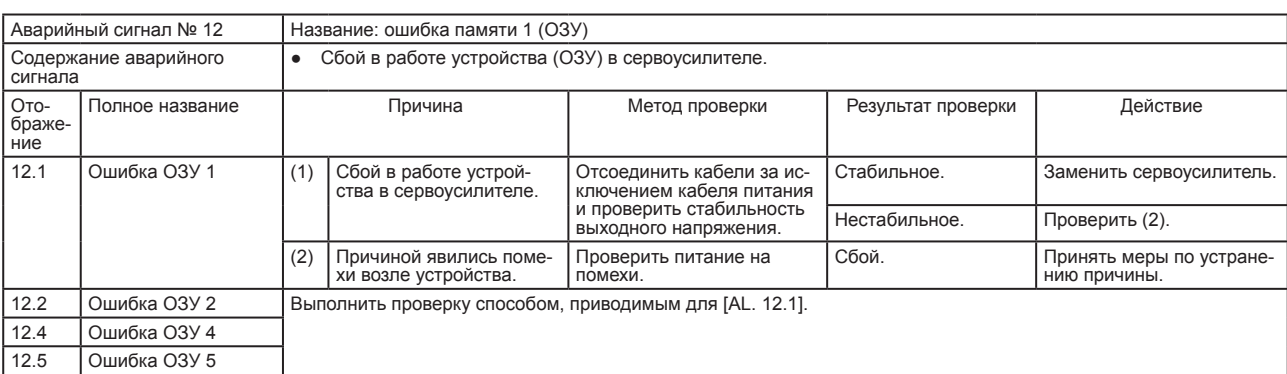

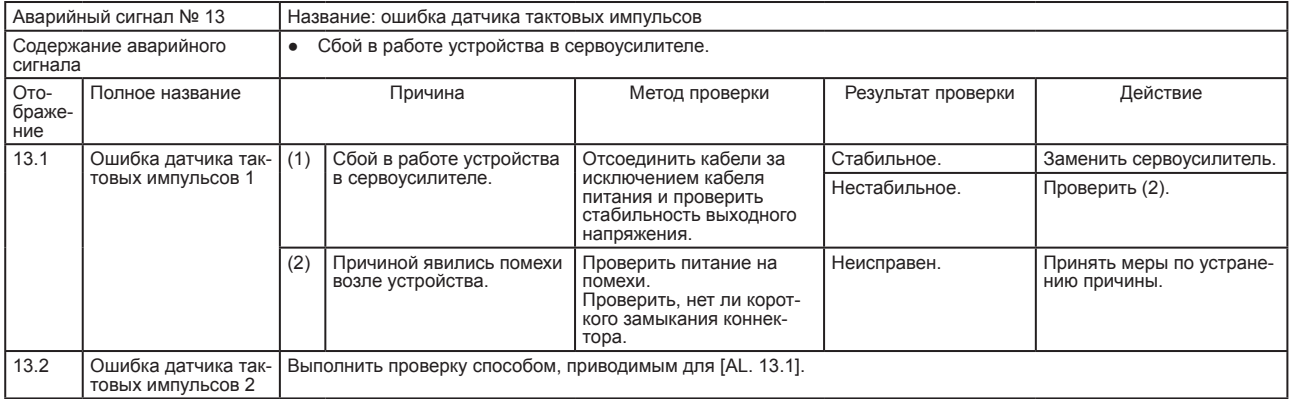

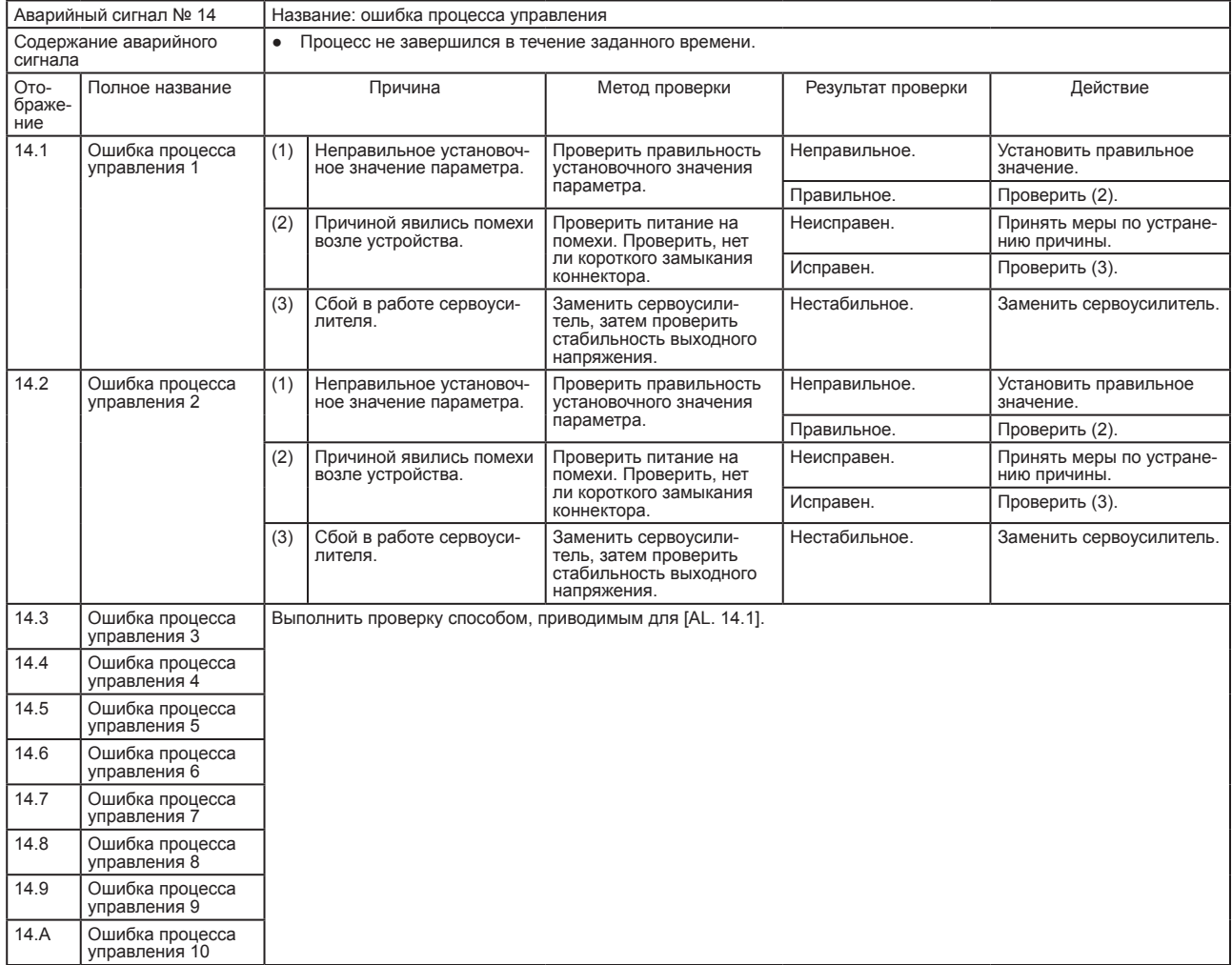

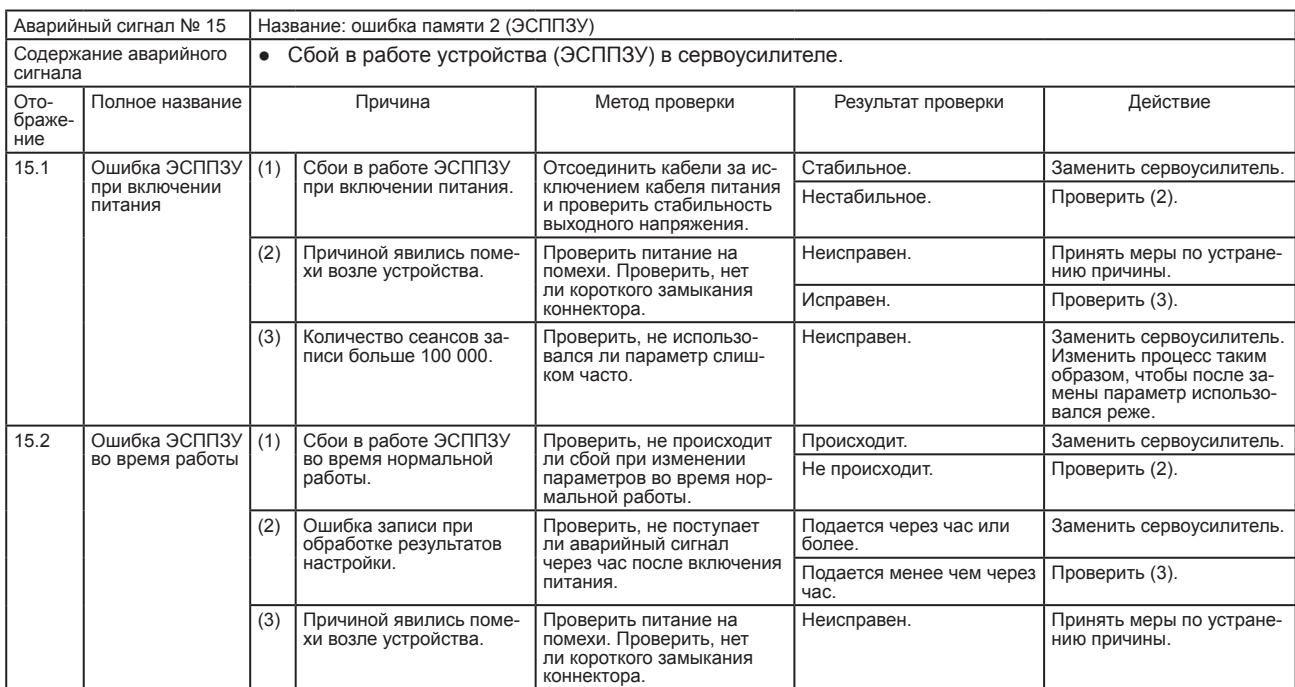

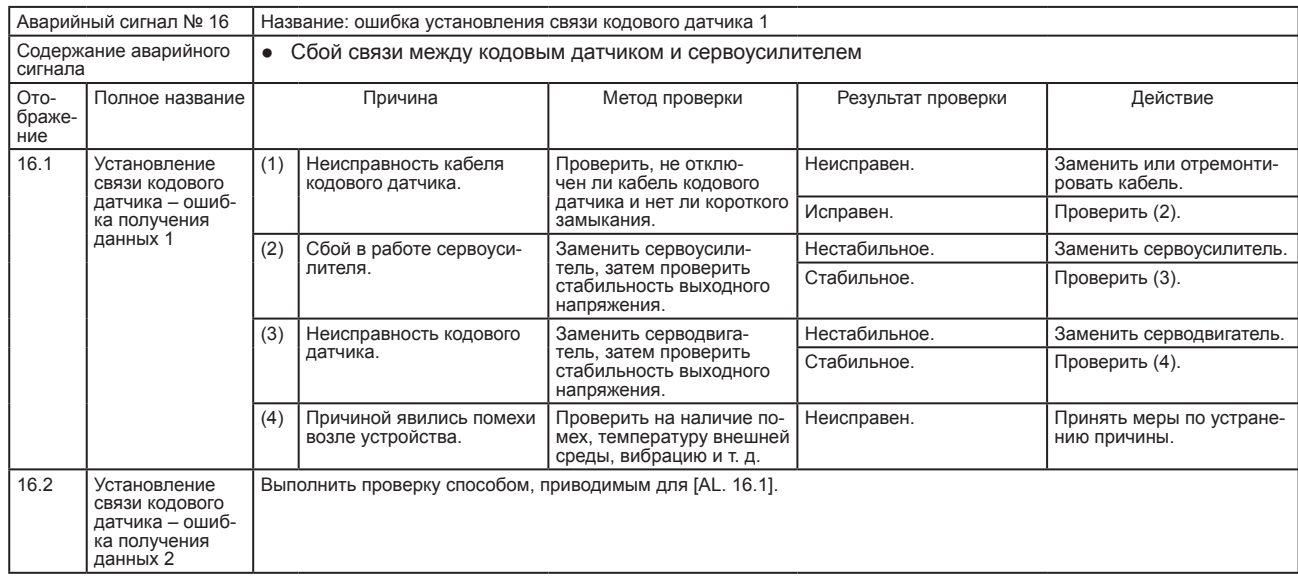

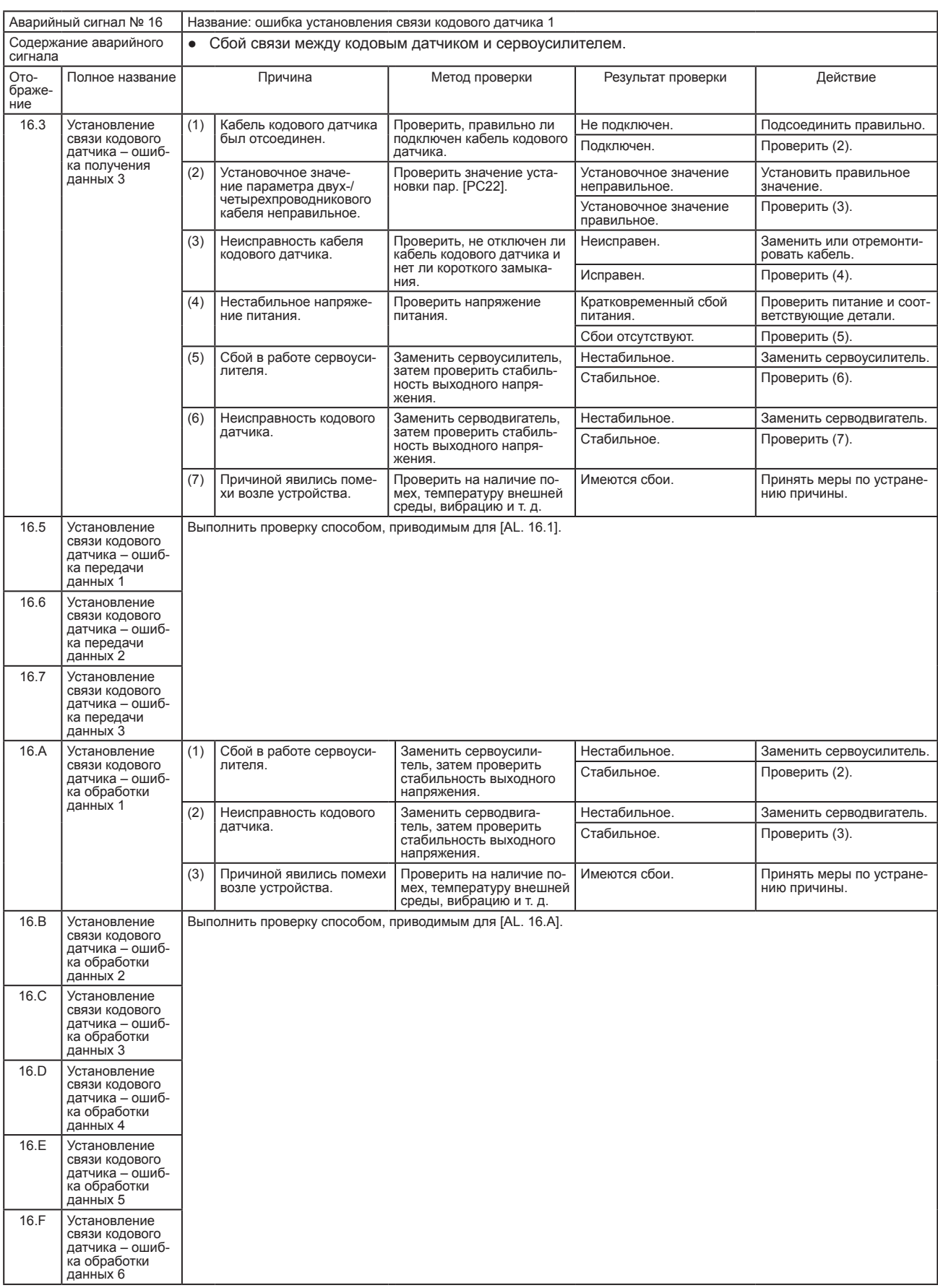

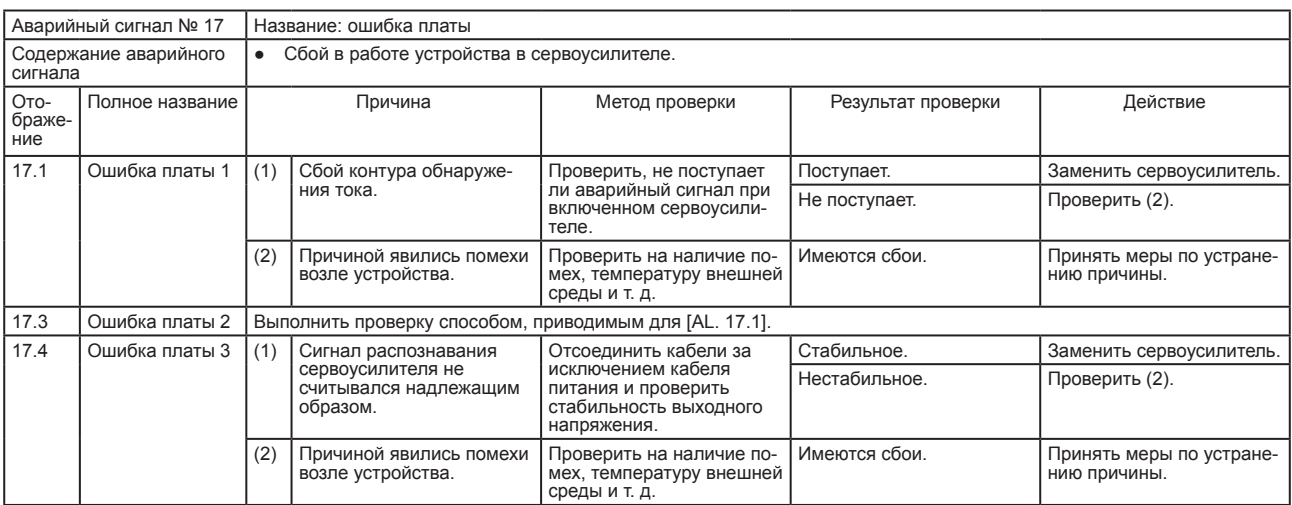

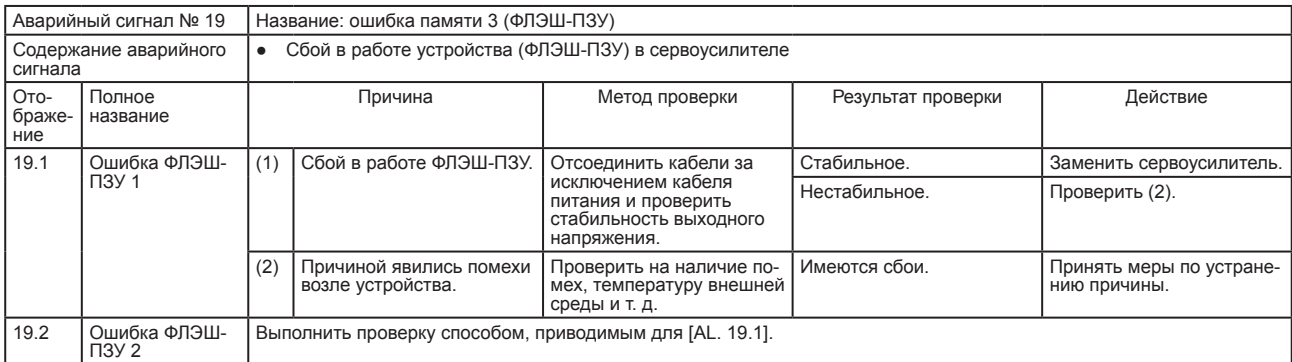

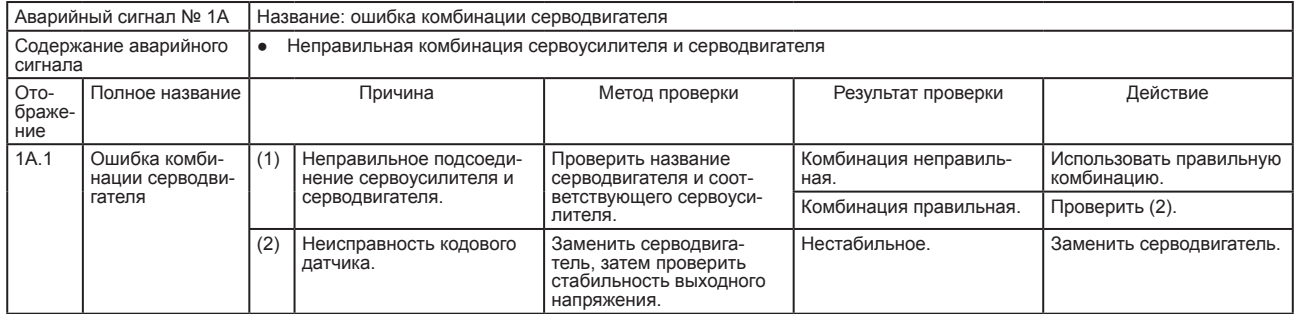

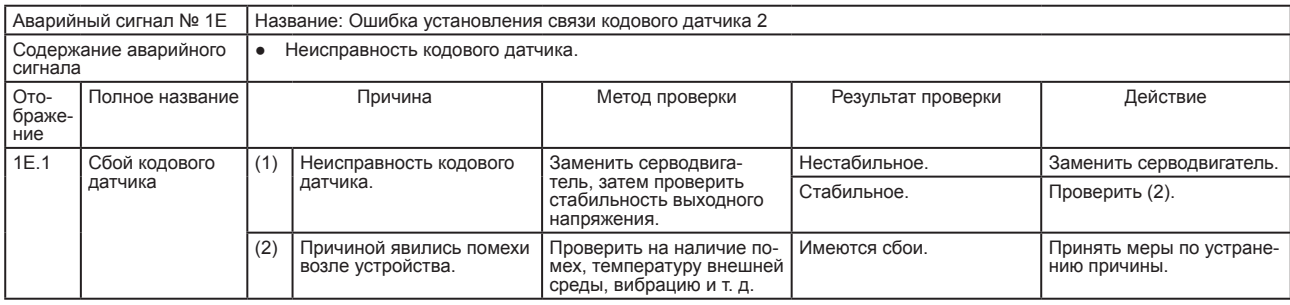

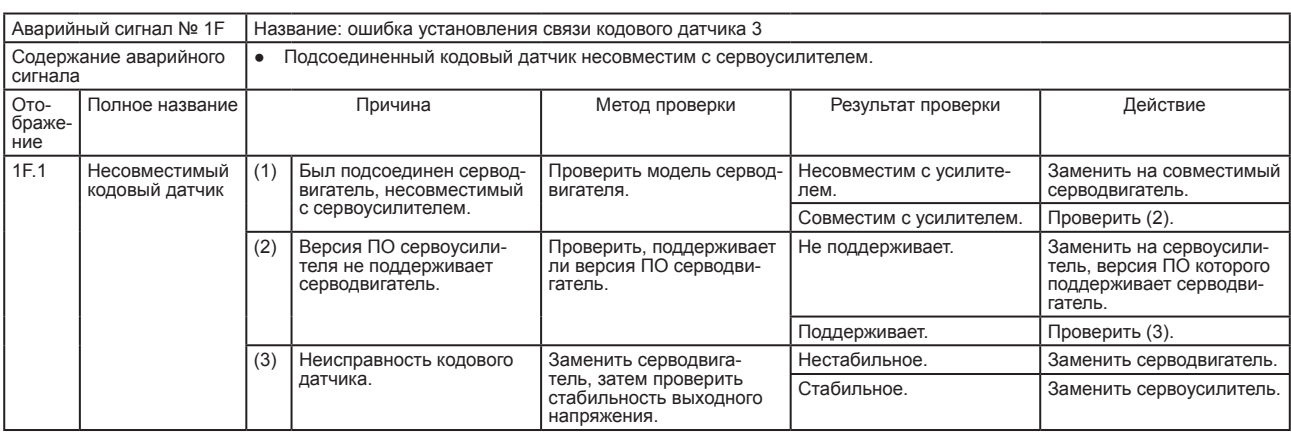

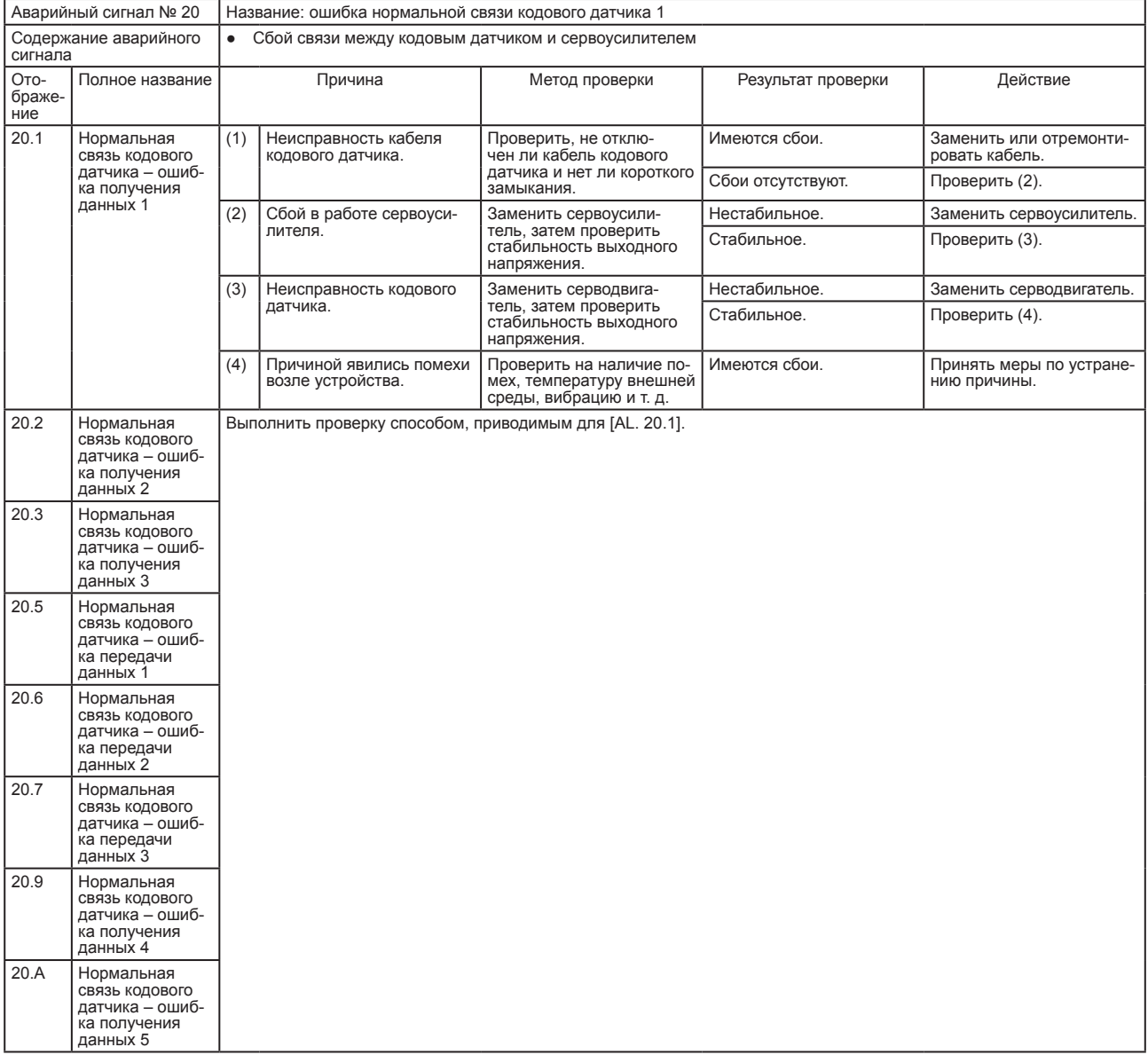

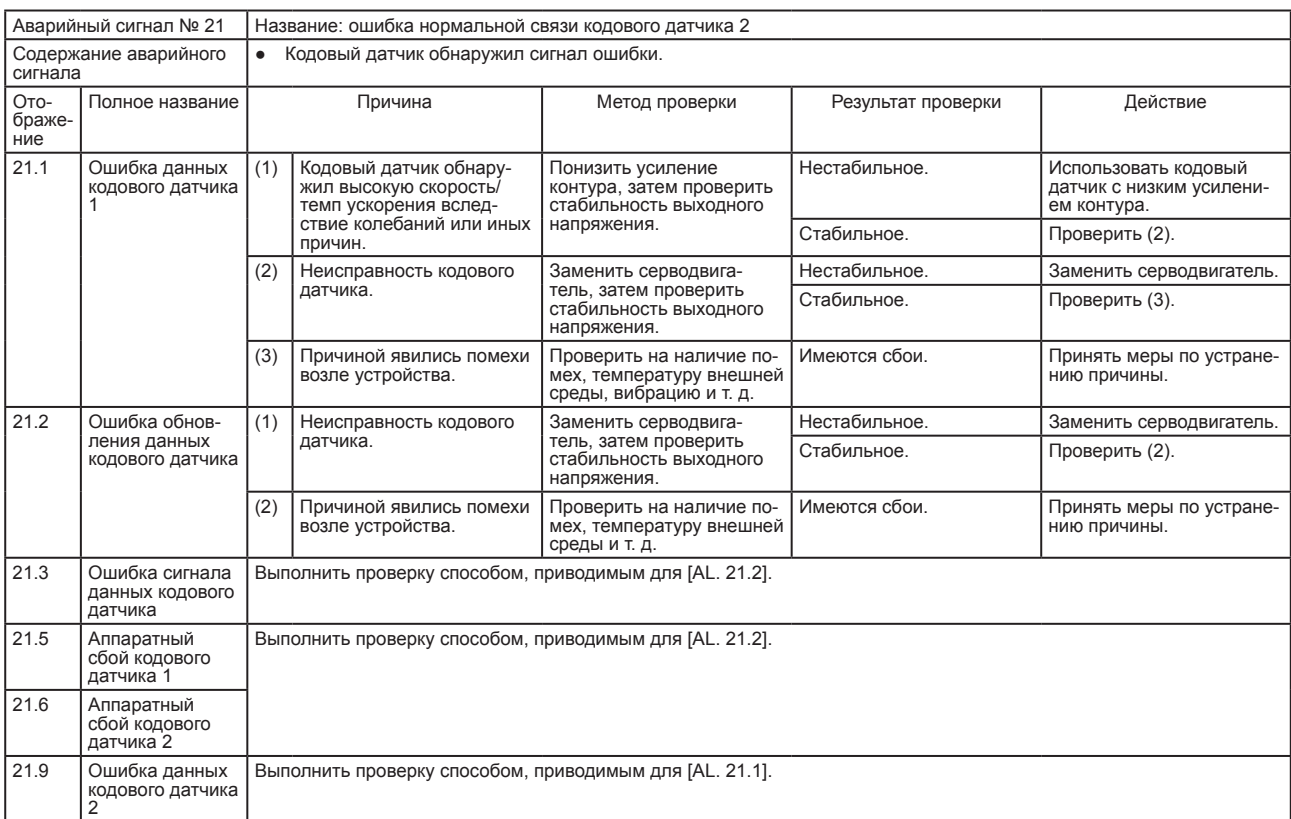

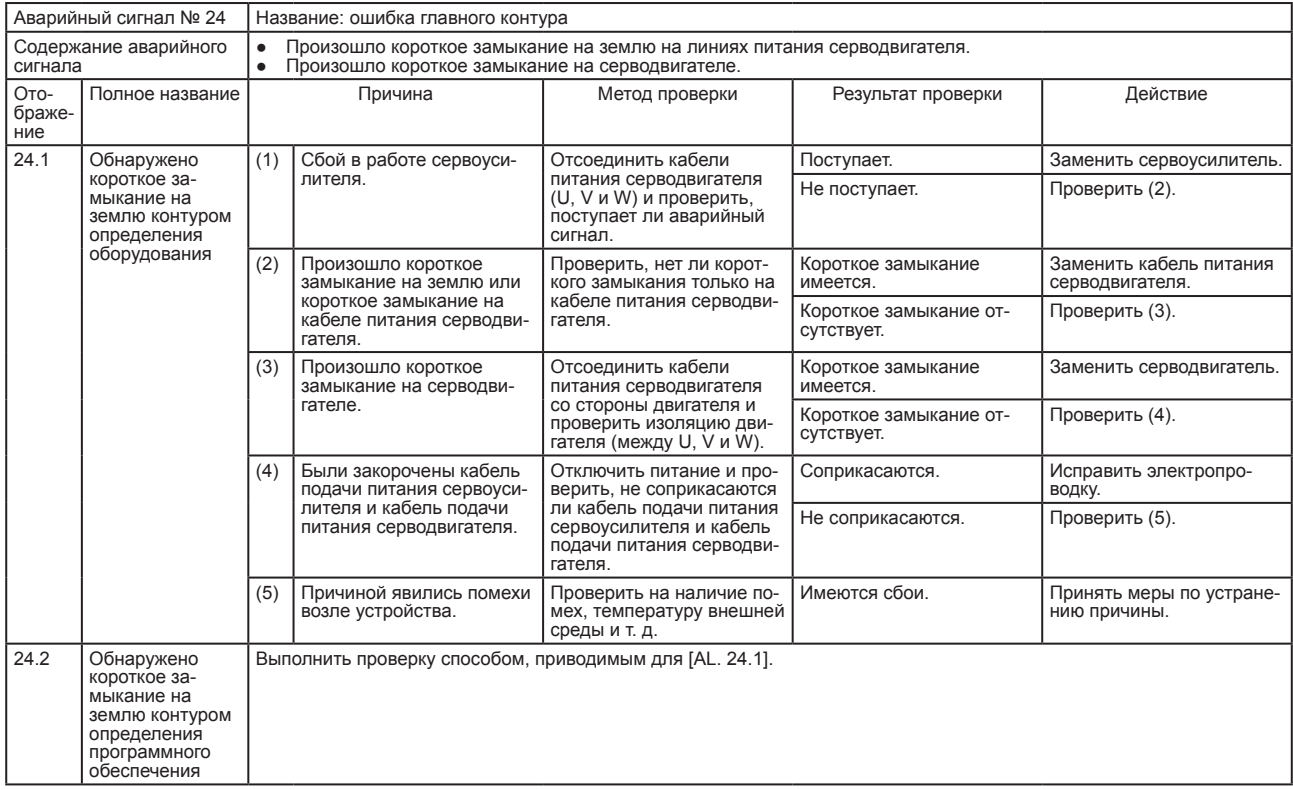

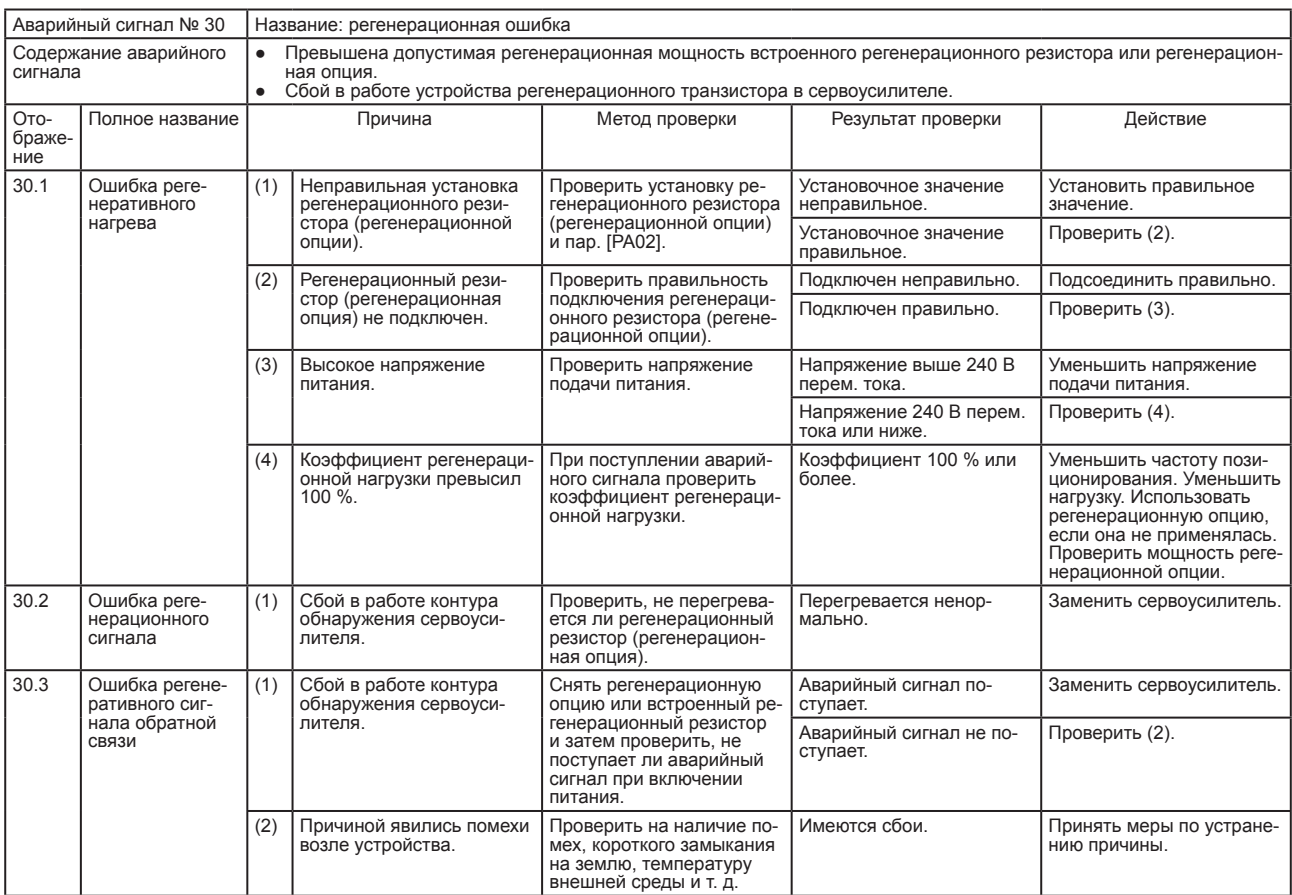

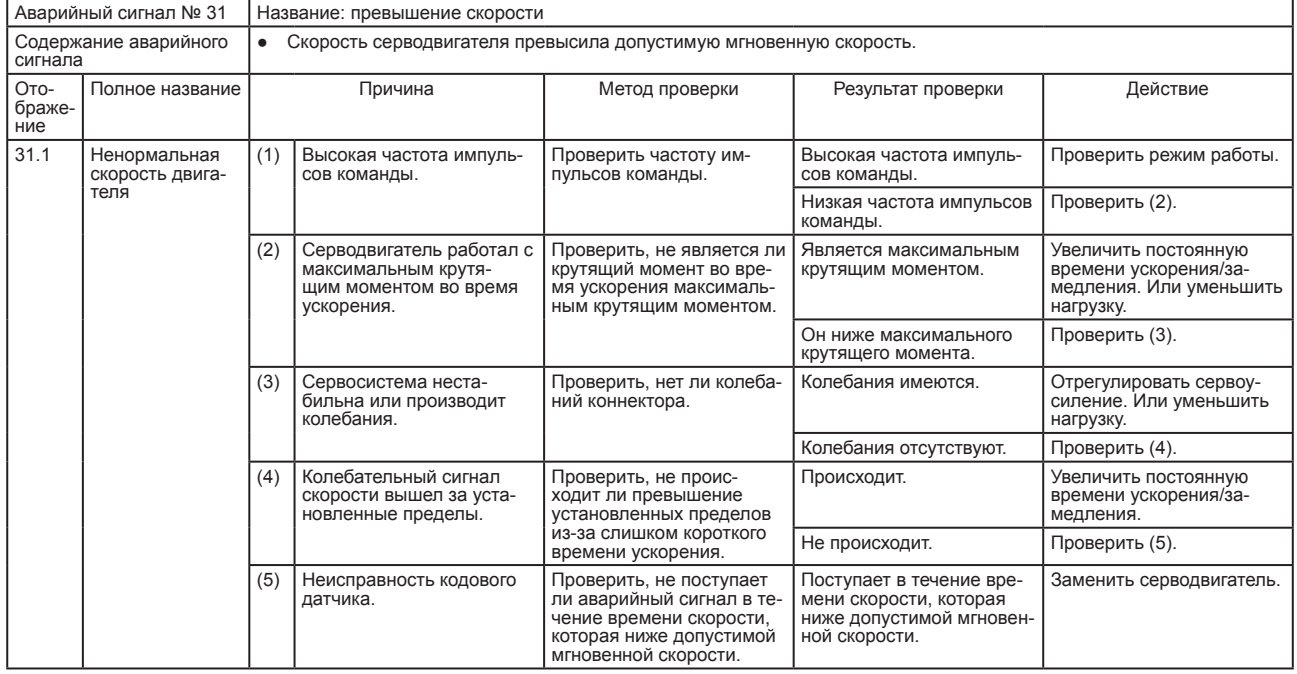

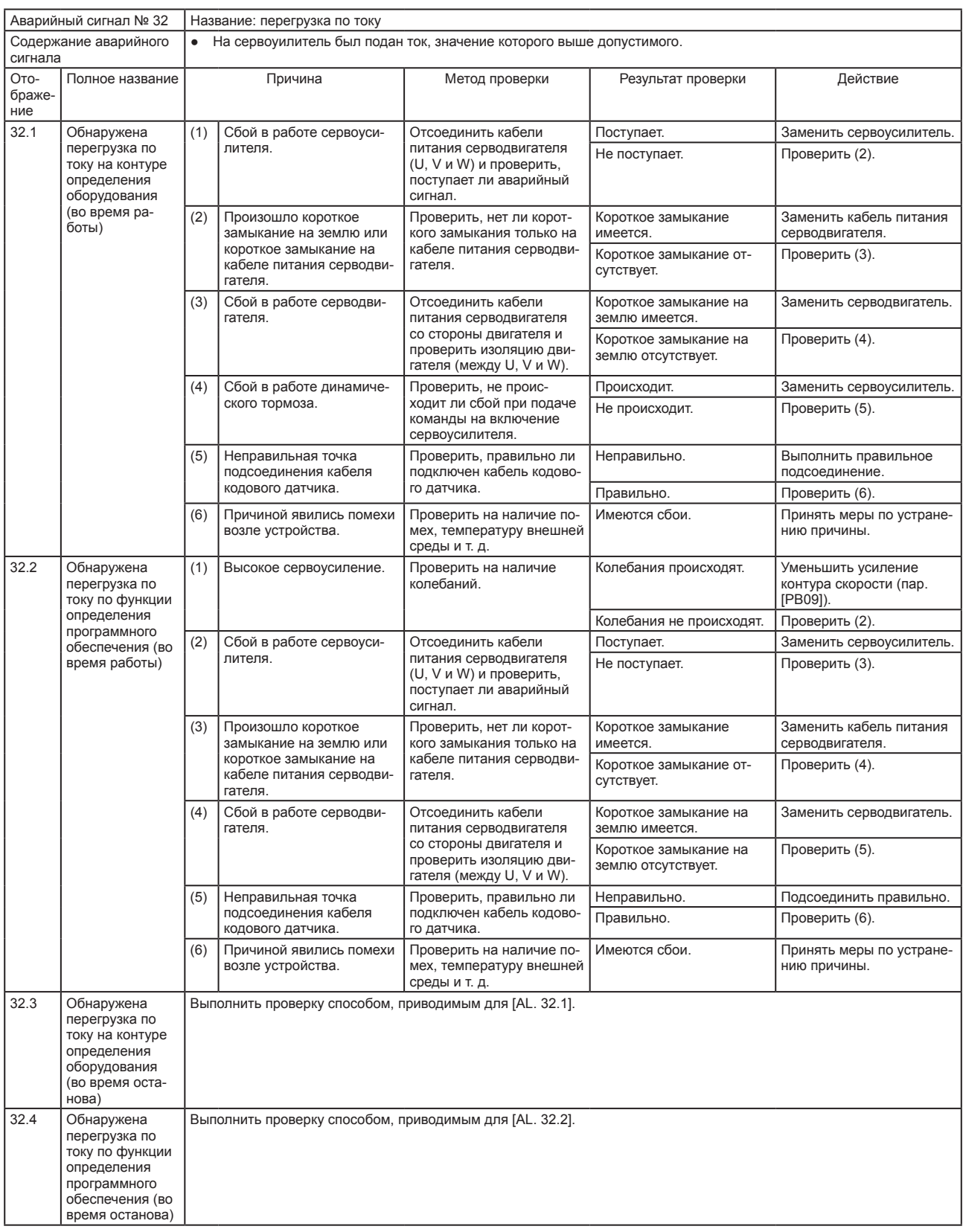

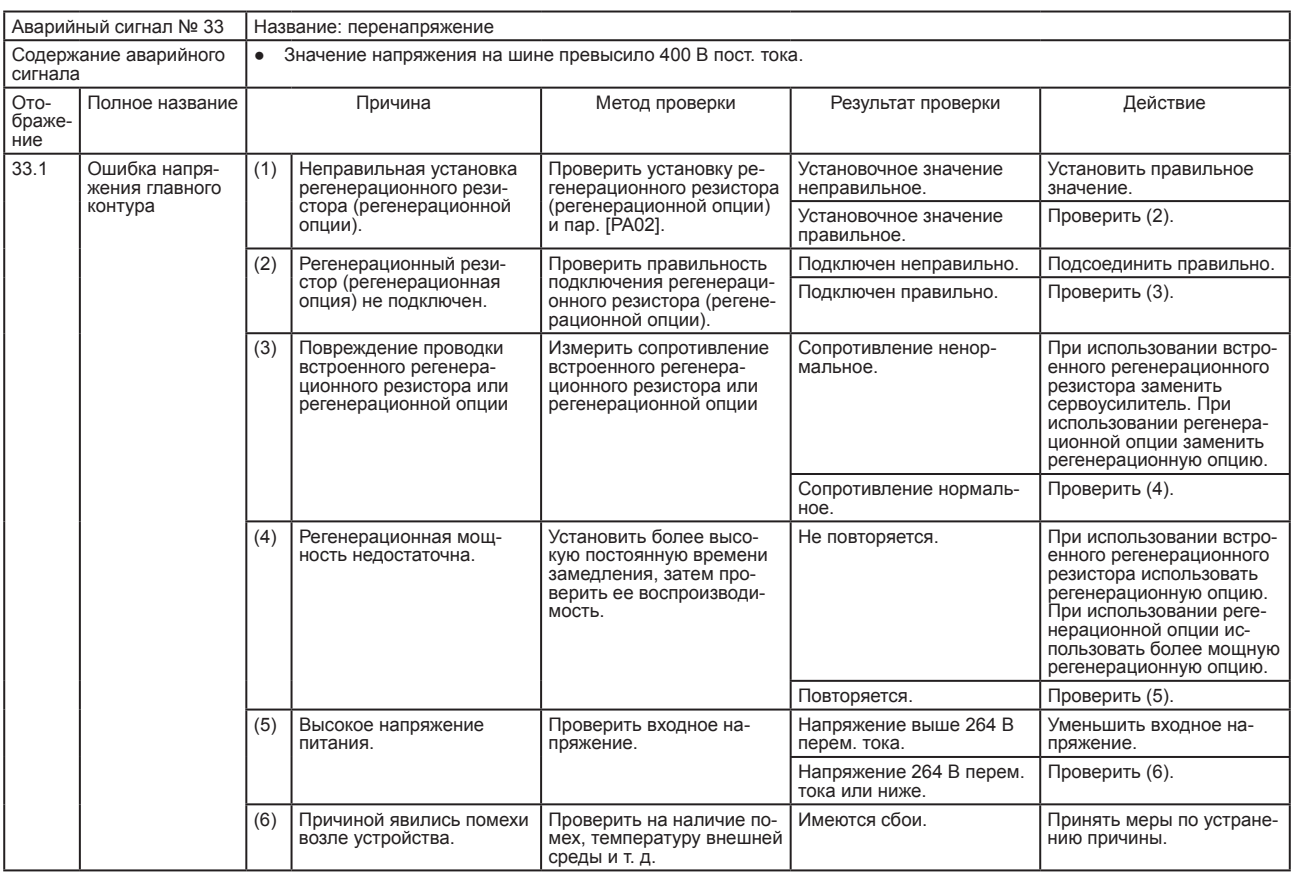

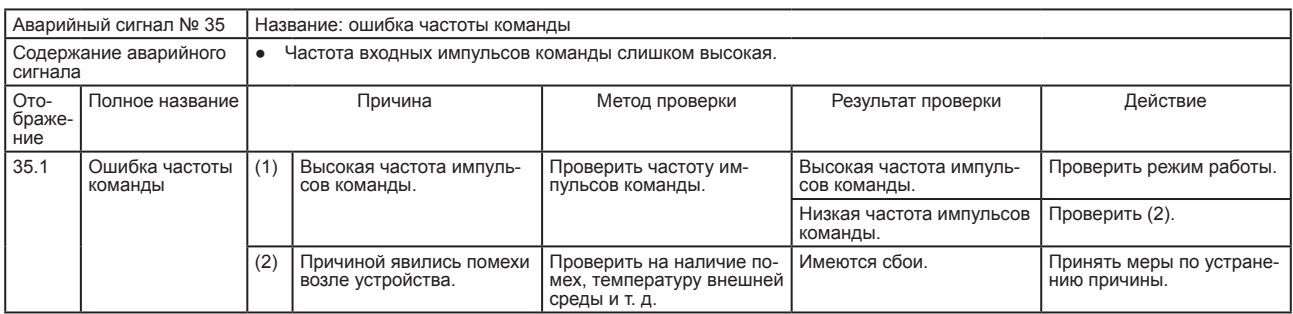

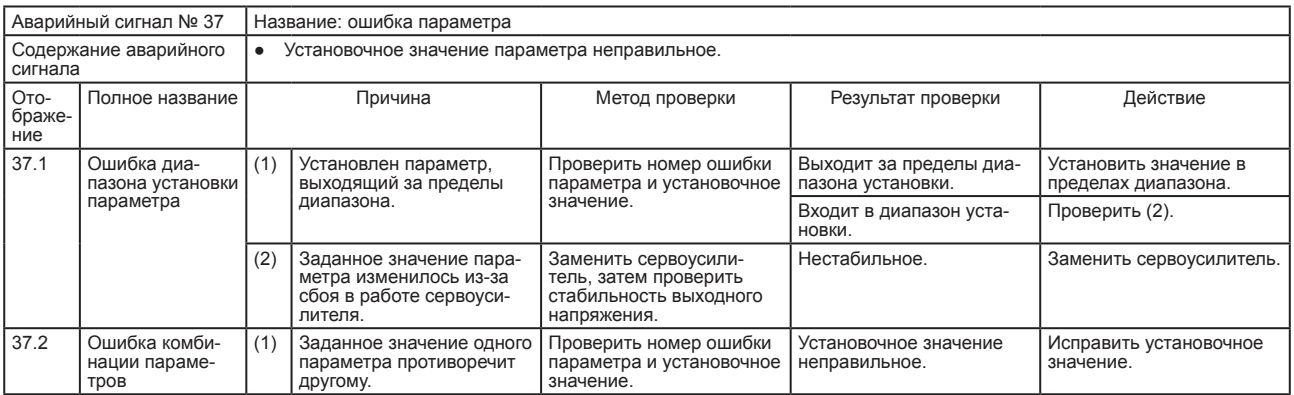

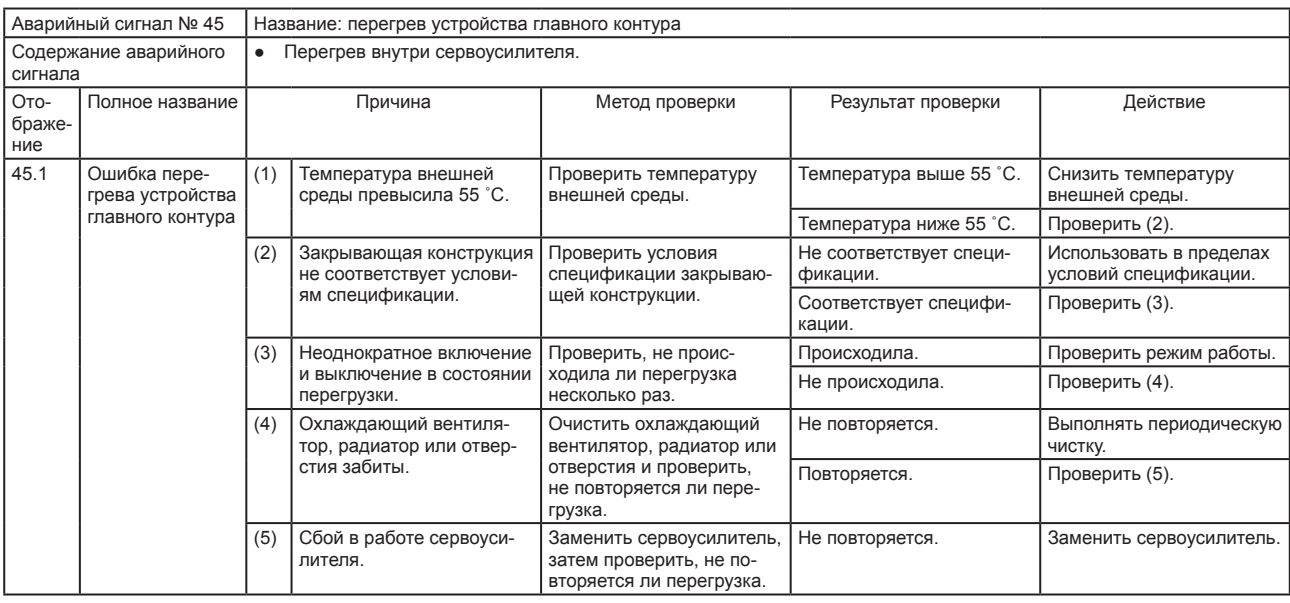

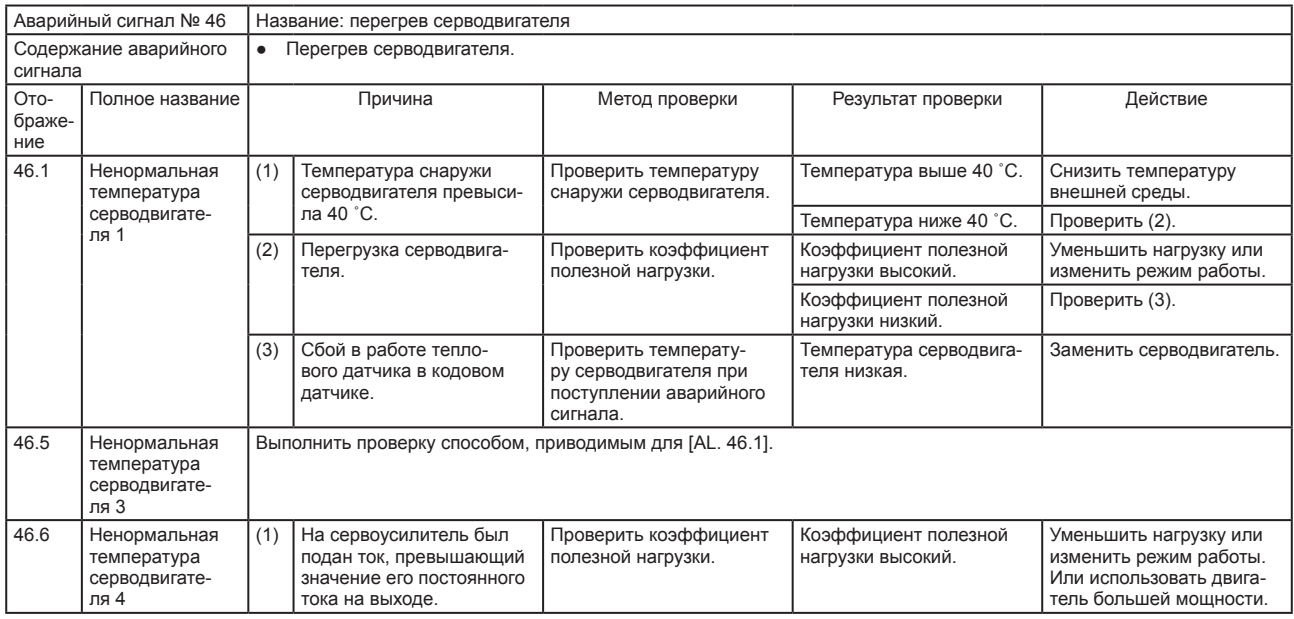

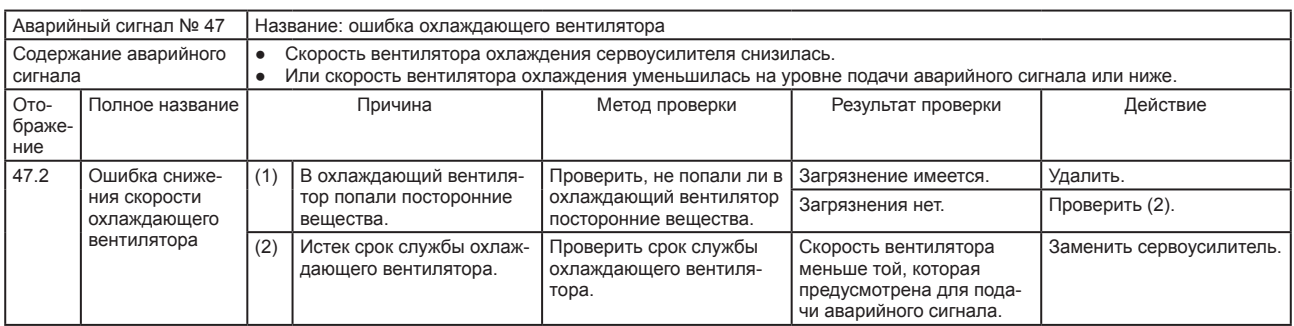

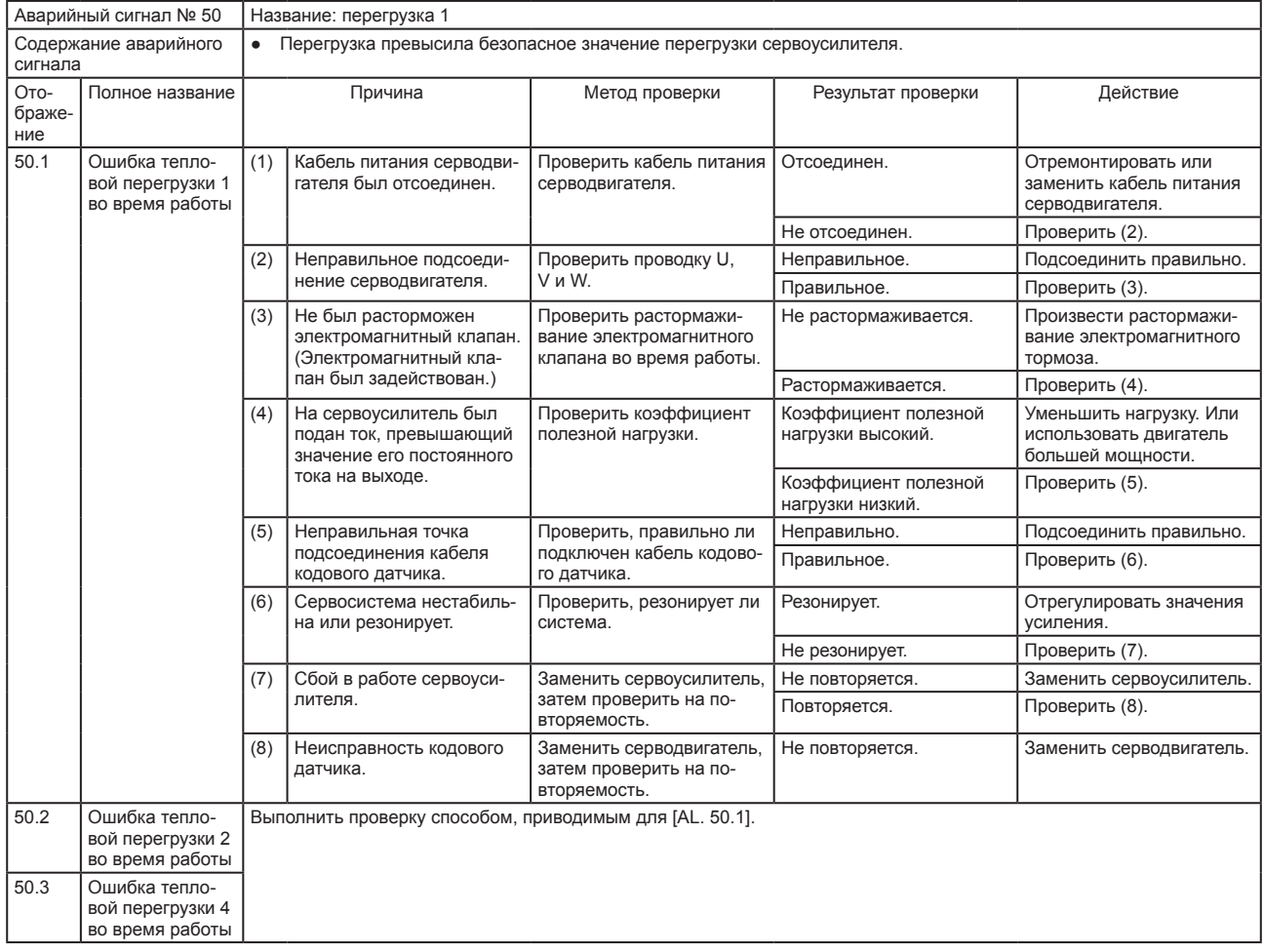

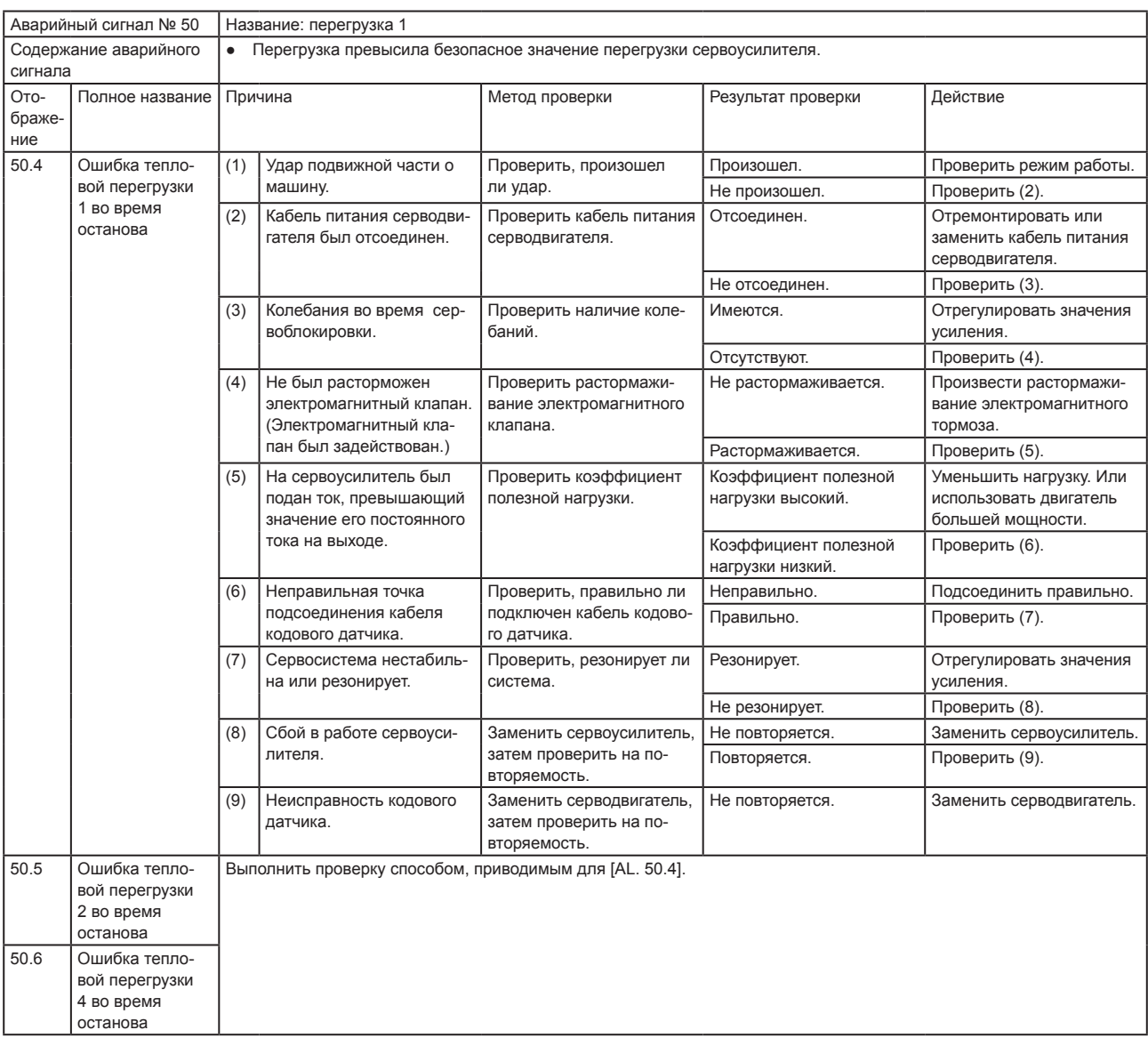

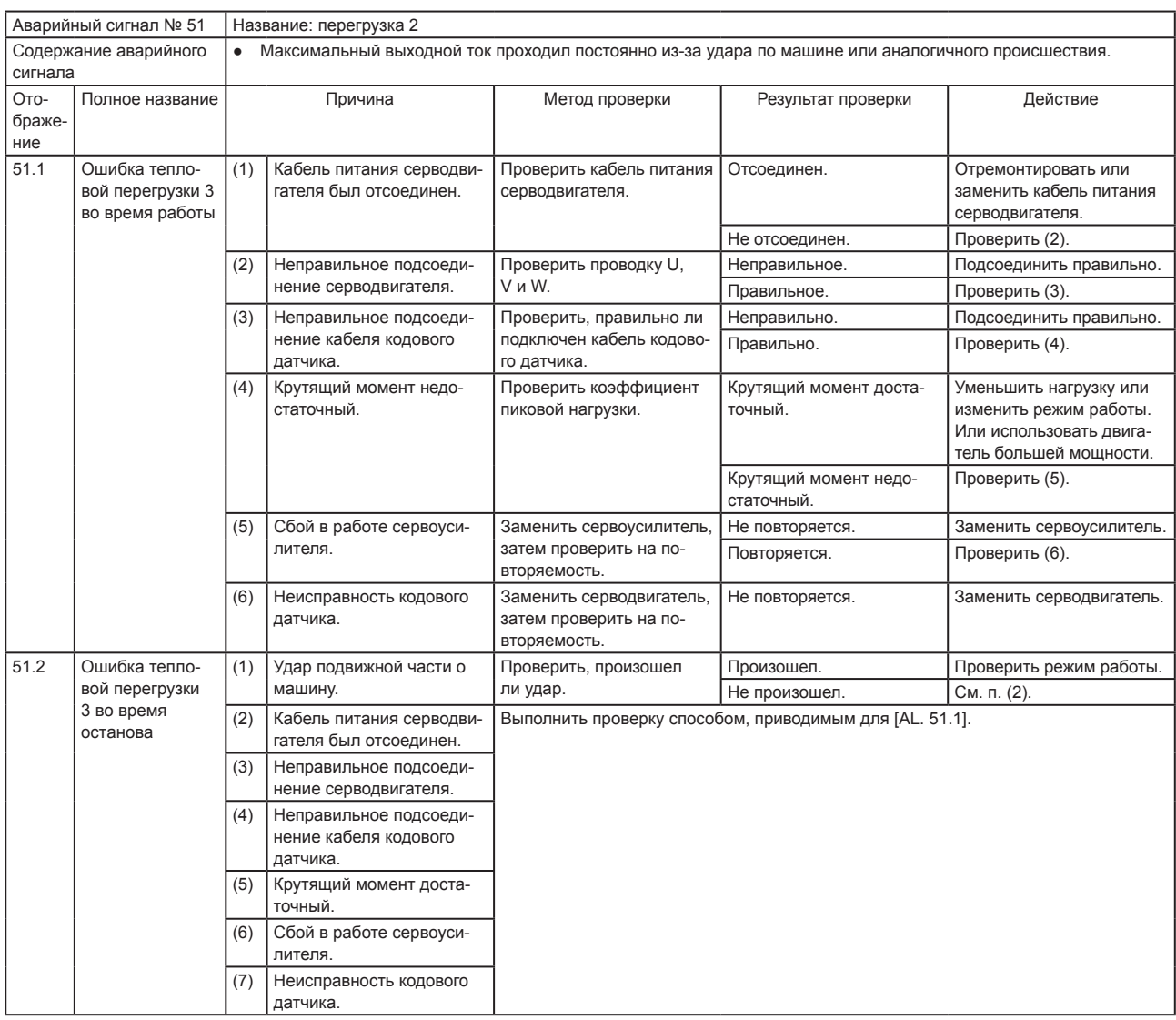

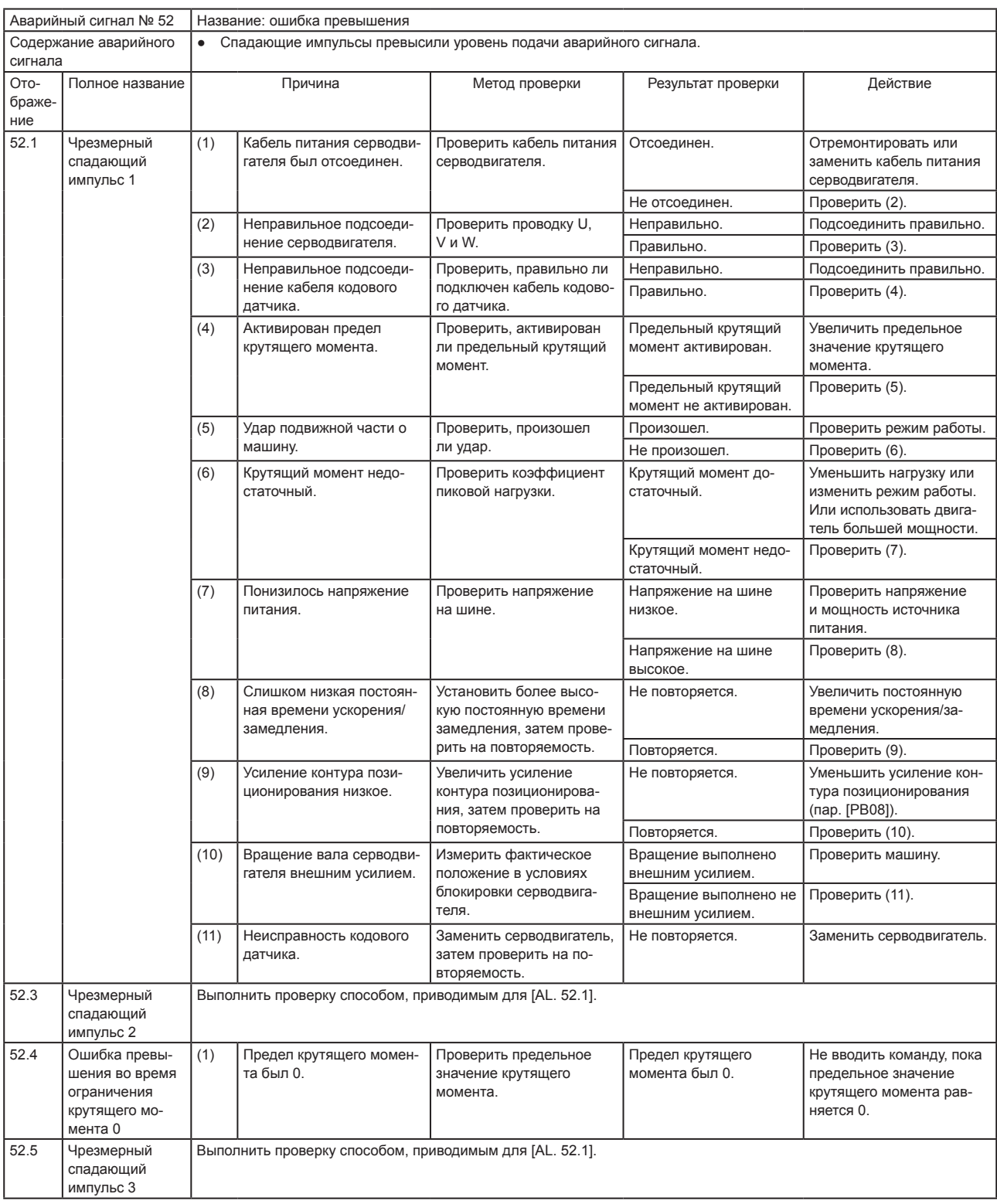

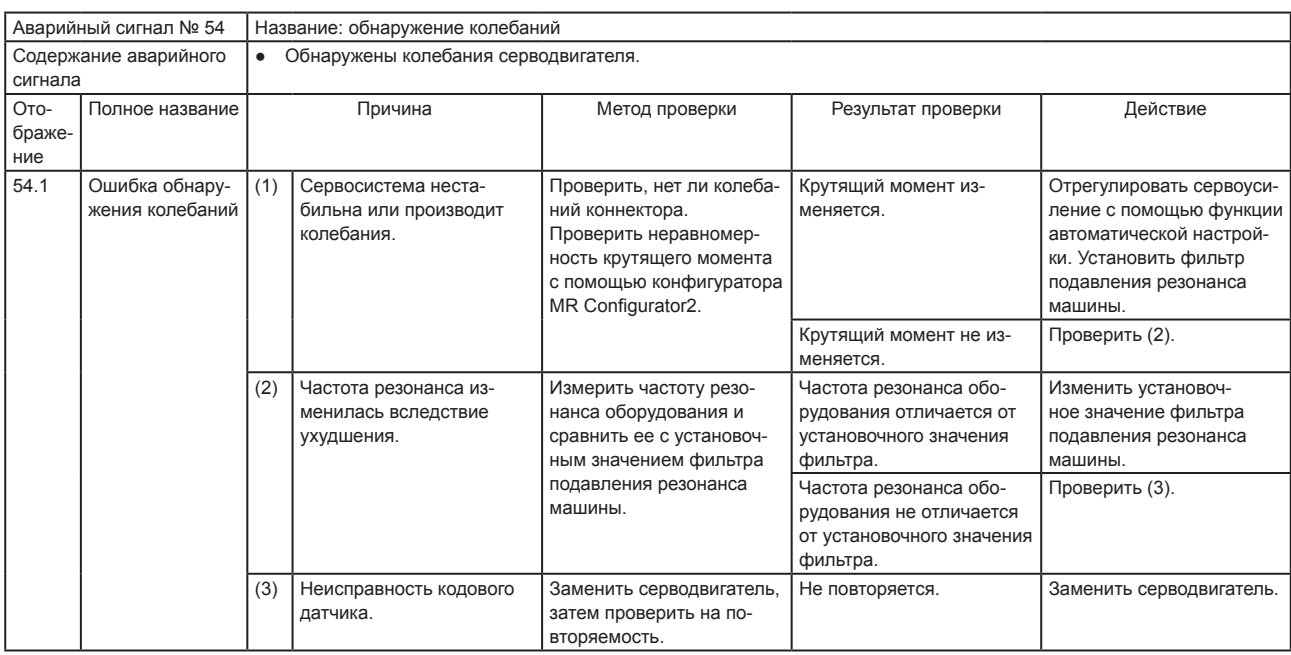

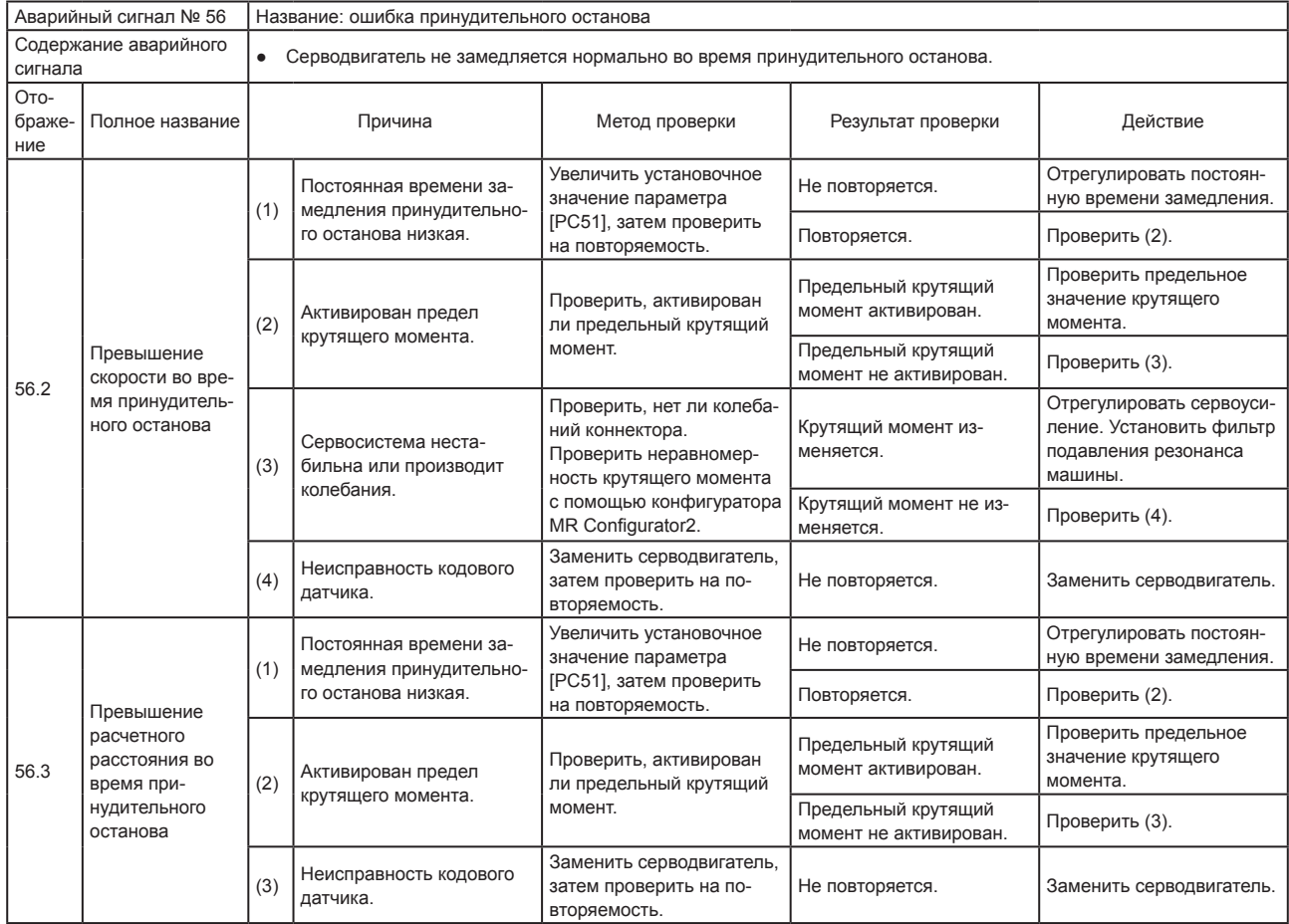

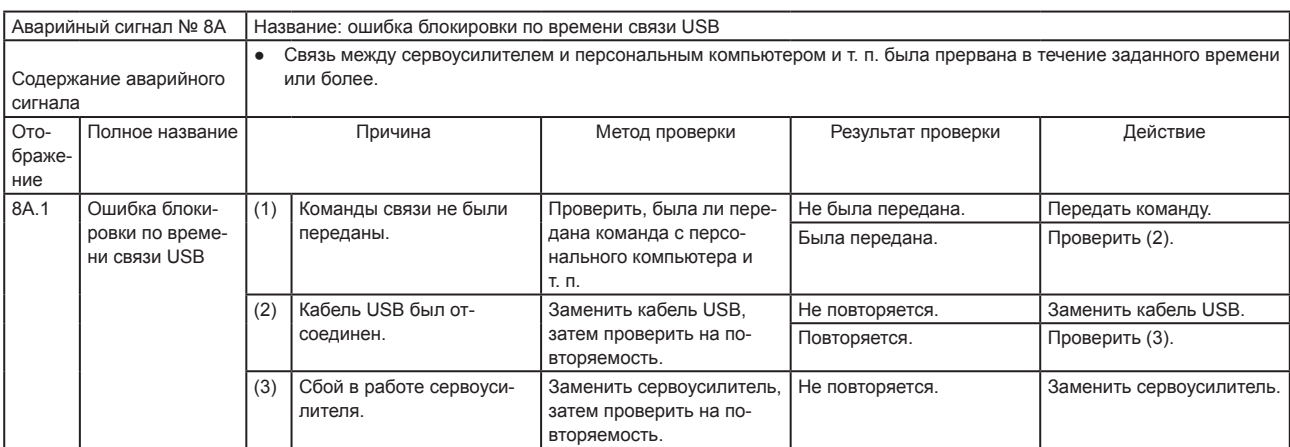

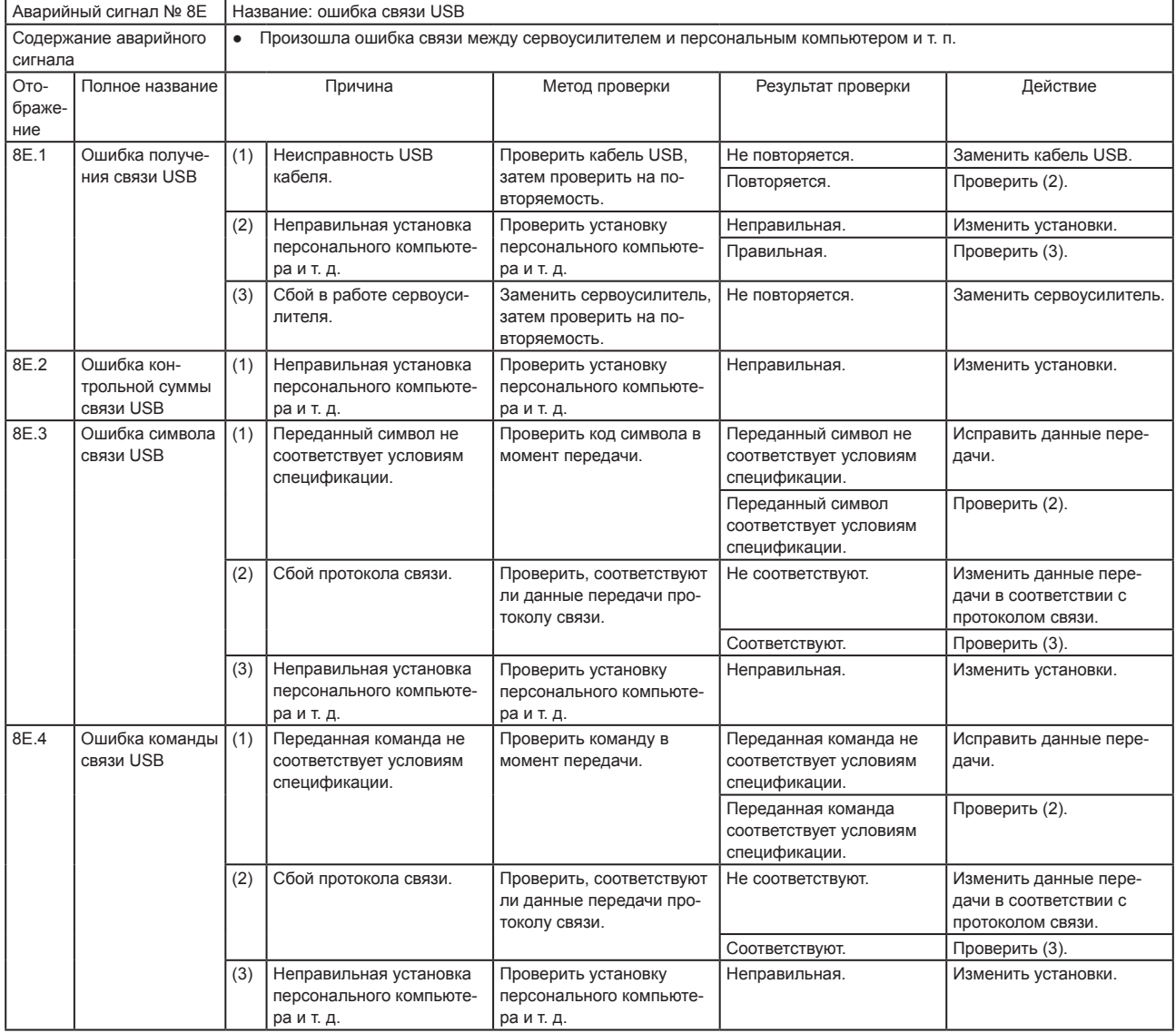

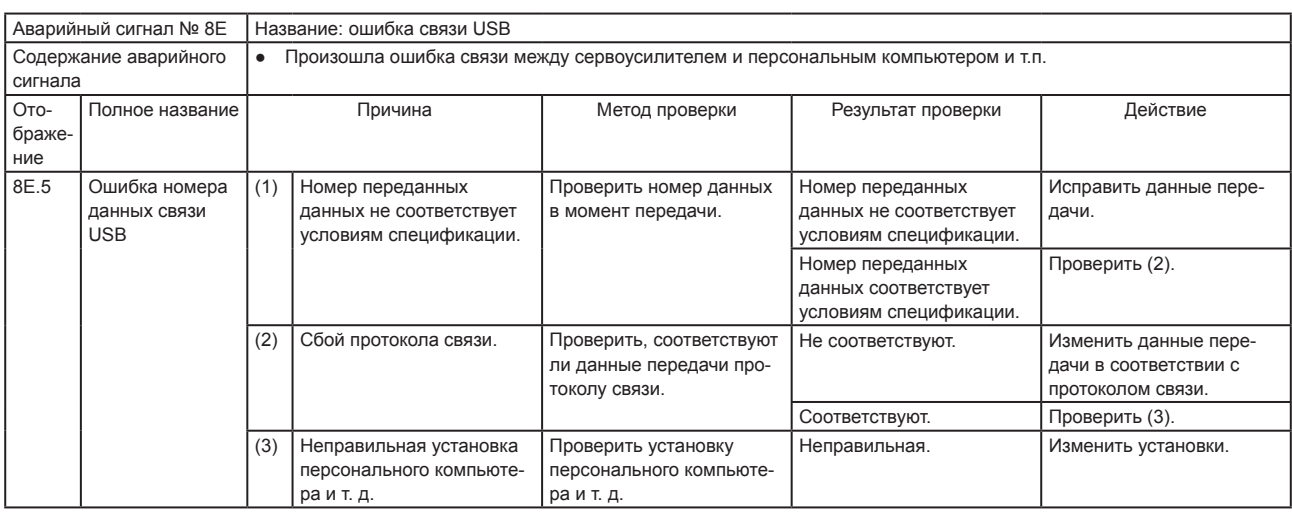

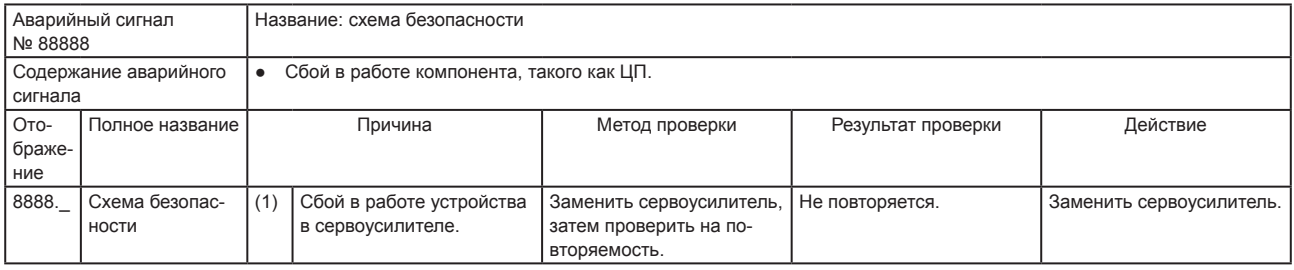

#### 8.3 Способы снятия предупреждений

ВНИМАНИЕ

- При поступлении любого из приведенных ниже аварийных сигналов не пытаться перезапустить сервоусилитель его выключением-выключением. Это может привести к сбою в работе сервоусилителя и серводвигателя. Если при наличии аварийных сигналов производится выключение/включение сервоусилителя, перед возобновлением работы следует дать ему остыть не менее 30 минут.
	- [AL. 91 Предупреждение о перегреве сервоусилителя]
	- [AL. E0 Предупреждение о чрезмерной регенерации]
	- [AL.E1 Предупреждение о перегрузке 1]
	- [AL.EC Предупреждение о перегрузке 2)]

Если подается аварийный сигнал [AL. E6] или [AL. E9], усилитель переходит в режим сервоотключения. При поступлении любого другого предупреждения работа может быть продолжена, но может подаваться аварийный сигнал, или работа может выполняться со сбоями. Устранить причину предупреждения в соответствии с указаниями в данном пункте. Для выяснения причины подачи предупреждения использовать конфигуратор MR Configurator2.

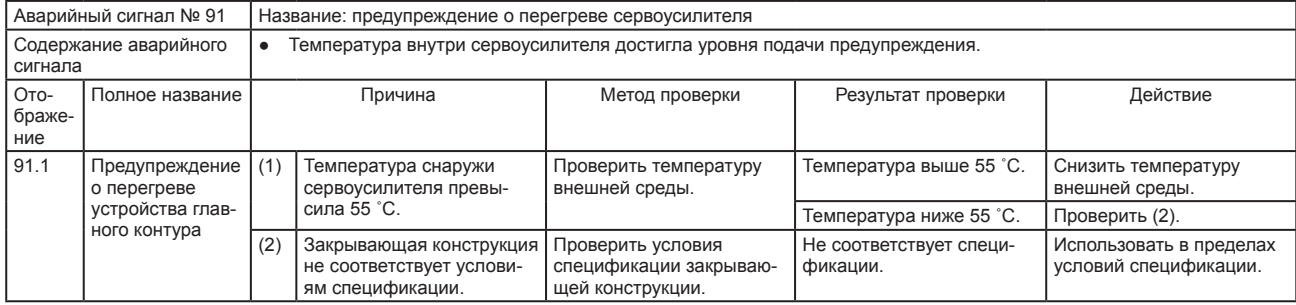

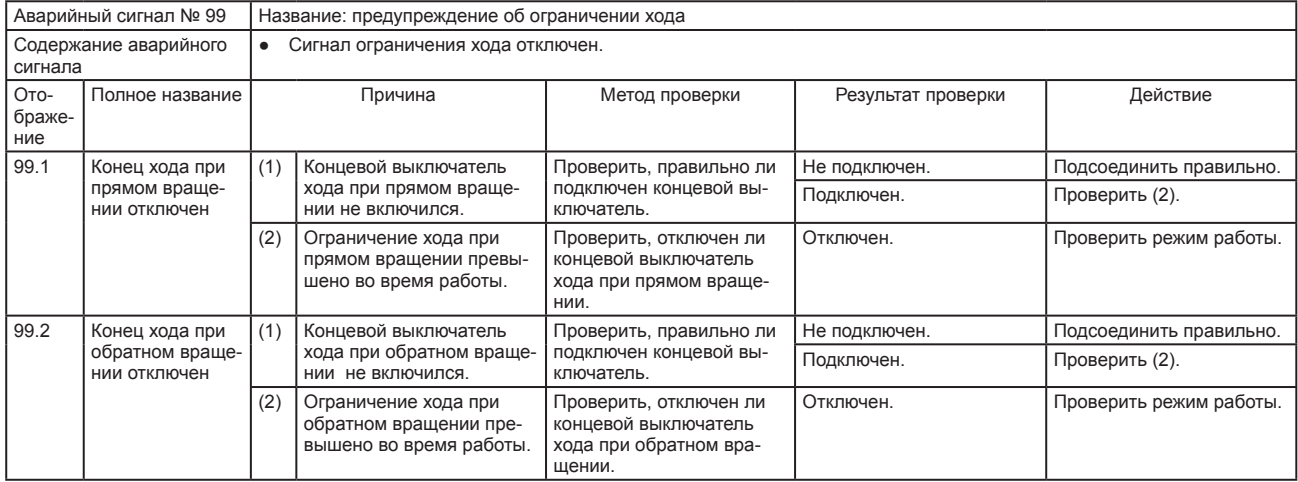

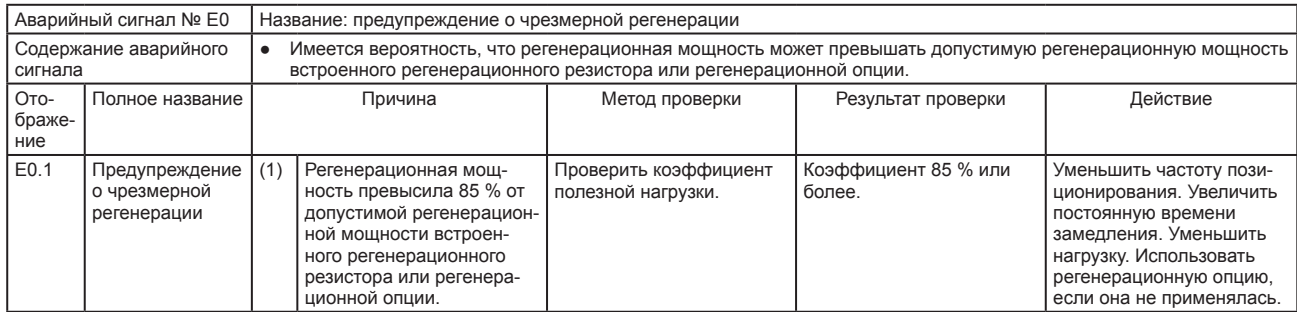

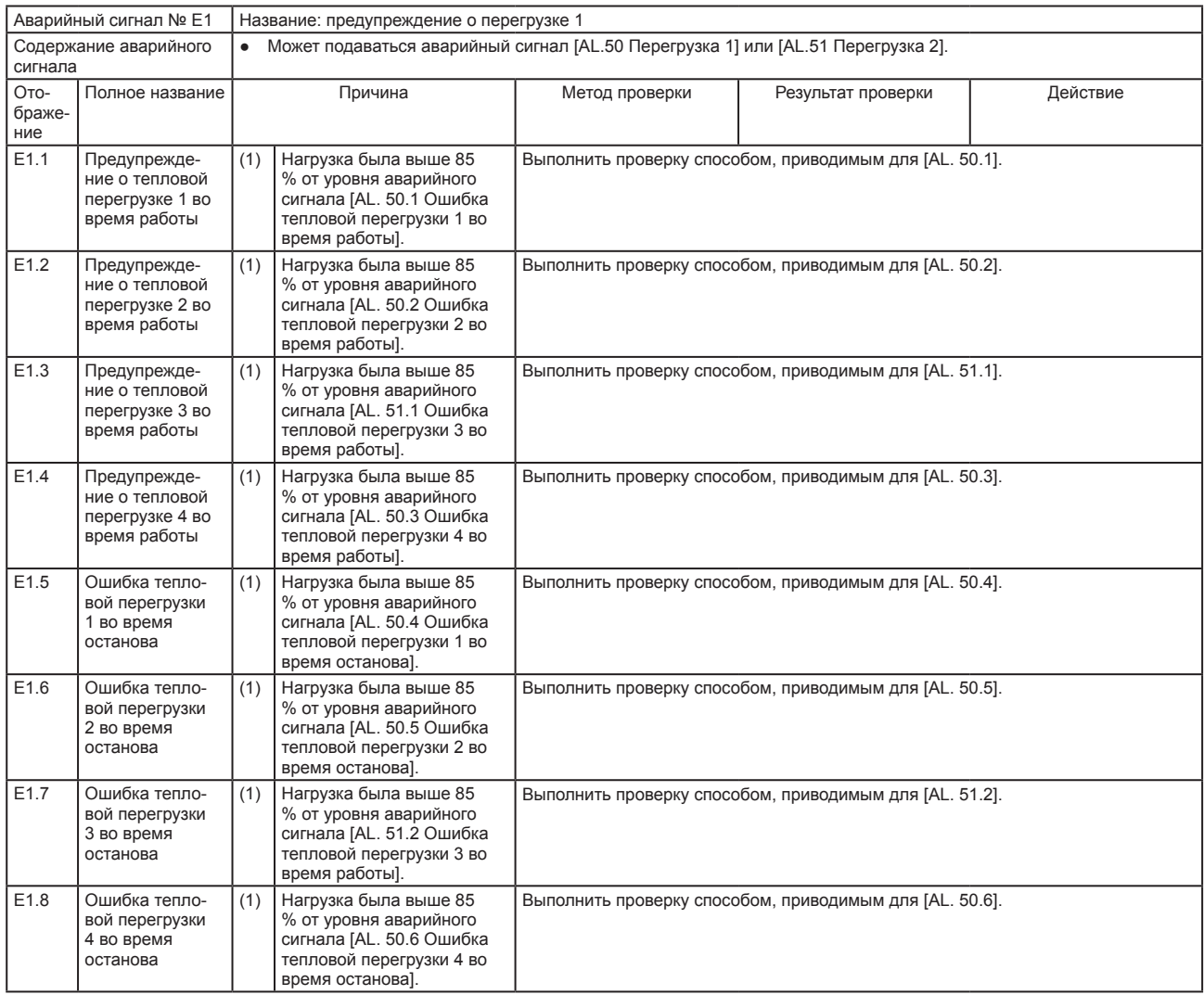

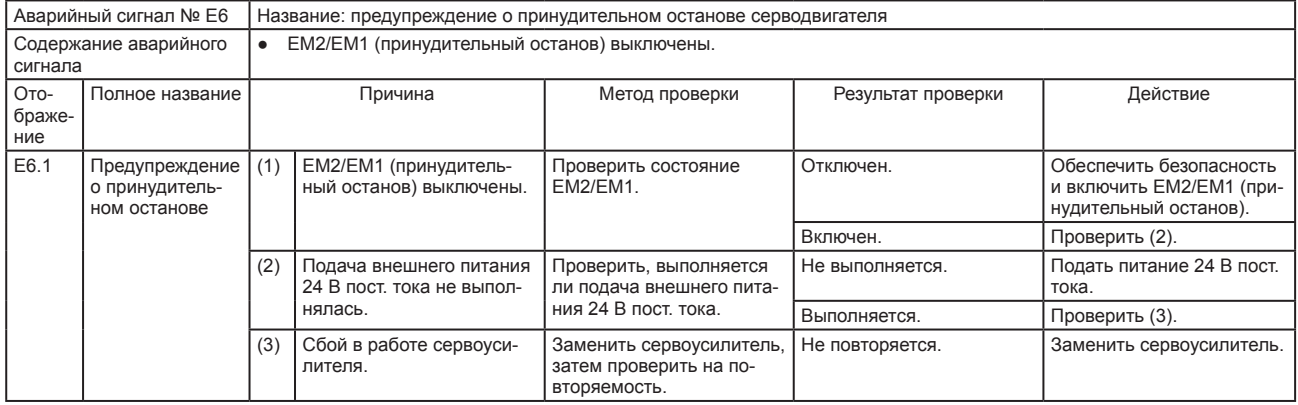

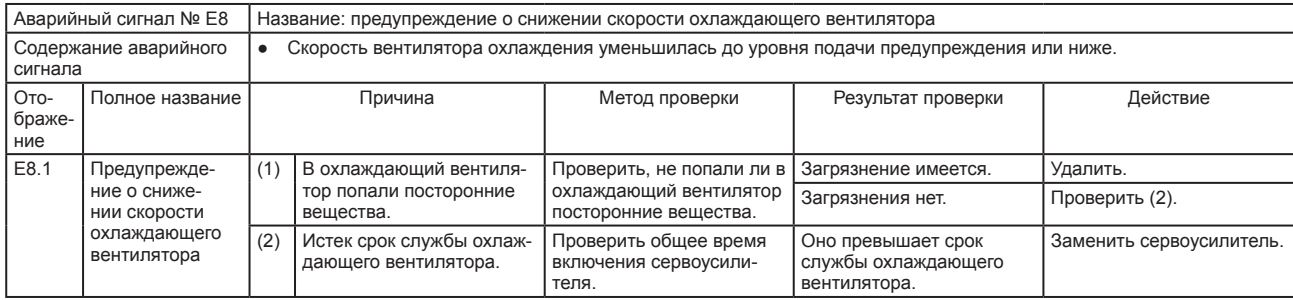

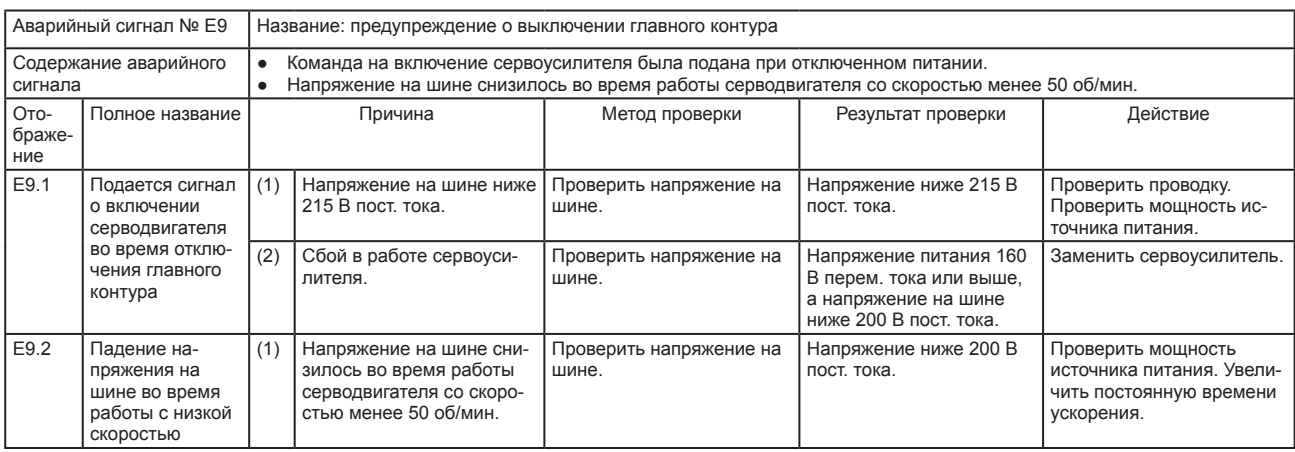

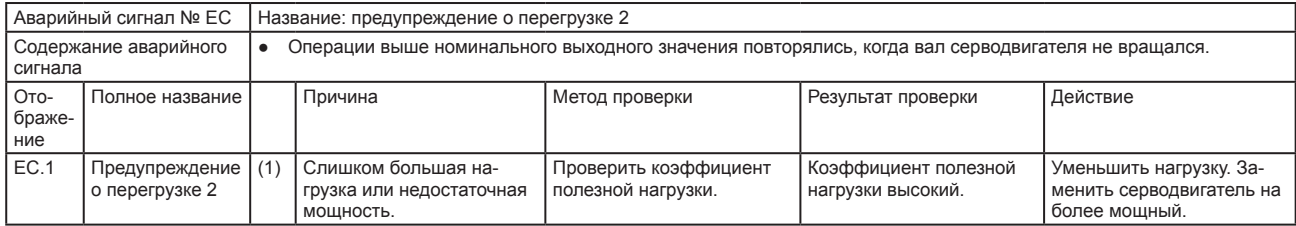

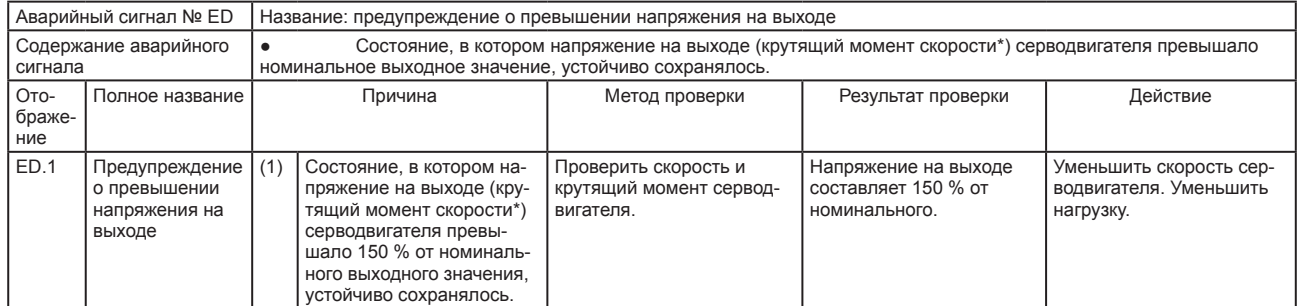

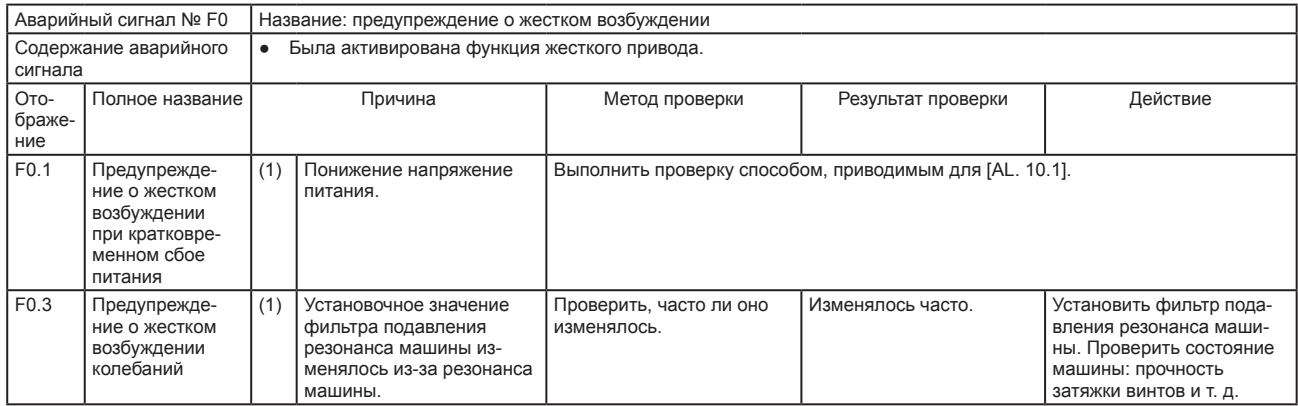

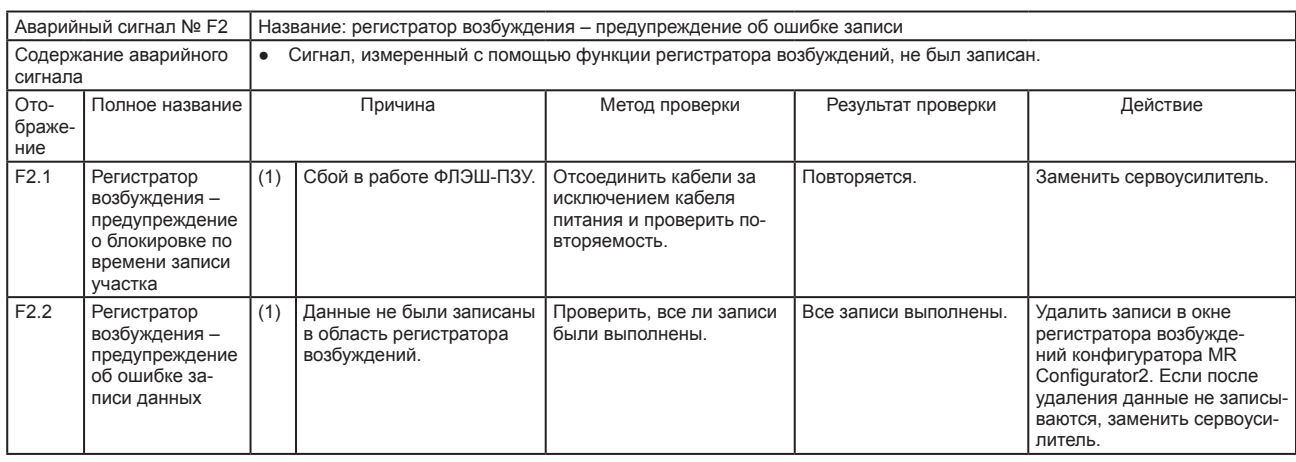

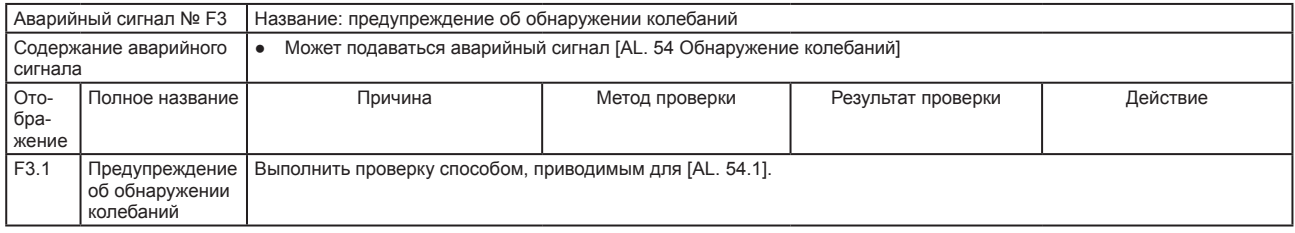

# ДЛЯ ЗАМЕТОК

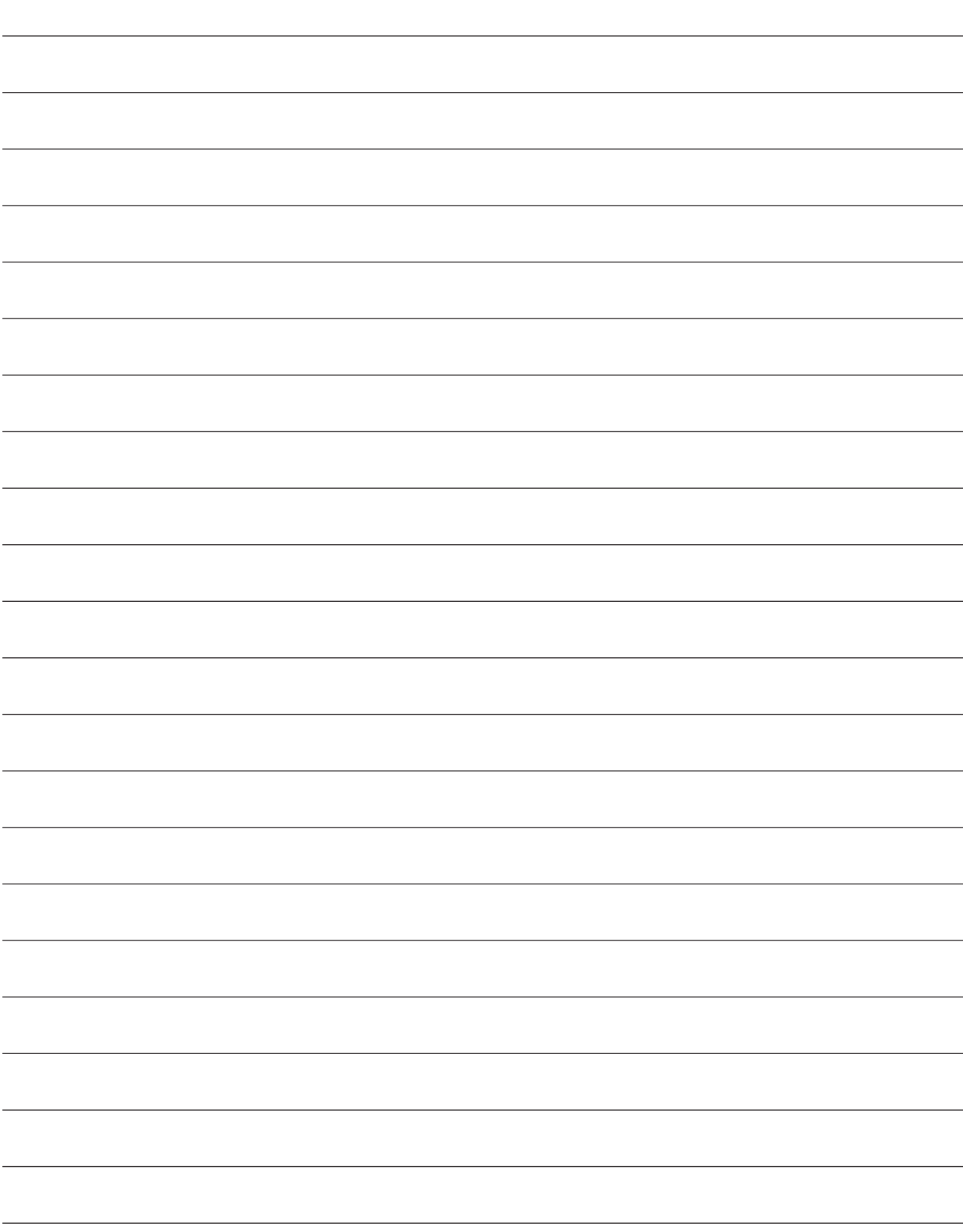

#### 9. РАЗМЕРЫ

#### 9. РАЗМЕРЫ

- 9.1 Сервоусилитель
- (1) Модели с MR-JE-10A по MR-JE-40A

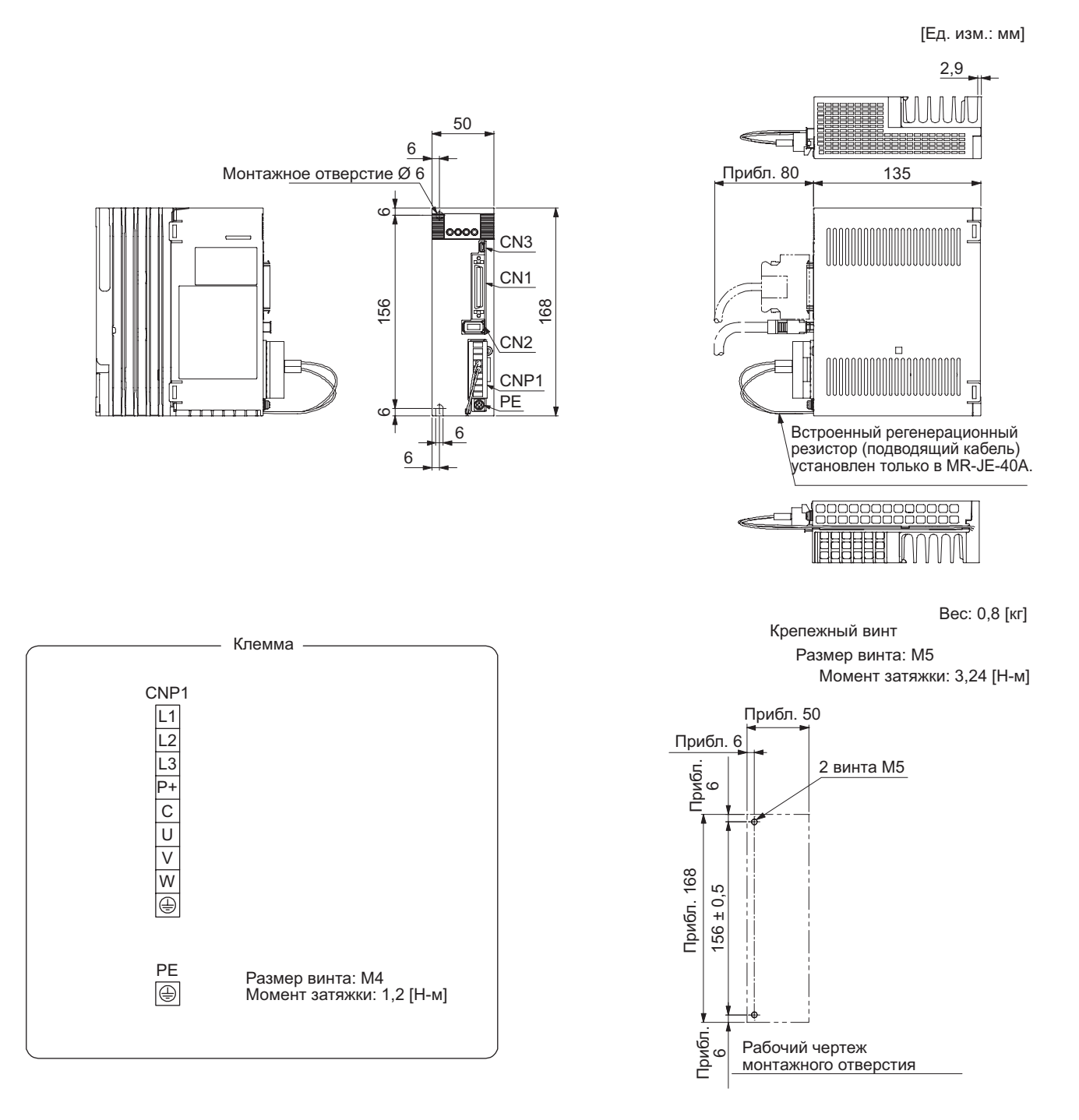

#### 9. РАЗМЕРЫ

#### (2) MR-JE-70A/MR-JE-100A

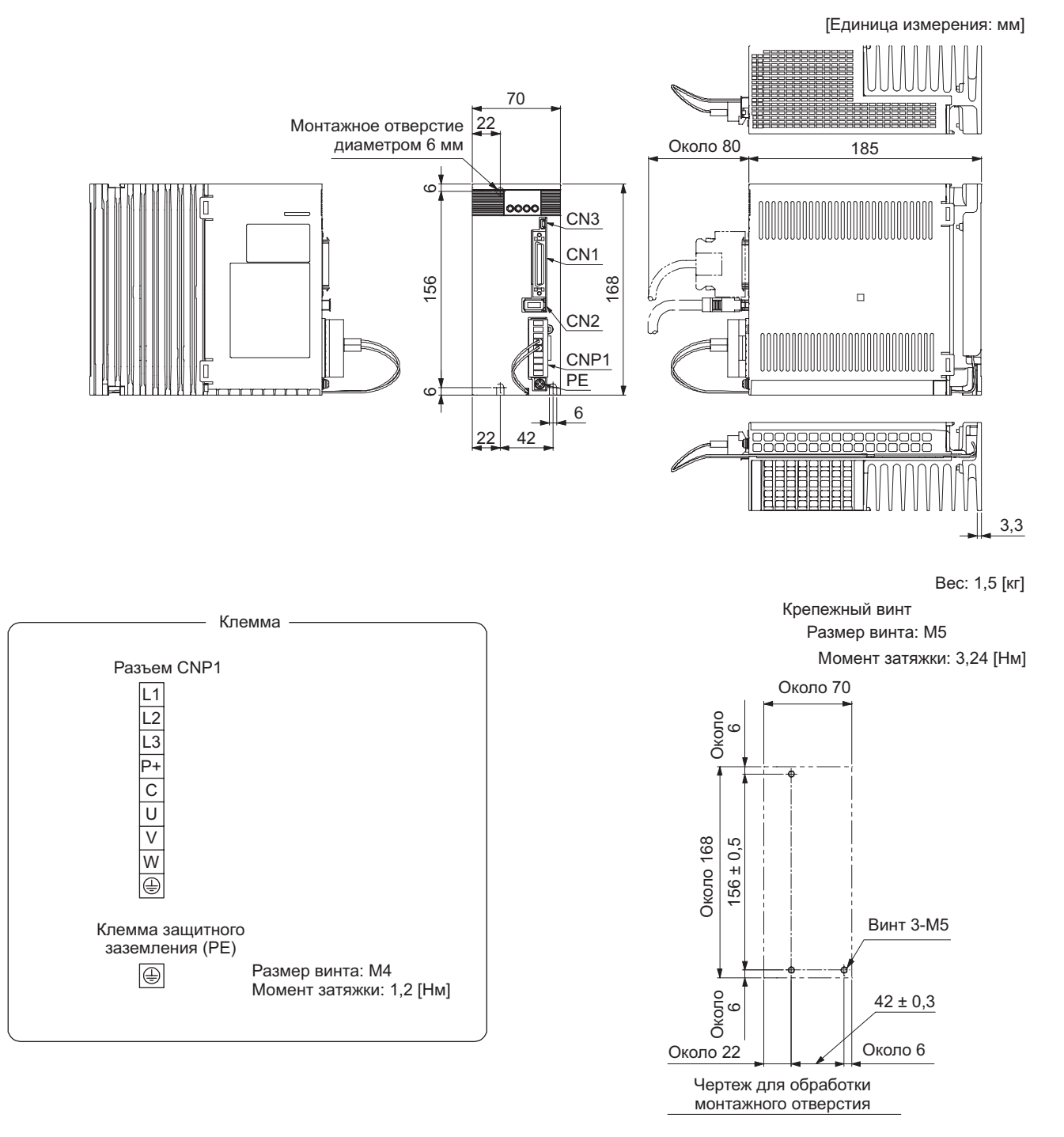

#### 9. РАЗМЕРЫ

#### (3) MR-JE-200A/MR-JE-300A

[Единица измерения: мм]

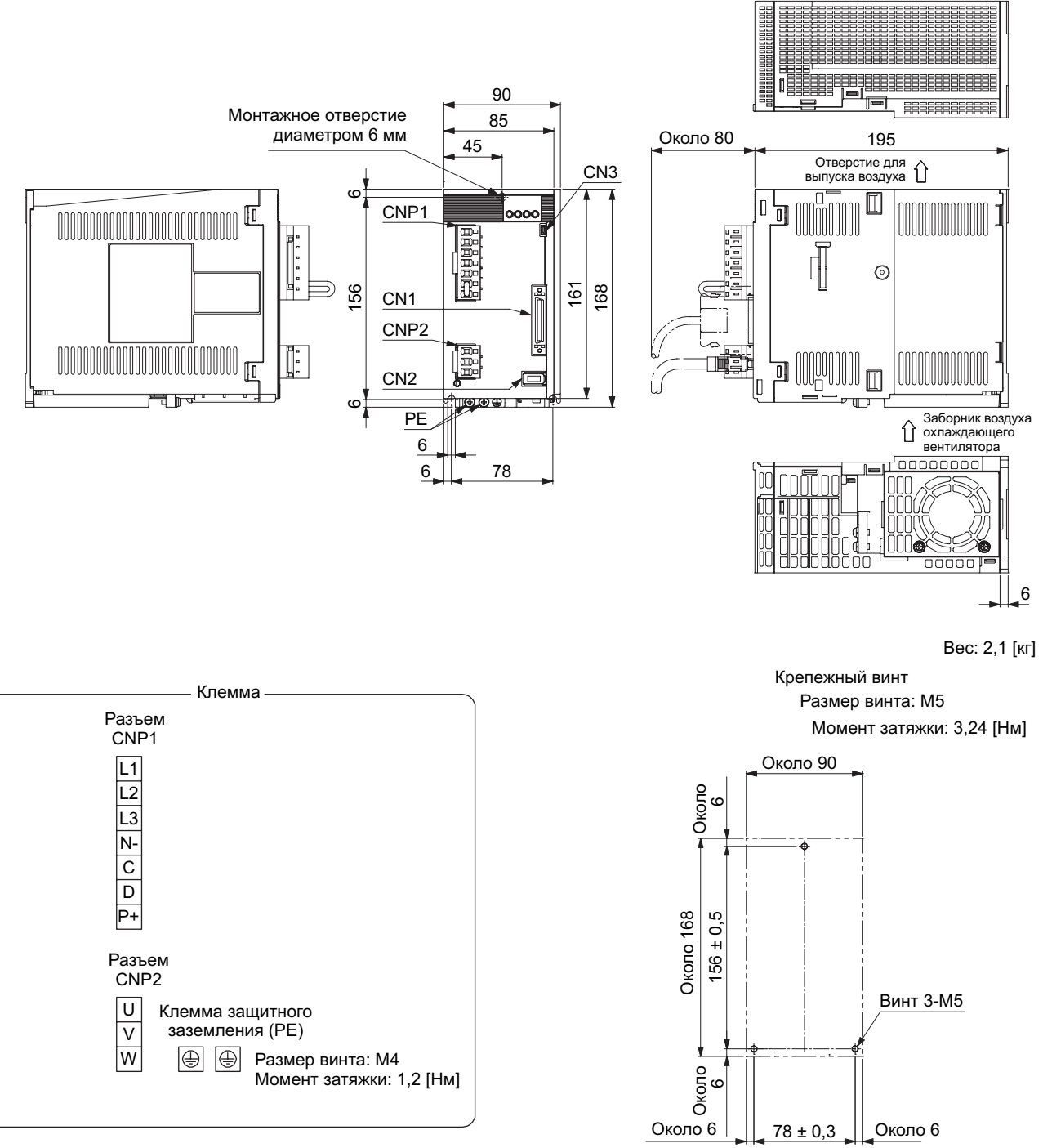

Чертеж для обработки монтажного отверстия
# 9. РАЗМЕРЫ

- 9.2 Разъем
- (1) Миниатюрный коннектор ленточного типа (MDR) (3M) (a) Фиксация в одно касание

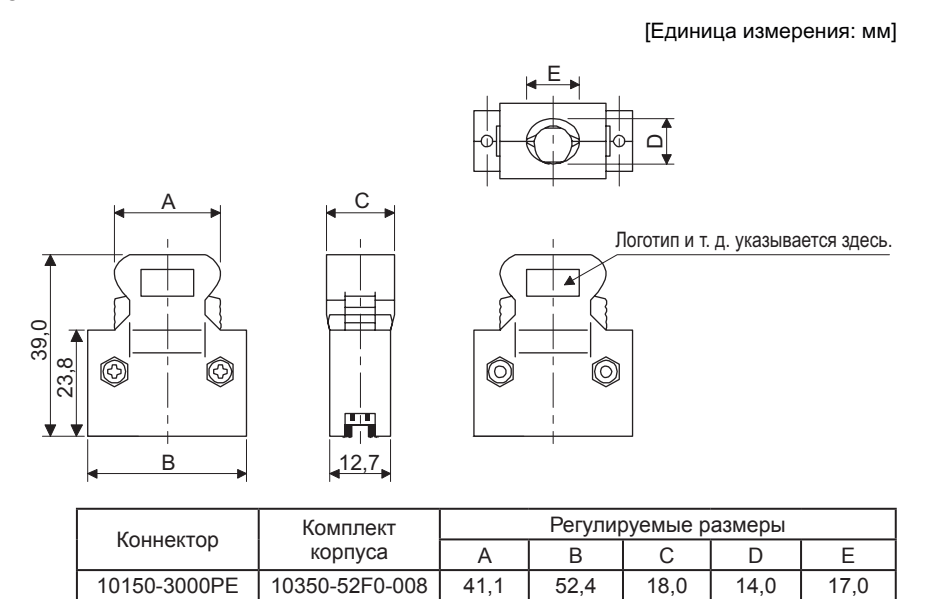

(b) Нажимной винт типа M2.6 Недоступен в качестве опции.

[Единица измерения: мм]

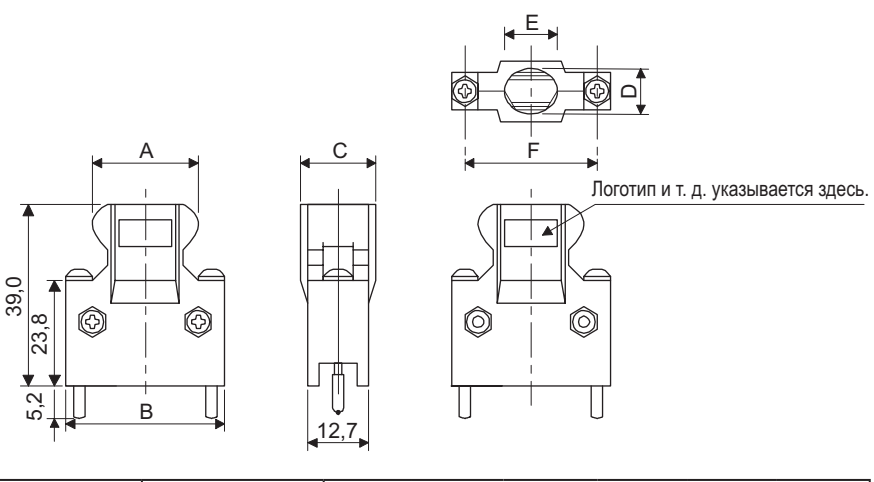

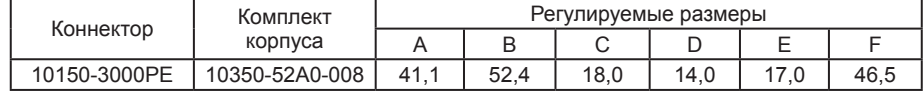

# (2) Коннектор SCR (3M)

Гнездо коннектора: 36210-0100PL Комплект корпуса: 36310-3200-008

[Единица измерения: мм]

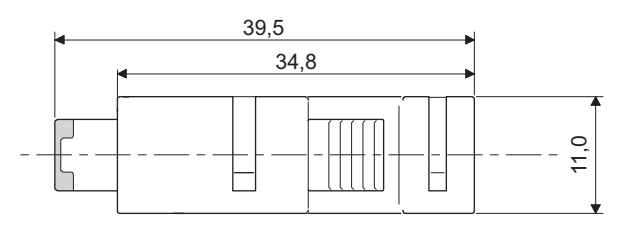

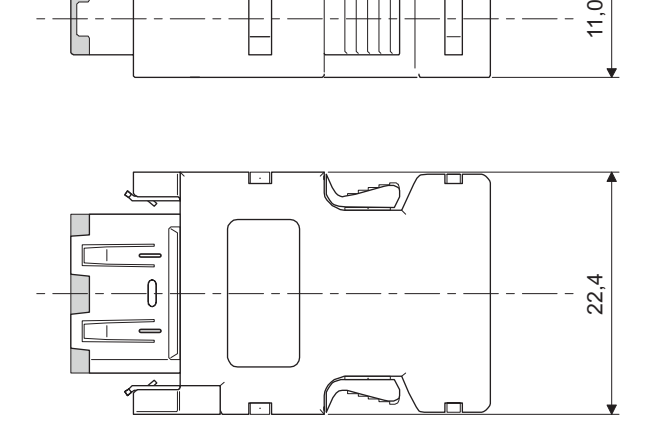

# ДЛЯ ЗАМЕТОК

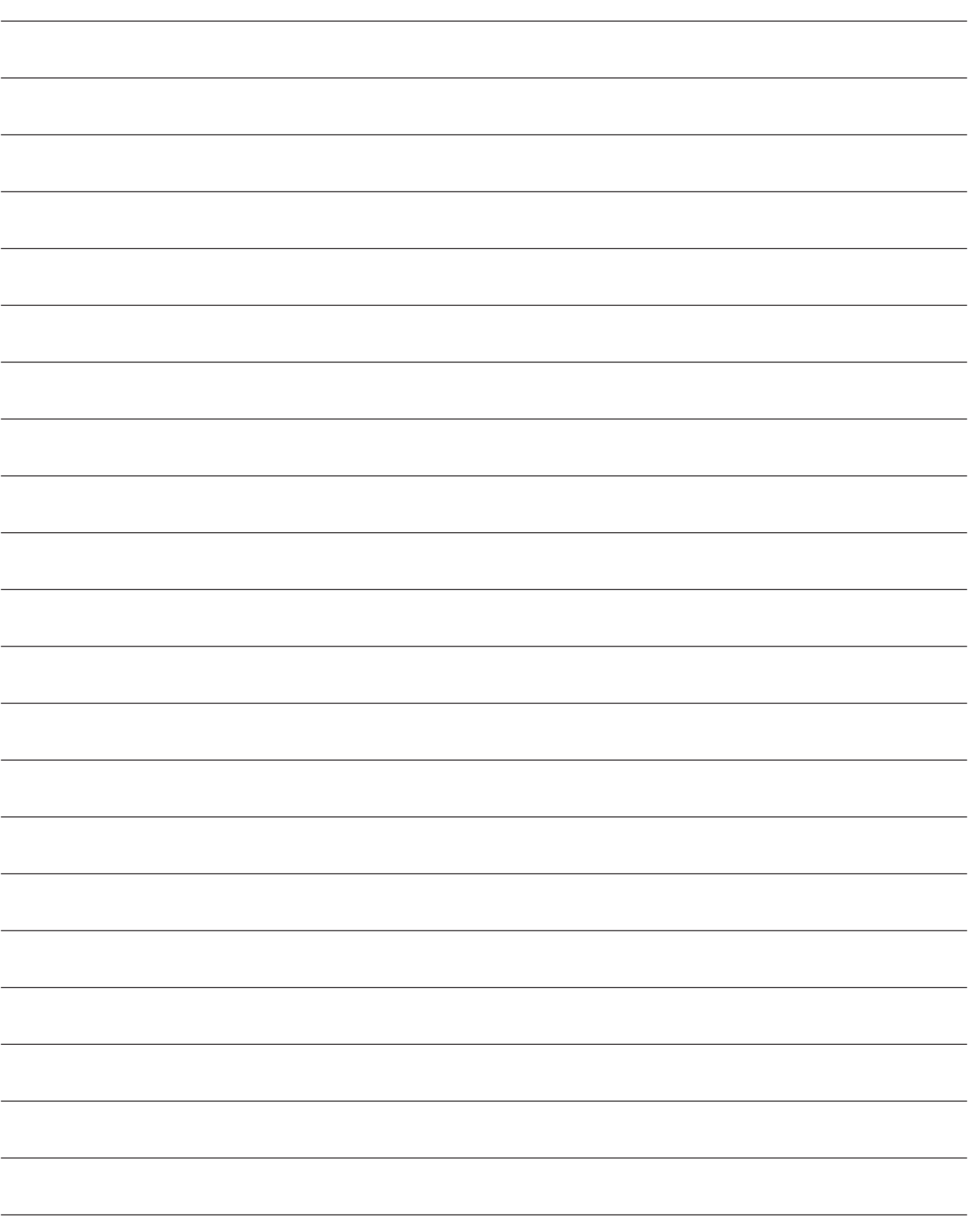

# 10. ХАРАКТЕРИСТИКИ

# 10.1 Характеристики защиты от перегрузок

Электронная тепловая защита встроена в сервоусилитель для защиты серводвигателя, сервоусилителя и силовых проводов серводвигателя от перегрузок.

Сообщение [AL. 50 Overload 1] (Перегрузка) возникает в случае, когда применяемый режим перегрузки превышает кривую электронной тепловой защиты, показанную на Рис. 10.1. Сообщение [AL. 51 Overload 2] появляется в случае, когда из-за аварийной ситуации с машиной и т. д. в течение нескольких секунд непрерывно подается максимальный ток. Следует использовать оборудование в области, расположенной по левую сторону от непрерывной или пунктирной линии графика.

В отношении системы с неуравновешенным крутящим моментом, такой, как система с вертикальной подъемной осью, рекомендуется поддерживать неуравновешенный крутящий момент машины на уровне 70 % или менее от номинального крутящего момента двигателя. Данный сервоусилитель имеет функцию защиты серводвигателя от перегрузок. (Ток перегрузки серводвигателя (ток полной нагрузки) устанавливается равным 120 % от номинального тока сервоусилителя.)

# 10. ХАРАКТЕРИСТИКИ

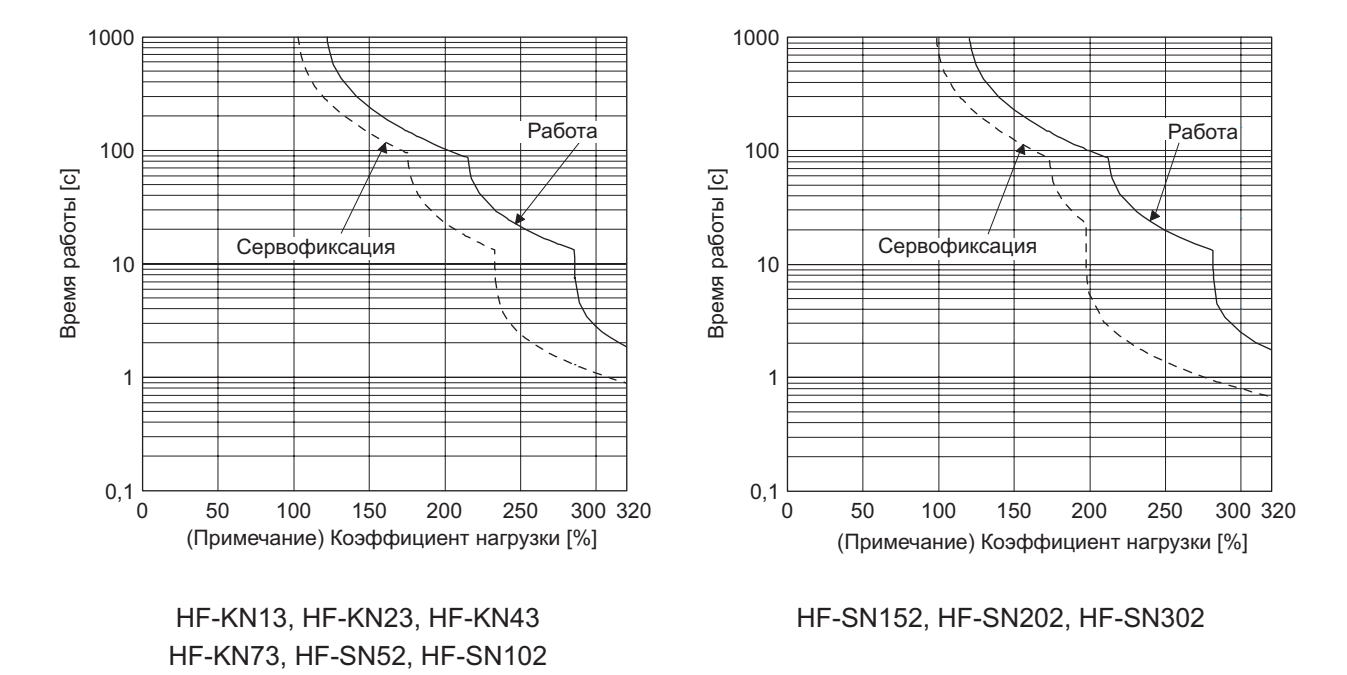

Примечание: Если операция, которая создает крутящий момент, превышающий 100 % номинального значения, выполняется при аномально высокой частоте в состоянии останова серводвигателя (состояние сервофиксации) или в состоянии работы серводвигателя со скоростью 30 об/мин или с еще более низкой скоростью, то может произойти отказ в работе сервоусилителя, независимо от наличия электронной тепловой защиты.

Рис. 10.1 Характеристики электронной тепловой защиты

#### 10.2 Мощность питания и потери при выработке энергии

(1) Количество тепла, генерируемое сервоусилителем

Таблица 10.1 демонстрирует мощности питания сервоусилителей и потери при выработке энергии в условиях номинальной нагрузки. При осуществлении теплового расчета для распределительного шкафа следует использовать значения, представленные в таблице, с учетом наихудших условий эксплуатации. Фактическое количество генерируемого тепла будет представлять собой промежуточную величину между значениями тепла, генерируемого при номинальном крутящем моменте, и при сервоотключении, в соответствии с применяемым режимом эксплуатации. Если серводвигатель работает со скоростью ниже номинальной, то мощность питания будет ниже, чем та, что указана в таблице, однако при этом тепло, генерируемое сервоусилителем, не изменится.

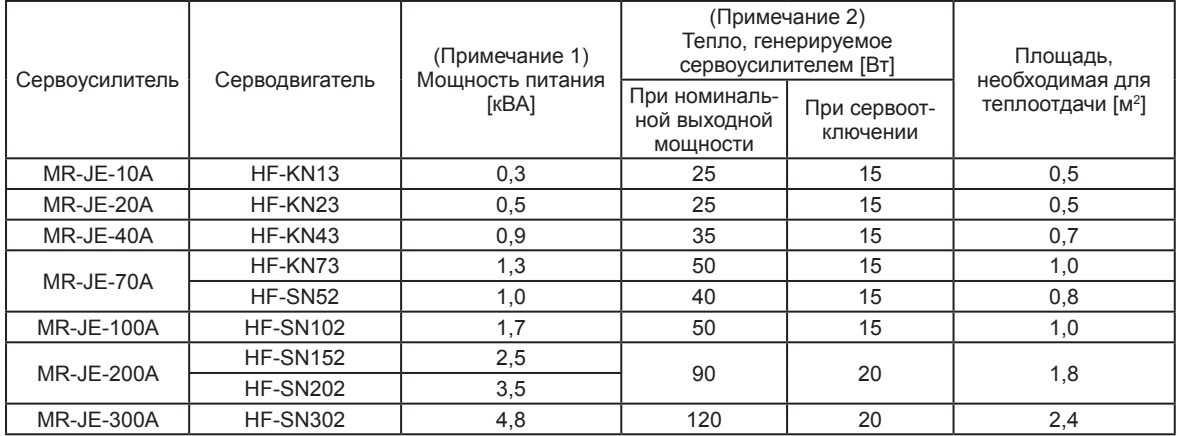

## Таблица 10.1 Мощность питания и потери при выработке энергии на серводвигатель при номинальной выходной мощности

Примечания:

1. Необходимо отметить, что мощность электропитания будет меняться в зависимости от полного сопротивления питания. Данное значение применимо в случае, когда дроссель переменного тока, корректирующий коэффициент мощности, не используется.

2. Тепло, создаваемое во время регенерации, не учитывается в составе тепла, генерируемого сервоусилителем. Для расчета тепла, создаваемого регенеративным резистором тепла, см. раздел 11.2.

# 10. ХАРАКТЕРИСТИКИ

(2) Площадь теплоотдачи для распределительного шкафа

Распределительный шкаф (далее по тексту - шкаф), в котором находится сервоусилитель, должен быть сконструирован таким образом, чтобы подъем температуры внутри шкафа был в пределах +10 °С при температуре окружающей среды на уровне 40 °С. (При наличии предела безопасности, равного примерно 5 °C, максимальный предел функционирования системы составит 55 °C.) Необходимая площадь теплоотдачи шкафа может быть рассчитана при помощи уравнения 10.1.

$$
A = \frac{P}{K \cdot \Delta T}
$$
 (10.1)

- A: площадь теплоотдачи [м<sup>2</sup>]
- P: потери при выработке энергии в шкафу [Вт]
- ∆T: разница между температурой внутри шкафа и температурой окружающей среды [°C]
- K: коэффициент теплоотдачи [от 5 до 6]

При расчете площади теплоотдачи с использованием уравнения 10.1 следует учитывать, что P является суммой всех потерь при выработке энергии в шкафу. Величину тепла, генерируемого сервоусилителем, можно найти в таблице 10.1. Буква "A" указывает на эффективную площадь для теплоотдачи, но если шкаф монтируется непосредственно на теплоизолированную стену, эта дополнительная величина должна быть добавлена к площади поверхности шкафа. Требуемая площадь теплоотдачи будет меняться в зависимости от условий внутри шкафа. При неудовлетворительной конвекции в шкафу и нарастании тепла эффективная теплоотдача становится невозможной. Поэтому необходимо уделить особое внимание расстановке оборудования в шкафу и использованию охлаждающего вентилятора. В таблице 10.1 представлен перечень площадей теплоотдачи шкафа для каждого сервоусилителя (рекомендация) в ситуации, когда сервоусилитель эксплуатируется при температуре окружающей среды на уровне 40 °C в условиях номинальной нагрузки.

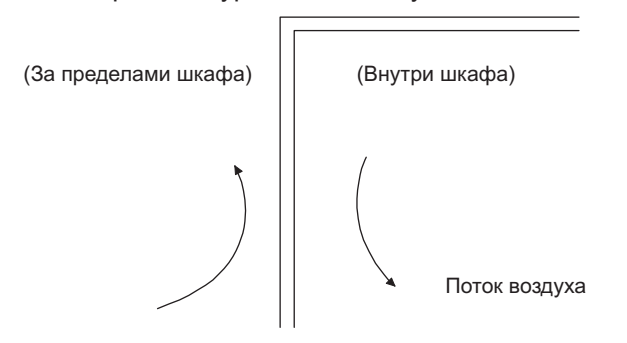

Рис. 10.2 Распределение температуры в распределительном шкафу

Если поток воздуха проходит вдоль внешней стены шкафа, то эффективный теплообмен становится возможным благодаря тому, что кривая температур внутри шкафа и за его пределами будет более крутой.

#### 10.3 Характеристики динамического тормоза

ВНИМАНИЕ

- Не следует использовать динамический тормоз для останова при нормальной эксплуатации, поскольку динамический тормоз является функциональным устройством останова в аварийной ситуации.
- В отношении машины, функционирующей при рекомендуемом или меньшем отношении нагрузки к инерции двигателя, приблизительное количество случаев использования динамического тормоза составит 1000 раз, при этом машина, работающая с номинальной скоростью, будет осуществлять торможение до полного останова в течение 10 минут.
- Если серводвигатель часто останавливают в ситуациях, не являющихся аварийными, при помощи EM1 (принудительный останов 1), то после этого следует убедиться в том, что EM1 (принудительный останов 1) разблокирован.

# 10.3.1 Функционирование динамического тормоза

# (1) Расчет длины выбега

На Рис. 10.3 показана схема, при которой серводвигатель полностью останавливается при помощи динамического тормоза. Чтобы рассчитать приблизительную длину выбега до полного останова, следует использовать уравнение 10.2. Константа времени динамического тормоза - т - меняется в зависимости от скоростей работы серводвигателя и машины (см. п. (2) данного раздела).

На ходовую часть воздействует сила трения. Поэтому фактическая длина выбега окажется меньше максимальной длины выбега, рассчитанной при помощи следующего уравнения.

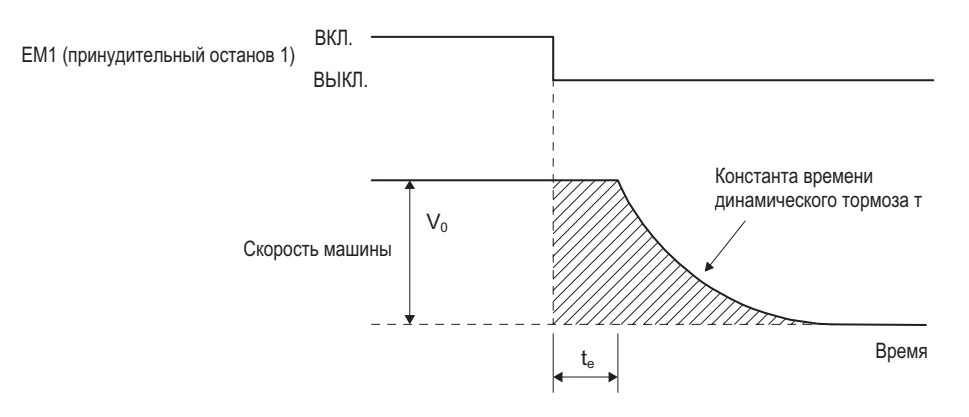

# Рис. 10.3 Схема действия динамического тормоза

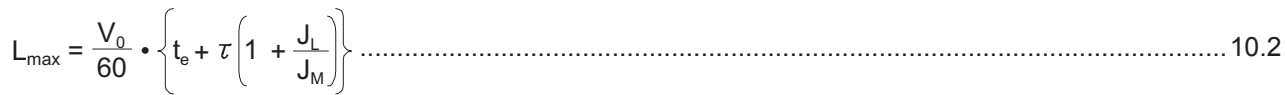

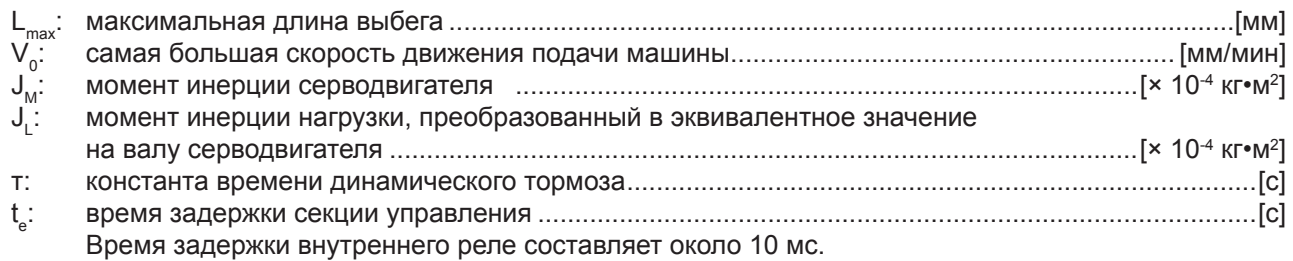

#### (2) Константа времени динамического тормоза

Далее представлена необходимая константа времени - т - динамического тормоза для уравнения 10.2.

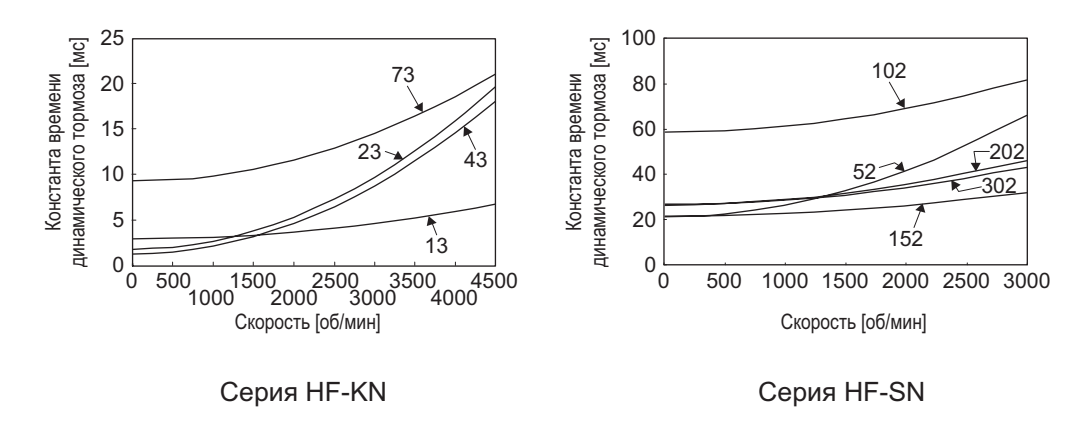

10.3.2 Допустимое отношение нагрузки к инерции двигателя при использовании динамического тормоза

Динамический тормоз следует использовать в ситуациях, когда отношение нагрузки к инерции двигателя соответствует значениям, указанным в таблице ниже. Если отношение окажется выше указанных значений, динамический тормоз может сгореть. Если существует вероятность того, что это отношение может превысить значения, указанные в таблице, необходимо связаться с вашим местным торговым представителем.

Значения допустимого отношения нагрузки к инерции двигателя представляют собой значения, достигаемые при максимальной скорости вращения серводвигателя.

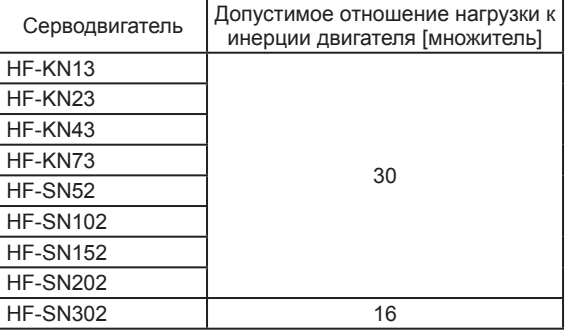

#### 10.4 Устойчивость кабелей к изгибам

Характеристики устойчивости кабелей к изгибам представлены ниже. Данный график представляет расчетные значения. Поскольку они не являются гарантированными, необходимо предусмотреть небольшие допуски по этим значениям.

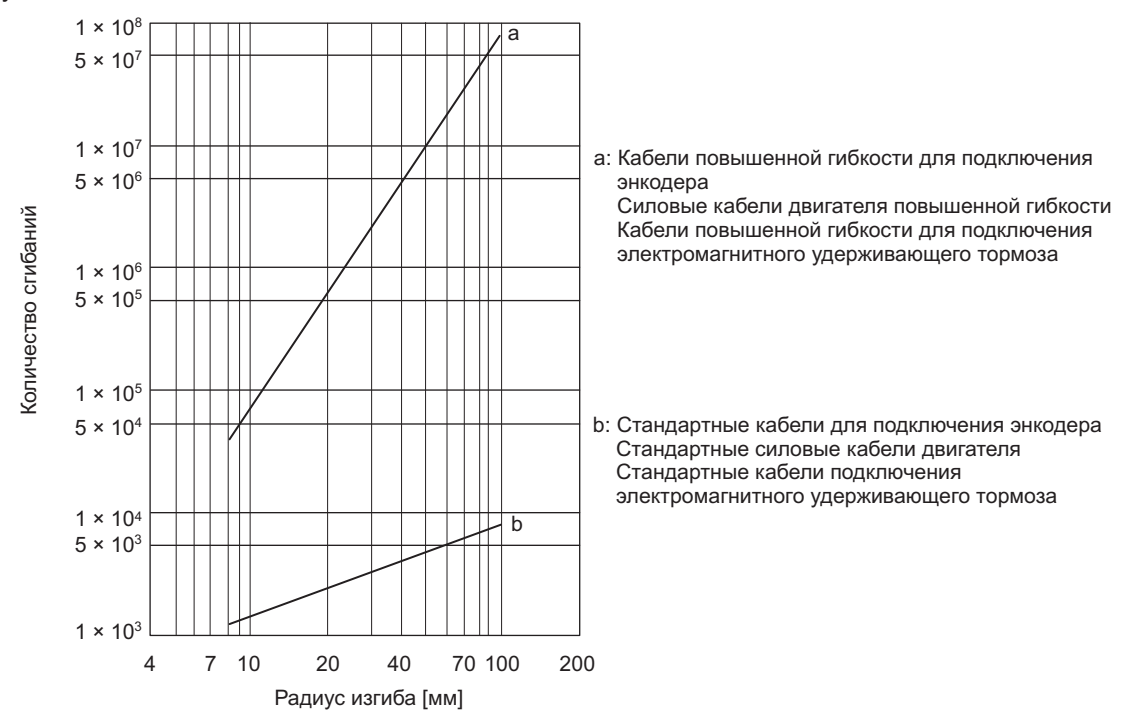

# 10.5 Бросок тока намагничивания при включении

Следующая таблица демонстрирует броски тока намагничивания (справочные данные), возникающие при напряжении в 240 В, мощности питания в 2500 кВА и длине проводки в 1 м. Даже при использовании однофазного питания в 200 В с сервоусилителями от MR-JE-10A до MR-JE-70A броски тока намагничивания при включении будут такими же.

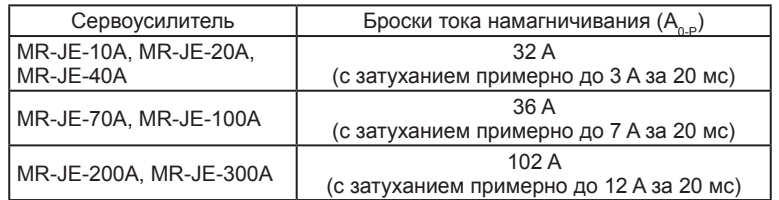

Поскольку сильные броски тока намагничивания происходят при подключении питания, необходимо всегда использовать автоматические выключатели в литом корпусе и электромагнитные контакторы (см. раздел 11.6).

В случае использования устройств защиты цепи рекомендуется применять устройства с инерционной задержкой, которые не отключаются при возникновении броска тока намагничивания.

# ДЛЯ ЗАМЕТОК

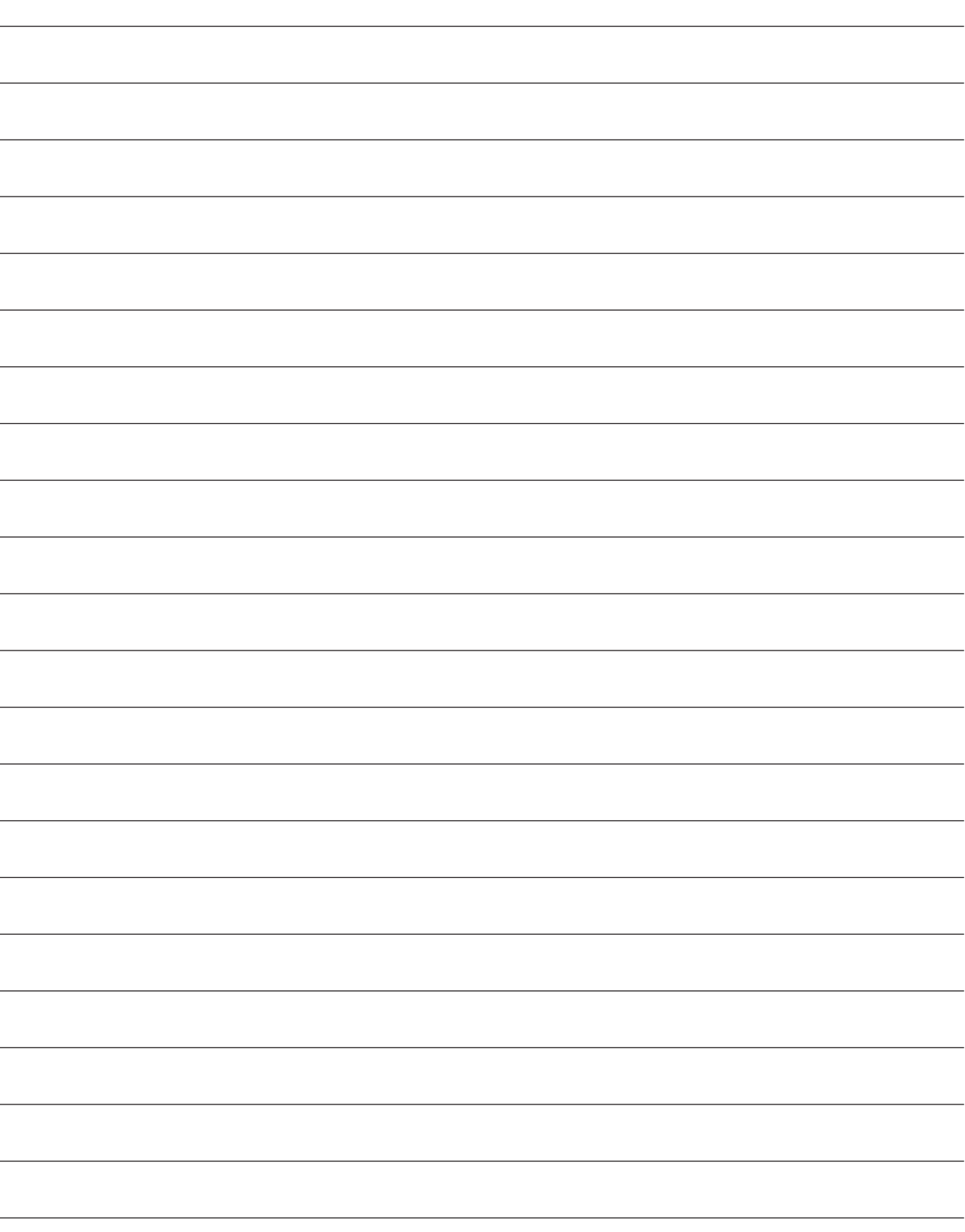

# 11. ОПЦИИ И ВНЕШНЕЕ ОБОРУДОВАНИЕ

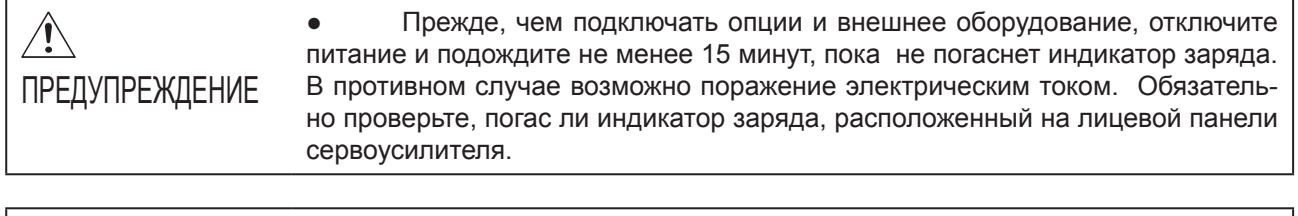

ВНИМАНИЕ Для предотвращения сбоя в работе оборудования или пожара следует использовать только регламентированное внешнее оборудование и опции.

# ВНИМАНИЕ

● Мы рекомендуем использовать теплостойкие провода, изолированные поливинилхлоридом, для разводки соединений сервоусилителей, опционального и внешнего оборудования. Таким образом, рекомендуемые размеры проводов могут отличаться от тех, что использовались для предыдущих сервоусилителей.

# 11.1 Комплекты кабель/разъем

# ВНИМАНИЕ

● Класс IP-защиты, указанный для кабелей и разъемов, является их классом защиты от проникновения пыли и дождевых капель при подсоединении к сервоусилителю или серводвигателю. Если классы IP-защиты кабеля, разъема, сервоусилителя и серводвигателя отличаются друг от друга, то общий класс IP-защиты обуславливается наименьшим классом IP-защиты всех компонентов.

Необходимо покупать только те опции кабелей и разъемов, которые указаны в данном разделе.

#### 11.1.1 Комбинации комплектов кабель/разъем

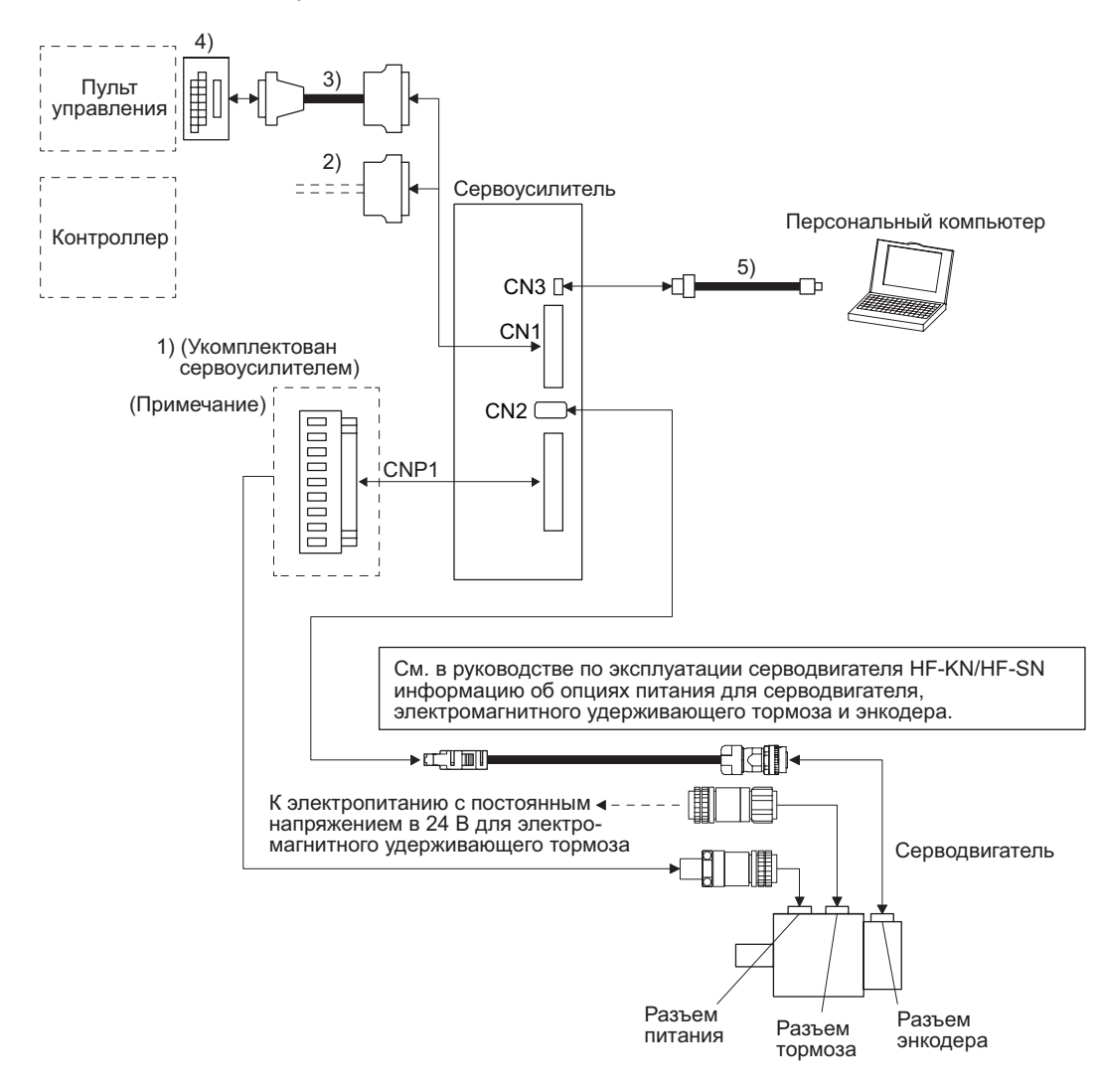

Примечание: Разъемы на 1 кВт или меньше. Информацию о разъемах в 2 кВт и более см. в разделе 3.3.3 (1) (b).

# 11. ОПЦИИ И ВНЕШНЕЕ ОБОРУДОВАНИЕ

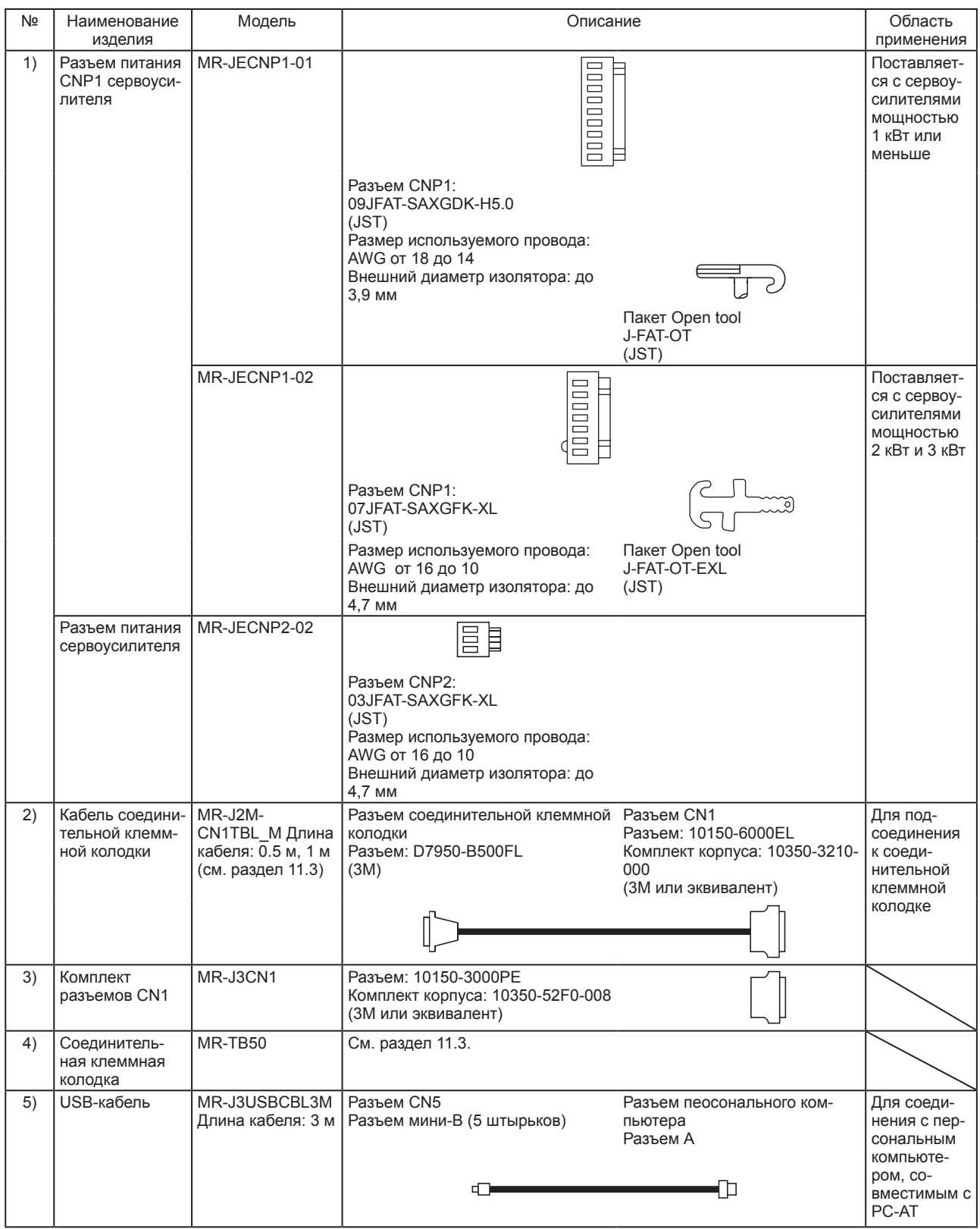

# 11.2 Регенеративный резистор

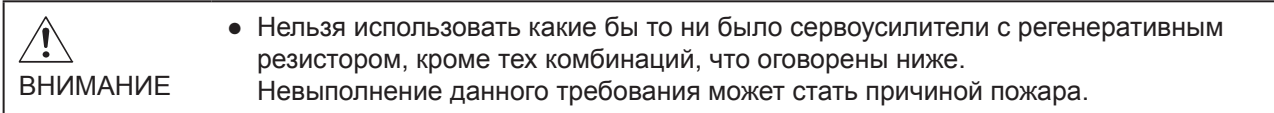

#### 11.2.1 Комбинация и регенеративная мощность

Значения мощности, указанные в таблице, являются значениями мощности, генерированной резистором, а не значениями номинальной мощности.

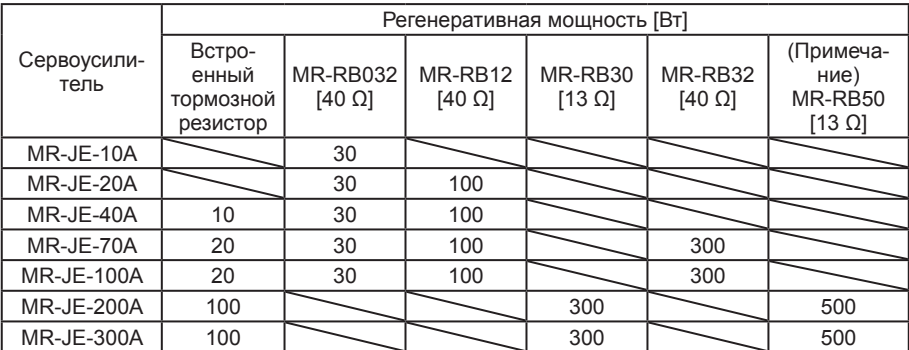

Примечание: Всегда необходимо устанавливать охлаждающий вентилятор.

# 11.2.2 Выбор регенеративного резистора

Необходимо использовать следующий метод в ситуациях, когда регенерация происходит непрерывно в областях применения с движением по вертикали или когда требуется тщательно подобрать регенеративный резистор.

(1) Расчет регенеративной мощности

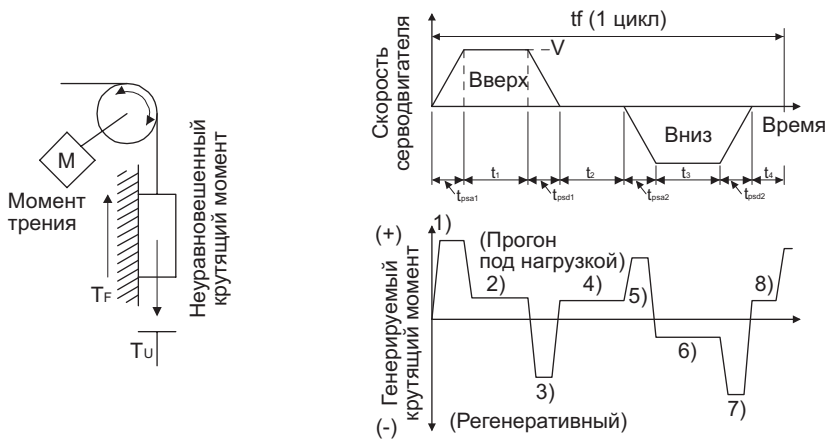

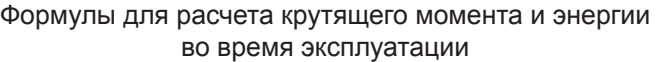

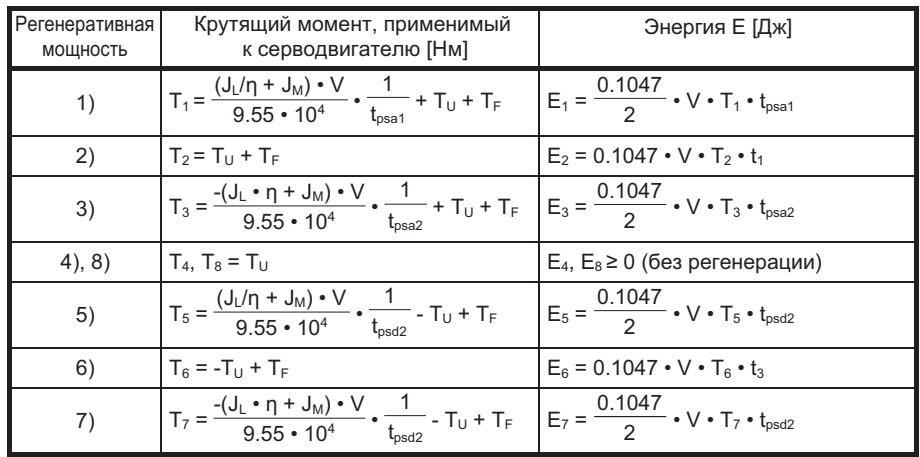

На основании результатов расчетов, представленных в строках от 1) до 8), необходимо найти абсолютное значение (Es) общей суммы отрицательных энергий.

#### (2) Потери серводвигателя и сервоусилителя в режиме регенерации

В следующей таблице представлены КПД и другие данные по серводвигателю и сервоусилителю, которые функционируют в режиме регенерации.

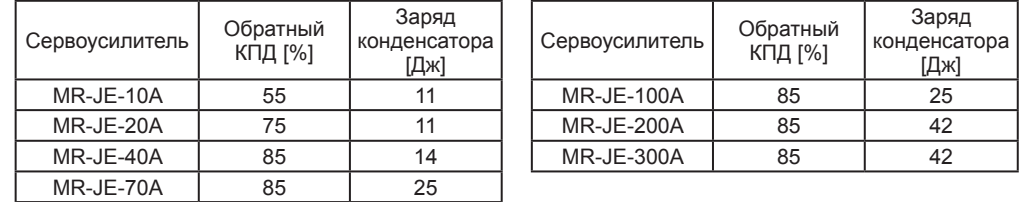

Обратный КПД (n): Это КПД, включающий КПД серводвигателя и сервоусилителя, который достигается в ситуации, когда при номинальной скорости генерируется номинальный (регенеративный) крутящий момент. Поскольку КПД варьируется в зависимости от скорости и генерируемого крутящего момента, необходимо предусмотреть допуск в пределах 10 %.

Заряд конденсатора (Ес): Это энергия, которая необходима для зарядки электролитического конденсатора в сервоусилителе.

Для расчета энергии, потребляемой регенеративным резистором, необходимо из произведения общей суммы регенеративных энергий и обратного КПД вычесть заряд конденсатора.

 $ER[J] = n \cdot Es - Ec$ 

Для выбора необходимого регенеративного резистора необходимо рассчитать потребление энергии регенративного резистора, исходя из периода выполнения операции длительностью в один цикл, tf [c].

 $PR [W] = ER/tf$ 

### 11.2.3 Установка значений параметров

Установить параметр [РА02] в соответствии с используемой опцией.

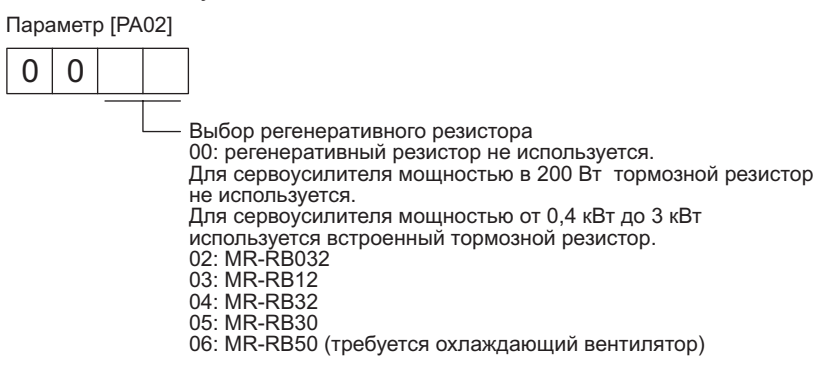

#### 11.2.4 Выбор регенеративного резистора

# ВНИМАНИЕ

- Если регенеративный резистор используется с сервоусилителями от MR-JE-40A до MR-JE-100A, из сервоусилителя необходимо удалить встроенный тормозной резистор и проводку.
- При использовании MR-RB50 необходим вентилятор для охлаждения. Охлаждающий вентилятор входит в объем поставки заказчика.
- Информацию о размерах проводов, используемых для проводки, можно найти в разделе 11.5.
- Не следует часто подключать/отключать встроенный тормозной резистор.
- При отключении встроенного тормозного резистора необходимо проверить его силовые провода на наличие царапин и трещин.

Регенеративный резистор вырабатывает тепло, температура которого превышает температуру окружающей среды на 100 °C. Прежде, чем подключать регенеративный резистор, необходимо учесть теплоотвод, позицию монтажа, используемые провода и т. д. Для проводки следует применять огнестойкие провода или сделать провода огнестойкими и держать их в стороне от регенеративного резистора. Для подсоединения сервоусилителя необходимо всегда использовать кабели со скрученными жилами длиной 5 м максимум.

# (1) MR-JE-100A или ниже

При использовании регенеративного резистора для сервоусилителей от MR-JE-40A до MR-JE-100A следует удалить проводку с клемм P+ и C, удалить встроенный тормозной резистор и затем подсоединить регенеративный резистор между клеммами P+ и C. G3 и G4 являются контактами для термодатчика. При аномальном перегреве регенеративного резистора контакты G3 и G4 размыкаются.

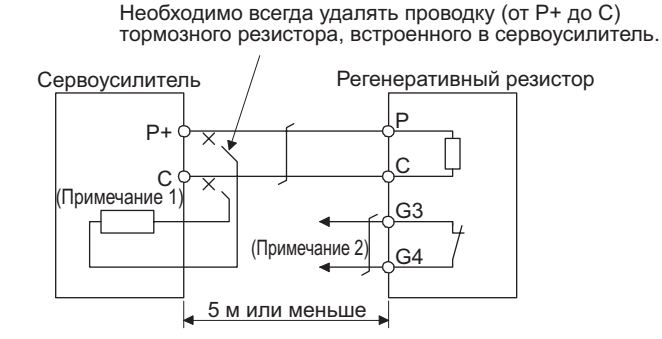

Примечания: 1. MR-JE-10A и MR-JE-20A не имеют встроенного тормозного резистора.

- 2. Следует составить программу, которая отключит электромагнитный контактор при аномальном нагреве. Технические данные для контактов G3-G4 Макс. напряжение: 120 В переменного/постоянного тока Макс. ток: 0.5 А/4,8 В постоянного тока
	- Макс. мощность: 2,4 ВА

# 11. ОПЦИИ И ВНЕШНЕЕ ОБОРУДОВАНИЕ

Чтобы удалить встроенные тормозные резисторы, подключенные на задней стороне сервоусилителей серии MR-JE-40A... MR-JE-100A, необходимо следовать процедурам, описанным ниже в 1)-3), опираясь при этом на иллюстрацию.

- 1) Отсоединить проводку встроенного тормозного резистора от разъема питания (CNP1) (см. (3) (b)  $\pi$ . 3.3.2).
- 2) Удалить проводку встроенного тормозного резистора, находящуюся в непосредственной близости от разъема питания (CNP1). Проявить осторожность, чтобы не повредить проводку.
- 3) Удалить винт, фиксирующий встроенный тормозной резистор, и отключить встроенный тормозной резистор.

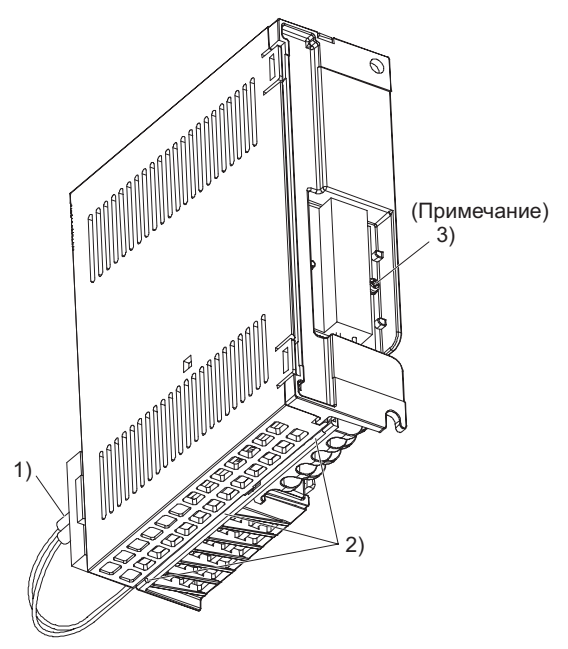

Примечание: Размер винта: МЗ Момент затяжки: 0,72 [Нм]

#### (2) MR-JE-200А или выше

Необходимо всегда удалять проводку от P+ вплоть до D и устанавливать регенеративный резистор от P+ вплоть до С. G3 являются G4 контактами для термодатчика. При аномальном перегреве регенеративного резистора контакты G3 и G4 размыкаются.

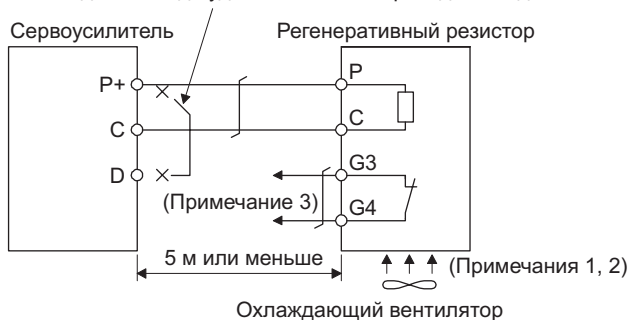

Необходимо всегда удалять силовой провод от P+ до D.

Примечания:

- 1. При использовании MR-RB50 следует принудительно охлаждать его при помощи охлаждающего вентилятора (1,0 м<sup>3</sup>/мин. или более, 92 мм × 92 мм).
- 2. Если температура окружающей среды выше 55 °С и коэффициент регенеративной нагрузки составляет более 60 % в MR-RB30 и MR-RB32, необходимо принудительно охлаждать воздух при помощи охлаждающего вентилятора (1,0 м<sup>3</sup>/мин. или более, 92 мм × 92 мм). Охлаждающий вентилятор не требуется, если температура окружающей среды не превышает 35 °С (охлаждающий вентилятор требуется для заштрихованной области на представленном ниже графике).

Требуется охлаждающий вентилятор.

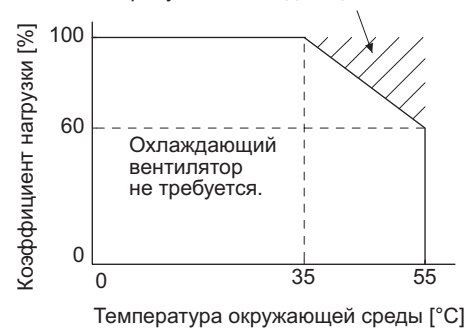

- 3. Следует составить программу, которая отключит электромагнитный контактор при аномальном нагреве.
	- Технические данные для контактов G3-G4 Макс, напряжение: 120 В переменного/постоянного тока Макс. ток: 0,5 А/4,8 В постоянного тока Макс. мощность: 2,4 ВА

# 11.2.5 Размеры

# (1) MR-RB12

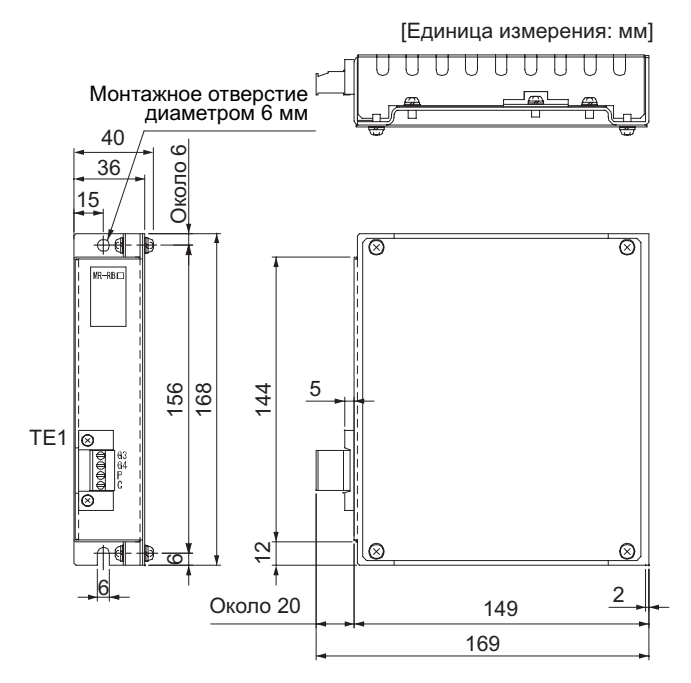

Клеммная колодка TE1 •

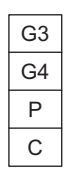

Размер используемого провода: от 0,2 мм<sup>2</sup> до 2,5 мм<sup>2</sup> (AWG от 24 до 12) Момент затяжки: от 0,5 до 0,6 [Нм]

• Крепежный винт Размер крепежного винта: M5 Момент затяжки: 3,24 [Нм]

Вес: 1,1 [кг]

# (2) MR-RB30/MR-RB32

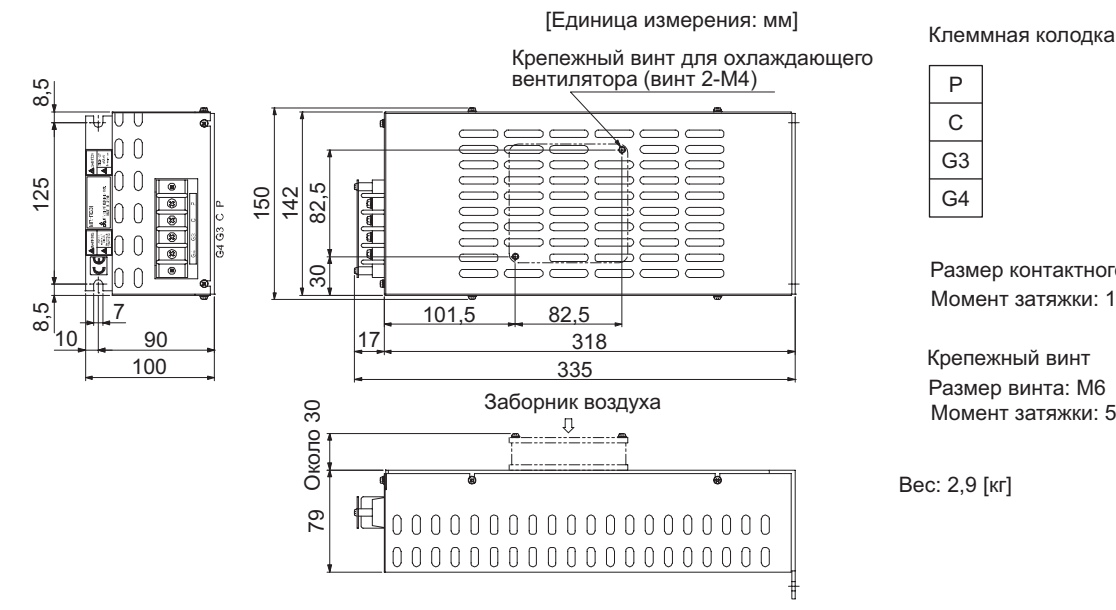

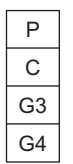

Размер контактного зажима: M4 Момент затяжки: 1,2 [Нм]

Крепежный винт Размер винта: M6 Момент затяжки: 5,4 [Нм]

Вес: 2,9 [кг]

# 11. ОПЦИИ И ВНЕШНЕЕ ОБОРУДОВАНИЕ

#### (3) MR-RB50

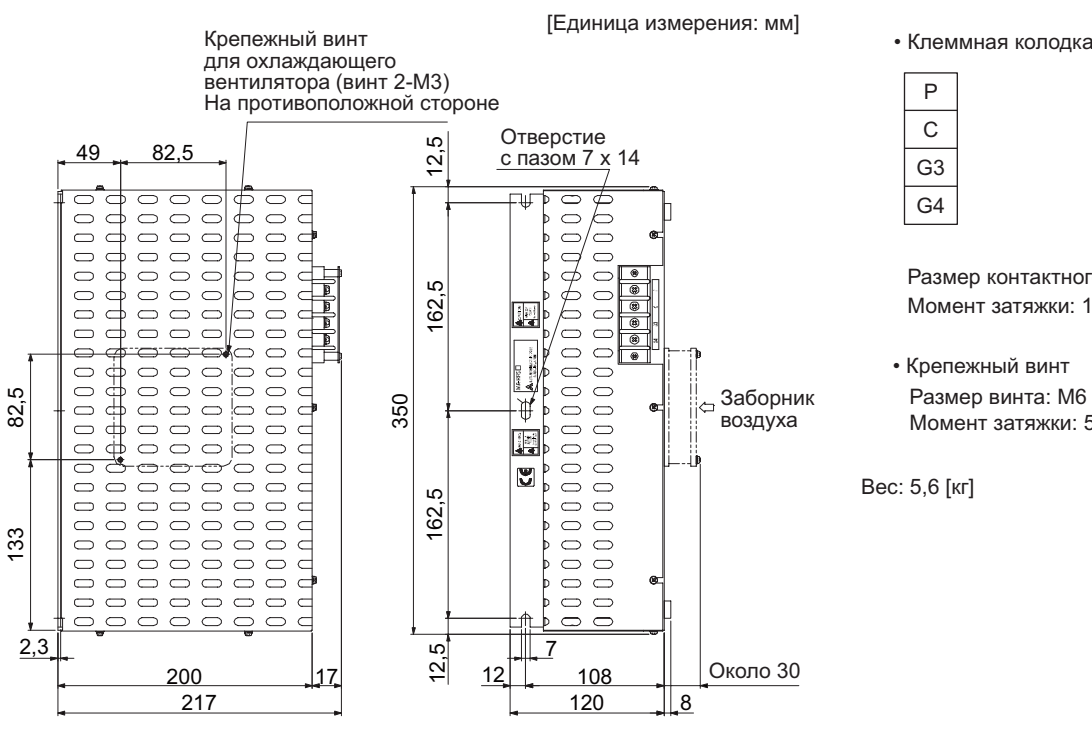

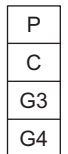

Размер контактного зажима: M4 Момент затяжки: 1,2 [Нм]

• Крепежный винт Размер винта: M6 Момент затяжки: 5,4 [Нм]

Вес: 5,6 [кг]

#### (4) MR-RB032

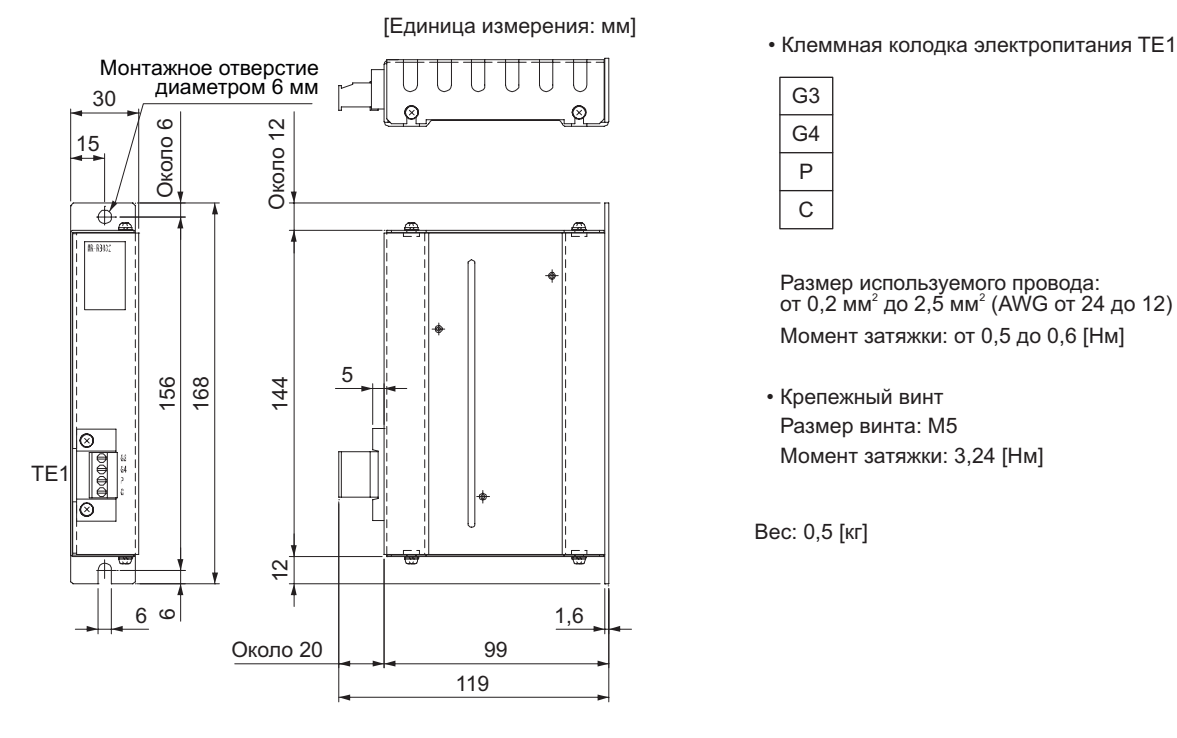

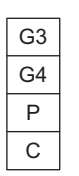

Размер используемого провода:<br>от 0,2 мм<sup>2</sup> до 2,5 мм<sup>2</sup> (AWG от 24 до 12) Момент затяжки: от 0,5 до 0,6 [Нм]

• Крепежный винт Размер винта: M5 Момент затяжки: 3,24 [Нм]

Вес: 0,5 [кг]

11.3 Соединительная клеммная колодка MR-TB50

# (1) Использование

Необходимо всегда использовать соединительную клеммную колодку (MR-TB50) вместе с опциональным кабелем (MR-J2M-CN1TBL\_M) в комплекте.

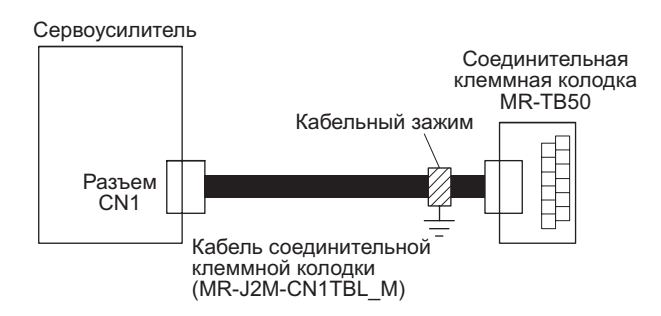

Прикрепить кабель соединительной клеммной колодки к соединительной клеммной колодке при помощи поставляемого зажима (AERSBAN-ESET). Информацию об использовании кабельного зажима можно найти в разделе 11.9 (2) (c).

(2) Маркировка клеммной колодки

Использовать следующее для маркировки клеммной колодки. Информацию о распределении входных/выходных штырьковых выводов в режиме управления можно найти в п. (4) (b) данного раздела.

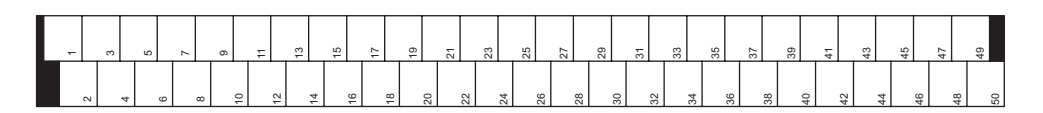

#### (3) Размеры

[Единица измерения: мм]

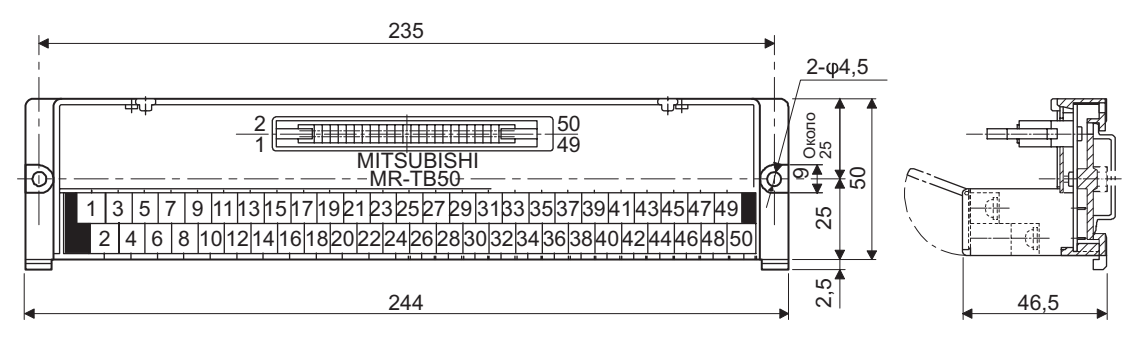

Контактный зажим: M3.5 Размер используемого провода: 2 мм<sup>2</sup> Ширина обжимного контакта: 7,2 мм или меньше

- (4) Кабель соединительной клеммной колодки MR-J2M-CN1TBL\_M
	- (a) Пояснения к модели

Модельный ряд: MR-J2M-CN1TB L\_M

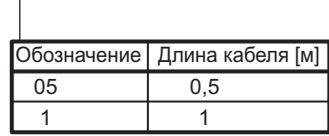

# (b) Схема электрических соединений

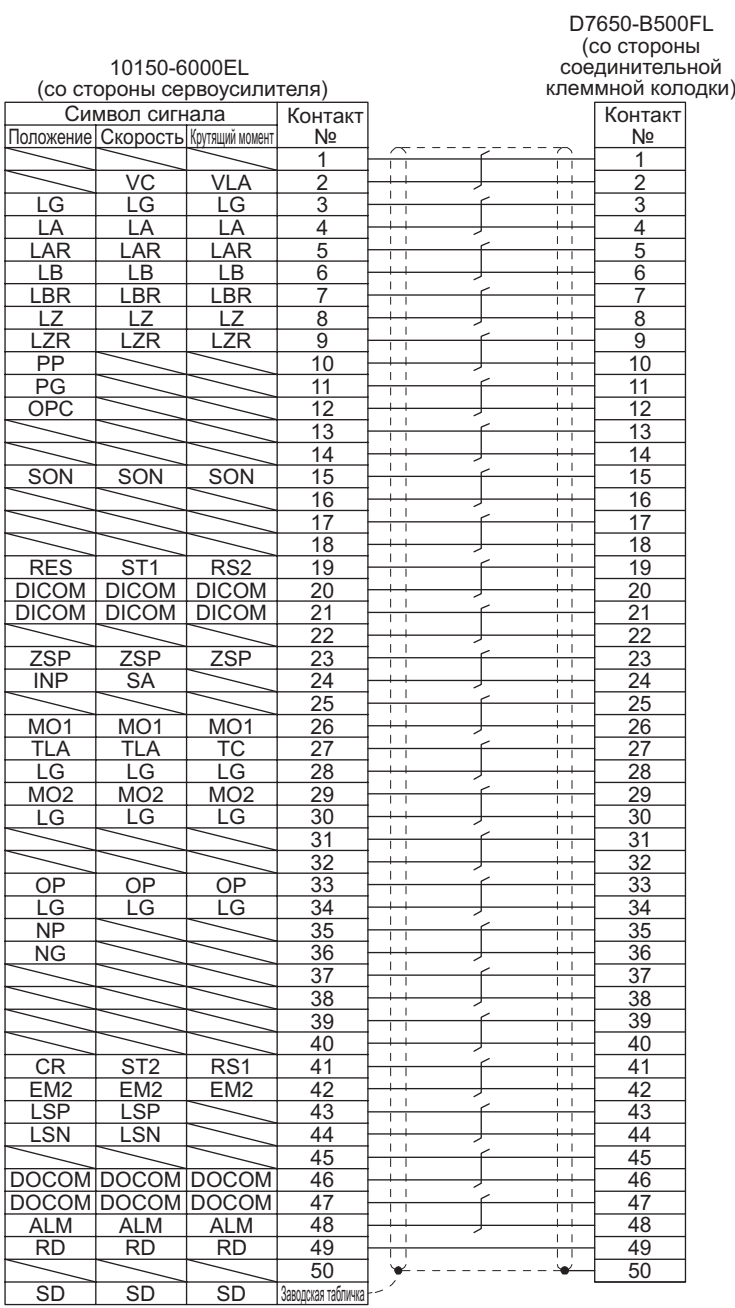

# 11.4 Наладочное программное обеспечение MR Configurator2

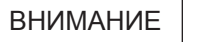

• Для сервоусилителя MR-JE необходимо использовать ПО MR Configurator2 версии 1.19V или более поздней.

ПО MR Configurator2 (SW1DNC-MRC2-E) за счет использования функции передачи данных сервоусилителя вносит изменения в уставки параметров, графическую индикацию, тестирование и т. д. в персональном компьютере.

# (1) Технические данные

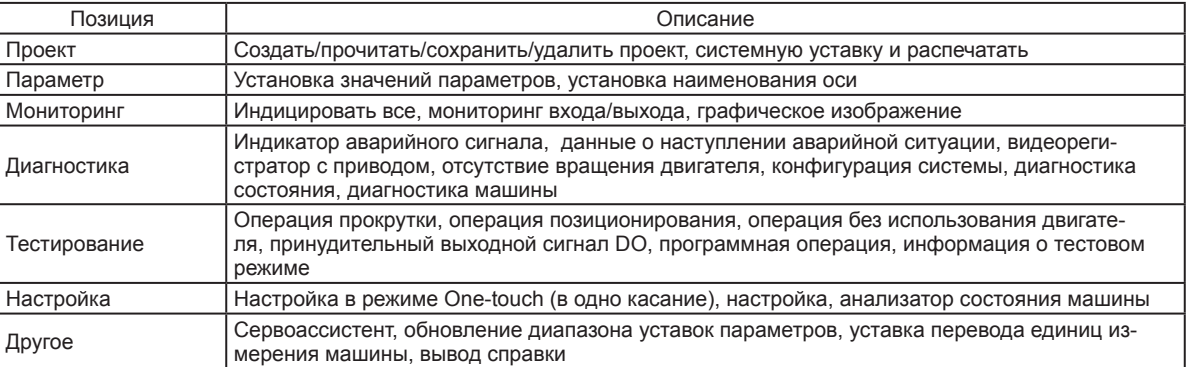

# (2) Требования к системе

#### (а) Компоненты

Для использования данного программного обеспечения в дополнение к сервоусилителю и серводвигателю необходимы следующие компоненты:

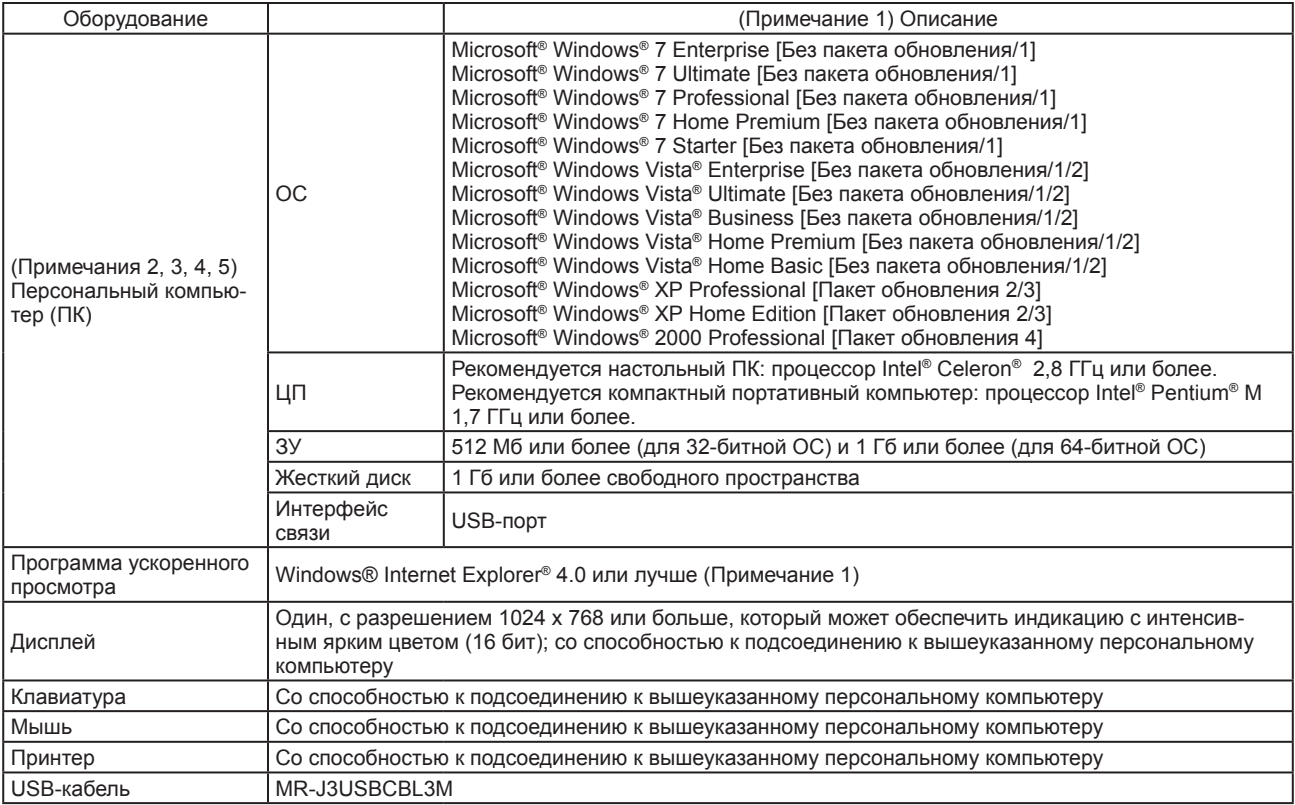

Примечания:

- 1. Microsoft, Windows, Internet Explorer и Windows Vista являются зарегистрированными торговыми марками корпорации Microsoft в Соединенных Штатах и других странах. Celeron и Pentium являются зарегистрированными торговыми марками корпорации Intel.
- Наладочное ПО MR Configurator2 может не работать на некоторых персональных компьютерах.  $2.$
- 3. При использовании Microsoft® Windows®7, Microsoft® Windows Vista® или Microsoft® Windows® XP следующие функции не могут применяться:
	- Режим программной совместимости Windows
	- Быстрое переключение пользователей
	- Удаленный рабочий стол
	- Режим крупных шрифтов (свойство дисплея)
	- другие уставки количества точек на дюйм (DPI) помимо 96 DPI (свойство дисплея)
	- Для 64-битной операционной системы это программное обеспечение совместимо с Windows® 7.
- 4. При использовании Windows® 7 следующие функции не могут применяться:
	- **Режим Windows XP**
	- Сенсорный ввод Windows
- 5. При использовании программного обеспечения с Windows Vista® и Windows® 7 необходимо регистрироваться в системе как пользователь, обладающий полномочиями ПОЛЬЗОВАТЕЛЯ (USER) или более высокими полномочиями.
	- (b) Соединение с сервоусилителем

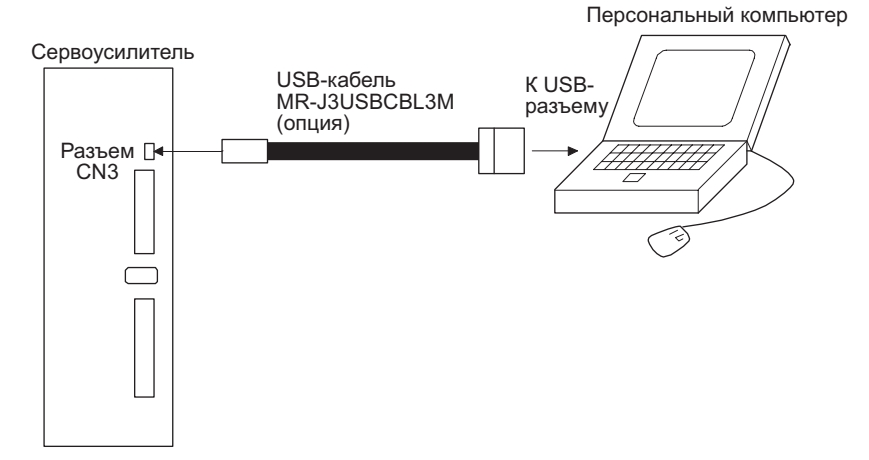

#### 11.5 Пример выбора проводов

# ВНИМАНИЕ

- Для соответствия требованиям стандартов UL/CSA необходимо использовать провода, указанные в Приложении 2, для системы проводки. Для соответствия требованиям других стандартов необходимо использовать провода, соответствующие требованиям каждого отдельного стандарта.
- Условия выбора размера провода представлены ниже. Условия монтажа: один провод монтируется вне помещения. Длина проводки: 30 м или меньше.

На следующей схеме показаны провода, используемые для проводки. Следует использовать провода, регламентированные данным разделом, или эквивалентные им провода.

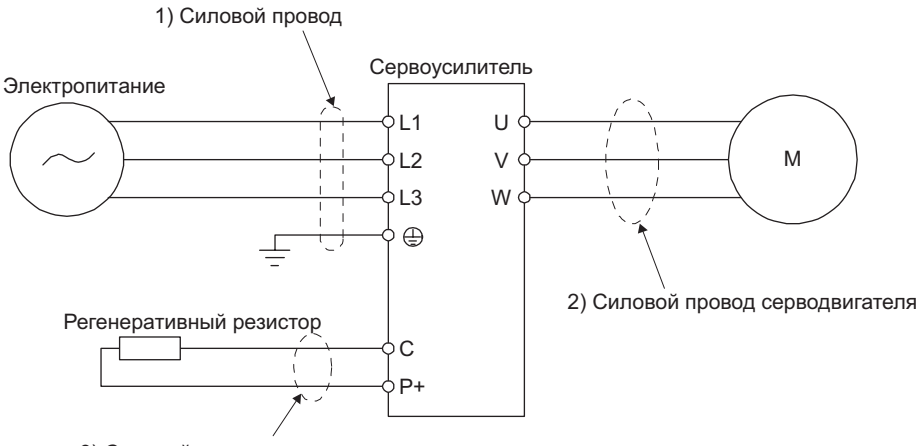

3) Силовой провод регенеративного резистора

В таблице 11.1 показаны примеры использования теплостойкого провода 600 В, изолированного ПВХ.

|                   |                          | Провод [мм <sup>2</sup> ] |                                          |
|-------------------|--------------------------|---------------------------|------------------------------------------|
| Сервоусилитель    | 1) L1/L2/L3/ $\bigoplus$ | $3) P + C$                | 2) U/V/W/ $\leftarrow$<br>(Примечание 1) |
| MR-JE-10A         | 2 (AWG 14)               | 2 (AWG 14)                | AWG от 18 до 14<br>(Примечание 2)        |
| MR-JE-20A         |                          |                           |                                          |
| MR-JE-40A         |                          |                           |                                          |
| MR-JE-70A         |                          |                           |                                          |
| <b>MR-JE-100A</b> |                          |                           |                                          |
| <b>MR-JE-200A</b> |                          |                           | AWG от 16 до 10                          |
| <b>MR-JE-300A</b> | 3,5 (AWG 12)             |                           |                                          |

Таблица 11.1 Пример выбора размера провода (теплостойкий провод, изолированный ПВХ)

Примечания:

1. Размер провода соответствует необходимому размеру разъема сервоусилителя. Информацию о проводах, подсоединяемых к серводвигателю, можно найти в руководстве по эксплуатации серводвигателя HF-KN/HF-SN.

2. В случае необходимости соответствия требованиям стандартов UL/CSA следует использовать провод  $C$ ечением 2 мм<sup>2</sup>

#### 11.6 Автоматические выключатели в литом корпусе, плавкие предохранители, электромагнитные контакторы (рекомендуемые)

Необходимо всегда использовать один автоматический выключатель в литом корпусе и один электромагнитный контактор на каждый сервоусилитель. При использовании плавкого предохранителя вместо автоматического выключателя в литом корпусе следует убедиться в том, что такой предохранитель отвечает техническим требованиям, представленным в данном разделе.

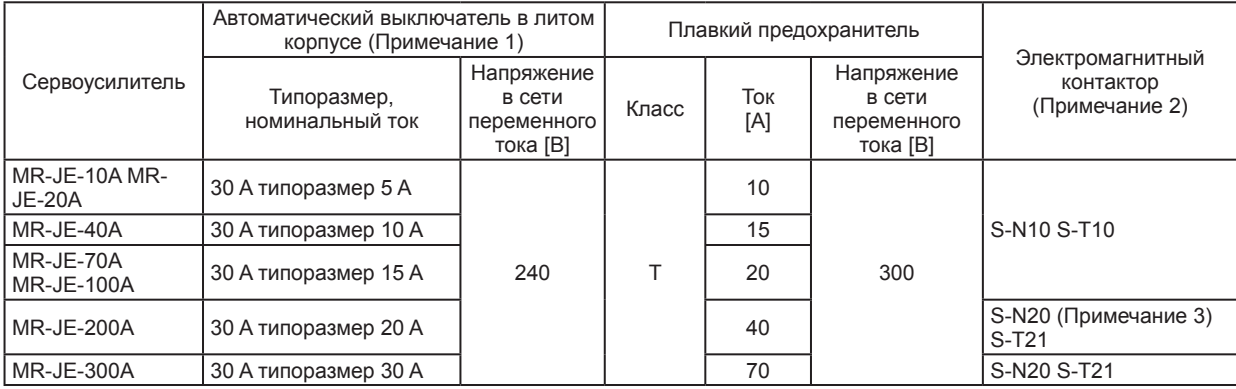

Примечания:

1. Если сервоусилитель отвечает требованиям стандартов UL/CSA, см. Приложение 2.

2. Следует использовать электромагнитный контактор с запаздыванием операции (интервал времени между подводом тока к катушке и замыканием контактов), составляющим 80 мс или меньше.

3. Если нет необходимости в свободном контакте, можно использовать S-N18.

- 11.7 Сглаживающий дроссель звена постоянного тока, используемый для снижения переменной составляющей тока
- Ниже представлены преимущества использования сглаживающего дросселя звена постоянного тока.
- Он корректирует коэффициент мощности путем увеличения форм-фактора тока на входе сервоусилителя.
- Он снижает мощность питания.
- Коэффициент мощности на входе улучшается примерно до 80 %.

При использовании сглаживающего дросселя звена постоянного тока для двух или нескольких сервоусилителей необходимо убедиться в том, что сглаживающий дроссель подсоединен к каждому сервоусилителю. Использование только одного сглаживающего дросселя звена постоянного тока не позволит добиться достаточного эффекта улучшения фазовой постоянной, если в работе не задействованы все сервоусилители.

#### (1) Пример подсоединения

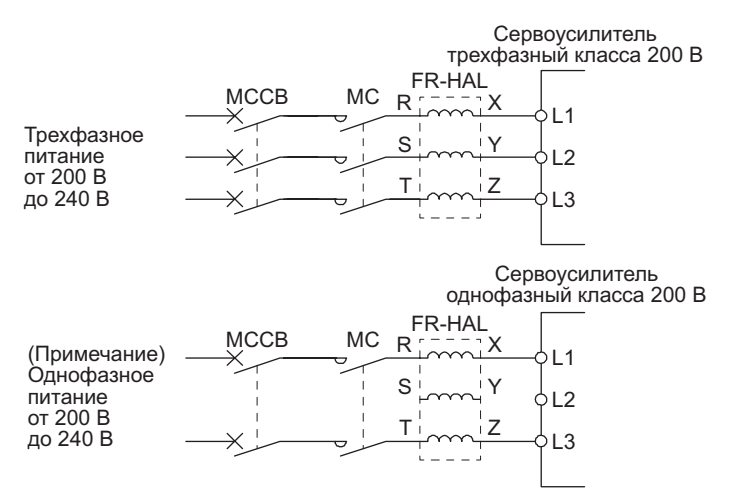

Примечание: В ситуации с однофазным питанием от 200 В до 240 В напряжение подключается к клеммам L1 и L3. При этом L2 остается свободной.

# 11. ОПЦИИ И ВНЕШНЕЕ ОБОРУДОВАНИЕ

# (2) Размеры

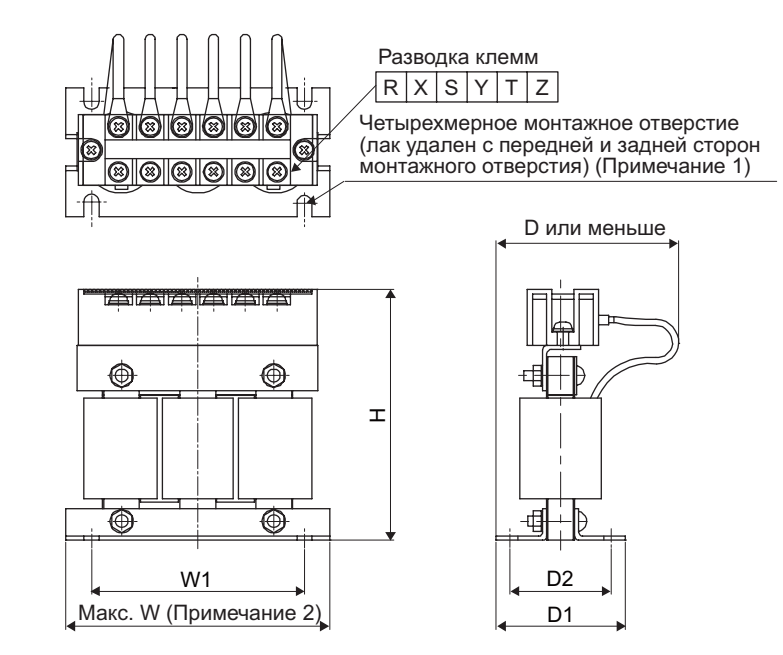

Рис. 11.1

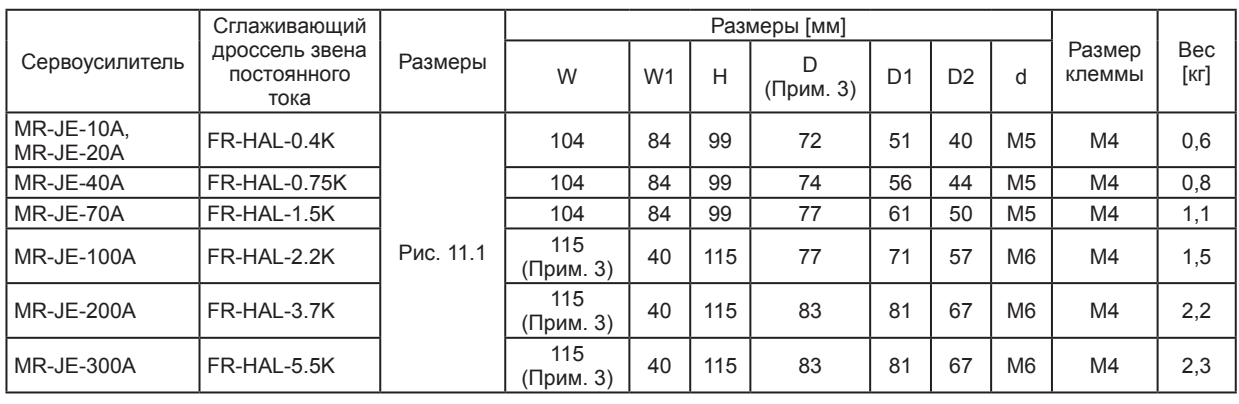

Примечания:

1. Использовать для заземления.

2. Для дросселей типа FR-HAL-0.4K - FR-HAL-1.5K применима величина W ± 2.<br>3. Иля дросселей типа FR-HAL-0.4K - FR-HAL-1.5K применима величина W ± 2.

# 11.8 Реле (рекомендуется)

Следующие реле необходимо использовать с интерфейсами.

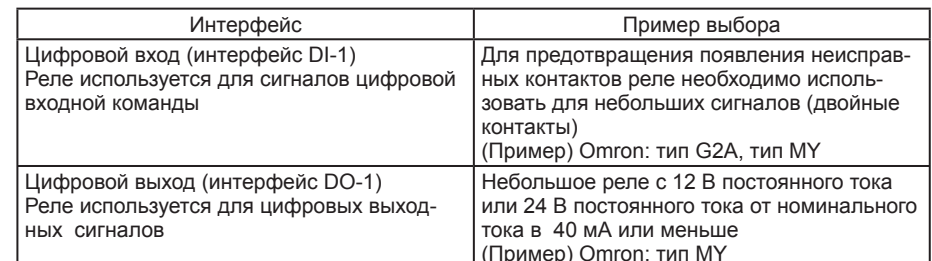

# 11.9 Методы подавления помех

Помехи классифицируются как внешние помехи, которые приходят извне и являются причиной сбоев в работе сервоусилителя, и как внутренние помехи, которые генерируются самим сервоусилителем и становятся причиной сбоев в работе внешнего оборудования. Поскольку сервоусилитель является электронным устройством, которое обрабатывает слабые сигналы, то для его эффективной работы необходимо использовать следующие методы подавления помех. Кроме того, сервоусилитель сам может стать источником помех, так как его выходы прерываются высокой несущей частотой. Если сбой в работе внешнего оборудования возникает из-за помех, создаваемых сервоусилителем, то необходимо принять соответствующие меры для их подавления. Такие меры будут немного отличаться друг от друга в зависимости от маршрутов передачи помех.

- (1) Методы подавления помех
	- (а) Общие методы подавления
		- Не следует увязывать силовые шины (входа/выхода) вместе с сигнальными кабелями в один пучок или прокладывать их параллельно друг другу. Необходимо отделить силовые шины от сигнальных кабелей.
		- Необходимо использовать экранированный кабель в виде витой пары для подсоединения к энкодеру и для передачи контрольных сигналов, а также для подсоединения внешней токопроводящей жилы кабеля к SD клемме.
		- Необходимо заземлить сервоусилитель, серводвигатель и т. д. вместе в одной точке (см. раздел 3.11).
	- (b) Методы подавления внешних помех, которые приводят к сбоям в работе сервоусилителя Если рядом с сервоусилителем располагаются источники помех (такие, как электромагнитный контактор, электромагнитный удерживающий тормоз, многочисленные реле, производящие сильный шум), которые могут привести к сбоям в работе сервоусилителя, то в отношении таких источников помех необходимо применить следующие контрмеры.
		- Снабдить источники помех помехоподавляющими фильтрами для подавления помех.
		- Подсоединить к сигнальным кабелям фильтры шины данных.
		- Заземлить экраны соединительного кабеля энкодера и контрольных сигнальных кабелей при помоши кабельных зажимов.
		- Несмотря на то, что помехоподавляющий фильтр уже встроен в сервоусилитель, тем не менее, для защиты сервоусилителя и другого оборудования от сильных внешних помех и грозового перенапряжения рекомендуется подсоединить варистор к секции ввода питания оборудования.
	- (c) Методы подавления создаваемых сервоусилителем помех, которые приводят к сбоям в работе внешнего оборудования

Помехи, излучаемые сервоусилителем, классифицируются следующим образом: помехи, излучаемые кабелями, подсоединенными к сервоусилителю и его главным контурам (входным и выходным контурам); помехи, электромагнитно- и статически-индуцированные сигнальными кабелями внешнего оборудования, расположенными рядом с кабелями главного контура; а также помехи, передаваемые через силовые кабели.

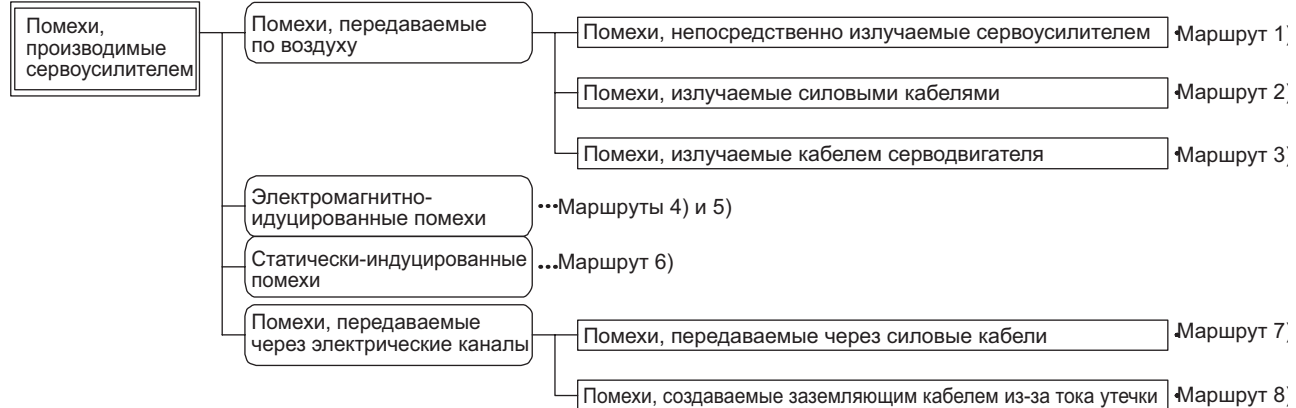

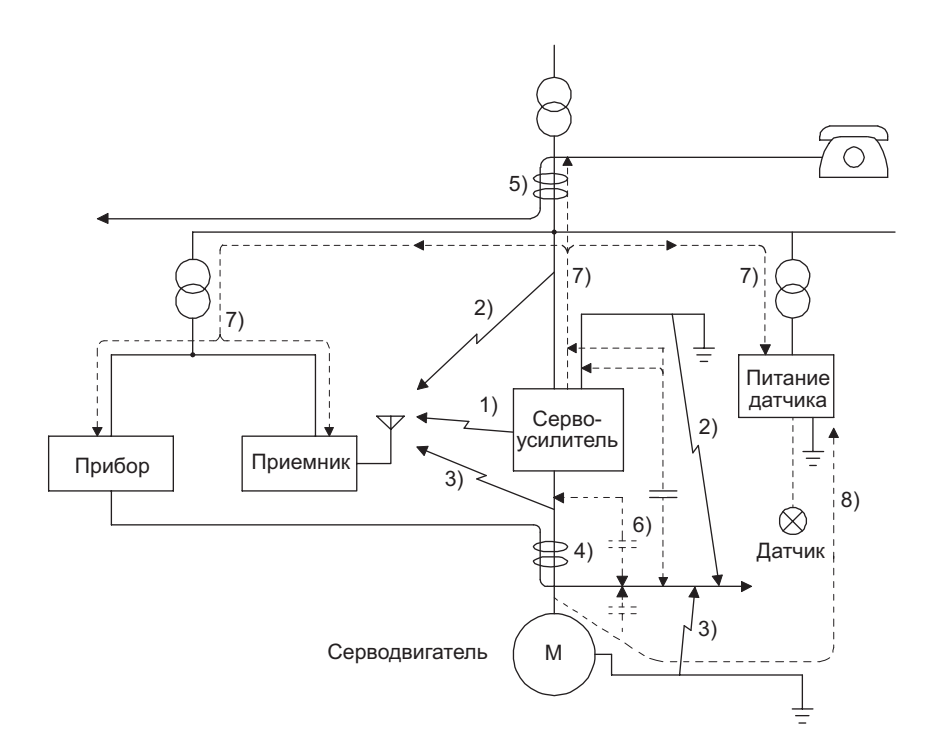

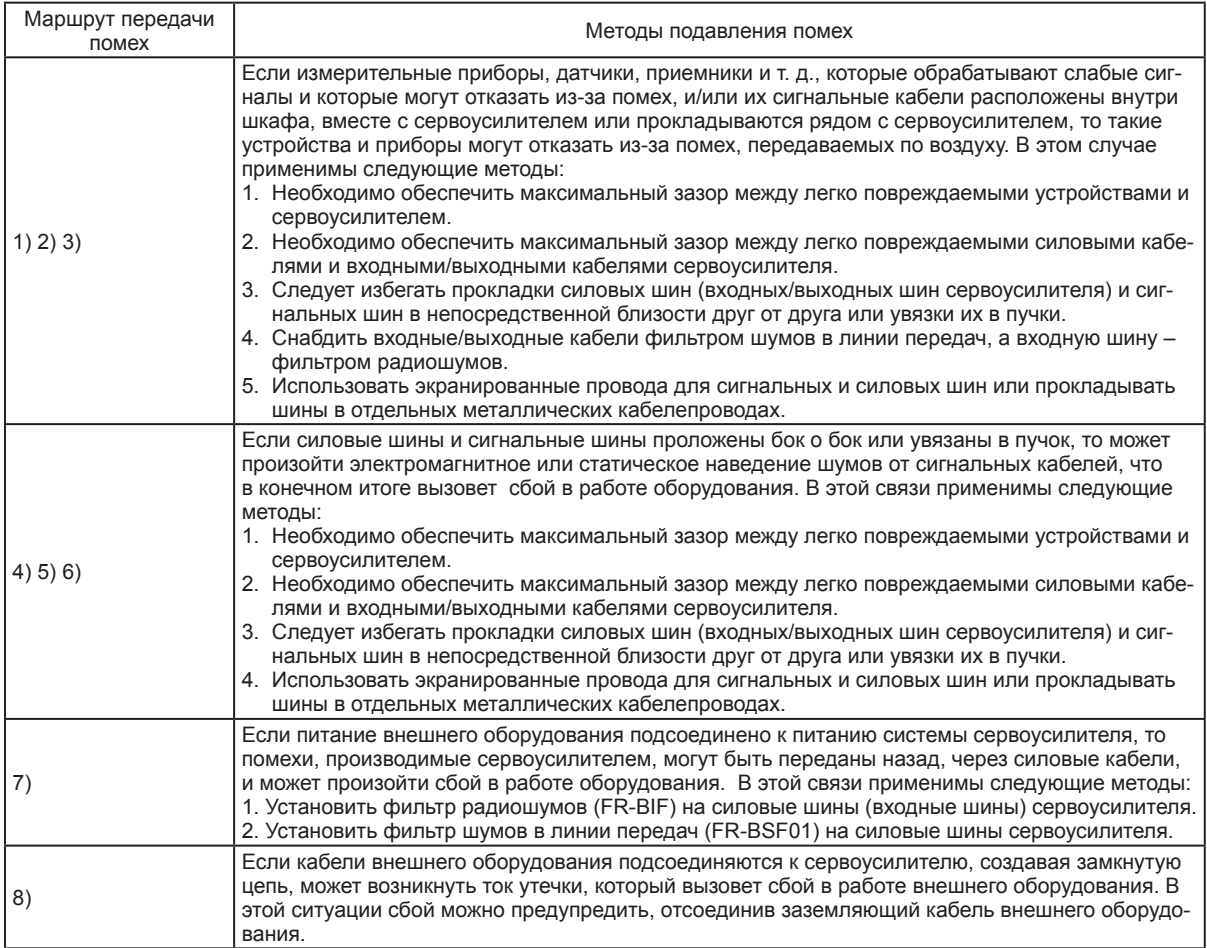

# (2) Методы подавления помех

(a) Фильтр шумов в информационной шине (рекомендуется)

Появление шумов можно предупредить, установив фильтр шумов в информационной шине на кабель энкодера и т. д.

К примеру, ZCAT3035-1330 производства TDK, ESD-SR-250 производства NEC TOKIN и GRFC-13 производства Kitagawa Industries могут быть использованы в качестве фильтров шумов в информационной шине.

В качестве примера ниже приведены характеристики полного сопротивления ZCAT3035-1330 (TDK). Эти значения полного сопротивления являются справочными, а не гарантированными.

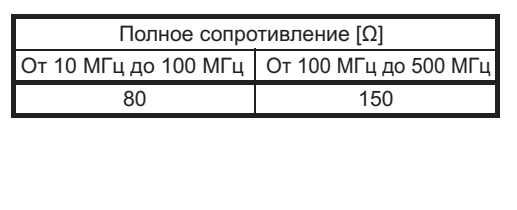

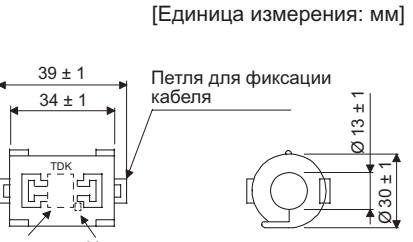

+ - RA

Наименование изделия Номер партии Контурный чертеж (ZCAT3035-1330)

(b) Подавитель импульсов перенапряжения (рекомендуется)

Использование подавителя импульсов перенапряжения рекомендуется для реле переменного тока, электромагнитного контактора или подобных устройств, расположенных рядом с сервоусилителем. Необходимо использовать следующие подавители импульсов перенапряжения.

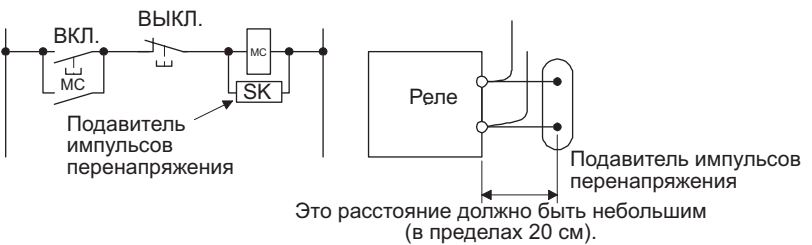

# (Пример) CR-50500 производства Okaya Electric Industries

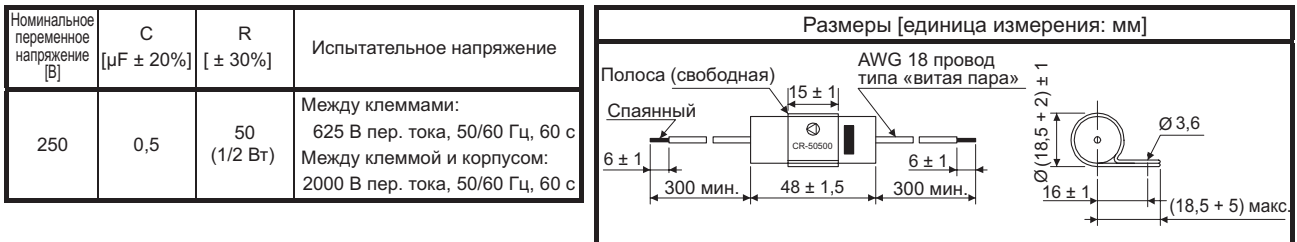

Следует учесть, что диод должен быть установлен на реле постоянного тока или подобное.<br>Максимальное напряжение:

не менее четырехкратного напряжения возбуждения реле или подобное.

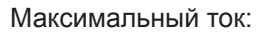

Максимальный ток: не менее двукратного тока возбуждения реле или подобный.

# (с) Кабельный зажим AERSBAN- SET

Как правило, заземление экранированного провода может быть подсоединено только к SD клемме разъема. Тем не менее, эффект может быть усилен за счет подсоединения кабеля непосредственно к панели заземления, как показано ниже.

Установить панель заземления рядом с сервоусилителем для кабеля энкодера. Частично удалить кабельную оболочку, обнажив жилу кабеля, после чего прижать эту часть к панели заземления при помощи кабельного зажима. Если кабель тонкий, то при помощи зажима можно увязать несколько кабелей в один пучок.

Кабельный зажим поставляется в комплекте с панелью заземления.

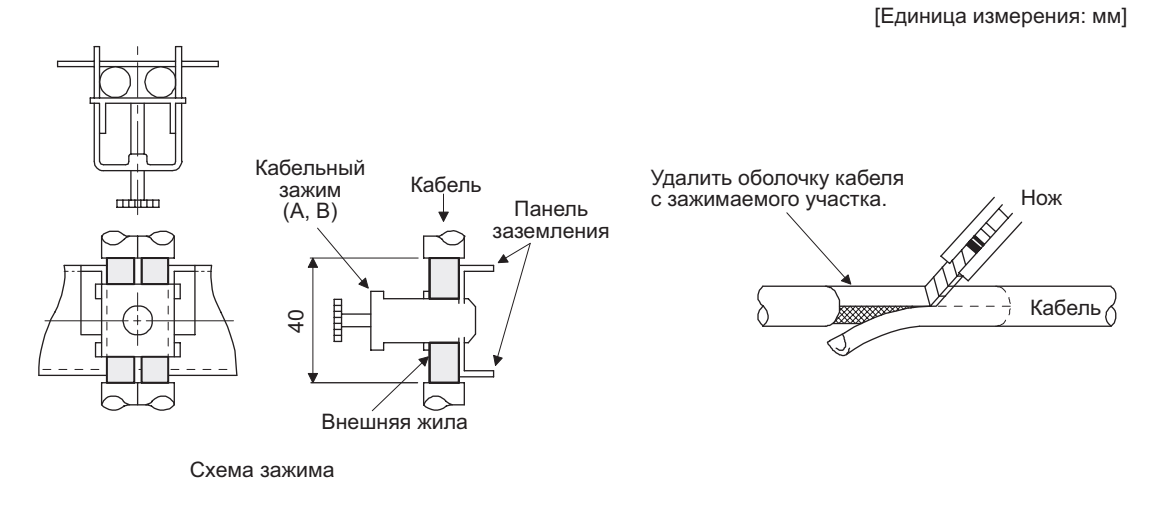

• Размеры

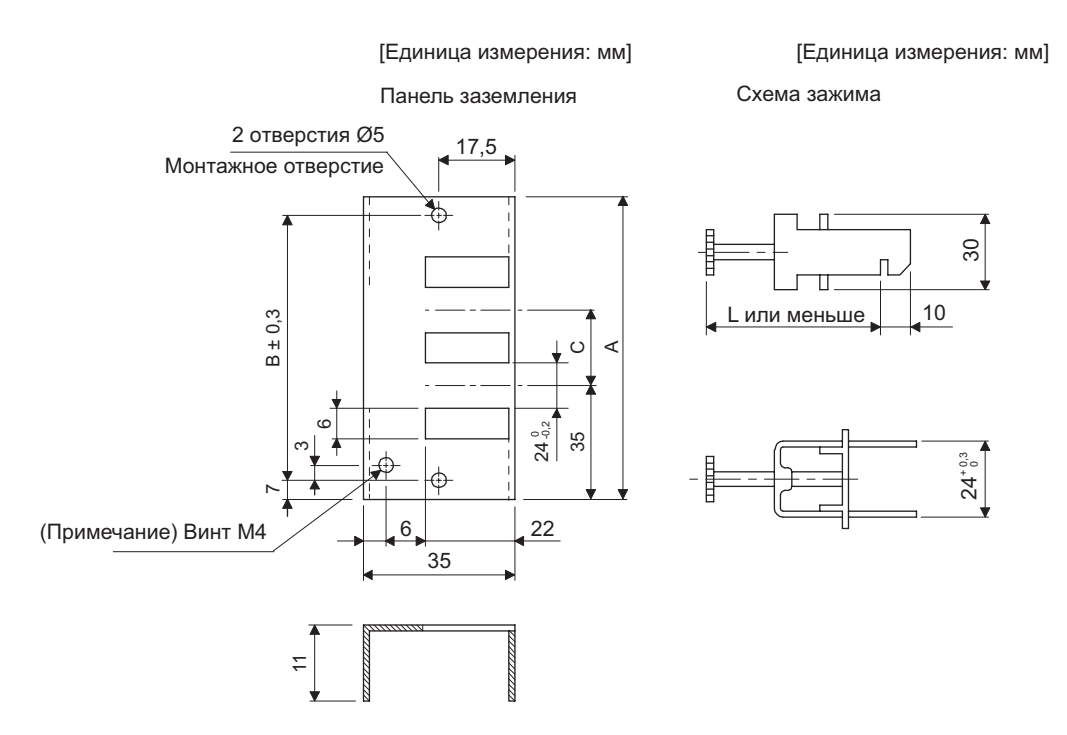

Примечание: Отверстие под винт для заземления. Подсоединить к панели заземления шкафа.

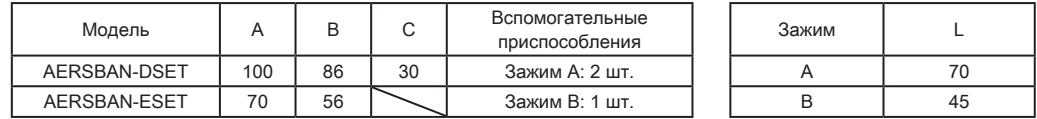

# 11. ОПЦИИ И ВНЕШНЕЕ ОБОРУДОВАНИЕ

(d) Фильтр шумов в линии передач (FR-BSF01)

Этот фильтр эффективен в подавлении шумов, излучаемых со стороны питания и стороны выхода сервоусилителя, а также в подавлении высокочастотного тока утечки (ток 0-фазы). Особенно результативен он при подавлении шумов в полосе частот от 0,5 МГц до 5 МГц.

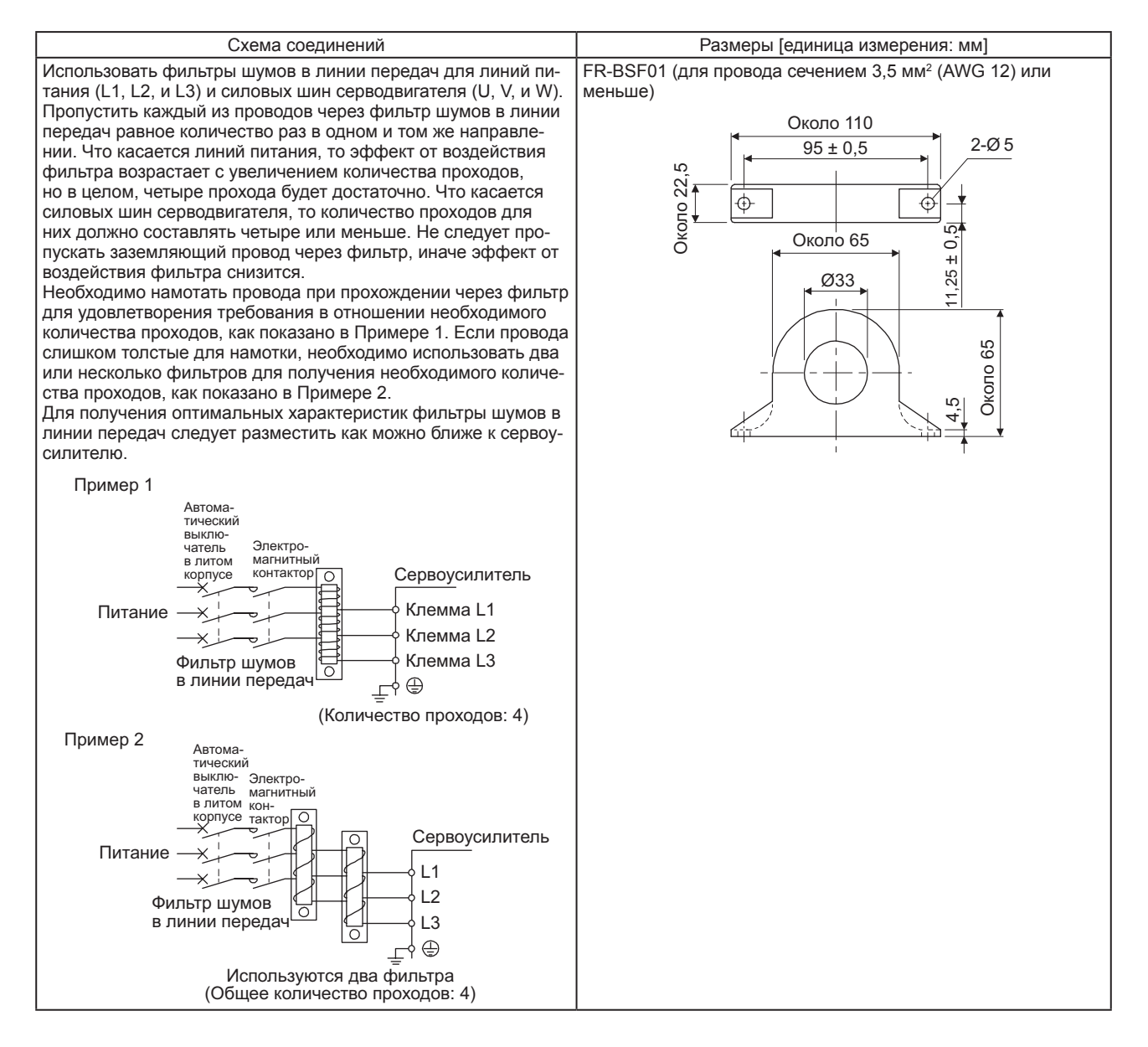

#### (е) Фильтр радиошумов (FR-BIF)

Этот фильтр эффективен в подавлении шумов, излучаемых со стороны питания сервоусилителя, и особенно в полосе частот в 10 МГц или в более низких полосах радиочастот. Фильтр FR-BIF предназначен только для установки на входе.

# Класс 200 B: FR-BIF

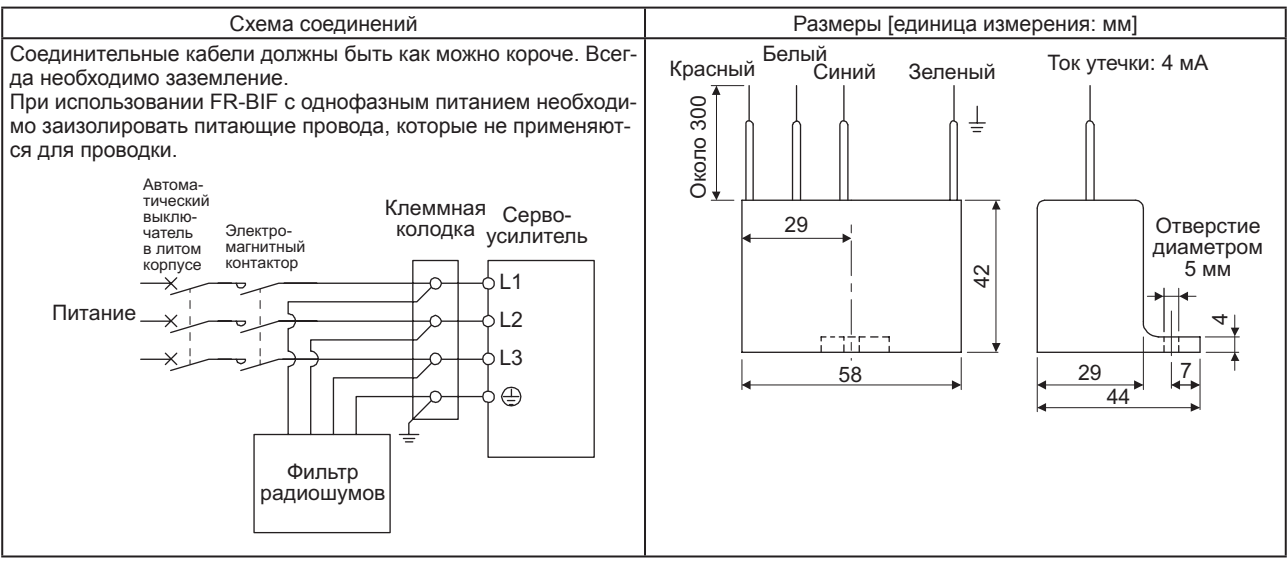

#### (f) Варистор для первичного источника питания (рекомендуется)

Варисторы препятствуют попаданию внешних помех и грозового перенапряжения в сервоусилитель. При использовании варистора его следует подсоединить между каждой фазой первичного источника питания оборудования. В качестве варисторов рекомендуется использовать TND20V-431К и TND20V-471К производства NIPPON CHEMICON. Более детальную информацию о технических данных варисторов и их применении можно найти в каталогах производителей.

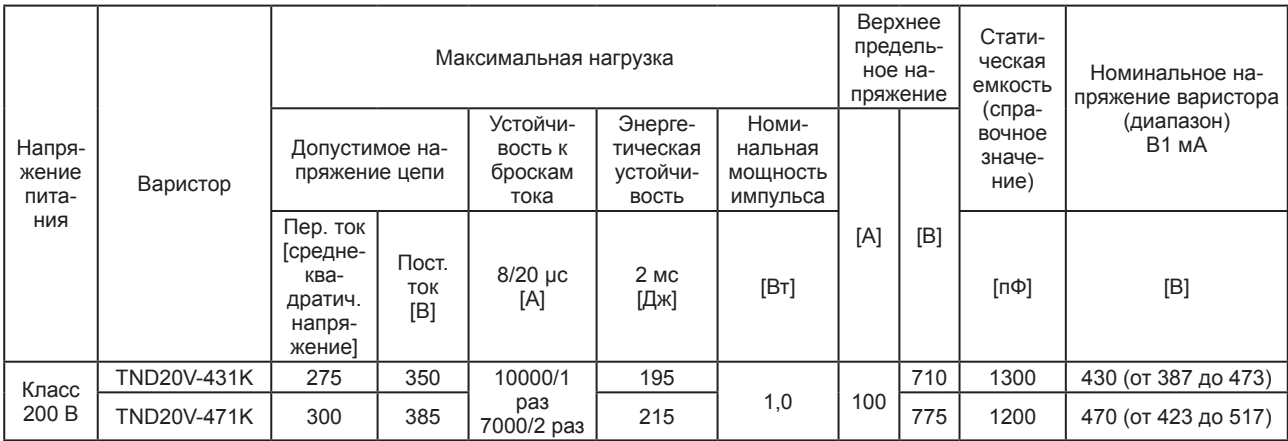

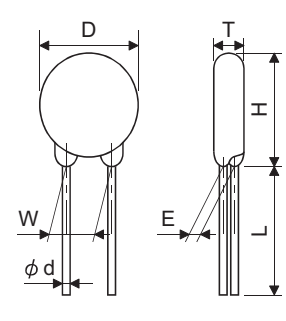

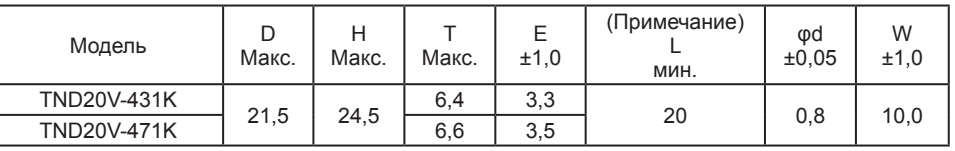

Примечание: Специальную информацию о длине соединительного проводника (L) можно получить у производителя.

- 11.10 Выключатель тока утечки на землю
- (1) Метод выбора

В цепях сервопривода переменного тока протекает ток высокочастотного модулятора и демодулятора, контролируемый широтно-импульсной модуляцией. Ток утечки с содержанием гармоник превышает ток двигателя, запитываемого от сети общего пользования.

Необходимо выбрать выключатель тока утечки на землю в соответствии со следующей формулой и должным образом заземлить сервоусилитель, серводвигатель и т. д.

Чтобы минимизировать токи утечки, необходимо уменьшить длину кабелей входа и выхода, насколько это возможно, при этом длина кабеля заземления должна быть больше 30 см.

Номинальный ток чувствительности ≥ 10 · {lg1 + lgn + lga + K · (lg2 + lgm)} [мА]..................(11.1)

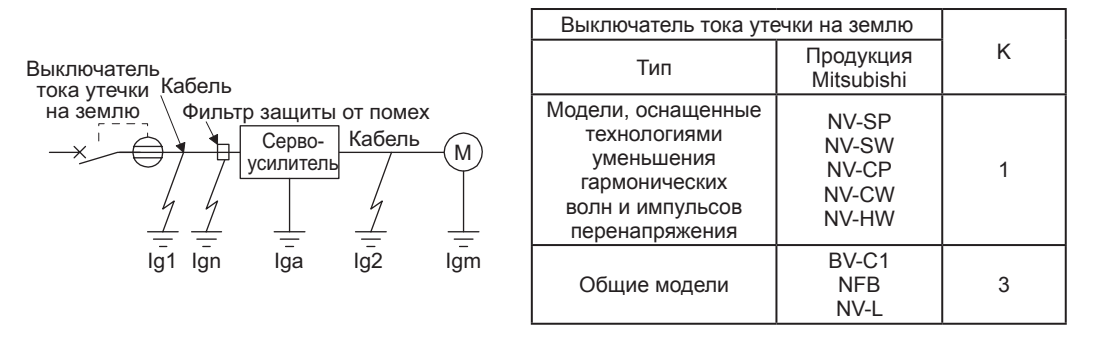

- lq1: ток утечки на электрический канал от выключателя тока утечки на землю до входных клемм сервоусилителя (см. Рис. 11.2).
- lg2: ток утечки на электрический канал от выходных клемм сервоусилителя к серводвигателю (см. Рис.  $11.2$ ).

Ign: ток утечки при подсоединении фильтра к стороне входа (4,4 мА на один FR-BIF).

Iga: ток утечки сервоусилителя (см. Таблицу 11.3).

Igm: ток утечки серводвигателя (см. Таблицу 11.2).

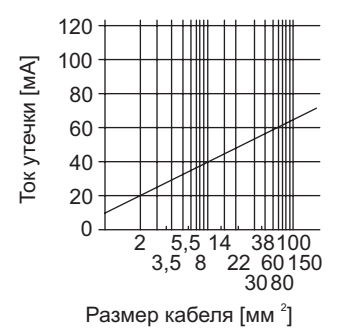

Рис. 11.2 Пример тока утечки на км (lg1, lg2) СV кабеля, проложенного в металлическом кабелепроводе
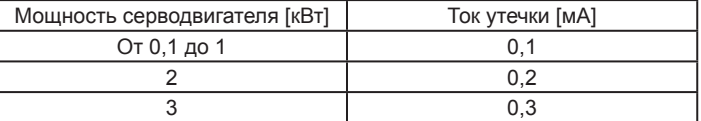

#### Таблица 11.2 Пример тока утечки серводвигателя (Igm)

Таблица 11.3 Пример тока утечки сервоусилителя (Iga)

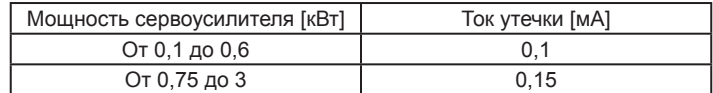

Таблица 11.4 Пример выбора выключателя тока утечки на землю

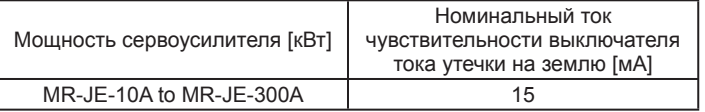

#### (2) Пример выбора

Ниже представлен пример выбора выключателя тока утечки на землю при следующих условиях.

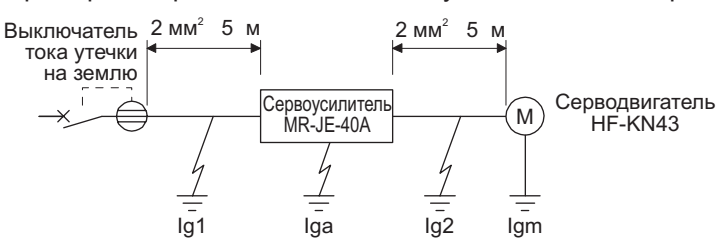

Необходимо использовать выключатель тока утечки на землю, предназначенный для подавления гармоник/импульсных перенапряжений. Члены уравнения (11.1) представлены в схеме.

$$
lg1 = 20 \cdot \frac{5}{100} = 0,1 \text{ [mA]}
$$

$$
lg2 = 20 \cdot \frac{5}{100} = 0,1 \text{ [mA]}
$$

Ign = 0 (не используется)

Iga = 0,1 [мА]

Igm = 0,1 [мА]

Следует подставить эти значения в уравнение (11.1).

 $Iq \ge 10 \cdot \{0.1 + 0 + 0.1 + 1 \cdot (0.1 + 0.1)\}$  ≥ 4 [MA]

В соответствии с результатами расчетов следует использовать выключатель тока утечки на землю с номинальным током чувствительности (Ig) на уровне 4,0 мА или больше.

Выключатель тока утечки на землю с Ig, равным 15 мА, используется с выключателем серии NV-SP/SW/CP/CW/HW.

11.11 Входной помехоподавляющий фильтр для защиты от электромагнитных помех (рекомендуется)

Для соответствия требованиям директив EN EMC рекомендуется использовать один из следующих фильтров. Некоторые входные помехоподавляющие фильтры обладают повышенной способностью подавления тока утечки.

#### (1) Комбинация с сервоусилителем

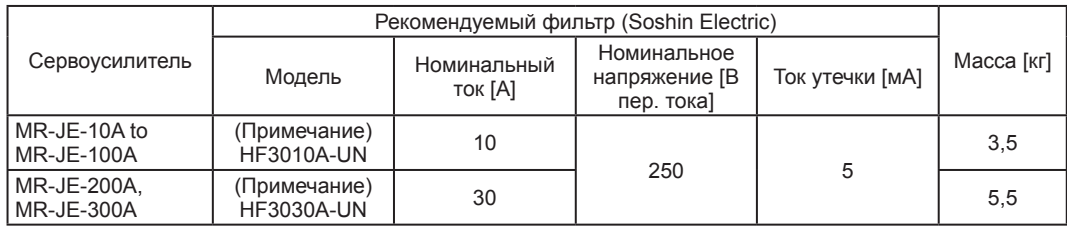

Примечание: Для использования любого из этих входных помехоподавляющих фильтров для защиты от электромагнитных помех дополнительно требуется фильтр защиты от бросков напряжения.

#### (2) Пример подсоединения

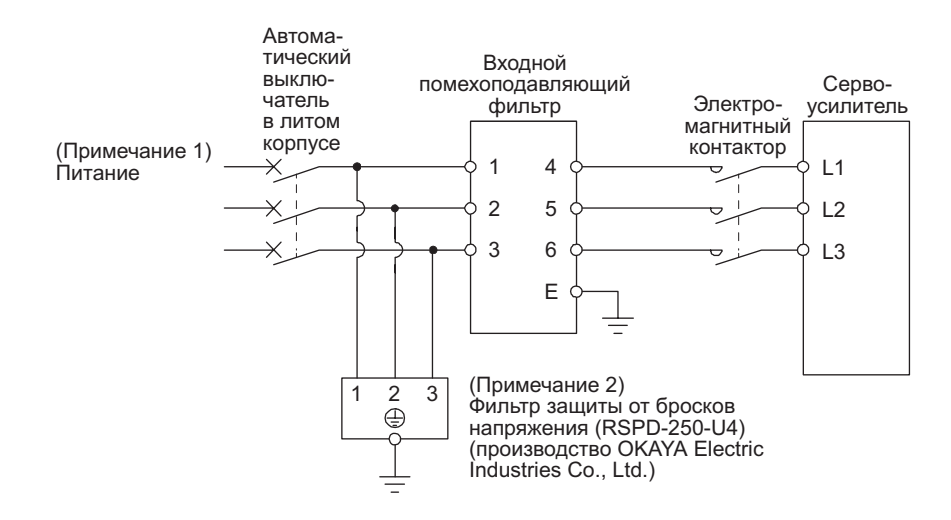

- Примечания: 1. В ситуации с однофазным питанием от 200 В до 240 В переменного<br>тока напряжение подключается к клеммам L1 и L3. При этом L2 остается свободной.
	- 2. Пример с подключенным фильтром защиты от бросков напряжения.

## (3) Размеры

(a) Входной помехоподавляющий фильтр для защиты от электромагнитных помех

HF3010A-UN

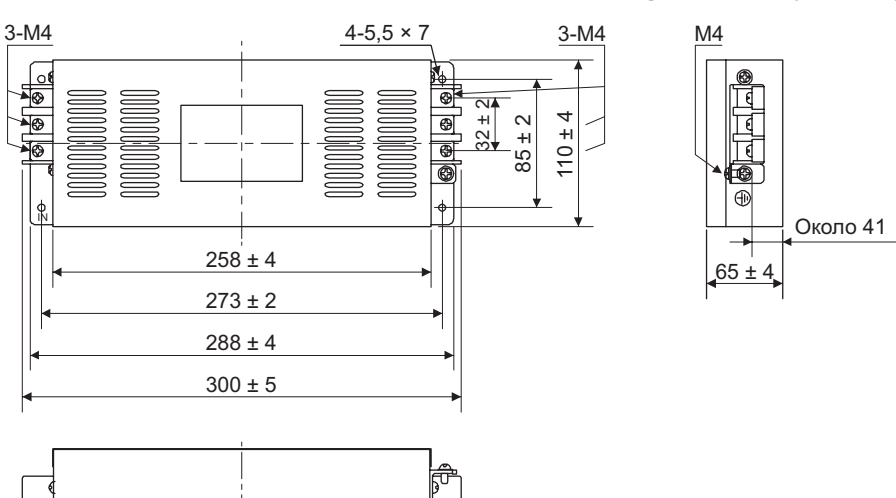

HF3030A-UN

[Единица измерения: мм]

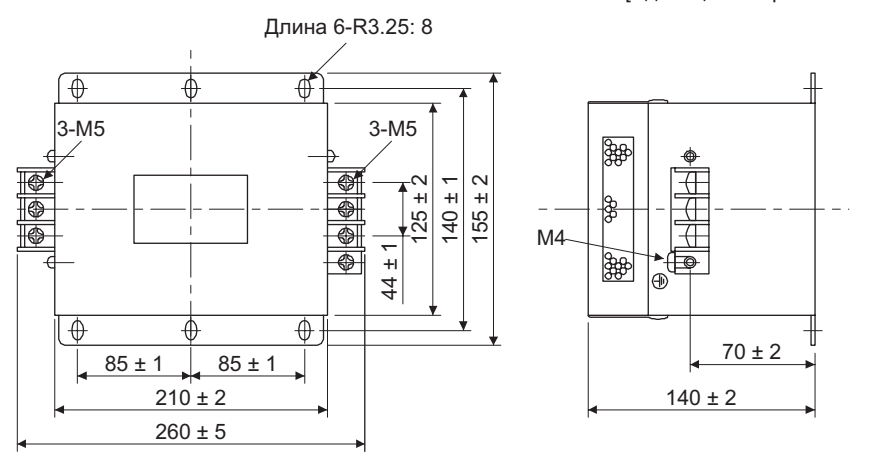

[Единица измерения: мм]

(b) Фильтр защиты от бросков напряжения

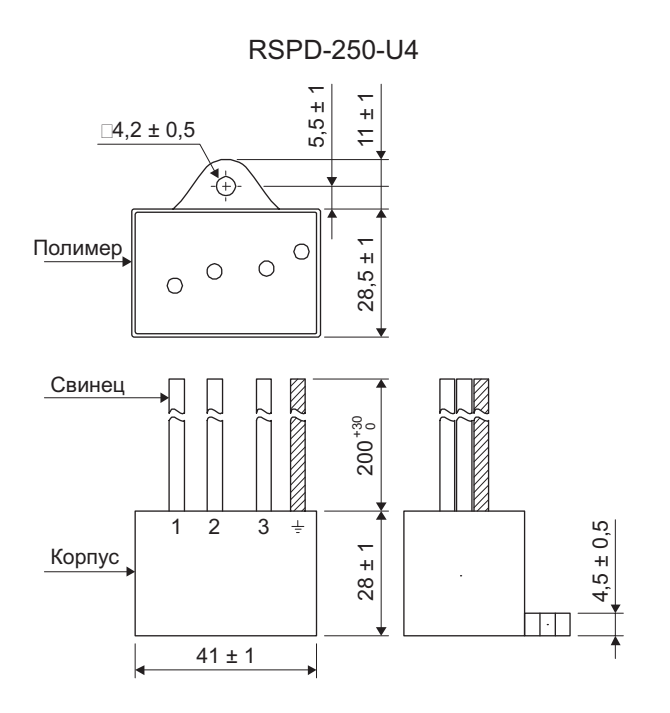

[Единица измерения: мм]

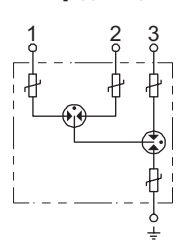

# ДЛЯ ЗАМЕТОК

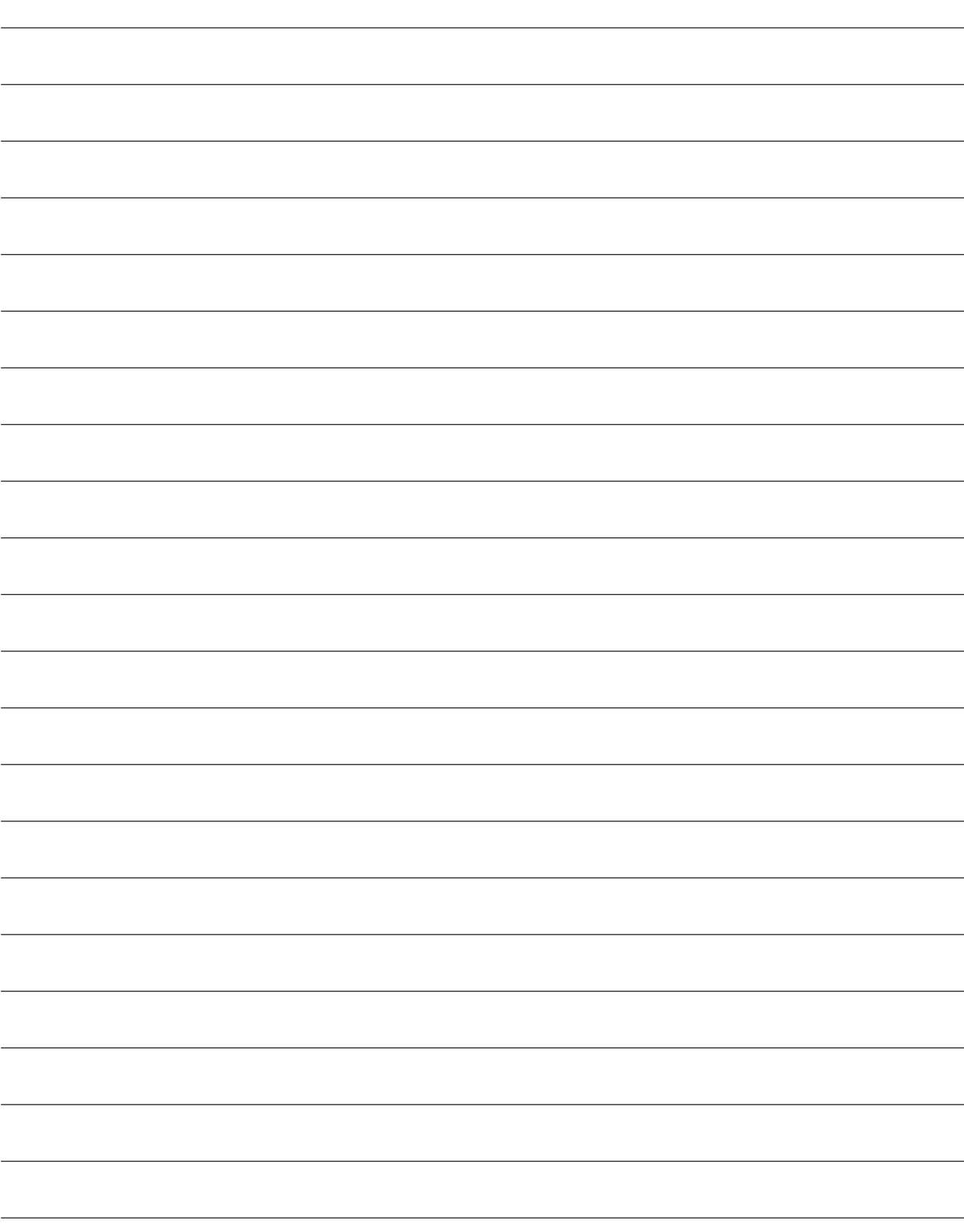

# Приложение 1 Производитель внешнего оборудования (для справки)

В таблице приводятся данные на июль 2013 г.

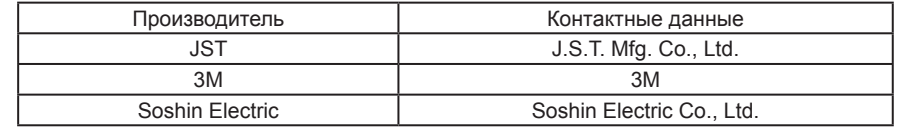

# Приложение 2 Соответствие международным стандартам

#### Приложение 2.1 Безопасность

В данном разделе оговариваются требования к технике безопасности пользователей и операторов машины. Перед монтажом оборудования следует внимательно ознакомиться с данным разделом.

#### Приложение 2.1.1 Квалифицированный инженер

Монтаж сервоусилителей MR-JE должны выполнять только квалифицированные инженеры.

К квалифицированным инженерам относятся лица, получившие соответствующую инженерную подготовку и работающие с электрооборудованием.

Региональные офисы Mitsubishi Electric могут проводить курсы инженерной подготовки. Для получения информации о местах проведения и сроках следует обращаться в ближайшее региональное торговое представительство.

#### Приложение 2.1.2 Использование устройств

Сервоусилители MR-JE соответствуют требованиям следующих стандартов по безопасности: IEC/EN 61800-5-1, IEC/EN 61800-3

#### Приложение 2.1.3 Правильная эксплуатация

При эксплуатации сервоусилителей MR-JE должны соблюдаться установленные технические требования (напряжение, температура и т. д., см. раздел 1.3). Mitsubishi Electric Co. не несет никакой ответственности в случаях использования оборудования с нарушением установленных требований, внесения в него каких-либо изменений, даже в связи с выполнением его установки и монтажа.

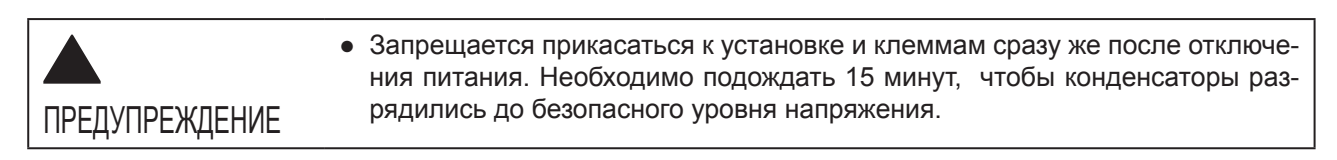

#### (1) Внешние устройства и силовая проводка

(а) Монтаж локальной проводки

Для проводки должен использоваться только медный провод, рассчитанный на температуру 75°C. В таблице ниже приводятся примеры проводов [Американский сортамент проводов AWG], рассчитанных на температуру 75 °C.

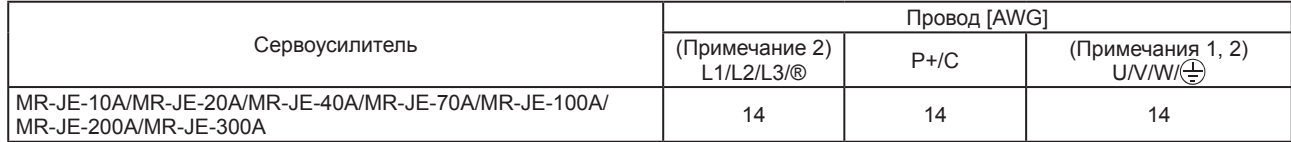

Примечания:

2. Ниже указаны требования к клемме защитного провода (РЕ) сервоусилителя.

Размер винта: М4 Момент затяжки: 1,2 [Нм] Рекомендуемые обжимные контакты: R2-4 (JST) Опрессовыватель: YPT-60-21 (JST)

#### (b) Пример выбора силовых выключателей (MCCB) и предохранителей

Если для защиты сервоусилителя используются предохранители класса Т или автоматические выключатели с током отключения не ниже 300 А (эффективное значение) и не выше 240 В, то предохранители класса Т или выключатели (UL489, MCCB) должны подбираться в соответствии со следующей таблицей. Принадлежности, указанные в таблице, подбирались с учетом номинальной входной/выходной мощности сервоусилителей. При подключении к сервоусилителю серводвигателя малой мощности можно использовать выключатели или предохранители класса Т меньшей мощности, чем указано в таблице. В случае использования других выключателей или предохранителей, не указанных в таблице, см. раздел 11.6.

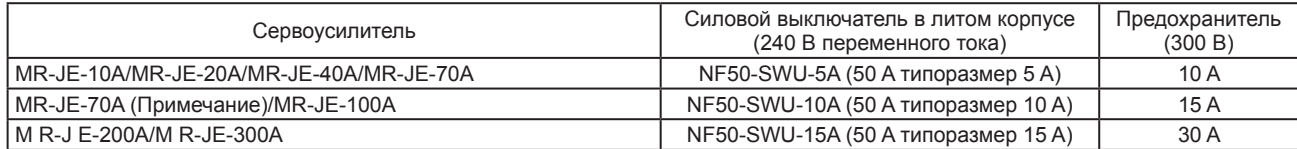

Примечание: При входном переменном токе 200 В (однофазный).

(c) Электропитание

Для подключения сервоусилителя к электропитанию может использоваться схема соединения звездой с заземленной нейтралью, категория перенапряжения III, в соответствии с IEC/EN 60664-1. Если нейтраль используется для однофазного подключения, подключение к сети необходимо выполнить через разделительный трансформатор с усиленной изоляцией. При необходимости перехода от сетевого питания к устройствам питания электронной аппаратуры следует использовать внешний источник питания 24 В постоянного тока с усиленной изоляцией на входных/выходных клеммах.

(d) Заземление

Чтобы не допустить поражения током, клемма защитного заземления (РЕ) (обозначается символом ©) сервоусилителя всегда должна подсоединяться к клемме заземления шкафа. Запрещается подсоединять два заземляющих кабеля к одной клемме заземления (РЕ) шкафа. К одной клемме может быть подсоединено не более одного кабеля.

При использовании выключателя для защиты по току утечки на землю клемма защитного заземления (РЕ) сервоусилителя всегда должна быть заземлена, чтобы не допустить поражения током. Для защиты по току утечки на землю может использоваться только выключатель RCD типа В, который устанавливается между сервоусилителем и источником электропитания.

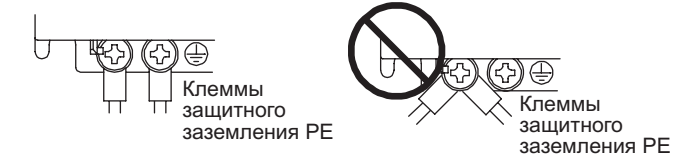

<sup>1.</sup> Размеры проводов подбираются с учетом номинальной выходной мощности серводвигателей. Размеры в таблице указаны с учетом номинальной мощности сервоусилителей.

#### (2) Соответствие директивам ЕС

Конструкция сервоусилителей MR-JE, требования к их монтажу, назначению и эксплуатации соответствуют требованиям следующих директив: Директива об электромагнитной совместимости (2004/108/EC) и Директива по установкам низкого напряжения (2006/95/EC).

(a) Требование по электромагнитной совместимости

Сервоусилители MR-JE относятся к оборудованию категории С в соответствии с IEC/EN 61800-3. При их монтаже на входной стороне следует установить помехоподавляющий фильтр для защиты от электромагнитных помех и фильтр защиты от бросков напряжения. Сигнальные провода (входные/выходные сигналы) (макс. длина 10 м) и кабели энкодера (макс. длина 50 м) следует подсоединить к экранированному проводу заземления. Если при монтаже сервоусилителей MR-JE-70A и MR-JE-100A длина кабеля энкодера превышает 30 м, на входной стороне сервоусилителя необходимо установить фильтр радиошумов (FR-BIF). Рекомендуемые принадлежности см. ниже.

Входной помехоподавляющий фильтр от электромагнитных помех: Soshin Electric серия HF3000A-UN

Фильтр защиты от бросков напряжения: Okaya Electric Industries серия RSPD-250-U4 Фильтр радиошумов: Mitsubishi Electric FR-BIF

- Серия MR-JE не предназначена для питания от низковольтной сети, обслуживающей бытовых потребителей.
- При получении питания от такой сети высока вероятность радиопомех.

Монтажная организация должна выдать рекомендации по монтажу и эксплуатации, включая рекомендации по использованию помехоподавляющих устройств.

(b) Декларация о соответствии (ДС)

Настоящим мы, MITSUBISHI ELECTRIC EUROPE B.V., заявляем, что сервоусилители соответствуют установленным нормативным требованиям и стандартам (2004/108/EC и 2006/95/EC). Экземпляр Декларации соответствия можно получить в региональном торговом представительстве.

(3) Соответствие нормативным требованиям США/Канады

Данный сервоусилитель соответствует требованиям UL 508C и CSA C22.2 № 14.

(a) Монтаж

Объем шкафа должен составлять не менее 150 % от объема сервоусилителя MR-JE. Шкаф для сервоусилителя должен быть выполнен из металла и обеспечивать температуру внутри не выше 55 °C. Согласно требованиям к условиям окружающей среды используются шкафы открытого типа (UL 50), соответствующие категории перенапряжения III или ниже. Степень загрязнения среды, в которой устанавливается усилитель, должна быть не выше 2-го уровня. Для соединений используется медный провод.

- (b) Требования по току короткого замыкания Может использоваться в цепи, способной обеспечить ток короткого замыкания не выше 100 кА (среднеквадратичное значение), макс. 500 В.
- (c) Защита от перенапряжений

У сервоусилителей MR-JE есть функция защиты серводвигателей от перенапряжений (она задана как 120 % величины номинального тока сервоусилителя (ток полной нагрузки)).

- (d) Защита двигателя от перегрева Привод не обеспечивает контроль перегрева двигателя.
- (e) Разрядка конденсаторов

Запрещается прикасаться к установке и клеммам сразу же после отключения питания. Необходимо подождать 15 минут, чтобы конденсаторы разрядились до безопасного уровня напряжения.

#### (f) Защита параллельной цепи

При монтаже установки в США должна обеспечиваться защита параллельной цепи согласно Национальным и региональным электротехническим нормам и правилам. При монтаже установки в Канаде должна обеспечиваться защита параллельной цепи согласно электротехническим нормам и правилам, принятым в Канаде и в соответствующей провинции.

#### (4) Соответствие нормативным требованиям Южной Кореи

Данное изделие соответствует требованиям закона «О радиоволновом оборудовании» (маркировка КС). При использовании данного изделия продавец и покупатель должны учитывать следующее:

이 기기는 업무용 (A급) 전자파적합기기로서 판 매자 또는 사용자는 이 점을 주의하시기 바라며, 가정외의 지역에서 사용하는 것을 목적으 로 합니다.

(Данное изделие предназначено для коммерческого использования (класс А) и соответствует требованиям по электромагнитной совместимости. Изделие не предназначено для использования в бытовых целях.)

#### Приложение 2.1.4 Общие требования к защитным приспособлениям и защитным мерам

При использовании сервоусилителей MR-JE компании MELSERVO должны соблюдаться следующие требования:

- (1) Монтаж системы должны выполнять только квалифицированные инженеры и обученный персонал.
- (2) Установка, монтаж и эксплуатация сервоусилителей MR-JE компании MELSERVO должны всегда выполняться в соответствии с действующими в стране стандартными и нормативными требованиями.

#### Приложение 2.1.5 Утилизация

Утилизация устройств, непригодных для дальнейшего использования или ремонта, должна всегда выполняться в соответствии с действующими в стране требованиями по утилизации отходов (пример: Европейская директива об отходах 16 02 14).

#### Приложение 2.2 Монтаж/демонтаж

ВНИМАНИЕ

Монтажные расстояния и ориентация в пространстве

- Оборудование следует расположить в строгом соответствии с указанными направлениями. Неправильное расположение может привести к нарушениям в работе устройств.
	- Сервоусилитель следует установить в шкафу с классом защиты IP54, в правильном вертикальном положении. Степень загрязнения среды не должна превышать 2-й уровень.

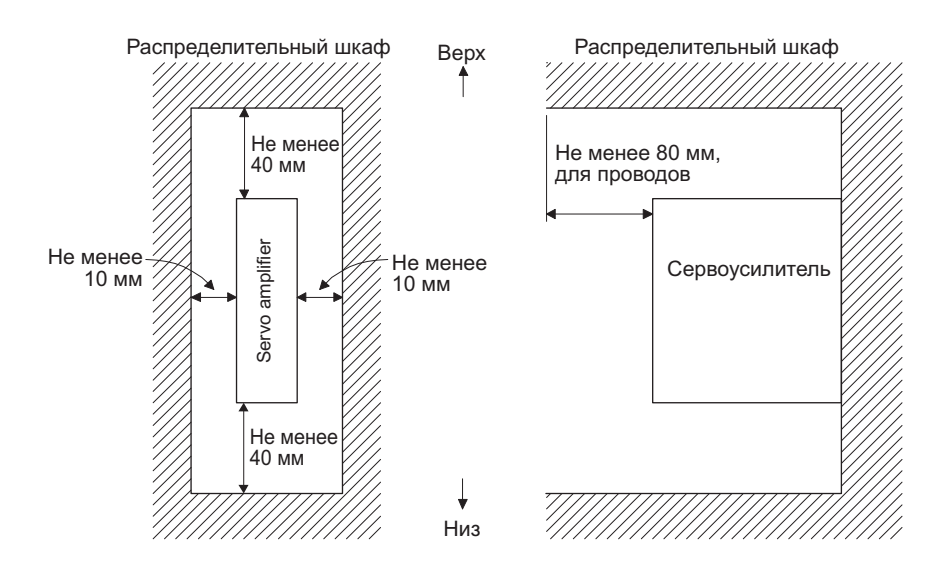

Приложение–4

Приложение 2.3 Подключение сервоусилителя и схема расположения

ПРЕДУПРЕЖДЕНИЕ ● Прежде, чем приступать к монтажу оборудования или подсоединению проводки, необходимо выключить автоматический выключатель (MCCB), чтобы не допустить поражения током персонала или повреждения оборудования.

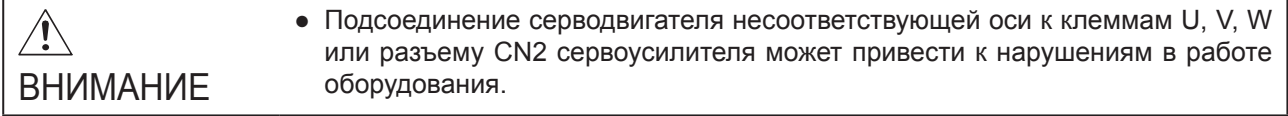

Ниже показаны примеры подключения, соответствующие стандартам IEC/EN/UL/CSA.

#### (1) Трехфазное подключение

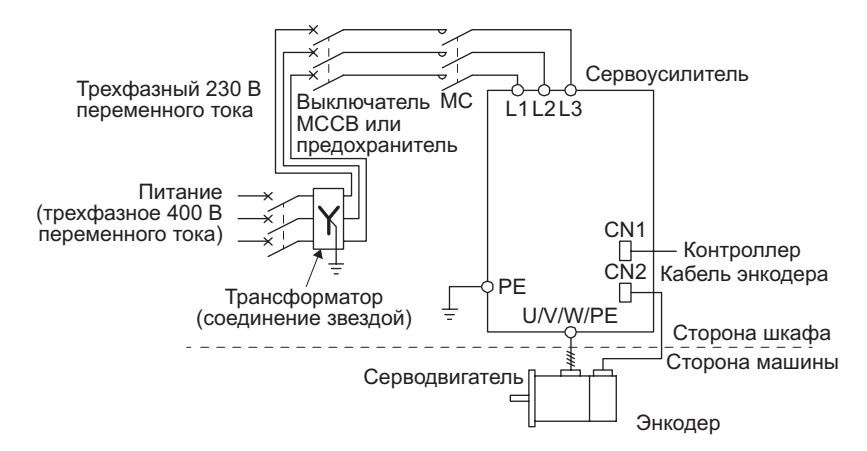

#### (2) Однофазное подключение

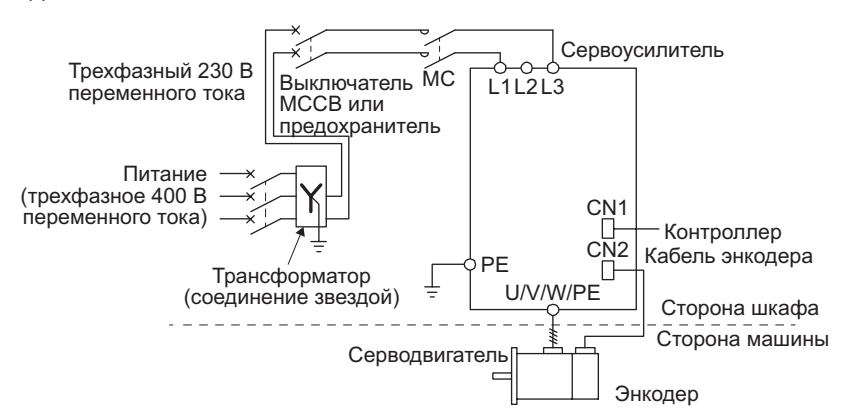

Разъемы цепи управления (обозначены прямоугольниками) изолированы от разъемов силовой цепи (обозначены кружочками).

Разрешается подключать только следующие двигатели: серводвигатели серии HF-KN/HF-SN (производитель Mitsubishi Electric).

Приложение 2.4 Сигналы

Приложение 2.4.1 Сигналы

Ниже показан пример сигналов разъема CN1. Сигналы других разъемов см. в разделе 3.4.

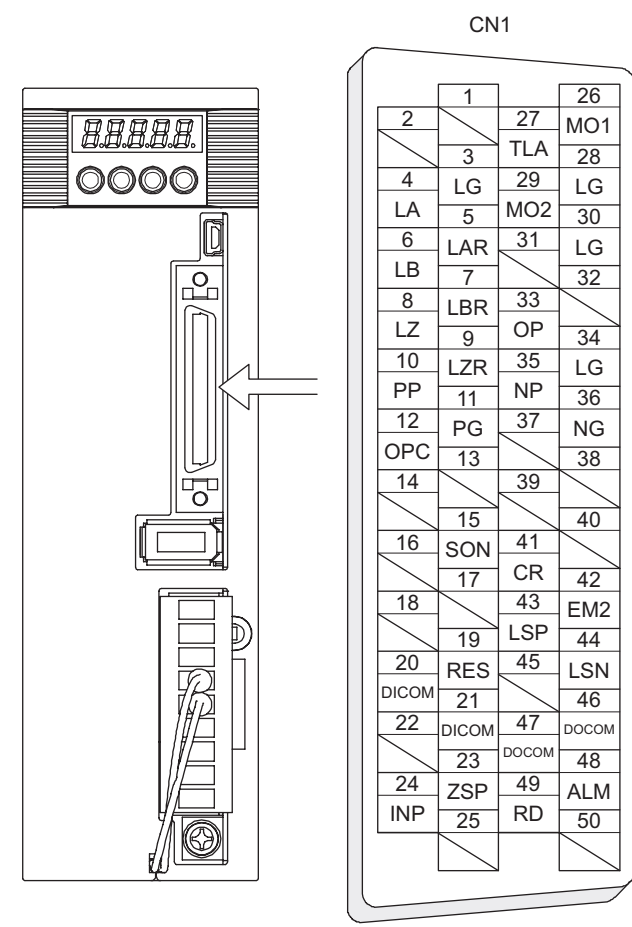

Модуль находится в режиме управления положением.

Приложение 2.4.2 Модуль ввода-вывода

Ниже приводятся примеры модулей ввода-вывода. Информацию о других модулях см. в разделе 3.5. Модуль ввода

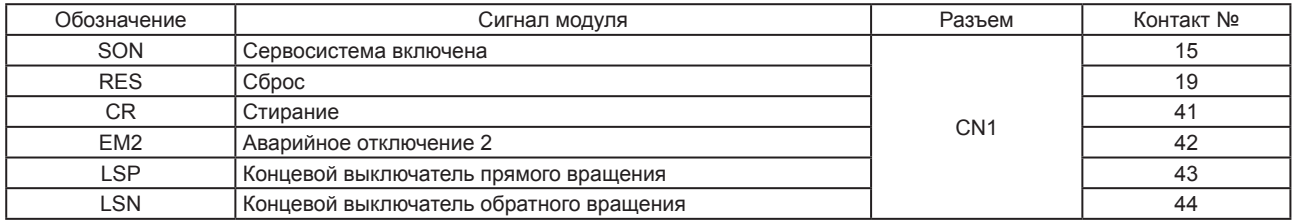

#### Модуль вывода

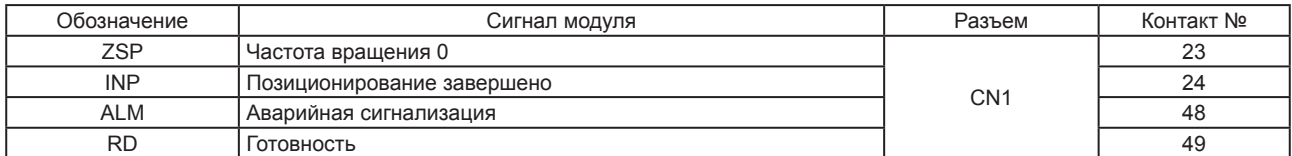

#### Питание

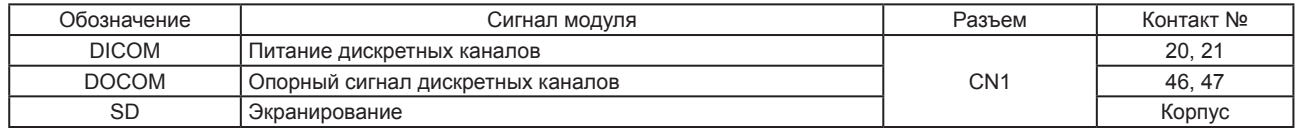

Приложение 2.5 Ремонт и техническое обслуживание

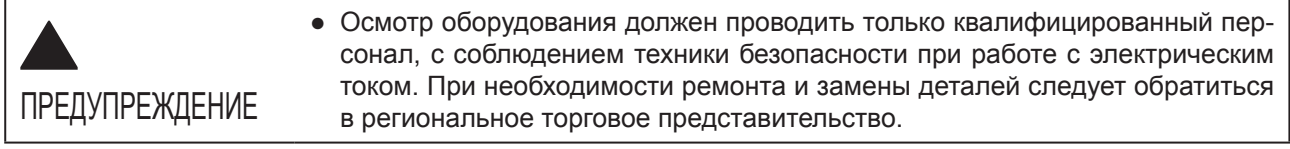

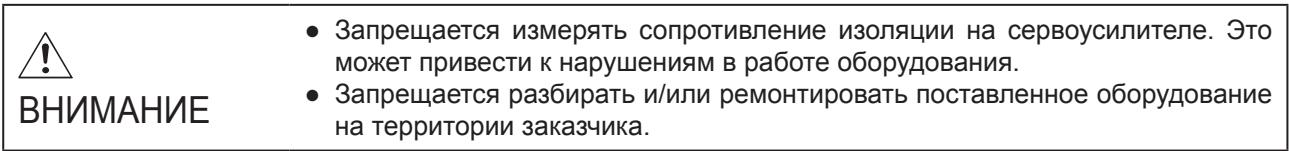

#### Приложение 2.5.1 Проверки

Рекомендуется периодически проводить следующие проверки:

- (1) Проверка затяжки винтов клеммы защитного заземления (PE) сервоусилителя. Все ослабленные винты следует затянуть (момент затяжки: 1,2 Нм).
- (2) Проверка наличия нехарактерного шума у подшипников серводвигателя, тормоза и т. д.
- (3) Осмотр кабелей и подобных элементов системы на наличие царапин или трещин. Частота проверок зависит от рабочих условий оборудования.
- (4) Проверка надежности соединения разъемов и серводвигателя.
- (5) Проверка соединения проводов и разъемов.
- (6) Осмотр сервоусилителя на наличие пыли.
- (7) Проверка сервоусилителя на наличие нехарактерного шума.
- (8) Проверка соединения вала серводвигателя и муфты.

Приложение 2.5.2 Детали с ограниченным сроком службы

Ниже указан срок службы некоторых деталей. Срок службы может меняться в зависимости от режимов работы и состояния окружающей среды. Поврежденные и неисправные детали подлежат немедленной замене вне зависимости от их срока службы. При необходимости замены деталей следует обратиться в региональное торговое представительство.

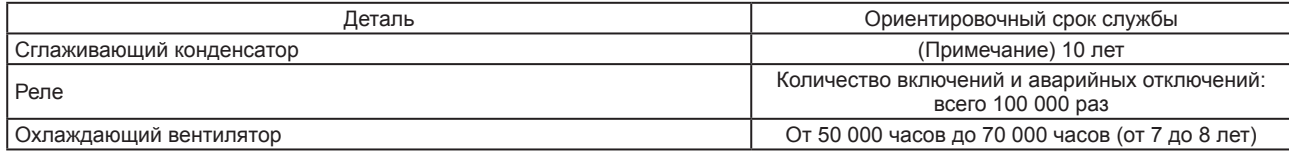

Примечание: Характеристики сглаживающего конденсатора ухудшаются под воздействием пульсирующего тока и пр. Срок службы конденсатора зависит от температуры окружающей среды и условий работы. При работе в нормальных условиях кондиционированного воздуха (при температуре окружающей среды не выше 40 °С) срок службы конденсатора составляет 10 лет.

#### Приложение 2.6 Транспортировка и хранение

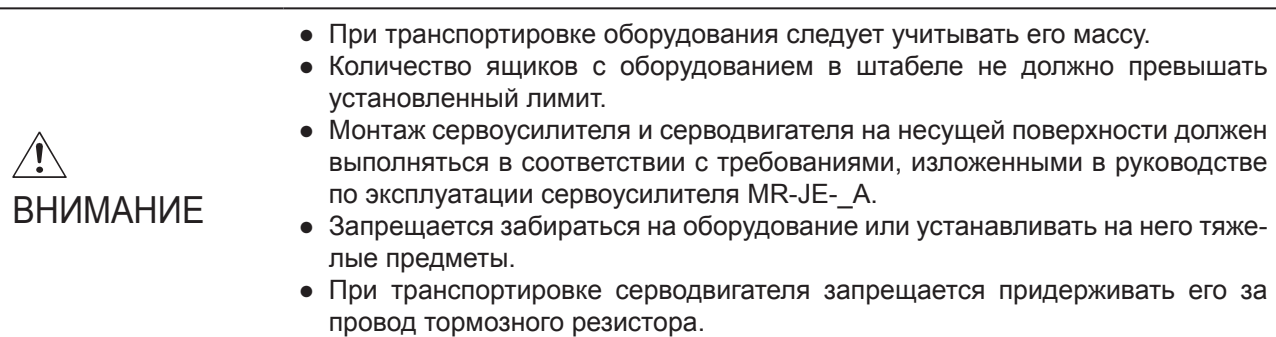

При хранении и при эксплуатации оборудования должны соблюдаться следующие требования к окружающей среде.

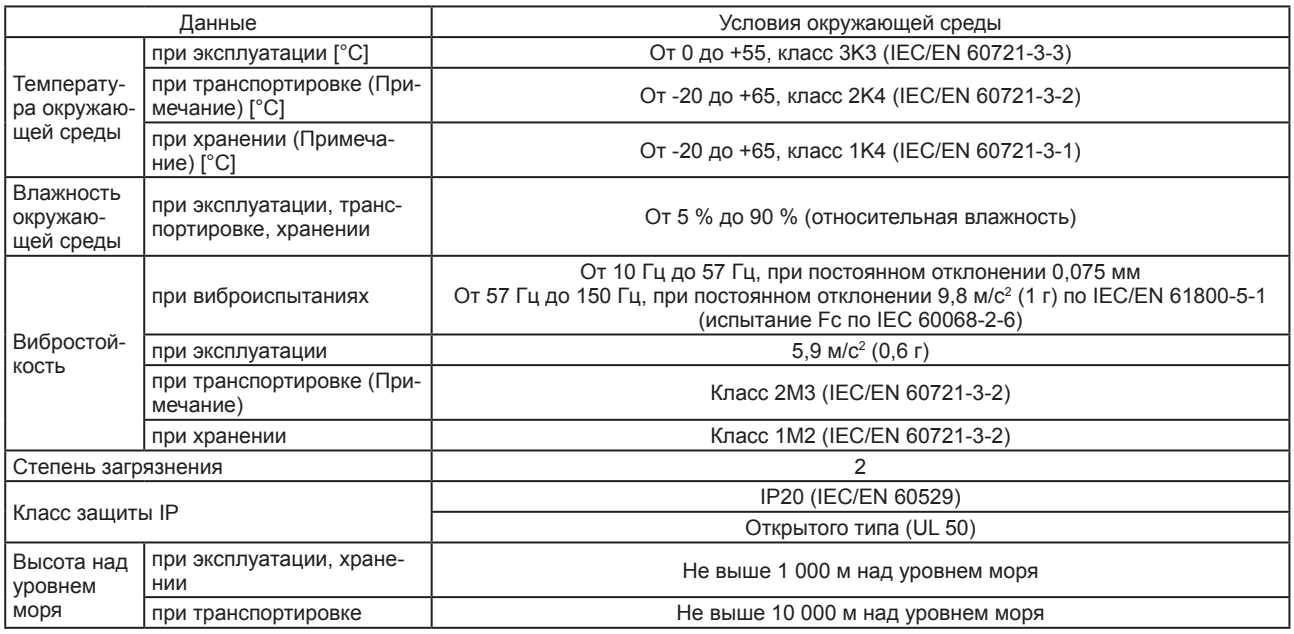

Примечание: В обычной транспортной упаковке.

# Приложение 2.7 Технические данные

# Приложение 2.7.1 Сервоусилитель MR-JE

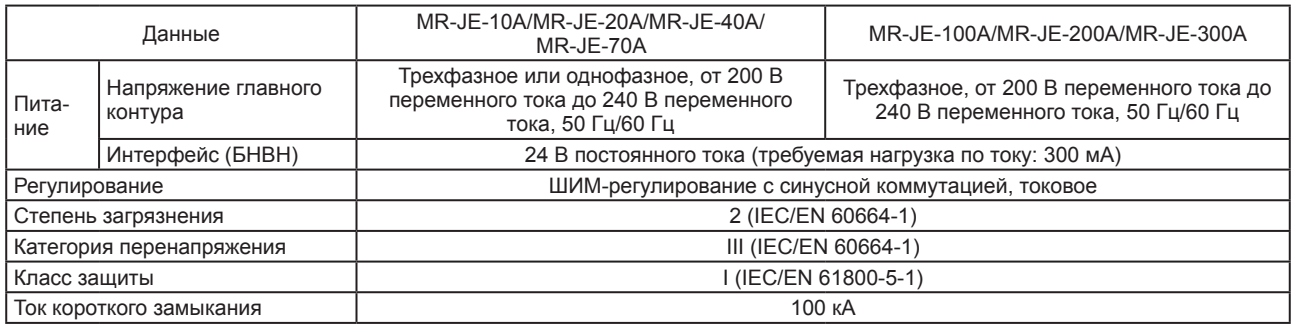

# Приложение 2.7.2 Размеры сервоусилителя

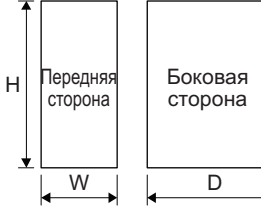

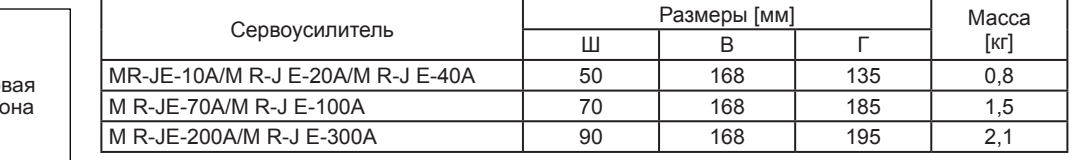

# Приложение 2.7.3 Монтажные отверстия

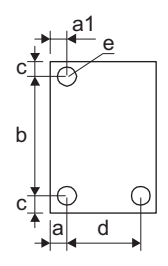

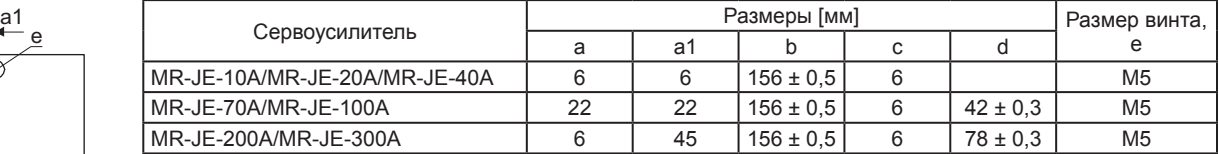

## Приложение 3 Аналоговые выходы для мониторинга

ВНИМАНИЕ

● Напряжение аналогового выхода для мониторинга может быть неровным при включении питания.

Сигнал состояния сервоусилителя может выдаваться по двум каналам в виде аналогового значения напряжения.

#### (1) Настройки

Следует изменить следующие цифры в параметрах [PC14] и [PC15]:

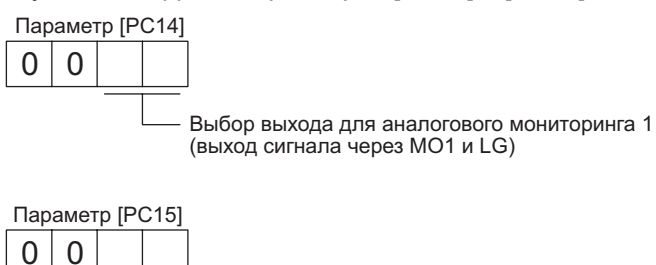

Выбор выхода для аналогового мониторинга 2 (выход сигнала через MO2 и LG)

Параметры [PC39] и [PC40] используются для настройки напряжения смещения для аналогового выхода для мониторинга. Диапазон настройки: от -9999 мВ до 9999 мВ.

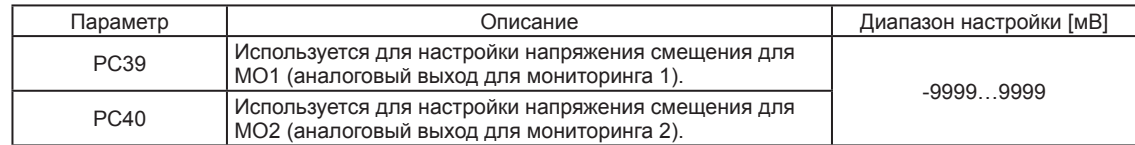

# (2) Настройка

Согласно заводским настройкам сервоусилитель выдает значение частоты вращения на MO1 (аналоговый выход для мониторинга 1), а значение крутящего момента – на MO2 (аналоговый выход для мониторинга 2). Для изменения настроек следует изменить значения параметров [PC14] и [PC15], см. ниже.

Информацию о референтной точке см. в пункте (3).

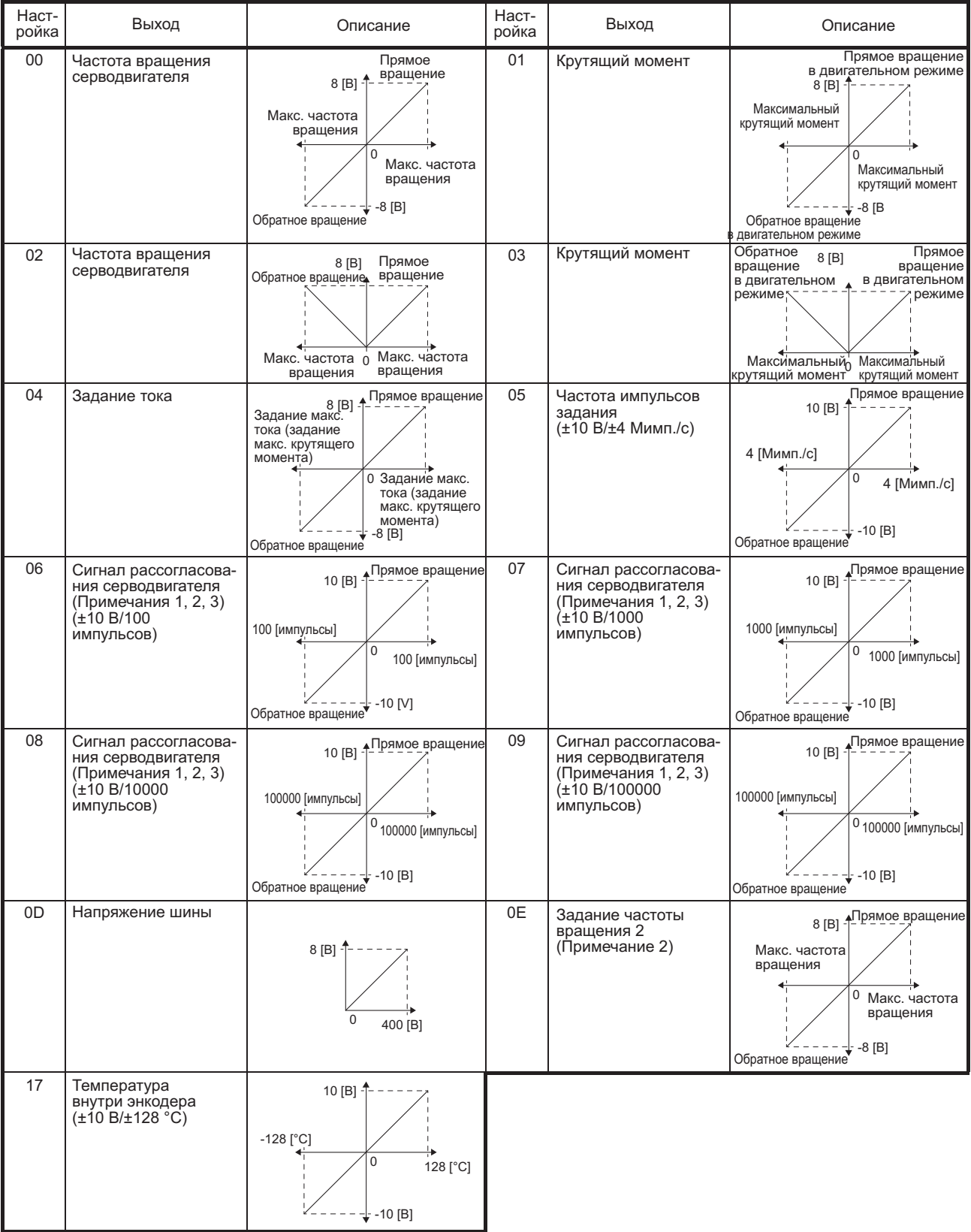

#### Примечания:

- 1. Единица импульса энкодера.<br>2. Не может быть использовано
- 2. Не может быть использовано в режиме управления крутящим моментом.
- 3. Не может быть использовано в режиме управления частотой вращения.
- (3) Блок-схема аналогового мониторинга

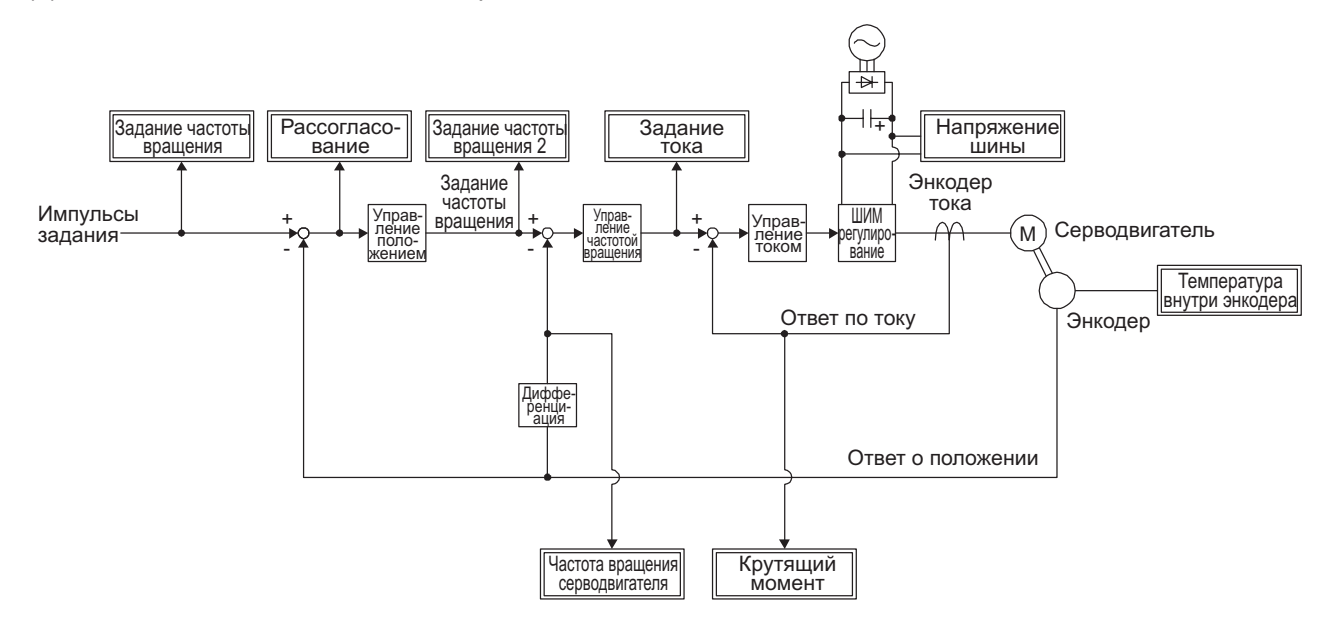

# Приложение 4 Директива по установкам низкого напряжения

Сервоусилители серии MR-JE являются сертифицированным изделием в соответствии с Директивой по установкам низкого напряжения. Сертификат см. ниже.

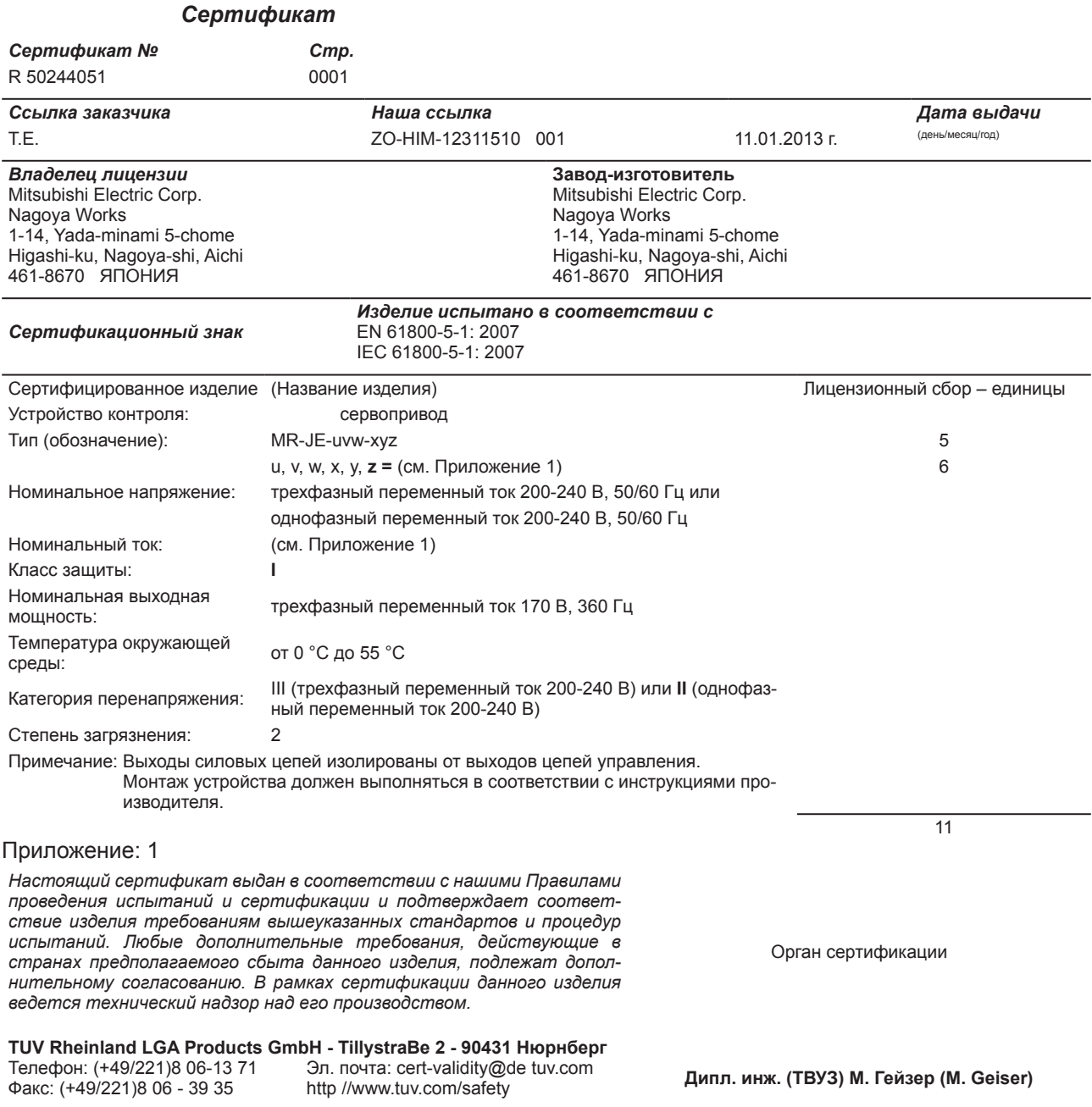

Дополнение: Модели, указанные в «(см. Приложение 1)», см. в разделе 1.6 (2).

# ВЫПУЩЕННЫЕ РЕДАКЦИИ

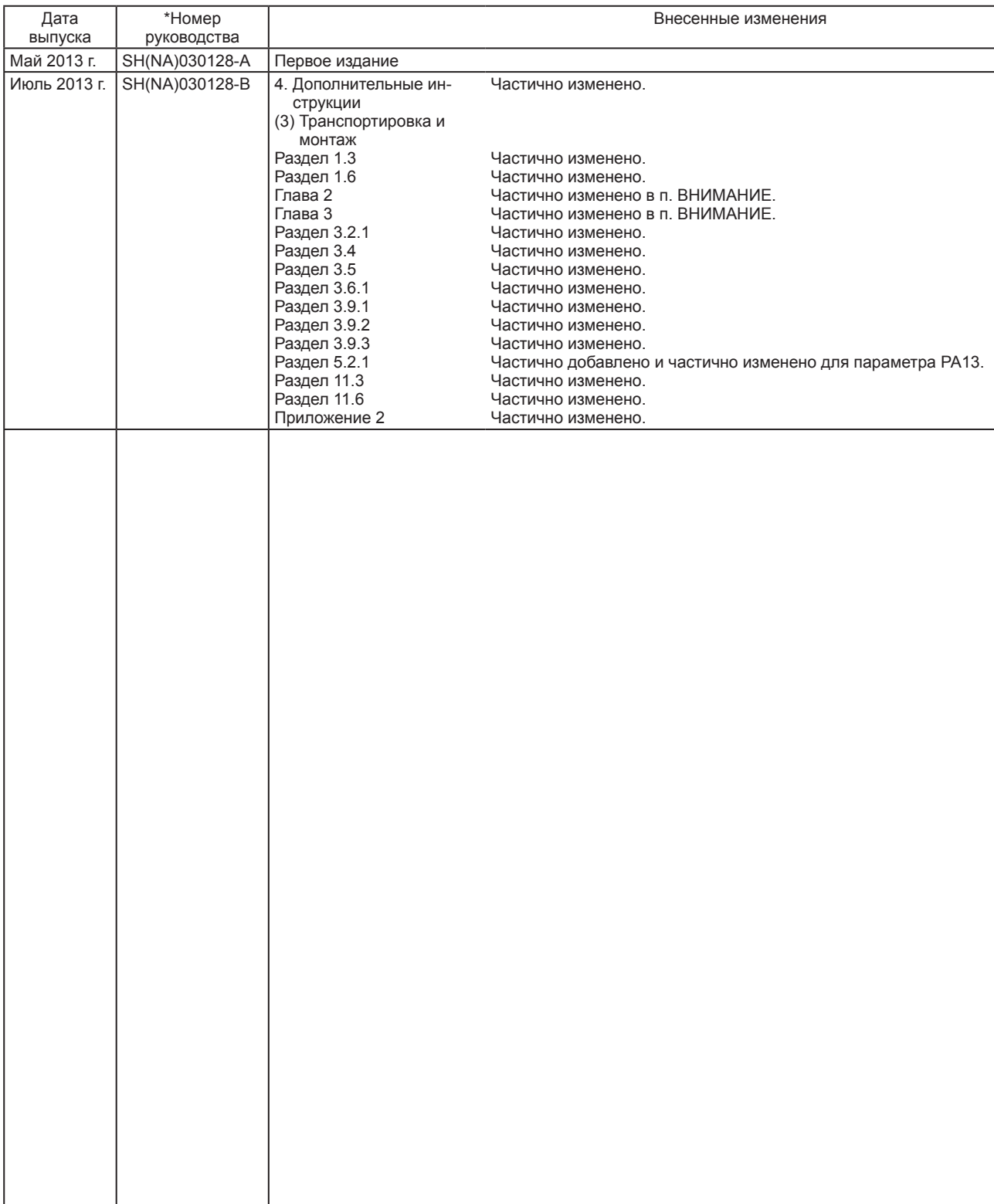

\*Номер руководства указан в нижнем левом углу на задней стороне обложки.

Настоящее руководство не предоставляет никаких прав на промышленную собственность и прав иного рода, а также никаких патентных лицензий. Mitsubishi Electric Corporation не несет ответственность в связи с вопросами, затрагивающими права на промышленную собственность, которые могут возникнуть в результате использования информации, изложенной в настоящем руководстве.

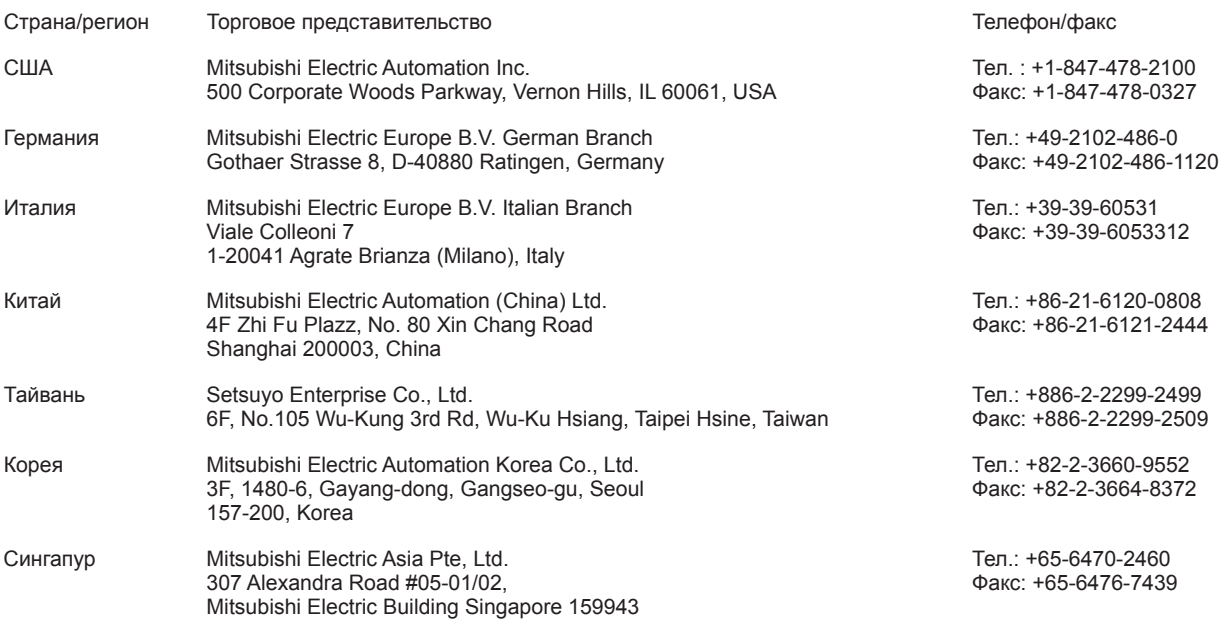

#### Гарантия

1. Срок действия гарантии и объем покрытия

Мы бесплатно устраним любую неисправность или дефект (далее именуемые «дефект») в нашем оборудовании для автоматизации производства (далее именуемом «изделие»), возникшие в течение срока действия гарантии по причинам, относящимся к нашей ответственности. При необходимости проведения гарантийного ремонта следует обратиться к дистрибьютору, продавшему изделие, или в наш центр сервисного обслуживания. Однако заказчик должен будет оплатить фактическую стоимость отправки нашего инженера на предприятие заказчика для проведения ремонта на месте по требованию заказчика в Японии или за рубежом. Мы не несем ответственности за наладку оборудования и/или его пробный запуск на месте у заказчика, которые могут потребоваться после ремонта или замены дефектного оборудования. [Срок]

Срок действия гарантии составляет двенадцать (12) месяцев с момента покупки или поставки изделия по месту назначения или восемнадцать (18) месяцев с даты производства в зависимости от того, что наступит раньше («Срок действия гарантии»). Гарантийный срок для отремонтированного изделия не может превышать первоначальный срок гарантии, который начал действовать до момента проведения ремонта.

[Ограничения]

- (1) Как правило, заказчику предлагается провести первоначальную диагностику неисправности самостоятельно. Такая диагностика, по требованию заказчика и за его счет, может быть проведена нами или нашим сервисным центром. Если неисправность возникла по нашей вине, заказчик не должен будет оплачивать стоимость данной диагностики.
- (2) Гарантия действует только при условии соблюдения требований, изложенных в руководстве по эксплуатации и в руководстве пользователя в отношении условий и режимов эксплуатации, условий окружающей среды и т. д., а также при наличии на изделии бирки с предупредительной информацией.
- (3) Заказчик должен будет оплатить стоимость ремонта в следующих случаях даже в период действия гарантии:
	- (i) Неисправность возникла по причине ненадлежащего хранения или обращения, халатности или небрежности и т. д. или из-за проблем с аппаратными или программными средствами у заказчика.
	- (ii) Неисправность возникла из-за изменений и т. п., внесенных в конструкцию изделия заказчиком без нашего одобрения.
	- (iii) Неисправность не возникла бы, если бы оборудование заказчика, на котором установлено изделие, было бы снабжено средствами защиты, требуемыми по закону, и имело бы функции или структуру, которые считаются обязательными для такого оборудования в нормальной практике, принятой в отрасли.
	- (iv) Неисправность не возникла бы, если бы проводилось должное обслуживание и замена расходных и быстроизнашиваемых деталей, указанных в руководстве по эксплуатации и т. д.
	- (v) Замена расходных и быстроизнашиваемых деталей (аккумуляторные батареи, вентилятор, сглаживающий конденсатор и т. д.).
	- (vi) Неисправность возникла под воздействием внешних факторов, таких как неизбежные аварии, включая, кроме всего прочего, пожар, аварийные скачки напряжения, стихийные бедствия, включая, кроме всего прочего, землетрясения, удары молнии и природные катастрофы.
	- (vii) Неисправность возникла по непредвиденной причине, связанной с развитием технологии, которой не существовало на момент отправки изделияиз нашей компании.
	- (viii) Любые другие неисправности, за которые мы не несем ответственность или которые, по мнению заказчика, не относятся к нашей ответственности.
- 2. Гарантийный срок после прекращения производства
- (1) Мы можем выполнять платный ремонт в течение семи (7) лет после прекращения производства изделия. Информацию о прекращении производства наших моделей можно получить в наших торговых представительствах, сервисных центрах, и т. д.

(2) После прекращения производства заказы на изделие (включая запчасти к нему) не принимаются.

3. Сервисное обслуживание за рубежом

Наши региональные центры за рубежом, занимающиеся оборудованием для автоматизации производства, принимают заказы на ремонт изделия. Каждый центр может устанавливать свои условия выполнения ремонтных работ. Более подробную информацию можно получить, обратившись в соответствующий региональный центр.

- 4. Исключение ответственности за упущенную прибыль, косвенные убытки и т. д. Независимо от срока действия гарантии мы не принимаем никакой ответственности за ущерб, возникший по причинам вне нашей ответственности, за убытки в связи с упущенными возможностями и/или прибылью, понесенные заказчиком в связи с неисправностью изделия, за любые убытки, прямые или косвенные, или за компенсации в связи с авариями, возникшими при особых обстоятельствах, которые наша компания могла или не могла предвидеть, за любой ущерб изделиям, которые не являются нашим изделием, а также за компенсации в связи с работами по восстановлению, замене, настройке, пусконаладочным испытаниям машин на месте установки изделия, а также самого изделия, а также за любые другие операции, проводимые заказчиком.
- 5. Изменение характеристик продукции Технические характеристики, указанные в наших каталогах, руководствах или технической документации, могут быть изменены без предварительного уведомления.
- 6. Назначение изделия и его использование
- (1) Наши сервоусилители общего назначения не должны использоваться в областях, где они, в случае неисправности или выхода из строя, могут стать причиной серьезного ущерба. Внешние системы должны быть оборудованы дублирующими и предохранительными устройствами на случай неисправности или выхода из строя сервоусилителя.
- (2) Наши сервоусилители общего назначения предназначены для использования в отраслях с низким уровнем опасности для населения и окружающей среды. Мы не рекомендуем использовать их на атомных станциях, электростанциях и подобных предприятиях или установках, а также в областях, предусматривающих внедрение специальной системы обеспечения качества, включая железнодорожные компании, правительственные или государственные учреждения. Мы не принимаем на себя никакой ответственности при использовании наших сервоусилителей в подобных областях. Также не рекомендуется использовать наши сервоусилители в областях, которые могут быть связаны с риском для жизни людей или для имущества, например, авиаперевозки, медицинское обслуживание, железнодорожные перевозки, сжигание

топлива или отходов, грузоподъемное оборудование, управляемое человеком, оборудование для аттракционов, оборудование для обеспечения безопасности и т. д. Мы не принимаем на себя никакой ответственности при использовании наших сервоусилителей в подобных областях. В случае обращения заказчика мы можем рассмотреть возможность применения наших сервоусилителей в данных областях, если заказчик не требует предоставить ему изделие особого качества для специального назначения.

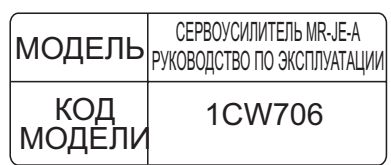

# **MITSUBISHI ELECTRIC CORPORATION**

ГЛАВНЫЙ ОФИС: TOKYO BLDG MARUNOUCHI TOKYO 100-8310

Настоящее руководство отпечатано на бумаге вторичной переработки. Технические характеристики могут быть изменены без предварительного уведомления.